# **Programmer's Manual**

*Producing Custom Software for Data Acquisition Systems* 

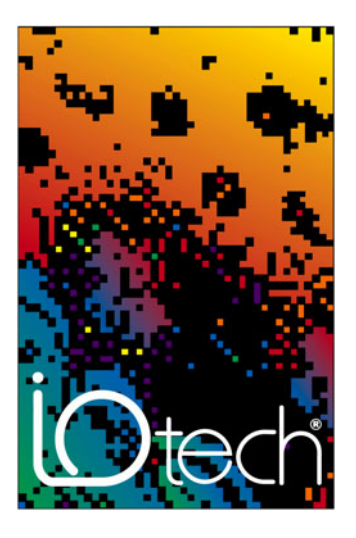

#### **IOtech**

25971 Cannon Road Cleveland, OH 44146-1833 Phone: (440) 439-4091 Fax: (440) 439-4093 E-mail (Product Information): sales@iotech.com E-mail (Technical Support): productsupport@iotech.com Internet: www.iotech.com

# **Programmer's Manual**

*Producing Custom Software for Data Acquisition Systems* 

**p/n 1008-0901 Rev. 10.4** 

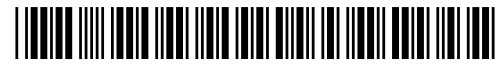

372195A-01

### **Documents Related to Daq Products**

**Note**: During software installation, Adobe® PDF versions of user's manuals will automatically install onto your hard drive as a part of product support. The default location is in the **Programs** group, which can be accessed from the *Windows Desktop*. Initial navigation is as follows:

**Start** [Desktop "Start" pull-down menu]

⇒ **Programs** 

⇒ **IOtech DaqX Software** 

You can also access the PDF documents directly from the data acquisition CD by using the <**View PDFs**> button located on the opening screen.

Refer to the PDF documentation for details regarding hardware and software pertinent to your data acquisition system.

A copy of the Adobe Acrobat Reader® is included on your CD. The Reader provides a means of reading and printing the PDF documents. Note that hardcopy versions of the manuals can be ordered from the factory.

# *How to use this Manual*

This manual is for individuals who write their own programs. If you prefer to use existing *out-of-the box* software such as DaqView, ViewXL, DASYLab, SnapMaster, you do not need to read this manual.

This manual explains how to program data acquisition systems using various APIs. The programming languages used in the examples are  $C/C++$  and Visual Basic. In addition to the information in this manual, you need to refer to your hardware user's manual. It may be helpful to read the DaqView user's manual to appreciate how a user-friendly data acquisition system looks from the user's point of view. You may also need to consult documentation pertaining to your specific computer system and programming environment.

In regard to this manual, you should read chapter 1, and then refer to additional chapters that are relevant to your programming environment.

The manual is organized as follows:

- 1. *Introduction* The manual begins with an overview of issues related to data acquisition programming and takes a look at the options available for making the task as easy as possible.
- 2. *API Programming General Models* discusses aspects of the data acquisition environment, provides several API models and a summary of selected API functions. The chapter includes a section entitled, *Seven Easy Steps to Data Acquisition*.
- 3. *Using Multiple Devices*
- 4. *Daq API Command Reference*

**Appendix A** – *Appendix Removed. Outdated material*.

#### **Appendix B**, *Using Borland C++*

- **Appendix C**, *Custom OEM Installation*, explains the procedures required for custom reseller hardware and driver installation and distribution.
- **Appendix D,** *daq9513… Commands*, this appendix only applies to DaqBook/100 Series, DaqBook/200 Series, DaqBoard/100 Series and DaqBoard/200 Series devices. The appendix includes an API programming model for 9513 counter-timer chip devices and includes API reference material for the daq9513… command prototypes.
	- **Note:** During software installation, Adobe<sup>®</sup> PDF versions of user manuals will automatically install onto your hard drive as a part of product support. The default location is in the **Programs** directory, which can be accessed from the *Windows Desktop*. Refer to the PDF documentation for details regarding both hardware and software.

A copy of the Adobe Acrobat Reader<sup>®</sup> is included on your CD. The Reader provides a means of reading and printing the PDF documents. Note that hardcopy versions of the manuals can be ordered from the factory.

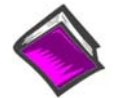

**Reference Note:** The **readme.file** on your install CD-ROM identifies the location of program examples that are included on the CD.

*This page is intentionally blank.*

# *Table of Contents*

#### **1- Introduction**

*API Features......1-1 Language Support......1-2 Driver Installation......1-2 A Note Regarding API Command Applicability …… 1-3* 

#### **2- API Programming - General Models**

### *Data Acquisition Environment……2-1*

Application Programming Interface (API) ……2-1 Hardware Capabilities and Constraints……2-1 Signal Environment……2-2 Seven Easy Steps to Data Acquisition …… 2-2

#### *Models*

Initialization and Error Handling……2-9 One-Step Command Acquisitions ……2-11 Counted Acquisitions Using Linear Buffers…2-12 Indefinite Acquisition, Direct-To-Disk Using Circular Buffers……2-14 Analog Output……2-16 Generating DAC FIFO Waveforms …2-18 Digital I/O on P2……2-19 Using DBK Card Calibration Files……2-20 Zero Compensation……2-23 Linear Conversion……2-25

#### **3- Using Multiple Devices**

#### *Overview…… 3-1*

Asynchronous Operation ……3-1 Synchronous Operation ……3-1

#### *Asynchronous Operation of Multiple Devices …… 3-1*

#### *Synchronous Operation of Multiple*

*Devices ……3-3*

Internal Clock Method…… 3-4 Master Clock Method…… 3-5 External Clock Method……3-7

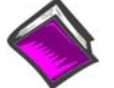

#### **Reference Note**:

The **readme.file** on your install CD provides the location of program examples that are included on the CD.

#### **4 - API Command Reference**

#### *Overview …… 4.1-1*

*Command Information Layout......4.1-2 Predefined Parameter Definitions......4.1-4* 

# *Mask and Flag Definitions......4.1-6*

Setting/Constructing Mask & Flag Values....4.1-6 Reading/Interpreting Mask & Flag Values....4.1-7

#### *API Commands*

Alphabetic Listing......4.1-8 Grouped by Function......4.1-9 The API Commands, In Detail......4.1-13 *API Error Codes......4.7-1* 

**Appendix A –** *Removed, Outdated Material*

**Appendix B – Using Borland C++** 

**Appendix C – Custom OEM Installation** 

**Appendix D – daq9513… Commands** 

#### **Glossary**

*This page is intentionally blank.* 

*API Features...... 1-1 Language Support...... 1-2 Driver Installation...... 1-2 A Note Regarding Devices and API Command Applicability …… 1-3* 

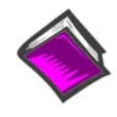

#### **Reference Note**:

Your companion user's manual discusses hardware installation and setup, theory of operation, troubleshooting, and ready-to-run software. If you plan to use DaqView software [shipped with Daq device products], or you plan to use other ready-to-run software such as DASYLab or SnapMaster, you will not need to use this manual.

Programmers can use the Applications Program Interface (API) to customize software. To create effective programs, programmers must be familiar with the hardware and operation as described in the previous chapters of this document.

**Note**: The *readme* files on the install CD-ROM will keep you up-to-date as APIs continue to evolve.

**Note:** Daq PCMCIA is not supported under Windows95/NT drivers.

This manual serves both novice and experienced programmers.

- **As a tutorial** The *Programming Models* chapter explains how to combine commands to do useful work in a typical data acquisition environment. Program excerpts illustrate concepts and can be modified as needed to use in your programs.
- **As a reference** A great portion of the manual pertains to API commands. API definitions and parameter values are important to ensure proper syntax, and that software functions perform as intended.

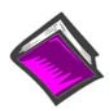

#### **Reference Note**:

This manual contains no computer programming tutorials. You may need to consult additional documentation.

# *API Features*

The install CD-ROM includes several "drivers" to accommodate various programming environments.

The API has several features:

- Multi-device can concurrently handle up to 4 devices of the Daq device family
- Larger buffer can handle up to 2 billion samples at a time
- Enhanced acquisition and trigger modes
- Direct-to-disk capabilities
- Wait-on-event features
- Uses multi-tasking advantages of Windows 95/98/Me/NT/2000/XP

# *Language Support*

The following three languages are supported:

#### *C/C++ Visual Basic*

#### **The** *Programming Language Support* **folder is located in your installation directory.**

You can access program-related files from *Windows Explorer*.

*If you used the install default directory setting,* the support folder will be located under a program folder name (such as **DaqX**) under the **Program Files** folder on the **C: drive**. The figure below illustrates the *default install location* for your **C/C++** and **Visual Basic** (VB) programming language support.

In the illustration, the **32-Bit Enhanced API** folder (for C/C++ support) has been expanded to reveal its contents.

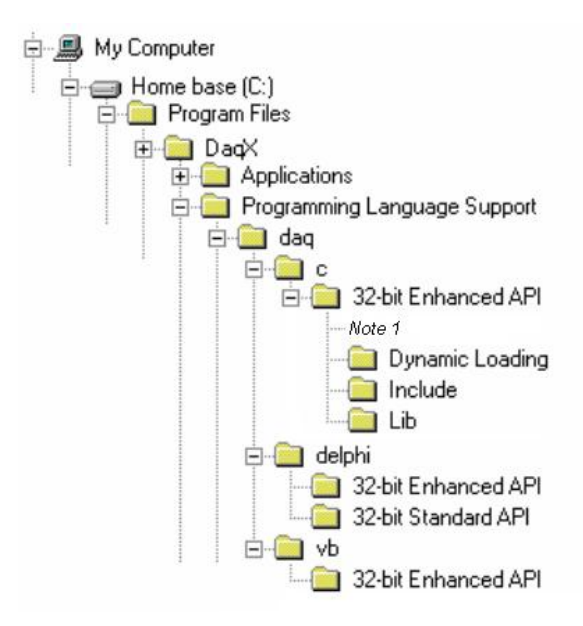

#### *Default Install Locations for Programming Language Support*

**Note 1**: In addition to folders labeled "Dynamic Loading," "Include," and "Lib," the 32-bit Enhanced API folder includes program examples for primary data acquisition units (main units) and for DBKs.

# *Driver Installation*

Driver installation uses a 32-bit setup on a Windows 95/98/Me or Windows NT/2000/XP system. When run, the setup routine will automatically detect the correct operating system and will install the appropriate driver.

# *A Note Regarding Devices and API Command Applicability*

API commands cannot be used universally with all products. For example, a command that pertains only to analog output is of no use to a device that does not support analog I/O, or to a device that supports analog input, but not analog output. Thus it is important that you understand the features and capabilities of your hardware before using API Commands. Prior awareness can save a great deal of programming time and avoid possible frustration.

One category of functionality that sometimes causes confusion is that of *waveform/pattern output*. The following table indicates which of the 4 types of waveform output apply to various product groups. Waveform output definitions follow the table.

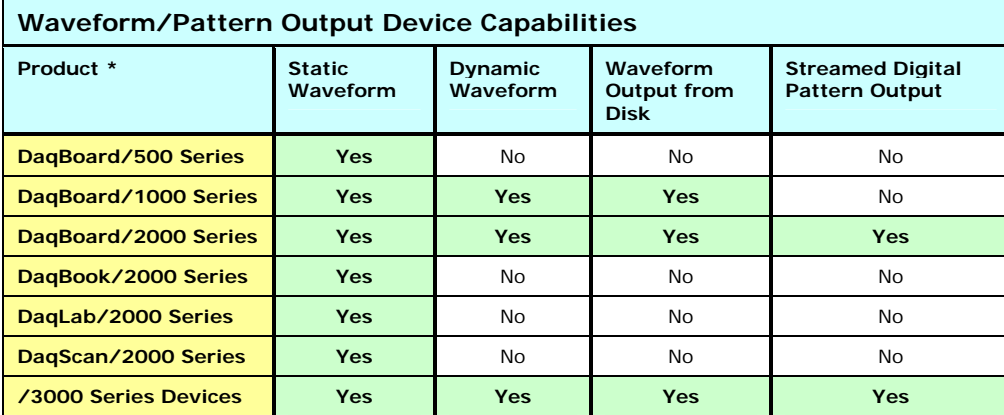

\* Not all devices in a series have static waveform output capability. The feature is only present for devices that have built-in DAC channel output circuitry, or if the device has a DBK46 option installed. Consult your specific hardware documentation for detailed information.

**Static Waveform**: Data is downloaded to the internal memory on the device and then played out from the device's internal memory. Once the waveform output is downloaded and initiated additional output updates from the PC cannot be performed. However the waveform can be played out indefinitely from the internal memory on the device.

**Dynamic Waveform**: Data is downloaded to the device and can be continuously updated by the PC while the waveform output is active. Updates to the output can come from PC memory or from a file.

**Waveform Output from Disk**: Uses dynamic waveform output to continuously update outputs from a file. The file is on a PC, which contains waveform output values, as defined by the user.

**Streamed Digital Pattern Output**:This output can be via P3 pins, BNC connectors, or SCSI III, depending on the device. The feature allows streaming continuous digital data to the device's 16-bit P3 digital port [or to designated BNC connectors, if applicable]. Data can be streamed from either PC memory or from a file. The rate at which streamed output is updated is dictated by the current DAC waveform output clock source. Digital data streaming can be performed by itself or in concert with analog waveform output generation.

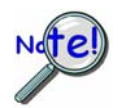

**Become familiar with your system components prior to writing a program. Know the capabilities of each device.** 

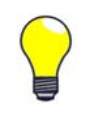

**TIP**: **Prior to writing a program, review the product specifications [found in your device hardware manual]. The specifications often make it obvious as to which API Commands could not possibly apply. In addition, the programmer needs to be aware of specification limits when entering values.** 

#### *Data Acquisition Environment……2-1*

Application Programming Interface (API) ……2-1 Hardware Capabilities and Constraints……2-1 Signal Environment……2-2 Seven Easy Steps to Data Acquisition …… 2-2

#### *Models*

Initialization and Error Handling……2-9 One-Step Command Acquisitions ……2-11 Counted Acquisitions Using Linear Buffers…2-12 Indefinite Acquisition, Direct-To-Disk Using Circular Buffers……2-14 Analog Output……2-16 Generating DAC FIFO Waveforms ……2-18 Digital I/O on P2……2-19 Using DBK Card Calibration Files……2-20 Zero Compensation……2-23 Linear Conversion……2-25

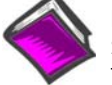

#### **Reference Note:**

Specific Daq Device and DBK program examples are included on the install CD. The install CD readme.file states the location of the examples.

This chapter shows how to combine API functions to perform typical tasks. Depending on your level of programming expertise, once you understand how the API works in conjunction with the hardware you can begin creating custom data acquisition programs.

This chapter is divided into two primary sections, as follows:

- **Data Acquisition Environment** outlines related concepts and defines Daq device capabilities the programmer must work with (the API, hardware features, and signal management).
- The **Models** section explains the sequence and type of operations necessary for data acquisition. Some models are provided in Visual Basic, while others appear in C/C++ code. These models provide the software building blocks to develop more complex and specialized programs.

# *Data Acquisition Environment*

To write effective data acquisition software, programmers must understand:

- Software tools (the API documented in this manual and the programming language—you may need to consult documentation for your chosen language)
- Hardware capabilities and constraints
- General concepts of data acquisition and signal management

#### **Application Programming Interface (API)**

The API includes all the software functions needed for building a data acquisition system with the hardware described in this manual. The API Command Reference section of this manual includes details regarding how each function is used (parameters, hardware applicability, etc). In addition, you may need to consult your language and computer documentation.

#### **Hardware Capabilities and Constraints**

To program the system effectively, you must understand your Daq device and DBK hardware capabilities. Obviously you cannot program the hardware to perform beyond its design and specifications, but you also want to take full advantage of the system's power and features. In the User's Manual, you may need to refer to sections that describe your hardware's capability. In addition, you may need to consult your computer documentation. In some cases, you may need to verify the hardware setup, use of channels, and signal conditioning options (some hardware devices have jumpers and DIP switches that must match the programming, especially as the system evolves).

#### **Signal Environment**

Important data acquisition concepts *for programmers* are listed below and are discussed in your device user's manual.

- **Channel Identification**
- **Scan Rates and Sequencing**. With multiple scans, the time between scans becomes a parameter. This time can be a constant or can be dependent upon a trigger.
- **Counter/Timer Operation**
- **Triggering Options**. Triggering starts the A/D conversion. The trigger can be an external analog or TTL trigger, or a program controlled software trigger.

Parameters in the various A/D routines include: number of channels, number of scans, start of conversion triggering, timing between scans, and mode of data transfer. Up to 512 A/D channels can be sampled in a single scan. These channels can be consecutive or nonconsecutive with the same or different gains. The scan sequence makes no distinction between local and expansion channels.

#### **Seven Easy Steps to Data Acquisition**

The sections that follow this one demonstrate various methods for designing and developing a data acquisition application. Though these models vary widely in their purpose and individually can seem quite complex most all employ a basic framework that is repeated elsewhere in other models. This section will discuss the basic framework required to develop a simple data acquisition application. The basic framework outlined here will be a re-occuring theme through most, if not all, the subsequent programming models.

Each data acquisition task can be broken down into the following basic elements:

- **1. Configuring Channels What Type of Channels? How Many?**
- **2. Configuring Acquisition Events How Should the Acquisition Start and Stop?**
- **3. Setting the Acquisition Rate How Fast Should the Channels be Scanned?**
- **4. Setting up the Buffer Model How Should the Data be Stored?**
- **5. Arming the Acquisition and Starting the Transfer**
- **6. Triggering the Acquisition**
- **7. Monitoring the Acquisition and Receiving Data**

While this basic framework is not comprehensive, it does provide a basic model and a theory of operation from which to start developing your data acquisition application. Provided with each step is a description of the task and its general function, as well as representative code snippets from which an application can be developed and a table of related API functions which may be used to implement the step.

#### *1. Configure Channels – What Type of Channels? How Many?*

Every data acquisition has one or more channels from which data is to be acquired. The channels to be scanned comprise the channel scan configuration. Channels are added to the channel scan sequence in the order that they are programmed. Even if some channels are repeated in the channel scan sequence they are added to the channel scan sequence in the programmed location.

**NOTE:** Hereafter, the term *Channel Scan* (or *Scan*) refers to the entirety of the channel scan sequence configuration. In other words, a *Channel Scan* (*Scan*) is comprised of all the channels programmed into the channel scan sequence.

Here we are only configuring channels on the main unit. If configuring DBK expansion options each DBK channel needs to be programmed into the channel scan sequence. You may also need to set more specific channel configuration options. For this, refer to the sections regarding your specific DBK expansion card.

The following shows how to program the channel scan sequence.

```
DaqAdcGain gains[CHANCOUNT] = {DgainX1, DgainX2, DgainX8, DgainX4}; 
DWORD channels[CHANCOUNT] = \{0,1,2,3\};
DWORD flags[CHANCOUNT] = {DafAnalog|DafBipolar,DafAnalog|DafUnipolar, 
              DafAnalog|DafBipolar, DafAnalog|DafUnipolar};
```
**err = daqAdcSetScan(handle, channels, gains, flags,CHANCOUNT);** 

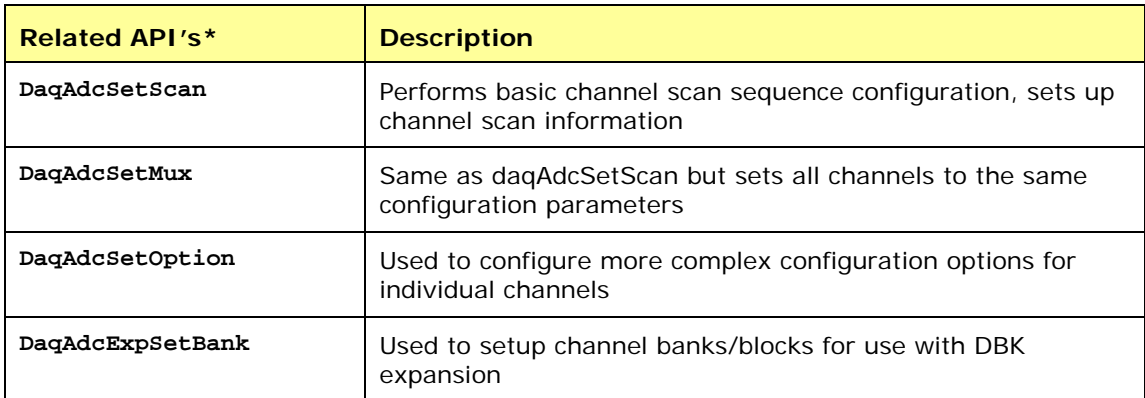

\*See the *API Command Reference* chapter for detailed information.

#### *2. Configure Acquisition Events – How Should the Acquisition Start and Stop?*

In this section we describe how to configure the Starting and Stopping Events for your acquisition. Each acquisition needs to have well defined Start and Stop Events. A Start Event can be as simple as start the acquisition immediately upon arming. An acquisition Stop Event can be as simple as Stop upon disarming the acquisition. The number and type of start and stop events is dependent upon the capabilities of the data acquisition device and vary from product to product. Acquisitions may also be defined with pre-trigger data. The amount of pre-trigger data can vary.

- **err = daqAdcSetAcq(handle, DaamNShot, 0,SCANS);**
- **err = daqSetTriggerEvent(handle,DatsSoftware, NULL,NULL,NULL,NULL,NULL, DaqStartEvent);**
- **err = daqSetTriggerEvent(handle,DatsScanCount,NULL,NULL, NULL,NULL,NULL,NULL, DaqStopEvent);**

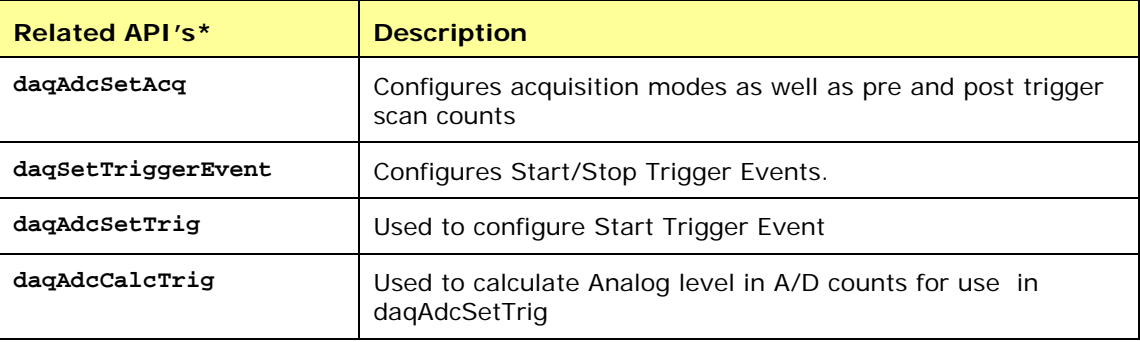

\*See the *API Command Reference* chapter for detailed information.

#### *3. Set the Acquisition Rate – How Fast Should Channels be Scanned?*

In this section we describe how to configure the rate at which data is acquired for your acquisition. Here the acquisition rate refers to the rate at which channel scans are acquired. Depending upon which API is used the acquisition scan rate can be selected by either frequency or period/interval. Note that the rate being programmed is the rate at which the entire channel *scan* is paced. For all Daq devices the scan pacing can be derived from either an internal clock or an external clock driven by an input controlled by an external source. The between-channel sampling interval is normally a fixed interval depending upon the type of device used. Daq devices are normally fixed at 10us sampling interval. The between-channel sampling interval for /2000 Series devices is software selectable for either 5us or 10us.

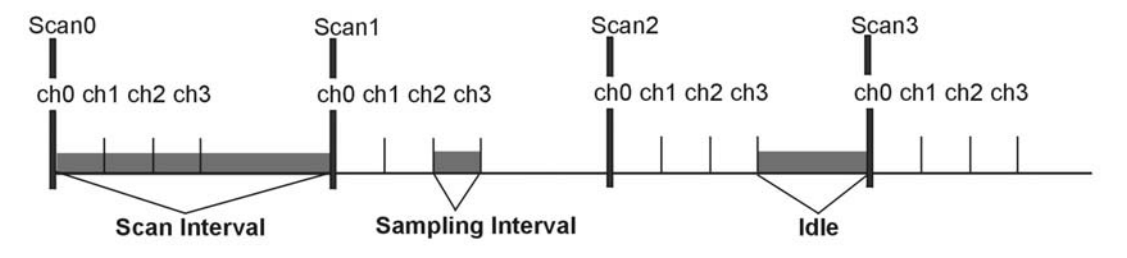

#### **err = daqAdcSetFreq(handle, 1000.0);**

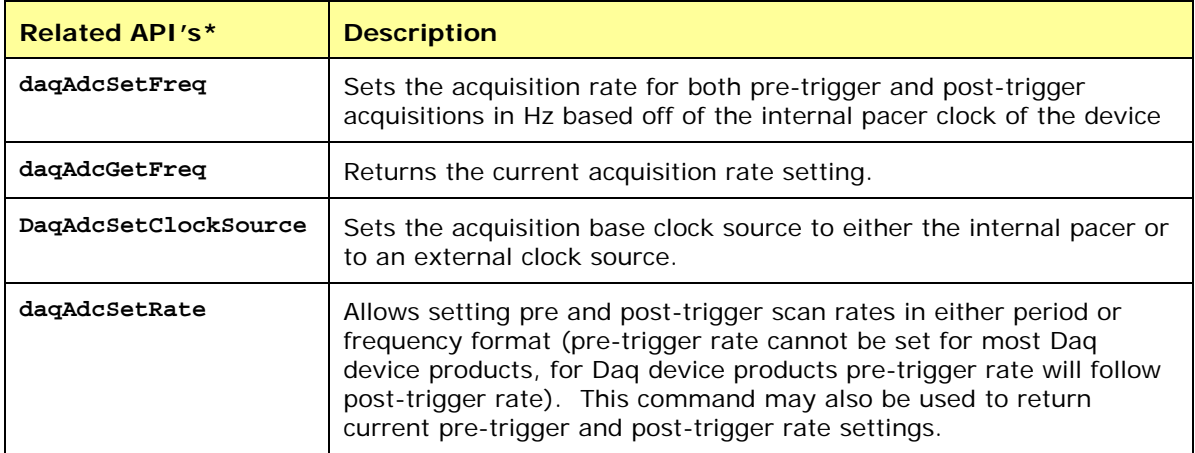

\*See the *API Command Reference* chapter for detailed information.

#### *4. Setting up the Data Buffer Model – How Should the Data be Stored?*

In this section we describe how to configure the buffer model to be used for the acquisition. There are two basic buffer models from which to choose; the User Buffer Model and the Driver Buffer Model.

The User Buffer Model allows the user or application to allocate a buffer and pass the information describing the location and disposition of the buffer down to the driver so that the driver can place collected data into the buffer. However, the User Buffer Model requires that the maintenance of the buffer and buffer pointers be performed by the user or application. When using the User Buffer Model the application can query the driver as to the total amount of data that has been transferred into the buffer but the user/application is responsible for maintaining and updating the current read and write pointers into the buffer. The User Buffer Model can employ either linear or circular buffers depending on the needs of the application.

The Driver Buffer Model the user/application to hand off responsibility of buffer management to the driver.

```
WORD buffer[SCANS * CHANCOUNT]; 
err = daqAdcTransferSetBuffer(handle, buffer,SCANS, DatmDriverBuffer);
```
#### **User Buffer Model Operation**

The User Buffer Model allows the user to specify either a linear buffer or circular buffer mode.

When the linear buffer mode is selected the driver will start filling the buffer from the beginning of the buffer with the newest available scans. Once the entire buffer has been filled to the number of scans specified the driver will stop writing scan data to the buffer even though the acquisition may continue.

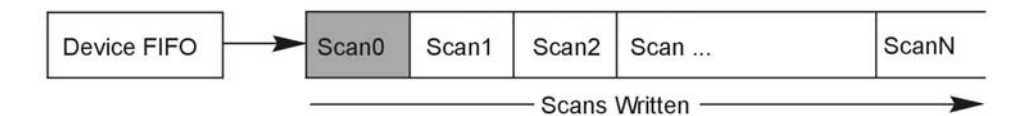

In the User Buffer Linear mode the driver will stop writing data to the user buffer once the total number of scans requested has been satisfied. If the acquisition continues to run after this point scan data will accumulate in the device FIFO until another buffer (or the same buffer) transfer has been started or the device FIFO overruns. The implication of this is that when using linear buffers it is important to make sure that a buffer transfer remains active during the course of the acquisition or data loss may result. In other words, if the acquisition continues past the end of the specified buffer another transfer (into the same or a different buffer) must immediately be initiated. While it is possible to ping pong linear buffers in this manner it is not the recommended. Linear buffers should normally be used only when a predetermined number of scans are to be collected for the acquisition. In this case the buffer scan length should be set to to be the same size as the aggregate scan size [of the total acquisition]. For more information about starting transfers see Step 5.

The User Buffer Model also has a Circular Buffer Mode. In the circular buffer mode the driver will continue to write scan data into the User Buffer until the acquisition terminates on its own or is aborted by the user/application. Unlike the Linear Buffer model when the end of the user buffer is reached the driver will continue to write scan data starting at the beginning of the buffer.

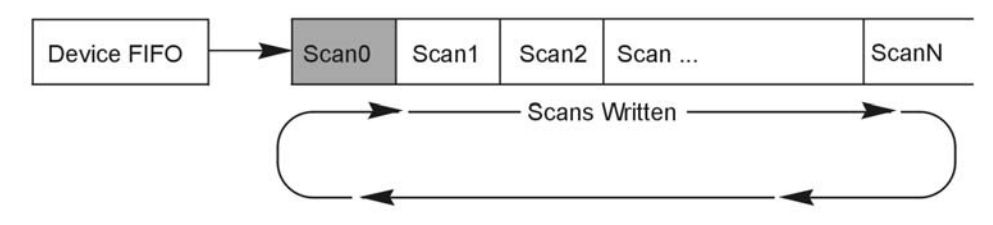

When using the Circular Buffer mode the application does not need to make sure that there is always a buffer ready to take the scan data because the driver simply continues to fill the specified buffer and, when necessary, will begin writing data at the beginning of the buffer. This model ensures that a device FIFO overrun never occurs because the driver always has place to store the data (as long as the interface is capable of the required throughput). The application is required to monitor the transfer and remove and/or process data as it becomes available (See Step 7 on monitoring and receiving scan data). However a User Buffer overrun may occur if the controlling application cannot keep up in processing or removing the data from the buffer. Therefore the application should allocate a large enough buffer to alleviate any processing or other latencies that may be present in the system or the application. If making the buffer larger does not alleviate user buffer overrun problems then it may be necessary to upgrade the PC to a higher performance unit. The type of upgrade required will be highly dependent upon the nature of the application as well as operating environment in general. For instance, if taking data to disk then a faster HD and controller may be required. If mathematical manipulation of the data is taking place then a faster CPU may be in order. If graphics or video are used intensively then the solution may be a higher performance video card. It is important to remember that the application and other tasks within the system can have an impact on the overall performance of the data acquisition process.

#### **Driver Buffer Model Operation**

The Driver Buffer Model allows the flexibility of the User Buffer Model in Circular mode without the complication of having to manage the circular buffer at the application level. In fact, the Buffer Model is simply a special case of the circular buffer mode in that the driver handles the details of managing the circular buffer and "hands off" scan data to the application only when the application requests it. The scan data is handed off to the application in easy to use and manipulate linear buffers.

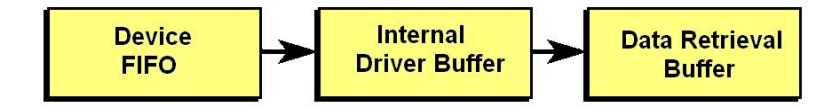

 For more information on retrieving scan data from the Driver Buffer refer to Step 7, *Monitor the Acquisition and Receive the Data.* 

#### **Storing Data to Disk**

Either buffer model allows the data to be streamed to a disk file in parallel to the transfer into the User or Driver Buffer. To enable this the daqAdcSetDiskFile function needs to be invoked before the acquisition is armed. When using this feature the scan data can be; appended to a current file, overwrite a current file or create a new file.

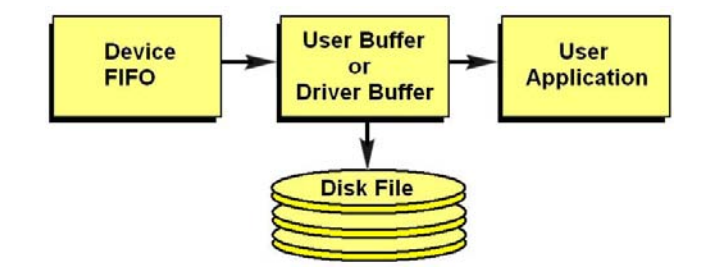

With either the User Buffer Model or the Driver Buffer Model the driver performs the transfer automatically. The format of the data in the disk file being written will be the same at it appears in the buffer. This will normally be raw scan data. No header or channel configuration information is stored in the raw data file.

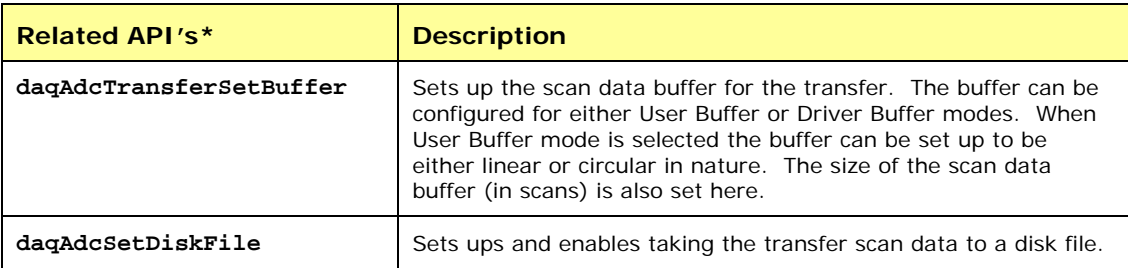

\*See the *API Command Reference* chapter for detailed information.

#### *5. Arming the Acquisition and Starting the Transfer*

Once the acquisition has been completely configured the acquisition can be armed. Arming the acquisition means that device will be configured according to the previous steps already outlined and the acquisition will taken from an "idle" to an "active" state. Once in the "active" state the acquisition may begin looking for the Trigger Event or begin collecting pre-trigger data (if pre-trigger has been configured). It is important to examine error return codes from the daqAdcArm command. The daqAdcArm command examines the entire configuration for any potential acquisition parameter conflicts.

```
err = daqAdcTransferStart(handle); 
err = daqAdcArm(handle);
```
It is good practice to enable the transfer of data into the buffer first by calling daqAdcTransferStart command. This will ensure that a transfer is active and that the data buffer is ready to receive data so that when the acquisition is triggered the scan data can be immediately placed into the data buffer. Once the daqAdcArm command has been successfully invoked a trigger may occur at any time (obviously, once the trigger condition has been satisfied).

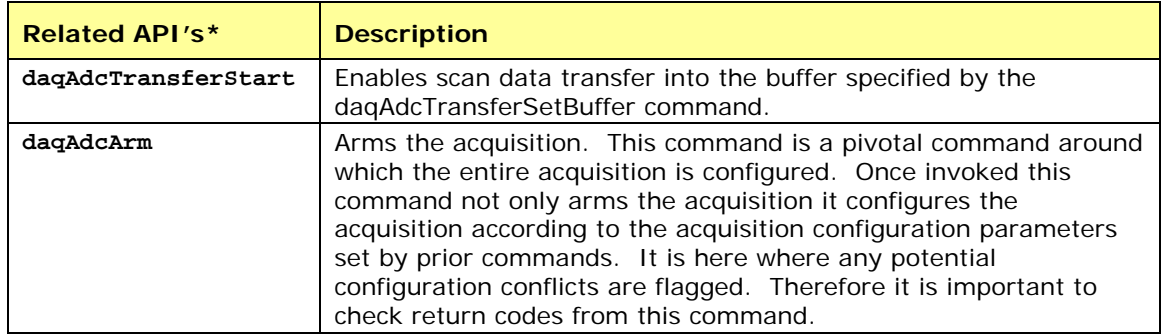

\*See the *API Command Reference* chapter for detailed information.

#### *6. Triggering the Acquisition*

Once the acquisition has been armed it may be triggered at any time unless a pre-trigger data has been requested. If pre-trigger data has been requested the trigger event detection will be deferred until at least the specified amount of pre-trigger data has been collected. Any trigger event that occurs before the specified pre-trigger amount has been collected will be ignored. This deferring of the detection of the trigger event until the specified amount of pre-trigger data has been collected ensures that the acquisition will produce, at minimum, the requested pre-trigger amount.

The trigger event can be one of any valid trigger events for which the device is capable. For more information on which trigger events your device is capable of detecting please refer to the daqSetTriggerEvent command in the API definition.

Every device can be triggered via software:

```
err = daqAdcSoftTrig(handle);
```
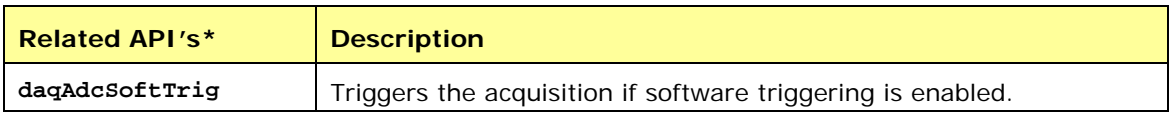

\*See the *API Command Reference* chapter for detailed information.

#### *7. Monitoring the Acquisition and Receiving Data*

During the acquisition it may be necessary to monitor the progress of the acquisition and to collect the data and process it. The daqAdcTransferGetStat function returns a total transfer scan count as will as acquisition and transfer state information. Interpretation of the information returned greatly depends on the the buffer model selected as well as whether or not the buffer was set to linear or circular mode operation.

#### **DWORD active,retCount;**

#### **DaqAdcTransferGetStat(handle,&active,&retCount);**

The active parameter returns state information. The individual bits returned in this parameter indicate the current state of both the acquisition and the transfer. The retCount parameter returns a total running count of the amount of data transferred thus far. The following sections show how to interpret this data:

The User Buffer Model allows the user to specify either a linear buffer or circular buffer mode.

When the linear buffer mode is selected the driver will start filling the buffer from the beginning of the buffer of size *n* (scans) with the newest available scans. Once the entire buffer has been filled to the number of scans specified by *n* the driver will stop writing scan data to the buffer even though the acquisition may continue.

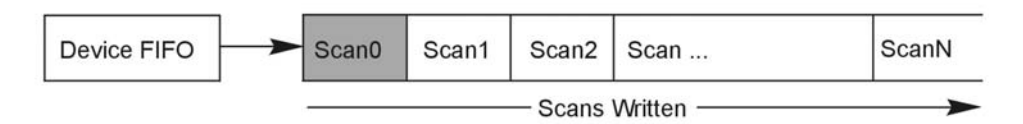

For monitoring progress into a linear User Buffer, the retCount parameter will return the current location (in scans) of the write pointer. This location indicates the next scan to be written as well as representing the total number of scans acquired thus far. For instance, if retCount = *m* then scan0 through scan*m-1* can be processed.

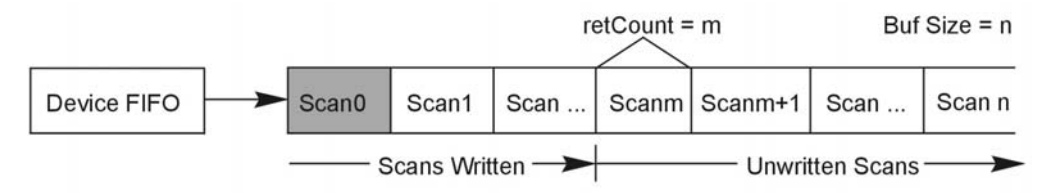

The User Buffer Model also has a Circular Buffer Mode. In the circular buffer mode the driver will continue to write scan data into the User Buffer until the acquisition terminates on its own or is aborted by the user/application. Unlike the Linear Buffer model when the end of the user buffer is reached the driver will continue to write scan data starting at the beginning of the buffer.

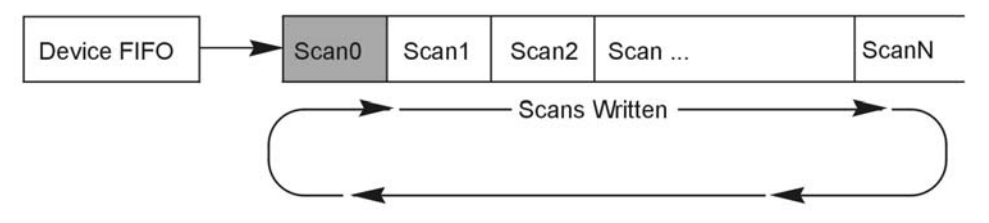

When using the Circular Buffer mode the application does not need to make sure that there is always a buffer ready to take the scan data because the driver simply continues to fill the specified buffer and, when necessary, will begin writing data at the beginning of the buffer. This model ensures that a device FIFO overrun never occurs because the driver always has place to store the data (as long as the interface is capable of the required throughput).

The application is required to monitor the transfer and remove and/or process data as it becomes available (See Step 7 on monitoring and receiving scan data). However a User Buffer overrun may occur if the controlling application cannot keep up in processing or removing the data from the buffer. Therefore the application should allocate a large enough buffer to alleviate any processing or other latencies that may be present in the system or the application.

If making the buffer larger does not alleviate user buffer overrun problems then it may be necessary to upgrade the PC to a higher performance unit. The type of upgrade required will be highly dependent upon the nature of the application as well as operating environment in general. For instance, if taking data to disk then a faster HD and controller may be required.

If mathematical manipulation of the data is taking place then a faster CPU may be in order. If graphics or video are used intensively then the solution may be a higher performance video card. It is important to remember that the application and other tasks within the system can have an impact on the overall performance of the data acquisition process.

#### **Monitoring and Receiving Driver Buffer Model Data**

The Driver Buffer Model allows the flexibility of the User Buffer Model in Circular mode without the complication of having to manage the circular buffer at the application level. In fact, the Buffer Model is simply a special case of the circular buffer mode in that the driver handles the details of managing the circular buffer and "hands off" scan data to the application only when the application requests it. The scan data is handed off to the application in easy to use and manipulate linear buffers. Once handed off the data is removed from the Driver Buffer permanently. In other words requesting data from the Driver Buffer is a destructive read operation.

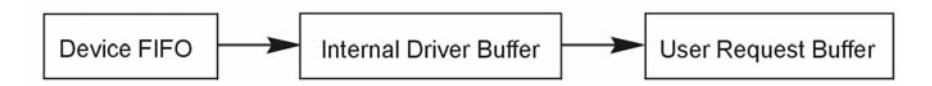

Upon request the Driver Buffer Model allows the application to request data from the internal Driver Buffer as follows:

- **Return Scan Data Available** Returns any unread scan data that is available in the Driver Buffer up to the requested amount. The application must ensure that it has enough space in the User Request Buffer to store any amount of unread scan data that may be present in the Driver Buffer up to the amount requested.
- **Wait Until the Requested Amount is Available** Waits until the requested amount is available in the Driver Buffer. When the amount of scan data available is greater than or equal to the amount requested the Driver Buffer will return the amount requested.
- **Do Not Wait Until the Requested Amount is Available** Upon receipt of the request if the amount of scan data available in the Driver Buffer is not greater than or equal to the amount requested then the Driver Buffer will return *no* scan data. If the amount requested is available at the time of the request the driver buffer will return the amount requested.

# *Models*

#### **Initialization and Error Handling**

This section demonstrates how to initialize the Daq device and use various methods of error handling. Most of the example programs use similar coding as detailed in the following VB example. Functions used include:

- **VbdaqOpen&(daqName\$)**
- **VbdaqSetErrorHandler&(errHandler&)**
- **VbdaqClose&(handle&)**

All Visual Basic programs should include the DaqX.bas file into their project. The DaqX.bas file provides the necessary definitions and function prototyping for the DAQX driver DLL.

> **handle& = VBdaqOpen&("DaqBook0") ret& = VBdaqClose&(handle&)**

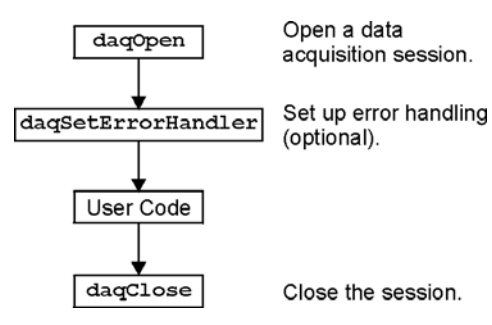

The Daq device is opened and initialized with the **daqOpen** function. **daqOpen** takes one parameter the name of the device to be opened. The device name can be accessed and changed via the Daq\* Configuration utility located in the operating system's Control Panel (see following figure).

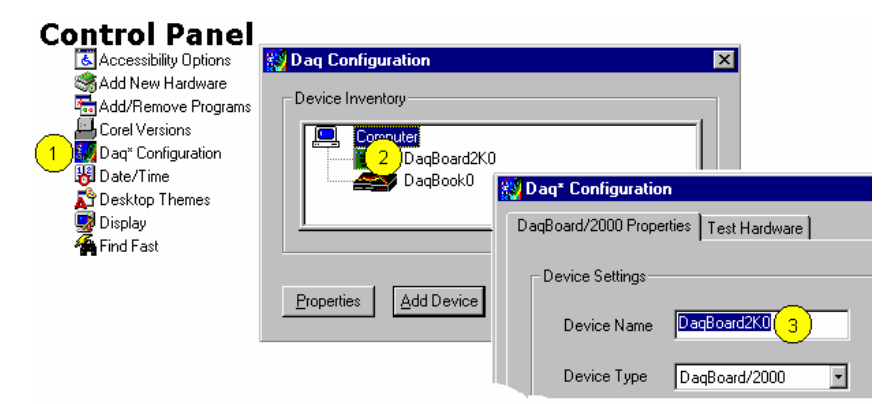

*Accessing and Changing a Device Name Using the Control Panel*

To change a device name by going through the Control Panel you:

- (1) Go to the Control Panel and select "Daq\* Configuration.
- (2) Double-Click on the applicable device.
- (3) Highlight the existing name and type in the new one. Then click the "OK" button, not shown.

The **daqOpen** call, if successful, will return a handle to the opened device. This handle may then be used by other functions to configure or perform other operations on the device. When operations with the device are complete, the device may then be closed using the **daqClose** function. If the device could not be found or opened, **daqOpen** will return -1.

The DAQX library has a default error handler defined upon loading. However; if it is desirable to change the error handler or to disable error handling, then the **daqSetErrorHandler** function may be used to setup an error handler for the driver. In the following example the error handler is set to **0** (no handler defined), which disables error handling.

```
ret& = VBdaqSetErrorHandler&(0&)
```
If there is a Daq device error, the program will continue. The function's return value (an error number or **0** if no error) can help you debug a program.

```
If (VBdaqOpen&("DaqBook0") < 0) Then 
     "Cannot open DaqBook0"
```
Daq device functions return **daqErrno&**.

```
Print "daqErrno& : "; HEX$(daqErrno&) 
End If
```
The next statement defines an error handling routine that frees us from checking the return value of every Daq device function call. Although not necessary, this sample program transfers program control to a userdefined routine when an error is detected. Without a Daq device error handler, Visual Basic will receive and handle the error, post it on the screen and terminate the program. Visual Basic provides an integer variable (ERR) that contains the most recent error code. This variable can be used to detect the error source and take the appropriate action.

The function **daqSetErrorHandler** tells Visual Basic to assign ERR to a specific value when a Daq device error is encountered. The following line tells Visual Basic to set ERR to 100 when a Daq device error is encountered. (Other languages work similarly; refer to specific language documentation as needed.)

```
handle& = VBdaqOpen&("DaqBook0") 
ret& = VBdaqSetErrorHandler&(handle&, 100) 
    On Error GoTo ErrorHandler
```
The **On Error GoTo** command (in Visual Basic) allows a user-defined error handler to be provided, rather than the standard error handler that Visual Basic uses automatically. The program uses **On Error GoTo** to transfer program control to the label ErrorHandler if an error is encountered.

Daq device errors will send the program into the error handling routine. This is the error handler. Program control is sent here on error.

```
ErrorHandler: 
    errorString$ = "ERROR in ADC1" 
    errorString$ = errorString$ & Chr(10) & "BASIC Error :" + Str$(Err) 
    If Err = 100 Then errorString$ = errorString$ & Chr(10) & "DaqBook Error 
 : " + Hex$(daqErrno&) 
    MsgBox errorString$, , "Error!" 
End Sub
```
#### **One-Step Command Acquisitions**

This section shows the use of several one-step analog input routines. These commands are easier to use than low-level commands but are less flexible in regard to scan configuration. These commands provide a single function call to configure and acquire analog input data. This example demonstrates the use of the 4 Daq device's one-step ADC functions. Functions used include:

- **VBdaqAdcRd&(handle&,chan&, sample%, gain&)**
- **VBdaqAdcRdN&(handle&,chan&, Buf%(), count&, trigger%, level%, freq!, gain&,flags&)**
- **VBdaqAdcRdScan&(handle&,startChan&, endChan&, Buf%(), gain&, flags&)**
- **VBdaqAdcRdScanN&(handle&,startChan& , endChan&, Buf%(), count&, triggerSource&, level%, freq!, gain&, flags&)**

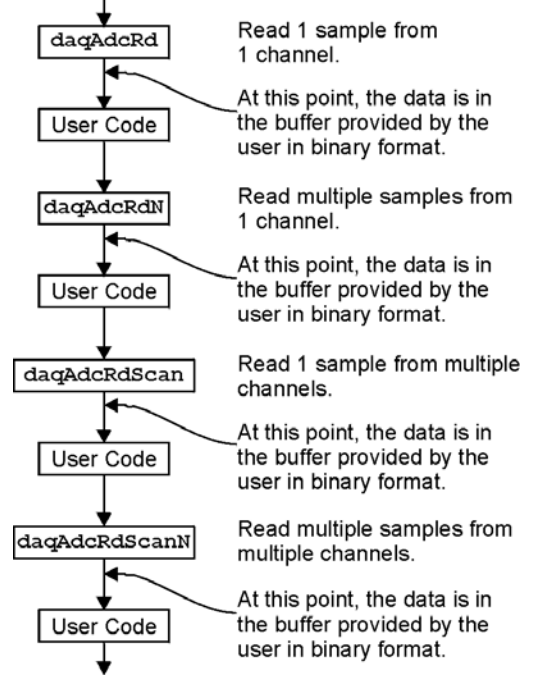

This program will initialize the Daq device hardware, then take readings from the analog input channels in the base unit (not the expansion cards). For transporting data in and out of the Daq device driver, arrays are dimensioned.

> **Dim sample%(1), buf%(80), handle&, ret&, flags&, gain&**

The following code assumes that the Daq device has been successfully opened and the **handle&** value is a valid handle to the device. All the following one-step functions define the channel scan groups to be analog unipolar input channels. Specifying this configuration uses the **DafAnalog** and the **DafUnipolar** values in the **flags** parameter. The **flags** parameter is a bit-mask field in which each bit specifies the characteristics of the channel(s) specified. In this case, the **DafAnalog** and the **DafUnipolar** values are added together to form the appropriate bit mask for the specified **flags** parameter.

The next line requests 1 reading from 1 channel with a gain of ×1. The variable **DgainX1&** is actually a defined constant from DaqX.bas, included at the beginning of this program.

**Note: DafSigned** does not work in conjunction with DaqBook/100.

```
ret& = VBdaqAdcRd&(handle& 0, sample%(0), DgainX1&, 
 DafAnalog&+DafUnipolar&+DafSigned&) 
Print Format$"& ####"; "Result of AdcRd:"; sample%(0)
```
The next line requests 10 readings from channel 0 at a gain of  $\times 1$ , using immediate triggering at 1 kHz.

```
ret& = VBdaqAdcRdN&(handle&,0, buf%(), 10, DatsImmediate&, 0, 1000!, 
 DgainX1&, DafAnalog&+DafUnipolar&) 
Print "Results of AdcRdN: "; 
For x& = 0 To 9 
     Print Format$ "#### "; buf%(x&); 
Next x&
```
The program will then collect one sample of channels 0 through 7 using the **VBdaqAdcRdScan** function.

```
ret& = VBdaqAdcRdScan&(handle&,0, 7, buf%(), DgainX1&, 
 DafAnalog&+DafUnipolar&) 
Print "Results of AdcRdscan:" 
For x& = 0 To 7 
   Print Format$"& # & ####"; "Channel:"; buf%(x); "Data:"; buf%(x) 
Next x&: Print
```
#### **Counted Acquisitions Using Linear Buffers**

This section sets up an acquisition that collects post-trigger A/D scans. This particular example demonstrates the setting up and collection of a fixed-length A/D acquisition in a linear buffer.

First, the acquisition is configured by setting up the channel scan group configuration, the acquisition frequency, the acquisition trigger and the acquisition mode. When configured, the acquisition is then armed by calling the **daqAdcArm** function.

At this point, the Daq device trigger is armed and A/D acquisition will begin upon trigger detection. If the trigger source has been configured to be **DatsImmediate&**, A/D data collection will begin immediately.

This example will retrieve 10 samples from channels 0 through 7, triggered immediately with a 1000 Hz sampling frequency and unity gain. Functions used include:

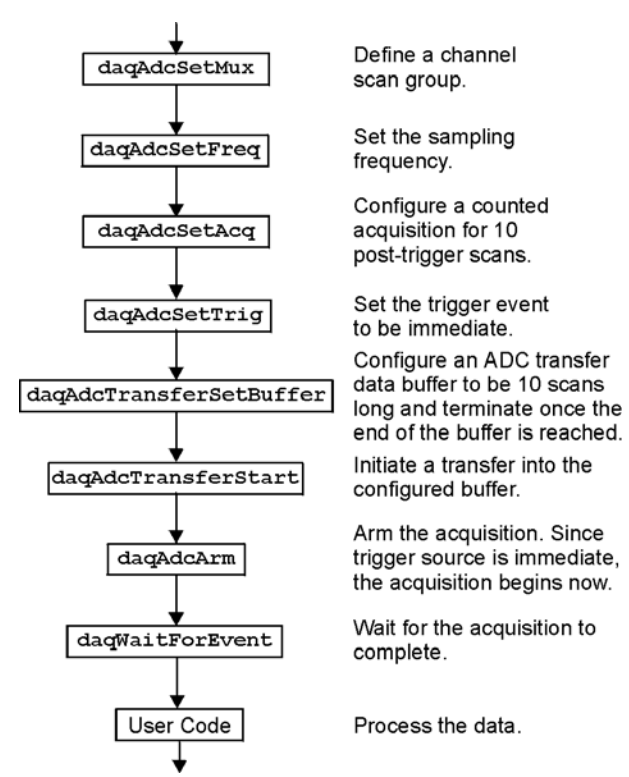

- **VBdaqAdcSetMux&(handle&, startChan&, endChan&, gain&, flags&)**
- **VBdaqAdcSetFreq&(handle&,freq!)**
- **VBdaqAdcSetTrig&(handle&, triggerSource&, rising&, level%, hysteresis%,channel&)**
- **VBdaqAdcSetAcq&(handle&,mode&,preTrigCount&,postTrigCount&)**
- **VBdaqAdcTransferSetBuffer&(handle&,buf%(), scanCount&, transferMask&)**
- **VBdaqAdcTransferStart&(handle&)**
- **VBdaqAdcWaitForEvent&(handle&,daqEvent&)**

This program will initialize the Daq device hardware, then take readings from the analog input channels in the base unit (not the expansion cards). The functions used in this program are of a lower level than those used in the previous section and provide more flexibility.

#### **Dim buf%(80), handle&, ret&, flags&**

The following function defines the channel scan group. The function specifies a channel scan group from channel 0 through 7 with all channels being analog unipolar input channels with a gain of  $\times 1$ . Specifying this configuration uses **DgainX1** in the gain parameter and the **DafAnalog** and the **DafUnipolar** values in the **flags** parameter. The **flags** parameter is a bit-mask field in which each bit specifies the characteristics of the specified channel(s). In this case, the **DafAnalog** and the **DafUnipolar** values are added together to form the appropriate bit mask for the specified **flags** parameter.

```
ret& = VBdaqAdcSetMux&(handle&,0, 7, DgainX1&, DafAnalog&+DafUnipolar&)
```
Next, set the internal sample rate to 1 kHz.

**ret& = VBdaqAdcSetFreq&(handle&,1000!)** 

The acquisition mode needs to be configured to be fixed length acquisition with no pre-trigger scan data and 10 scans of post-trigger scan data. The mode is set to **DaamNShot&**, which will configure the acquisition as a fixed-length acquisition that will terminate automatically upon the satisfaction of the posttrigger count of 10.

```
ret& = VBdaqAdcSetAcq&(handle&,DaamNShot&, 0, 10)
```
The acquisition begins upon detection of the trigger event. The trigger event is configured with **daqAdcSetTrig**. The next line defines the trigger event (to be the immediate trigger source) that will start the acquisition immediately. The variable **DatsImmediate&** is a constant defined in DaqX.bas. Since the trigger source is configured as immediate, the other trigger parameters are not needed.

```
ret& = VBdaqAdcSetTrig&(handle&,DatsImmediate&, 0, 0, 0, 0)
```
A buffer now is configured to hold the A/D data to be acquired. Since this is to be a fixed length transfer to a linear buffer, the buffer cycle mode should be turned off with **DatmCycleOff&**. For efficiency, block update mode is specified with **DatmUpdateBlock&**. The buffer size is set to 10 scans.

**Note**: the user-defined buffer must have been allocated with sufficient storage to hold the entire transfer prior to invoking the following line.

```
ret& = VBdaqAdcTransferSetBuffer&(handle&,buf%(), 10, 
 DatmUpDateBlock&+DatmCycleOff&)
```
With all acquisition parameters being configured, the acquisition can now be armed. Once armed, the acquisition will begin immediately upon detection of the trigger event. As in the case of the immediate trigger, the acquisition will begin immediately upon execution of the **daqAdcArm** function.

```
ret& = VBdaqAdcArm&(handle&)
```
After setting up and arming the acquisition, the data is immediately ready to be collected. Had the trigger source been anything other than immediate, the data would only be ready after the trigger had been satisfied. The following line initiates an A/D transfer from the Daq device to the defined user buffer.

```
ret& = VBdaqAdcTransferStart&(handle&)
```
Wait for the transfer to complete in its entirety, then proceed with normal application processing.

 This can be accomplished with the **daqWaitForEvent** command. The **daqWaitForEvent** allows the application processing to become blocked until the specified event has occurred. **DteAdcDone**, indicates that the event to wait for is the completion of the transfer.

**ret& = VBdaqWaitForEvent(handle&,DteAdcDone&)** 

At this point, the transfer is complete; all data from the acquisition is available for further processing.

```
Print "Results of Transfer" 
For i& = 0 To 10 
     Print "Scan "; Format$(Str$(i& + 1), "00"); " -->"; 
     For k& = k& To k& + 7 
         Print Format$(IntToUint&(buf%(k&)), "00000"); " "; 
     Next k& 
     Print 
Next i&
```
#### **Indefinite Acquisition, Direct-To-Disk Using Circular Buffers**

This program demonstrates the use of circular buffers in cycle mode to collect analog input data directly to disk. In cycle mode, this data transfer can continue indefinitely. When the transfer reaches the end of the physical data array, it will reset its array pointer back to the beginning of the array and continue writing data to it. Thus, the allocated buffer can be used repeatedly like a FIFO buffer.

The API has built-in direct-to-disk functionality. Therefore, very little needs to be done by the application to configure direct-to-disk operations.

First, the acquisition is configured by setting up the channel scan group configuration, the acquisition frequency, the acquisition trigger and the acquisition mode. Once configured, the transfer to disk is set up and the acquisition is then armed by calling the **daqAdcArm** function.

At this point, the Daq device trigger is armed and A/D acquisition to disk will begin immediately upon trigger detection.

This example will retrieve an indefinite amount of scans for channels 0 through 7, triggered via software with a 3000 Hz sampling frequency and unity gain. Functions used include:

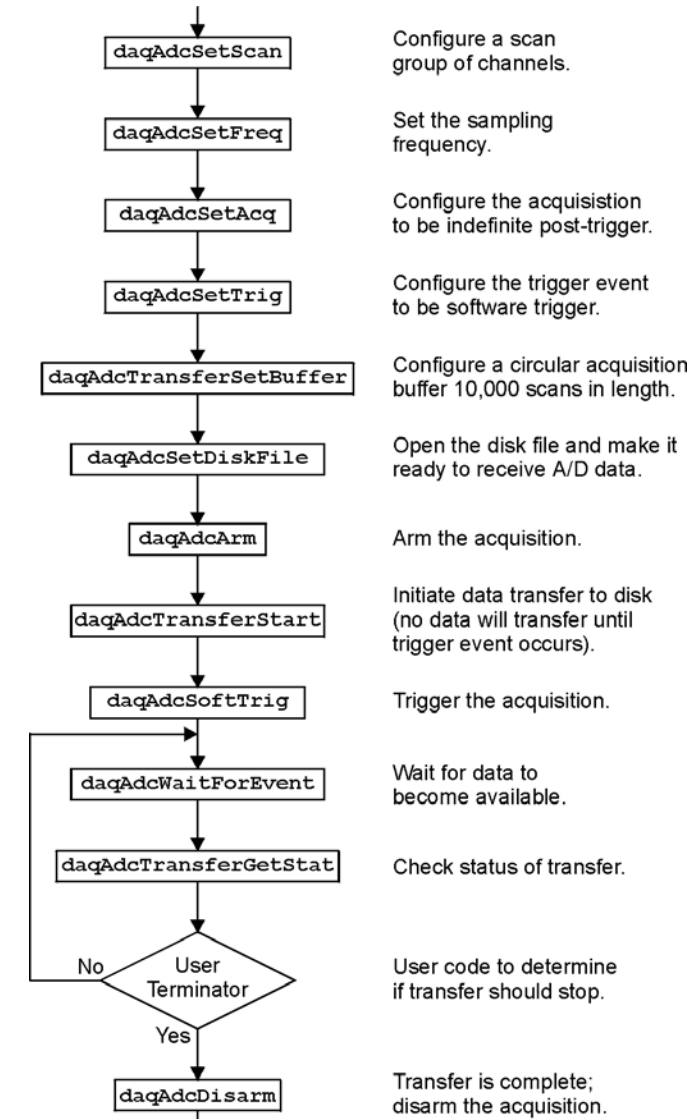

- **VBdaqAdcSetScan&(handle&, startChan&, endChan&, gain&, flags&)**
- **VBdaqAdcSetFreq&(handle&,freq!)**
- **VBdaqAdcSetTrig&(handle&, triggerSource&, rising&, level%, hysteresis%,channel&)**
- **VBdaqAdcSetAcq&(handle&,mode&,preTrigCount&,postTrigCount&)**
- **VBdaqAdcTransferSetBuffer&(handle&,buf%(), scanCount&, transferMask&)**
- **VBdaqAdcTransferStart&(handle&)**
- **VBdaqAdcTransferGetStat&(handle&,status&,retCount&)**
- **VBdaqAdcWaitForEvent&(handle&,daqEvent&)**
- **VBdaqAdcSetDiskFile&(handle&,filename\$,openMode&,preWrite&)**

This program will initialize the Daq device hardware, then take readings from the analog input channels in the base unit (not the expansion cards) and store them to disk automatically. The following lines demonstrate channel scan group configuration using the **daqAdcSetScan** command.

**Note**: flags may be channel-specific.

```
Dim handle&, ret&, channels&(8), gains&(8) flags&(8) 
Dim buf%(80000), active&, count& 
Dim bufsize& = 10000 ' In scans 
' Define arrays of channels and gains : 0-7 , unity gain 
For x& = 0 To 7 
     channels&(x&) = x& 
     gains&(x&) = DgainX1& 
  flags&(x&) = DafAnalog& + DafSingleEnded& + DafUnipolar& 
Next x& 
' Load scan sequence FIFO 
ret& = VBdaqAdcSetScan&(handle&,channels&(), gains&(), flags&(), 8)
```
Next, set the internal sample rate to 3 kHz.

```
ret& = VBdaqAdcSetFreq&(handle&,3000!)
```
The acquisition mode needs to be configured to be fixed-length acquisition with no pre-trigger scan data and 10 scans of post-trigger scan data. The mode is set to **DaamInfinitePost&**, which will configure the acquisition as having indefinite length and, as such, will be terminated by the application. In this mode, the pre- and post-trigger count values are ignored.

```
ret& = VBdaqAdcSetAcq&(handle&,DaamInfinitePost&, 0, 0)
```
The acquisition begins upon detection of the trigger event. The trigger event is configured with **daqAdcSetTrig**. The next line defines the trigger event to be the immediate trigger source which will start the acquisition immediately. The variable **DatsSoftware&** is a constant defined in DaqX.bas. Since the trigger source is configured as immediate, the other trigger parameters are not needed.

```
ret& = VBdaqAdcSetTrig&(handle&,DatsSoftware&, 0, 0, 0, 0)
```
A buffer now is configured to hold the A/D data to be acquired. This buffer is necessary to hold incoming A/D data while it is being prepared for disk I/O. Since this is to be an indefinite-length transfer to a circular buffer, the buffer cycle mode should be turned on with **DatmCycleOn&**. For efficiency, block update mode is specified with **DatmUpdateBlock&**. The buffer size is set to 10,000 scans. The buffer size indicates only the size of the circular buffer, not the total number of scans to be taken.

```
ret& = VBdaqAdcTransferSetBuffer&(handle&,buf%(), bufsize&, 
 DatmUpDateBlock&+DatmCycleOn&)
```
Now the destination disk file is configured and opened. For this example, the disk file is a new file to be created by the driver. After the following line has been executed, the specified file will be opened and ready to accept data.

```
ret& = VBdaqAdcSetDiskFile&(handle&,"c:dasqdata.bin", DaomCreateFile&, 0)
```
With all acquisition parameters being configured and the acquisition transfer to disk configured, the acquisition can now be armed. Once armed, the acquisition will begin immediately upon detection of the trigger event. As in the case of the immediate trigger, the acquisition will begin immediately upon execution of the daqAdcArm function.

```
ret& = VBdaqAdcArm&(handle&)
```
After setting up and arming the acquisition, data collection will begin upon satisfaction of the trigger event. Since the trigger source is software, the trigger event will not take place until the application issues the software trigger event. To prepare for the trigger event, the following line initiates an A/D transfer from the Daq device to the defined user buffer and, subsequently, to the specified disk file. No data is transferred at this point, however.

**ret& = VBdaqAdcTransferStart&(handle&)** 

The transfer has been initiated, but no data will be transferred until the trigger event occurs. The following line will signal the software trigger event to the driver; then A/D input data will be transferred to the specified disk file as it is being collected.

```
ret& = VBdaqAdcSoftTrig&(handle&)
```
Both the acquisition and the transfer are now currently active. The transfer to disk will continue indefinitely until terminated by the application. The application can monitor the transfer process with the following lines of code:

```
acqTermination& = 0 
Do 
     ' Wait here for new data to arrive 
     ret& = VBdaqWaitForEvent(handle&,DteAdcData&) 
     ' New data has been transferred - Check status 
     ret& = VBdaqAdcTransferGetStat&(handle&,active&,retCount&) 
     ' Code may be placed here which will process the buffered data or 
     ' perform other application activities 
 ' 
     ' At some point the application needs to determine the event on which 
     ' the direct-to-disk acquisition is to be halted and set the 
     ' acqTermination flag. 
Loop While acqTermination& = 0
```
At this point the application is ready to terminate the acquisition to disk. The following line will terminate the acquisition to disk and will close the disk file.

```
ret& = VBdaqAdcDisarm&(handle&)
```
The acquisition as well as the data transfer has been stopped. We should check status one more time to get the total number of scans actually transferred to disk.

```
ret& = VBdaqAdcTransferGetStat(handle&,active&,retCount&)
```
The specified disk file is now available. The **retCount&** parameter will indicate the total number of scans transferred to disk.

#### **Analog Output**

The program DACEX1.BAS shows how to output analog voltages on analog output channels 0 and 1. These commands only have to be issued one time unless a related parameter is explicity changed. The output voltages will be sustained. This example demonstrates the use of the two digital-toanalog converters (values used assume bipolar mode). Functions used include:

- **VBdaqDacSetOutputMode&(ha ndle&, DddtLocal&, 0, DdomVoltage&)**
- **VBdaqDacWt&(handle&, deviceType&, chan&, dataVal%)**
- **VBdaqDacWtMany&(handle, deviceTypes&(),chans&(), dataVals&())**

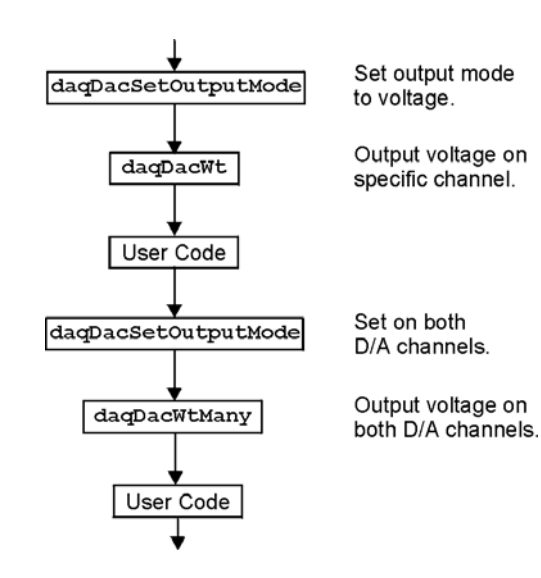

Assuming the voltage reference is connected to the internal default of 5 V, the next function will set channel 0 to an output voltage of 5 V. The values are set for a digital-to-analog converter with 16 bit resolution; 65535 represents full-scale. Channel 1 is equal to 0.

```
ret& = VBdaqDacSetOutputMode&(handle&, DddtLocal&, 0, DdomVoltage&) 
ret& = VBdaqDacWt&(handle&, DddtLocal, 0, 65535)
```
The **daqDacWtMany** writes to both analog outputs simultaneously. The following lines sets channel 0 to 5 V and channel 1 to 2.5 V. At full-scale, a digital value of 65535 corresponds to 5 V; a digital value of 49152 corresponds to ½ of 5 V.

```
Dim deviceTypes&(1) 
Dim chans&(1) 
Dim dataVals%(1) 
The VBdaqSetOutputMode puts the channel in a voltage mode. 
ret& = VBdaqSetOutputMode&(handle&, DddtLocal&, 0, DdomVoltage&) 
ret& = VBdaqSetOutputMode&(handle&, DddtLocal&, 1, DdomVoltage&) 
deviceTypes&(0) = DddtLocal& 
deviceTypes&(1) = DddtLocal& 
chans&(0) = 0 
\text{chans}(1) = 1dataVals&(0) = 65535 
dataVals&(1) = 49152 
ret& = VBdaqDacWtMany&(handle&, deviceTypes&(), chans&(), dataVals&(),2)
```
The following sets the outputs to 0 V.

```
Dim deviceTypes&(1) 
Dim chans&(1) 
Dim dataVals%(1) 
deviceTypes&(0) = DddtLocal& 
deviceTypes&(1) = DddtLocal& 
chans&(0) = 0 
chans&(1) = 1 
dataVals&(0) = 32768 
dataVals&(1) = 32768 
ret& = VBdaqDacSetOutputMode&(handle&, DddtLocal&, 0, DdomVoltage&) 
ret& = VBdaqDacSetOutputMode&(handle&, DddtLocal&, 1, DdomVoltage&) 
ret& = VBdaqDacWtMany&(handle&, deviceTypes&(), chans&(), dataVals&(),2)
```
#### **Generating DAC FIFO Waveforms**

This program demonstrates the use of the DAC FIFO to generate waveforms. The DAC is configured for output on both channels, and the user waveform is constructed. Output begins after the waveform is assigned to a channel. At this point, the program continues while the waveforms are generated.

The following example shows how to generate a pre-defined waveform using these functions:

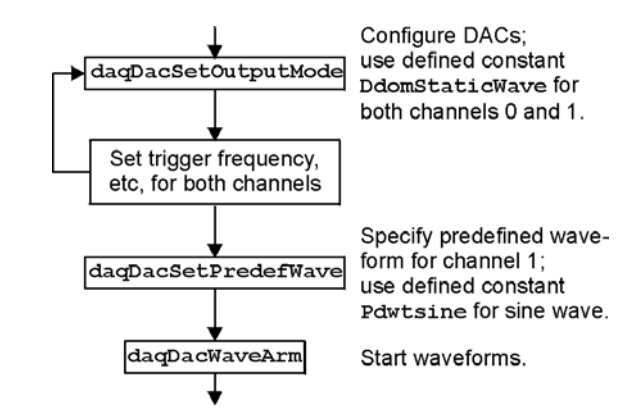

- **VBdaqDacWaveSetTrig&(handle&, deviceType&, chan&, triggerSource&, rising%)**
- **VBdaqDacWaveSetClockSource&(handle&, deviceType&, chan&, clockSource&)**
- **VBdaqDacWaveSetFreq&(handle&, deviceType&, chan&, freq!)**
- **VBdaqDacWaveSetMode&(handle&, deviceType&, chan&, mode&, updateCount&)**
- **VBdaqDacWaveSetBuffer&(handle&, deviceType&, chan&, buf%(), scanCount&, transferMask&)**
- **VBdaqDacWaveSetPredefWave&(handle&, deviceType&, chan&, waveType&, amplitude&, offset&, dutyCycle&, phaseShift&)**
- **VBdaqDacWaveArm&(ByVal handle&, ByVal deviceType&)**

When using the pre-defined waveform generation, program the waveform parameters common to both channels. The double star (\*\*) indicates the value must be the same on both channels of a DaqBoard.

```
For chan = 0 To 1 Step 1 
 ' set the output mode to static waveform 
ret& = VBdaqDacSetOutputMode&(handle&, DddtLocal&, chan&, DdomStaticWave&) 
' The trigger source must be set to immediate for static waveform.** 
err& = VBdaqDacWaveSetTrig&(handle&, DddtLocal&, chan&, DdtsImmediate&, 1) 
' set the internal dac clock 
ret& = VBdaqDacWaveSetClockSource&(handle&, DddtLocal&, chan&, 
 DdcsDacClock&) 
' the frequency of the internal clock. ** 
ret& = VBdaqDacWaveSetFreq&(handle&, DddtLocal&, chan&, 10!) 
' must be infinite for static mode 
ret& = VBdaqDacWaveSetMode&(handle&, DddtLocal&, chan&, DdwmInfinite&, 0) 
Next chan 
' buffer cylce on, retransmit mode. ** 
' update count is the buffer length. ** 
ret& = VBdaqDacWaveSetBuffer&(handle&, DddtLocal&, chan&, buf0%(), 
 updateCount&, DdtmCycleOn&) 
' set the buffer for channel 1 
ret& = VBdaqDacWaveSetBuffer&(handle&, DddtLocal&, chan&, buf1%(), 
 updateCount&, DdtmCycleOn&) 
' program the waveform parameters specific to dac channel 0 
ret& = VBdaqDacWaveSetPredefWave&(handle&, DddtLocal&, 0, DdwtTriangle&, 
 32768, 32768, 90, 0) 
' program the waveform parameters specific to dac channel 1 
ret& = VBdaqDacWaveSetPredefWave&(handle&, DddtLocal&, 1, DdwtSquare&, 
 32768, 32768, 40, 0) 
' buffer must be configured before the arm command is called. All channels 
' will be armed. 
ret& = VBdaqDacWaveArm(handle&, DddtLocal&)
```
#### **Digital I/O on P2**

This program demonstrates the functions controlling digital I/O on the P2 connector of the device. First, the 3 digital ports on the 8255 are configured as input, output, or both in the case of port C; then, appropriate I/O commands are issued. Functions used include:

- **VBdaqIOReadBit&(handle&, devType&, devPort&, whichDevice&, whichExpPort&, bitNum&, bitValue&)**
- **VBdaqIORead&(handle&, devType&, devPort&, whichDevice&, whichExpPort&, value&)**
- **VBdaqIOWriteBit&(handle&, devType&, devPort&, whichDevice&, whichExpPort&, bitNum&, bitValue&)**
- **VBdaqIOWrite&(handle&, devType&, devPort&, whichDevice&, whichExpPort&, value&)**
- **VBdaqIOGet8255Conf&(handle&, portA&, portB&, portCHigh&, portCLow&, config&)**

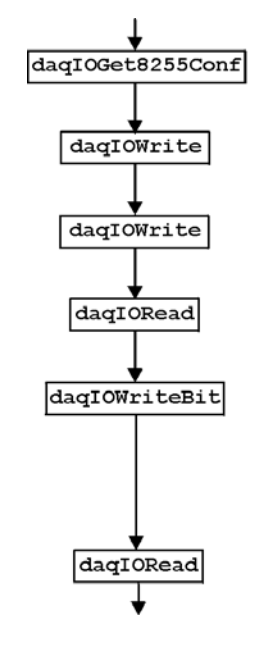

Configure mode of ports A. B. & C on 8255 chip.

Set configuration.

Write to port A (use defined constant DdpLocalA).

Read from port B (use defined constant DdpLocalB).

Write to high nibble of port C (use defined constant DdpLocalCHigh) (repeat for each bit).

Read from low nibble of port C (use defined constant DdpLocalCLow) (repeat for each bit).

```
 Dim config&, byteVal&, bitVal&, x% 
 Dim buf(10) As Byte, active&, retCount& 
 handle& = VBdaqOpen&("DaqBook0") 
 ret& = VBdaqSetErrorHandler&(handle&, 100) 
 On Error GoTo ErrorHandlerDIG1 
 ret& = VBdaqIOGet8255Conf&(handle&, 0, 1, 0, 1, config&)
```
The function daqIOGet8255Conf returns the appropriate configuration value to use in daqIOWrite. As shown above, the handle of the opened Daq device is the first parameter passed. The second, third, fourth, and fifth parameters respectively indicate: the 8255 port A value, the port B value, the high-nibble value of port C, and the low-nibble value of port C. The values for the parameters passed in the call shown above will return the configuration value (port  $A = OUTPUT$ , port  $B = INPUT$ , port  $C / high$  nibble = output, port C / low nibble = INPUT) in the config& parameter, which matches the current configuration of the 8255.

The daqIOWrite function writes the obtained configuration value to the selected port.

```
ret& = VBdaqIOWrite&(handle&, DiodtLocal8255&, Diodp8255IR&, 0, 0,_ config&)
```
Write hex 55 to port A on the Daq device's base unit.

```
ret& = VBdaqIOWrite&(handle&, DiodtLocal8255&, Diodp8255A&, 0, 0,_ &H55)
```
Read port B and put the value into the variable byteVal%.

 **ret& = VBdaqIORead&(handle&, DiodtLocal8255&, Diodp8255B&, 0, 0,\_ byteVal&) Print "The value on digital port B : &H"; Hex\$(byteVal&): Print** 

The following lines write to the high nibble of port C.

```
ret& = VBdaqIOWriteBit&(handle&,DiodtLocal8255&,Diodp8255CHigh&,0,_ 0,0,1) 
ret& = VBdaqIOWriteBit&(handle&,DiodtLocal8255&,Diodp8255CHigh&,0,_ 0,1, 0) 
ret& = VBdaqIOWriteBit&(handle&,DiodtLocal8255&,Diodp8255CHigh&,0,_ 0, 2, 1) 
ret& = VBdaqIOWriteBit&(handle&,DiodtLocal8255&,Diodp8255CHigh&,0,_ 0, 3, 0) 
Print "The high nibble of digital port C set to : 0101 (&H5)": Print
```
The next lines read the low nibble of port C on the base unit.

```
 For x% = 0 To 3 
ret& = VBdaqIOReadBit&(handle&, DiodtLocal8255&,_ Diodp8255CLow&, 
 0, 0, x%, bitVal&) 
Print "The value on bit "; x%; " of digital port C : &H";_ Hex$(bitVal&) 
 Next x%
```
## **Using DBK Card Calibration Files**

Software calibration functions are designed to adjust Daq device readings to compensate for gain and offset errors. Calibration constants are calculated at the factory by measuring the gain and offset errors of a card at each programmable gain setting. These constants are stored in a calibration text file that can be read by a program at runtime. This allows new boards to be configured for calibration by updating this calibration file rather than recompiling the program. Calibration constants and instructions are shipped with the related DBK boards. Programs like DaqView support this calibration and use the same constants.

The calibration operation removes static gain and offset errors that are inherent in the hardware. The calibration constants are measured at the factory and do not change during the execution of a program. These constants are different for each card and programmable-gain setting; they may even be different for each channel, depending on the design of the expansion card.

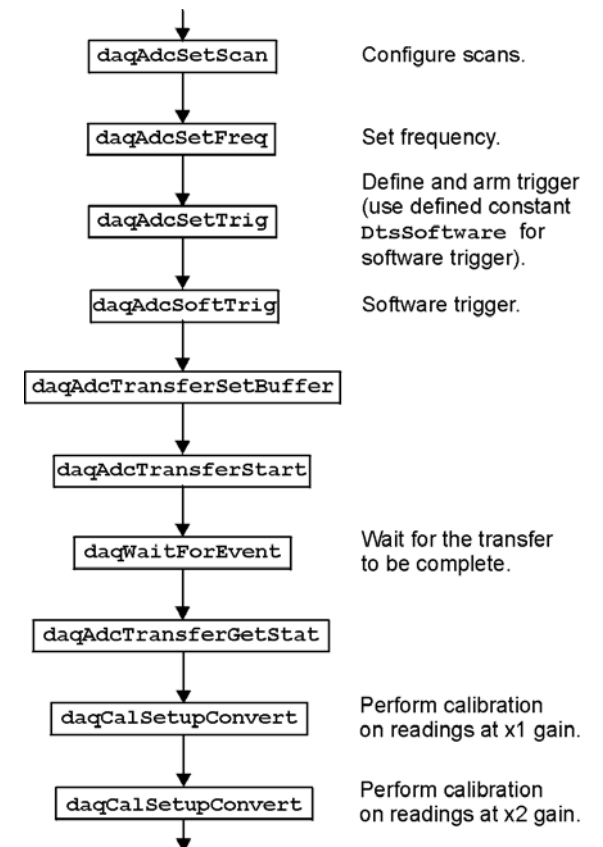

**Note**: DBK19 is shipped with calibration constants. Other cards use on-board potentiometers to perform hardware calibration.

The calibration process has 3 steps:

- **Initialization** consists of reading the calibration file.
- Setup describes the characteristics of the data to be calibrated.
- **Conversion** does the actual calibration of the data.

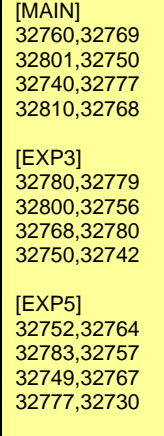

Function prototypes, return error codes, and parameter definitions are located in the DAQX.H header file for C (or similar files for other languages).

Cards that support the calibration functions are shipped with a diskette containing a calibration constants file. The name of the file will be the serial number of the card shipped with it. This file holds the calibration constants for each programmablegain setting of that card. These constants should be copied to a calibration text file (DAQBOOK.CAL) located in the same directory as the program performing the calibration.

To set up the calibration file, perform the following steps:

- 1. Locate the diskette containing the calibration constants file.
- 2. Configure the card according to instructions found in the DBK documentation (included on your CD, or in hardcopy).
- 3. Edit the calibration file, DAQBOOK.CAL, using a text editor.
- 4. Add the card number information within brackets, as listed in the calibration file.
- 5. Add the calibration constants immediately after the card number. (These should be entered in the order given in the calibration file.)
- 6. Repeat steps 4 and 5 for each card.
- 7. Verify that no two cards are configured with the same card/channel number.

The table shows an example of a calibration file for configuring the main Daq device unit and two DBK19 cards connected to Daq device expansion channels 3 and 5.

The initialization function for reading in the calibration constants from the calibration text file is daqReadCalFile. The C language version of daqReadCalFile is similar to other languages and works as follows:

The filename with optional path information of the calibration file. If calfile is NULL or empty (""), the default calibration file DAQBOOK.CAL will be read. This function is usually called once at the beginning of a program and will read all the calibration constants from the specified file. If calibration constants for a specific channel number and gain setting are not contained in the file, ideal calibration constants will be used (essentially not calibrating that channel). If an error occurs while trying to open the calibration file, ideal calibration constants will be used for all channels and a non-zero error code will be returned by the **daqReadCalFile** function.

Once the calibration constants have been read from the cal file, they can be used by the **daqCalSetup** and **daqCalConvert** functions. The **daqCalSetup** function will configure the order and type of data to be calibrated. This function requires data to be from consecutive channels configured for the same gain, polarity, and channel type. The calibration can be configured to use only the gain calibration constant and not the offset constant. This allows the offset to be removed at runtime using the zero compensation functions described later in this section.

In this example, several Daq device channels will be read and calibrated. This example assumes the calibration file has been created according to the initializing calibration constants section of this chapter. Expansion cards can perform the same type of calibration if the calibration constants are available for the card and a specified channel number. First list the configuration:

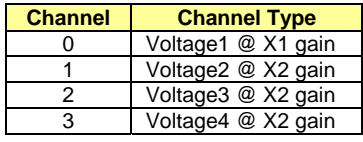

Now specify the scan (the sequence of channel numbers and gains that are to be gathered as one burst of readings). In this example, all the channels at each gain will be read together (in consecutive order) to make the calibration easier.

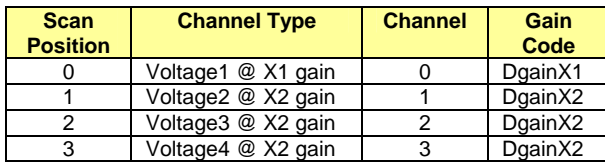

Now configure the Daq device with this information, and read 5 scans of data:

```
Dim chans&(4), gains&(4), buf%(20) 
handle& = VBdaqOpen&("DaqBook0") 
' Set array of channels and gains 
chans&(0) = 0 
gains&(0) = DgainX1& 
chans&(1) = 1 
gains&(1) = DgainX2& 
\text{chans}(2) = 2gains&(2) = DgainX2& 
chans&(3) = 3 
gains&(3) = DgainX2& 
' Load scan sequence FIFO : 
ret& = VBdaqAdcSetScan&(handle&, chans&(), gains&(), 4) 
' Set Clock 
ret& = VBdaqAdcFreq&(handle&, 10) 
' Define and arm trigger : 
ret& = VBdaqAdcSetTrig&(handle&, DtsSoftware&, 0, 0, 0, 0) 
' Trigger 
ret& = VBdaqAdcSoftTrig&(handle&) 
' Read the data 
' 5 indicates the number of scans 
' single mode for scans less than 500 
ret& = VBdaqAdcTransferSetBuffer&(handle&, buf%(), 5, DatmCycleOff& + 
 DatmSingleMode&) 
ret& = VBdaqAdcTransferStart&(handle&) 
'specifies to wait for the transfer to be complete 
ret& = VBdaqWaitForEvent&(handle&, DteAdcDone&) 
ret& = VBdaqAdcTransferGetStat&(handle&, active&, retCount&) 
' Print the first scan of unconverted data 
PRINT "Before Calibration:" 
PRINT "Channel 0 at x1 gain: "; buf%(0) 
PRINT "Channel 1 at x2 gain: "; buf%(1) 
PRINT "Channel 2 at x2 gain: "; buf%(2) 
PRINT "Channel 3 at x2 gain: "; buf%(3) 
'Perform zero compensation on readings sampled at x1 gain 
ret& = VBdaqCalSetupConvert&(handle&, 4, 0, 1, 0, DgainX1&, 0, 1, 0, buf%(), 
 5) 
'Perform zero compensation on readings sampled at x2 gain 
ret& = VBdaqCalSetupConvert&(handle&, 4, 1, 3, 0, DgainX2&, 1, 1, 0, buf%(), 
 5) 
' Print the first scan of converted data 
PRINT "After Calibration:" 
PRINT "Channel 0 at x1 gain: "; buf%(0) 
PRINT "Channel 1 at x2 gain: "; buf%(1) 
PRINT "Channel 2 at x2 gain: "; buf%(2) 
PRINT "Channel 3 at x2 gain: "; buf%(3)
```
### **Zero Compensation**

Zero compensation removes offset errors while a program is running. This is useful in systems where the offset of a channel may change due to temperature changes, long-term drift, or hardware calibration changes. Reading a shorted channel on the same card at the same gain as the desired channel removes the offset at run-time.

**Note**: Zero compensation is not available for all expansion cards. The DBK19 has channel 1 permanently shorted for zero compensation; other cards require a channel to be shorted manually.

The zero-compensation functions require a shorted channel and a number of other channels to be sampled from the same card at the same gain as the shorted channel. These functions will work with cards (such as the DBK12, DBK13, and DBK19) that have one analog path from the input to the A/D converter. Other cards do not support the zero compensation functions because they have offset errors unique to each channel. The DBK19 is designed with channel 1 already shorted for performing zero compensation.

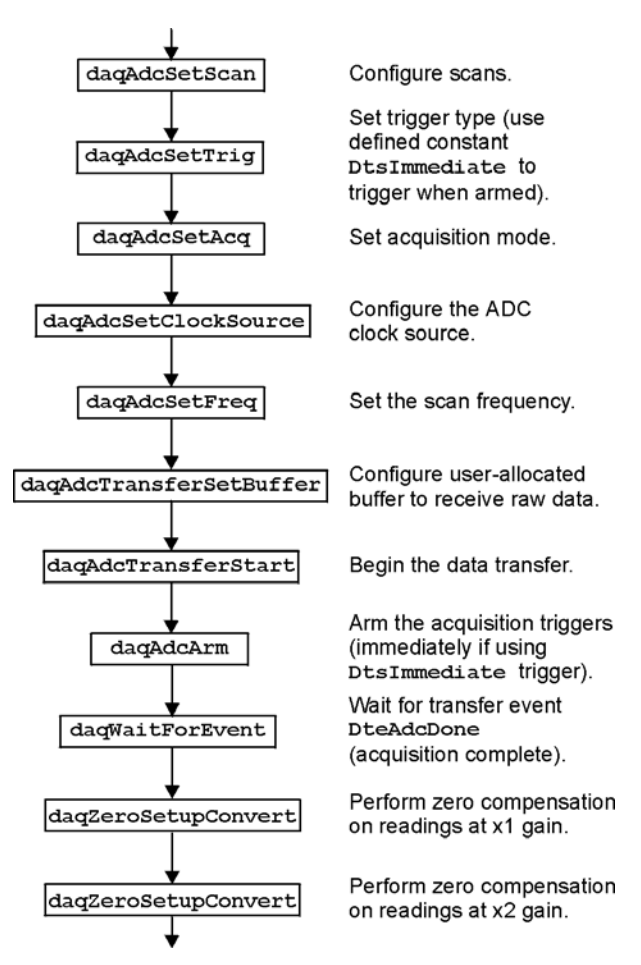

The **daqZeroSetup** function configures the location of the shorted channel and the channels to be zeroed within a scan, the size of the scan, and the number of readings to zero compensate. (This function does not do the conversion.) A non-zero return value indicates an invalid parameter error.

In this example, several Daq device channels will be read using various gains and zero-compensated to remove any offset errors. This example assumes that channel 0 of the Daq device has been manually shorted. Expansion cards could perform the same type of zero compensation as this example by shorting a channel on the expansion card and specifying card channel numbers. First list the configuration:

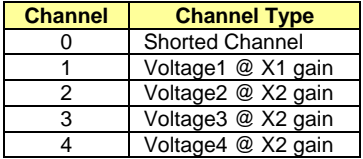

Now specify the scan, the sequence of channel numbers, and gains that are to be gathered as one burst of readings. In this example, we will first read the shorted channel at each gain that we plan on using, in this case  $\times1$  and  $\times2$ . All the channels at each gain will be read together to make the actual zero compensation easier.

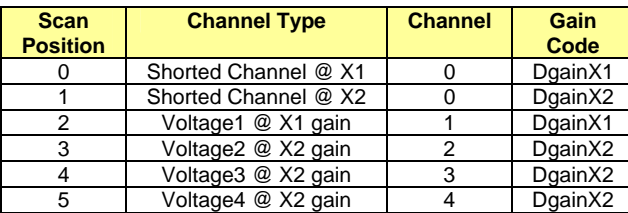

```
Public Sub ZeroComp() 
' Performs zero compensation on ADCs readings 
Const ScanLength& = 6 'Total channels per scan 
Const ScanCount& = 5 'Number of scans to acquire 
Dim chan&(ScanLength), gain&(ScanLength) 
Dim flag&(ScanLength), buf%(ScanLength * ScanCount) 
Dim ret&, daqHandle& 
daqHandle& = VBdaqOpen&("daqbook0") 
' Channel zero must be shorted to ground 
' Use DafClearLSNibble flag to clear 4 least significant 
' bits when using 12-bit A/D converters 
chan&(0) = 0: gain&(0) = DgainX1&: flag&(0) = DafBipolar& + 
 DafClearLSNibble& 
chan&(1) = 0: gain&(1) = DgainX2&: flag&(1) = DafBipolar& + 
 DafClearLSNibble& 
chan&(2) = 1: gain&(2) = DgainX1&: flag&(2) = DafBipolar& + 
 DafClearLSNibble& 
chan&(3) = 2: gain&(3) = DgainX2&: flag&(3) = DafBipolar& + 
 DafClearLSNibble& 
chan&(4) = 3: gain&(4) = DgainX2&: flag&(4) = DafBipolar& + 
 DafClearLSNibble& 
chan&(5) = 4: gain&(5) = DgainX2&: flag&(5) = DafBipolar& + 
 DafClearLSNibble& 
ret& = VBdaqAdcSetScan&(daqHandle&, chan&(), gain&(), flag&(), ScanLength) 
ret& = VBdaqAdcSetTrig&(daqHandle&, DatsImmediate&, 1, 0, 0, 0) 
ret& = VBdaqAdcSetAcq&(daqHandle&, DaamNShot&, 0, ScanCount) 
ret& = VBdaqAdcSetClockSource&(daqHandle&, DacsAdcClock&) 
ret& = VBdaqAdcSetFreq&(daqHandle&, 100!)ret& = 
 VBdaqAdcTransferSetBuffer&(daqHandle&, buf%(), ScanCount, DatmCycleOff& + 
 DatmUpdateSingle&) 
ret& = VBdaqAdcTransferStart&(daqHandle&) 
ret& = VBdaqAdcArm&(daqHandle&) 
ret& = VBdaqWaitForEvent&(daqHandle&, DteAdcDone&) 
' Print the first scan of unconverted data 
Print "Channel zero shorted to ground" 
Print "Channel 0 at X1 gain: "; IntToUint(buf%(0))
Print "Channel 0 at X2 gain: "; IntToUint(buf%(1))
Print 
Print "Before zero compensation" 
Print "Channel 1 at X1 gain: "; IntToUint(buf%(2)) 
Print "Channel 2 at X2 gain: "; IntToUint(buf%(3)) 
Print "Channel 3 at X2 gain: "; IntToUint(buf%(4)) 
Print "Channel 4 at X2 gain: "; IntToUint(buf%(5)) 
Print 
' Perform zero compensation on readings sampled at x1 gain. 
' 1 reading at position 2. Zero reading at position 0. 
ret& = VBdaqZeroSetupConvert&(ScanLength, 0, 2, 1, buf%(), ScanCount) 
' Perform zero compensation on readings sampled at x2 gain. 
' 3 readings at position 3. Zero reading at position 1. 
ret& = VBdaqZeroSetupConvert&(ScanLength, 1, 3, 3, buf%(), ScanCount) 
' Print the first scan of converted data 
Print "After zero compensation" 
Print "Channel 1 at X1 gain: "; IntToUint(buf%(2)) 
Print "Channel 2 at X2 gain: "; IntToUint(buf%(3)) 
Print "Channel 3 at X2 gain: "; IntToUint(buf%(4)) 
Print "Channel 4 at X2 gain: "; IntToUint(buf%(5)) 
Print 
' Close the device 
ret& = VBdaqClose&(daqHandle&) 
End Sub 
Function IntToUint(intval As Integer) As Long 
' Converts 16-bit signed integer to unsigned long integer 
If 0 <= intval Then
```

```
 IntToUint = intval 
Else 
     IntToUint = 65535 + CLng(intval) + 1 
End If 
End Function
```
### **Linear Conversion**

Several DBKs use conversions from A/D readings to corresponding values that are a linear (straight-line) relationship. (Nonlinear relationships for RTDs and thermocouples require special conversion functions—refer to the Thermocouple and RTD Linearization section later in this chapter.) The linear conversion functions are built into the API.

Six parameters are used to specify a linear relationship: the A/D input range (minimum and maximum values), and the transducer input signal level and output voltage at two points in the range.

Three functions are used to perform linear conversions: daqCvtLinearSetup, daqCvtLinearConvert, and daqCvtLinearSetupConvert. These functions are defined in the following pages. After their definitions, parameter examples and a program example show how they work.

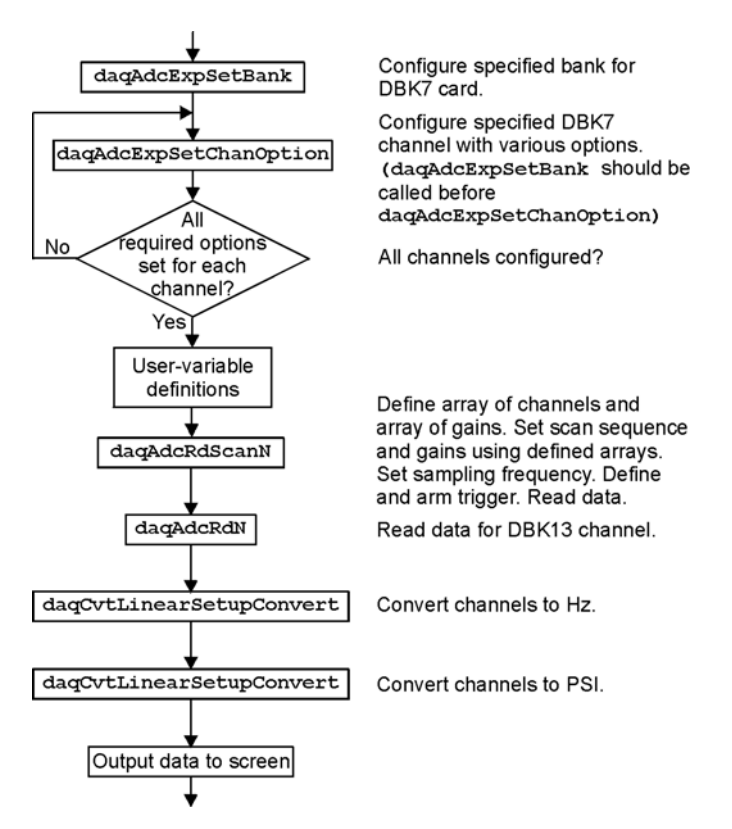

#### **DBK7, programmed for 50 to 60 Hz:**

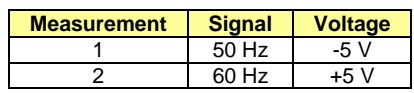

The DBK7 output range is from -5 V to +5 V, and the Daq device must be configured for bipolar operation at a gain of ×1 for the DBK7 channels. Thus, the input range -5 V to +5 V corresponds to the **ADmin** and **ADmax** settings. When a DBK7 programmed for a 50 to 60 Hz range measures a 50 Hz input signal, it outputs -5 V. With a 60 Hz input signal, it outputs +5 V. Thus, **signal1** is 50, **voltage1** is -5, **signal2** is 60, and **voltage2** is 5.

#### **Pressure-transducer:**

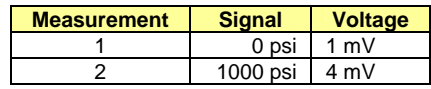

Assume that a pressure transducer outputs 1 to 4 mV to represent 0 to 1000 psi, and that a DBK13 with a gain of  $\times$ 1000 is used with a Daq device in bipolar mode to measure the signal. In bipolar mode, at a gain of 1000, the analog signal input range is -5 to 5 mV and the output range from the DBK13 is -5 to 5 Volts. Thus, **ADmin** is -5.000, and **ADmax** is 5.000. A pressure of 0 psi generates an output of 1 mV, and 1000 psi generates 4 mV. Thus **signal1** is 0, **voltage1** is 1.000, **signal2** is 1000 and **voltage2** is 4.000.

This program uses the linear conversion functions to convert voltage readings from a DBK7 frequency-tovoltage card and a DBK13 voltage input card with a pressure transducer to actual frequencies (Hz) and pressures (psi).

```
Public Sub LinearConvert() 
Dim buffer1%(80), buffer2%(80), flags&(3), hz!(20), psi!(10) 
Dim ret&, handle&, chan&, x% 
' Initialize DaqBook 
handle& = VBdaqOpen&("DaqBook0") 
'Set Channel 16 to be a DBK7. This will configure and auto- 
'calibrate all channels on the DBK7 which includes channels 
'16,17,18, and 19. This step not required for a DBK13 
ret& = VBdaqAdcExpSetBank(handle&, 16, DbankDbk7&) 
'Set channel option common to all DBK7 channels. 
'This step not required by a DBK13. 
For chan& = 16 To 19 
    ret& = VBdaqAdcExpSetChanOption(handle&, chan&, DcotDbk7Slope&, 1) 
    ret& = VBdaqAdcExpSetChanOption(handle&, chan&, DcotDbk7DebounceTime&, 
 DcovDbk7DebounceNone&) 
    ret& = VBdaqAdcExpSetChanOption(handle&, chan&, DcotDbk7MinFreq&, 50!) 
    ret& = VBdaqAdcExpSetChanOption(handle&, chan&, DcotDbk7MaxFreq&, 60!) 
Next chan& 
'Channel configuration: 
'DaqBook Channels 16, 17: DBK7 channels 0,1 
'DaqBook Channel 32: DBK13 channel 0 
'Configure the pacer clock, arm the trigger, and acquire 10 
'scans. The gain setting of Dbk7X1 (X1 gain) will be applied 
'to all channels. The acquisition frequency is set to 100 Hz. 
'All channels are unsigned - bipolar. 
ret& = VBdaqAdcRdScanN&(handle&, 16, 17, buffer1%(), 10, DatsAdcClock&, 0, 
 0, 100!, Dbk7X1&, DafUnsigned& + DafBipolar&) 
'Now do the same for the DBK13 channel, using gain Dbk13X1000 
ret& = VBdaqAdcRdN(handle, 32, buffer2%(), 10, DatsAdcClock&, 0, 0, 100!, 
 Dbk13X1000&, DafUnsigned& + DafUnipolar&) 
'Convert channels 16 and 17 to Hertz where -5 volts corresponds 
'to 50 Hz and 5 volts corresponds to 60 Hz. 
ret& = VBdaqCvtLinearSetupConvert(2, 0, 2, 50!, -5!, 60!, 5!, 1, buffer1%(), 
 10, hz!(), 20) 
'Convert channel 32 to PSI where 1mV corresponds to 0 PSI and 
'4 mV corresponds to 1000 PSI. DBK13 channel 0 has 1000x gain, 
'so 1mV at Dbk13 input gives 1V output at DaqBook input. 
ret& = VBdaqCvtLinearSetupConvert(1, 0, 1, 0!, 1!, 1000!, 4!, 1, buffer2%(), 
 10, psi!(), 10) 
'Print results 
Print "Results:" 
For x = 0 To 9 
    Print Format(hz!(x * 2), "#0.00 Hz "); Format(hz!(x * 2 + 1), "#0.00 Hz 
 "); Format(psi(x), "0000.0 psi") 
Next x 
ret& = VBdaqClose(handle&)
```

```
End Sub
```
#### *Overview…… 3-1*

Asynchronous Operation ……3-1 Synchronous Operation ……3-1

*Asynchronous Operation of Multiple Devices …… 3-1* 

 *Synchronous Operation of Multiple Devices ……3-3*  Internal Clock Method…… 3-4

Master Clock Method…… 3-5 External Clock Method……3-7

# *Overview*

This chapter applies to all devices that can be used with the DaqX API. The purpose of this chapter is to show how devices can be used concurrently in either a synchronous or asynchronous fashion. Devices that have the ability to trigger from an external source or be clocked by an external source have the ability to be used in a synchronized system.

### **Asynchronous Operation**

Asynchronous operation of devices is defined as the inability to synchronize the input of data between separate main unit devices. Data acquired with the devices is independent and the time-skew between devices is non-deterministic.

In the following sections, both synchronous and asynchronous operation will be covered. However, since synchronous operation requires more care in configuration most of the remaining material in the chapter will cover synchronous operation of multiple devices.

For either synchronous or asynchronous operation modes device configuration and data handling is very similar to the single device scenario. The DaqX API is a handle based API. This means that each device session has a handle assigned to it when it is opened. This device handle is then used to configure and acquire data from a device by referencing the device handle when calling the appropriate DaqX API functions.

### **Synchronous Operation**

Synchronous operation of devices is defined as having the ability to synchronize the input of data between separate main unit devices. Data between devices is not time-skewed or the time-skew between devices is deterministic.

# *Asynchronous Operation of Multiple Devices*

All DaqX compatible devices may be run concurrently in an asynchronous manner. When using the devices concurrently in an asynchronous manner the programming and data collection techniques are very similar to the single device Here, the triggering events, stop events and clocking of the input can be different between the devices.

As mentioned above, the DaqX API is a handle-based API. A handle-based API is an API which assigns a unique handle to each device in use. As in the single device scenario, each device needs to be opened using the **daqOpen** function. Each device should be opened using the alias name given to the device in the Daq Configuration Utility located in the Control Panel of WindowsNT/2000/XP operating system. As each device is opened a new, unique **handle** for each device is generated and returned by the **daqOpen** function. The **handle** is a unique identifier for each device and should be used when referencing DaqX functions for the device.

Using this model, each device needs to be uniquely configured using the appropriate **handle** for the device. The acquisition of the data for each device also is managed independently for each device. The diagram below shows how the application should operate with two devices (designated as Device0 and Device1).

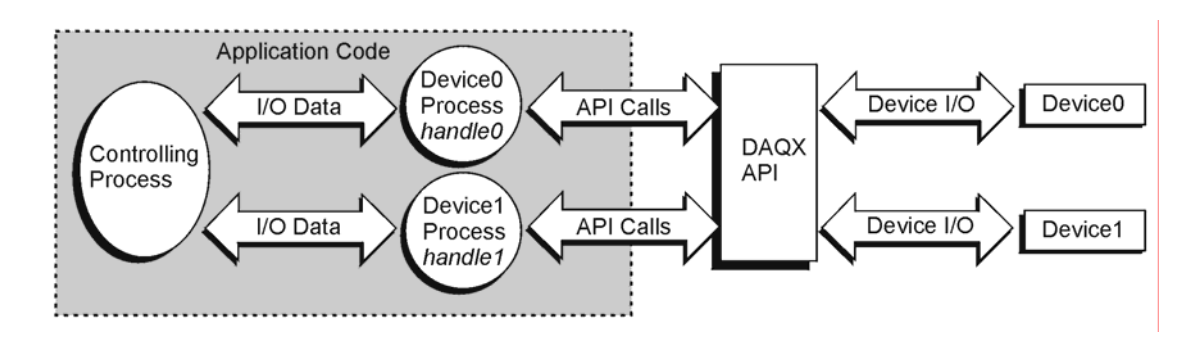

Using this model, each device needs to be opened and a device handle assigned. Here the Controlling Process would open each device session according to the device inventory list (this can be interrogated by inspecting the device inventory in the Daq Configuration utility located in the Control Panel of the operating system). The Control Process would then pass each device **handle** to the appropriate Device Process so that each device process can configure the device and acquire data from the device.

**Note**: While the above diagram does indicate the division of responsibilities within the application, the application may be organized in any fashion desirable. The individual processes need not be separate tasks or threads in order for the multi-device model to work well.

For discussion purposes, the responsibilities of the Controlling Process are as follows:

- 1. For each device, open the device session and retrieve the device **handle** (see **daqOpen**).
- 2. Pass each device **handle** to the appropriate Device Process so that the Device Process can configure the acquisition for its device.
- 3. Process any data returned from each Device Process and update any outputs required.
- 4. Optionally, write the input data for each device to disk.

Each device process is responsible for performing the following steps in order:

- 1. Configure the channel scan group for the device including expansion channels (see **daqAdcSetScan** for channel scan group configuration details).
- 2. Configure the acquisition clocking or rate to be used (see **daqAdcSetRate** and **daqAdcSetClockSource** for details on scan rate clocking configurations).
- 3. Configure the acquisition mode to set pre-trigger, post-trigger and update mode ( see **daqAdcSetAcq** for details on configuring acquisition mode parameters).
- 4. Configure the means by which the acquisition should start and terminate by configuring the Trigger and Stop Events. (see **daqSetTriggerEvent** for more details on configuring the Trigger and Stop Events).
- 5. Configure the buffer model to be used for the device. (see **daqAdcTransferSetBuffer** for more details on configuration of the buffer model.
- 6. Initiate a transfer from the device (see **daqAdcTransferStart**) and arm the device to detect the trigger event (see **daqAdcArm** ).
- 7. Monitor the status of the input data transfer and the acquisition (see **daqAdcTransferGetStat**) and optionally pass data back to the Controlling Process.

Since this section deals with asynchronous operation, each device may be independently programmed with respect to steps 1-7. When the devices are independently programmed each device may take on separate acquisition settings such as Trigger/Stop Events, Pre/Post-Trigger modes and buffer model settings. Independent device operation also implies that the data acquired from the different devices cannot be temporally correlated. As such, data from each device should be handled separately in either separate data buffers in memory or separate disk files. Sections to follow illustrate using multiple devices in a synchronized manner.

# *Synchronous Operation of Multiple Devices*

The following sections describe methods for synchronizing input data with multiple DaqX compatible devices. Three synchronization methods will be discussed:

- o **Internal Clock Method**
- o **Master Clock Method**
- o **External Clock Method**

The synchronization method available depends upon the device, i.e., its ability to be externally triggered or externally clocked. The following table shows the capabilities of each device as well as the physical location of the external trigger and pacer input/output clocks.

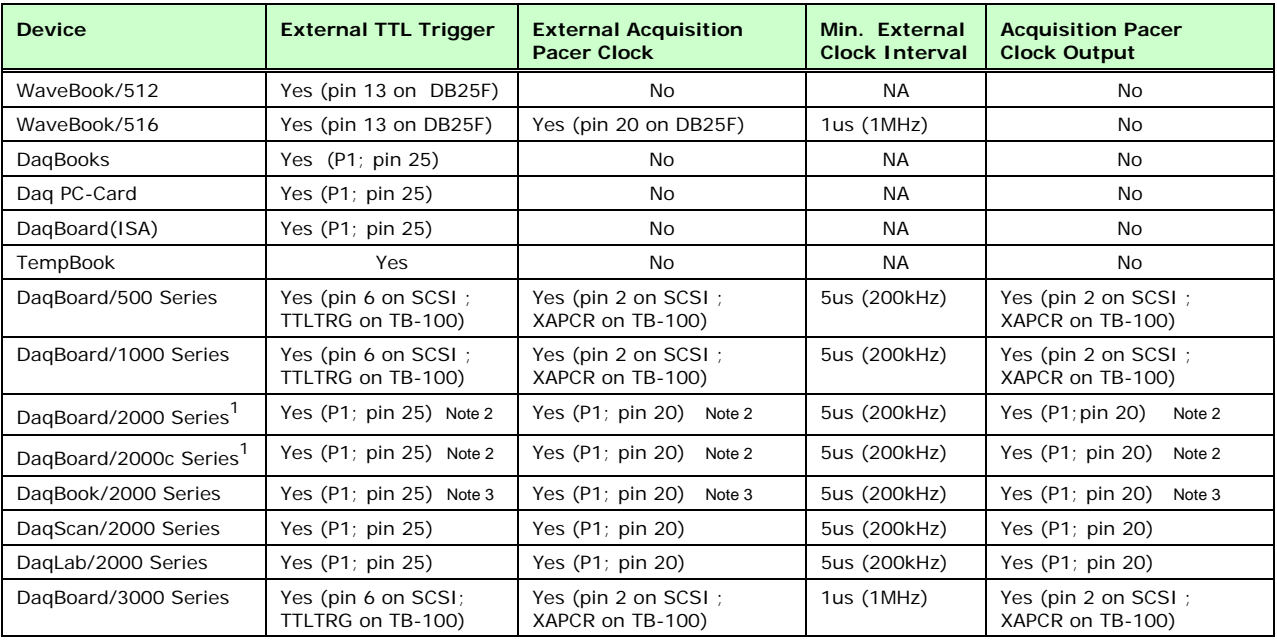

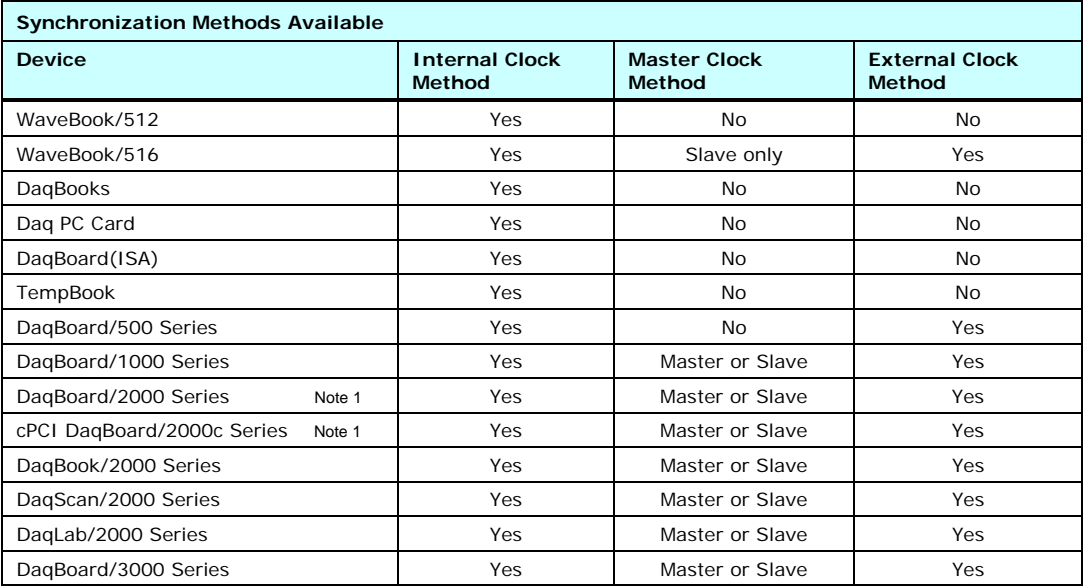

#### **Notes**:

- 1 Excludes DaqBoard/2003 and cPCI DaqBoard/2003c.
- 2 The P1 connector for DaqBoard/2000 Series and DaqBoard/2000c Series boards is obtained by connecting a DBK200 Series option to the board's P4 connector.
- 3 DaqBook/2020 has a BNC connector for External TTL Trigger and a BNC connector for the external pacer clock. These BNC connectors are in addition to P1 connector pins 25 and 20.

4 Due to processing latencies, no software trigger sources should be used when attempting to do synchronous device acquisitions. When doing synchronous acquisitions the valid trigger modes are limited to External TLL, Analog Hardware, and Immediate trigger sources.

### **Internal Clock Method**

This method synchronizes the devices by sharing the same external trigger event. The external trigger event can be either External TTL or Analog Hardware. In this method, each device still runs independently on its own internal acquisition pacer clock but the acquisition on each device is initiated through the same external trigger event. Using this method it is important that all the devices internal pacer clocks are to the same rate (or at least evenly divisible by the highest rate) in order to ensure that the input data can be temporally correlated.

As mentioned above, the DaqX API is a handle-based API. A handle-based API is an API which assigns a unique handle to each device in use. As in the single device scenario, each device needs to be opened using the **daqOpen** function. Each device should be opened using the alias name given to the device in the Daq Configuration Utility located in the Control Panel of WindowsNT/2000/XP operating system. As each device is opened a new, unique **handle** for each device is generated and returned by the **daqOpen**  function. The **handle** is a unique identifier for each device and should be used when referencing DaqX functions for the device.

Using this model, each device needs to be configured using the appropriate **handle** for the device. Some configuration parameters may differ but some parameters need to be configured specifically for this method. Using this model, each device needs to be uniquely configured using the appropriate **handle** for the device. The acquisition of the data for each device also is managed independently for each device.

The diagram below shows how the application should operate with two devices.

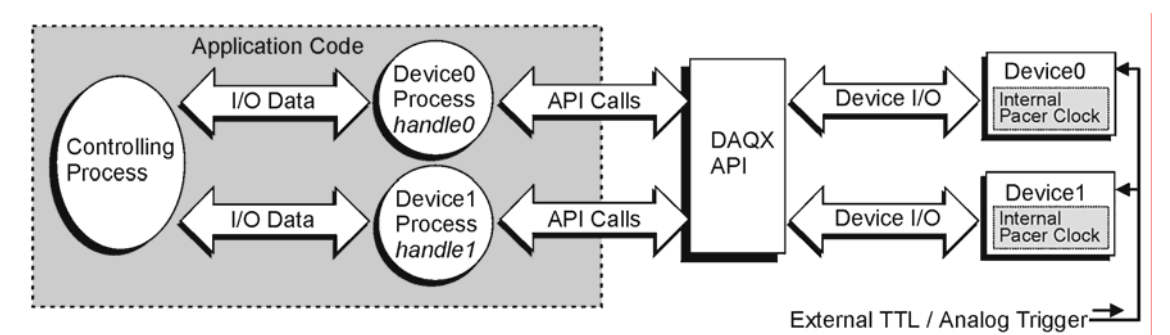

Using this model, each device needs to be opened and a device handle assigned. Here the Controlling Process would open each device session according to the device inventory list (this can be interrogated by inspecting the device inventory in the Daq Configuration utility located in the Control Panel of the operating system). The Control Process would then pass each device **handle** to the appropriate Device Process.

**Note**: While the above diagram does indicate the division of responsibilities within the application, the application may be organized in any fashion desirable. The individual processes need not be separate tasks or threads in order for the multi-device model to work well.

For discussion purposes, the responsibilities of the Controlling Process are as follows:

- 1. For each device, open the device session and retrieve the device **handle** (see **daqOpen**).
- 2. Pass each device **handle** to the appropriate Device Process so that the Device Process can configure the acquisition for its device.
- 3. Interleave the data from each Device Process and update any outputs as required.
- 4. Optionally, write the input data from the devices and write the input data for each device to disk.

Each device process is responsible for performing the following steps (in order):

- 1. Configure the channel scan group for the device including expansion channels (see **daqAdcSetScan** for channel scan group configuration details).
- 2. Configure the acquisition for internal pacing and set the rate to be the same for all devices. (see **daqAdcSetRate** and **daqAdcSetClockSource** for details on scan rate clocking configurations).
- 3. Configure the acquisition mode to be a counted acquisition (**DaamNShot**) and set **no** pre-trigger and set the post-trigger count to be the same for all devices ( see **daqAdcSetAcq** for details on configuring acquisition mode parameters).
- 4. Configure the trigger event to be External TTL (**DatsExternalTTL**) or Hardware Analog (**DatsHardwareAnalog**) and the set the sensitivity to be (rising, falling…) the same for all devices. Set the Stop Event to be counted (**DatsScanCount**). See **daqSetTriggerEvent** for more details on configuring the Trigger and Stop Events.
- 5. Configure the buffer model to be used for the device. (see **daqAdcTransferSetBuffer** for more details on configuration of the buffer model.
- 6. Initiate a transfer from the device (see **daqAdcTransferStart**) and arm the device to detect the trigger event (see **daqAdcArm** ).
- 7. Monitor the status of the input data transfer and the acquisition (see **daqAdcTransferGetStat**) and optionally pass data back to the Controlling Process.

Since this section deals with synchronous operation, each device may be independently programmed with respect to steps 1, 5, 6 and 7. However, steps 2 through 4 need to be set as specified.

**Note**: In order for this method to work properly the actual acquisition scan rate settings need to be the same for all devices. Be sure to check that the actual scan rates set are equal for all devices (see **daqAdcSetRate** and **daqAdcGetFreq** for more information on retrieving the actual scan rate programmed for each device.

### **Master Clock Method**

This method synchronizes the devices by setting all devices to run off a clock generated by a pre-selected Master device. Here the Master device is configured for internal clocking of the acquisition pacer clock. This pacer clock is then output by the Master device to the Slave devices that use the clock for acquisition pacing. In this method, each Slave device is configured for external acquisition pacing and set for immediate trigger. The Master device may be set for Analog Hardware, External TTL Level or immediate triggering. Once armed, the Master device will not drive the pacer clock output until the trigger event occurs. Likewise, the Slave units will not begin acquiring data until the external pacer clock pulses are generated (even though they were set to trigger immediately. When using this method it is important to ensure that the Master clock output is no faster than the largest minimum clock source for any of the Slave devices.

As mentioned above, the DaqX API is a handle-based API. A handle-based API is an API that assigns a unique handle to each device in use. As in the single device scenario, each device needs to be opened using the **daqOpen** function. Each device should be opened using the alias name given to the device in the Daq Configuration Utility located in the Control Panel of WindowsNT/2000/XP operating system. As each device is opened a new, unique **handle** for each device is generated and returned by the **daqOpen**  function. The **handle** is a unique identifier for each device and should be used when referencing DaqX functions for the device.

Using this model, each device needs to be configured using the appropriate **handle** for the device. Some configuration parameters may differ but some parameters need to be configured specifically for this method.

Using this model, each device needs to be uniquely configured using the appropriate **handle** for the device. The acquisition of the data for each device also is managed independently for each device.

The diagram below shows how the application should operate.

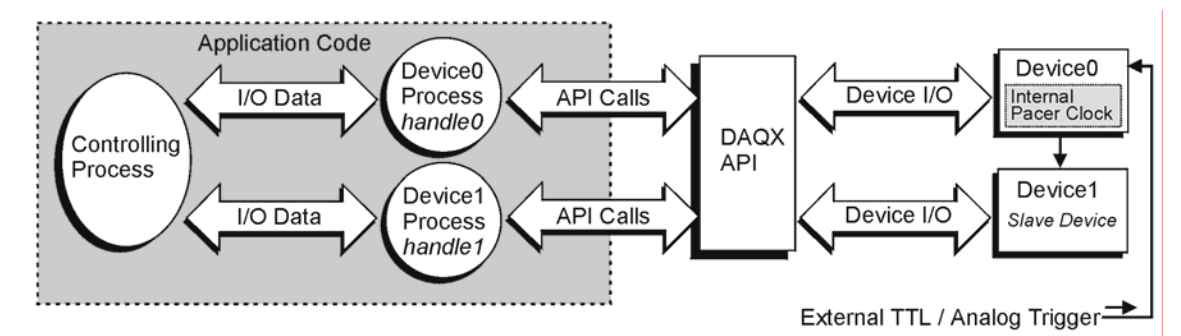

Using this model, each device needs to be opened and a device handle assigned. Here the Controlling Process would open each device session according to the device inventory list (this can be interrogated by inspecting the device inventory in the Daq Configuration utility located in the Control Panel of the operating system). The Control Process would then pass each device **handle** to the appropriate Device Process.

- **Note**: While the above diagram does indicate the division of responsibilities within the application, the application may be organized in any fashion desirable. The individual processes need not be separate tasks or threads in order for the multi-device model to work well.
- **Note**: To ensure proper synchronization always configure the Slave devices before configuring the Master device.

For discussion purposes, the responsibilities of the Controlling Process are as follows:

- 1. For each device, open the device session and retrieve the device **handle** (see **daqOpen**).
- 2. Pass each device **handle** to the appropriate Device Process so that the Device Process can configure the acquisition for its device.
- 3. Interleave the data from each Device Process and update any outputs as required.
- 4. Optionally, write the input data from the devices and write the input data for each device to disk.

Each Slave Device Process should configure the Slave device(s) by performing the following steps in the order show:

- 1. Configure the channel scan group for the device including expansion channels (see **daqAdcSetScan** for channel scan group configuration details).
- 2. Configure the acquisition for external pacing (see **daqAdcSetClockSource** for details on scan rate clocking configurations).
- 3. Configure the acquisition mode to be a counted acquisition (**DaamNShot**) and set **no** pre-trigger and set the post-trigger count to be the same for all Slave devices ( see **daqAdcSetAcq** for details on configuring acquisition mode parameters).
- 4. Configure the trigger event to be immediate (**DatsImmediate** ). Set the Stop Event to be counted (**DatsScanCount**) (see **daqSetTriggerEvent** for more details on configuring the Trigger and Stop Events).
- 5. Configure the buffer model to be used for the device. (see **daqAdcTransferSetBuffer** for more details on configuration of the buffer model.
- 6. Initiate a transfer from the device (see **daqAdcTransferStart**) and arm the device to detect the trigger event (see **daqAdcArm** ).
- 7. Monitor the status of the input data transfer and the acquisition (see **daqAdcTransferGetStat**) and optionally pass data back to the Controlling Process.

Since this method is a synchronous operation, each device may be independently programmed with respect to steps 1, 5, 6 and 7. However, steps 2 through 4 need to be set as specified.

The Master Device Process should configure the Master Device by performing the following steps (in order):

- 1. Configure the channel scan group for the device including expansion channels (see **daqAdcSetScan** for channel scan group configuration details).
- 2. Configure the acquisition for internal pacing. This setting will be the pacer clock setting for all devices in the system. (see **daqAdcSetRate** and **daqAdcSetClockSource** for details on scan rate clocking configurations).
- 3. Configure the acquisition mode to be a counted acquisition (**DaamNShot**) and set **no** pre-trigger and set the post-trigger count to be the same for all devices ( see **daqAdcSetAcq** for details on configuring acquisition mode parameters).
- 4. Configure the trigger event to be Analog Hardware (**DatsHardwareAnalog**) or External TTL (**DatsExternalTTL**) if the acquisition is to begin on the detection of an external event. If it is desirable, however, to trigger the acquisition immediately then use an immediate trigger (**DatsImmediate**). Set the Stop Event to be counted (**DatsScanCount**). See **daqSetTriggerEvent** for more details on configuring the Trigger and Stop Events.
- 5. Configure the buffer model to be used for the device. (see **daqAdcTransferSetBuffer** for more details on configuration of the buffer model.
- 6. Initiate a transfer from the device (see **daqAdcTransferStart**) and arm the device to detect the trigger event (see **daqAdcArm** ).
- 7. Monitor the status of the input data transfer and the acquisition (see **daqAdcTransferGetStat**) and optionally pass data back to the Controlling Process.

Since this method is a synchronous operation, each device may be independently programmed with respect to steps 1, 5, 6 and 7. However, steps 2 through 4 need to be set as specified.

### **External Clock Method**

This method synchronizes the devices by sharing the same external clock source. In this method, each device will pace its acquisition on the same external TTL clock source. Here, the external clock source provided can be no faster than the largest of the minimum external clock interval on the system (see previous table).

As mentioned above, the DaqX API is a handle-based API. A handle-based API is an API which assigns a unique handle to each device in use. As in the single device scenario, each device needs to be opened using the **daqOpen** function. Each device should be opened using the alias name given to the device in the Daq Configuration Utility located in the Control Panel of WindowsNT/2000/XP operating system. As each device is opened a new, unique **handle** for each device is generated and returned by the **daqOpen**  function. The **handle** is a unique identifier for each device and should be used when referencing DaqX functions for the device.

Using this model, each device needs to be configured using the appropriate **handle** for the device. Some configuration parameters may differ but some parameters need to be configured specifically for this method.

Using this model, each device needs to be uniquely configured using the appropriate **handle** for the device. The acquisition of the data for each device also is managed independently for each device.

The following diagram shows how the application should operate for two devices.

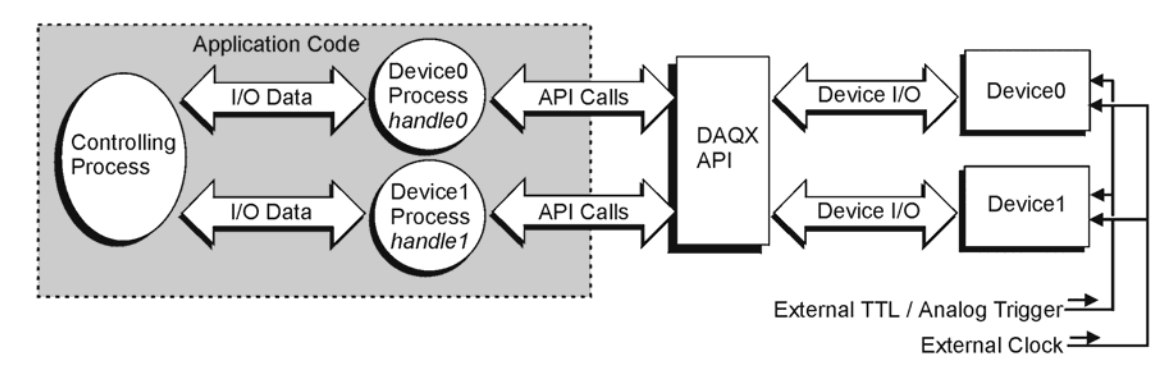

Using this model, each device needs to be opened and a device handle assigned. Here the Controlling Process would open each device session according to the device inventory list (this can be interrogated by inspecting the device inventory in the Daq Configuration utility located in the Control Panel of the operating system). The Control Process would then pass each device **handle** to the appropriate Device Process.

**Note**: While the above diagram does indicate the division of responsibilities within the application, the application may be organized in any fashion desirable. The individual processes need not be separate tasks or threads in order for the multi-device model to work well.

For discussion purposes, the responsibilities of the Controlling Process are as follows:

- 1. For each device, open the device session and retrieve the device **handle** (see **daqOpen**).
- 2. Pass each device **handle** to the appropriate Device Process so that the Device Process can configure the acquisition for its device.
- 3. Interleave the data from each Device Process and update any outputs as required .
- 4. Optionally, write the input data from the devices and write the input data for each device to disk.

Each Device Process should configure its device by performing the following steps (in order):

- 1. Configure the channel scan group for the device including expansion channels (see **daqAdcSetScan** for channel scan group configuration details).
- 2. Configure the acquisition for external pacing. (see **daqAdcSetClockSource** for details on scan rate clocking from an external source).
- 3. Configure the acquisition mode to be a counted acquisition (**DaamNShot**) and set **no** pre-trigger and set the post-trigger count to be the same for all devices ( see **daqAdcSetAcq** for details on configuring acquisition mode parameters).
- 4. Configure the trigger event to be Analog Hardware (**DatsHardwareAnalog**) or External TTL(**DatsExternalTTL**) if the acquisition is to begin on the detection of an external event. If it is desirable, however, to trigger the acquisition immediately then use an immediate trigger (**DatsImmediate**). Set the Stop Event to be counted (**DatsScanCoun**). See **daqSetTriggerEvent** for more details on configuring the Trigger and Stop Events.
- 5. Configure the buffer model to be used for the device. (see **daqAdcTransferSetBuffer** for more details on configuration of the buffer model.
- 6. Initiate a transfer from the device (see **daqAdcTransferStart**) and arm the device to detect the trigger event (see **daqAdcArm** ).
- 7. Monitor the status of the input data transfer and the acquisition (see **daqAdcTransferGetStat**) and optionally pass data back to the Controlling Process.

Since this method is a synchronous operation, each device may be independently programmed with respect to steps 1, 5, 6 and 7. However, in steps 2 through 4, configurations must be as specified.

# **Daq API Command Reference 4**

```
Overview …… 4.1-1 
Command Information Layout......4.1-2
Predefined Parameter Definitions......4.1-4 
Mask and Flag Definitions......4.1-6 
      Setting/Constructing Mask and Flag Values......4.1-6
      Reading/Interpreting Mask and Flag Values......4.1-7
API Commands 
      Alphabetic Listing......4.1-8
      Grouped by Function......4.1-9
      The API Commands, In Detail......4.2-1
API Error Codes......4.7-1
```
### *Overview*

This chapter details the particular commands used to program Daq device applications. The first section of this chapter describes briefly the layout of the API Command entries, and is followed by two useful reference sections—first, a table describing the naming conventions of the predefined parameter values, and second, a section breifly describing the use of mask and flag values. After this, two tables of contents are offered: an alphabetical listing of the API commands, and a listing of API commands grouped into catagories of similar function. The API command entries begin after the table of contents, and are themselves arranged in alphabetical order. Following the commands, the API Error Code table is included, detailing the meaning of possible error return messages.

**Note**: The term "DaqBoard/2000 Series" refers to both the PCI and compact PCI (cPCI) versions of the boards, unless otherwise stated. For example: The use of "DaqBoard/2001" refers to both the DaqBoard/2001 and to the cPCI DaqBoard/2001c.

# **daqAPICommand** {the API Command name, often referred to as a "Function"}

{related commands, if applicable} *Also See*: **daqAPICommand2, daqAPICommand3** 

### **Format**

daqAPICommand(parameter1, parameter2, parameter3)

### **Purpose**

daqAPICommand does …. {this is a brief description of the command's purpose}.

### **Parameter Summary**

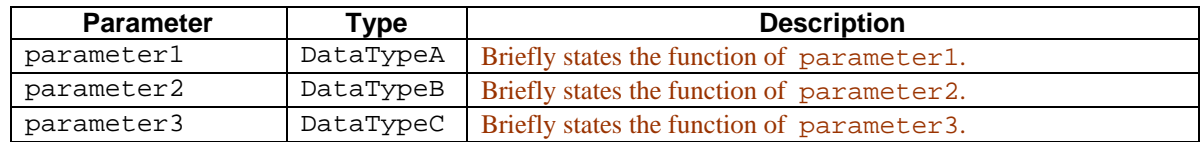

### **Parameter Values**

parameter1: valid value range for parameter1 parameter2: valid value range for parameter2 parameter3: valid value range for parameter3

### **Parameter Type Definitions**

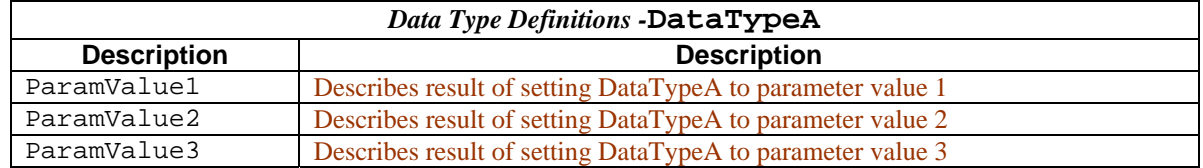

### **Returns**

ReturnMessage1 Return Message definition

"Returns" lists possible return messages that could result from the use of the command. An error message is a return; and all Error information can be found in the Daq Error Table. Not that some commands have no returns.

# **Function Usage**

The function usgage section provides additional information about the various parameters and their possible values. The information usually expands upon that which is presented in the Parameter Summary and Parameter Values tables. For clarity, this section may include sub-sections which discuss groups of parameters; such as parameters that deal with input and output, or parameters which must be used together to accomplish a result (such as a parameter which arms a counter, and another that configures the counter's starting value). The Function Usage subsections may also discuss broader Daq programming concepts.

### **Prototypes**

The prototypes section contains examples in C/C++ or VisualBasic. Examples follow.

### **C/C++**

```
daqAPIcommand(DataTypeA parameter1, DataTypeB parameter2, DataTypeC 
parameter3, TypeD parameter4, Type5 parameter5);
```
### **Visual BASIC**

```
VBdaqAPICommand&(DataTypeA parameter1&, DataTypeB parameter2&, 
DataTypeC parameter3&,)
```
### **Program References**

This section gives a list of programs which use the function. Programs are separated by a comma and space.

C/C++ programs end in ".CPP"; for example: DAQADCEX01.CPP

VisualBasic programs end in ".FRM" and are followed by "(VB)" for easy recognition; for example: DAQEX.FRM (VB)

Note that program references are not included with every function.

# **Predefined Parameter Definitions**

Many of the predefined parameter values available in the DaqX header files (.h, .bas, .pas) follow a naming convention based upon the type of function or operation they are affecting. These conventions usually take the form of a prefix on the parameter value's name.

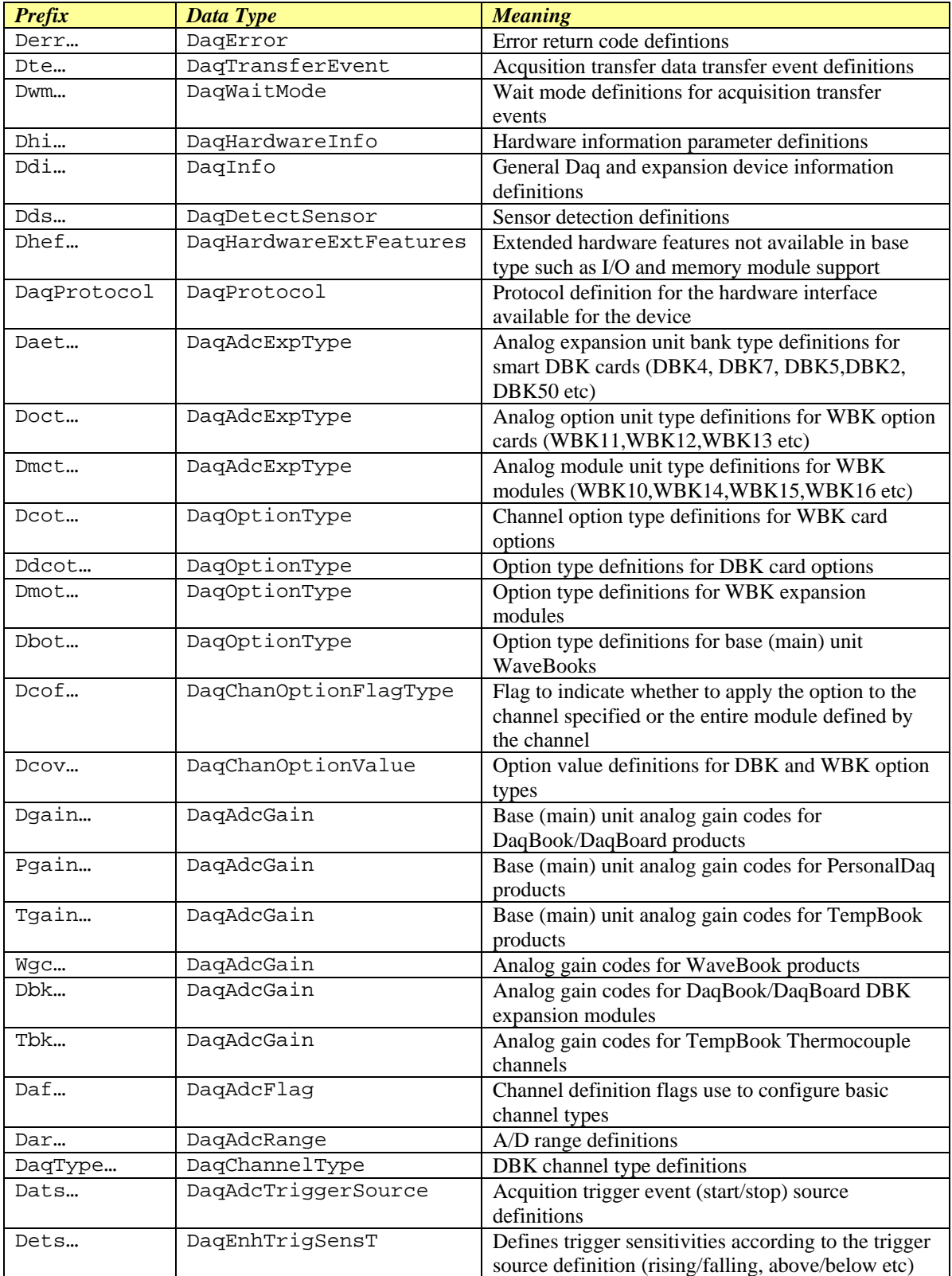

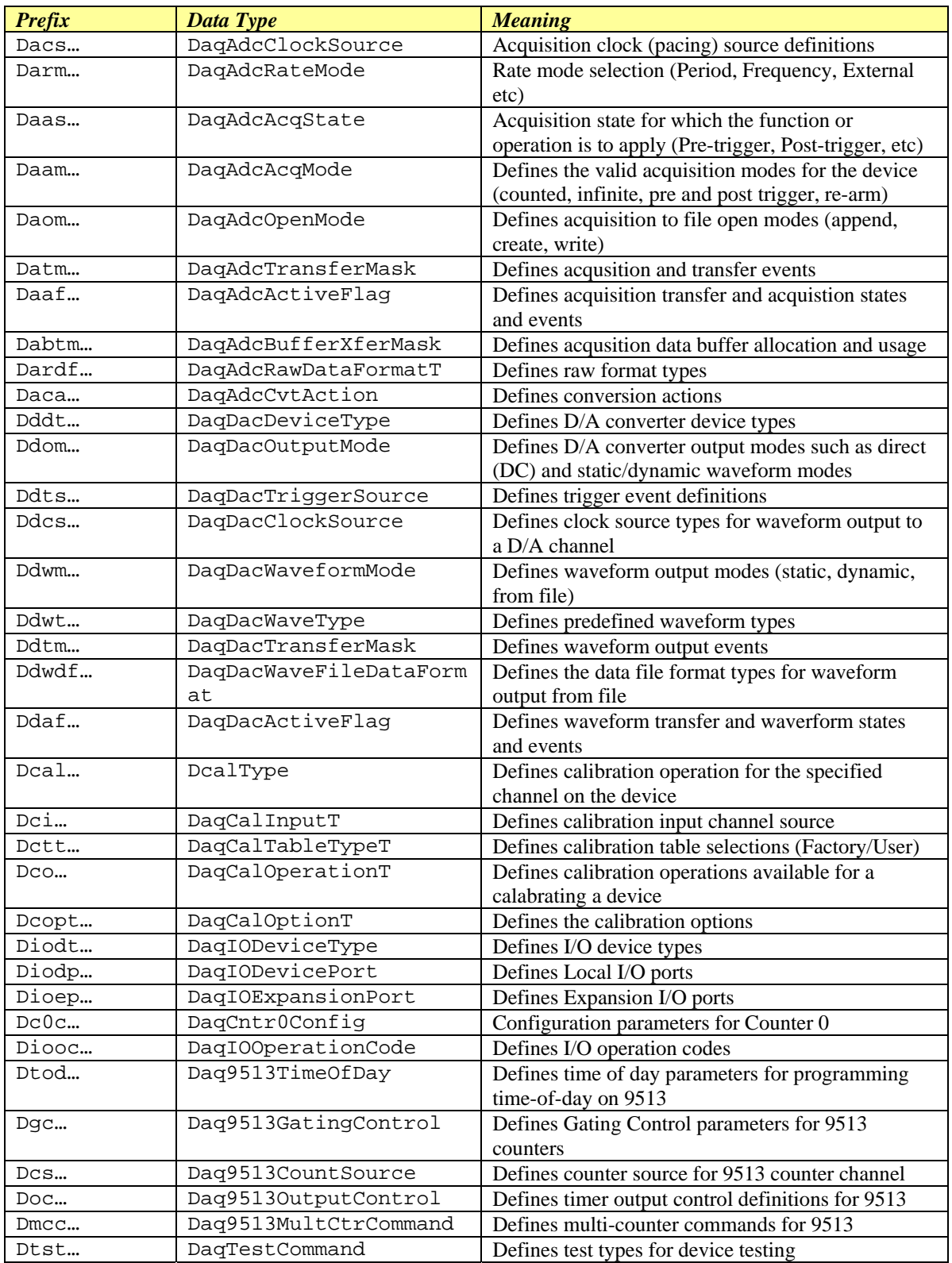

### **Mask and Flag Definitions**

There are a number of parameter types which represent bit-masked values. These bit-masks are used to represent complex settings or states which may not be easily represented by a single value. These parameter data types can be identified by the postfix *…Flag* or *…Mask* in the data type name. Special care should be execercised when using these types since one parameter value can represent a number of different states or conditions. These parameter types have a set of pre-defined bit-mask enumerations which represent indvidual states or conditions. These pre-defined enumerations can be found with the …Flag and …Mask type definitions found in the DaqX header files (DaqX.c, DaqX.bas, DaqX.pas)

### **Setting/Constructing Mask and Flag Values**

Mask and Flag parameter values can be constructed by "adding" the desired flags together: The following illustrates how to do this in C/C++ and Visual Basic:

### **C/C++**

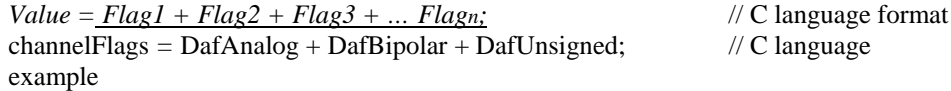

#### **Visual Basic**

 $Value = Flag1 + Flag2 + Flag3 + ... Flagn$  ' Visual Basic format channel Flags& *=* DafAnalog& + DafBipolar& + DafUnsigned& ' Visual Basic example

An equivalent method is to logically "or" the flags together. See language documentation to use the "or"ing method.

# **Reading/Interpreting Mask and Flag Values**

Reading and interpretting mask and flag parameters returned by the DaqX driver can be a bit trickier. What is needed here is to logically "and" the flags that are of interest with the flags returned from the DaqX API. Those flag bits which are set (bit value  $=1$ )

```
C/C++Flags = Flag1 + Flag2 + Flag3 + ... Flagn; // C language format
                If ((Flags & returnedFlags) == Flags); \qquad \qquad // C language format
                 { 
                        // Code for flagsSet condition 
                } else { 
                        // Code for flags NOT set condition
                 } 
            // C Language Example 
                 acqFlags = DaafTriggered + DaafAcqActive; // C language
            example 
                if ((acqFlags & acqReturned) == acqFlags) {
                 { 
                        printf("Acquisition has been triggered and post-trigger data is being acquired\n");
                } else { 
                        if (acqReturned & DaafAcqActive) { 
                                printf(" Acquistion is active but has not been triggered\n");
                        } else { 
                printf("Acquisition is not active\n"); 
              } 
        }
```
#### **Visual Basic**

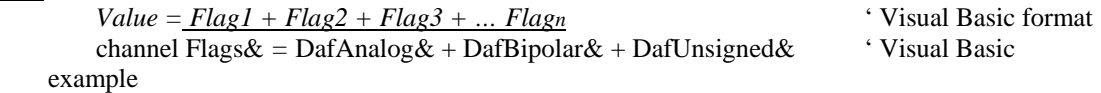

### **API Commands, Alphabetic Listing**

daqAdcArm daqAdcBufferRotate daqAdcCalcTrig daqAdcDisarm daqAdcExpSetBank daqAdcGetFreq daqAdcGetScan daqAdcRd daqAdcRdN daqAdcRdScan daqAdcRdScanN daqAdcSetAcq daqAdcSetClockSource daqAdcSetDataFormat daqAdcSetDiskFile daqAdcSetFreq daqAdcSetMux daqAdcSetRate daqAdcSetScan daqAdcSetSetpoints daqAdcSetTrig daqAdcSetTrigEnhanced daqAdcSoftTrig daqAdcTransferBufData daqAdcTransferGetStat daqAdcTransferSetBuffer daqAdcTransferStart daqAdcTransferStop daqAutoZeroCompensate daqCalClearCalTable daqCalConvert daqCalGetCalEquation daqCalGetConstants daqCalPerformSelfCal daqCalSaveCalTable daqCalSaveConstants daqCalSelectCalTable daqCalSelectInputSignal daqCalSetCalEquation daqCalSetCalPoints daqCalSetConstants daqCalSetup daqCalSetupConvert daqClose daqCreateDevice daqCvtChannelType daqCvtHardwareType daqCvtLinearConvert daqCvtLinearSetup daqCvtLinearSetupConvert daqCvtRawDataFormat daqCvtRtdConvert daqCvtRtdSetup

daqCvtRtdSetupConvert daqCvtSetAdcRange daqCvtTCConvert daqCvtTCConvertF daqCvtTCSetup daqCvtTCSetupConvert daqCvtTCSetupConvertF daqDacSetOutputMode daqDacTransferGetStat daqDacTransferStart daqDacTransferStop daqDacWaveArm daqDacWaveDisarm daqDacWaveGetFreq daqDacWaveSetBuffer daqDacWaveSetClockSource daqDacWaveSetDiskFile daqDacWaveSetFreq daqDacWaveSetMode daqDacWaveSetPredefWave daqDacWaveSetTrig daqDacWaveSetUserWave daqDacWaveSoftTrig daqDacWt daqDacWtMany daqDefaultErrorHandler daqDeleteDevice daqFormatError daqGetChannelType daqGetDeviceCount daqGetDeviceInfo daqGetDeviceInventory daqGetDeviceList daqGetDeviceProperties daqGetDriverVersion daqGetHardwareInfo daqGetHardwareType daqGetInfo daqGetLastError daqIOGet8255Conf daqIORead daqIOReadBit daqIOWrite daqIOWriteBit daqOnline daqOpen daqProcessError daqReadCalFile daqSetDefaultErrorHandler daqSetErrorHandler daqSetOption daqSetTimeout daqSetTriggerEvent

daqTest daqWaitForEvent daqWaitForEvents daqZeroConvert daqZeroSetup daqZeroSetupConvert

Note: for 9513 chip-based devices refer to Appendix D.

# **API Commands, Grouped by Function**

Many API commands cannot be used universally across all products. For example, a command that pertains only to analog output is of no use to a device that does not support analog I/O. Thus it is important to understand the features and capabilities of your hardware before using API Commands. Prior awareness can save a great deal of programming time and sidestep possible frustration.

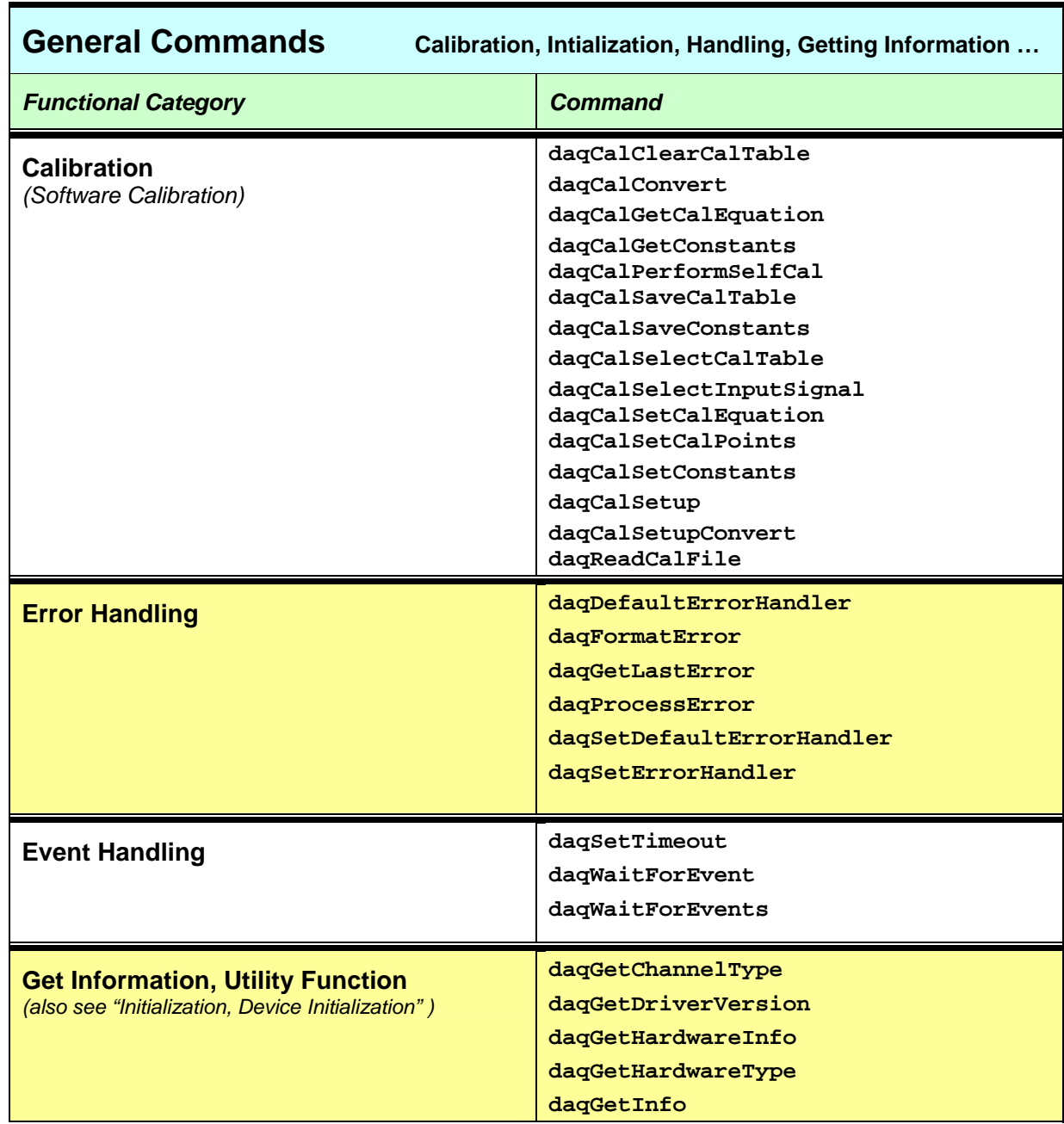

*Table Continued . . .*

*General Commands, continued*

| <b>Initialization (Device Initialization)</b> | daqClose<br>daqCreateDevice<br>daqDeleteDevice<br>daqGetDeviceCount<br>daqGetDeviceInfo<br>daqGetDeviceInventory<br>daqGetDeviceList<br>daqGetDeviceProperties<br>dagOnline<br>daq0pen |
|-----------------------------------------------|----------------------------------------------------------------------------------------------------|
| Read/Write, General I/O                       | daqI0Get8255Conf<br>dagIORead<br>daqIOReadBit<br>daqIOWrite<br>daqIOWriteBit                                                                                                    |
| <b>Test</b>                                   | daqTest                                                                                                    |

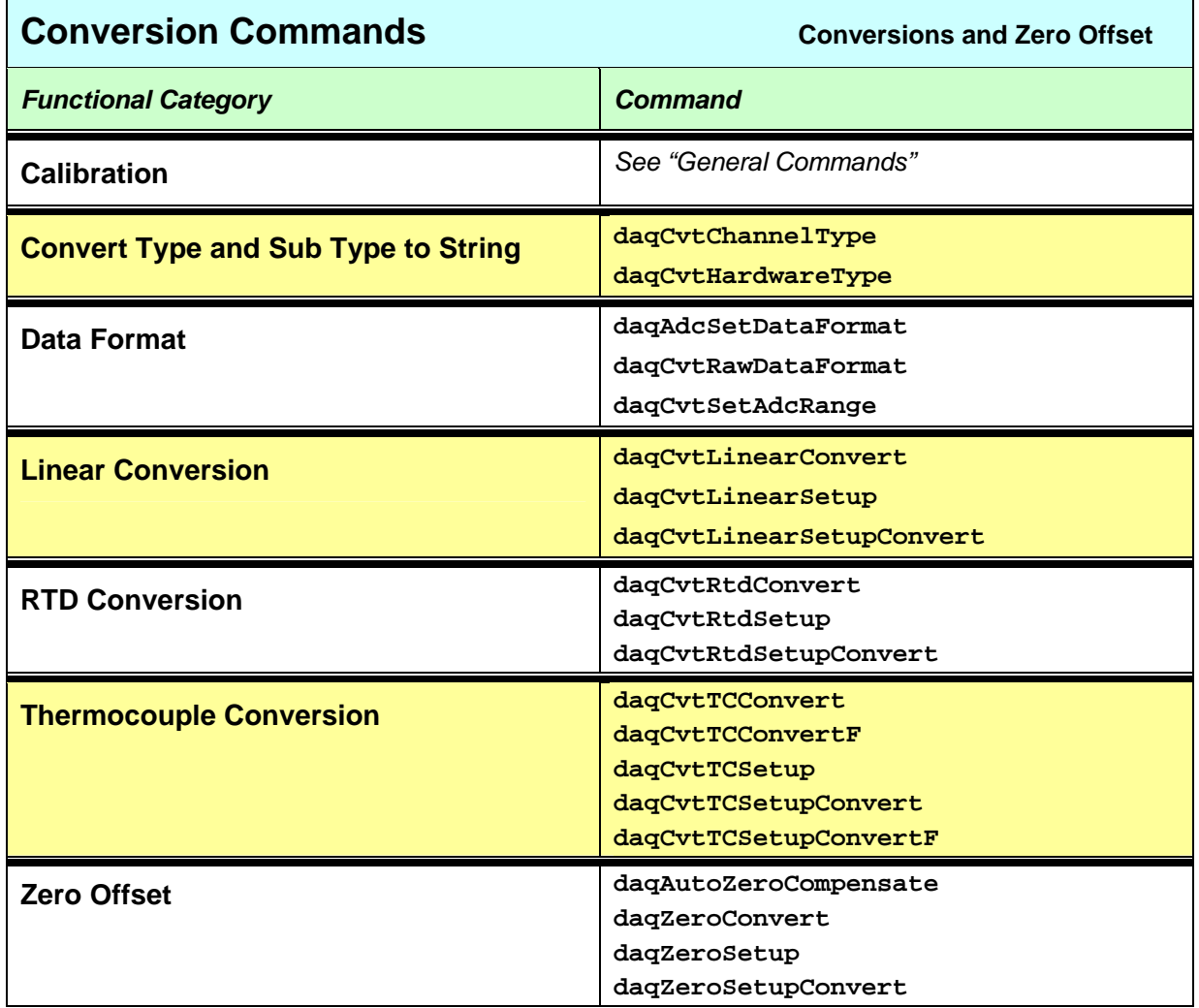

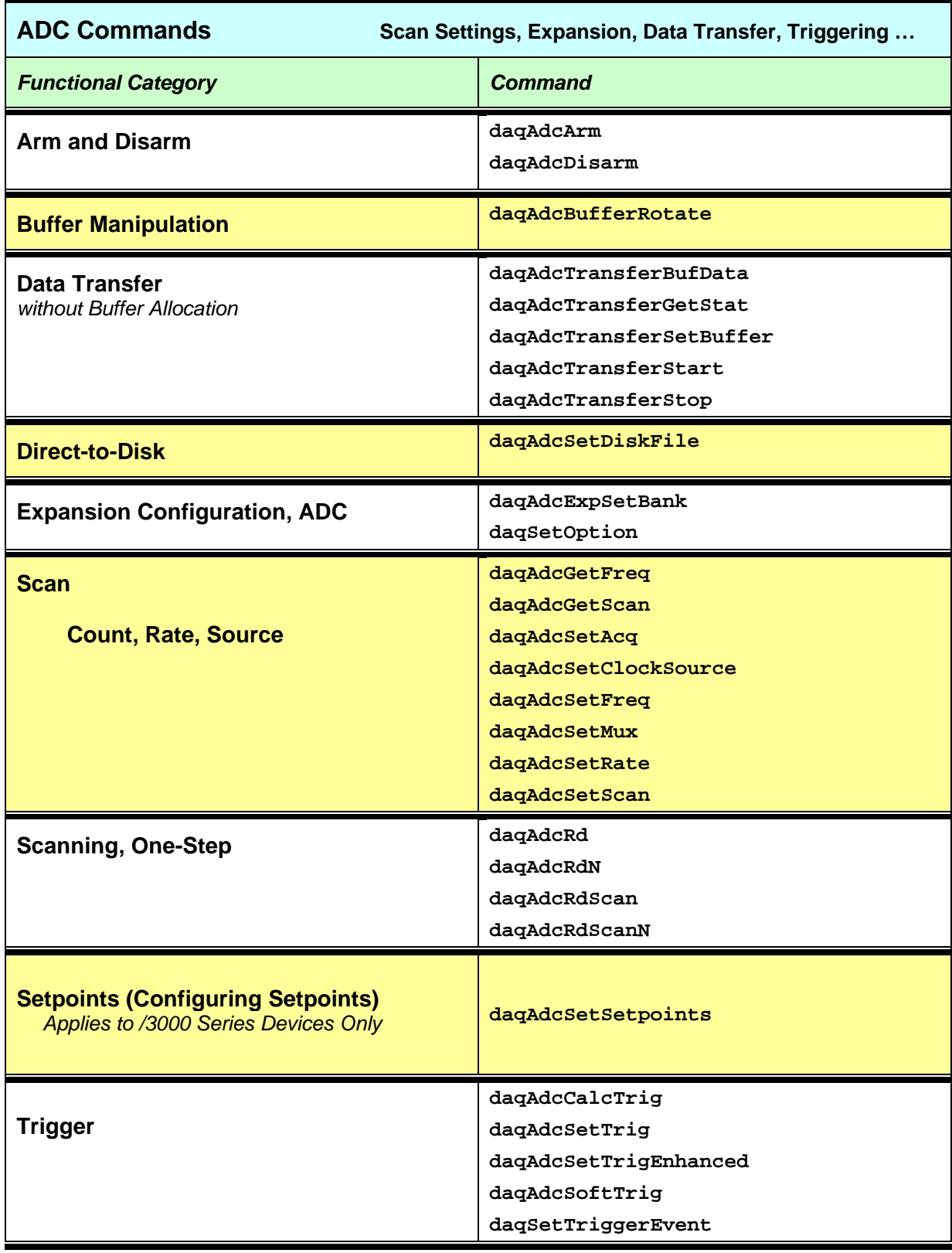

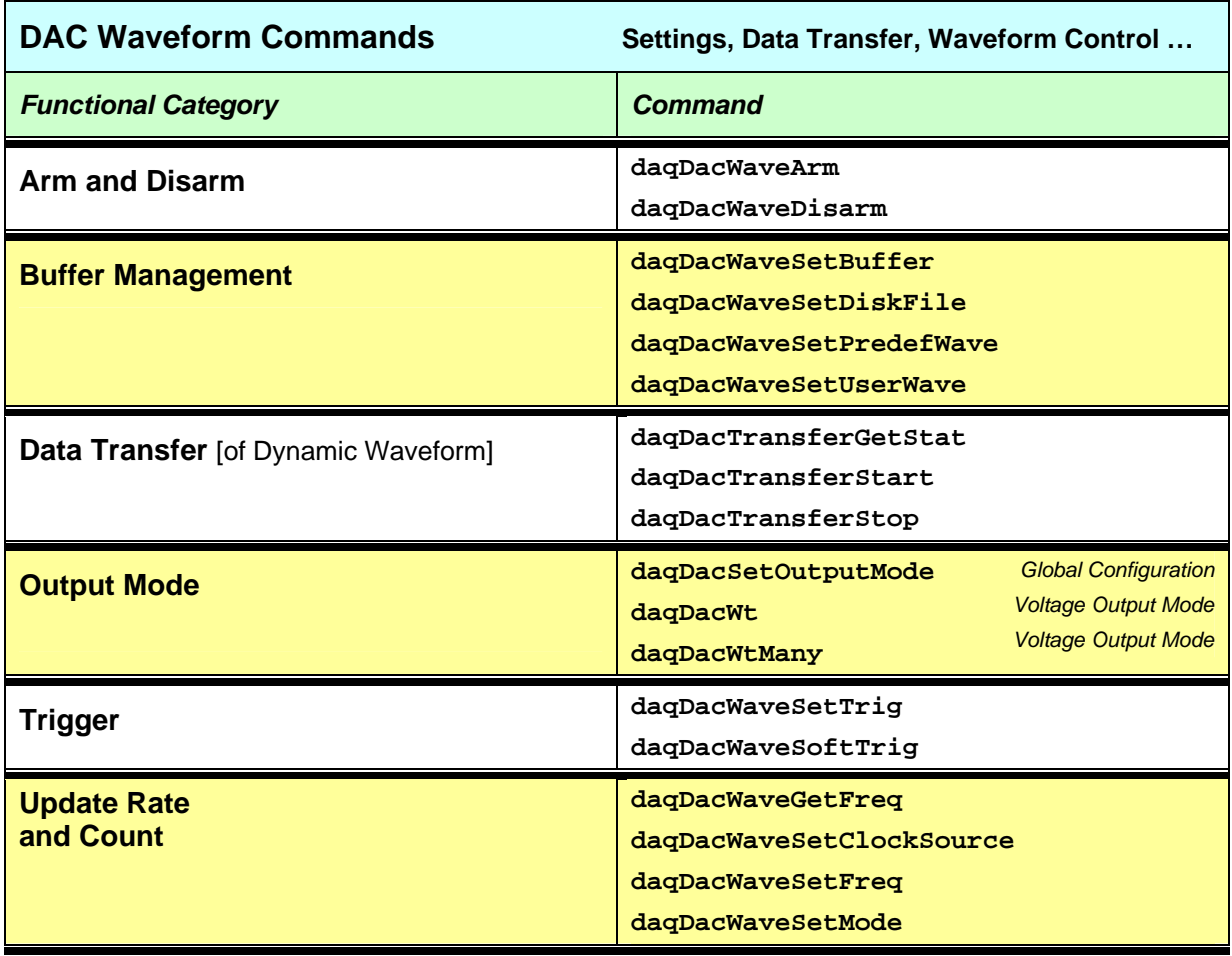

# **daqAdcArm**

### **Format**

*Also See*: **daqAdcDisarm** 

daqAdcArm(DaqHandleT handle);

### **Purpose**

daqAdcArm arms an ADC acquisition by enabling the currently defined ADC configuration for an acquisition.

### **Parameter Summary**

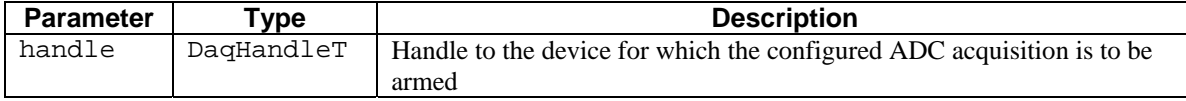

### **Parameter Values**

handle: obtained from the daqOpen function

### **Returns**

DaqError See Daq Error Table

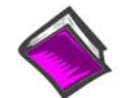

# **For more details on error messages, please refer to the Daq Error Table.**

### **Function Usage**

ADC acquisition will occur when the trigger event (as specified by daqAdcSetTrig) is satisfied. The ADC acquisition configuration must be specified prior to the daqAdcArm function. For a previously configured acquisition, the daqAdcArm function will use the specified parameters. If no previous configuration was given, or it is desirable to change any or all acquisition parameters, then those functions (relating to the desired ADC acquisition configuration) must be issued prior to calling daqAdcArm. As a general rule the following needs to be done before arming the acquisition:

Configure the channels to be scanned (daqAdcSetScan, daqAdcSetMux, daqSetOption)

Configure the acquisition rate or frequency (daqAdcSetFreq, daqAdcSetRate)

Configure the acquisition mode (daqAdcSetAcq)

Configure the acquisition buffer (daqAdcTransferSetBuffer)

Enable the data transfer (daqAdcTransferStart)

Any errors in these pre-requisites are deferred to the daqAdcArm call.

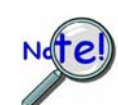

**The daqAdcArm function can not be used in conjunction with daqAdcRd… functions . These functions are single step functions and automatically arm the device.** 

**The device acquisition configuration is programmed into the device upon execution of the daqAdcArm function. Consequently, some errors in programming the acquisition configuration will be reported upon return of this function.**

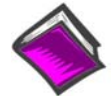

**For more information on acquisition setup, see** *Seven Easy Steps to Data Acquisition* **in Chapter 2.**

# **Prototypes**

### **C/C++**

daqAdcArm(DaqHandleT handle);

### **Visual BASIC**

VBdaqAdcArm&(ByVal handle&)

## **Program References**

DAQADCEX1.CPP, DAQADCEX02.CPP, DAQADCEX03.CPP, DAQADCEX04.CPP, DAQADCEX05.CPP, DAQADCEX06.CPP, DAQADCEX07.CPP, DBK04EX.CPP, DBK07EX.CPP, DBK08EX.CPP, DBK09EX.CPP, DBK12\_13EX.CPP, DBK15EX.CPP, DBK16EX.CPP, DBK17EX.CPP, DBK18EX.CPP, DBK19EX.CPP, DBK42EX.CPP, DBK43EX.CPP, DBK44EX.CPP, DBK45EX.CPP, DBK50EX.CPP, DBK51EX.CPP, DBK52EX.CPP, DBK54EX.CPP, DAQADCEX07.CPP, DAQEX.FRM (VB)

# **daqAdcBufferRotate**

#### *Also See*: **daqAdcTransferGetStat, daqAdcTransferSetBuffer**

### **Format**

daqAdcBufferRotate(handle, buf, scanCount, chanCount, retCount)

### **Purpose**

daqAdcBufferRotate linearizes a circular buffer acquired via a transfer in cycle mode.

### **Parameter Summary**

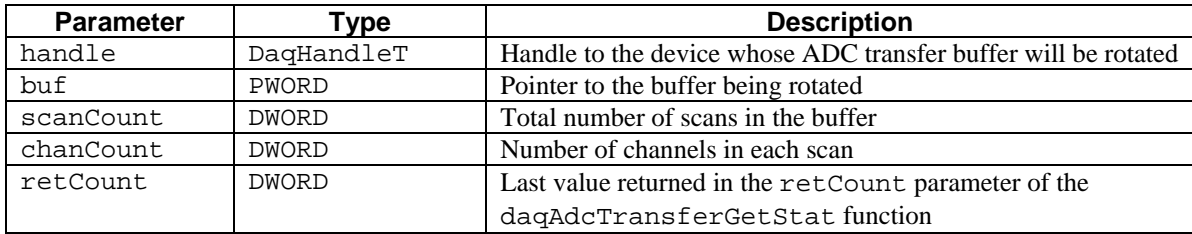

### **Parameter Values**

handle: obtained from the daqOpen function

buf: must be a valid pointer to memory whose size is at least equal to

```
 (scanCount * chanCount * 2)
```
scanCount: valid length of buffer from 1 to 4,294,967,295 scans; however, memory limitations apply chanCount: defined by channel configuration; see daqAdcSetScan for details retCount: valid range of 1 to 4,294,967,295

### **Returns**

DerrNoError No error

### **Function Usage**

This function will organize the circular buffer chronologically. In other words, it will order the data from oldest-first to newest-last in the buffer. daqAdcBufferRotate is used primarily with pre-trigger scans

When scans are configured using daqAdcTransferSetBuffer with a DatmCycleOn value for the transferMask parameter, the buffer is set up as a circular buffer--once it is full, it is re-used, starting at the beginning of the buffer. Thus, when the acquisition is complete, the buffer may have been written over many times and the location of the last acquired scan may be at any point within the buffer.

For example, suppose a buffer is set to hold 60 scans, and an acquisition of 1000 scans is triggered. The buffer is first filled with scans 1 through 60. Once the end of the buffer is reached, new scans are written at the beginning of the buffer: scan 61 overwrites scan 1, scan 62 overwrites scan 2, and so on, until scan 120 overwrites scan 60. At this point, the end of the buffer has been reached again--so, scan 121 is stored at the beginning of the buffer, overwriting scan 61. This process of writing and overwriting the buffer continues until all 1000 scans have been acquired. At this point, the buffer has the following contents:

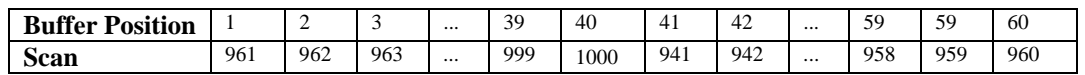

Since the total number of scans is not an even multiple of the buffer size, the oldest scan is not at the beginning of the buffer, and the last scan is not at the end of the buffer. The daqAdcBufferRotate function can rearrange the scans into a more natural order, writing the final scan into the final buffer position. This results in the follwoing arrangement:

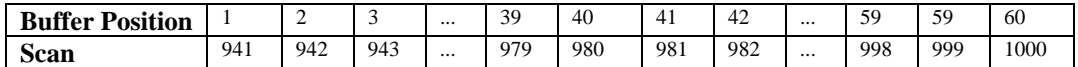

If the total number of acquired scans is less than the buffer size, then the scans will not overwrite earlier scans and the buffer is already in a natural chronological order. In this case, daqAdcBufferRotate does not modify the buffer.

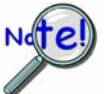

**In WaveBook/512 applications, daqAdcBufferRotate will only work on unpacked samples.** 

### **Prototypes**

### **C/C++**

```
daqAdcBufferRotate(DaqHandleT handle, PWORD buf, DWORD scanCount, DWORD 
chanCount, DWORD retCount);
```
### **Visual BASIC**

```
VBdaqAdcBufferRotate&(ByVal handle&, buf%, ByVal scanCount&, ByVal 
chanCount&, ByVal retCount&)
```
## **Program References**

None

# **daqAdcCalcTrig**

### *Also See***: daqSetTriggerEvent, daqAdcSetTrig**

### **Format**

daqAdcSetTrig(handle, bipolar, gainVal, voltageLevel, triggerLevel)

### **Purpose**

daqAdcSetTrig configures the device for enhanced triggering.

### **Parameter Summary**

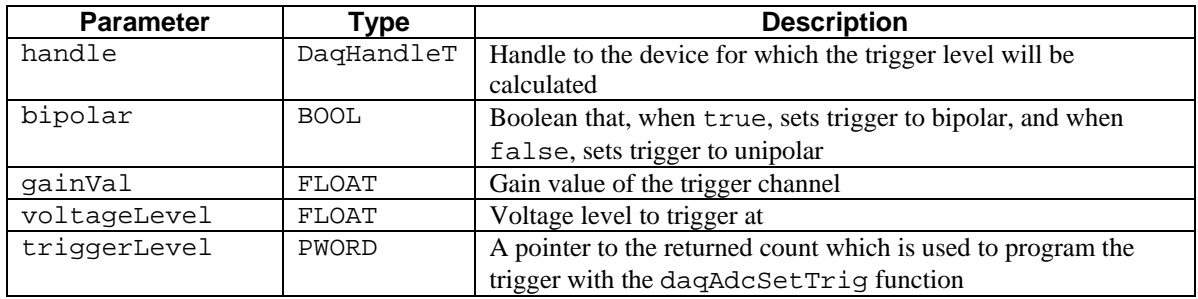

# **Parameter Values**

handle: obtianed from the daqOpen function bipolar: valid values are either true  $( \neq 0)$  or false  $( = 0)$ gainVal: valid values range from 1, 2, 4, 8, 16, 32, 64 voltageLevel: valid values range from –10 to +10 Volts triggerLevel: pointer to a value from 0 to 65,535

# **Returns**

DaqError See Daq Error Table

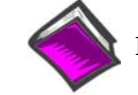

**For more details on error messages, please refer to the Daq Error Table.** 

# **Function Usage**

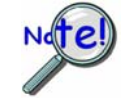

**This function has been obsoleted by the daqSetTriggerEvent function, and is presented here only as a reference. See daqSetTriggerEvent for more details.** 

The daqAdcCalcTrig function calculates the trigger level and source for an analog trigger. The result of daqAdcCalcTrig is stored in the triggerLevel parameter. The value of this parameter can then be passed to the daqAdcSetTrig function to configure the analog trigger. All of this can be accomplished using the daqSetTriggerEvent function.

# **Prototypes**

# **C/C++**

```
daqAdcCalcTrig(DaqHandleT handle, BOOL bipolar, FLOAT gainVal, FLOAT 
voltageLevel, PWORD triggerLevel);
```
### **Visual BASIC**

```
VBdaqAdcCalcTrig&(ByVal handle&, ByVal bipolar&, ByVal gainVal!, ByVal 
voltageLevel!, triggerLevel&)
```
# **Program References**

None

# **daqAdcDisarm**

*Also See***: daqAdcArm, daqAdcTransferStop** 

## **Format**

daqAdcDisarm(handle)

### **Purpose**

daqAdcDisarm disarms an ADC acquisition, if one is currently active.

### **Parameter Summary**

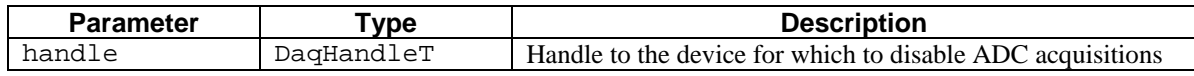

### **Parameter Values**

handle: obtained from the daqOpen function

### **Returns**

DerrNoError No error

### **Funtion Usage**

If the specified trigger event has not yet occurred when the daqAdcDisarm function is called, the trigger event will be disabled and no ADC acquisition will be performed. If the trigger event has occurred when the daqAdcDisarm function is called, the acquisition will be halted and the data transfer stopped and no more ADC data will be collected.

# **Protypes**

### **C/C++**

daqAdcDisarm(DaqHandleT handle);

### **Visual BASIC**

VBdaqAdcDisarm&(ByVal handle&)

# **Program References**

DAQADCEX01.CPP, DAQADCEX02.CPP, DAQADCEX03.CPP, DAQADCEX04.CPP, DAQADCEX05.CPP, DAQADCEX06.CPP, DAQADCEX07.CPP, DBK04EX.CPP, DBK07EX.CPP, DBK08EX.CPP, DBK09EX.CPP, DBK12\_13EX.CPP, DBK15EX.CPP, DBK16EX.CPP, DBK17EX.CPP, DBK18EX.CPP, DBK19EX.CPP, DBK42EX.CPP, DBK43EX.CPP, DBK44EX.CPP, DBK45EX.CPP, DBK50EX.CPP, DBK51EX.CPP, DBK52EX.CPP, DBK53EX.CPP, DBK04EX.CPP, DBK07EX.CPP, DBK08EX.CPP, DBK09EX.CPP, DBK12\_13EX.CPP, DBK15EX.CPP, DBK16EX.CPP, DBK17EX.CPP, DBK18EX.CPP, DBK19EX.CPP, DBK42EX.CPP, DBK43EX.CPP, DBK44EX.CPP, DBK45EX.CPP, DBK50EX.CPP, DBK51EX.CPP, DBK52EX.CPP, DBK53\_54EX.CPP

# **daqAdcExpSetBank**

#### *Also See*: **daqSetOption**

# **Format**

daqAdcExpSetBank(handle, chan, bankType)

## **Purpose**

daqAdcExpSetBank internally programs intelligent DBK card channels so the device's gains may be set just before the acquisition.

### **Parameter Summary**

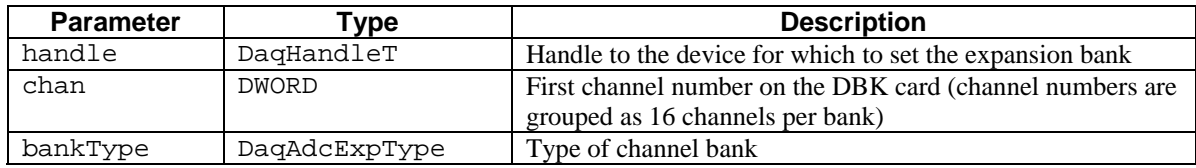

### **Parameter Values**

handle: obtained from the daqOpen function

chan: valid values from 0 to 271 and are defined by channel configuration; see daqAdcSetScan for details

bankType: see table below

# **Parameter Type Definitions**

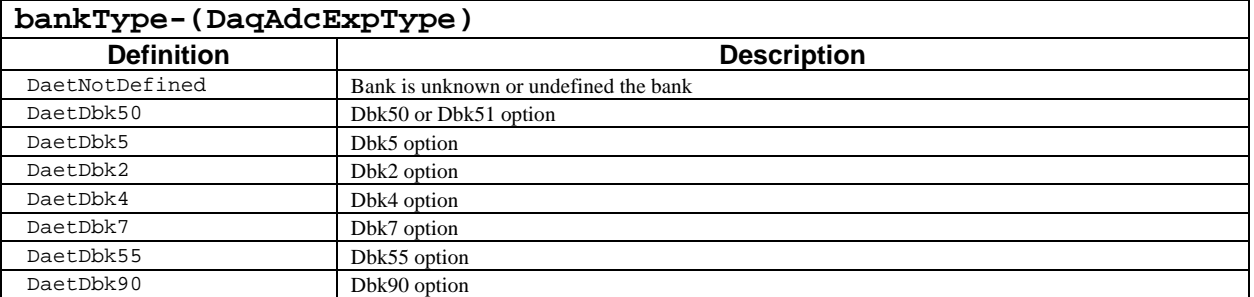

### **Returns**

DerrInvChan Invalid channel number

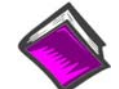

**For more details on error messages, please refer to the Daq Error Table.** 

# **Funtion Usage**

A bank consists of 16 main unit channels, allocated to a number of connect DBK cards. DBK cards in a single bank must be all of the same type. The daqAdcExpSetBank function must be called once for each card in the bank. For example, if four 4-channel cards (such as a DBK7) are used in the first expansion bank, you must call daqAdcExpSetBank 4 times with channels 16, 20, 24, and 28.

# **Prototypes**

# **C/C++**

daqAdcExpSetBank(DaqHandleT handle, DWORD chan, DaqAdcExpType bankType);

### **Visual BASIC**

VBdaqAdcExpSetBank&(ByVal handle&, ByVal chan&, ByVal bankType&)

# **Program References**

DBK04EX.CPP, DBK07EX.CPP, DBK50EX.CPP

# **daqAdcGetFreq**

*Also See***: daqAdcSetFreq, daqAdcSetClockSource, daqAdcSetRate**

### **Format**

daqAdcGetFreq(handle, freq)

### **Purpose**

daqAdcGetFreq reads the sampling frequency of the pacer clock.

### **Parameter Summary**

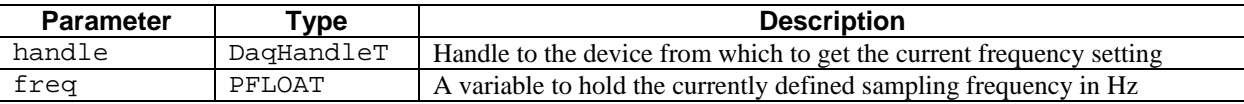

### **Parameter Values**

handle: obtained from the daqOpen function freq: must be a valid pointer to a variable defined as a single precision (4-byte) floating point value

### **Returns**

DaqError See Daq Error Table

### **Function Usage**

This function can be used after calling the daqAdcSetScan and daqAdcSetRate functions to retrieve the pacer clock's sampling frequency. Valid values for the freq parameter can range from 0.2 mHz to 1.0 MHz, but they are dependent on the device being used--see the discussion of actual scan rates in the entry for daqAdcSetRate. If using a DaqBook or DaqBoard(ISA) device, daqAdcGetFreq assumes that the 1 MHz/10 MHz jumper is set to the default position of 1 MHz.

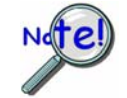

**This function is here for reference only, since it closely resembles the daqAdcSetRate function with its mode parameter set to DarmFrequency. It is recommended that the daqAdcSetRate function be used to retrieve the current acquisition frequency setting.** 

# **Prototypes**

### **C/C++**

daqAdcGetFreq(DaqHandleT handle, PFLOAT freq);

### **Visual BASIC**

VBdaqAdcGetFreq&(ByVal handle&, freq!)

### **Program References**

None

# **daqAdcGetScan**

### *Also See*: **daqAdcSetScan, daqAdcSetMux**

# **Format**

daqAdcGetScan(handle, channels, gains, flags, chanCount)

### **Purpose**

daqAdcGetScan reads the current scan group, which consists of all configured channels.

### **Parameter Summary**

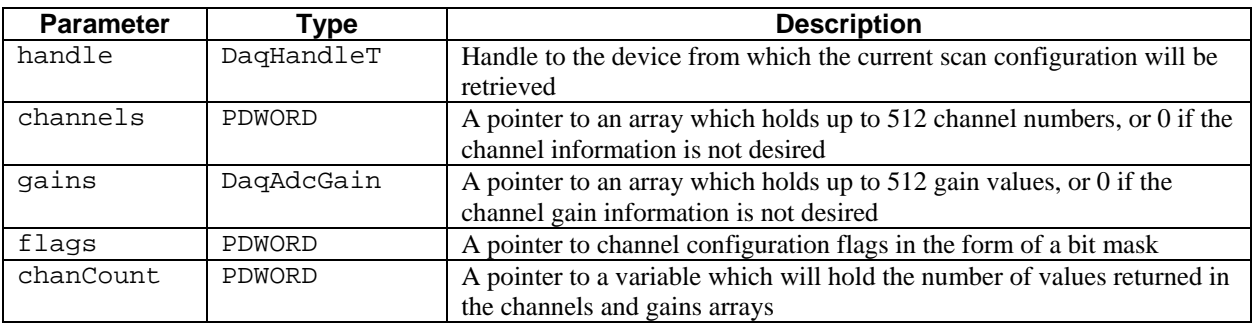

# **Parameter Values**

handle: obtained from the daqOpen parameter

channels: must be a valid pointer to an array which can hold up to chanCount channel numbers (4 bytes/channel); valid values for channel numbers range from 0 to 512

gains: must be a valid pointer to an array which can hold up to chanCount gain definitions (4 bytes/gain); see ADC Gain Definition table for gains valules

flags: must be a valid pointer to an array which can hold up to chanCount flag configurations

(4 bytes/flag); see ADC Flag Definition table for flags values

chanCount: defined by channel configuration; see daqAdcSetScan for details

# **Returns**

DerrNoError No error

# **Function Usage**

The returned parameter settings directly correspond to those set using the daqAdcSetScan function. For further description of these parameters, refer to daqAdcSetScan.

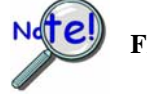

**Flags may have the DafSSHHold bit set.**

# **Prototypes**

# **C/C++**

```
daqAdcGetScan(DaqHandleT handle, PDWORD channels, DaqAdcGain *gains, 
PDWORD flags, PDWORD chanCount);
```
# **Visual BASIC**

```
VBdaqAdcGetScan&(ByVal handle&, channels&(), gains&(), flags&(), 
chanCount&)
```
# **Program References**

None

# **daqAdcRd**

#### *Also See*: **daqAdcSetMux, daqAdcSetTrig, daqAdcSoftTrig**

### **Format**

daqAdcRd(handle, chan, sample, gain, flags)

### **Purpose**

daqAdcRd takes a single reading from the given local A/D channel using a software trigger.

### **Parameter Summary**

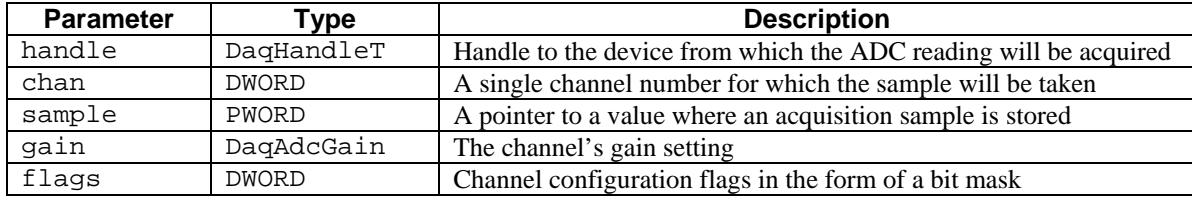

### **Parameter Values**

handle: obtained from the daqOpen function chan: must be a valid channel number for the device sample: must be a valid pointer to a short integer variable (2 bytes) gain: see ADC Gain Definition table for gain parameter values flags: see ADC Flag Definition table for flags parameter values

### **Returns**

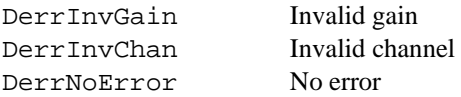

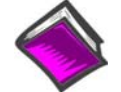

**For more details on error messages, please refer to the Daq Error Table.** 

### **Function Usage**

This function will use a software trigger to immediately trigger and acquire one sample from the specified acquisition channel.

### **Prototypes**

### **C/C++**

daqAdcRd(DaqHandleT handle, DWORD chan, PWORD sample, DaqAdcGain gain, DWORD flags);

### **Visual BASIC**

```
VBdaqAdcRd&(ByVal handle&, ByVal chan&, sample%, ByVal gain&, ByVal 
flags&)
```
### **Program References**

None

*Also See***: daqAdcSetFreq, daqAdcSetMux, daqAdcSetClockSource, daqAdcSetTrig, daqSetTimeout**

### **Format**

```
daqAdcRdN(handle, chan, buf, scanCount, triggerSource, rising, level, 
freq, gain, flags)
```
#### **Purpose**

daqAdcRdN takes multiple scans from a single acquisition channel.

#### **Parameter Summary**

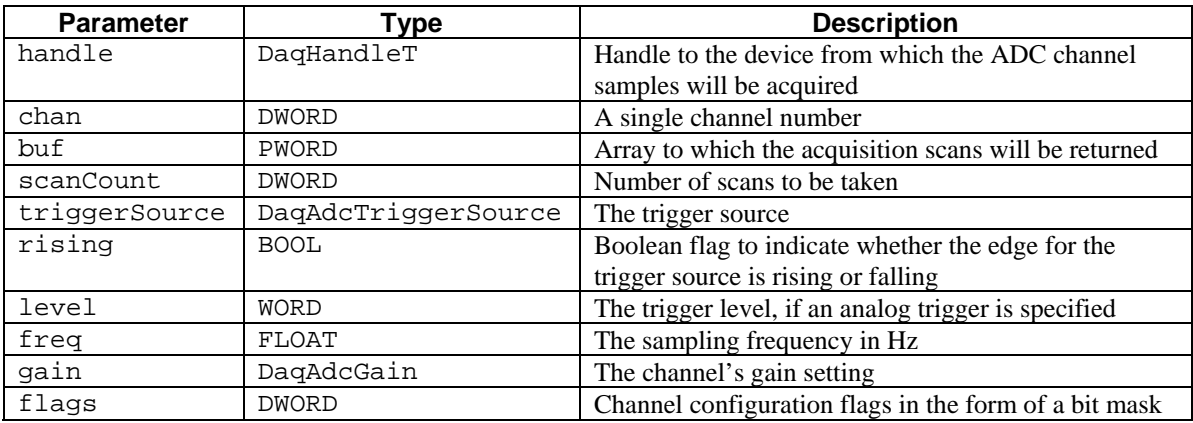

### **Parameter Values**

handle: obtained form the daqOpen function

chan: must be a valid channel number for the device

buf: must be a valid pointer to memory whose size is at least equal to [scanCount \* (the sample size, normally 2 bytes) ]

scanCount: valid values range from 1 to 4,294,967,295 scans; however, memory limitations apply.

triggerSource: see table below

rising: valid values are either true  $( \neq 0)$  or false  $( = 0)$ 

level: valid values range from 0 to 65,535, representing the trigger level in raw, unsigned A/D counts

freq: see the daqAdcSetRate function for details.

gain: see ADC Gain Definition table for gain definitions

flags: see ADC Flag Definition table for flag configurations

## **Parameter Type Definitions**

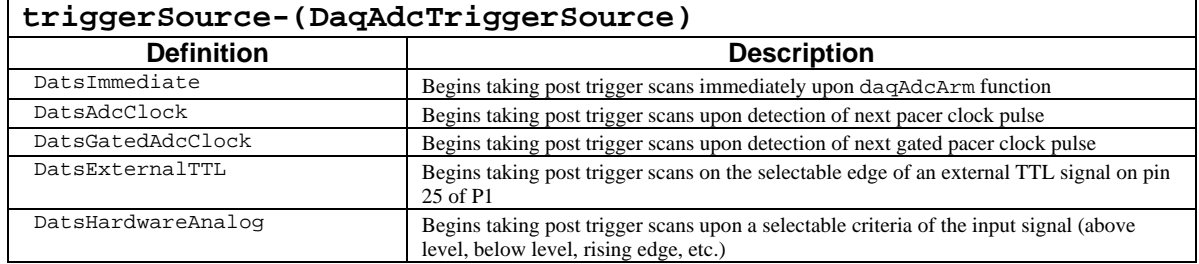

### **Returns**

DerrFIFOFull Buffer overrun DerrInvGain Invalid gain DerrIncChan Invalid channel DerrInvTrigSource Invalid trigger DerrInvLevel Invalid level

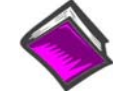

**For more details on error messages, please refer to the Daq Error Table.** 

### **Function Usage**

This function will:

Configure the pacer clock

Configure the channel with the specified gain parameter

Configure the channel options with the channel flags specified

Arm the trigger

Acquire count scans from the specified A/D channel

The freq parameter can have a range of values between 0.2 mHz and 1.0 MHz, but they are dependant on the device being used--see the discussion of actual scan rates in the entry for daqAdcSetRate.

## **Prototypes**

### **C/C++**

daqAdcRdN(DaqHandleT handle, DWORD chan, PWORD buf, DWORD scanCount, DaqAdcTriggerSource triggerSource, BOOL rising, WORD level, FLOAT freq, DaqAdcGain gain, DWORD flags);

### **Visual BASIC**

VBdaqAdcRdN&(ByVal handle&, ByVal chan&, buf%, ByVal scanCount&, ByVal triggerSource&, ByVal rising&, ByVal level%, ByVal freq!, ByVal gain&, ByVal flags&)

### **Program References**

None

# **daqAdcRdScan**

*Also See*: **daqAdcSetMux, daqAdcSetClockSource, daqAdcSetTrig, daqAdcRdN** 

### **Format**

```
daqAdcRdScan(handle, startChan, endChan, buf, gain, flags)
```
### **Purpose**

daqAdcRdScan immediately activates a software trigger to acquire one scan consisting of each channel. The scan begins with startChan and ends with endChan.

### **Parameter Summary**

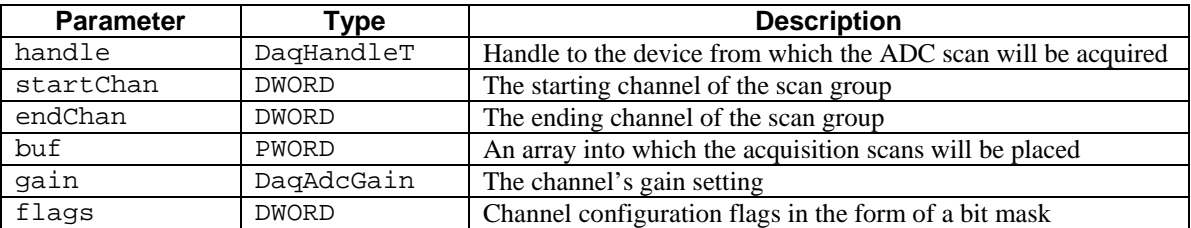

### **Parameter Values**

handle: obtained from the daqOpen function

startChan: must be a valid channel number for the device

endChan: must be a valid channel number for the device and greater than startChan

buf: must be a valid pointer to memory whose size is at least equal to:

[(endChan - startChan)\* (the sample size, normally 2 bytes)]

gain: see ADC Gain Definition table for gain parameter values

flags: see ADC Flag Definition table for flags parameter values

### **Returns**

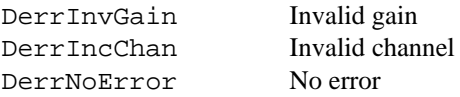

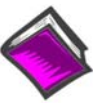

For more details on error messages, please refer to the Daq Error Table.

# **Function Usage**

This function will use a software trigger to immediately trigger and acquire one scan. This scan will sample each channel selected, starting with startChan and ending with endChan. The gain setting will be applied to all channels.

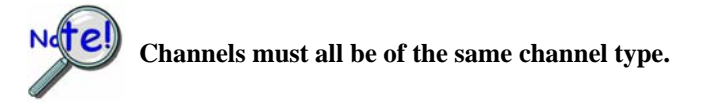
# **Prototypes**

# **C/C++**

daqAdcRdScan(DaqHandleT handle, DWORD startChan, DWORD endChan, PWORD buf, DaqAdcGain gain, DWORD flags);

#### **Visual BASIC**

VBdaqAdcRdScanN&(ByVal handle&, ByVal startChan&, ByVal endChan&, buf%, ByVal scanCount&, ByVal gain&, ByVal flags&)

# **Program References**

None

# **daqAdcRdScanN**

*Also See***: daqAdcSetMux, daqAdcSetClockSource, daqAdcSetTrig, daqAdcRdN** 

#### **Format**

daqAdcRdScanN(handle, startChan, endChan, buf, scanCount, triggerSource, rising, level, freq, gain, flags)

#### **Purpose**

daqAdcRdScanN reads multiple scans from a set of consecutive acquisition channels.

#### **Parameter Summary**

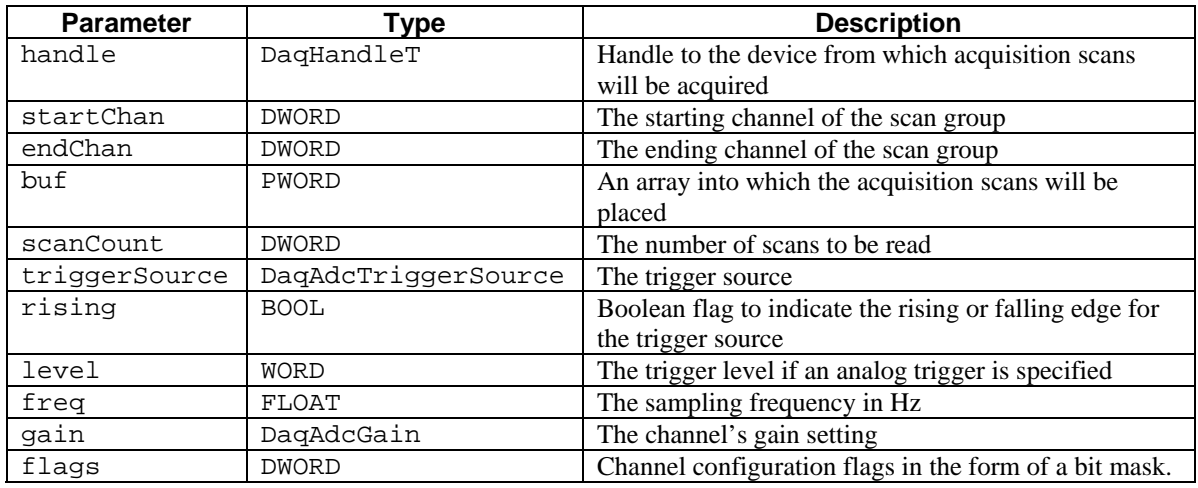

#### **Parameter Values**

handle: obtained from the daqOpen function

startChan: must be a valid channel number for the device

endChan: must be a valid channel number for the device and greater than startChan

buf: must be a valid pointer to memory whose size is at least equal to:

[(endChan – startChan) \* scanCount \* (the sample size, normally 2 bytes) ]

scanCount: valid values range from 1 to 4,294,967,295 scans; however, memory limitations apply. triggerSource: see table below

rising: valid values are either true  $(\neq 0)$  or false (=0)

level: valid values range from 0 to 65,535, representing the trigger level in unsigned A/D counts

freq: see the daqAdcSetRate function for details

gain: see ADC Gain Definition table for gain parameter values

flags: see ADC Flag Definition table for flags parameter values

# **Parameter Type Definitions**

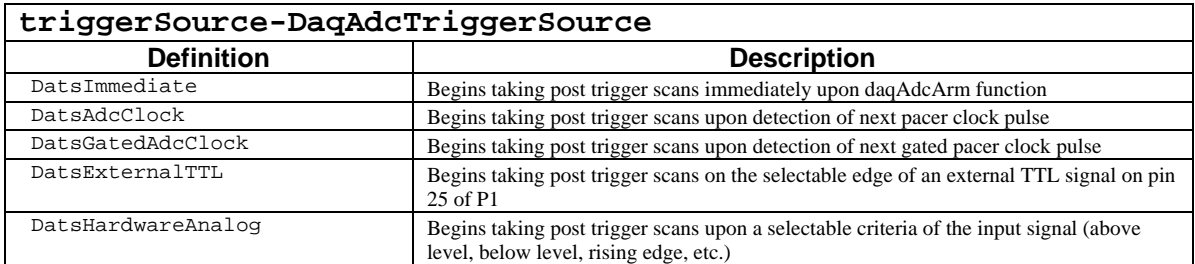

#### **Returns**

DerrInvGain Invalid gain DerrInvChan Invalid channel DerrInvTrigSource Invalid trigger DerrInvLevel Invalid level DerrFIFOFull Buffer overrun DerrNoError No error

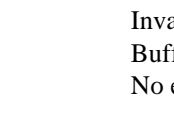

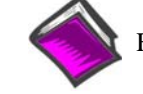

For more details on error messages, please refer to the Daq Error Table.

#### **Function Usage**

This function will configure the pacer clock, arm the trigger and acquire count scans consisting of each channel, starting with startChan and ending with endChan. The gain and flags settings will be applied to all channels.

The freq parameter is used to set the acquisition frequency. Its valid values can range from 0.2 mHz to 1.0 MHz, but they are dependent on the device being used--see the discussion of actual scan rates in the entry for daqAdcSetRate.

#### **Prototypes**

#### **C/C++**

daqAdcRdScanN(DaqHandleT handle, DWORD startChan, DWORD endChan, PWORD buf, DWORD scanCount, DaqAdcTriggerSource triggerSource, BOOL rising, WORD level, FLOAT freq, DaqAdcGain gain, DWORD flags);

#### **Visual BASIC**

VBdaqAdcRdScanN&(ByVal handle&, ByVal startChan&, ByVal endChan&, buf%, ByVal scanCount&, ByVal triggerSource&, ByVal rising&, ByVal level%, ByVal freq!, ByVal gain&, ByVal flags&)

# **Program References**

None

# **daqAdcSetAcq**

*Also See***: daqAdcArm, daqAdcDisarm, daqAdcSetTrig** 

# **Format**

daqAdcSetAcq(handle, mode, preTrigCount, postTrigCount)

# **Purpose**

daqAdcSetAcq configures the acquisition mode and the pre- and post-trigger scan durations.

#### **Parameter Summary**

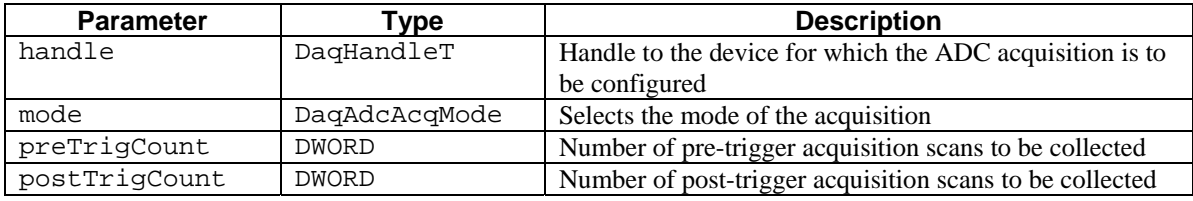

#### **Parameter Values**

handle: obtained from the daqOpen function. mode: see table below

preTrigCount: valid value range from 1 to 100,000

postTrigCount: valid values range from 1 to 4,294,967,295; however, memory limitations may apply

#### **Parameter Type Definitions**

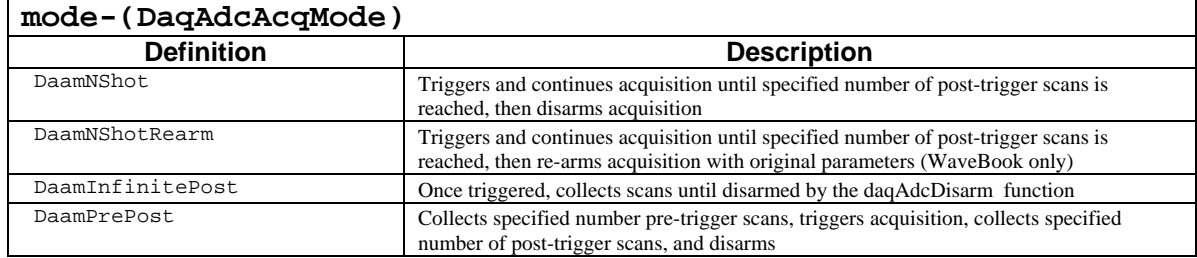

#### **Returns**

DerrNoError No error

#### **Function Usage**

#### **Configuring the Acquisition Mode**

The mode parameter defines certain characteristics of the data acquisiton. Depending on its parameter values, mode can be used to detemine if pre- or post-trigger data will be recorded, how many pre- or post-trigger scans will be collected, and when the acquisition will terminate. The acquistion mode may also specify that the acquisition should be automatically re-armed (using the same acquisition parameters) once the initial acquisition has completed. Each block of aquired trigger scans is placed into the buffer sequentially. The preTrigCount and postTrigCount parameters specify the respective durations of the pre-trigger and post-trigger acquisition states.

#### **Parameter values for mode can be defined as follows**:

**DaamNShot** -- Once triggered, this mode continues acquisition until the specified post-trigger count has been satisfied. Once the post-trigger count has been satisfied, the acquisition will automatically disarm. This mode specifies no pre-trigger and will stop acquiring once the post-trigger scan count has been satisfied. If the acquisition is stopped by means other than reaching the scan count, the stop trigger detection will occur after count scans are acquired.

**DaamNShotRearm --** Once triggered, this mode continues the acquisition for the specified post-trigger count, then re-arms the acquisition with the same acquisition configuration parameters as before. The automatic rearming of the acquisition may be disabled at any time by issuing the daqAdcDisarm function. Other than the re-arming feature, this mode works like DaamNShot**.** Upon re-arming, data collection will only be reinitiated when the trigger event re-occurs after the previous acquisition post-trigger count has been satisfied.

# **The DaamNShotRearm command can only be used with WaveBooks.**

**DaamInfinitePost** -- Once triggered, this mode begins continuous acquisition until explicitly terminated by the daqAdcDisarm function.

DaamPrePost -- This mode begins collecting the specified number of pre-trigger scans immediately upon issuance of the daqAdcArm function. The trigger will not be enabled until the specified number of pre-trigger scans has been collected. Once triggered, the acquisition will continue collecting post-trigger data until the post-trigger count has been satisfied. Once the post-trigger count has been satisfied, the acquisition will automatically disarm itself and terminate.

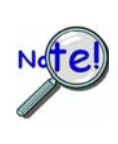

**Daq 2000 Series devices, DaqBoard/1000 Series devices, and WaveBooks [with WBK 30's] in cycle mode both return the exact pre-trigger amount of data specifies. Other devices record data from before the pre-trigger event (i.e., all scans from arming to disarming). See daqAdcBufferRotate for more details.** 

#### **Relationship to Trigger Start/Stop Events**

The daqAdcSetAcq function sets the style or mode of the acquisition. However, it does not specify trigger start events, nor does it specify trigger stop events--although it does specify stop conditions (if those stop conditions are scan counts or infinite). Specific trigger start and stop events are defined by other functions:

Trigger start events (*EventA)* can be defined using daqAdcSetTrigEnhanced and daqSetTriggerEvent.

Trigger stop events (*EventB) -* can be defined using the daqSetTriggerEvent.

The following table shows the relationship between trigger event definition and acquisition mode parameter settings for possible acquisition configurations:

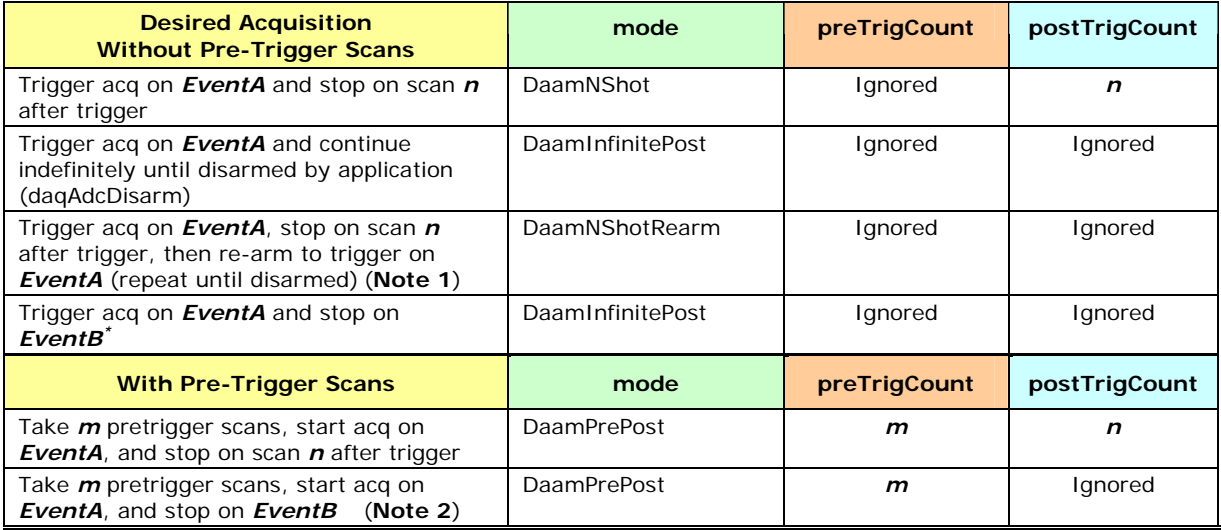

**Note 1**: WaveBook products only.

**Note 2**: Applies to DaqBook/2000 Series, DaqLab/2000 Series, DaqScan/2000 Series, DaqBoard/2000 Series, DaqBoard/1000 Series, and DaqBoard/500.

# **Prototypes**

#### **C/C++**

daqAdcSetAcq(DaqHandleT handle, DaqAdcAcqMode mode, DWORD preTrigCount, DWORD postTrigCount);

#### **Visual BASIC**

VBdaqAdcSetAcq&(ByVal handle&, ByVal mode&, ByVal preTrigCount&, ByVal postTrigCount&)

#### **Program References**

DDAQADCEX01.CPP, DAQADCEX02.CPP, DAQADCEX03.CPP, DAQADCEX04.CPP, DAQADCEX05.CPP, DAQADCEX06.CPP, DAQADCEX07.CPP, DBK04EX.CPP, DBK07EX.CPP, DBK08EX.CPP, DBK09EX.CPP, DBK12\_13.CPP, DBK15EX.CPP, DBK16EX.CPP, DBK17EX.CPP, DBK18EX.CPP, DBK19EX.CPP, DBK42EX.CPP, DBK43EX.CPP, DBK44EX.CPP, DBK45EX.CPP, DBK50EX.CPP, DBK51EX.CPP, DBK52EX.CPP, DBK53\_54EX.CPP, DAQEX.FRM (VB)

# **daqAdcSetClockSource**

 *Also See***: daqAdcSetFreq, daqAdcGetFreq, daqAdcSetRate** 

#### **Format**

daqAdcSetClockSource(handle, clockSource)

#### **Purpose**

daqAdcSetClockSource sets up the clock source to be used to drive the acquisition frequency.

#### **Parameter Summary**

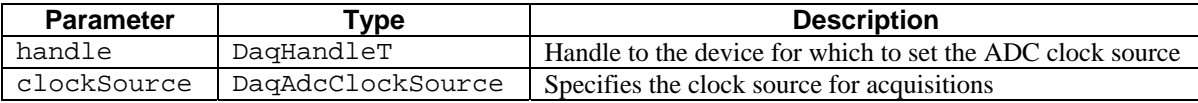

#### **Parameter Values**

handle: obtained from the daqOpen function clockSource: see table below

#### **Parameter Type Definitions**

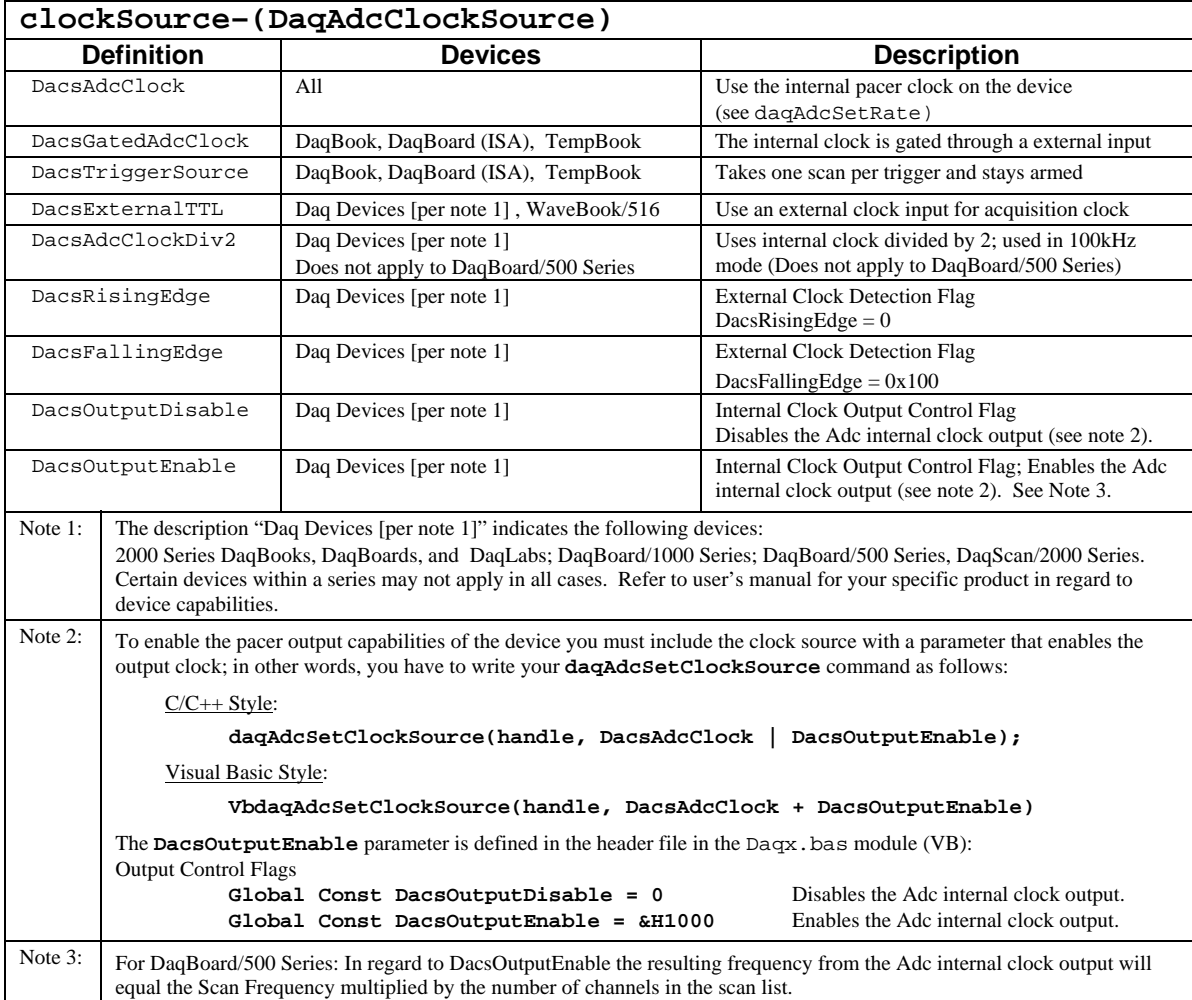

# **Returns**

DerrNoError No error

# **Prototypes**

# **C/C++**

daqAdcSetClockSource(DaqHandleT handle, DaqAdcClockSource clockSource);

#### **Visual BASIC**

VBdaqAdcSetClockSource&(ByVal handle&, ByVal clockSource&)

# **Program References**

DAQADCEX05.CPP, DBK12\_13EX.CPP

# **daqAdcSetDataFormat**

*Also See***: daqAdcSetMux, daqAdcSetClockSource, daqAdcSetTrig, daqAdcRdN** 

#### **Format**

daqAdcSetDataFormat(handle, rawFormat, postProcFormat)

#### **Purpose**

daqAdcSetDataFormat sets the format for both the raw and post-acquisition data returned by the acquisition transfer functions.

#### **Parameter Summary**

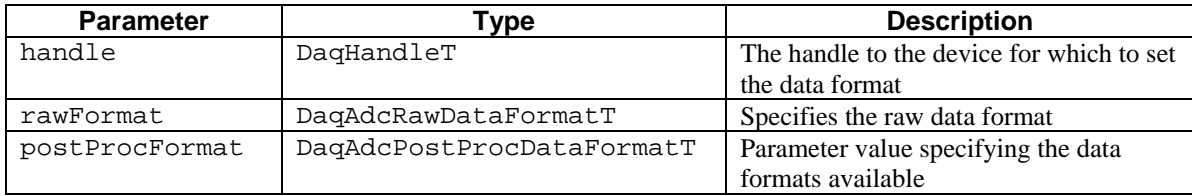

#### **Parameter Values**

handle: obtained from the daqOpen function rawFormat: see table below postProcFormat: see table below

#### **Parameter Type Definitions**

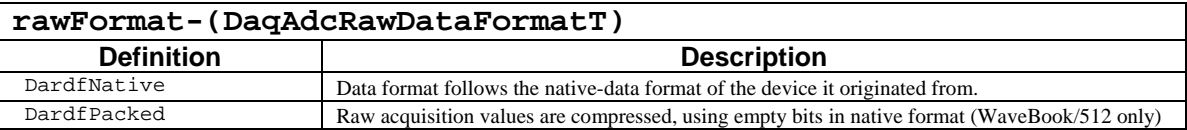

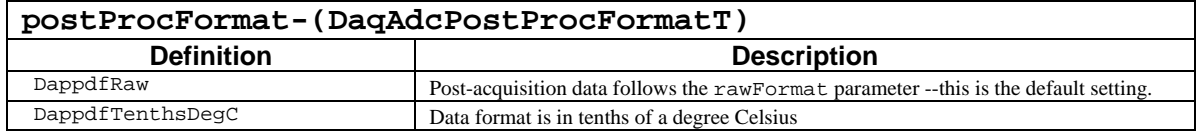

#### **Returns**

DerrNoError No error

#### **Function Usage**

#### **Raw Data Formats**

The rawFormat parameter indicates how the raw data format will be presented. Normally, the raw-data format represents the data from the A/D converter. The default value for this parameter is DardfNative where the raw-data format follows the native-data format of the A/D for the particular device. The parameter can also be set to DardfPacked, which compresses raw A/D values in order to make full use of all unused bits in any native format that leaves unused bits in the byte-aligned count value. For instance, a 12-bit raw A/D value (which would normally be represented in a 16-bit word, 2-byte count value) will be compressed so that 4 12-bit A/D raw counts can be represented in 3 16-bit word count values. Currently, only the WaveBook/512 supports this packed format (used with the generic functions of the form daqAdcTransfer**…**).

#### **Post-Acquisition Data Formats**

The postProcFormat parameter specifies the format for which post-acquisition data will be presented. It is only valid for TempBook devices reading thermocouples with one-step functions. The postProcFormat format is used by the one-step functions of the form daqAdcRd…. The default value is DappdfRaw, where the post-acquisition data format will follow the rawFormat parameter. The DappdfTenthsDegC parameter specifies the data format to be in tenths of a degree on a Celsius scale.

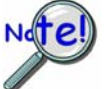

**Certain devices may be limited to the types of raw and post-acquisition data formats which can be presented.** 

#### **Prototypes**

#### **C/C++**

daqAdcSetDataFormat(DaqHandleT handle, DaqAdcRawDataFormatT rawFormat, DaqAdcPostProcDataFormatT postProcFormat);

#### **Visual BASIC**

```
VBdaqAdcSetDataFormat&(ByVal handle&, ByVal rawFormat&, ByVal 
postProcFormat&)
```
#### **Program References**

None

# **daqAdcSetDiskFile**

#### *Also See*: **daqAdcTransferGetStat, daqAdcTransferSetBuffer, daqAdcTransferStart, daqAdcTransferStop**

#### **Format**

```
daqAdcSetDiskFile(handle, filename, openMode, preWrite)
```
#### **Purpose**

daqAdcSetDiskFile sets a destination file for ADC data transfers. ADC direct-to-disk data transfers will be directed to the specified disk file.

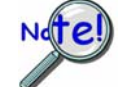

File writing only takes place on a **daqAdcTransferGetStat** call.

# **Parameter Summary**

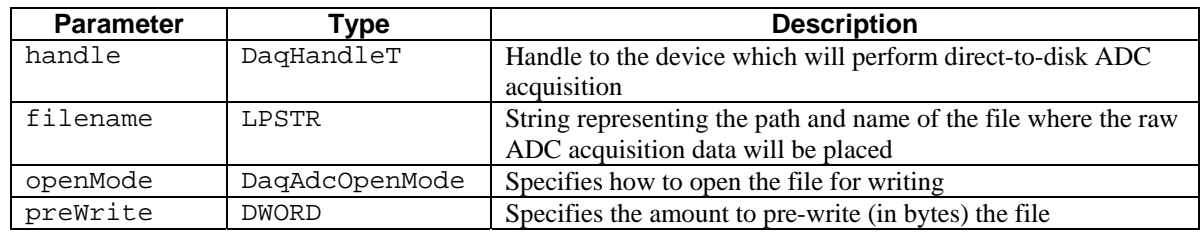

#### **Parameter Values**

handle: obtained from the daqOpen command

filename: string of characters representing a file name—no effective range of values applies openMode: see table below

preWrite: valid values range from 0 to 4,294,967,295; however, disk memory limitations may apply

#### **Parameter Type Definitions**

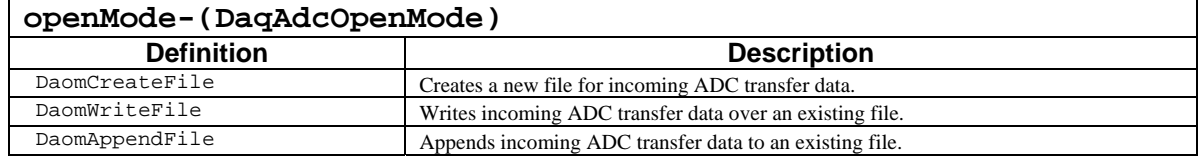

#### **Returns**

DerrNoError No error

# **Function Usage**

The daqAdcSetDiskFile function sends acquisition scan data to a disk file specified by the user. Data written to the disk file is the same raw scan data that is read into the buffer. After the data is written to the disk, it is passed on to whatever application makes use of the buffer. The following diagram illustrates the transfer of data:

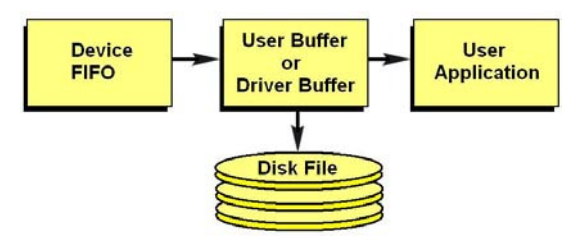

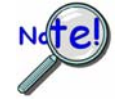

**daqAdcSetDiskFile** only establishes where and how the data will be sent. The writing of data takes place only after calling either the **daqAdcTransferGetStat** or **daqWaitForEvents** functions.

The filename parameter is a string representing the path and name of the file to be opened.

The openMode parameter indicates how the file is to be opened for writing data. Valid file open modes are defined as follows:

**DaomCreateFile**- Create a new file for subsequent ADC transfers. This mode does not require that the file exist beforehand.

**DaomWriteFile** - Rewrite or write over an existing file. This operation will destroy the original contents of the file.

**DaomAppendFile** - Open an existing file to append subsequent ADC transfers. This mode should only be used when the existing file has a similar ADC channel group configuration as the subsequent transfers.

The preWrite parameter may be used to specify the extent that the file will be pre-written before the actual data collection begins. This may increase the data-to-disk performance of the acquisition, if the amount of data to be collected is known beforehand. If pre-writing is not desired, then the preWrite parameter should be set to 0.

#### **Prototypes**

#### **C/C++**

```
daqAdcSetDiskFile(DaqHandleT handle, LPSTR filename, DaqAdcOpenMode 
openMode, DWORD preWrite);
```
#### **Visual BASIC**

```
VBdaqAdcSetDiskFile&(ByVal handle&, ByVal filename$, ByVal openMode&, 
ByVal preWrite&)
```
# **Program References**

DAQADCEX04.CPP, DAQEX.FRM (VB)

# **daqAdcSetFreq**

*Also See***: daqAdcGetFreq, daqAdcSetClockSource, daqAdcSetRate** 

#### **Format**

daqAdcSetFreq(handle, freq)

#### **Purpose**

daqAdcSetFreq calculates and sets the frequency of the internal scan pacer clock of the device using the frequency specified in Hz.

#### **Parameter Summary**

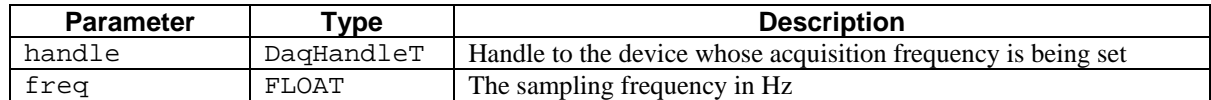

#### **Parameter Values**

handle: obtained from the daqOpen frequency freq: valid values range from 0.2 mHz to 1.0 MHz, depending on the device

#### **Returns**

DerrNoError No error

#### **Function Usage**

This function follows closely that of the daqAdcSetRate function with the mode parameter set to DarmFrequency. Valid values for the freq parameter range from 0.2 mHz to 1.0 MHz, but are dependent on the device being used--see the discussion of actual scan rates in the entry for daqAdcSetRate.

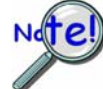

**This function is here for reference only. It is recommended that the daqAdcSetRate function be used instead.**

# **Prototypes**

#### **C/C++**

daqAdcSetFreq(DaqHandleT handle, FLOAT freq);

#### **Visual BASIC**

VBdaqAdcSetFreq&(ByVal handle&, ByVal freq!)

#### **Program References**

DAQADCEX01.CPP, DAQADCEX02.CPP, DAQADCEX03.CPP, DAQADCEX04.CPP, DAQADCEX05.CPP, DAQADCEX06.CPP, DAQADCEX07.CPP, DBK04EX.CPP, DBK07EX.CPP, DBK08EX.CPP, DBK09EX.CPP, DBK12\_13EX.CPP, DBK15EX.CPP, DBK16EX.CPP, DBK17EX.CPP, DBK18EX.CPP, DBK19EX.CPP, DBK42EX.CPP, DBK43EX.CPP, DBK44EX.CPP, DBK45EX.CPP, DBK50EX.CPP, DBK51EX.CPP, DBK52EX.CPP, DBK53\_54.CPP, DAQEX.FRM (VB)

# **daqAdcSetMux**

#### *Also See***: daqAdcSetScan, daqAdcGetScan**

### **Format**

daqAdcSetMux(handle, startChan, endChan, gain, flags)

#### **Purpose**

daqAdcSetMux sets a simple scan sequence of local A/D channels from startChan to endChan with the specified gain value.

#### **Parameter Summary**

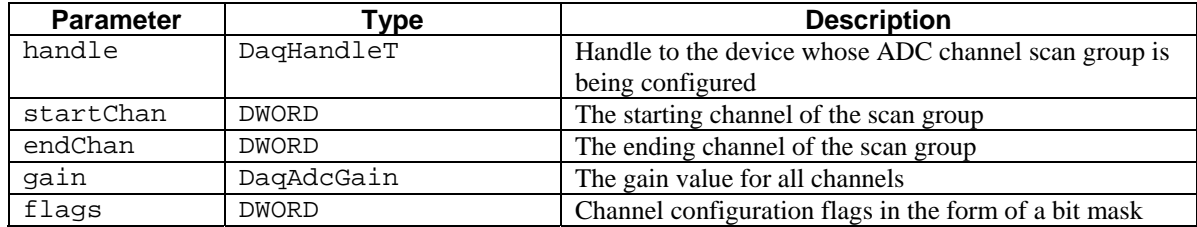

#### **Parameter Values:**

handle: obtained from the daqOpen function startChan: must be a valid channel number for the device endChan: must be a valid channel number for the device and greater than startChan gain: see ADC Gain Definition table for gain parameter values flags: see ADC Flag Definition table for flags parameter values

#### **Returns**

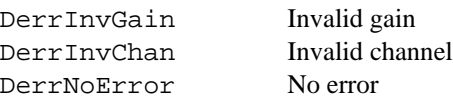

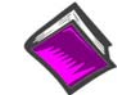

**Reference Note**:

For more details on error messages, please refer to the Daq Error Table.

# **Function Usage**

This function provides a simple alternative to daqAdcSetScan if only consecutive channels need to be acquired. The flags parameter is used to set channel-dependent options. The gain and flags parameters will apply to all channels in the specified range.

# **Prototypes**

# **C/C++**

daqAdcSetMux(DaqHandleT handle, DWORD startChan, DWORD endChan, DaqAdcGain gain, DWORD flags);

#### **Visual BASIC**

VBdaqAdcSetMux&(ByVal handle&, ByVal startChan&, ByVal endChan&, ByVal gain&, ByVal flags&)

# **Program References**

DAQEX.FRM (VB)

# **daqAdcSetRate**

*Also See***: daqAdcSetAcq, daqAdcSetTrig, daqAdcArm, daqAdcSetFreq, daqAdcGetFreq** 

#### **Format**

```
daqAdcSetRate(handle, mode, state, reqValue, actualValue)
```
#### **Purpose**

daqAdcSetRate configures the acquisition scan rate using the selected device's built-in acquisition pacer clock.

#### **Parameter Summary**

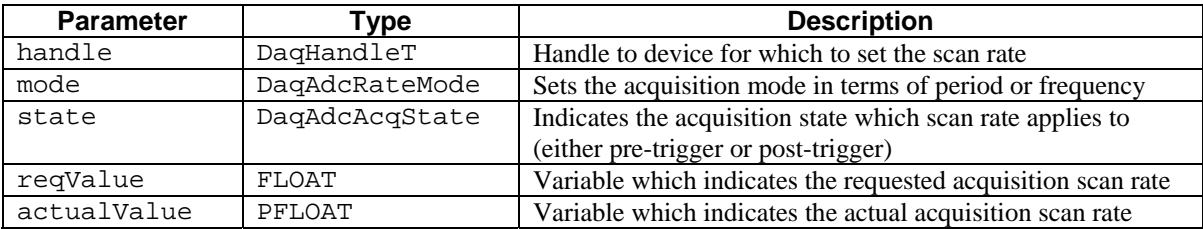

#### **Parameter Values**

handle: obtained from the daqOpen function. mode: see table below state: see table below reqValue: valid values for freq range from 0.0 to 1,000,000.0

actualValue: a pointer to a floating point number, ranging from 0.0 to 1,000,000.0

#### **Parameter Type Definitions**

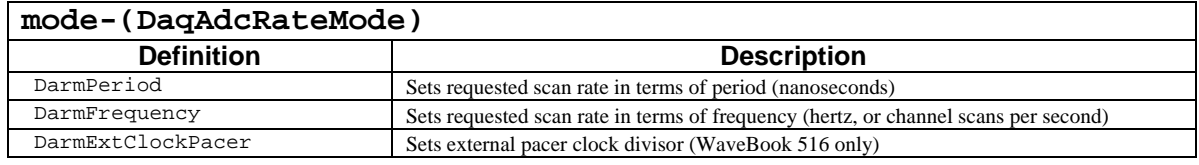

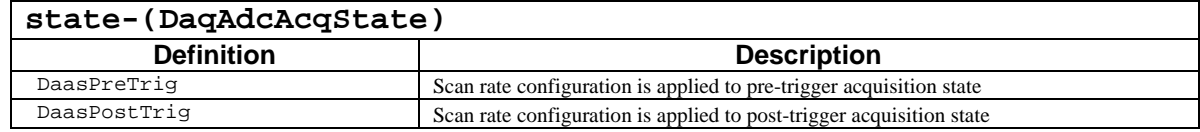

#### **Returns**

DerrNoError No error

# **Function Usage**

The daqAdcSetRate function should be used if internally pacing an acquisition with a device's built-in pacer clock. This function configures the internal pacer clock to the appropriate scanning frequency or period. When the internal pacing clock fires, a new channel scan will be initiated, starting with the first channel in the channel scan group (see the daqAdcSetScan function for channel configuration). The specific period or frequency during which these scans will be taken is determined by the acquisition scan rate setting.

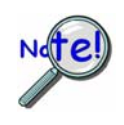

**For correct results, the daqAdcSetRate function must be called after daqAdcSetClockSource, daqAdcSetScan (or daqAdcSetMux), and daqAdcSetTrig.** 

#### **Setting the Scan Rate**

The daqAdcSetRate function sets the scan rate interval for a channel scan group. The scan rate is set by the reqValue parameter. Whether the value is given in terms of frequency or period, the requested scan rate is programmed into the built-in pacer clock as a scan interval timer. Once set, this scan interval timer will fire at the requested rate to initiate the scanning of the channel scan group.

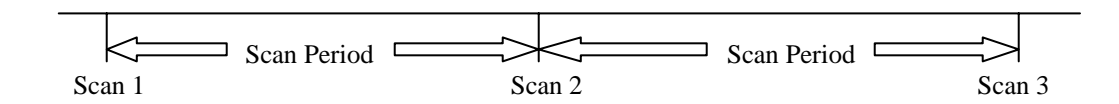

When the scan interval timer fires, the first channel in the channel scan group is sampled. The subsequent channels in the scan group are then sampled at the specified sampling interval for the device. The sampling of the individual channels continues until the last channel in the channel scan group has been sampled. The period between the sampling of the last channel in the channel scan group and the next firing of the scan interval timer is "dead time", where no channel sampling is performed.

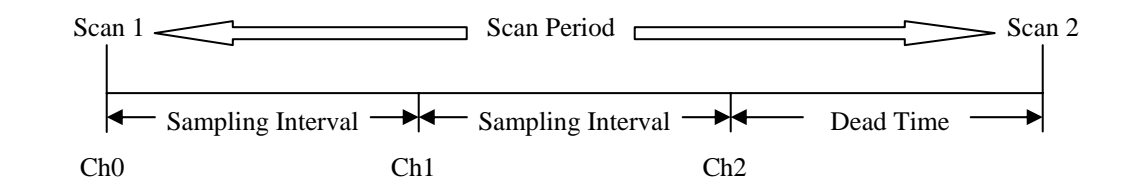

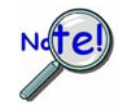

**This function does not set the sampling interval between individual channels within the scan group. Channel sampling interval (if programmable) can be set globally by the daqSetOption function, or individually by the flags parameter of the scan-setting API commands (see daqAdcSetScan).**

#### **Scan Rate Mode**

The mode parameter allows the setting of the scan rate in either period or frequency. The possible values for this parameter are as follows:

DarmPeriod – This value defines the requested scan rate to be in nanoseconds. In this case, the reqValue parameter will be interpreted as the interval between channel scans in nanoseconds.

DarmFrequency – This value defines the requested scan rate to be in frequency. In this case, the reqValue parameter will be interpreted as the frequency of the scan rate in hertz (or channel scans per second).

DarmExtClockPacer **--** Sets external pacer clock divisor. Here reqValue defines the pacer clock divisor value (1 to 255) when the clock source is defined as external (by setting DacsExternalTTL in the daqAdcSetClockSource function). When used as external clock divisor, one scan will be initiated every reqValue pulses on the external clock input.

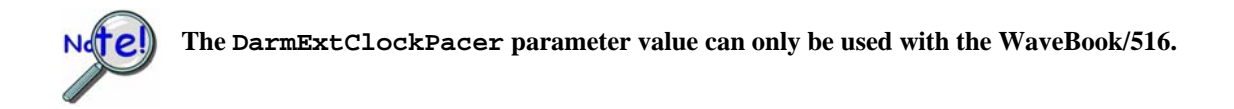

#### **Scan Rate State**

The state parameter indicates the acquisition state for which the channel scan rate applies. The possible values for this parameter are as follows:

DaasPreTrig – This value causes the scan rate configuration to be applied to the pre-trigger acquisition state. All scanning before the trigger event will be scanned at the rate configured.

DaasPostTrig – This value cause the scan rate configuration to be applied to the post-trigger acquisition state. All scanning after the trigger event will be scanned at the rate configured.

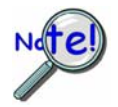

**Only the WaveBook products support different pre- and post-trigger scan rates. If using a product other than the WaveBook products with pre-trigger configured, the pretrigger scan rate will follow that of the configured post-trigger scan rate.** 

#### **Actual Scan Rate**

The reqValue parameter represents the desired scan rate. However, the requested scan rate may not be attainable. This is due to the fact that the requested rate may not be evenly divisible by the scan rate setting resolution (see the following table concerning scan rate settings) If this is the case, the actual rate will be set to the next highest scan rate value which is evenly divisible by the scan rate setting resolution.

Another potential reason for having an actual rate different than the requested rate is that the total requested scan rate of the channel scan group exceeds the maximum scan rate for which the device is capable. Each channel in the channel scan group takes a fraction of the total scan rate. That fraction of time is equal to the sampling interval for the channel. For instance, if 2 channels are configured on a WaveBook (1 Mhz max), then each channel will require 1µs sampling interval time--the channel scan group will require 2 µs to sample the entire scan. So, the maximum settable scan rate for this 2 channel scan group would be  $2 \mu s$  (or 500 Khz).

The actualValue parameter returns the actual scan rate, after any adjustments. The format of this parameter will follow that of the reqValue parameter, describing the scan rate in either frequency (Hertz) or period (nanoseconds). The format for both reqValue and actualValue parameters is set using the mode parameter.

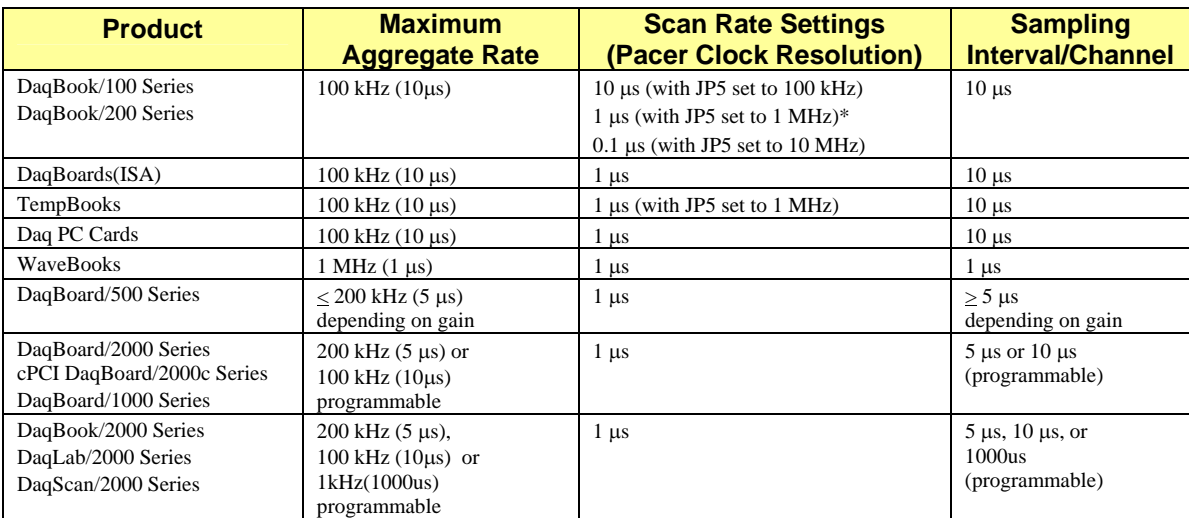

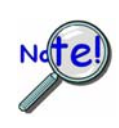

**For DaqBook/100 Series, DaqBook/200 Series, and TempBooks, this function assumes that the device's JP5 jumper is set to the default setting of 1 MHz. The other settings can be used but they will impact the actual rate that the unit is programmed. For 100 kHz, the actual rate will be 10 times slower than the reqValue programmed. For 10 MHz, the actual rate will be 10 faster than the reqValue programmed. Also, the returned actualValue value will be in error in a similar fashion.** 

# **Prototypes**

# **C/C++**

```
daqAdcSetRate(DaqHandleT handle, DaqAdcRateMode mode, DaqAdcAcqState 
state, FLOAT reqValue, PFLOAT actualValue);
```
#### **Visual BASIC**

VBdaqAdcSetRate(ByVal handle&, ByVal mode&, ByVal state&, ByVal reqValue!, actualValue!);

# **Program References**

None

# **daqAdcSetScan**

#### *Also See***: daqAdcGetScan, daqAdcSetMux**

#### **Format**

daqAdcSetScan(handle, channels, gains, flags, chanCount)

#### **Purpose**

daqAdcSetScan configures an acquisition scan group consisting of multiple channels.

# **Parameter Summary**

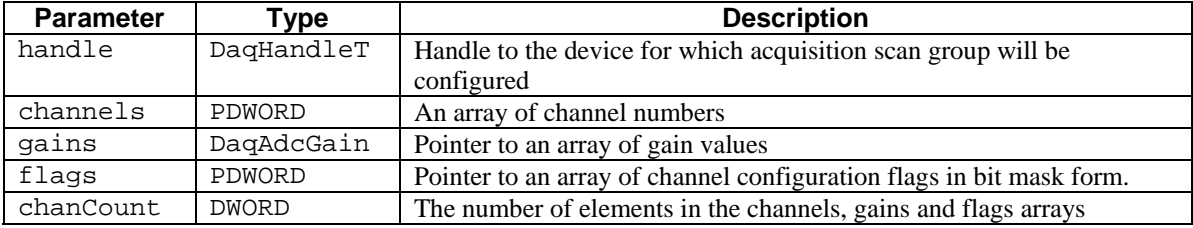

#### **Parameter Values**

handle: obtained from the daqOpen function

channels: must be a valid pointer to an array of valid channel numbers for the device; valid values for channel numbers vary per device. See the parameter type definitions table below. Consult your hardware manual if needed.

gains: see table below

flags: see table below

chanCount: valid values vary in range, according to product type.

#### **Parameter Type Definitions**

### $F1$ agg

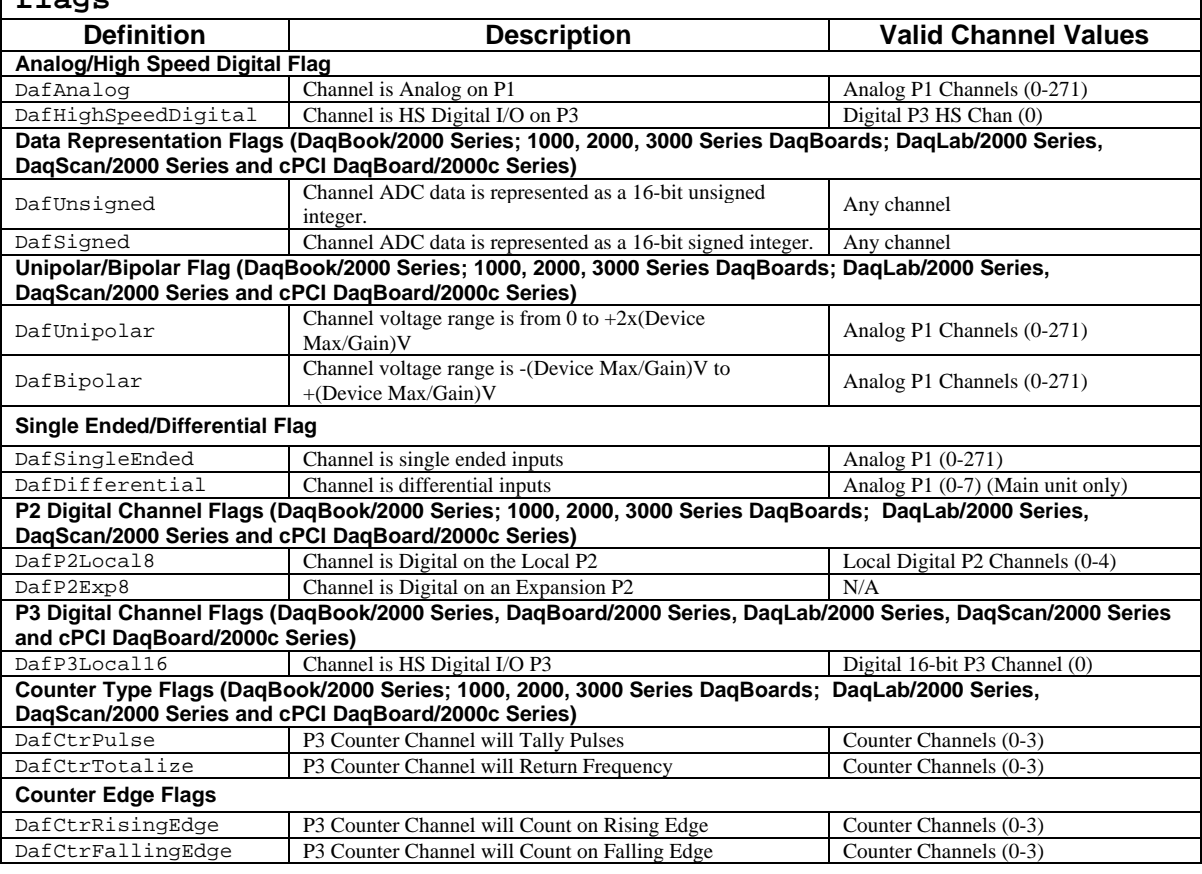

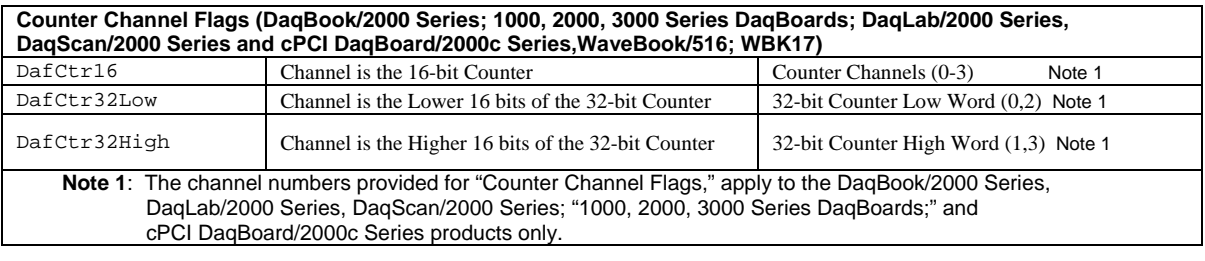

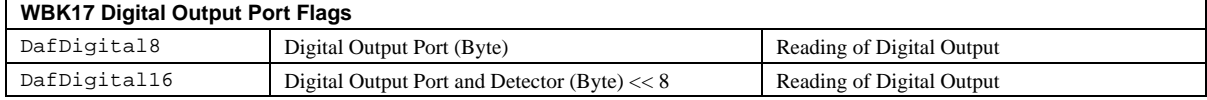

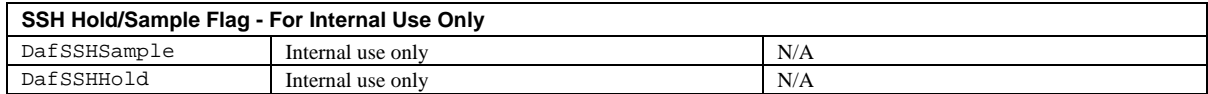

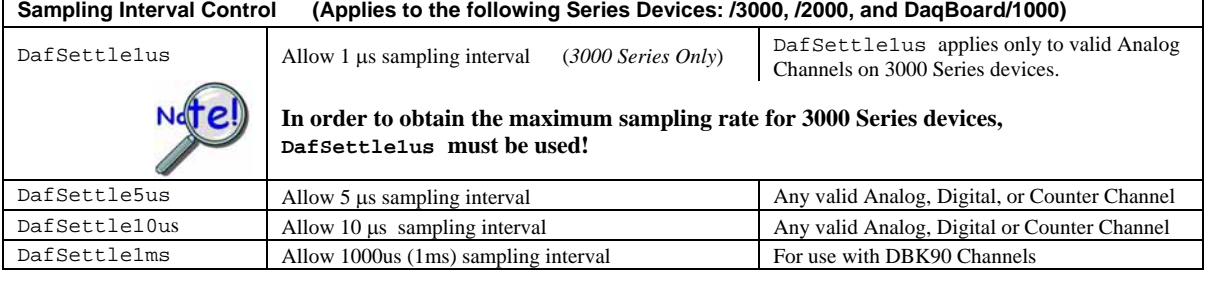

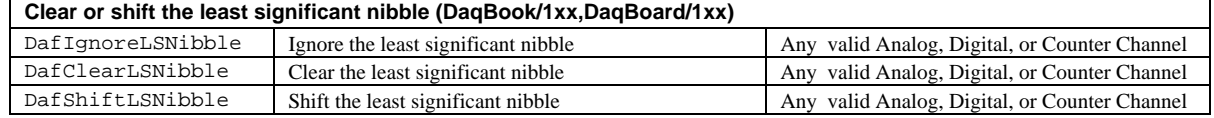

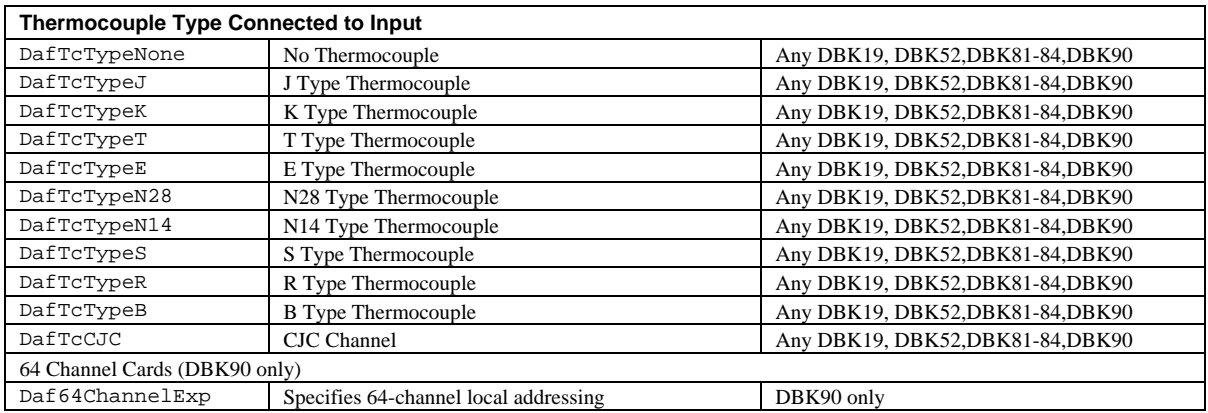

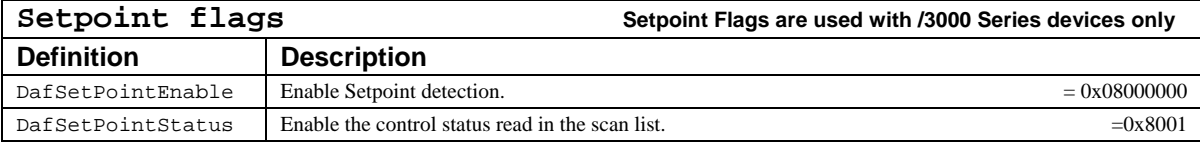

**Note**: Also see **daqADCSetSetpoints** (for /3000 Series Devices Only)

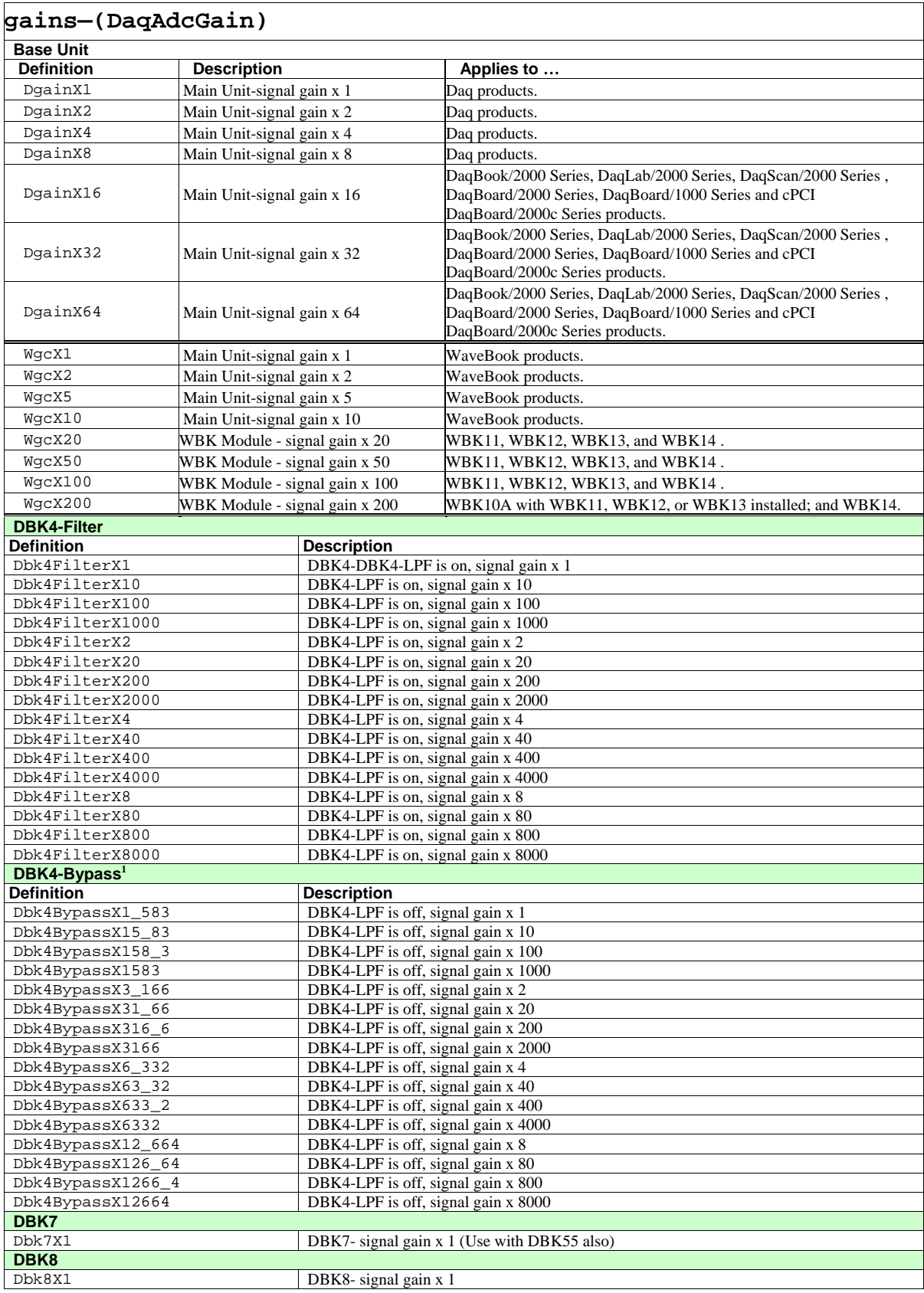

**<sup>1</sup>**Bypassing the filter adds a hardware gain of x 1.583

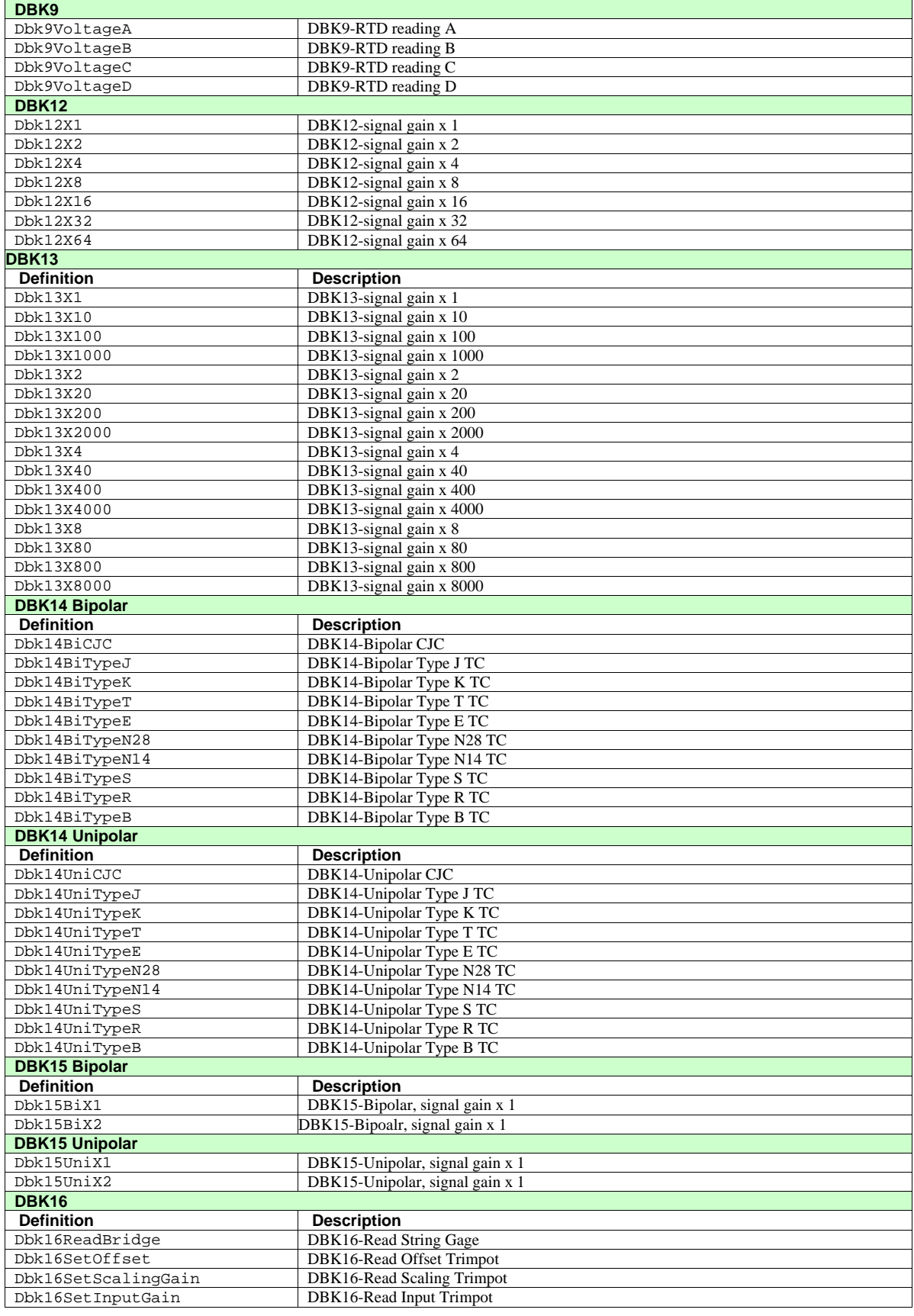

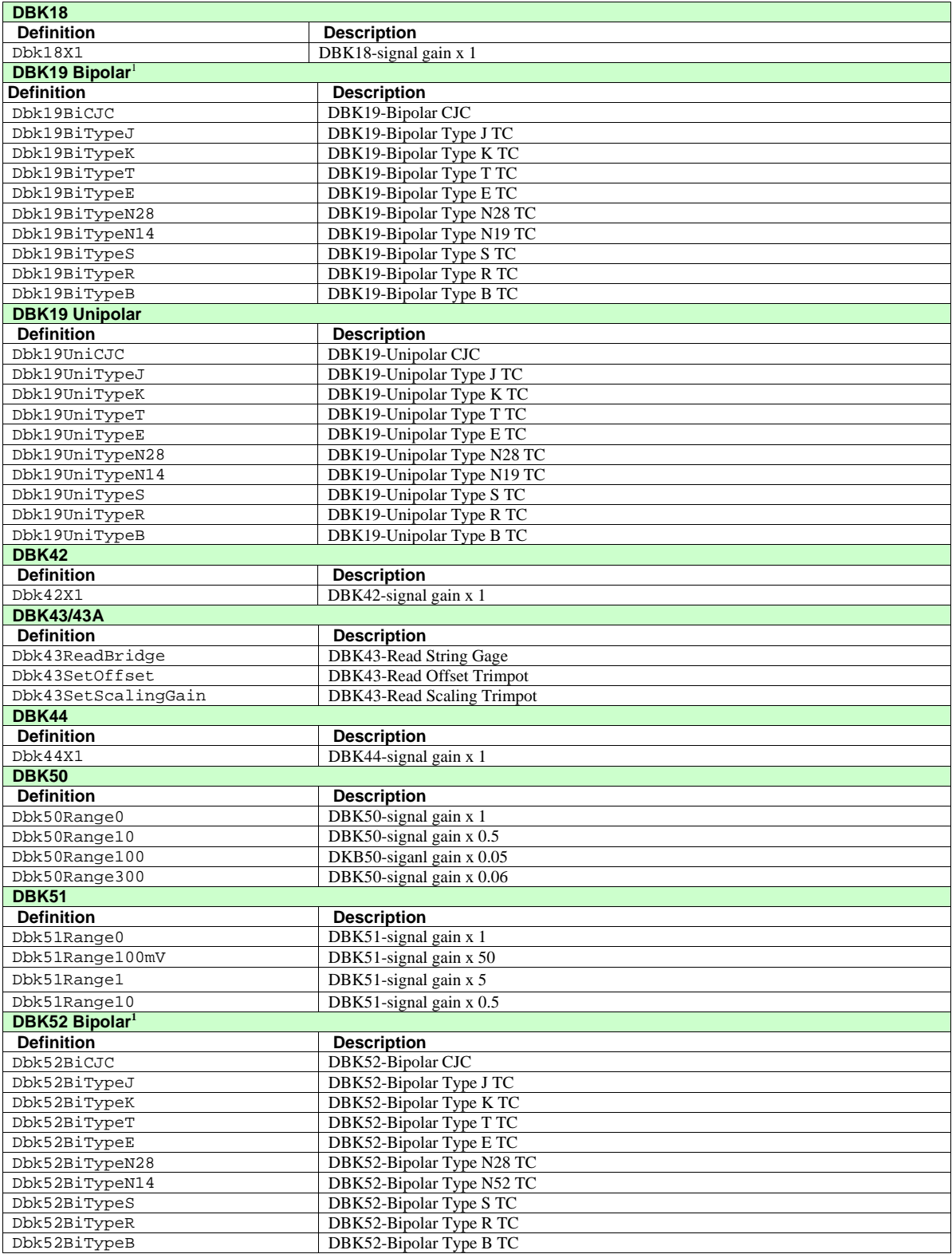

DBK52 Unipolar follows.

<sup>1</sup> When using the DBK19 and DBK52 with 10 V devices such as DaqBook/2000 Series, DaqBoard/2000 Series, DaqBoard/1000 Series, DaqScan/2000 Series, DaqLab/2000 Series, cPCI DaqBoard/2000c Series and Daq PC Cards, add four to the gain code.

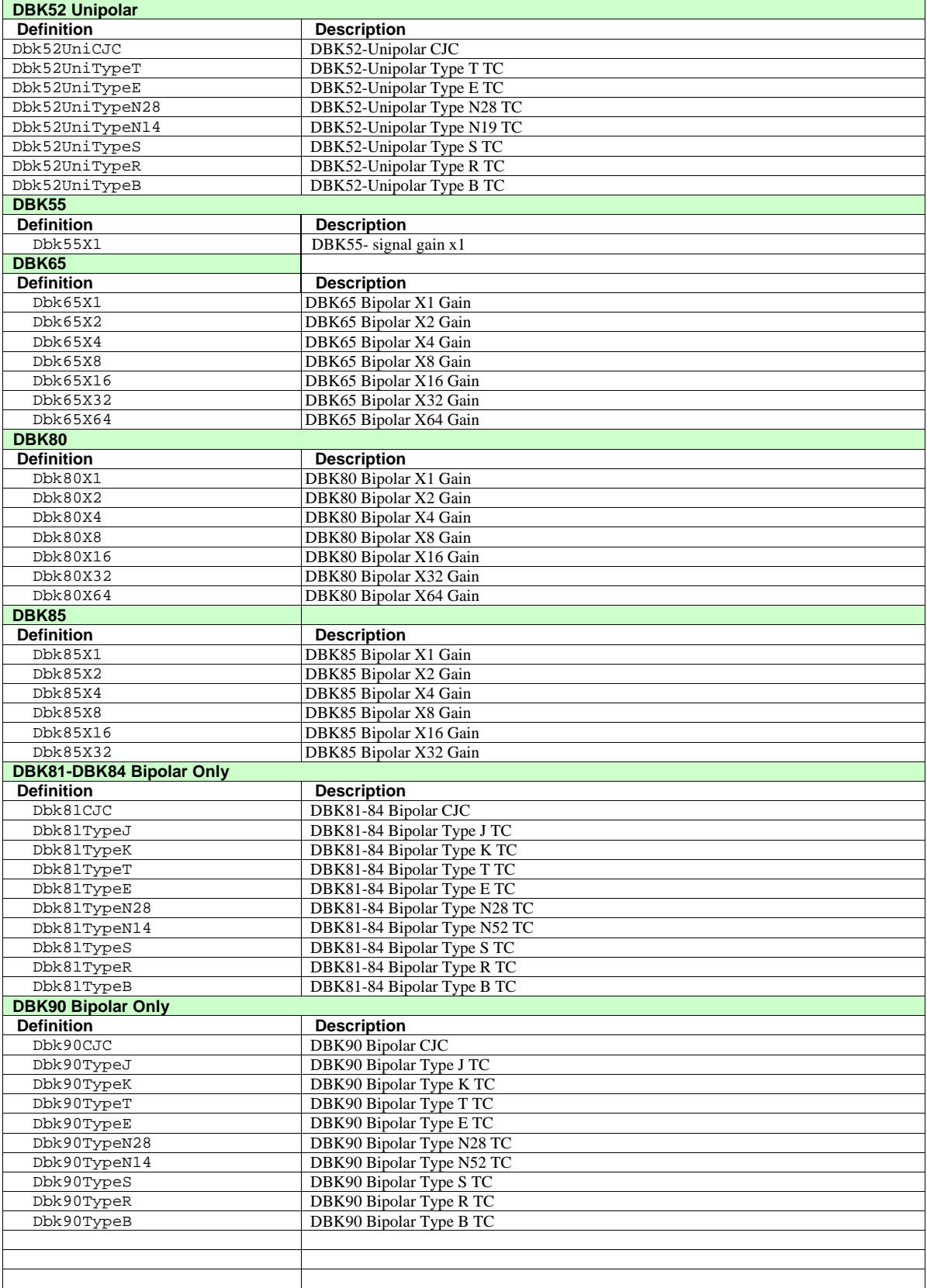

**1** When using the DBK19 and DBK52 with 10 V devices such as DaqBook/2000 Series, DaqBoard/2000 Series, DaqBoard/1000 Series, DaqScan/2000 Series, DaqLab/2000 Series, cPCI DaqBoard/2000c Series and Daq PC Cards, add four to the gain code.

### **Returns**

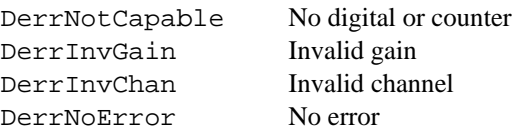

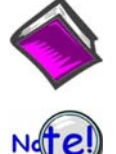

For more details on error messages, please refer to the Daq Error Table.

**This function may not return an error immediately. daqAdcArm or daqAdcSetRate may return an error from the scan list.** 

# **Function Usage**

#### **Scan Sequence Configuration**

The daqAdcSetScan function is the method by which the scan sequence is programmed. The channel scan is comprised of all channels configured for scanning. When a user application sets each of the values in the channels, gains and flags arrays and passes these array pointers to daqAdcSetScan, the driver interprets each array element as a configuration variable for the corresponding scan element. The following table demonstrates this relationship:

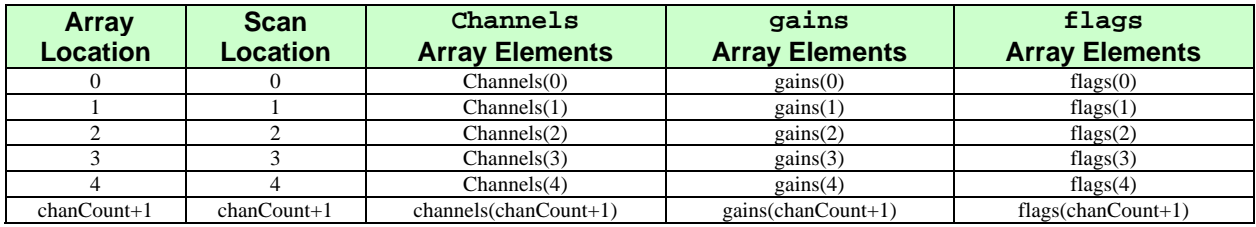

As many as 512 channel entries can be made in the acquisition scan group configuration. Any analog input channel can be included in the scan group configuration at any valid gain setting. Scan group configuration may be composed of local or expansion channels (and, for the DaqBook/DaqBoard, the high-speed digital I/O port). Each of the parameters that define the scan group are described in more detail below:

The channels parameter is a pointer to an array of up to 512 channel values. Each entry represents a channel number in the scan group configuration. Channels can be entered multiple times at the same or different gain and flags settings.

The gains parameter is a pointer to an array of up to 512 gain settings. Each entry in the gain array represents the gain to be used with the corresponding channel entry. Gain entry can be any valid gain setting for the corresponding channel.

The flags parameter is a pointer to an array of up to 512 channel flag settings. Each entry in the flag array represents a 4-byte-wide bit map of channel configuration settings for the corresponding channel entry. The flags can be used to set channel-specific configuration settings such as polarity [and channel type for DaqBook/2000 Series, DaqLab/2000 Series, DaqScan/2000 Series, DaqBoard/2000 Series, DaqBoard/1000 Series and cPCI DaqBoard/2000c Series boards]. The channel may require further configuration. If this is the case, then see the daqSetOption function for further channel configuration instructions.

The chanCount parameter is not a configuration parameter in the same sense as the channels**,** gains and flags parameters—it simply represents the total number of channels in the scan group configuration. This number also represents the number of entries in each of the channels**,** gains and flags arrays.

To illustrate how the scan group might be configured, suppose that we would like to configure a scan sequence in the following order:

Scan Location 0 --- an analog, bipolar, and single-ended channel with gain x 1, using channel 3 Scan Location 1 --- a 16-bit HS digital channel on P3

- Scan Location 2 --- the lower 16-bits on counter 0 used (with scan location 3) as a cascaded 32-bit counter for totalizing
- Scan Location 3 --- the upper 16-bits on counter 2 used (with scan location 2) as a cascaded 32-bit counter for totalizing

The following table shows how an array with the above specifications might be defined. Note that, in this example, there are 4 channel scan locations (chanCount=4) rather than 3 since the 32-bit cascaded counter occupies two scan locations.

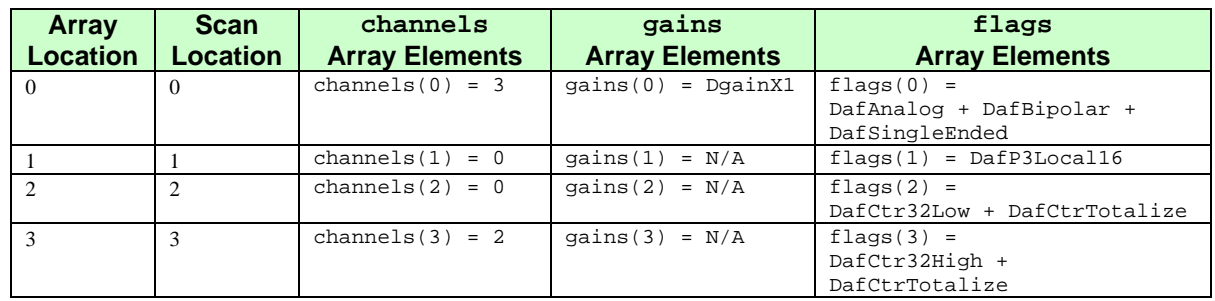

# **Typical flags Settings**

Although the flags parameter may be constructed using any of the defined flags values, the following table illustrates how specific channel configurations are typically defined:

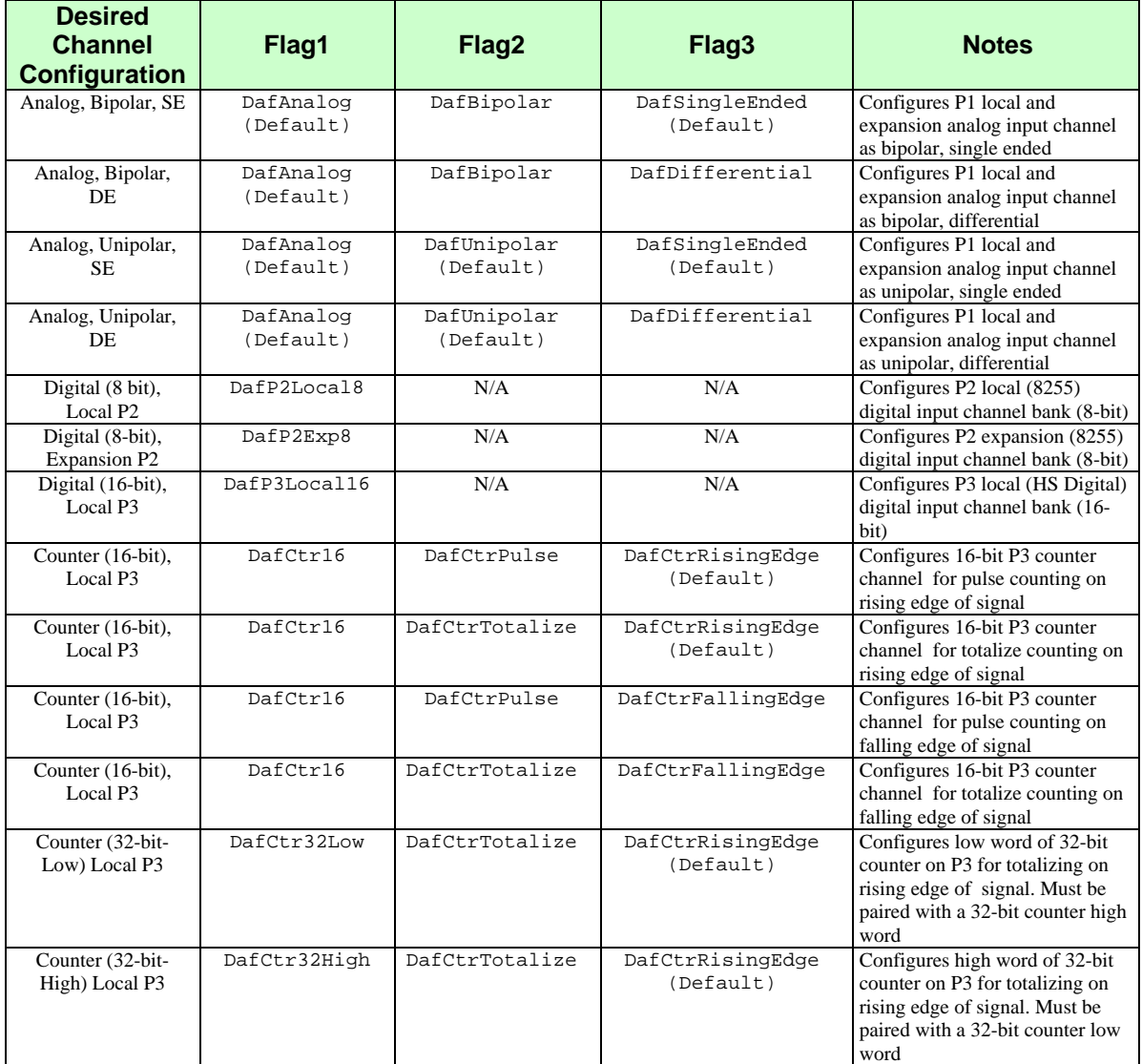

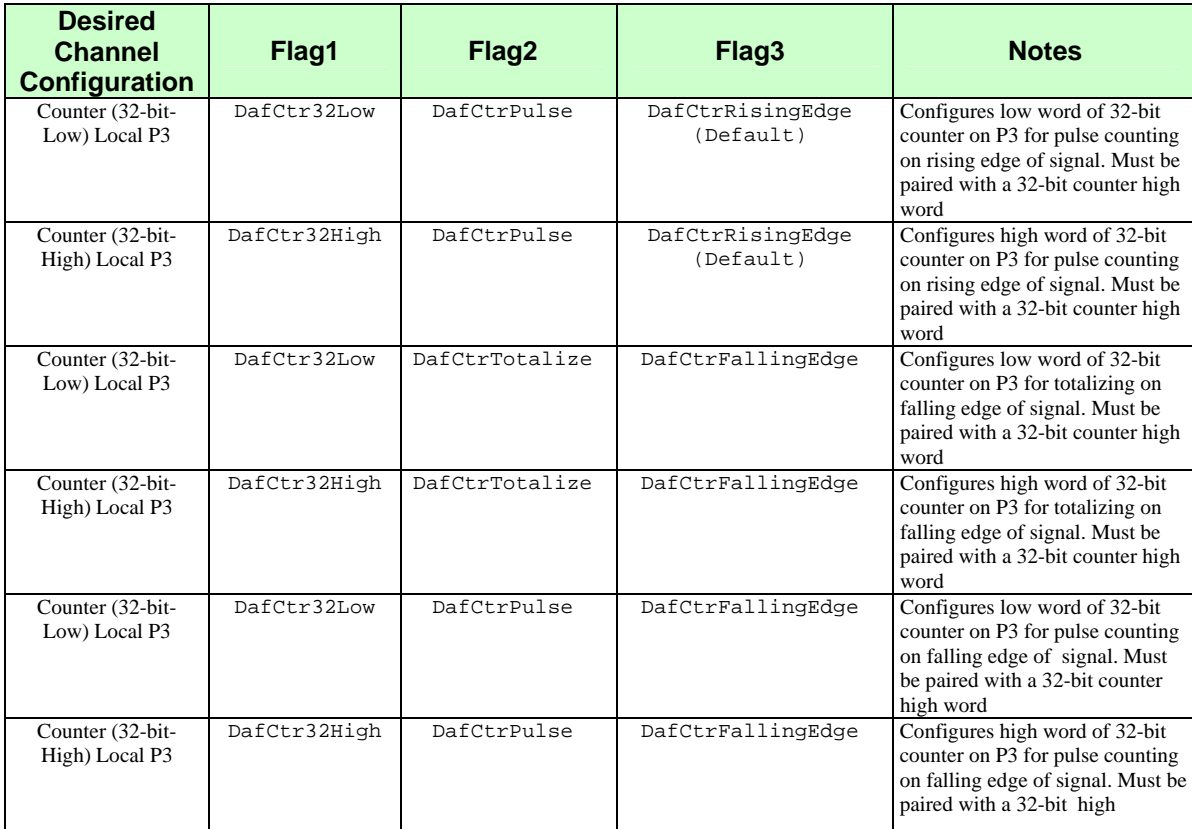

For digital and counter channel flags definitions, the corresponding element in the gains array will be ignored. Those flag settings who are marked as default will take on the default value if not explicitly set.

#### **Other flags Settings**

There are additional flags that can be added to any flags construct for more specific channel configurations:

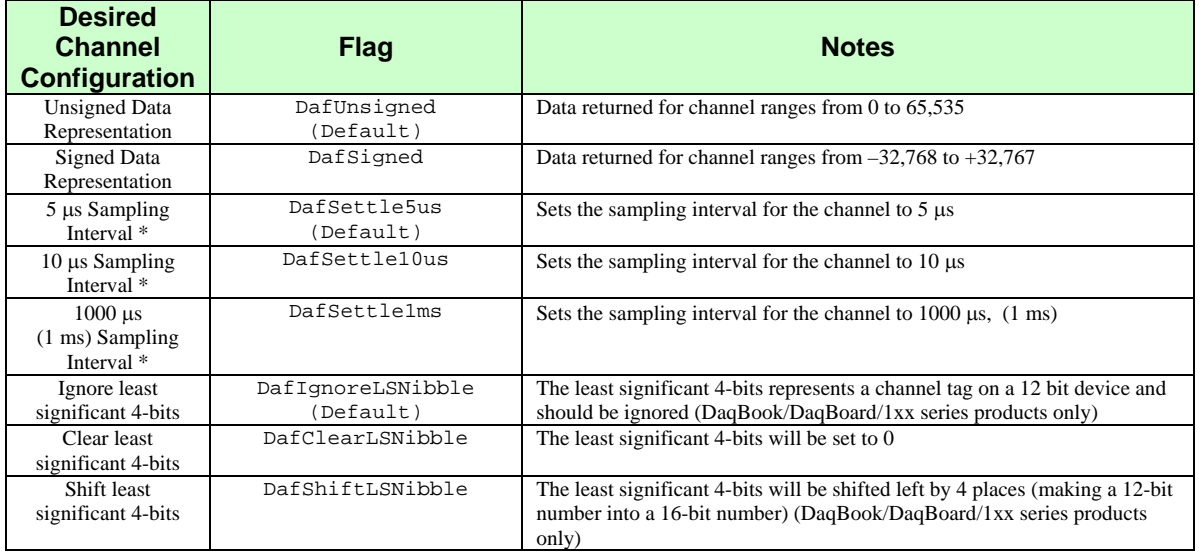

\* Channel configurations for 5 µs, 10 µs and 1000 µs do not apply to DaqBoard/500 Series devices.

# **Prototypes**

#### **C/C++**

```
daqAdcSetScan(DaqHandleT handle, PDWORD channels, DaqAdcGain *gains, 
PDWORD flags, DWORD chanCount);
```
#### **Visual BASIC**

VBdaqAdcSetScan&(ByVal handle&, channels&, gains&, flags&, ByVal chanCount&)

#### **Program References**

DAQADCEX01.CPP, DAQADCEX02.CPP, DAQADCEX03.CPP, DAQADCEX04.CPP, DAQADCEX05.CPP, DAQADCEX06.CPP, DAQADCEX07.CPP, DBK04EX.CPP, DBK07EX.CPP, DBK08EX.CPP, DBK09EX.CPP, DBK12\_13EX.CPP, DBK15EX.CPP, DBK16EX.CPP, DBK17EX.CPP, DBK18EX.CPP, DBK19EX.CPP, DBK42EX.CPP, DBK43EX.CPP, DBK44EX.CPP, DBK45EX.CPP, DBK50EX.CPP, DBK51EX.CPP, DBK52EX.CPP, DBK53\_54EX.CPP, DAQEX.FRM (VB)

# **daqAdcSetSetpoints**

#### **Format**

*Also See*: **daqAdcSetScan** 

```
daqAdcSetSetpoints(handle, LimitA, LimitB, reserved, setpointFlags, 
      setpointOutput, output1, output2, outputMask1, outputMask2,
      setpointCount)
```
#### **Purpose**

daqAdcSetSetpoints allows the setting of up to 16 setpoints for a device.

#### **Parameter Summary**

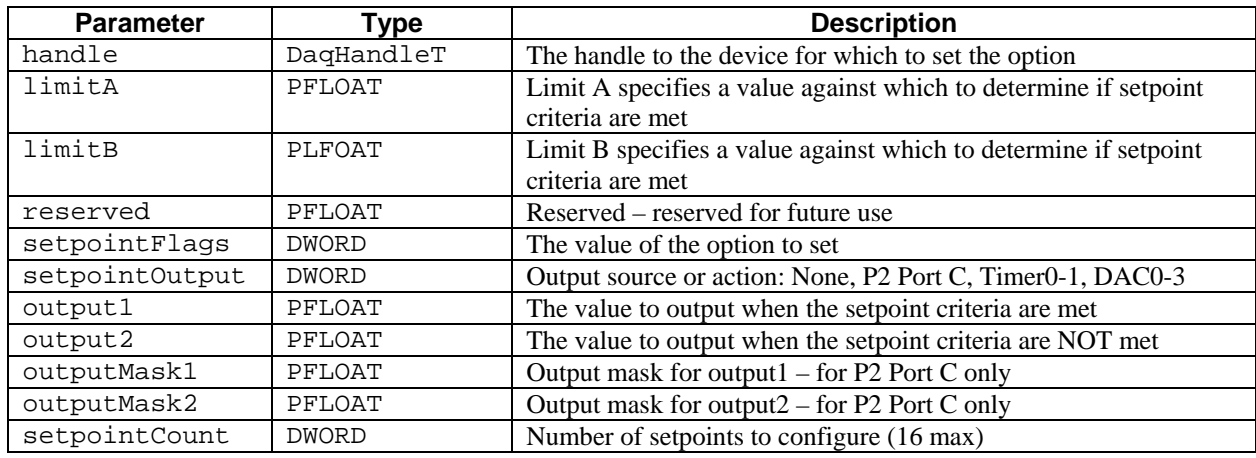

#### **Parameter Values**

handle: obtained from the daqOpen function

limitA: any valid value for the input channel used for the setpoint

limitB: any valid value for the input channel used for the setpoint

reserved: not specified

setpointFlags: see following table

setpointOutput: see following table

output1: any valid value for the output channel used for the setpoint

output2: any valid value for the output channel used for the setpoint

setpointCount: from 0 to 16

#### **Parameter Type Definitions**

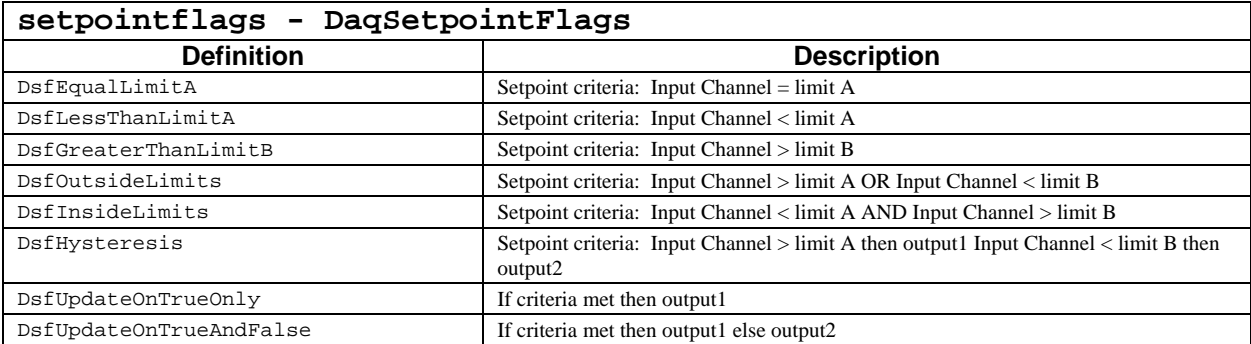

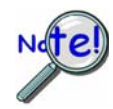

**For outside or inside window limits (DsfOutsideLimits, DsfInsideLimits) and for hysteresis (DsfHysteresis) Limit A must be greater than Limit B. If this criteria is not met DerrSetpointLimits error (error code 164) will be returned.** 

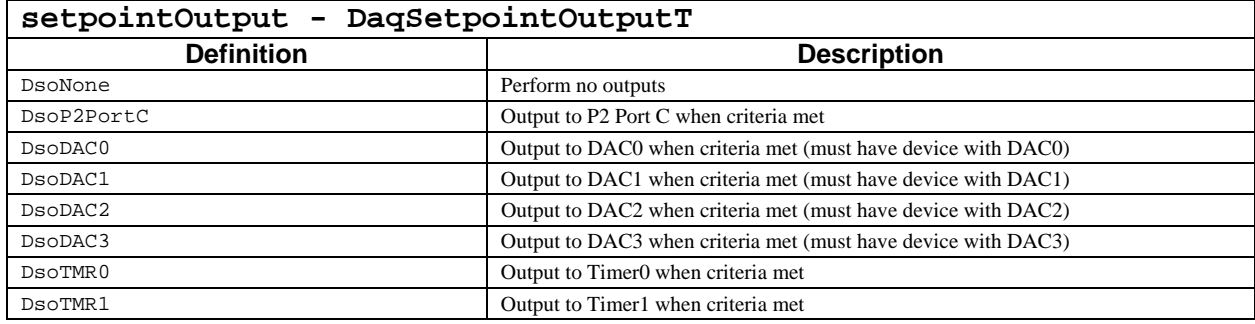

# **Function Usage**

The daqAdcSetSetpoints function may be used to setpoints for those devices which support setpoint controlled outputs such as the DaqBoard/3000 and PersonalDaq/3000 Series devices. Up to 16 separate setpoints are supported and an input channel can have more than one setpoint associated with it. Any input channel can be configured to use a setpoint including analog, digital or counter channels. However, if the input channel is a TC channel, there will be no compensation or linearization of the channel applied when evaluating the setpoint and the setpoint input channel must be specified in voltage. The daqAdcSetSetpoints function only configures the setpoints. See daqAdcSetScan function for information regarding how to associate an input channel to a setpoint.

Each setpoint requires an input channel, a detection criteria and and output or action to be performed when the detection critera are met. As mentioned before, the input channel can be an analog voltage, digital or counter channel. If a counter channel is used and the counter channel is a 32-bit counter the setpoint can only be evaluated against either the high or low order word (or 16-bits) of the counter. See the See daqAdcSetScan function for information regarding how to configure the high and low order words in the scan list.

While data is being collected by the device the input signal is compared to the detection criteria mentioned above. When given criteria are met the result is a condition which is driven High(True) or Low(False) depending upon current state of the signal. The rate at which the condition is updated depends upon the overall scan rate selected for the acquisition. See See daqAdcSetRate function for more details on setting up the scan rate. So the detection of change of input state against the criteria can be no faster than the overall acquisition scan rate.

The output target or channel can be the P2 Port C, Timer0, Timer1 or any of the onboard DAC. In addition, the user may select no outputs to be peformed. When the condition is driven High(True) or Low(False) the UpdateOnTrueOnly and the UpdateOnTrueAndFalse flags determine which output value will be used to update the output channel.

If Timer0 or Timer1 (TMR0 or TMR1) is the output channel , then the value you enter is that of the 1 MHz clock divisor. The following table shows 5 examples of divisor value and associated Timer Output Frequency.

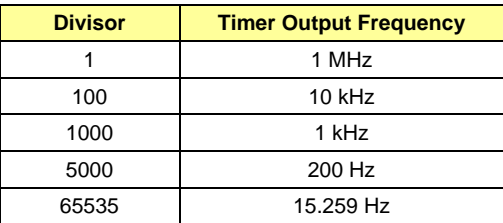

If using UpdateOnTrueOnly,then output1 will be updated to the output channel each time the criteria is met. If using UpdateOnTrueAndFalse, then output1 will be updated to the output channel each time the criteria is met. In addition output 2 will be updated to the output channel each time the criteria is NOT met.

See your device hardware manual for a more complete description and theory of operations for the setpoint feature.

#### **Returns**

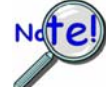

**For outside or inside window limits (DsfOutsideLimits, DsfInsideLimits) and for hysteresis (DsfHysteresis) Limit A must be greater than Limit B. If this criteria is not met DerrSetpointLimits error (error code 164) will be returned.** 

DerrSetpointLimits Setpoint comparison, limit B is greater than Limit A. DerrNoError No error

#### **Prototypes**

#### **C/C++**

daqAdcSetSetpoints(DaqHandleT handle, PFLOAT LimitA, PFLOAT LimitB, PFLOAT reserved, PDWORD setpointFlags, DaqSetpointOutputT \*setpointOutput, PFLOAT output1,PFLOAT output2,PFLOAT outputMask1,PFLOAT outputMask2, DWORD setpointCount);

#### **Visual BASIC**

VBdaqAdcSetSetpoints&(ByVal handle&, ByRef LimitA!, ByRef LimitB!, ByRef Reserved!, ByRef SetpointFlags&, ByRef SetpointOutput&, ByRef Output1!, ByRef Output2!, ByRef OutputMask1!, ByRef OutputMask2!, ByVal SetpointCount&)

#### **Program References**

Daq3KEnhancedCounters.cpp Daq3KEncoderExample.cpp Daq3KMultiChannelSetpointTrig.cpp Daq3KSetpointExample.cpp

# **daqAdcSetTrig**

#### *Also See***: daqAdcSetAcq, daqAdcSetTrigEnhanced, daqAdcSetScan, daqSetTriggerEvent, daqAdcSoftTrig**

#### **Format**

daqAdcSetTrig(handle, triggerSource, rising, level, hysteresis, channel)

#### **Purpose**

daqAdcSetTrig configures the device for enhanced triggering.

#### **Parameter Summary**

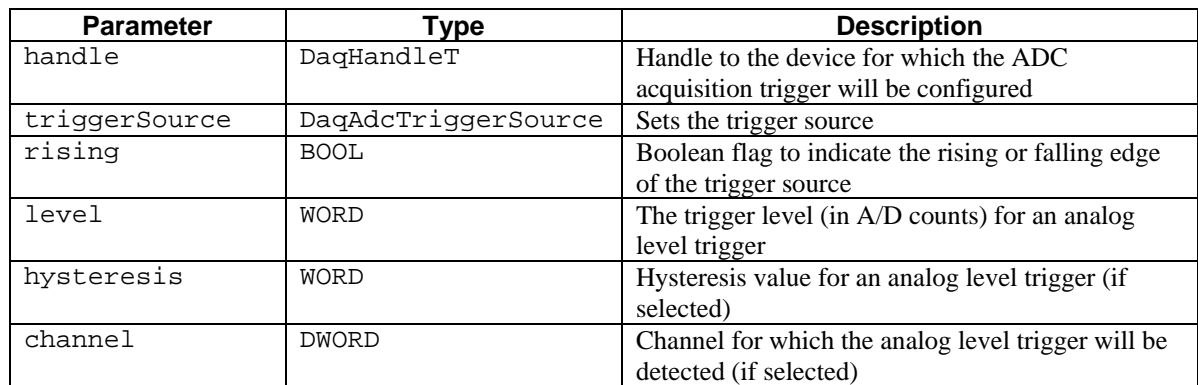

#### **Parameter Values**

handle: obtianed from the daqOpen function triggerSource: see table below rising: valid values are either true ( $\neq$  0) or false (= 0) level: valid values range from 0 to 65,535 hysteresis: valid values range from 0 to 65,535 channel: valid values range from 0 to 271

#### **Parameter Type Definitions**

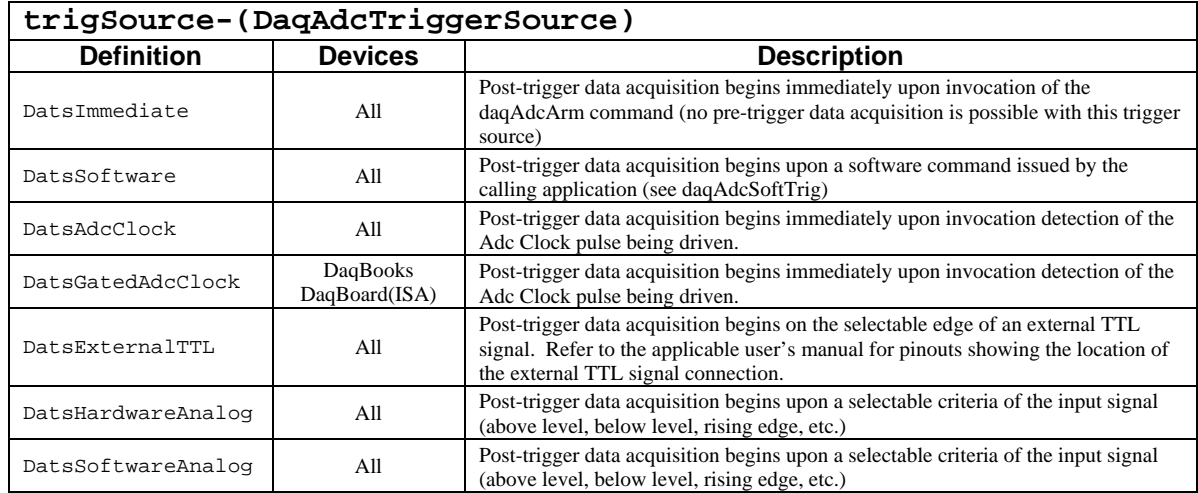

#### **Returns**

DaqError See Daq Error Table.

# **Function Usage**

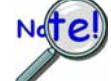

This function has been obsoleted by the **daqSetTriggerEvent** function, and his presented here only as a reference. See **daqSetTriggerEvent** for more details.

The daqAdcSetTrig function sets and arms the trigger of the A/D converter. Several trigger sources and several mode flags can be used for a variety of acquisitions. daqAdcSetTrig will stop current acquisitions, empty acquired data, and arm the device using the specified trigger. All of this can be accomplished using the daqSetTriggerEvent function.

#### **Prototypes**

#### **C/C++**

```
daqAdcSetTrig(DaqHandleT handle, DaqAdcTriggerSource triggerSource, BOOL 
rising, WORD level, WORD hysteresis, DWORD channel);
```
#### **Visual BASIC**

VBdaqAdcSetTrig&(ByVal handle&, ByRef triggerSource&, ByVal rising&, ByVal level%, ByVal hysteresis%, ByVal channel&)

#### **Program References**

None

# **daqAdcSetTrigEnhanced**

*Also See***: daqAdcSetAcq, daqAdcSetScan,daqAdcSetTrigEnhanced,daqSetTriggerEvent, daqAdcSoftTrig** 

#### **Format**

```
daqAdcSetTrigEnhanced(handle, trigSources, gains, adcRanges, 
trigSensitivity, level, hysteresis, channels, chanCount, opStr)
```
#### **Purpose**

daqAdcSetTrigEnhanced configures the device for enhanced triggering.

#### **Parameter Summary**

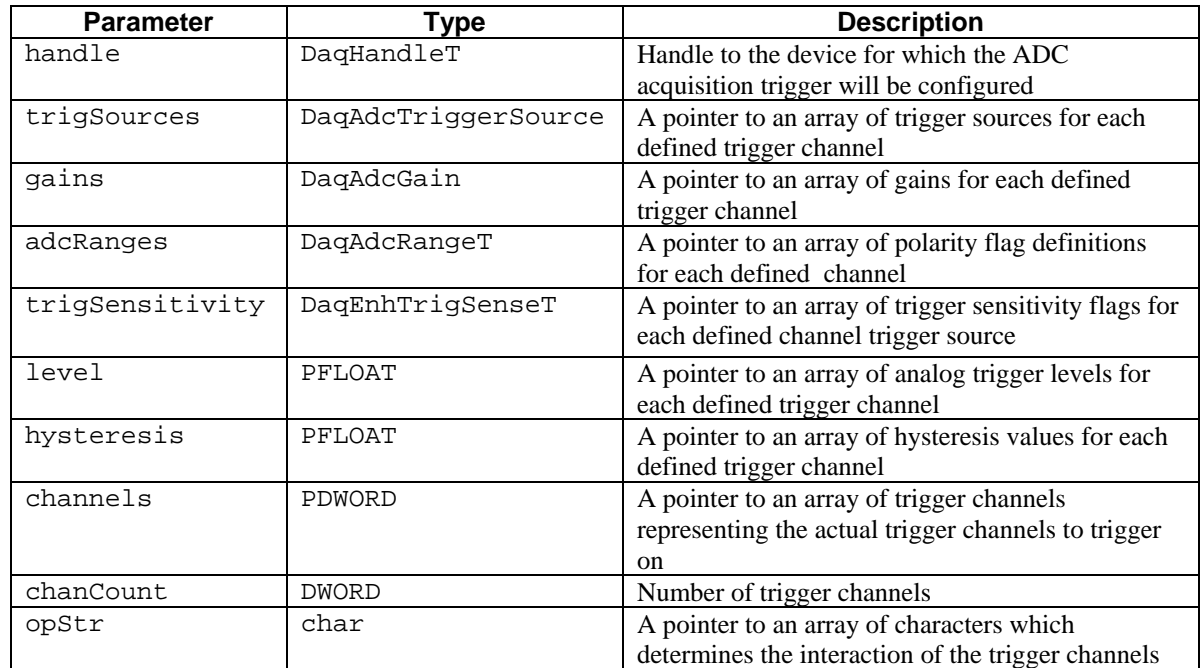

#### **Parameter Values**

handle: obtianed from the daqOpen function trigSources: see table below gains: see the ADC Gains Table adcRanges: see table below trigSensitivity: see table below level: a pointer to an array of values ranging from –10.0 to +10.0 Volts hysteresis: a pointer to an array of values ranging from –10.0 to +10.0 Volts channels: a pointer to an array of values ranging from 0 to 71 chanCount: valid values range from 1 to 512 opStr: a pointer to an array characters which can be "+" or "-"
## **Parameter Type Definitions**

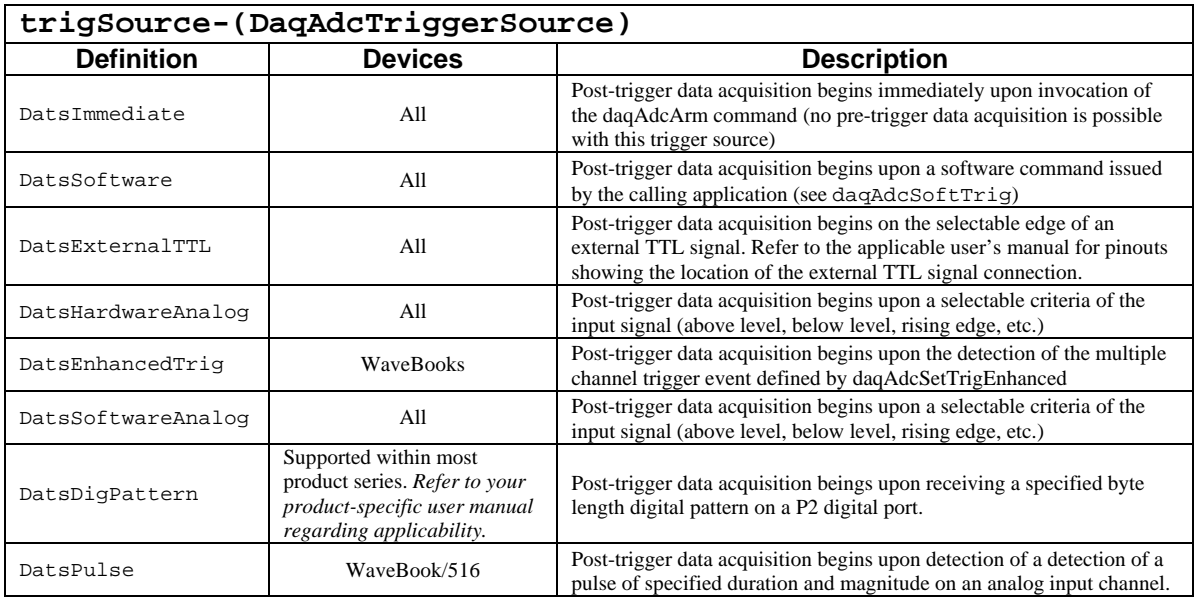

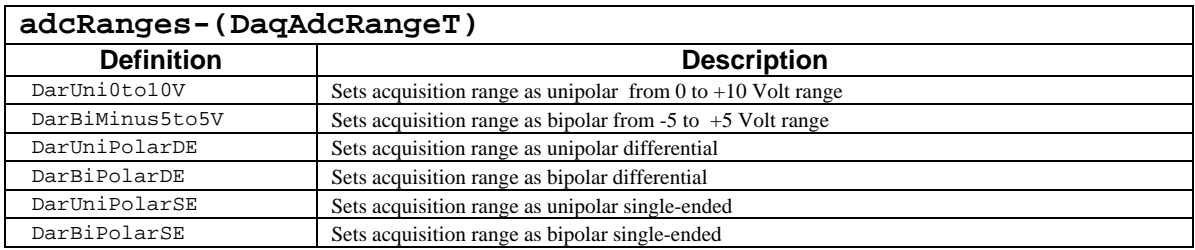

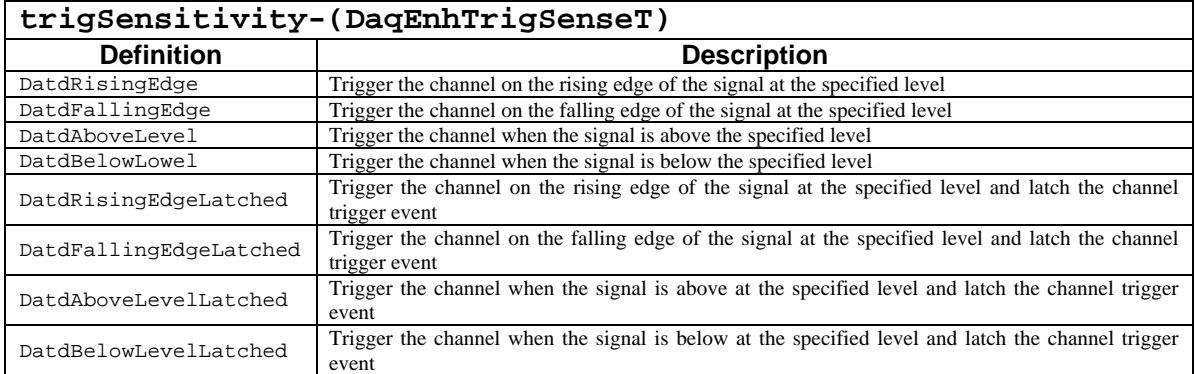

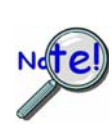

**The Latched values are trigger sensitivities which indicate that the device will maintain the trigger event for the given channel, regardless of subsequent states of the input signal. After the channel has triggered, it will remain in a triggered state while the current acquisition is active. The non-latched trigger sensitivities will only indicate a channel trigger event while the input signal for the given channel is in the triggered state.** 

## **Returns**

DaqError See Daq Error Table.

# **Function Usage**

Enhanced trigger configuration available through the daqAdcSetTrigEnhanced command allows the device to detect a trigger start event formed with multiple acquisition channels. The enhanced trigger start event may be defined as a combination of multiple acquisition channel event conditions that are connected logically by AND or OR.

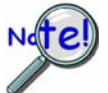

**To use multi-channel analog triggering, the trigSource parameter needs to be set to DatsEnhTrigger. Other trigger sources may used with the WaveBook as well --however, they can only act upon the first channel defined in the trigger channels array.** 

The daqAdcSetTrigEnhanced command sets the trigger start event only. The start event defines the method by which the acquisition is to begin collecting data. When the trigger event is satisfied, the device will begin to collect post-trigger data. The acquisition will terminate based on the acquisition mode parameter set in the daqAdcSetAcq command.

The trigger event is based on the channel trigger event for each channel in the trigger sequence. The total number of trigger channels is defined by the chanCount parameter. Each channel trigger configuration parameter is a pointer to an array of chanCount length and is defined as follows:

**channels** - a pointer to an array of actual scan channel numbers; these channels will be assigned corresponding trigger events.

**trigSources** - a pointer to an array of trigger sources for which the corresponding A/D trigger events will be configured on the corresponding channel as defined in the channels array.

**gains** - a pointer to an array of gains corresponding to the actual A/D channels with the corresponding A/D channel number as defined in the channels array. This setting applies only for analog trigger channels.

**adcRanges** – a pointer to an array of A/D ranges for the A/D channels as defined in the corresponding channels array. This setting applies only for analog trigger channels.

**hysteresis** – a pointer to an array of hysteresis values for each corresponding A/D channel as defined in the channels array.

**level**- a pointer to an array of level values for which, when satisfied, will set the trigger event for the corresponding channel as defined in the channels array.

**opStr**- a string that establishes the logical relationship between the individual channel trigger events and the global acquisition trigger condition. Currently, the string can be defined as "\*" to perform an AND operation, or "+" to perform an OR operation on the individual channel trigger events. These two logical connections can be used to formulate global A/D trigger conditions. If the AND operation is selected, then *all* trigger channels must be in the triggered condition for the trigger event to occur. If the OR operation is selected, then *any* of the trigger channels can be in the triggered condition for the trigger event to occur.

**trigSensitivity** – an array of trigger sensitivity definitions for a specified trigger event on the corresponding channel as defined in the channels array.

#### **Prototypes**

#### **C/C++**

daqAdcSetTrigEnhanced(DaqHandleT handle, DaqAdcTriggerSource \*trigSources, DaqAdcGain \*gains, DaqAdcRangeT \*adcRanges, DaqEnhTrigSensT \*trigSensitivity, PFLOAT level, PFLOAT hysteresis, PDWORD channels, DWORD chanCount, char \*opStr);

#### **Visual BASIC**

VBdaqAdcSetTrigEnhanced&(ByVal handle&, ByRef trigSources&, ByRef gains&, ByRef adcRanges&, ByRef trigSens&, ByRef levels!, ByRef hysteresis!, ByRef chan&, ByVal CHANCOUNT&, ByRef opStr&)

#### **Program References**

# **daqAdcSoftTrig**

*Also See*: **daqAdcSetTrig daqAdcSetAcq** 

## **Format**

daqAdcSoftTrig(handle)

#### **Purpose**

daqAdcSoftTrig is used to send a software trigger command to the device.

#### **Parameter Summary**

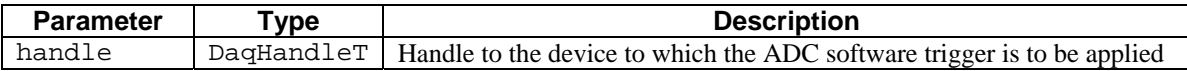

#### **Parameter Values:**

handle: obtained from the daqOpen function

## **Returns**

DerrNoErrorNo error

## **Function Usage**

The daqAdcSoftTrig function is a software trigger that can be used to initiate either a scan or an acquisition from a program after configuring the software trigger as the trigger source. This function may only be used if the trigger source for the acquisition has been set to DatsSoftware with the daqAdcSetTrig function.

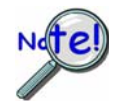

**daqAdcSoftTrig will override the DatsSoftwareAnalog, DatsDigPattern, and DatsCounter triggers as set by the daqSetTriggerEvent function on some devices. See daqSetTriggerEvent for more details.** 

## **Prototypes**

## **C/C++**

daqAdcSoftTrig(DaqHandleT handle);

#### **Visual BASIC**

VBdaqAdcSoftTrig&(ByVal handle&)

## **Program References**

DQADCEX02.CPP, DQADCEX07.CPP

# **daqAdcTransferBufData**

#### *Also See*: **daqAdcTransferSetBuffer, daqAdcTransferGetStat, daqSetTimeout**

## **Format**

daqAdcTransferBufData(handle, buf, scanCount, bufMask, retCount)

#### **Purpose**

daqAdcTransferBufData requests a transfer of scanCount scans from the driver allocated acquisition buffer (driver buffer) to the specified linear data retrieval buffer (buf). The driver buffer is configured with the daqAdcTransferSetBuffer function.

#### **Parameter Summary**

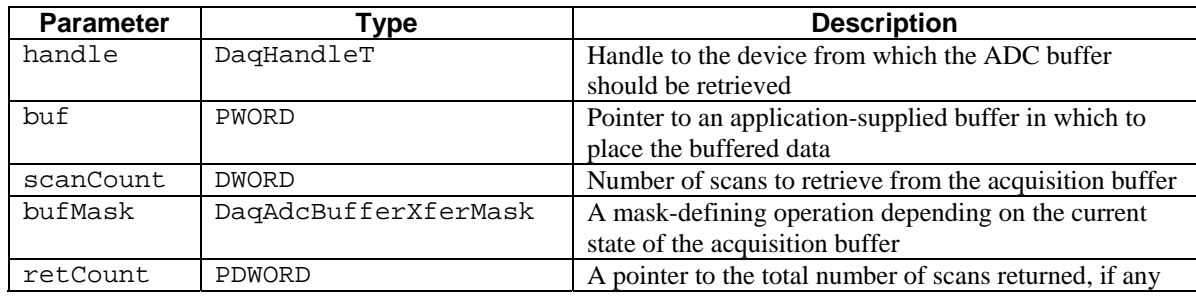

## **Parameter Values**

handle: obtained from the daqOpen function

buf: must be a valid pointer to memory whose size is at least equal to:

- [(scanCount) \* (the channel count) \* (the sample size, normally 2 bytes)]
- scanCount: valid values are 1 to length of the driver buffer (see daqAdcTransferSetBufferfunction)

bufMask: see table below

retCount: a valid pointer to a long integer variable (4 bytes) in which the total number of scans returned (from 0 to scanCount) will be stored upon return of this function

## **Parameter Type Definitions:**

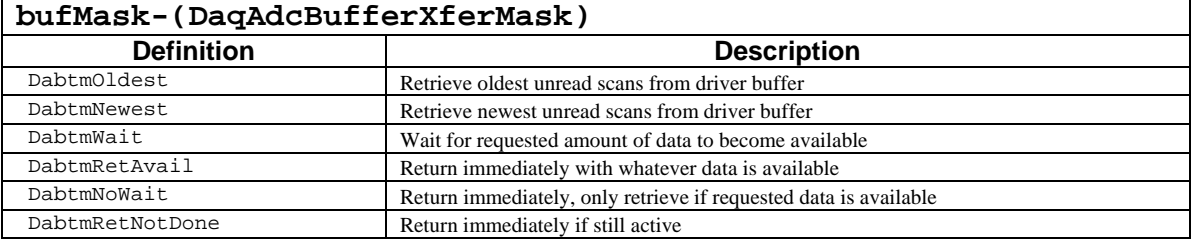

# **Function Usage**

## **Data Retrieval Buffer**

Upon completion of this function, the data retrieval buffer (buf) contains the requested data from the driver buffer (if the data was retrieved – see the "Data Retrieval Modes" section below). The buffer must be allocated by the application prior to calling this function. The diagram below illustrates the path of data transfer:

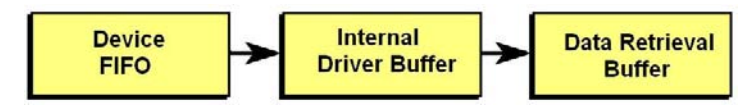

The scanCount parameter defines the number of scans to be retrieved (or the length of the data retrieval buffer in scans). The size of a scan is determined by the total number of channels in the scan group configuration (see the daqAdcSetScan function for further information on scan group configuration). Therefore the size of the data retrieval buffer to be allocated (in bytes) should be no smaller than:

scanCount \* scan size (number of channels) \* sample size (normally 2 bytes)

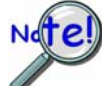

If using packed mode with a WaveBook/512, the above calculation should be multiplied by ¾ to determine actual buffer allocation size required.

## **Data Retrieval Modes**

The following values for the bufMask parameter set how recent the transferred data is and whether or not it remains in the buffer after transfer:

**DabtmOldest** – This value specifies that the specified number of the earliest scans be retrieved from the driver buffer. After they have been transferred, they will be removed from the buffer.

**DabtmNewest** – This value specifies that the specified number of the most recent scans be retrieved from the driver buffer. These scans will remain in the buffer after transfer.

The following values can be set concurrently with the values above. They specify the timing of the retrieval and the amount of data to transfer from the driver buffer:

**DabtmWait** – Instructs the function to wait until the requested number of scans (scanCount) are available in the driver-allocated acquisition buffer. When the requested number of scans are available, the function will return with retCount set to scanCount (the number of scans requested). Retrieved data will be returned in the memory referred to by the buf parameter. Returns if the daqSetTimeout value is exceeded.

**DabtmNoWait** – Instructs the function to return immediately if the specified number of scans (scanCount) are not available when the function is called. If the entire amount requested is not available, the function will return with no data and retCount will be set to 0. If the requested number of scans are available in driver buffer, the function will return with retCount set to scanCount (the number of scans requested). Retrieved data will be returned in the memory referred to by the buf parameter.

**DabtmRetAvail –** Instructs the function to return immediately, with any scans that are available in the driver-allocated acquisition buffer. The retCount parameter will return the total number of scans retrieved. **retCount** can return anything from 0 to scanCount (the number of scans requested). The retrieved data will be returned in the memory referred to by the buf parameter.

**DabtmRetNotDone –** Instructs the function to return immediately if the acquisition is still active without retrieving any data. If the acquisition is still active, the retCount parameter will return 0. If the acquisition is complete, then retCount can return anything from 0 to scanCount (the number of scans requested). The retrieved data will be returned in the memory referred to by the buf parameter.

## **Returns**

DerrNoError No error

## **Prototypes**

# **C/C++**

daqAdcTransferBufData(DaqHandleT handle, PWORD buf, DWORD scanCount, DaqAdcBufferXferMask bufMask, PDWORD retCount);

## **Visual BASIC**

VBdaqAdcTransferBufData(ByVal handle, buf%, ByVal scanCount&, ByVal bufMask&, retCount&);

# **Program References**

# **daqAdcTransferGetStat**

#### *Also See*: **daqAdcTransferSetBuffer, daqAdcTransferStart, daqAdcTransferStop, daqAdcSetDiskFile**

#### **Format**

daqAdcTransferGetStat(handle, active, retCount)

#### **Purpose**

daqAdcTransferGetStat retrieves the current state of an acquisition transfer, and can be used to initiate transfers to the disk.

#### **Parameter Summary**

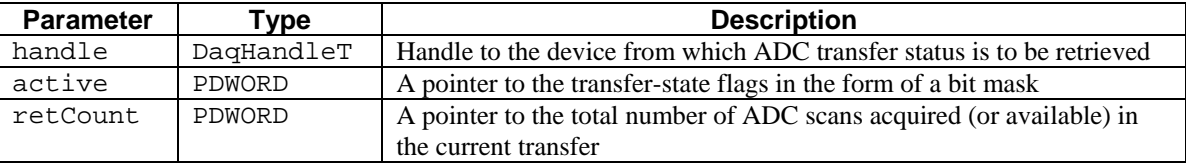

#### **Parameter Values**

handle: obtained from the daqOpen function

- active: a valid pointer to a double word variable (4 bytes) in which the acqusition and transfer status flags will be stored upon return of this function; see table below for flag values
- retCount: a valid pointer to a long integer variable (4 bytes) in which the total number of scans transferred will be stored (0 to scanCount) upon return of this function

#### **Parameter Type Definitions**

#### **active**

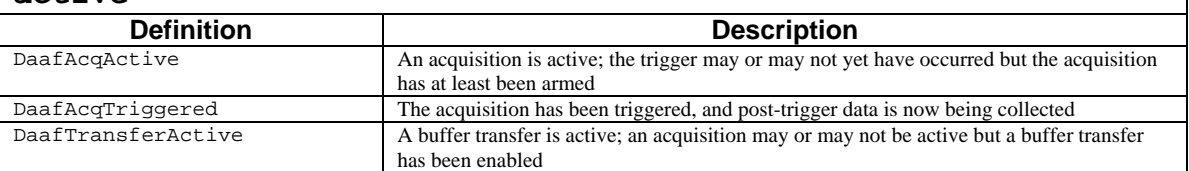

#### **Returns**

DerrNoError No error

## **Function Usage**

#### **Data Transfer Progress**

The value that the retCount parameter returns depends upon the buffer management mode selected (see daqAdcTransferSetBuffer function for more information on buffer allocation modes):

User Buffer Mode (DatmUserBuf) **–** The retCount parameter will return the total amount of data written (in scans) to the user allocated buffer(s) during the duration of the acquisition. The following diagram illustrates how retCount is determined:

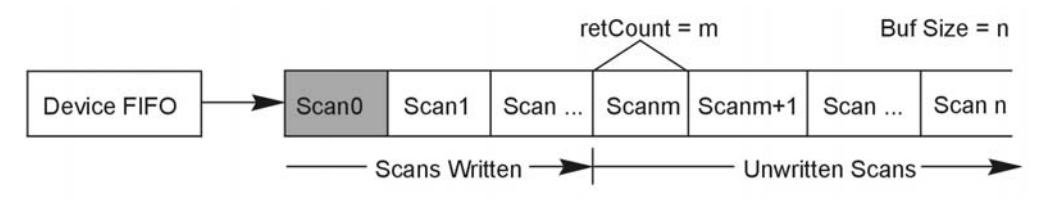

After the device's FIFO has written m scans to a linear user allocated buffer, retCount equals m. The current data write position (in scans) within the buffer is:

retCount *mod* scanCount

where the operation *mod* is defined as the integer remainder of performing an integer divide of retCount by scanCount. The scanCount parameter is set by the daqAdcTransferSetBuffer function.

#### **If pre-trigger scan data has been configured (see daqAdcSetAcq), retCount will not**   $Nd$  $Te$ **return available pre-trigger scans until the acquisition has been triggered.**

Driver Buffer Mode (DatmDriverBuf) – The retCount parameter will return the total number of unread scans in the driver allocated circular buffer. In this case, the retCount parameter represents the amount of data that is currently available to be retrieved from the driver buffer. See daqAdcTransferBufData for more info on retrieving data from the driver buffer.

#### **Example Acquisition States**

The following table shows a number of different acquisition state combinations. These scenarios are representative of some typical acquisition states but do not necessarily represent all of the possible states. The table assumes a user-buffer mode with total scan count of 100000 scans.

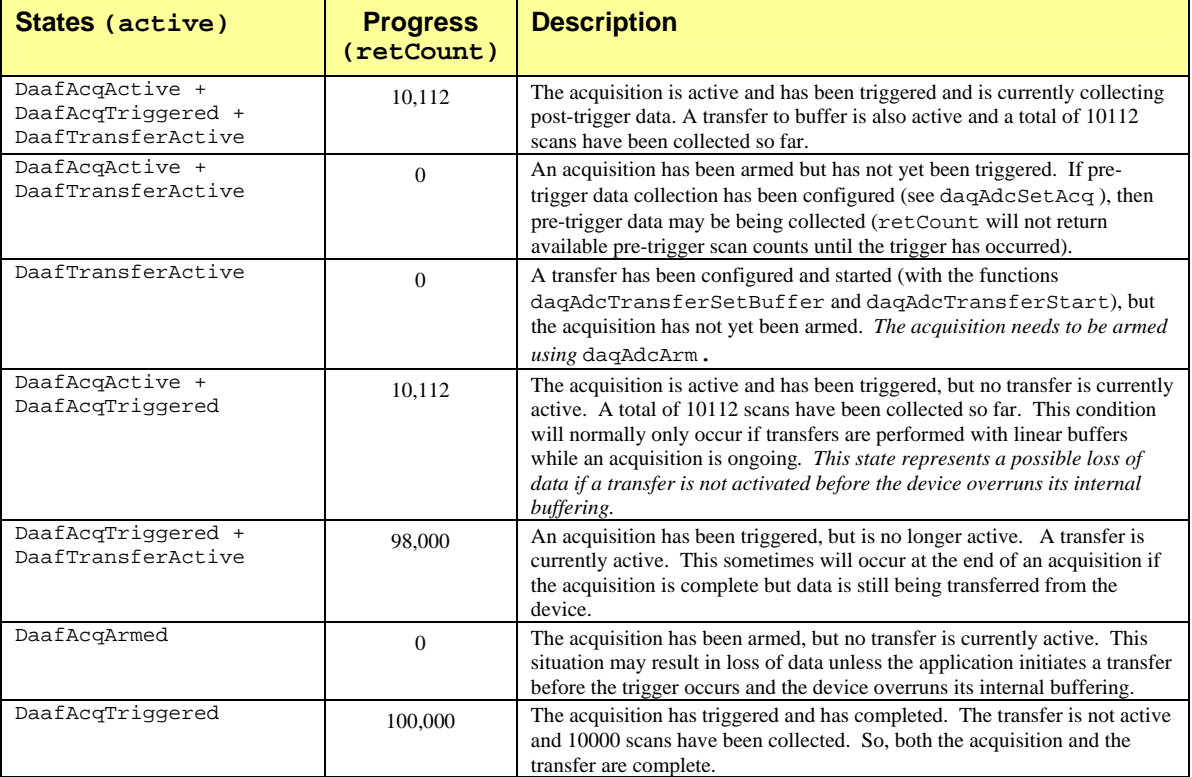

## **Prototypes**

## **C/C++**

daqAdcTransferGetStat(DaqHandleT handle, PDWORD active, PDWORD retCount);

#### **Visual BASIC**

VBdaqAdcTransferGetStat&(ByVal handle&, active&, retCount&)

## **Program References**

DAQADCEX01.CPP, DAQADCEX02.CPP, DAQADCEX03.CPP, DAQADCEX04.CPP, DAQADCEX05.CPP, DAQADCEX06.CPP, DAQADCEX07.CPP, DBK04EX.CPP, DBK07EX.CPP, DBK08EX.CPP, DBK09EX.CPP, DBK12\_13EX.CPP, DBK15EX.CPP, DBK16EX.CPP, DBK17EX.CPP, DBK18EX.CPP, DBK19EX.CPP, DBK42EX.CPP, DBK43EX.CPP, DBK44EX.CPP, DBK45EX.CPP, DBK50EX.CPP, DBK51EX.CPP, DBK52EX.CPP, DBK53\_54EX.CPP, DAQEX.FRM (VB)

# **daqAdcTransferSetBuffer**

#### *Also See*: **daqAdcTransferStart, daqAdcTransferStop, daqAdcTransferGetStat, daqAdcSetAcq, daqAdcTransferBufData**

## **Format**

daqAdcTransferSetBuffer(handle, buf, scanCount, transferMask)

#### **Purpose**

daqAdcTransferSetBuffer configures transfer buffers for acquired data, and can also be used to configure the specified user- or driver-allocated buffers for subsequent acquisition transfers.

#### **Parameter Summary**

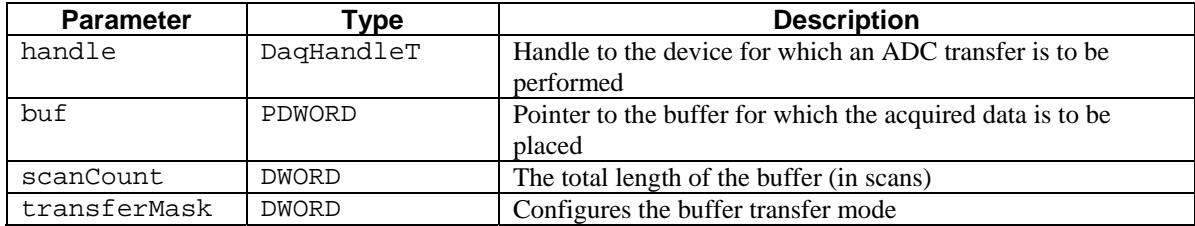

#### **Parameter Values**

handle: obtained from the daqOpen function

buf: must be a valid pointer to memory whose size is at least:

(scanCount) \* scan size \* 2 (the sample size, normally 2 bytes)

scanCount: valid values for buffer length are 1 to 4,294,967,295 scans, however, memory limitaions apply transferMask: see table below

## **Parameter Type Definitions**

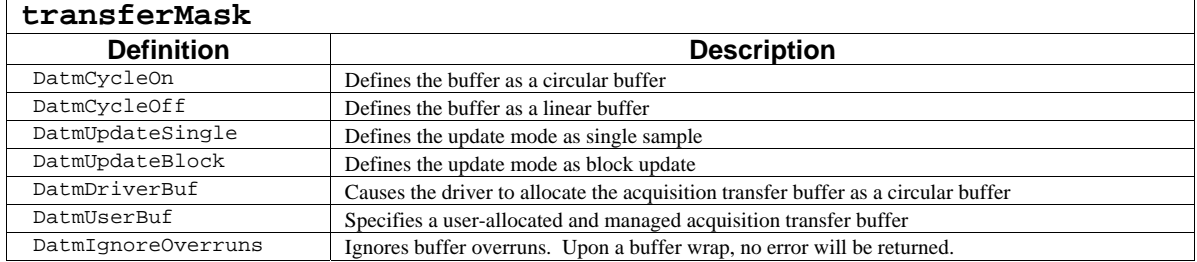

#### **Returns**

# **Function Usage**

## **Transfer Buffer Location**

The buf parameter is the address of the acquisition transfer buffer allocated by the application. If the application is supplying the buffer then this value must be an address to an adequately allocated buffer.

#### **Transfer Buffer Length**

The scanCount parameter is the total length of the transfer buffer in scans. The size of a scan is determined by the total number of channels in the scan group configuration (see daqAdcSetScan and daqAdcSetMux for further information on scan group configuration). Therefore, the buffer size to be allocated (in bytes):

scanCount \* scan size (number of channels) \* sample size (normally 2 bytes)

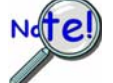

**If using packed mode with a WaveBook/512, the above calculation should be multiplied by ¾ to determine actual buffer allocation size required.**

## **Transfer Buffer Settings**

The character of the transfer buffer can be configured via the transferMask parameter. This parameter is a bit mask parameter--it can take on a number of settings, each dependant on how the values are joined logically with either OR or AND (see the "Mask and Flag Definitions" section). Among other things, the transferMask parameter specifies the update, layout/usage, and allocation modes of the buffer. The parameter's possible values are defined as follows:

**DatmCycleOn** – This parameter value defines the buffer as a circular buffer in buffer-cycle mode. This allows the transfer to continue when the end of the transfer buffer is reached by wrapping the transfer of acquisition data back to the beginning of the buffer, as shown in the diagram below.

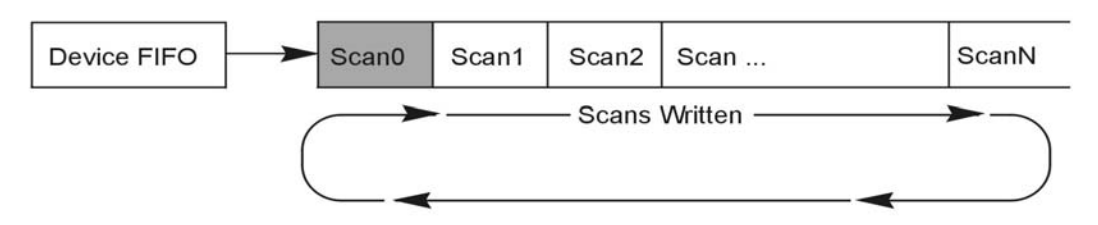

In the circular buffer mode, the acquisition transfer buffer will continue to be wrapped until the post-trigger count has been reached (specified by daqAdcSetAcq) or the transfer/acquisition is halted by the application (with the functions daqAdcTransferStop and daqAdcDisarm).

**DatmCycleOff**(default) **–** This parameter value defines the buffer as a linear buffer. This causes the transfer to continue to the end of the transfer buffer, at which point it will terminate.

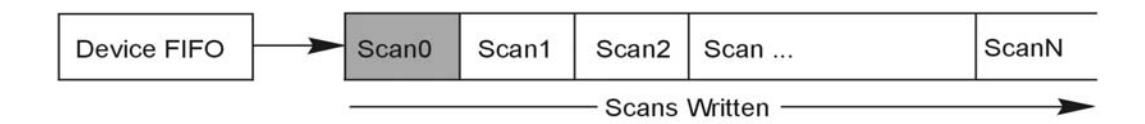

In the linear buffer mode, no more data will be transferred once the end of the buffer has been reached, regardless of whether an acquisition is still active. If using this mode, the application needs to ensure that another buffer is allocated if the acquisition is going to continue beyond the end of the transfer buffer.

**DatmUpdateSingle –** This value specifies the update mode as a single sample. This setting allows the acquisition transfer buffer to be updated for each sample collected during the acquisition. Compared to the block mode, this setting provides a higher degree of real-time transfer buffer updating at the expense of slower aggregate data throughput rates.

**DatmUpdateBlock**(default) **–** This value specifies the update mode as block. This mode allows the acquisition transfer buffer to be updated in blocks of acquired data. The size of the data block depends upon the product in use (see the table below). The block update setting allows faster transfer rates than DatmUpdateSingle mode and therefore should be used when aggregate throughput performance is paramount.

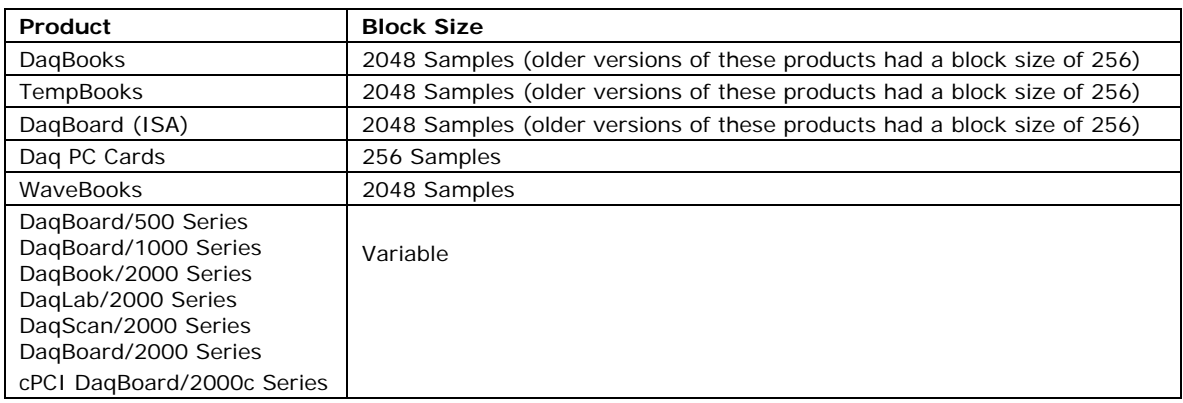

**DatmDriverBuf** – This parameter value specifies that the driver allocate and manage the acquisition transfer buffer as a circular buffer whose length is determined by the scanCount parameter (in the current scan group configuration). In this case, the driver will allocate the buffer as a circular buffer so that the application need not set the DatmCycleOff option. Also, since the driver is allocating the buffer, the buf parameter will be ignored with this setting. This option allows the driver to allocate and manage the circular acquisition transfer buffer rather than placing the burden of buffer management on the application. This mode requires the use of the daqAdcTransferBufData function to access and retrieve the acquired data from the driver-allocated acquisition transfer buffer. The scanCount parameter should set to a large enough value to prevent the driver-allocated transfer buffer from over-running. The appropriate setting for scanCount parameter is highly dependent upon the nature of the application and the frequency at which the data will be retrieved (using daqAdcTransferBufData) from the driver allocated transfer buffer. If the interval between data retrievals is large, the scanCount parameter may need to be increased accordingly. If a buffer overrun condition occurs, the error will be posted and returned by the next invocation of the daqAdcTransferBufData function.

DatmUserBuf(default) - The DatmUserBuf option specifies a user-allocated and managed acquisition transfer buffer. Here, the driver will write acquired data to the user-allocated buffer, but the management of the buffer must be performed by the application. If using this mode, there are a few things to keep in mind:

The specified buf parameter must point to memory which has been allocated by the application prior to calling this function.

The allocated buffer must be large enough to hold the number of acquisition scans as determined by the current scan group configuration (as described earlier).

The total amount of data (in scans) written to the user-allocated transfer buffer during the acquisition is determined by the retCount parameter (which is returned by the daqAdcTransferGetStat function). The current data write position within the buffer is:

retCount mod scanCount

where mod is defined as the integer remainder of performing an integer divide of retCount by scanCount. Detection of a buffer overrun condition is the responsibility of the application.

If using a linear buffer (DatmCycleOff) and the acquisition is expected to continue past the end of the allocated buffer size, a new buffer must be allocated and configured using this function in a timely manner to avoid loss of data (as would be the case in an alternating or "ping-pong" buffer approach).

# **Typical Transfer Buffer Settings**

The following table shows a set of are typical transfer buffer settings; it assumes scan group size of 4 channels and sample size of 2 bytes.

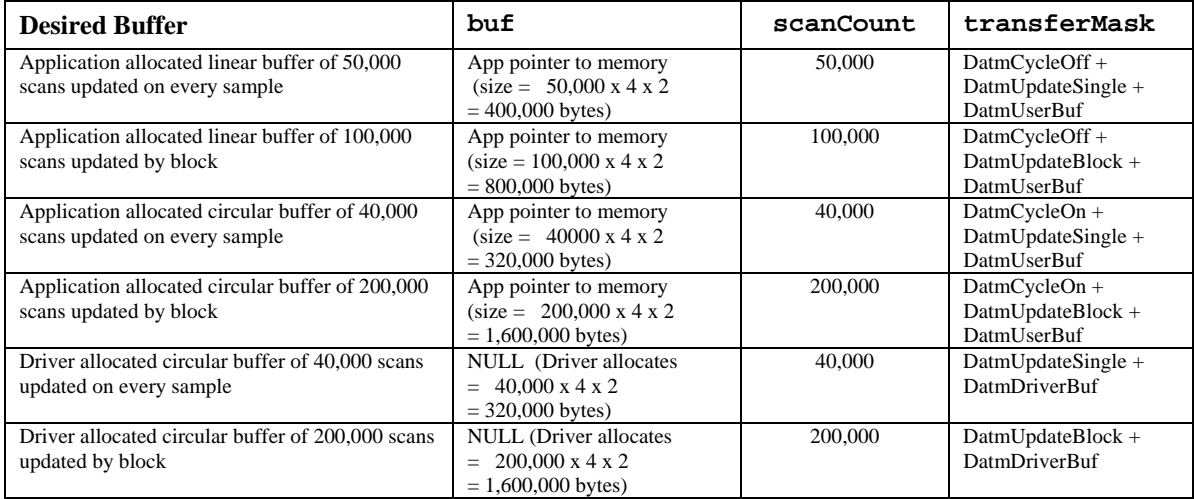

# **Prototypes**

#### **C/C++**

daqAdcTransferSetBuffer(DaqHandleT handle, PWORD buf, DWORD scanCount, DWORD transferMask);

#### **Visual BASIC**

VBdaqAdcTransferSetBuffer&(ByVal handle&, buf%, ByVal scanCount&, ByVal transferMask&)

## **Program References**

DAQADCEXO1.CPP, DAQADCEX02.CPP, DAQADCEX03.CPP, DAQADCEX05.CPP, DAQADCEX07.CPP, DBK04EX.CPP, DBK07EX.CPP, DBK08EX.CPP, DBK09EX.CPP, DBK12\_13EX.CPP, DBK15EX.CPP, DBK16EX.CPP, DBK17EX.CPP, DBK18EX.CPP, DBK19EX.CPP, DBK42EX.CPP, DBK43EX.CPP, DBK44EX.CPP, DBK45EX.CPP, DBK50EX.CPP, DBK51EX.CPP, DBK52EX.CPP, DBK53\_54EX.CPP, DAQEX.FRM (VB)

# **daqAdcTransferStart**

*Also See*: **daqAdcTransferSetBuffer, daqAdcTransferGetStat, daqAdcTransferStop** 

## **Format**

daqAdcTransferStart(handle)

#### **Purpose**

daqAdcTransferStart initiates an ADC acquisition transfer.

#### **Parameter Summary**

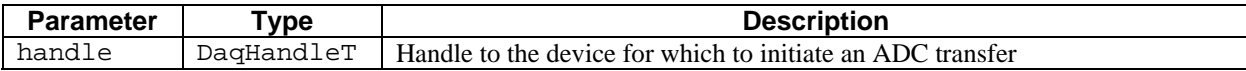

#### **Parameter Values**

handle: obtained from the daqOpen function

#### **Returns**

DerrNoError No error

#### **Function Usage**

The transfer will be performed under the current active acquisition. If no acquisition is currently active, the transfer will not initiate until an acquisition becomes active (via the daqAdcArm function). The transfer will be characterized by the current settings for the transfer buffer. The transfer buffer is configured via the daqAdcTransferSetBuffer function.--This buffer configuration must be done before calling the daqAdcTransferStart function.

#### **Prototypes**

#### **C/C++**

daqAdcTransferStart(DaqHandleT handle);

#### **Visual BASIC**

VBdaqAdcTransferStart&(ByVal handle&)

## **Program References**

DAQADCEX01.CPP, DAQADCEX02.CPP, DAQADCEX03.CPP, DAQADCEX04.CPP, DAQADCEX05.CPP, DAQADCEX06.CPP, DAQADCEX07.CPP, DBK04EX.CPP, DBK07EX.CPP, DBK08EX.CPP, DBK09EX.CPP, DBK12\_13EX.CPP, DBK15EX.CPP, DBK16EX.CPP, DBK17EX.CPP, DBK18EX.CPP, DBK19EX.CPP, DBK42EX.CPP, DBK43EX.CPP, DBK44EX.CPP, DBK45EX.CPP, DBK50EX.CPP, DBK51EX.CPP, DBK52EX.CPP, DBK53\_54EX.CPP, DAQEX.FRM (VB)

# **daqAdcTransferStop**

*Also See***: daqAdcTransferSetBuffer, daqAdcTransferGetStat, daqAdcTransferStart** 

#### **Format**

daqAdcTransferStop(handle)

#### **Purpose**

daqAdcTransferStop stops a current ADC buffer transfer, if one is active.

#### **Parameter Summary**

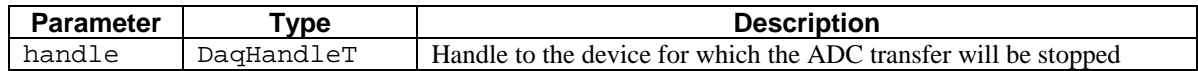

#### **Parameter Values**

handle: obtained from the daqOpen function

#### **Returns**

DerrNoError No error

#### **Function Usage**

The current transfer will be halted and no more data will transfer into the transfer buffer. Though the transfer is stopped, the acquisition will remain active. Transfers can be re-initiated with daqAdcTransferStart after the stop, as long as the current acquisition remains active. The acquisition can be halted by calling the daqAdcDisarm function.

## **Prototypes**

#### **C/C++**

daqAdcTransferStop(DaqHandleT handle);

#### **Visual BASIC**

VBdaqAdcTransferStop&(ByVal handle&)

## **Program References**

*Also See*: **daqZeroSetup, daqZeroConvert, daqZeroSetupConvert, daqCvtTCSetup, daqCvtTCConvert, daqCvtTCSetupConvert**

## **Format**

daqAutoZeroCompensate (zero)

#### **Purpose**

daqAutoZeroCompensate will configure the thermocouple linearization functions to automatically perform zero compensation.

#### **Parameter Summary**

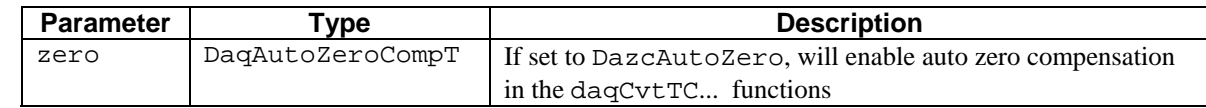

#### **Parameter Values**

zero: see table below

#### **Parameter Type Definitions**

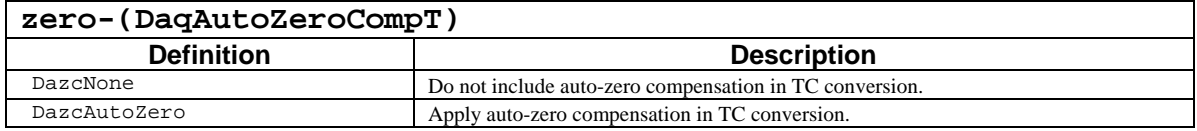

#### **Returns**

DerrZCInvParam Invalid parameter value DerrNoError No error

## **Function Usage**

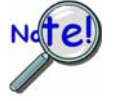

**Only DaqBook/100 Series, DaqBook/200 Series, Daq PC Cards, DaqBoard (ISA), DaqBook/2000 Series, DaqScan/2000 Series,DaqLab/2000 Series, DaqBoard/2000 series, DaqBoard/1000 Series and cPCI DaqBoard/2000c Series devices connected to a DBK19,DBK52,DBK81-84 or DBK90 expansion card can use the auto-zeroing functions.** 

Using the daqAutoZeroCompensate function is the easiest way to use zero compensation with the DBK19 or DBK 52. When enabled, the thermocouple conversion functions will require a CJC zero reading and a TC zero reading to precede the actual CJC and TC reading. This can easily be done by configuring the scan group to read:

- channel 17 using the DBK19/DBK52/DBK81-84/DBK90 CJC gain code (CJC zero)
- channel 17 using the gain code of the connected TC (TC zero)
- channel 16 using the DBK19/DBK52/DBK81-84/DBK90 CJC gain code (CJC)
- the thermocouple channels (channels 18 and above) using the gain code of the connected thermocouples.

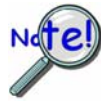

**The real CJC value should be specified (not the offset of the CJC zero) when calling the thermocouple linearization setup functions.**

# **Prototypes**

## **C/C++**

daqAutoZeroCompensate(DaqAutoZeroCompT zero);

# **Visual BASIC**

VBdaqAutoZeroCompensate&(ByVal zero&)

# **Program References**

DBK19EX.CPP, DBK52EX.CPP

*This page is intentionally blank.* 

# **daqCalClearCalTable**

## **Format**

*Also See*: Other **daqCal** commands

daqCalClearCalTable(handle,tableType,factoryKey)

#### **Purpose**

daqCalClearCalTable clears the factory calibration table

## **Parameter Summary**

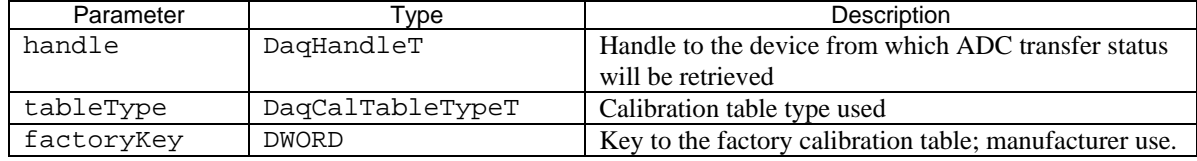

## **Parameter Values**

handle: obtained from the daqOpen function tableType: see tableType table below factoryKey: reserved by manufacturer

## **Parameter Type Definitions**

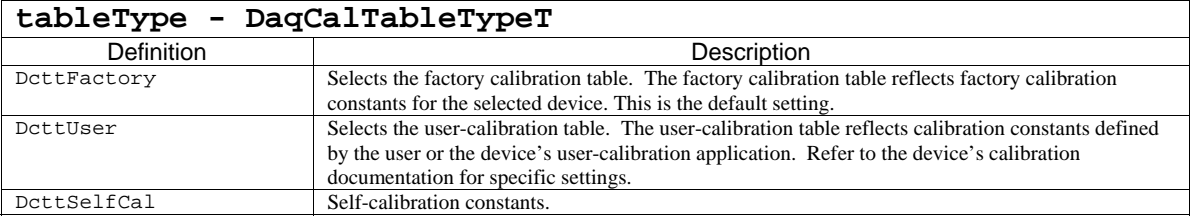

## **Function Usage**

Typically reserved for factory use.

## **Prototypes**

#### **C/C++**

daqCalClearCalTable(DaqHandleT handle, DaqCalTableTypeT tableType, DWORD factoryKey);

#### **Visual BASIC**

VBdaqCalClearCalTable&(ByVal handle&, ByVal tableType&, ByVal factoryKey&)

## **Returns**

## **Format**

daqCalConvert(handle, counts, scans)

#### **Purpose**

daqCalConvert performs the calibration of one or more scans according to the previously called daqCalSetup function.

#### **Parameter Summary**

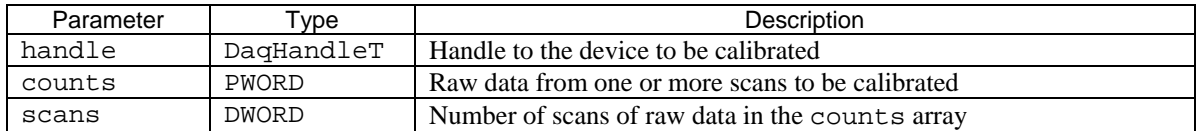

#### **Parameter Values**

handle: obtained from the daqOpen function

counts: a valid pointer to an array of uncalibrated scan data whose size must be at least equal to:  $[(scans)* scan size * (the sample size, normally 2 bytes)]$ 

scans: valid values range from 1 to 4,294,967,295; however, memory limitations may apply

#### **Returns**

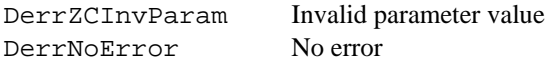

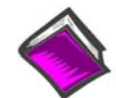

**For more details on error messages refer to the Daq Error Table.** 

## **Function Usage**

The daqCalConvert function will modify the array of data passed to it. The counts parameter specifies a pointer to an array of the raw A/D counts retrieved during an acquisition. Upon return, the counts array will hold calibrated data. The scans parameter indicates the number of scans (as defined by the current scan group configuration) in the acquisition.

**This function should be preceded by the daqCalSetup function.** 

## **Prototypes**

**C/C++** 

daqCalConvert(DaqHandleT handle, PWORD counts, DWORD scans);

#### **Visual BASIC**

VBdaqCalConvert&(ByVal handle&, counts%, ByVal scans&)

## **Program References**

#### *Also See*: Other **daqCal** commands

#### **Format**

```
daqCalGetCalEquation(handle, chanConfig, tableType, calEquation)
```
#### **Purpose**

daqCalGetCalEquation retrieves the calibration equation from the currently selected calibration table chosen by the daqCalSelectCalTable function.

#### **Parameter Summary**

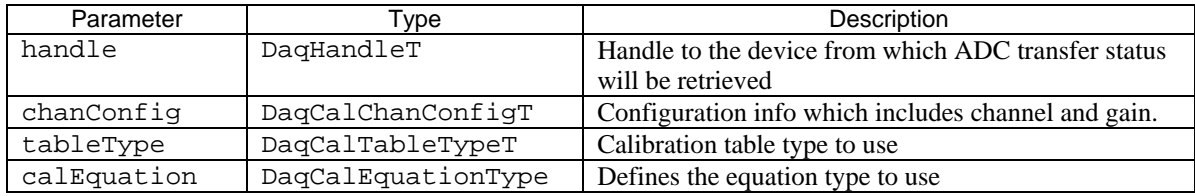

## **Parameter Values**

handle: obtained from the daqOpen function chanConfig: channel configuration information (see chanConfig table, below) tableType: see tableType table below calEquation: see DaqCalEquationType below

#### **Parameter Type Definitions**

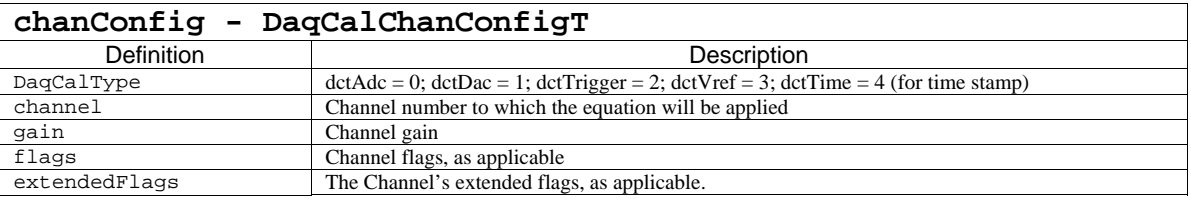

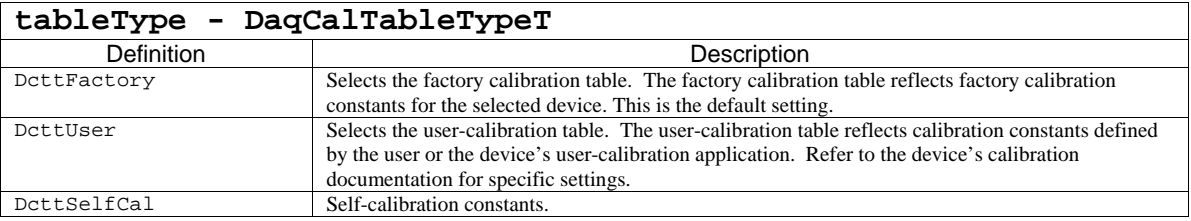

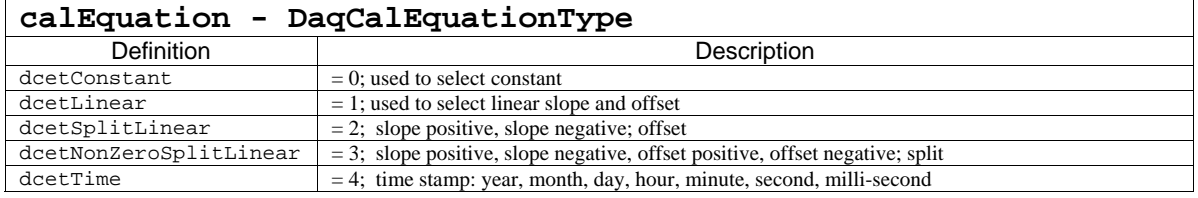

## **Function Usage**

To retrieve an existing calibration equation.

## **Prototypes**

## **C/C++**

daqCalGetCalEquation(DaqHandleT handle,DaqCalChanConfigT pChanConfig, DaqCalTableTypeT tableType, DaqCalEquationT CalEquation);

#### **Visual BASIC**

VBdaqCalGetCalEquation& (ByVal handle&, chanConfig As DaqCalChanConfigT, ByVal tableType&, calEquation As DaqCalEquationT)

#### **Returns**

# **daqCalGetConstants**

*Also See*: **daqCalSetConstants, daqCalSelectCalTable, daqCalSelectInputSignal, daqCalSaveConstants** 

## **Format**

```
daqCalGetConstants(handle, channel, gain, range, gainConstant, 
offsetConstant)
```
#### **Purpose**

daqCalGetConstants retrieves the calibration constants from the currently selected calibration table chosen by the daqCalSelectCalTable function.

#### **Parameter Summary**

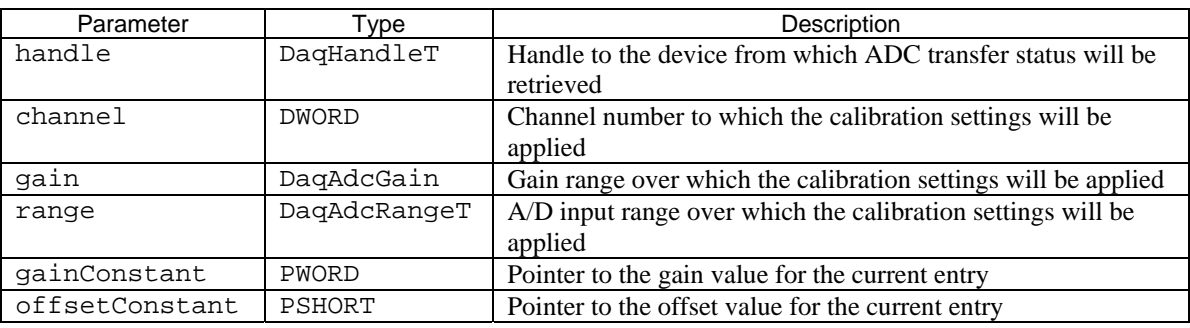

#### **Parameter Values**

handle: obtained from the daqOpen function channel: a valid channel for the device gain: see ADC Gain Definition table for gain parameter definitions range: see table below gainConstant: valid pointer to a word variable (2 bytes) in which the gain constant will be stored upon return from this function (valid gain constant range is from 0 to 65,535) offsetConstant: valid pointer to a short integer variable (2 bytes) in which the offset constant will be stored upon return from this function (valid offset constant range is from –32,768 to 32,767)

## **Parameter Type Definitions**

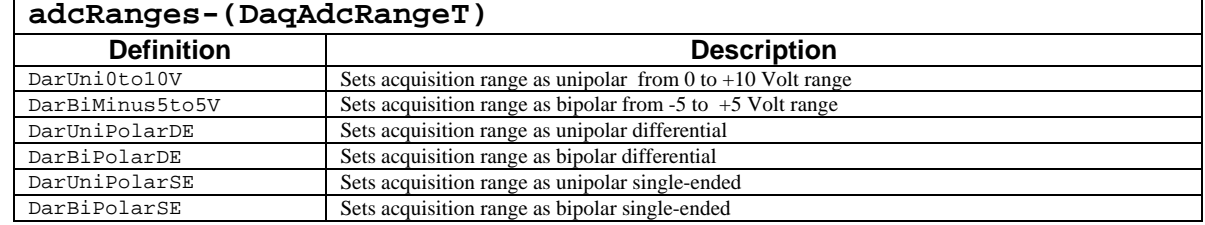

#### **Returns**

# **Function Usage**

#### **Selecting the Calibration Constants to Retrieve**

Before calling this function, the daqOpen function should be used to open the device from which the calibration constants will be retrieved, and the daqCalSelectCalTable function should be used to select the calibration table from which the calibration constants will be retrieved. The internal tables are organized into gain and calibration entries according to the channel, gain range and A/D range capabilities of the device. The following need to be selected for each calibration gain and offset constant entries to be retrieved:

- The channel parameter should be set to the desired channel.
- The gain parameter should be set to the desired gain setting for the selected channel.
- The range parameter should be set to the desired range for the gain and channel selection.

#### **Retrieving the Calibration Constants**

The gains and offsets constants for the handle, channel, gain and range entries selected are set for the device and stored in the memory pointed to by the corresponding parameters gainConstant and offsetConstant parameters respectively. The values returned are stored in a 16-bit data word which applies to the current settings for the selected table entry. These values need to be calculated and set by the calibration application according to the methods described below.

#### **Interpreting Calibration Constant Values**

These calibration constants are gains and offsets that are applied to the input data. After the data comes in, it is multiplied by the gain, and then the offset is added to it. The resulting data has been converted from raw A/D data to calibrated data. Each channel, gain, and bipolar/unipolar range setting has a different pair of gain and offset values.

As mentioned above, the first three parameters of the daqCalSetConstants function specify which set of constants are to be changed. The last two parameters are the actual constants. These constants are in a particular binary format. The gain constant is 32,768 times the gain. For a gain of x1, the gain constant is 32,768 or 0x8000. The maximum gain is approximately x2 (65,535 / 32,768), and the minimum gain is x 0 (0 / 32,768). The offset (a left-justified signed 12-bit number) is added to the final result. A single least-significant bit has an integer value of 16 or 0x0010. Setting the calibration constants affects subsequent acquisitions until another daqOpen is performed. After daqOpen, the original calibration constants are re-read from the NVRAM in the WaveBook and expansion chassis; then, the working copy as set by daqCalSetConstants is overwritten.

## **Prototypes**

## **C/C++**

daqCalGetConstants(DaqHandleT handle, DWORD channel, DaqAdcGain gain, DaqAdcRangeT range, PWORD gainConstant, PSHORT offsetConstant);

#### **Visual BASIC**

VBdaqCalGetConstants(ByVal handle&, ByVal channel, ByVal gain, ByVal range, ByRef gainConstant, ByRef offsetConstant);

## **Program References**

#### **Format**

*Also See*: Other **daqCal** commands

daqCalPerformSelfCal(handle,chanConfig,calFlags)

#### **Purpose**

daqCalPerformSelfCal selects a channel for self-calibration.

#### **Parameter Summary**

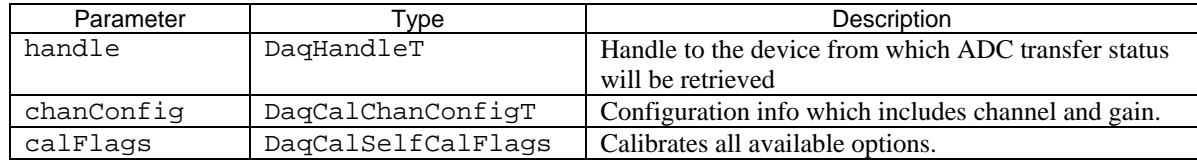

#### **Parameter Values**

handle: obtained from the daqOpen function chanConfig: channel configuration information (see chanConfig table, below) calFlags: DcsfCalibrateAll =  $0x01$ , self-calibration of all available options

## **Parameter Type Definitions**

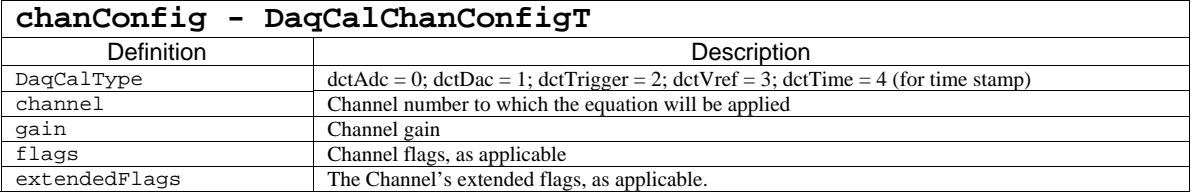

## **Function Usage**

Used to perform a self-calibration of all available options via the DcsfCalibrateAll flag.

#### **Prototypes**

#### **C/C++**

daqCalPerformSelfCal(DaqHandleT handle, DaqCalChanConfigT chanConfig, DaqCalSelfCalFlags calFlags)

#### **Visual BASIC**

```
VBdaqCalPerformSelfCal(ByVal handle&, ByRef chanConfig As 
DaqCalChanConfigT, ByVal calFlags As DaqCalSelfCalFlags)
```
#### **Returns**

# **daqCalSaveCalTable**

#### *Also See*: Other **daqCal** commands

## **Format**

daqCalSaveCalTable(handle,tableType,factoryKey)

#### **Purpose**

daqCalSaveCalTable saves the calibration table

#### **Parameter Summary**

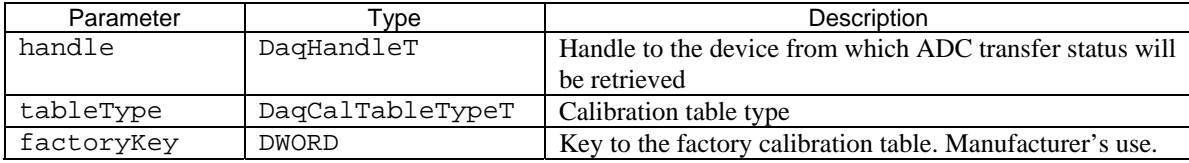

## **Parameter Values**

handle: obtained from the daqOpen function tableType: see tableType table below factoryKey: reserved for manufacturer

## **Parameter Type Definitions**

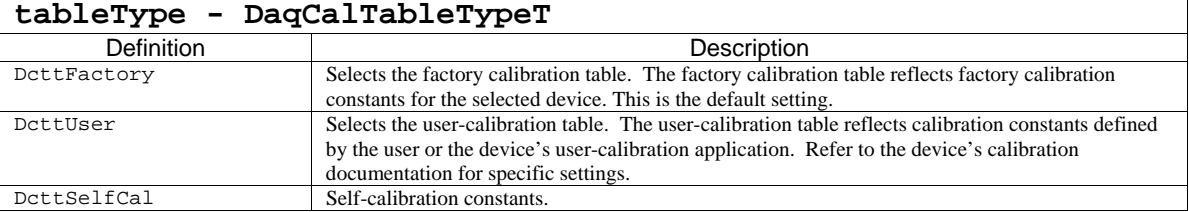

## **Function Usage**

Used to save the calibration table.

## **Prototypes**

#### **C/C++**

```
daqCalSaveCalTable(DaqHandleT handle, DaqCalTableTypeT tableType,
DWORD factoryKey);
```
#### **Visual BASIC**

VBdaqCalSaveCalTable&(ByVal handle&, ByVal tableType&, ByVal factoryKey&)

#### **Returns**

# **daqCalSaveConstants**

*Also See*: **daqCalGetConstants, daqCalSetConstants, daqCalSelectInputSignal, daqCalSelectCalTable** 

#### **Format**

daqCalSaveConstants(handle, channel)

#### **Purpose**

daqCalSaveConstants saves the current calibration table selected by the daqCalSelectCalTable function.

#### **Parameter Summary**

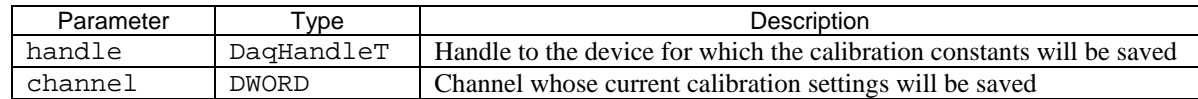

#### **Parameter Values**

handle: obtained from the daqOpen function channel: a valid channel for the device

#### **Returns**

DerrNoError No error

#### **Function Usage**

#### **Saving the Current Calibration Table**

Current calibration constants can be updated or modified with the daqCalSetConstants function. The working calibration table should only be saved after all desired calibration constants have been updated for the device.

daqCalGetConstants retrieves the calibration constants from the currently selected calibration table chosen by the daqCalSelectCalTable function for the device.

Before calling this function, the daqOpen function should be used to open the device whose calibration constants are being saved, and the daqCalSelectCalTable function should be used to select the calibration table from which the calibration constants are being saved. The internal tables are organized into gain and calibration entries according to the channel, gain range and A/D range capabilities of the device.

## **Prototypes**

#### **C/C++**

daqCalSaveConstants(DaqHandleT handle, DWORD channel);

#### **Visual BASIC**

VBdaqCalSaveConstants(ByVal handle&, ByVal channel)

#### **Program References**

# **daqCalSelectCalTable**

*Also See*: **daqCalGetConstants, daqCalSetConstants, daqCalSelectInputSignal, daqCalSaveConstants** 

#### **Format**

daqCalSelectCalTable(handle, tableType)

#### **Purpose**

daqCalSelectCalTable selects the calibration table source for the device.

#### **Parameter Summary**

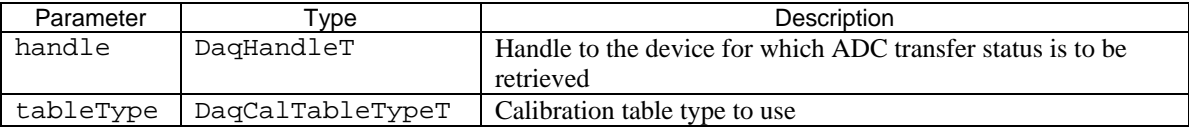

#### **Parameter Values**

handle: obtained from the daqOpen function tableType: see table below

#### **Parameter Type Definitions**

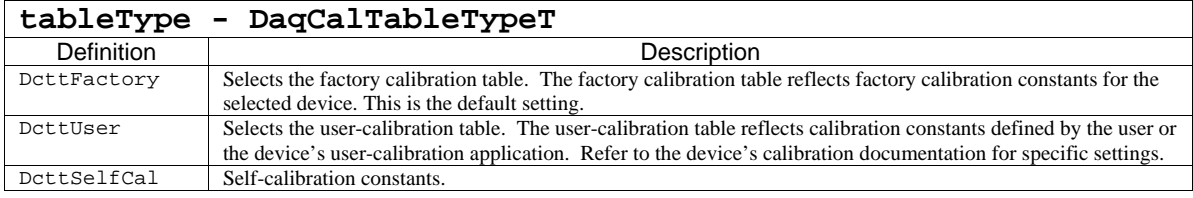

#### **Returns**

DerrNoError No error

#### **Function Usage**

#### **Selecting the Calibration Table**

The daqCalSelectCalTable function should be used to set the current calibration table for the device. Currently, there are two valid calibration table types which can be selected with the tableType parameter- either the factory calibration table can be selected with the DcttFactory value, or a user-defined calibration table can be selected with the DcttUser value. The current calibration table at any time will be set to the calibration table last selected during the current device session.

#### **Prototypes**

#### **C/C++**

daqCalSelectCalTable(DaqHandleT handle, DaqCalTableTypeT tableType);

#### **Visual BASIC**

VBdaqCalSelectCalTable(ByVal handle&, ByVal tableType)

## **Program References**

# **daqCalSelectInputSignal**

*Also See*: **daqCalGetConstants, daqCalSetConstants daqCalSelectCalTable, daqCalSaveConstants** 

## **Format**

daqCalSelectInputSignal(handle, input)

#### **Purpose**

daqCalSelectInputSignal selects of the input signal source for user calibration.

#### **Parameter Summary**

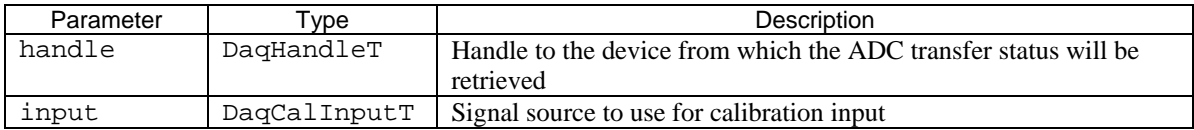

#### **Parameter Values**

handle: obtained from the daqOpen function input: see table below

#### **Parameter Type Definitions**

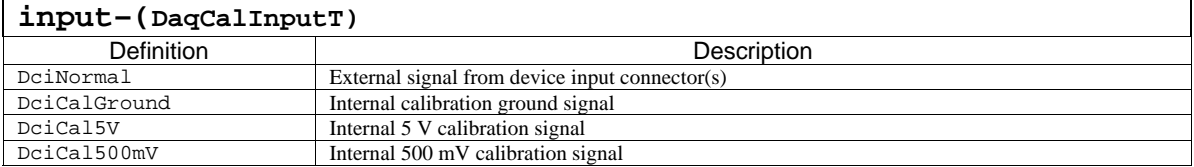

#### **Returns**

DerrNoError No error

## **Function Usage**

#### **Selecting the Calibration Input Signal Source**

The input signal source is specified by the input parameter. The input signal selection allows the calibration application to select the signal source from which the channels can be calibrated for a given calibration session. Prior to calling this function, the daqOpen function should be used to open the device to be calibrated, and the daqCalSelectCalTable function should specify which calibration table will be used to perform the calibration .

#### **Prototypes**

#### **C/C++**

daqCalSelectInputSignal(DaqHandleT handle, DaqCalInputT input);

#### **Visual BASIC**

VBdaqCalSelectInputSignal(ByVal handle&, inputSignal&)

## **Program References**

## **Format**

daqCalSetCalEquation(handle,chanConfig,tableType, calEquation)

#### **Purpose**

daqCalSetCalEquation defines and sets the calibration equation

#### **Parameter Summary**

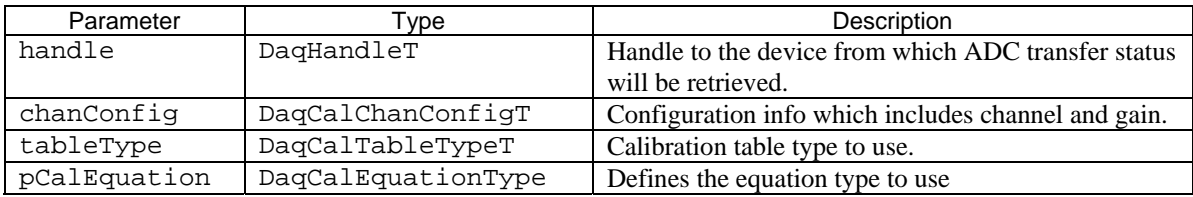

## **Parameter Values**

handle: obtained from the daqOpen function chanConfig: channel configuration information (see chanConfig table, below) tableType: see tableType table below calEquation: see DaqCalEquationType below

# **Parameter Type Definitions**

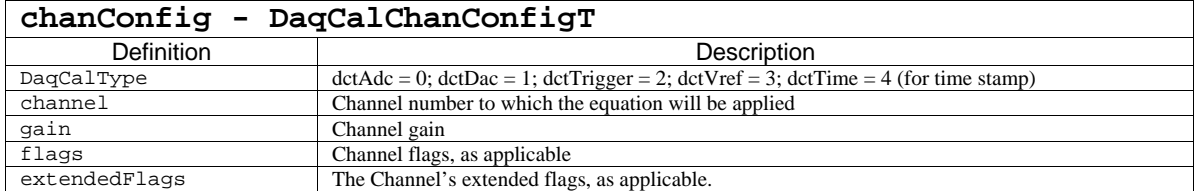

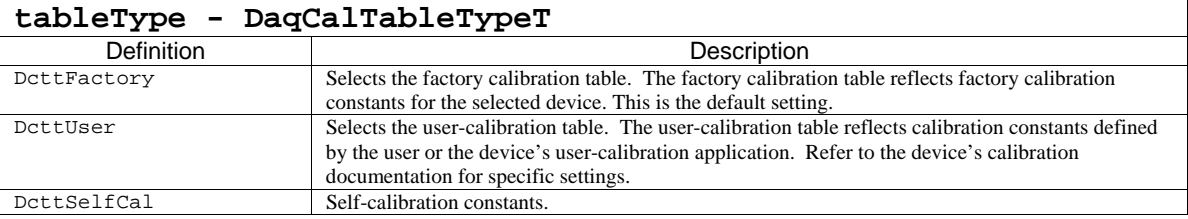

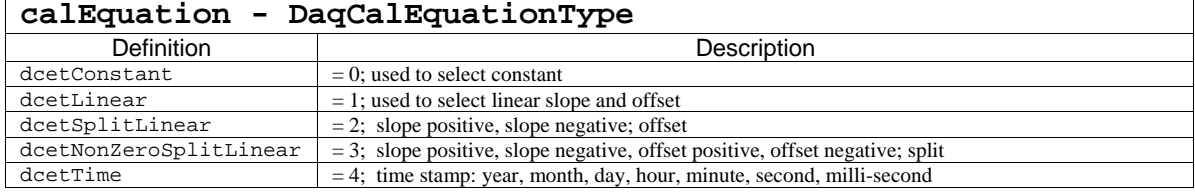

# **Function Usage**

Used to set calibration constants.

# **Prototypes**

# **C/C++**

daqCalSetCalEquation(DaqHandleT handle,DaqCalChanConfigT chanConfig, DaqCalTableTypeT tableType,DaqCalEquationT calEquation);

## **Visual BASIC**

VBdaqCalSetCalEquation& (ByVal handle&, chanConfig As DaqCalChanConfigT, ByVal tableType&, calEquation As DaqCalEquationT)

## **Returns**

# **daqCalSetCalPoints**

*Also See*: Other **daqCal** commands

## **Format**

daqCalSetCalPoints(handle,chanConfig,calData,tableType)

#### **Purpose**

daqCalSetCalPoints sets calibration constants automaticllay after compare true (expected) values to observed values.

#### **Parameter Summary**

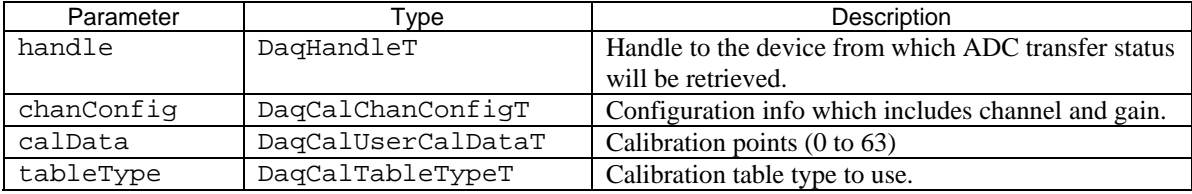

## **Parameter Values**

handle: obtained from the daqOpen function

chanConfig: channel configuration information (see chanConfig table, below)

calData: see calDataType table

tableType: see tableType table below

#### **Parameter Type Definitions**

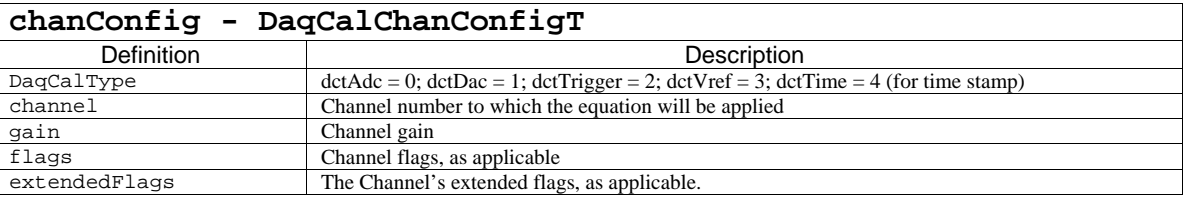

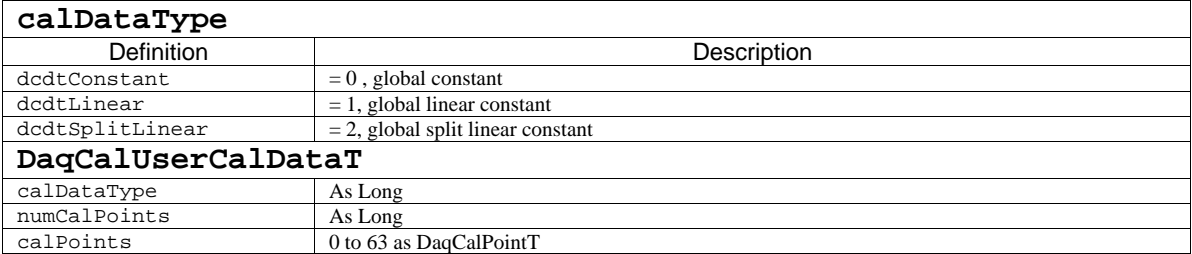

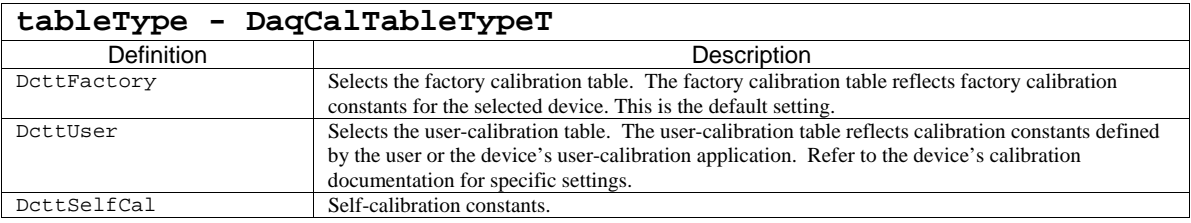

## **Function Usage**

Calculates and stores constants to calibraration table after comparing true (expected) vlalues to the corresponding measured values.

# **Prototypes**

## **C/C++**

```
daqCalSetCalPoints(DaqHandleT handle, DaqCalChanConfigT chanConfig,
DaqCalUserCalDataT calData, DaqCalTableTypeT tableType);
```
## **Visual BASIC**

VBdaqCalSetCalPoints&((ByVal handle&, chanConfig As DaqCalChanConfigT, calData As DaqCalUserCalDataT, ByVal tableType&)

#### **Returns**

# **daqCalSetConstants**

*Also See*: **daqCalGetConstants, daqCalSelectCalTable, daqCalSelectInputSignal, daqCalSaveConstants** 

## **Format**

```
daqCalSetConstants(handle, channel, gain, range, gainConstant, 
offsetConstant)
```
#### **Purpose**

daqCalSetConstants sets the user-accessible calibration constants.

#### **Parameter Summary**

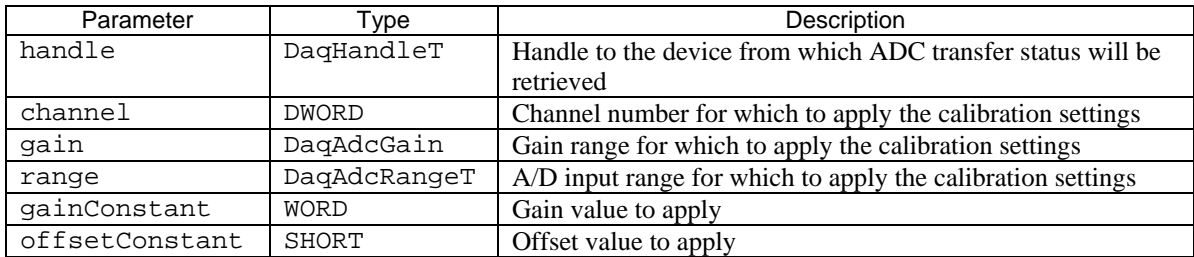

#### **Parameter Values**

handle: obtained from the daqOpen function channel: a valid channel for the device gain: see ADC Gain Definition table for gain parameter definitions range: see table below gainConstant: valid values range from 0 to 65,535 offsetConstant: valid values range from –32,768 to 32,767

## **Parameter Type Definitions**

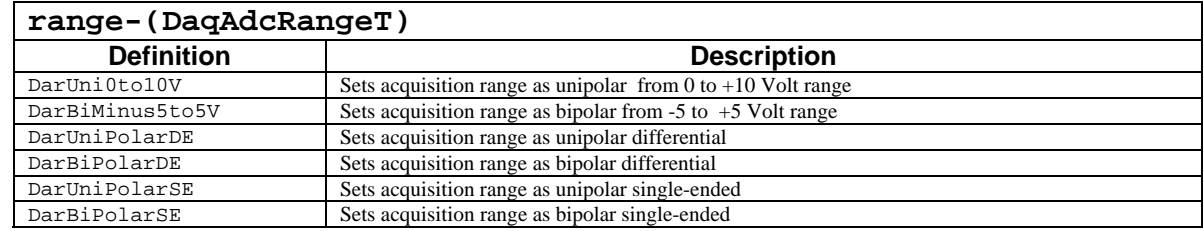

## **Returns**

DerrNoError No error

## **Function Usage**

#### **Selecting the Calibration Constants to Retrieve**

Before calling this function, the  $d$ aqOpen function should be used to open the device from which the calibration constants will be retrieved, and the daqCalSelectCalTable functions should be used to select the calibration table from which the calibration constants will be retrieved. The internal tables are organized into gain and calibration entries according to the channel, gain range and A/D range capabilities of the device. The following need to be selected for each calibration gain and offset constant entries to be retrieved:

- The channel parameter should be set to the desired channel.
- The gain parameter should be set to the desired gain setting for the selected channel.
- The range parameter should be set to the desired range for the gain and channel selection.

#### **Retrieving the Calibration Constants**

The gains and offsets constants for the handle, channel, gain and range entries selected are set for the device and stored in the memory pointed to by the corresponding parameters gainConstant and offsetConstant parameters respectively. The values returned are stored in a 16-bit data word which applies to the current settings for the selected table entry. These values need to be calculated and set by the calibration application according to the methods described below.

#### **Interpreting Calibration Constant Values**

These calibration constants are gains and offsets that are applied to the input data. After the data comes in, it is multiplied by the gain, and then the offset is added to it. The resulting data has been converted from raw A/D data to calibrated analog data. Each channel, gain, and bipolar/unipolar range setting has a different pair of gain and offset values.

As mentioned above, the first three parameters of the daqCalSetConstants function specify which set of constants are to be changed. The last two parameters are the actual constants. These constants are in a particular binary format. The gain constant is 32,768 times the gain. For a gain of x1, the gain constant is 32,768 or 0x8000. The maximum gain is approximately x2 (65,535 / 32,768), and the minimum gain is x 0 (0 / 32,768). The offset (a left-justified signed 12-bit number) is added to the final result. A single least-significant bit has an integer value of 16 or 0x0010. Setting the calibration constants affects subsequent acquisitions until another daqOpen is performed. After daqOpen, the original calibration constants are re-read from the  $NVRAM$  in the WaveBook and expansion chassis; then, the working copy as set by daqCalSetConstants is overwritten.

#### **Prototypes**

#### **C/C++**

daqCalSetConstants(DaqHandleT handle, DWORD channel, DaqAdcGain gain, DaqAdcRangeT range, WORD gainConstant, SHORT offsetConstant);

#### **Visual BASIC**

VBdaqCalSetConstants(ByVal handle&, ByVal channel, ByVal gain, ByVal range, ByVal gainConstant, ByVal offsetConstant);

## **Program References**

## **Format**

```
daqCalSetup(handle, nscan, readingsPos, nReadings, chanType, chanGain, 
startChan, bipolar, noOffset)
```
#### **Purpose**

daqCalSetup configures the order and type of data to be calibrated.

#### **Parameter Summary**

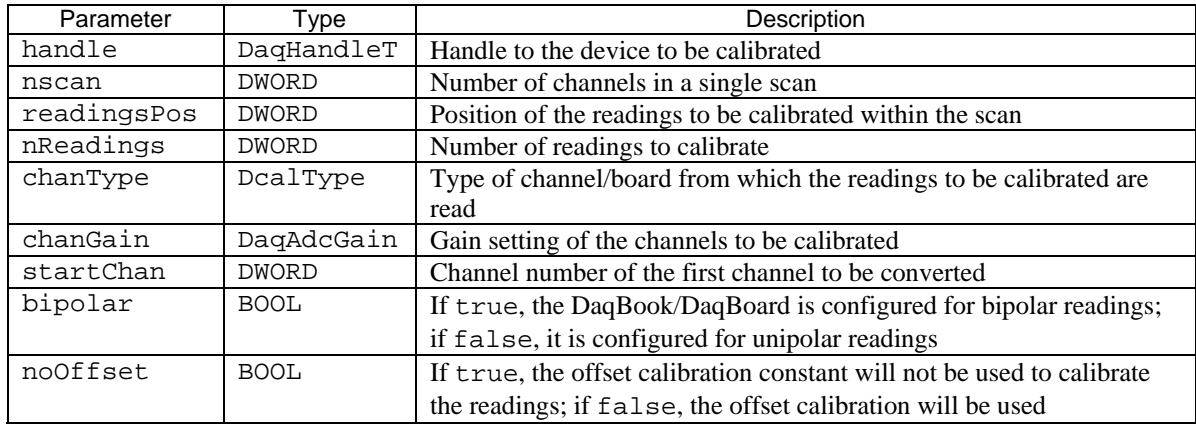

## **Parameter Values**

handle: obtained from the daqOpen function

nscan: the number of channels in the scan group configuration (see daqAdcSetScan)

readingsPos: the position of the channels to calibrate within the scan (see daqAdcSetScan)

nReadings: the number of readings to calibrate from 1 to 4,294,967,295; however, memory limitations may apply

chanType: see table below

chanGain: see ADC Gain Definition table for chanGain parameter definitions

startChan: must be a valid device channel within the scan group definition (see daqAdcSetScan)

bipolar: valid values are either true  $(\neq 0)$  or false  $( = 0)$ 

noOffset: valid values are either true  $( \neq 0)$  or false  $( = 0)$ 

## **Parameter Type Definitions**

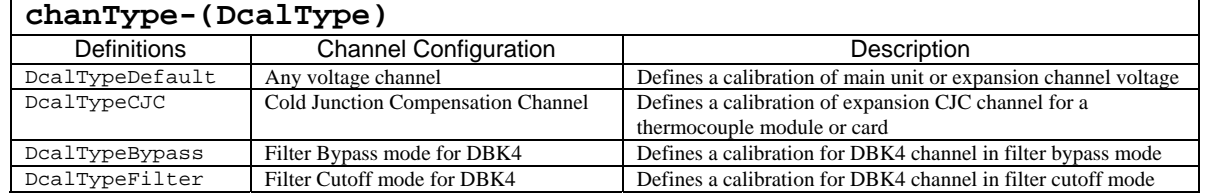

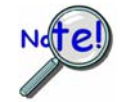

**The value for the chantype parameter should be set to DcalTypeCJC (1) when calibrating a CJC channel of a thermocouple module or card, and DcalTypeDefault (0 )when reading any other channel.**
### **Returns**

DerrZCInvParam Invalid parameter value DerrNoError No error

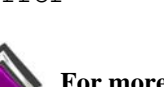

**For more details on error messages refer to the Daq Error Table.** 

#### **Function Usage**

The daqCalSetup function configures the calibration of acquisition data. It requires that all data to be calibrated comes from consecutive channels, each configured for the same gain, polarity, and channel type. The calibration itself can be configured to use only the gain calibration constant and not the offset constant- this allows the offset to be removed at runtime using the zero compensation functions. The following list describes how daqCalSetup's parameters configure a data calibration in more detail:

The nscan parameter indicates the number of channels in the scan. (See daqAdcSetScan function for complete details on channel scan group configuration settings).

The readingPos parameter indicates the *position* within the channel scan to begin calibrating--this is different that the startChan parameter, which indicates the beginning *channel* within the channel scan group (see the daqAdcSetScan function for complete details on channel scan group configuration settings).

The nReadings parameter indicates the number of readings to calibrate in the channel scan, starting from the readingPos position.

The chanType parameter is a pointer to an array of length nscan; the value of each element in the array is the channel type for the corresponding channel in the scan configuration.

The chanGain parameter is a pointer to an array of length equal to nscan; the value of each element in the array is the channel gain for the corresponding channel in the scan configuration.

The startChan parameter indicates the *channel number* within the channel scan to begin calibrating—this is different that the readingPos parameter, which indicates the beginning *position* within the channel scan group (see the daqAdcSetScan function for complete details on channel scan group configuration settings).

The bipolar parameter should be true if the device whose data is being calibrated was set to bipolar mode during the acquisition. If the device was set to unipolar mode when the data being calibrated was acquired, this value should be false.

The noOffset parameter should be true if it is desirable to perform a gain constant calibration only. If this value is true, the offset calibration constant will not be used and the calibration will not attempt to adjust for offset errors. If this value is false, then the offset constant calibration will be performed and the calibration process will attempt to adjust the data to reduce offset error.

The daqCalSetup function only configures a data calibration—the actual calibration is performed by the daqCalConvert function. For convenience, daqCalSetupConvert can perform both setup and conversion.

## **Prototypes**

## **C/C++**

daqCalSetup(DaqHandleT handle,DWORD nscan, DWORD readingsPos, DWORD nReadings, DcalType chanType, DaqAdcGain chanGain, DWORD startChan, BOOL bipolar, BOOL noOffset);

#### **Visual BASIC**

VbdaqCalSetup&(ByVal handle&, ByVal nscan&, ByVal readingsPos&, ByVal nReadings&, ByVal chanType&, ByVal chanGain&, ByVal startChan&, ByVal bipolar&, ByVal noOffset&)

# **Program References**

## **Format**

daqCalSetupConvert(handle, nscan, readingsPos, nReadings, chanType, chanGain, startChan, bipolar, noOffset, counts, scans)

#### **Purpose**

daqCalSetupConvert both configures and performs the calibration of the specified data.

#### **Parameter Summary**

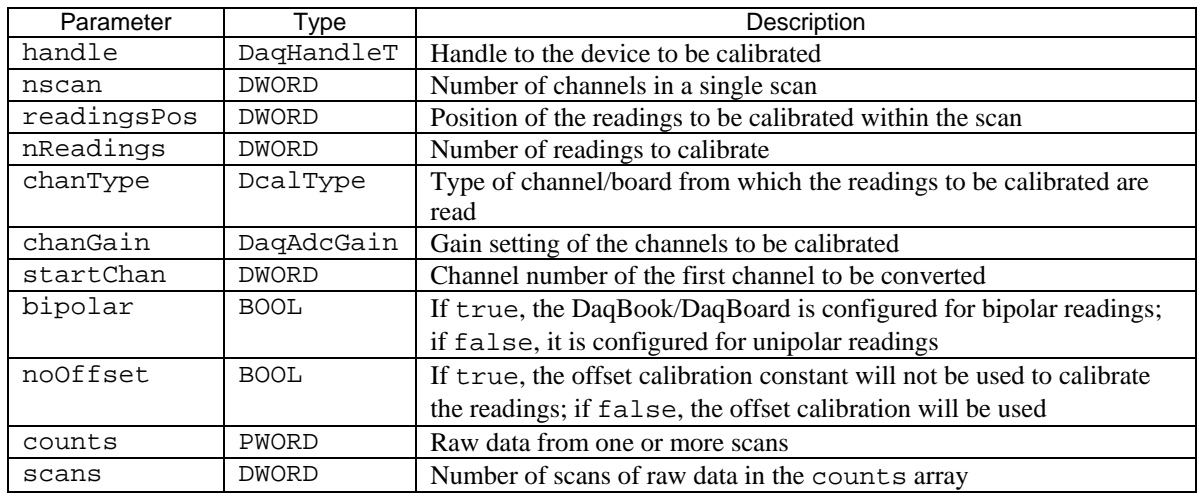

#### **Parameter Values**

handle: obtained from the daqOpen function

nscan: the number of channels in the scan group configuration (see daqAdcSetScan)

readingsPos: the position of the channels to calibrate within the scan (see daqAdcSetScan)

- nReadings: the number of readings to calibrate from 1 to 4,294,967,295; however, memory limitations may apply
- chanType: see table below
- chanGain: see ADC Gain Definition table for chanGain parameter definitions

startChan: must be a valid device channel within the scan group definition (see daqAdcSetScan)

bipolar: valid values are either true  $(\neq 0)$  or false (=0)

- noOffset: valid values are either true  $( \neq 0)$  or false  $( = 0)$
- counts: a valid pointer to an array of uncalibrated scan data whose size must be at least equal to (scans \* scan size \* 2)
- scans: the number of scans to be calibrated from 1 to 4,294,967,295; however, memory limitations may apply

# **Parameter Type Definitions**

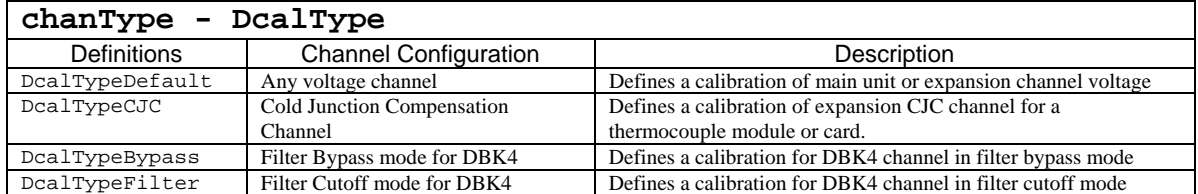

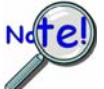

**The value for the chantype parameter should be set to DcalTypeCJC (1) when calibrating a CJC channel of a thermocouple module or card, and DcalTypeDefault (0) when reading any other channel.** 

#### **Returns**

DerrZCInvParam Invalid parameter value DerrNoError No error

**For more details on error messages refer to the Daq Error Table.** 

## **Function Usage**

The daqCalSetupConvert function will setup the calibration in the same manner as the daqCalSetup function and will perform the calibration in the same manner as the daqCalConvert function:

Like the daqCalSetup function, this function requires that all data to be calibrated comes from consecutive channels, each configured for the same gain, polarity, and channel type. The calibration can be configured to use only the gain calibration constant and not the offset constant--this allows the offset to be removed at runtime using the zero compensation functions.

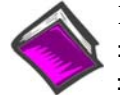

**Refer to the daqCalSetup function for a description of the counts, nscan, readingPos, nreadings, chanType, chanGain, startChan, bipolar and noOffset parameters.** 

Like the dagCalConvert function, this function will modify the array of data passed to it. The counts parameter specifies a pointer to an array of the raw A/D counts retrieved during an acquisition. Upon return, the counts array will hold calibrated data. The scans parameter indicates the number of scans (as defined by the current scan group configuration) in the acquisition.

## **Prototypes**

#### **C/C++**

daqCalSetupConvert(DaqHandleT handle,DWORD nscan, DWORD readingsPos, DWORD nReadings, DcalType chanType, DaqAdcGain chanGain, DWORD startChan, BOOL bipolar, BOOL noOffset, PWORD counts, DWORD scans);

#### **Visual BASIC**

VBdaqCalSetupConvert&(ByVal handle&, ByVal nscan&, ByVal readingsPos&, ByVal nReadings&, ByVal chanType&, ByVal chanGain&, ByVal startChan&, ByVal bipolar&, ByVal noOffset&, counts%, ByVal scans&)

## **Program References**

DBK81EX.CPP, DBK82\_83EX.CPP, DBK90EX.CPP

#### **Format**

daqClose(handle)

#### **Purpose**

daqClose is used to close a device.

#### **Parameter Summary**

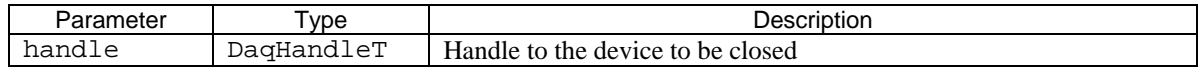

#### **Parameter Values**

handle: obtained from the daqOpen function

#### **Returns**

DerrNoError No error

#### **Function Usage**

Once the specified device has been closed, no subsequent communication with the device can be performed. In order to re-establish communications with a closed device, the device must be re-opened with the daqOpen function.

#### **Prototypes**

#### **C/C++**

daqClose(DaqHandleT handle);

#### **Visual BASIC**

VBdaqClose&(ByVal handle&)

## **Program References**

DAQADCEX01.CPP, DAQDIGIOEX01.CPP, DAQDIGIOEX02.CPP, DAQADCEX02.CPP, DAQADCEX03.CPP, DAQADCEX04.CPP, DAQADCEX05.CPP, DAQADCEX06.CPP, DAQADCEX07.CPP, DAQDACEX01.CPP, DAQ9513\_01.C, DBK02EX.CPP, DBK04EX.CPP, DBK05EX.CPP, DBK07EX.CPP, DBK08EX.CPP, DBK09EX.CPP, DBK12\_13EX.CPP, DBK15EX.CPP, DBK16EX.CPP, DBK17EX.CPP, DBK18EX.CPP, DBK81EX.CPP,DBK82\_83EX.CPP, DBK90EX.CPP, DBK20\_21EX.CPP, DBK23\_24EX.CPP, DBK25EX.CPP, DBK42EX.CPP, DBK43EX.CPP, DBK44EX.CPP, DBK45EX.CPP, DBK50EX.CPP, DBK51EX.CPP, DBK52EX.CPP, DBK53\_54EX.CPP, DAQDACEX02.CPP, DAQTMREX01.CPP, DAQDACEX03.CPP, DAQEX.FRM (VB)

# **daqCreateDevice**

## *Format*

daqCreateDevice(pDevInfo)

## *Purpose*

daqCreateDevice creates a device in the Windows Registry using the specified device information which is equivalent to creating the device using the DaqX control panel applet.

## *Parameter Summary*

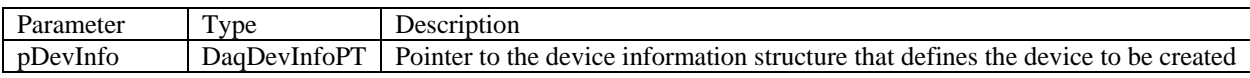

## *Parameter Values*

pDevInfo: see the DaqDevInfoT table below

## *Parameter Type Definitions*

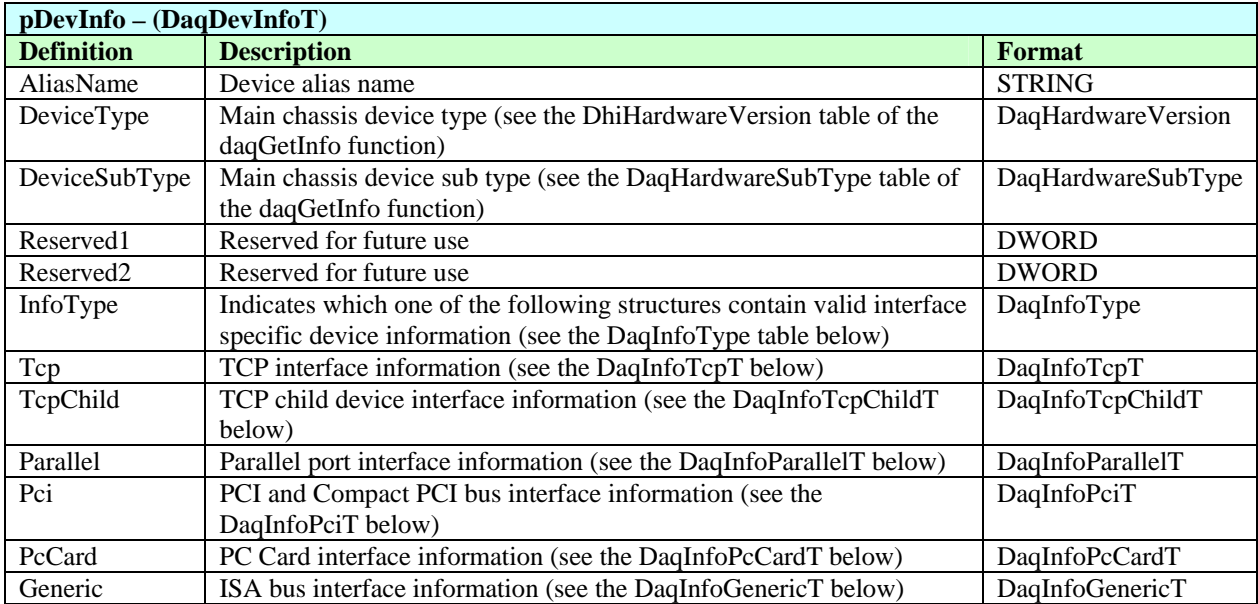

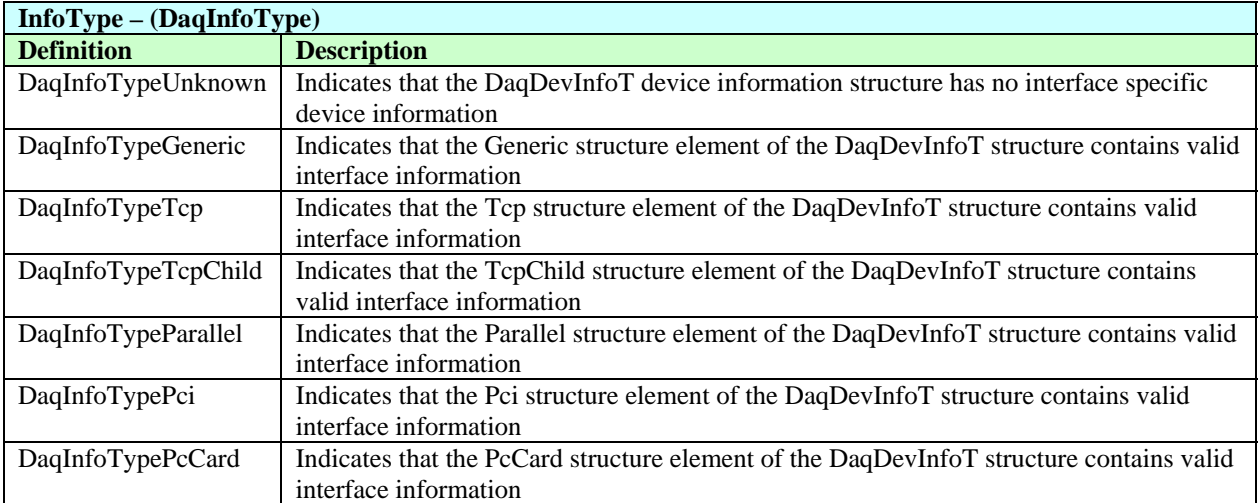

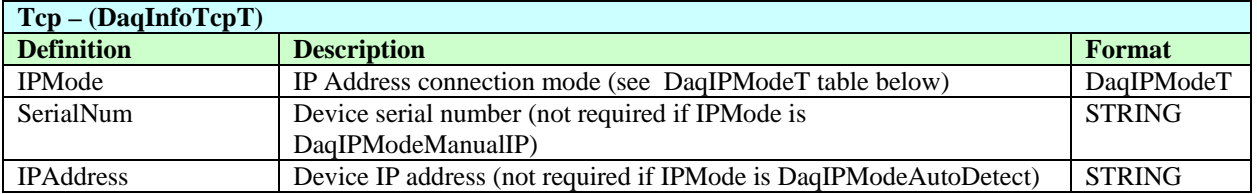

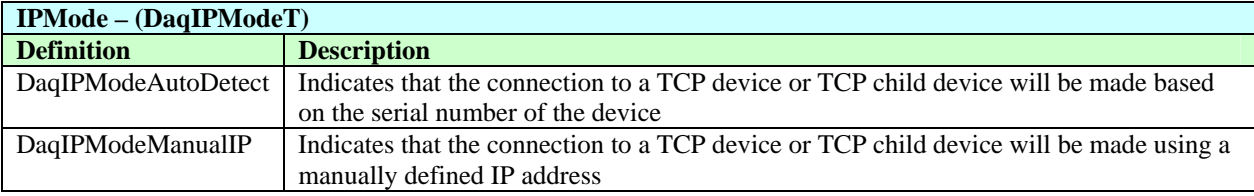

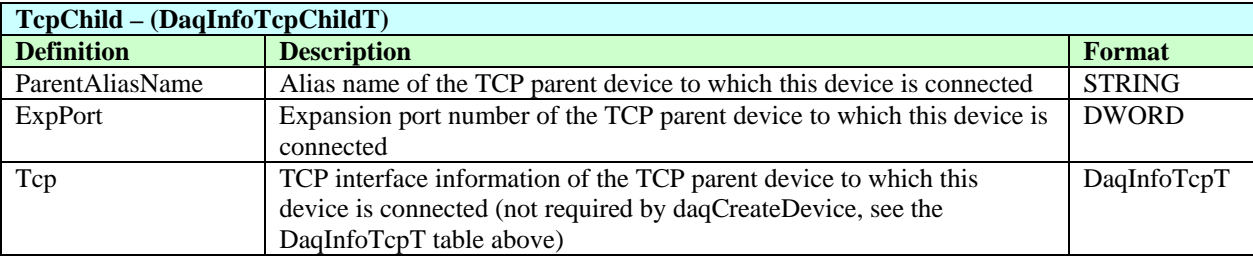

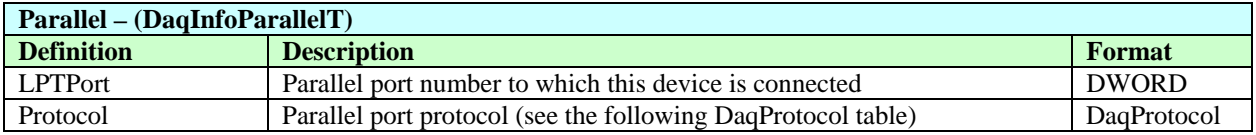

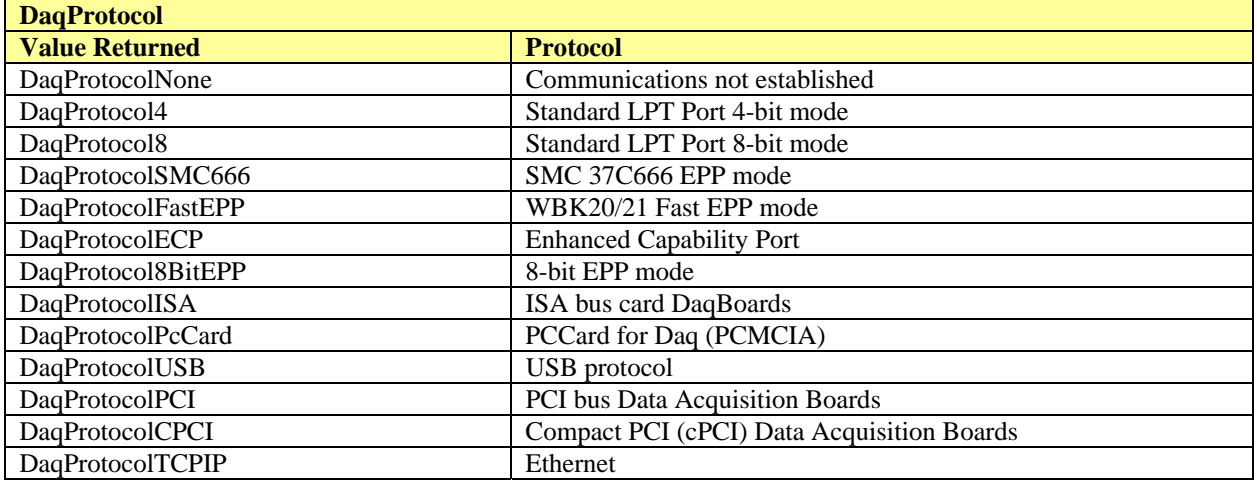

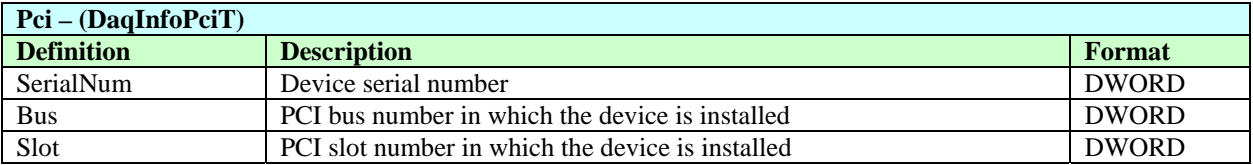

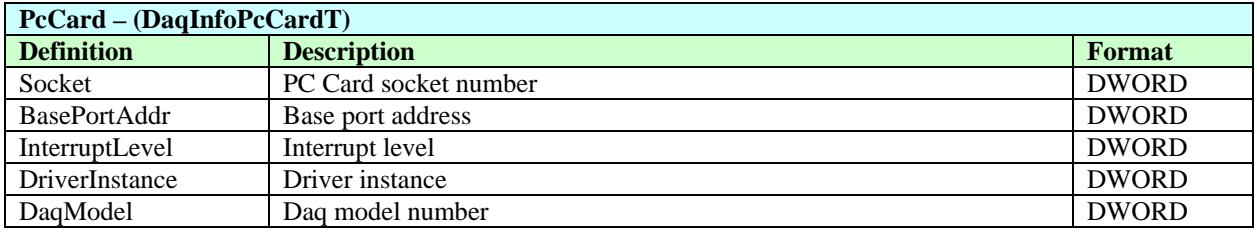

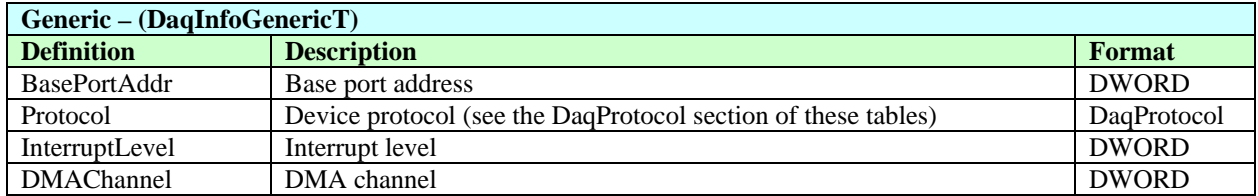

## *Returns*

DerrNoError if successful or a DaqError error code (see the DaqError table at the end of chapter 4)

## *Function Usage*

This function can be used to programmatically create devices that can be opened using daqOpen. This function can be used instead of or in conjunction with the DaqX control panel applet. It can also be used with daqDeleteDevice to create devices on the fly or with daqGetDeviceInventory to dynamically create newly detected devices.

When creating a device, be sure that the alias name is unique and the device type is correct. The InfoType parameter should be set to indicate which interface information structure is used.

# *Prototypes*

#### **C/C++**

daqCreateDevice(DaqDevInfoPT pDevInfo);

#### **Visual BASIC**

VBdaqCreateDevice&(DevInfo As DaqDevInfoT)

## *Program References*

# **daqCvtChannelType**

## *Format*

daqCvtChannelType (ChType, ChSubType, pChTypeStr, ChTypeStrSize)

## *Purpose*

daqCvtChannelType converts a channel type and sub type to a string.

## *Parameter Summary*

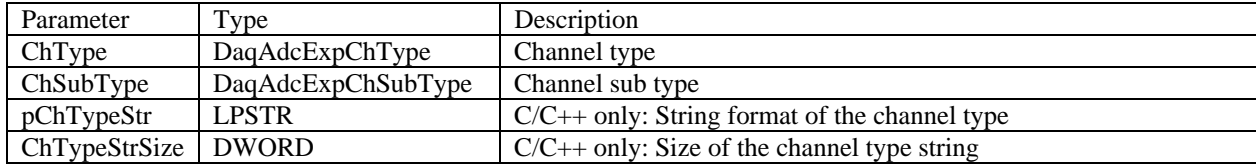

## *Parameter Values*

ChType: see DaqAdcExpChType of the daqGetInfo function ChSubType: see DaqAdcExpChSubType of the daqGetInfo function pChTypeStr: pointer to a string large enough to hold the channel type string ChTypeStrSize: Size of the channel type string in bytes

#### *Returns*

Nothing in C/C++, The channel type string in Visual BASIC

## *Function Usage*

This function converts a channel type and sub type to a string.

## *Prototypes*

#### **C/C++**

daqCvtChannelType(DaqAdcExpChType ChType, DaqAdcExpChSubType ChSubType, PCHAR pChTypeStr, DWORD ChTypeStrSize);

#### **Visual BASIC**

VBdaqCvtChannelType\$(ByVal ChType&, ByVal ChSubType&)

#### *Program References*

# **daqCvtHardwareType**

## *Format*

daqCvtHardwareType (HwType, HwSubType, pHwTypeStr, HwTypeStrSize)

## *Purpose*

daqCvtHardwareType converts a hardware type and sub type to a string.

#### *Parameter Summary*

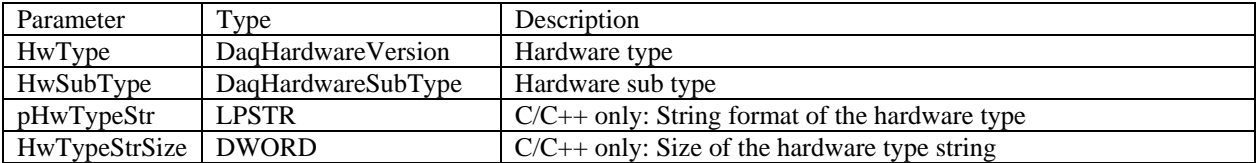

## *Parameter Values*

HwType: see DaqHardwareVersion of the daqGetHardwareInfo function HwSubType: see DaqHardwareSubType of the daqGetHardwareInfo function pHwTypeStr: pointer to a string large enough to hold the hardware type string HwTypeStrSize: Size of the hardware type string in bytes

#### *Returns*

Nothing in C/C++, The hardware type string in Visual BASIC

## *Function Usage*

This function converts a hardware type and sub type to a string.

## *Prototypes*

#### **C/C++**

daqCvtHardwareType(DaqHardwareVersion HwType, DaqHardwareSubType HwSubType, PCHAR pHwTypeStr, DWORD HwTypeStrSize);

#### **Visual BASIC**

VBdaqCvtHardwareType\$(ByVal HwType&, ByVal HwSubType&)

#### *Program References*

#### *Also See*: **daqCvtLinearSetup, daqCvtLinearSetupConvert, daqCvtSetAdcRange**

## **Format**

daqCvtLinearConvert(counts, scans, fValues, nValues)

#### **Purpose**

daqCvtLinearConvert converts the ADC readings into floating point numbers using the linear relationship that was specified with daqCvtLinearSetup.

#### **Parameter Summary**

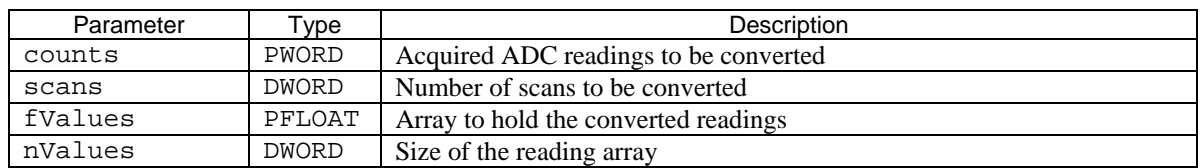

## **Parameter Values**

counts: valid pointer to an array of integer words (2 bytes) which contain the data to perform the linear conversion

scans: the number of scans to be converted, from 1 to the size of the counts array (in scans)

fValues: valid pointer to an array of single precision floating point (4 bytes) values which will store the converted readings upon return of this command

nValues: the size of the fValues arrary should be at least equal to:

[scans \* (channels in scan) \* (the sample size, normally 2 bytes)]

# **Returns**

DerrNoError No error

## **Function Usage**

**For all functions of the form daqCvt..., raw data to be converted** *must* **be unsigned (i.e., the dafUnsigned value must be set using the daqAdcSetScan function).** 

**For T/C and RTD conversion, users of Daq/2000 Series devices\* and/or Daq PC Cards must be sure that the main unit is using ten volt range gains settings, either unipolar (0 V to 10 V)** or bipolar  $(-5 \text{ V to } +5 \text{ V}).$ 

**See the "T/C Gains Settings" section in the daqCvtTCConvert function entry for the appropriate settings.** 

**\*** Daq/2000 Series devices include DaqBook/2000 Series, DaqScan/2000 Series, DaqLab/2000 Series, and DaqBoard/2000 Series devices.

The daqCvtLinearConvert function may be invoked repeatedly to perform multiple conversions, each using the same linear relationship. For convenience, daqCvtLinearSetupConvert can perform both setup and conversion.

# **Prototypes**

# **C/C++**

daqCvtLinearConvert(PWORD counts, DWORD scans, PFLOAT fValues, DWORD nValues);

## **Visual BASIC**

VBdaqCvtLinearConvert&(counts%, ByVal scans&, fValues!, ByVal nValues&)

# **Program References**

#### *Also See*: **daqCvtLinearConvert, daqCvtLinearSetupConvert, daqCvtSetAdcRange**

#### **Format**

```
daqCvtLinearSetup(nscan, readingsPos, nReadings, signal1, voltage1, 
signal2, voltage2, avg)
```
#### **Purpose**

daqCvtLinearSetup saves the data required for daqCvtLinearConvert to perform conversions.

#### **Parameter Summary**

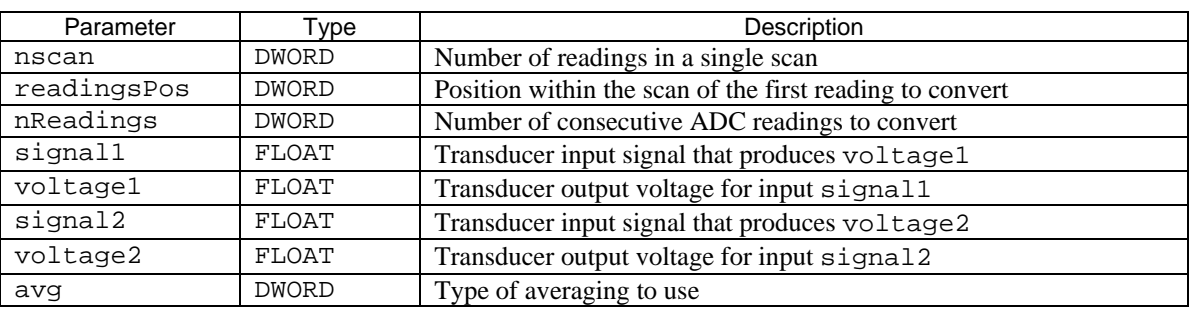

## **Parameter Values**

nscan: valid values range from 1 to 512

readingsPos: valid values range from 0 to (nscan  $-1$ )

nReadings: valid values range from 1 to (nscan – readingsPos)

signal1: single precision floating point (4 bytes) value representing transducer input voltage voltage1: single precision floating point (4 bytes) value representing transducer output voltage signal2: single precision floating point (4 bytes) value representing transducer input voltage voltage2: single precision floating point (4 bytes) value representing transducer output voltage avg: see table below

# **Parameter Type Definitions**

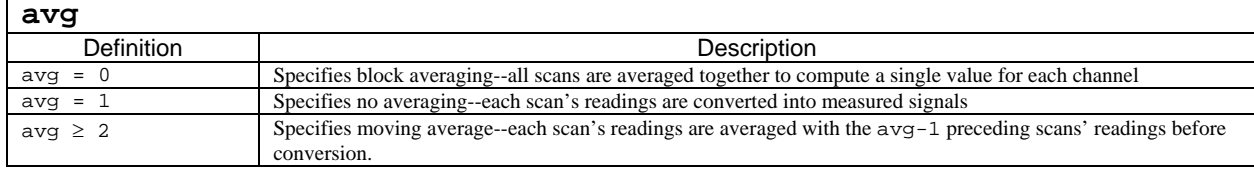

## **Returns**

DerrNoError No error

# **Function Usage**

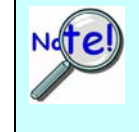

**For all functions of the form daqCvt..., raw data to be converted** *must* **be unsigned (i.e., the dafUnsigned value must be set using the daqAdcSetScan function).** 

**For T/C and RTD conversion, users of Daq/2000 Series devices\* and/or Daq PC Cards must be sure that the main unit is using ten volt range gains settings, either unipolar (0 V to 10 V)** or bipolar  $(-5 V to +5 V)$ .

**See the "T/C Gains Settings" section in the daqCvtTCConvert function entry for the appropriate settings.** 

**\*** Daq/2000 Series devices include DaqBook/2000 Series, DaqScan/2000 Series, DaqLab/2000 Series, and DaqBoard/2000 Series devices.

For convenience, daqCvtLinearSetupConvert can perform both setup and conversion.

#### **Moving Averages**

To better illustrate the moving average feature of the avg parameter, suppose the avg value is set to 3. Since each scan's readings are averaged with the preceding scan, the results from the first scan (which has no preceding scan) are not averaged at all. However, the results from the second scan are averaged with the first scan, and the results from the third scan are averaged with the preceding two scans. After the third scan, each subsequent scan is averaged with the preceding two scans (since the avg value is 3, and  $\alpha$ vg-1 is two). In another instance, if the avg value is set to 5, then each scan after the fifth scan would be averaged with the four preceding it.

#### **Prototypes**

#### **C/C++**

daqCvtLinearSetup(DWORD nscan, DWORD readingsPos, DWORD nReadings, FLOAT signal1, FLOAT voltage1, FLOAT signal2, FLOAT voltage2, DWORD avg);

#### **Visual BASIC**

VBdaqCvtLinearSetup (ByVal nscan&, ByVal readingsPos&, ByVal nReadings&, ByVal signal1!, ByVal voltage1!, ByVal signal2!, ByVal voltage2!, ByVal avg&)

## **Program References**

*Also See*: **daqCvtLinearConvert, daqCvtLinearSetup, daqCvtSetAdcRange** 

## **Format**

```
daqCvtLinearSetupConvert(nscan, readingsPos, nReadings, signal1, voltage1, 
signal2, voltage2, avg, counts, scans, fValues, nValues)
```
#### **Purpose**

daqCvtLinearSetupConvert both sets up the linear conversion process and converts the ADC readings into floating point numbers.

#### **Parameter Summary**

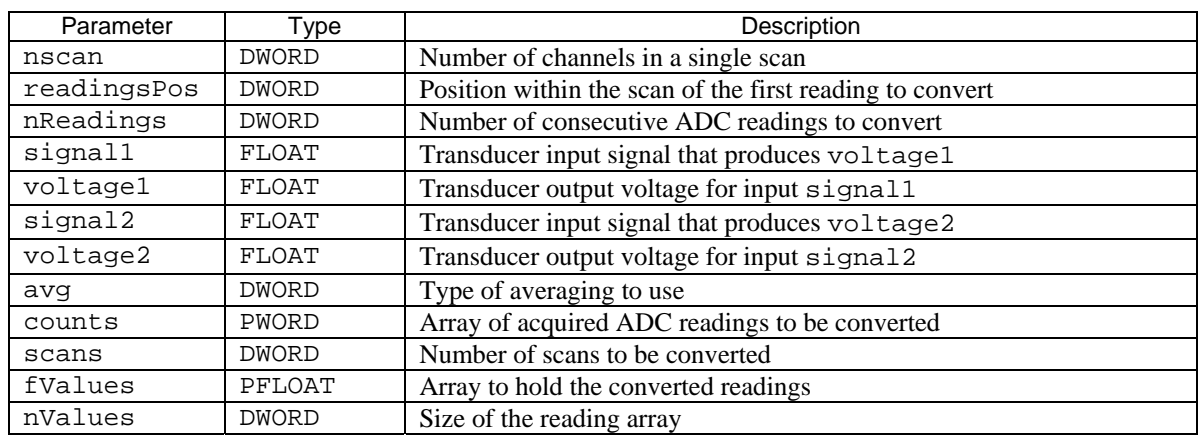

## **Parameter Values**

nscan: valid values range from 1 to 512

readingsPos: valid values range from  $0$  to (nscan  $-1$ )

nReadings: valid values range from 1 to (nscan – readingsPos)

signal1: single precision floating point (4 bytes) value representing transducer input voltage

voltage1: single precision floating point (4 bytes) value representing transducer output voltage

signal2: single precision floating point (4 bytes) value representing transducer input voltage

voltage2: single precision floating point (4 bytes) value representing transducer output voltage avg: see table below

- counts: valid pointer to an array of integer words (2 bytes) which contain the data to perform the linear conversion
- scans: the number of scans to be converted from 1 to the size of the counts array (in scans)
- fValues: valid pointer to an array of single precision floating point (4 bytes) values which will store the converted readings upon return from this command
- nValues: the size of the fValues arrary should be at least equal to: (scans \* channels in scan \* the sample size, normally 2)

# **Parameter Type Definitions**

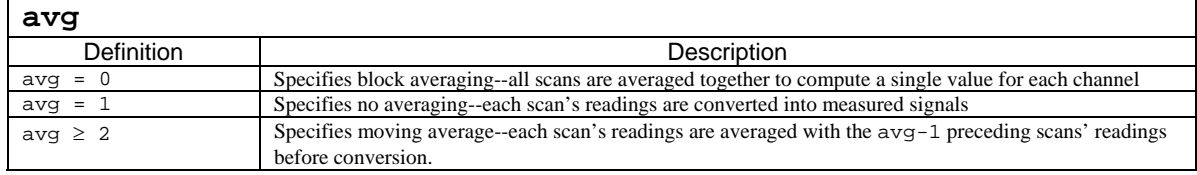

#### **Returns**

DerrNoError No error

## **Function Usage**

**For all functions of the form daqCvt..., raw data to be converted** *must* **be unsigned (i.e., the dafUnsigned value must be set using the daqAdcSetScan function).** 

**For T/C and RTD conversion, users of Daq/2000 Series devices\* and/or Daq PC Cards must be sure that the main unit is using ten volt range gains settings, either unipolar (0 V to 10 V)** or bipolar  $(-5 \text{ V to } +5 \text{ V}).$ 

**See the "T/C Gains Settings" section in the daqCvtTCConvert function entry for the appropriate settings.** 

**\*** Daq/2000 Series devices include DaqBook/2000 Series, DaqScan/2000 Series, DaqLab/2000 Series, and DaqBoard/2000 Series devices.

The daqCvtLinearSetupConvert combines the functions of the both the daqCvtLinearConvert function and the daqCvtLinearSetup function.

#### **Moving Averages**

To better illustrate the moving average feature of the avg parameter, suppose the avg value is set to 3. Since each scan's readings are averaged with the preceding scan, the results from the first scan (which has no preceding scan) are not averaged at all. However, the results from the second scan are averaged with the first scan, and the results from the third scan are averaged with the preceding two scans. After the third scan, each subsequent scan is averaged with the preceding two scans (since the avg value is 3, and  $\alpha$ vg-1 is two). In another instance, if the avg value is set to 5, then each scan after the fifth scan would be averaged with the four preceding it.

## **Prototypes**

#### **C/C++**

daqCvtLinearSetupConvert(DWORD nscan, DWORD readingsPos, DWORD nReadings, FLOAT signal1, FLOAT voltage1, FLOAT signal2, FLOAT voltage2, DWORD avg, PWORD counts, DWORD scans, PFLOAT fValues, DWORD nValues);

#### **Visual BASIC**

VBdaqCvtLinearSetupConvert&(ByVal nscan&, ByVal readingsPos&, ByVal nReadings&, ByVal signal1!, ByVal voltage1!, ByVal signal2!, ByVal voltage2!, ByVal avg&, counts%, ByVal scans&, fValues!, ByVal nValues&)

## **Program References**

# **daqCvtRawDataFormat**

#### *Also See*: **daqAdcSetDataFormat, daqAdcTransferSetBuffer**

#### **Format**

daqCvtRawDataFormat(buf, action, lastRetCount, scanCount, chanCount)

#### **Purpose**

daqCvtRawDataFormat converts raw data to a specified format.

#### **Parameter Summary**

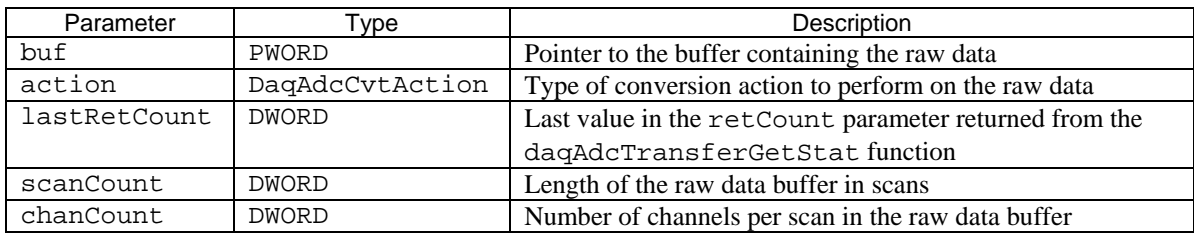

#### **Parameter Values**

buf: a pointer to an array of values from 0 to 65,535.

action: see table below

lastRetCount: valid values range from 1 to 4,294,967,295; however, memory limitations may apply scanCount: valid values range from 1 to 4,294,967,295; however, memory limitations may apply chanCount: valid values range from 1 to 72

#### **Parameter Type Definitions**

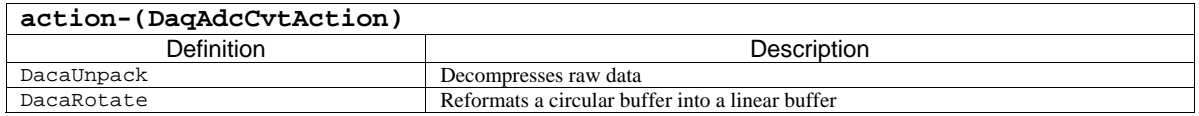

#### **Returns**

DerrNoError No error

#### **Function Usage**

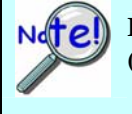

**For all functions of the form daqCvt..., raw data to be converted** *must* **be unsigned (i.e., the dafUnsigned value must be set using the daqAdcSetScan function).** 

**For T/C and RTD conversion, users of Daq/2000 Series devices\* and/or Daq PC Cards must be sure that the main unit is using ten volt range gains settings, either unipolar (0 V to 10 V)** or bipolar  $(-5 V to +5 V)$ .

**See the "T/C Gains Settings" section in the daqCvtTCConvert function entry for the appropriate settings.** 

**\*** Daq/2000 Series devices include DaqBook/2000 Series, DaqScan/2000 Series, DaqLab/2000 Series, and DaqBoard/2000 Series devices.

The buf parameter specifies the pointer to the data buffer containing the raw data. Prior to calling this function, this user-allocated buffer should already contain the entire raw data transfer. Upon completion, this data buffer will contain the converted data (the buffer must be able to contain all the converted data).

The scanCount parameter specifies the length of the raw buffer in scans. Since the converted data will overwrite the raw data in the buffer, make sure the specified buffer is large enough to contain all of the converted data.

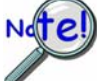

**This function should be called after the raw data has been acquired. See the transfer data functions (of the form daqAdcTransfer…) for more details on the collection of raw data.**

## **Prototypes**

#### **C/C++**

```
daqCvtRawDataFormat(PWORD buf, DaqAdcCvtAction action, DWORD lastRetCount, 
DWORD scanCount, DWORD chanCount);
```
#### **Visual BASIC**

```
VBdaqCvtRawDataFormat&(buf%, ByVal action&, ByVal lastRetCount&, ByVal 
scanCount&, ByVal chanCount&)
```
## **Program References**

# **daqCvtRtdConvert**

#### *Also See*: **daqCvtRtdSetup, daqCvtRtdSetupConvert**

#### **Format**

daqCvtRtdConvert(counts, scans, temp, ntemp)

#### **Purpose**

daqCvtRtdConvert takes raw acquisiton data and converts it to a Celsius scale.

#### **Parameter Summary**

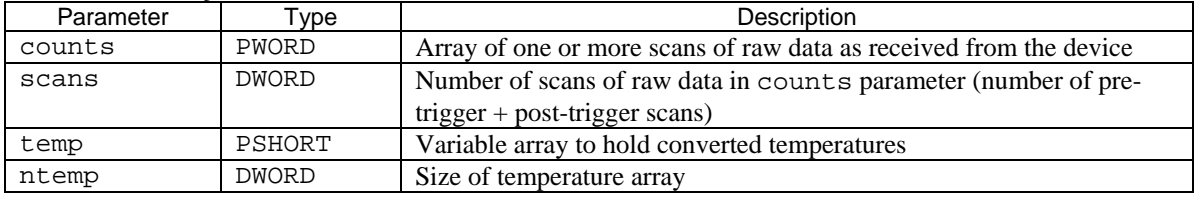

#### **Parameter Values**

- counts: valid pointer to an array of integer words (2 bytes) which contain the raw data to perform the RTD conversion
- scans: the number of scans to be converted from 1 to the size of the counts array (in scans)
- temp: valid pointer to an array of single precision floating point (4 bytes) values which will store the converted readings upon return from this command
- ntemp: The value of the ntemp parameter should be equal to number of RTDs specified in setup times the number of scans. If averaging is used, then ntemp should be equal to: [(the number of RTDs)  $*$ scans \* (the value of the avg parameter as set in the dagCvtRtdSetup function)]

#### **Returns**

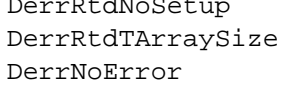

Setup was not called Temperature array is not large enough No error

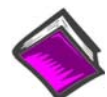

**For more details on error messages refer to the Daq Error Table.** 

# **Function Usage**

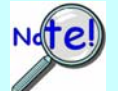

**For all functions of the form daqCvt..., raw data to be converted** *must* **be unsigned (i.e., the dafUnsigned value must be set using the daqAdcSetScan function).** 

**For T/C and RTD conversion, users of Daq/2000 Series devices\* and/or Daq PC Cards must be sure that the main unit is using ten volt range gains settings, either unipolar (0 V to 10 V)** or bipolar  $(-5 \text{ V to } +5 \text{ V}).$ 

**See the "T/C Gains Settings" section in the daqCvtTCConvert function entry for the appropriate settings.** 

**\*** Daq/2000 Series devices include DaqBook/2000 Series, DaqScan/2000 Series, DaqLab/2000 Series, and DaqBoard/2000 Series devices.

The daqCvtRtdConvert function takes acquired data from a resistance temperature detector (RTD) and converts them to temperature readings in Celsius, with a resolution in tenths of a degree (0.1°C). Before this commannd is executed, the RTD conversion should be configured using the daqCvtRtdSetup function. The total number of data conversions [scans \* (RTD channels per scan) \* 4] must be less than 32,767.

For convenience, both setup and conversion can be performed at once by daqCvtRtdSetupConvert.

## **Using Resistance Temperature Detectors (RTDs)**

Many devices can measure temperatures through use of DBK9 RTD expansion cards. Up to 8 RTDs can attach to each DBK9 and up to 32 DBK9s can be attached to a single device; allowing for up to 256 temperature readings. The software currently supports 100, 500, and 1000 ohm RTDs. The RTDs must all be of the same type, and the reading groups for all RTDs must follow each other in the scan sequence. All non-RTD data conversion, if any, must be done by other means.

The RTD measurement functions are designed for simple temperature measurement in which each RTD channel is read 4 times. These 4 readings must be grouped together consecutively during a scan in the following order, with the appropriate gain: Dbk9VoltageA (gain=0), Dbk9VoltageB (gain=1), Dbk9VoltageC (gain=3), and Dbk9VoltageD (gain=3).

The temperature conversion functions use input data from one or more device scans. They take 4 voltage readings for each RTD channel, apply the appropriate averaging method, convert the voltages to a resistance, and then (using the appropriate curves for the RTD type) convert the resistance into a temperature. To illustrate, suppose the data in the following table was gathered:

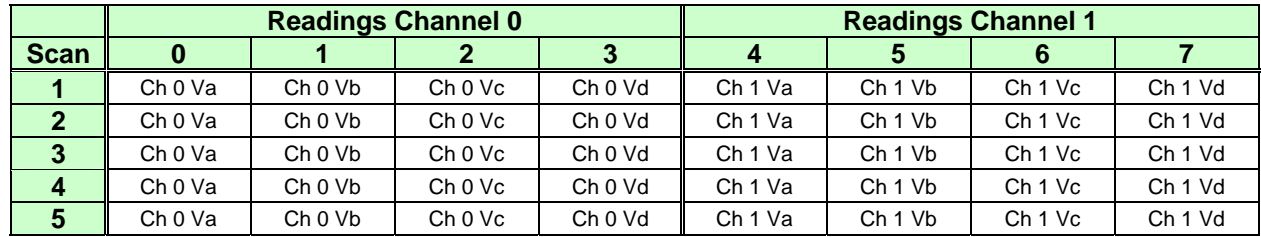

The 4 readings for each channel are grouped together in order. If this scan data is passed to daqCvtRtdConvert(through the counts parameter) with averaging disabled (avg parameter in daqCvtRtdSetup set to 1), the function will return the temp parameters shown in the table. Temperatures returned will be in tenths of a degree Celsius.

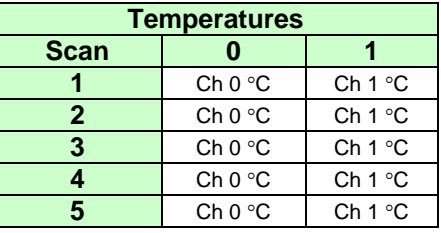

If the scan data is passed to daqCvtRtdConvert (through the counts parameter) with averaging set to block averaging (avg parameter in daqCvtRtdSetup set to 0), the function will return the temp parameter values shown in the table.

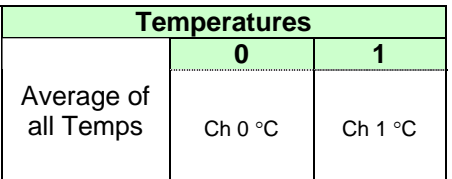

# **Prototypes**

#### **C/C++**

daqCvtRtdConvert(PWORD counts, DWORD scans, PSHORT temp, DWORD ntemp);

#### **Visual BASIC**

VBdaqCvtRtdConvert&(counts%, ByVal scans&, temp%, ByVal ntemp&)

# **Program References**

# **daqCvtRtdSetup**

*Also See*: **daqCvtRtdSetup, daqCvtRtdSetupConvert** 

# **Format**

```
daqCvtRtdSetup(nscan, startPosition, nRtd, rtdType, avg)
```
#### **Purpose**

daqCvtRtdSetup sets up parameters for subsequent resistance temperature detector (RTD) data conversions.

# **Parameter Summary**

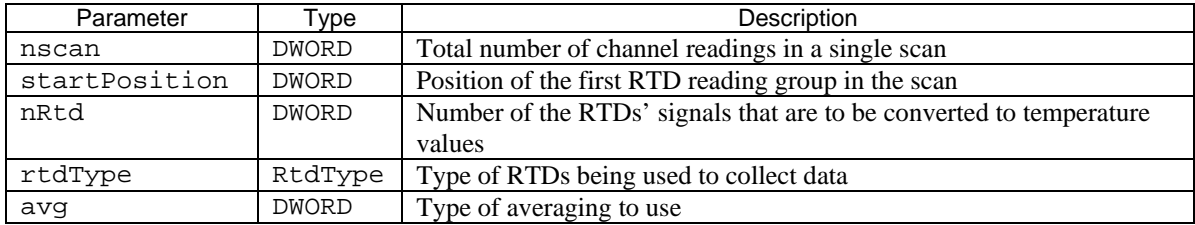

## **Parameter Values**

nscan: valid values range from 1 to 512; this number should be equivalent to (the number of RTDs  $*$  4) + any additional channels

startPosition: valid values range from 1 to 507; the first scan position will be position 0, and the last will be position (nscan-1)

nRtd: valid values range from 1 to 128

rtdType: see table below

avg: see table below

## **Parameter Type Definitions**

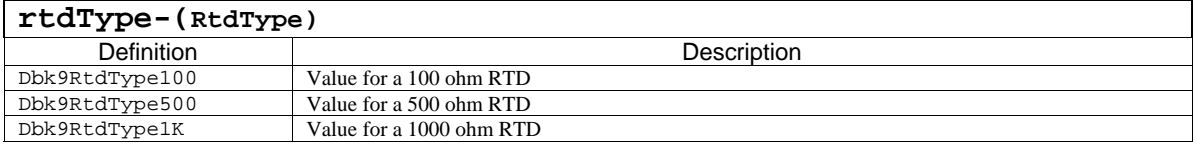

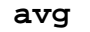

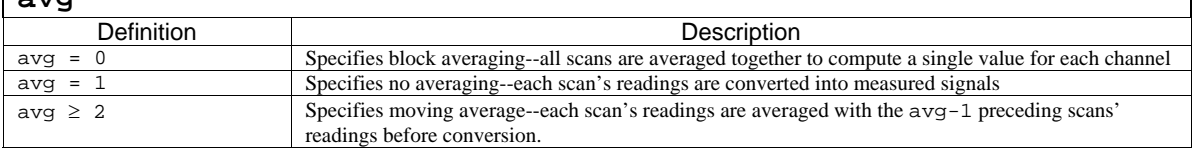

## **Returns**

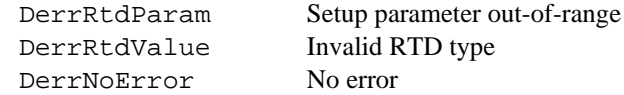

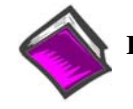

**For more details on error messages refer to the Daq Error Table.** 

# **Function Usage**

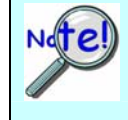

**For all functions of the form daqCvt..., raw data to be converted** *must* **be unsigned (i.e., the dafUnsigned value must be set using the daqAdcSetScan function).** 

**For T/C and RTD conversion, users of Daq/2000 Series devices\* and/or Daq PC Cards must be sure that the main unit is using ten volt range gains settings, either unipolar (0 V to 10 V) or bipolar (-5 V to +5 V).**

**See the "T/C Gains Settings" section in the daqCvtTCConvert function entry for the appropriate settings.** 

**\*** Daq/2000 Series devices include DaqBook/2000 Series, DaqScan/2000 Series, DaqLab/2000 Series, and DaqBoard/2000 Series devices.

For more detailed information on using RTDs refer to the entry for the daqCvtRtdConvert function. For convenience, both setup and conversion can be performed at once by daqCvtRtdSetupConvert.

## **Moving Averages**

To better illustrate the moving average feature of the avg parameter, suppose the avg value is set to 3. Since each scan's readings are averaged with the preceding scan, the results from the first scan (which has no preceding scan) are not averaged at all. However, the results from the second scan are averaged with the first scan, and the results from the third scan are averaged with the preceding two scans. After the third scan, each subsequent scan is averaged with the preceding two scans (since the avg value is 3, and  $\alpha$ vg-1 is two). In another instance, if the avg value is set to 5, then each scan after the fifth scan would be averaged with the four preceding it.

## **Prototypes**

#### **C/C++**

daqCvtRtdSetup(DWORD nscan, DWORD startPosition, DWORD nRtd, RtdType rtdType, DWORD avg);

#### **Visual BASIC**

VBdaqCvtRtdSetup&(ByVal nscan&, ByVal startPosition&, ByVal nRtd&, ByVal rtdType&, ByVal avg&)

## **Program References**

# **daqCvtRtdSetupConvert**

#### *Also See*: **daqCvtRtdSetup, daqCvtRtdConvert**

#### **Format**

daqCvtRtdSetupConvert(nscan, startPosition, nRtd, rtdType, avg, counts, scans, temp, ntemp)

#### **Purpose**

daqCvtRtdSetupConvert both sets up the resistance temperature detector (RTD) data conversion process and converts that RTD data to a Celsius scale.

### **Parameter Summary**

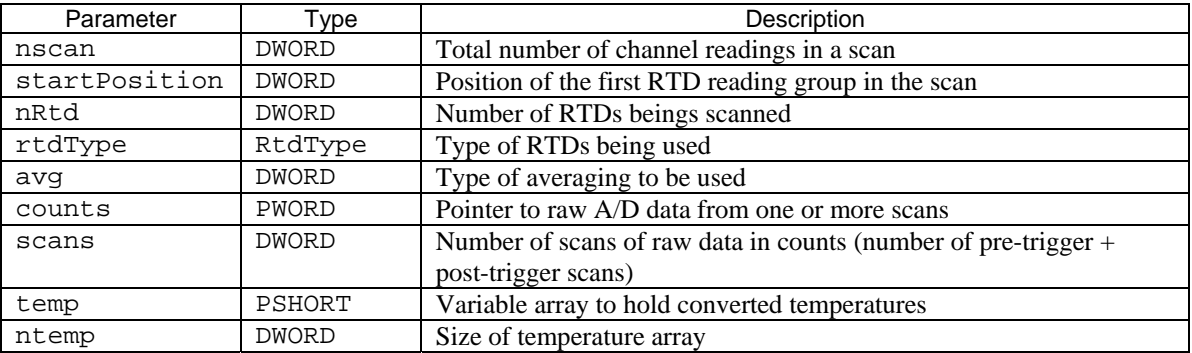

#### **Parameter Values**

nscan: valid values range from 1 to 512; this number should be equivalent to:

[(the number of RTDs  $*$  4) + (any additional channels)]

startPosition: valid values range from 1 to 507; the first scan position will be position 0, and the last will be position (nscan-1)

nRtd: valid values range from 1 to 128

rtdType: see table below

avg: see table below

- counts: valid pointer to an array of integer words (2 bytes) which contain the raw data to perform the RTD conversion
- scans: the number of scans to be converted from 1 to the size of the counts array (in scans)

temp: valid pointer to an array of single precision floating point (4 bytes) values which will store the converted readings upon return from this command

ntemp: the value of the ntemp parameter should be equal to number of RTDs specified in setup times the number of scans. If averaging is used, then ntemp should be equal to:

> $[$ (number of RTDs)  $*$  (scans)  $*$  (the value of the avg parameter as set in the daqCvtRtdSetup function)].

# **Parameter Type Definitions**

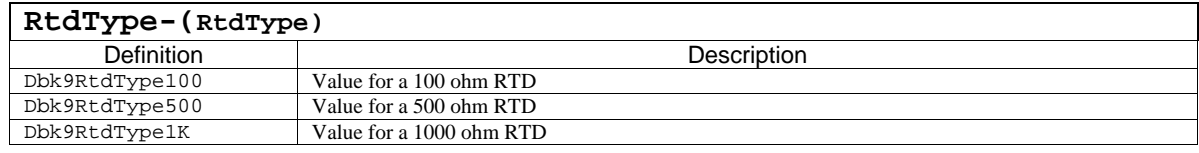

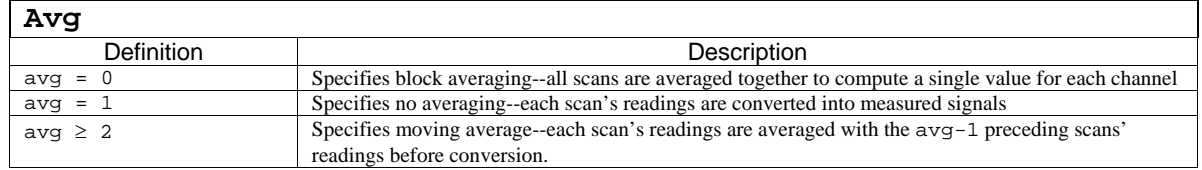

#### **Returns**

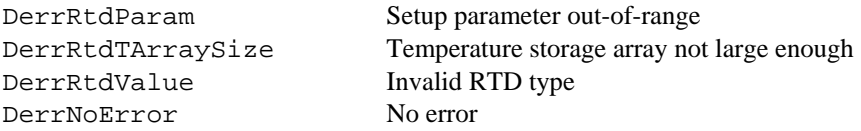

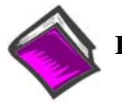

**For more details on error messages refer to the Daq Error Table.** 

# **Function Usage**

**For all functions of the form daqCvt..., raw data to be converted** *must* **be unsigned (i.e., the dafUnsigned value must be set using the daqAdcSetScan function).** 

**For T/C and RTD conversion, users of Daq/2000 Series devices\* and/or Daq PC Cards must be sure that the main unit is using ten volt range gains settings, either unipolar (0 V to 10 V)** or bipolar  $(-5 V to +5 V)$ .

**See the "T/C Gains Settings" section in the daqCvtTCConvert function entry for the appropriate settings.** 

**\*** Daq/2000 Series devices include DaqBook/2000 Series, DaqScan/2000 Series, DaqLab/2000 Series, and DaqBoard/2000 Series devices.

The daqCvtRtdSetupConvert combines the operations of the both the daqCvtRtdConvert function and the daqCvtRtdSetup function. For more detailed information on using RTDs refer to the entry for the daqCvtRtdConvert function.

#### **Moving Averages**

To better illustrate the moving average feature of the avg parameter, suppose the avg value is set to 3. Since each scan's readings are averaged with the preceding scan, the results from the first scan (which has no preceding scan) are not averaged at all. However, the results from the second scan are averaged with the first scan, and the results from the third scan are averaged with the preceding two scans. After the third scan, each subsequent scan is averaged with the preceding two scans (since the avg value is 3, and  $\alpha$ vg-1 is two). In another instance, if the avg value is set to 5, then each scan after the fifth scan would be averaged with the four preceding it.

## **Prototypes**

# **C/C++**

daqCvtRtdSetupConvert(DWORD nscan, DWORD startPosition, DWORD nRtd, RtdType rtdType, DWORD avg, PWORD counts, DWORD scans, PSHORT temp, DWORD ntemp);

#### **Visual BASIC**

VBdaqCvtRtdSetupConvert&(ByVal nscan&, ByVal startPosition&, ByVal nRtd&, ByVal rtdType&, ByVal avg&, counts%, ByVal scans&, temp%, ByVal ntemp&)

# **Program References**

# **daqCvtSetAdcRange**

#### *Also See*:**daqCvtLinearSetup, daqCvtLinearConvert daqCvtLinearSetupConvert**

## **Format**

daqCvtSetAdcRange (Admin, Admax)

#### **Purpose**

daqCvtSetAdcRange sets the ADC range for use by the conversion functions (i.e., all functions of the form daqCvt… ).

#### **Parameter Summary**

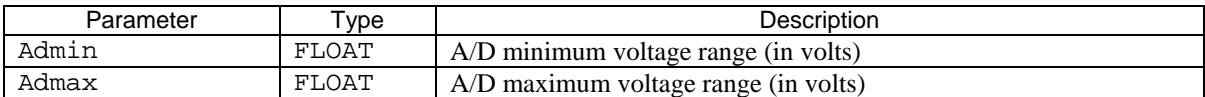

#### **Parameter Values:**

Admin: valid values depend on the device and signal being processed Admax: valid values depend on the device and signal being processed

#### **Returns**

DerrNoError No error

## **Function Usage**

**For all functions of the form daqCvt..., raw data to be converted** *must* **be unsigned (i.e., the dafUnsigned value must be set using the daqAdcSetScan function).** 

**For T/C and RTD conversion, users of Daq/2000 Series devices\* and/or Daq PC Cards must be sure that the main unit is using ten volt range gains settings, either unipolar (0 V to 10 V)** or bipolar  $(-5 V to +5 V)$ .

**See the "T/C Gains Settings" section in the daqCvtTCConvert function entry for the appropriate settings.** 

**\*** Daq/2000 Series devices include DaqBook/2000 Series, DaqScan/2000 Series, DaqLab/2000 Series, and DaqBoard/2000 Series devices.

The daqCvtSetAdcRange function is used by the conversion functions to establish the range of an acquisition. The voltage range is dependent on the acquisition's gain values as set in the daqAdcSetScan function—see daqAdcSetScan for more information.

## **Prototypes**

#### **C/C++**

daqCvtSetAdcRange(FLOAT Admin, FLOAT Admax);

#### **Visual BASIC**

VBdaqCvtSetAdcRange&(ByVal ADmin!, ByVal ADmax!)

## **Program References**

# **daqCvtTCConvert and daqCvTCConvertF**

*Also See*: **daqCvtTCSetup, daqCvtTCSetupConvert, daqCvtTCSetupConvertF** 

#### **Format**

daqCvtTCConvert(counts, scans, temp, ntemp)

#### **Purpose**

daqCvtTCConvert and daqCvtTCConvertF each convert raw data acquired from a thermocouple (T/C) to a Celsius scale. See Note 1.

#### **Parameter Summary**

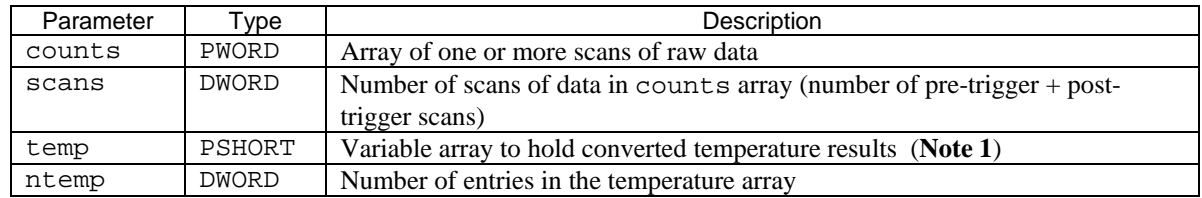

### **Parameter Values**

counts: valid values range from 0 to 65,536 (each raw data item may be any 16-bit value) scans: valid value range from 1 to 4,294,967,295; however, memory limitations may apply

- temp: valid converted values stored in this array range from -2,000 (-200 $\degree$ C) to +13,720 (+1,372 $\degree$ C), depending on the thermocouple type
- ntemp: value of the ntemp parameter should be equal to number of T/Cs specified in setup times the number of scans. If averaging is used, then ntemp should be equal to:  $\frac{1}{\arctan 0}$  (number of T/Cs) \*  $(scans) * (the value of the avg parameter as set in the dagCvtTCSetup function)]$

#### **Returns**

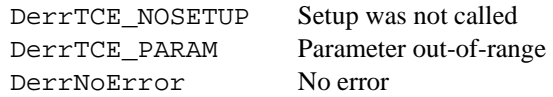

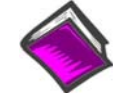

**For more details on error messages refer to the Daq Error Table.** 

## **Function Usage**

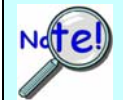

**For all functions of the form daqCvt..., raw data to be converted** *must* **be unsigned (i.e., the dafUnsigned value must be set using the daqAdcSetScan function).** 

**For T/C and RTD conversion, users of Daq/2000 Series devices\* and/or Daq PC Cards must be sure that the main unit is using ten volt range gains settings, either unipolar (0 V to 10 V) or bipolar (-5 V to +5 V).**

**See the "T/C Gains Settings" section in the daqCvtTCConvert function entry for the appropriate settings.** 

**\*** Daq/2000 Series devices include DaqBook/2000 Series, DaqScan/2000 Series, DaqLab/2000 Series, and DaqBoard/2000 Series devices.

**Note 1**: daqCvtTCConvert converts temperature readings to values in tenths of degrees Celsius (0.1°C). daqCvtTCConvertF stores actual temperature values, i.e., actual instead of a value converted to the nearest tenth of a degree °C.

The daqCvtTCConvert takes raw A/D readings from a thermocouple (T/C) and converts them to temperature readings in tenths of degrees Celsius (0.1°C), **see Note 1**. The temp array actually stores the converted values as 10 times the Celsius temperature--for example, 50°C would be represented as 500 and -10°C would be -100. The value in the ntemp parameter is checked by the functions to avoid writing past the end of the array.

**Note 1**: Unlike daqCvtTCConvert, daqCvtTCConvertF stores actual temperature values instead of values converted to temperature readings in tenths of degrees Celsius.

Before this commannd is executed, the conversion should be configured using the daqCvtTCSetup function. For convenience, both setup and conversion can be performed at once by daqCvtTCSetupConvert. All non-thermocouple data conversion, if any, must be done by other means.

**The total number of data conversions (scan \* channels per scan) must be less than 32,768.** 

# **Using Thermocouples (T/Cs)**

Some products can measure thermocouple temperatures using a internal thermocouple channels or expansion thermocouple modules or cards. These products normally include a cold-junction compensation circuit (CJC) channel. This channel must be used in order to compensate for the temperature at the juncture of the thermocouple to the device. Also, some temperature measurement devices incorporate a zero offset channel which also can be used to null any offset errors inherent in the system. The CJC channel and zero-offset channel location depend upon the module or card type. Please refer to your hardware documentation for your temperature measurement to determine the location of the CJC and zero channels (if applicable). You can also refer to the examples listed below for programming your specific device. The following example uses Channel 0 as the CJC channel and Channel 1 is shorted for performing auto-zero compensation (as described in the "Correcting Data" section below). This particular example assumes 14 TC channels so Channels 2 through 15 accept thermocouples for temperature measurement. Up The software supports type J, K, T, E, N28, N14, S, R and B thermocouples.

The three temperature measurement conversion functions (daqCvtTCConvert, daqCvtTCSetup, and daqCvtTCSetupConvert) are designed for temperature measurement where the cold-junction compensation circuit (CJC) channel (channel 0) reading from the T/C card is immediately followed in the scan sequence by the T/C channel readings. All readings must be from the same type of T/C. The CJC and T/C readings are taken with the optimal gains (as described in the "T/C Gains Settings" section below).

# **How The T/C Acquisition And Conversion Works**

The temperature conversion functions take input data from one or more scans from the device. They then examine the CJC and thermocouple readings within that scan and (after optional averaging), convert them to temperatures which are stored as output. The procedure for the scan varies, depending on whether auto-zeroing has been enabled or disabled setting If auto-zeroing has been enabled, the scan readings would resemble the following table:

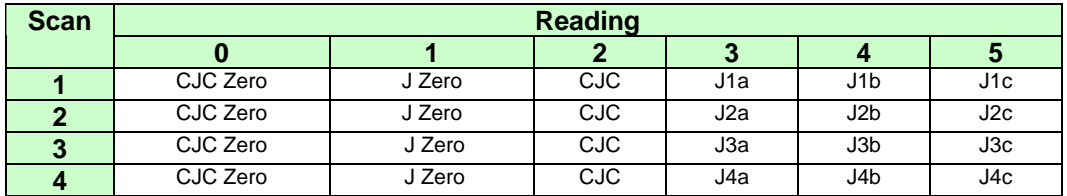

The first 2 readings of each scan are non-temperature voltage readings to compensate for the CJC circuit and the shorted channel 0. The third reading is from the CJC, and the remaining 3 readings are from 3 type J thermocouples. The first 2 readings will be used to remove offset errors in the CJC and T/C reading. However, if the auto-zero feature is disabled, the first 2 readings will be ignored, as shown in the following table:

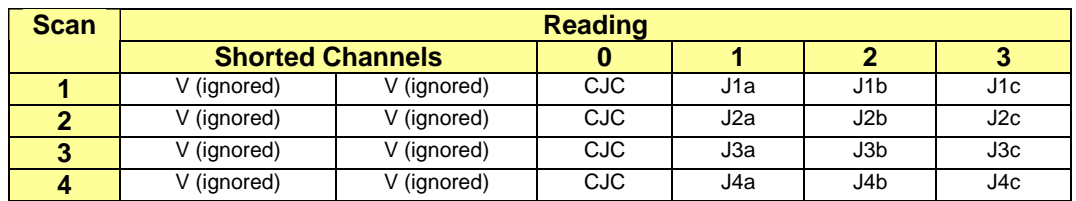

In either case, the CJC and T/C readings are used to produce one temperature result for each T/C reading. Thus, the 24 original readings are reduced to 12 temperatures.

To measure temperatures, the scan must be set up so the T/C measurements consecutively follow their corresponding CJC measurement (the CJC measurement need not be the first element in the scan). If autozeroing is enabled, the CJC measurement must be preceded by both a CJC zero measurement and a T/C zero measurement.

All of the thermocouples converted with a single invocation of the conversion functions must be of the same type: J, K, T, E, N28, N14, S, R, or B. To measure with more than one type of thermocouple, they must be sorted by type within the scan, and each type must be preceded by the related CJC.

The scan is not restricted to thermocouple measurements. The scan may include other types of signals such as voltage, current, or digital input; but conversion of these readings cannot be performed by the temperature conversion functions cannot handle them.

#### **T/C Gains Settings**

The temperature measurements must be made with the correct gain settings. The gain settings for the different thermocouple types depend on the bipolar/unipolar setting of the device, and the type of card being used. PC cards can only be set for bipolar acquisitions, and have their own set of gain codes. The gains settings should be established with the daqAdcSetScan function, as specified in the following tables.

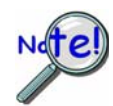

**Unipolar operations are not recommended for thermocouple measurement unless the measured temperatures will be greater than the device temperature.** 

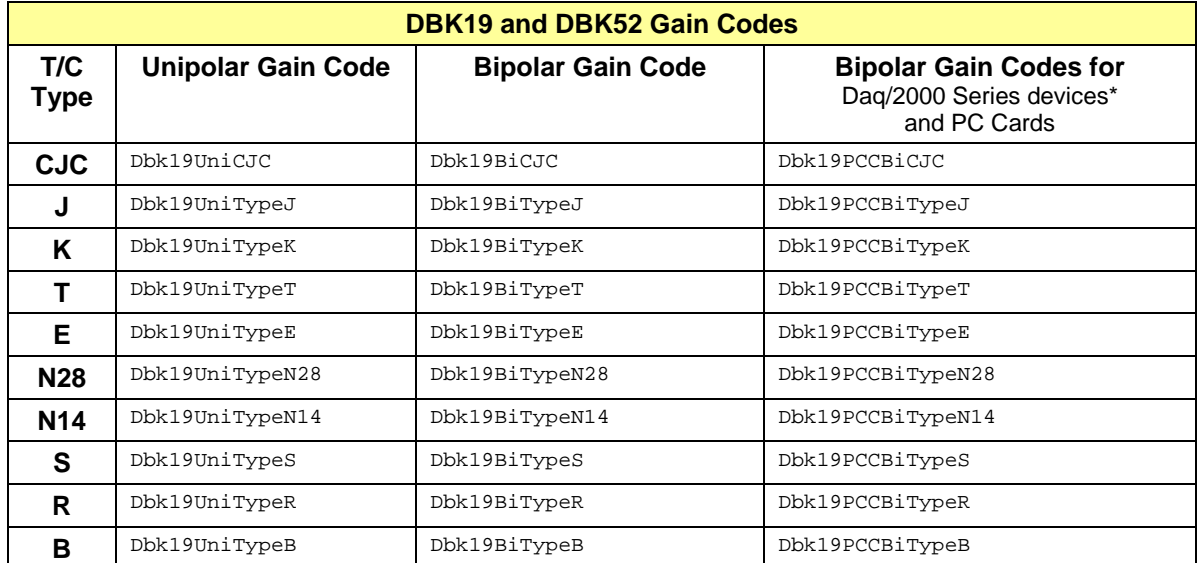

**\*** Daq/2000 Series devices include DaqBook/2000 Series, DaqScan/2000 Series, DaqLab/2000 Series, and DaqBoard/2000 Series devices.

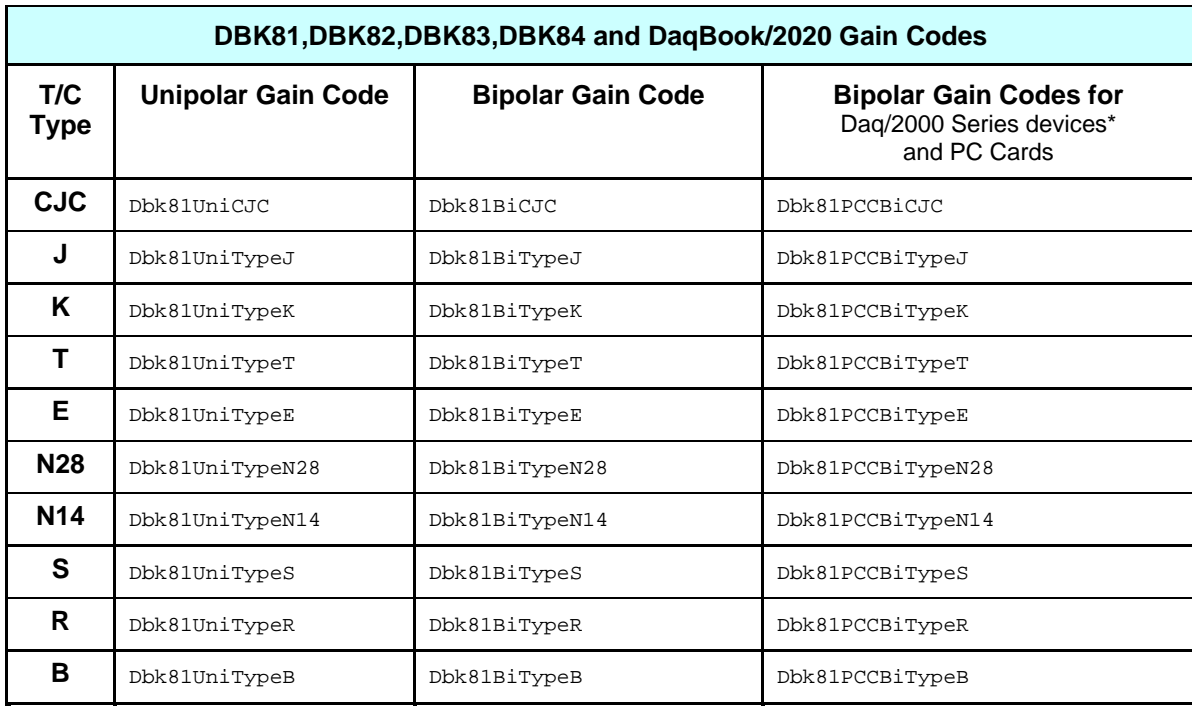

**\*** Daq/2000 Series devices include DaqBook/2000 Series, DaqScan/2000 Series, DaqLab/2000 Series, and DaqBoard/2000 Series devices.

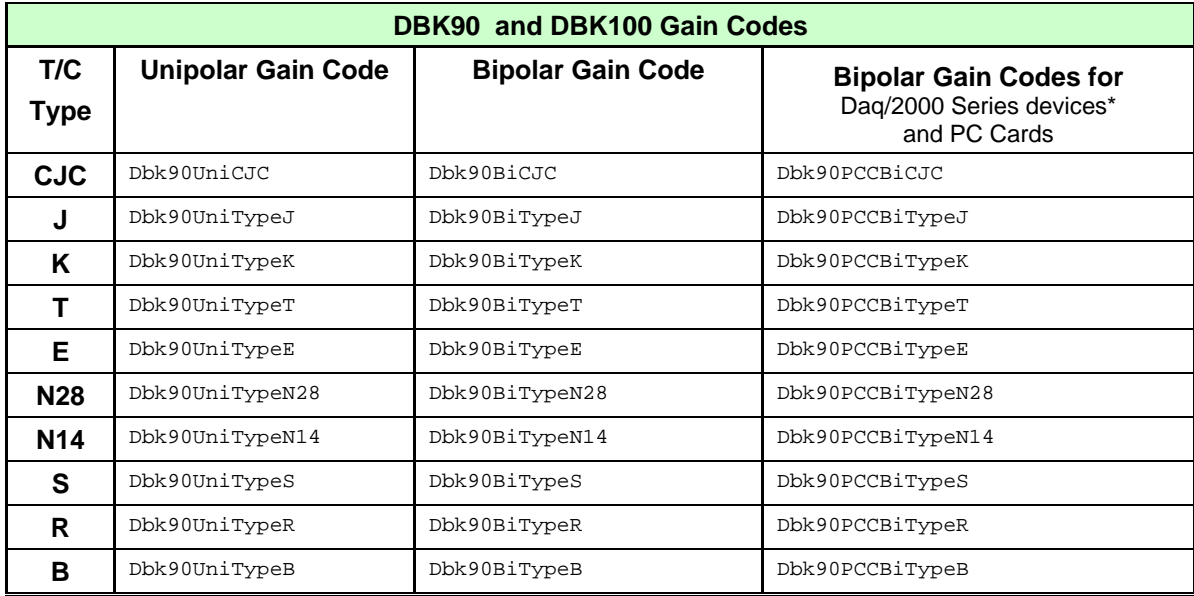

**\*** Daq/2000 Series devices include DaqBook/2000 Series, DaqScan/2000 Series, DaqLab/2000 Series, and DaqBoard/2000 Series devices.

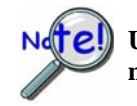

**Unipolar operations are not recommended for thermocouple measurement unless the measured temperatures will be greater than the device temperature.** 

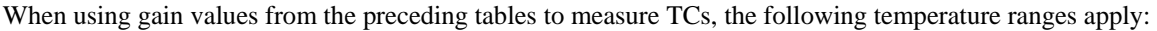

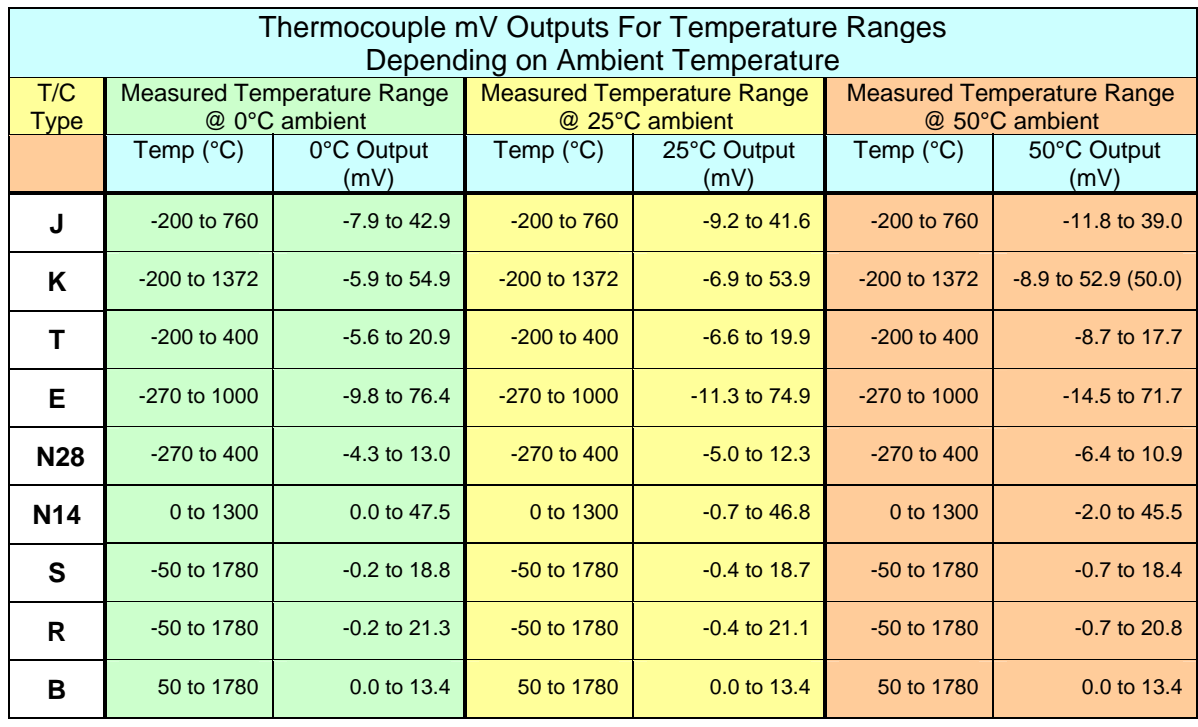

#### **Correcting Data**

Two software techniques (software calibration and zero compensation) can be used to increase the accuracy of a temperature module or card.

- Software calibration uses gain and offset calibration constants, unique to each card, to compensate for inherent errors on the card.
- Zero compensation is a method by which any offset voltage on the card can be removed at run-time. This is done by measuring a shorted channel at the same gain on the actual input to find the offset, and subtracting this value from the actual reading.

The thermocouple linearization function has a special auto-zero compensation feature that will perform zero compensation on the raw thermocouple data before linearizing when using a temperature module or card. The auto-zero feature is enabled by default, but can be disabled using the daqAutoZeroCompensate function. It is not available when using unipolar mode.

If a temperature module or card is used with *auto-zeroing enabled*, the CJC channel reading described above must be preceded by 2 readings from the shorted channel (channel 1). The first shorted reading must be at the same gain setting as the CJC reading. The other shorted reading must be at the gain of the T/C to be converted. If, instead, *software calibration* is used with the temperature module or card, the calibration constants for the card to be used should be entered into the calibration file.

## **Prototypes**

### **C/C++**

daqCvtTCConvert(PWORD counts, DWORD scans, PSHORT temp, DWORD ntemp);

#### **Visual BASIC**

VBdaqCvtTCConvert&(counts%, ByVal scans&, temp%, ByVal ntemp&)

## **Program References**

DBK19EX.CPP,DBK81EX.CPP, DBK82\_83EX.CPP, DBK90EX.CPP

# **daqCvtTCSetup**

*Also See*: **daqCvtTCConvert, daqCvtTCConvertF, daqCvtTCSetupConvert, daqCvtTCSetupConvertF**

# **Format**

```
daqCvtTCSetup(nscan, cjcPosition, ntc, tcType, bipolar, avg)
```
#### **Purpose**

daqCvtTCSetup sets up the conversion of data acquired from a thermocouple (T/C).

#### **Parameter Summary**

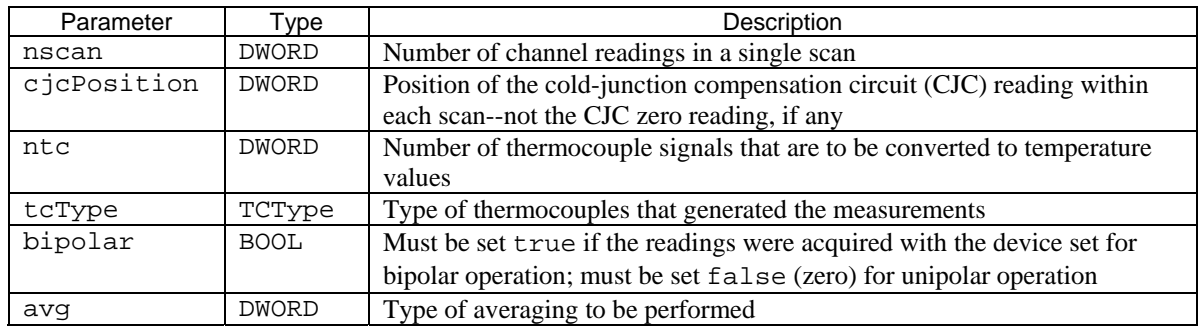

#### **Parameter Values**

nscan: valid values range from 2 to 512; this number should be equal to

(the number of  $T/Cs$  + the number of  $CJCs$  + any zero readings + any additional voltage readings) cjcPosition: valid values depend on whether or not zero compensation is

being used: values range from 0 to

 (nscan-2) with no zero compensation, and from 2 to (nscan-2) with zero compensation ntc: valid values range from 1 to [(nscan-1)-cjcPosition]

tcType: see table below

bipolar: valid values are either true  $(\neq 0)$  or false  $( = 0)$ 

avg: see table below

## **Parameter Type Definitions**

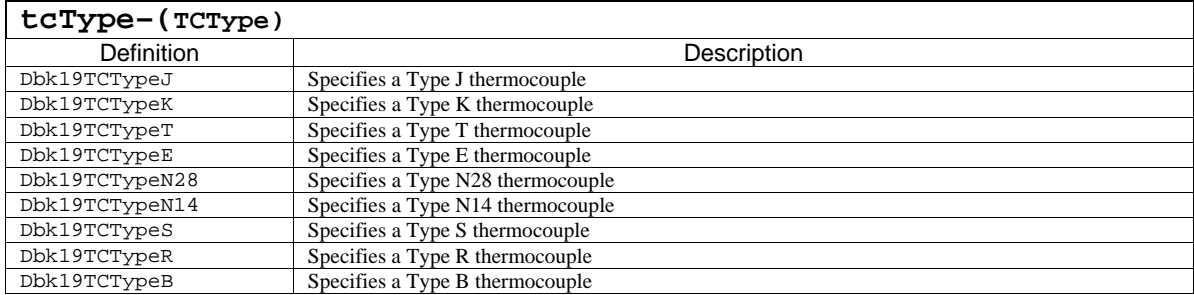

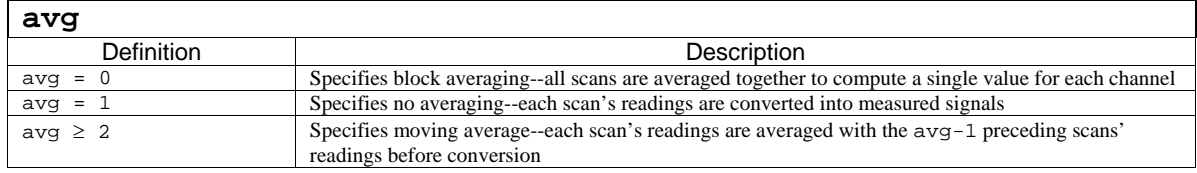

#### **Returns**

DerrTCE\_TYPE Invalid thermocouple type DerrTCE\_PARAM Parameter out-of-range DerrNoError No error

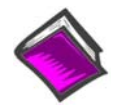

**For more details on error messages refer to the Daq Error Table.** 

## **Function Usage**

**For all functions of the form daqCvt..., raw data to be converted** *must* **be unsigned (i.e., the dafUnsigned value must be set using the daqAdcSetScan function).** 

**For T/C and RTD conversion, users of Daq/2000 Series devices\* and/or Daq PC Cards must be sure that the main unit is using ten volt range gains settings, either unipolar (0 V to 10 V)** or bipolar  $(-5 \text{ V to } +5 \text{ V}).$ 

**See the "T/C Gains Settings" section in the daqCvtTCConvert function entry for the appropriate settings.** 

**\*** Daq/2000 Series devices include DaqBook/2000 Series, DaqScan/2000 Series, DaqLab/2000 Series, and DaqBoard/2000 Series devices.

**Note**: The following example assumes a CJC position of "0" and a Channel Zero position of "1." The position of these channels is device dependent. Refer to your device-specific hardware documentation to determine the appropriate position of these channels for your application.

The daqCvtTCSetup function is used to set the values required to convert raw thermocouple (T/C) data to data on a Celsius scale. It must be follwed with the daqCvtTCConvert function to actually convert the data. For convenience, both setup and conversion can be performed at once by daqCvtTCSetupConvert. All of the  $T/C$  conversion functions (i.e., functions of the form  $dagCv\text{tr}C$ ...) can convert several consecutive scans of data in a single invocation.

The cjcPosition parameter determines the positon of the CJC reading in the scan group. Each scan of temperature data must include a reading of the CJC signal on the expansion board to which the thermocouples are attached. If zero compensation is being used, then the first two scans in each group are reserved for zero compensation data, and the CJC scan must follow immediately thereafter. The illustration below shows a how a typical T/C acquisition with zero compensation would collect data:

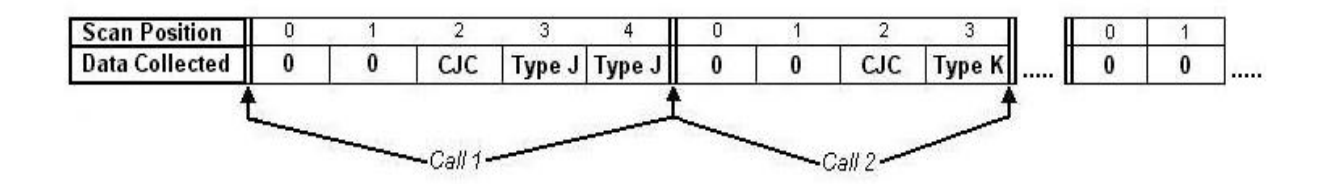

The first reading of the scan is position 0, and the last reading is (nscan–1). The thermocouple signal readings must immediately follow the CJC reading in the scan data, so the first thermocouple signal must be at scan position (cjcPosition+1), the next is at (cjcPosition+2), and so on. In the illustration, we see that two type J thermocouple readings are taken directly after the CJC scan. In the following scan group, two zero scans are followed by a CJC scan, which is itself followed by one type K thermocouple scan. Note that for any single call of the conversion function, all thermocouples in a scan group must be of the same type.

If zero compensation is not being used in a scan, the CJC scan is placed in position 0, followed by the thermocouple scans. The following illustration shows how this data would be organized:

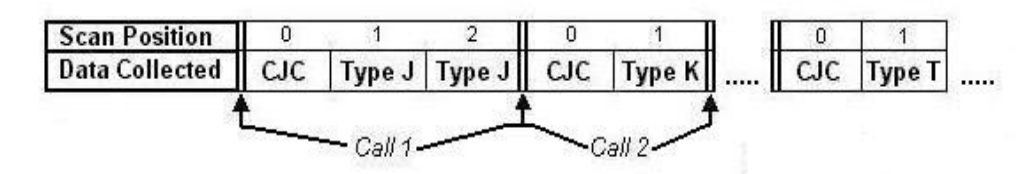

The CJC readings must be taken with the appropriate gains set with the daqAdcSetScan function. The required gain settings for the CJC and thermocouple channels change depending on the unipolar/bipolar mode—see the daqCvtTCConvert function for specific info on T/C gains settings.

#### **Moving Averages**

To better illustrate the moving average feature of the avg parameter, suppose the avg value is set to 3. Since each scan's readings are averaged with the preceding scan, the results from the first scan (which has no preceding scan) are not averaged at all. However, the results from the second scan are averaged with the first scan, and the results from the third scan are averaged with the preceding two scans. After the third scan, each subsequent scan is averaged with the preceding two scans (since the avg value is 3, and avg-1 is two). In another instance, if the avg value is set to 5, then each scan after the fifth scan would be averaged with the four preceding it.

#### **Prototypes**

#### **C/C++**

daqCvtTCSetup(DWORD nscan, DWORD cjcPosition, DWORD ntc, TCType tcType, BOOL bipolar, DWORD avg);

#### **Visual BASIC**

```
VBdaqCvtTCSetup&(ByVal nscan&, ByVal cjcPosition&, ByVal ntc&, ByVal 
tcType&, ByVal bipolar&, ByVal avg&)
```
#### **Program References**

DBK19EX.CPP

# **daqCvtTCSetupConvert and daqCvtTCSetupConvertF**

*Also See*: **daqCvtTCConvert, daqCvtTCConvertF, daqCvtTCSetup** 

#### **Format**

daqCvtCSetupConvert(nscan, cjcPosition, ntc, tcType, bipolar, avg, counts, scans, temp, ntemp)

#### **Purpose**

daqCvtTCSetupConvert and daqCvtTCSetupConvertF are each used to set up and convert raw thermocouple (T/C) data to data on a Celsius scale. See Note 1.

#### **Parameter Summary**

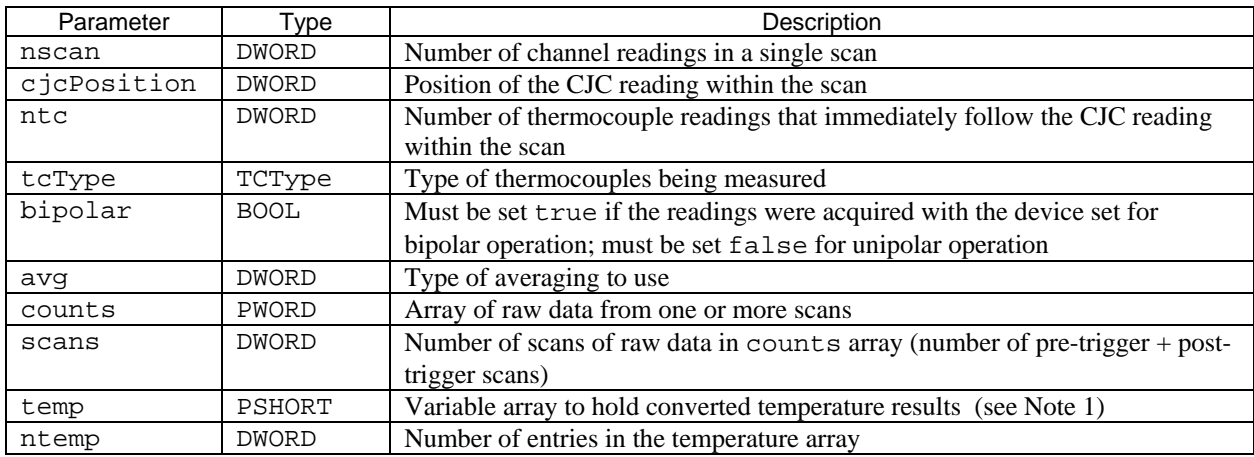

#### **Parameter Values**

nscan: valid values range from 2 to 512; this number should be equal to:  $[(the number of T/Cs) + (the$ number of  $CJCs$ ) + (any zero readings) + (any additional voltage readings)]

cjcPosition: valid values depend on whether or not zero compensation is being used: values range from 0 to (nscan-2) with no zero compensation, and from 2 to (nscan-2) with zero

#### compensation

- ntc: valid values range from 1 to [(nscan-1)-cjcPosition]
- tcType: see table below
- bipolar: valid values are either true  $(\neq 0)$  or false (=0)

avg: see table below

- counts: valid values range from 0 to 65,536 (each raw data item may be any 16-bit value)
- scans: valid value range from 1 to 4,294,967,295; however, memory limitations may apply
- temp: valid converted values stored in this array range from  $-2,000$  (-200 $\degree$ C) to +13,720 (+1,372 $\degree$ C), depending on the thermocouple type. (See Note 1)
- ntemp: the value of the ntemp parameter should be equal to number of T/Cs specified in setup times the number of scans. If averaging is used, then ntemp should be equal to:  $\frac{1}{\tan \theta}$  of T/Cs) \*  $(s\text{cans})$  \* (the value of the avg parameter as set in the dagCvtTCSetup function)]
- **Note 1**: daqCvtTCSetupConvert converts temperature readings to values in tenths of degrees Celsius (0.1°C). daqCvtTCSetupConvertF stores actual temperature values, i.e., actual instead of a value converted to the nearest tenth of a degree °C.

# **Parameter Type Definitions**

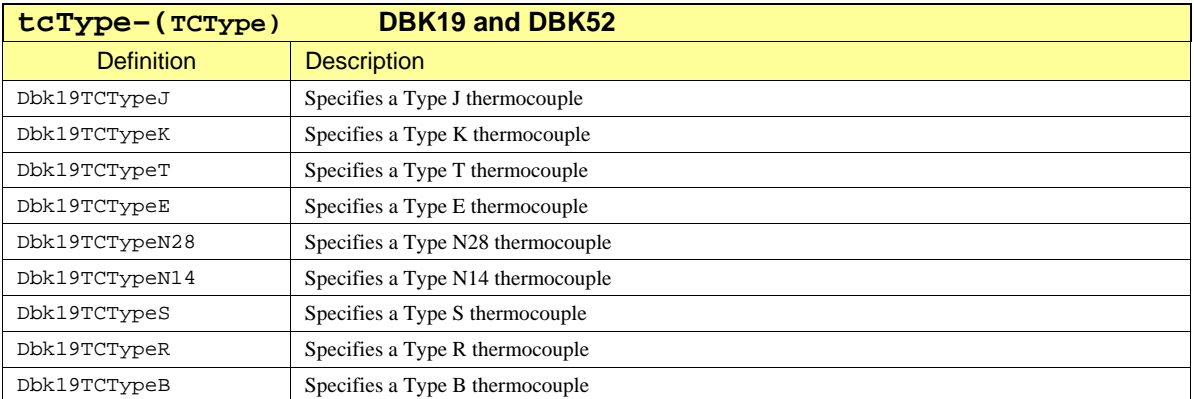

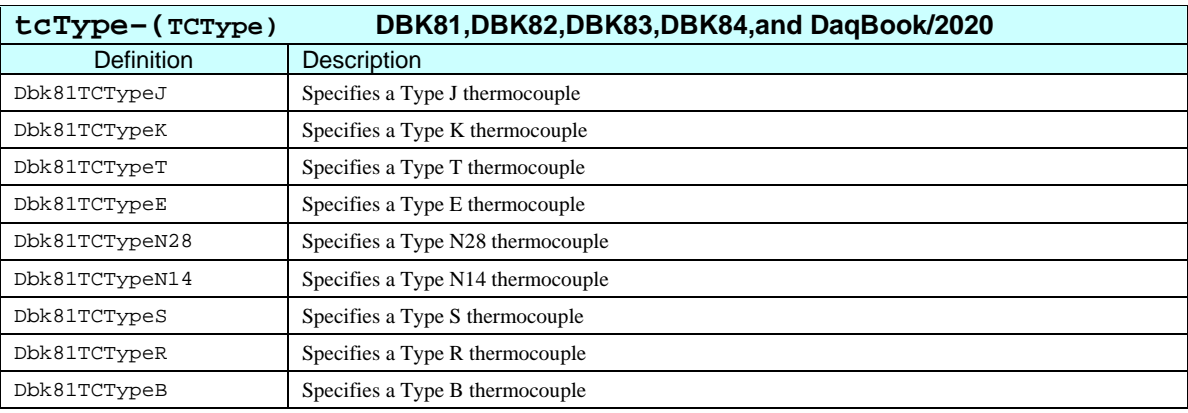

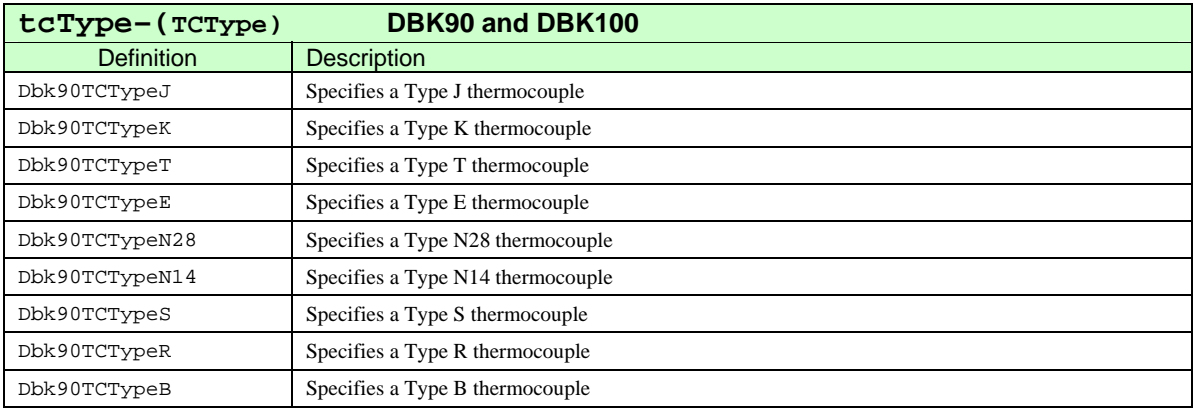

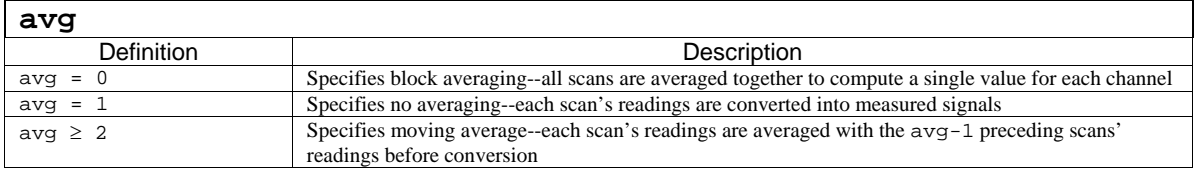
#### **Returns**

DerrTCE\_TYPE Invalid thermocouple type DerrTCE\_PARAM Parameter out-of-range DerrNoError No error

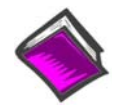

**For more details on error messages refer to the Daq Error Table.** 

## **Function Usage**

**For all functions of the form daqCvt..., raw data to be converted** *must* **be unsigned (i.e., the dafUnsigned value must be set using the daqAdcSetScan function).** 

**For T/C and RTD conversion, users of Daq/2000 Series devices\* and/or Daq PC Cards must be sure that the main unit is using ten volt range gains settings, either unipolar (0 V to 10 V)** or bipolar  $(-5 \text{ V to } +5 \text{ V}).$ 

**See the "T/C Gains Settings" section in the daqCvtTCConvert function entry for the appropriate settings.** 

**\*** Daq/2000 Series devices include DaqBook/2000 Series, DaqScan/2000 Series, DaqLab/2000 Series, and DaqBoard/2000 Series devices.

The daqCvtTCSetupConvert function combines the operationns of the both the daqCvtTCConvert function and the daqCvtTCSetup function. For more detailed information on using thermocouples (T/Cs) and converting data refer to the entries for daqCvtTCConvert and daqCvtTCSetup

The daqCvtTCSetupConvertF function combines the operationns of the both the daqCvtTCConvertF function and the daqCvtTCSetup function. For more detailed information on using thermocouples (T/Cs) and converting data refer to the entries for daqCvtTCConvertF and daqCvtTCSetup

## **Prototypes**

## **C/C++**

daqCvtTCSetupConvert(DWORD nscan, DWORD cjcPosition, DWORD ntc, TCType tcType, BOOL bipolar, DWORD avg, PWORD counts, DWORD scans, PSHORT temp, DWORD ntemp);

#### **Visual BASIC**

VBdaqCvtTCSetupConvert&(ByVal nscan&, ByVal cjcPosition&, ByVal ntc&, ByVal tcType&, ByVal bipolar&, ByVal avg&, counts%, ByVal scans&, temp%, ByVal ntemp&)

#### **Program References**

DBK19EX.CPP, DBK52EX.CPP, DBK81EX.CPP, DBK82\_83EX.CPP, DBK90EX.CPP

*This page is intentionally blank.*

# **daqDacSetOutputMode**

#### *Also See***: daqDacWt, daqDacWtMany**

## **Format**

daqDacSetOutputMode(handle, deviceType, chan, outputMode)

#### **Purpose**

daqDacSetOutputMode sets the output mode of the digital-to-analog converter (DAC) or digital pattern output operations for the specified channel.

#### **Parameter Summary**

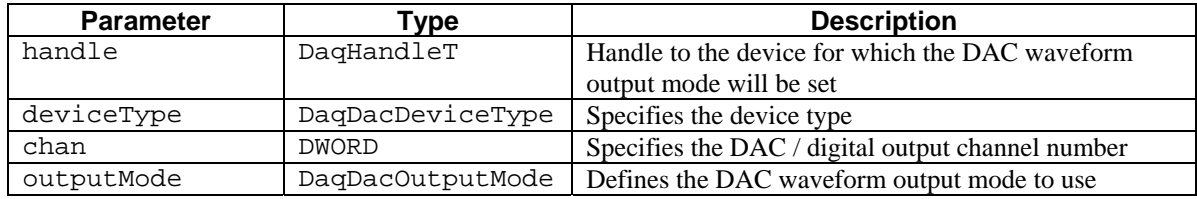

## **Parameter Values**

handle: obtained from the daqOpen function.

deviceType: see the table in the "Selecting the Output Channel" section below for details

chan: valid values depend on the value of the deviceType parameter; see the table in the "Selecting the Output Channel" section below for details

outputMode: see table below

## **Parameter Type Definitions**

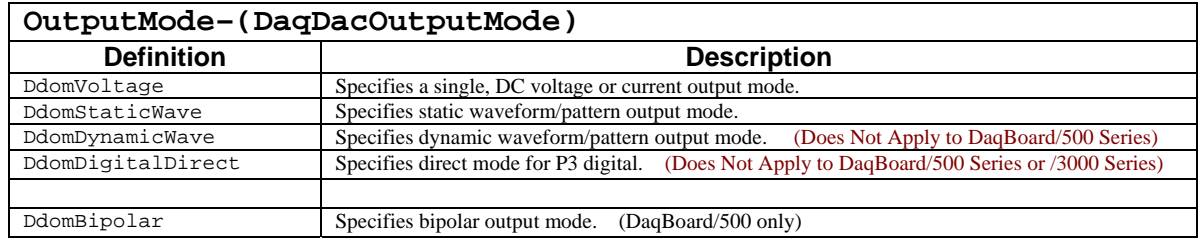

#### **Returns**

DerrNoError No error

#### **Function Usage**

Normally, the daqDacSetOutputMode function must be called prior to any output operations on the specified channels. Generally, this function configures the specified port for DC style or waveform output from DACs or pattern output from the 16-bit P3 DIO port.

## **Selecting the Output Channel**

The output channel for which to set the mode is determined by the chan and the deviceType parameters. The device type is represented by predefined settings described below. The channel is simply an integer (starting at 0) which represents the channel location relative to the first channel of the same type. The table below describes this relationship:

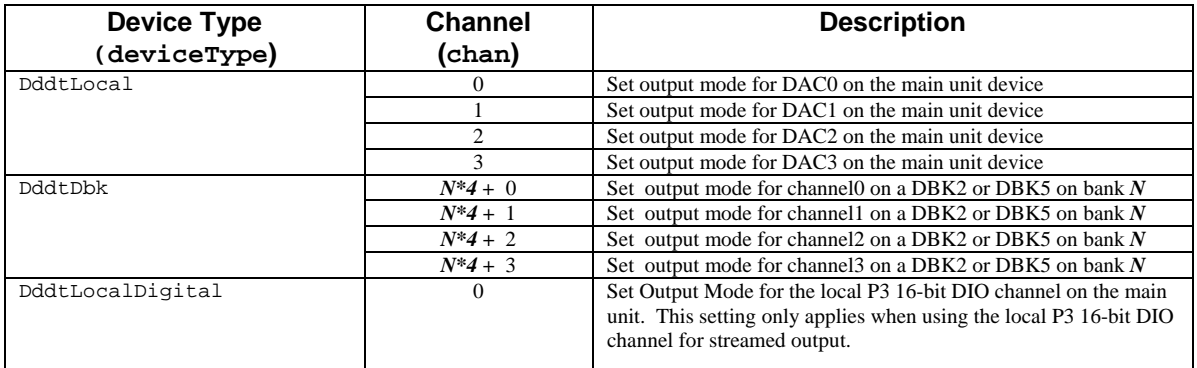

#### **Setting the Output Mode**

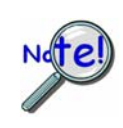

**The term** *waveform/pattern output* **is used extensively throughout the entries for the functions of the form daqDac…. This refers to an analog waveform output modes and/or digital pattern output modes. These terms describe output to digital-to-analog converter (DAC) channels and/or digital input/output (DIO) channels that are synchronously updated by a clock source defined by the application.** 

The outputMode parameter indicates the type of output update to be performed on the specified DAC/Digital output channel. Generally, the output mode is either direct, asynchronous update or a waveform/pattern output.

There are two basic types of waveform/pattern output. One is a static mode that allows downloading the entire waveform/pattern output buffer to the internal FIFO on the device for unattended output. The other is a dynamic mode that allows continuous update of the output by the application. The settings for all of the possible modes are as follows:

DdomVoltage– Specifies a single, DC voltage or current output mode. This mode defines the output of the specified DAC channel to be updated only when written to explicitly. The valid range over which actual voltage and current values can be written to the port depends upon the specified range of the local DAC device or the DBK2 or DBK5 (see output range specifications for your device). When this mode is set with the daqDacSetOutputMode function, no change to the current output state of the channel will be performed. See daqDacWt and daqDacWtMany for the actual writing of the DAC channel values. No waveform/pattern outputs can be generated for the specified channel while the channel is in the DdomVoltage mode. This setting represents the default setting for all channels.

DdomStaticWave- Specifies static waveform/pattern output mode. This mode allows the generation of a non-streamed waveform output to the specified DAC/Digital Output channel. In this mode, the aggregate size of the waveform/pattern output buffer must be less than or equal to the size of the internal waveform/pattern output FIFO in the device. This allows the entire waveform/pattern output buffer to be loaded into the device's internal output FIFO. Once the sample updates have been transferred (or downloaded) to the device, the device is responsible for outputting the data. No other further sample update management needs to be performed by the application (other than monitoring the progress of the waveform/pattern output). While the size is limited and no changes to the waveform can be made once the output is started, this mode has the advantage of not having to periodically feed output data (through the program) to the device for the waveform/pattern output to continue.

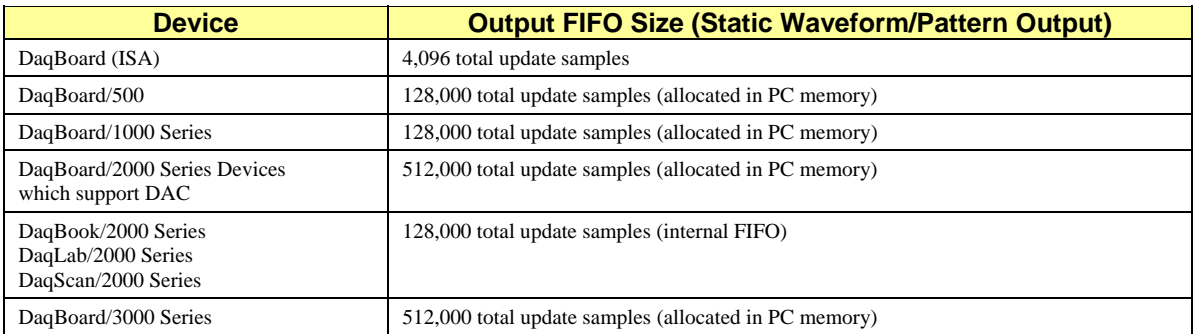

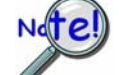

**The aggregate waveform/pattern output buffer size is equal to (the number of sample updates for each channel) \* (the number of channels configured for static waveform mode).** 

DdomDynamicWave- Specifies dynamic waveform/pattern output mode. This mode allows continual, dynamic updating of the waveform/pattern output. Dynamic waveform/pattern output generation is not size dependent, and waveform/pattern output updating can be performed indefinitely. Actual waveform/pattern output generation updating is performed by continually feeding waveform/pattern data to the device using the daqDacWaveSetBuffer and daqDacTransferStart routines to continually fill the device's waveform/pattern output FIFO. The waveform transfer operation to the waveform/pattern output FIFO of the device can be halted at any time with daqDacTransferStop; Stopping the transfer to the waveform/pattern output FIFO of the device, however, will not stop the device from outputting what remains in its FIFO. To stop the device from outputting samples from its internal waveform/pattern output FIFO, the daqAdcDisarm function must be used.

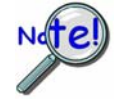

**The DdomDynamicWave mode is not valid forDaqBoard/500 Series boards.** 

## **Using Static and Dynamic Output Modes**

The DdomStaticWave and DdomDynamicWave output modes allow the configuration of one or more channels for waveform/pattern output from DAC or digital input/output (DIO) channels. However, the DdomStaticWave and DdomDynamicWave output modes have special considerations when they are used.

Both modes allow waveform/pattern output to any of the available DAC or DIO channels. However, when using these modes, each channel must be configured to use the same mode--either DdomStaticWave or DdomDynamicWave. So, it is not possible to mix DdomStaticWave and DdomStaticWave configurations on the same device for a given waveform/pattern output. There is no problem with configuring one or more channels as direct (DdomVoltage) output along with other channels that are configured for waveform/pattern output.

When configuring the update transfer buffer via daqDacWaveSetBuffer in static mode, the update transfer buffer stores the update samples in a seperate buffer for each channel. However, in dynamic mode the update transfer buffer stores the update samples for all the channels configured for waveform/pattern output, not just for the channel specified. Since the buffer is shared, all waveform/pattern output channels must have the same number of sample updates. This means that the transfer buffer size depends upon the total number of channels configured for waveform/pattern output and the total number of updates for each channel. See daqDacWaveSetBuffer for more details.

The update clock for all waveform/pattern output channels must be the same source. All DAC and P3 16-bit Digital channels must use the same update clock for updating their outputs. See the entry for daqDacWaveSetClockSource for more details.

The DaqBoard/2000 Series devices allow digital output data to be streamed to the P3 16-bit DIO port for pattern output. This digital output data can be streamed concurrently with waveform output to the DAC channels specified using the same output update clock. Alternatively, the streamed digital output can be streamed exclusively to the P3 16-bit DIO output channel without generating waveform output to any of the DAC channels. However, P3 Digital Pattern Output and DAC waveform output cannot be performed concurrently with *different* update clocks.

## **Prototypes**

#### **C/C++**

daqDacSetOutputMode(DaqHandleT handle, DaqDacDeviceType deviceType, DWORD chan, DaqDacOutputMode outputMode);

## **Visual BASIC**

VBdaqDacSetOutputMode&(ByVal handle&, ByVal deviceType&, ByVal chan&, ByVal outputMode&)

## **Program References**

DAQDACEX02.CPP, DAQDACEX03.CPP, DBK02EX.CPP, DBK05.CPP, DAQEX.FRM (VB)

# **daqDacTransferGetStat**

*Also See***: daqDacWaveSetBuffer, daqDacTransferStart, daqDacTransferStop**

## **Format**

daqDacTransferGetStat(handle, deviceType, chan, active, retCount)

#### **Purpose**

daqDacTransferGetStat returns the current status and the total transfer count of the current waveform/pattern output channel.

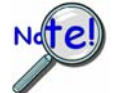

**DAC output mode must be set to DdomDynamicWave for this function to be called. See the daqDacSetOutputMode function for details.**

## **Parameter Summary**

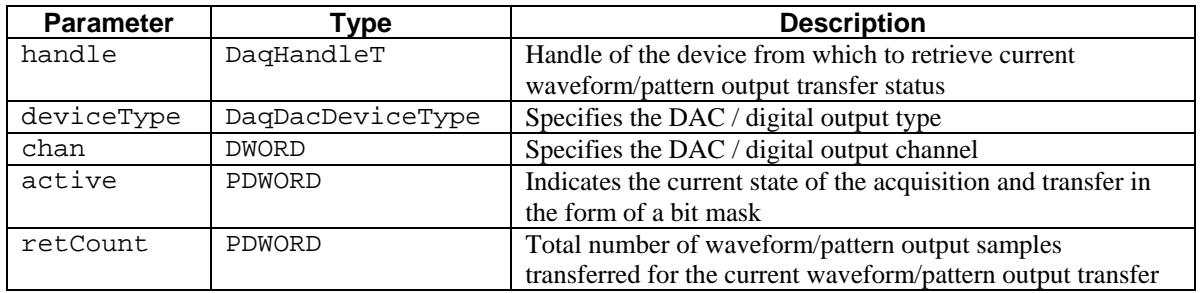

## **Parameter Values**

handle: obtained from the daqOpen function

deviceType: see table below

chan: valid values depend on the value chosen for the deviceType parameter; see deviceType table below

active: see table below

retCount: the total number of updates can range from 0 to 4,294,967,295 updates; however, memory limitations may apply

## **Parameter Type Definitions**

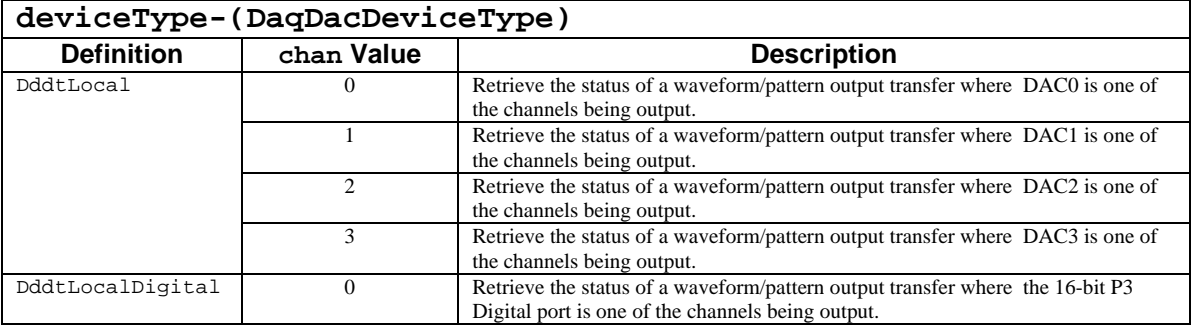

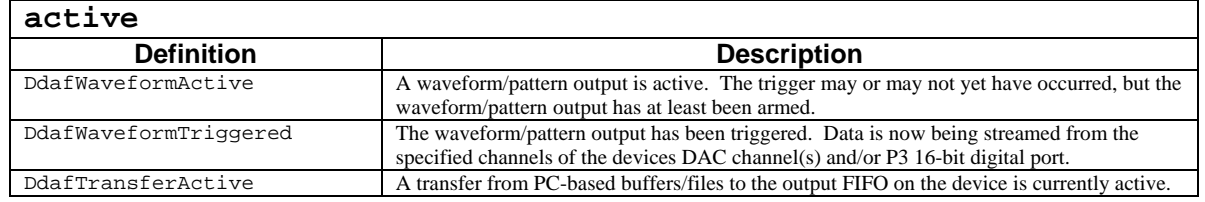

#### **Returns**

DerrNoError No error

## **Function Usage**

The daqDacTransferGetStat function will get the current status of a dynamic waveform/pattern output transfer for the specified DAC or digital output channel.

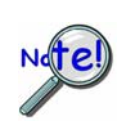

**The term** *waveform/pattern output* **is used extensively throughout the entries for the functions of the form daqDac…. This refers to an analog waveform output modes and/or digital pattern output modes. These terms describe output to digital-to-analog converter (DAC) channels and/or digital input/output (DIO) channels that are synchronously updated by a clock source defined by the application.** 

#### **Waveform/Pattern Output Progress**

In the subsequent discussion, these three terms are used as follows:

- A *sample* refers to the data for a single output channel.
- An *update* refers to data for all channels that are configured for waveform/pattern output. An update consists of all data required to update all channels during a single output clock pulse.
- The *write position* of the buffer described below is a pointer to the next update block to be written to the internal FIFO on the device. If using a circular buffer, then the data that has already been written but not yet updated by the application may then be updated by the application. When using a circular buffer, it is left to the application to maintain the pointer(s) to the data that it has updated.

The retCount parameter can be defined in two manners, depending on the output mode. If the output is set to dynamic mode with the DdwmNShot or DdwmInfinite values set (using the daqDacWaveSetMode function), retCount is equal to the number of updates read in from the dynamic buffer. However, if either the output is set to either static mode, or dynamic mode with the DdwmNFileIterations value set (using the daqDacWaveSetMode function), retCount is equal to the number of DAC updates since triggered. See the dagDacWaveSetBuffer function on for more information on buffer allocation modes.

The current write position within the buffer (measured in updates) is equal to

retCount *mod* scanCount

where *mod* is defined as the integer remainder of dividing retCount by scanCount (as defined by the daqDacWaveSetBuffer function). Since all channels in the waveform/pattern output are updated concurrently, this number represents the number of updates performed for all channels.

The current write position within the buffer (measured in total samples) is equal to

#### (retCount *mod* scanCount) \* (total output channels)

where the value of (total output channels) is the total number of channels that are configured for waveform/pattern output (channels whose output mode is set to DdomStaticWave or DdomDynamicWave). Since each sample is a 2-byte word, this number can be multiplied by 2 to get the current write position within the buffer in bytes.

#### **Putting it all together**

The following table shows a number of different scenarios (each assumes a total scan count of 1,000,000 output updates). These scenarios are representative of some typical waveform/pattern output states but do not necessarily represent all of the possible states.

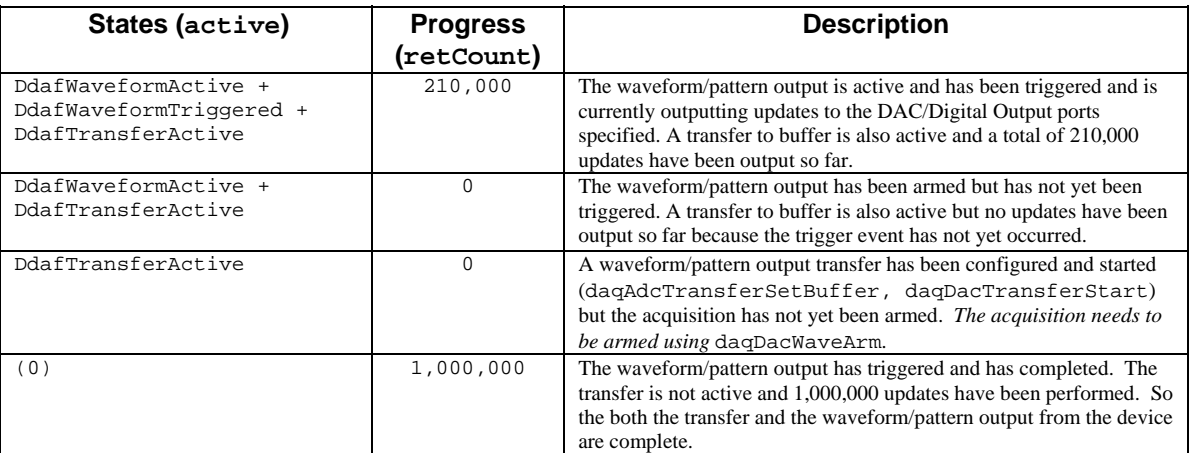

## **Prototypes**

#### **C/C++**

daqDacTransferGetStat(DaqHandleT handle, DaqDacDeviceType deviceType, DWORD chan, PDWORD active, PDWORD retCount);

## **Visual BASIC**

VBdaqDacTransferGetStat&(ByVal handle&, ByVal deviceType&, ByVal chan&, active&, retCount&)

#### **Program References**

None

# **daqDacTransferStart**

*Also See*: **daqDacWaveSetBuffer, daqDacTransferGetStat daqDacTransferStop, daqDacWaveDisarm**

## **Format**

daqDacTransferStart(handle, deviceType, chan)

## **Purpose**

daqDacTransferStart initiates a dynamic waveform/pattern output transfer to the output FIFO on the specified device.

#### **Parameter Summary**

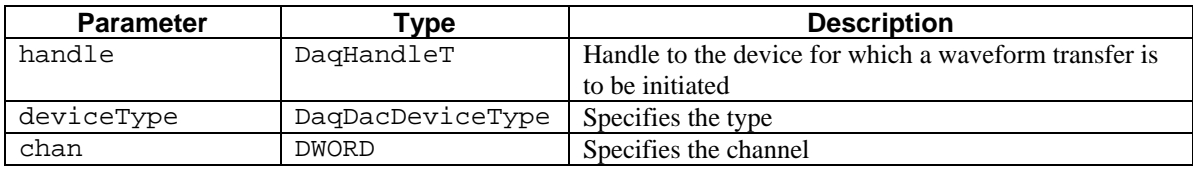

## **Parameter Values**

handle: obtained from the daqOpen function

deviceType: see table below

chan: valid values depend on the values chosen for the deviceType parameter; see the deviceType table below

## **Parameter Type Definitions**

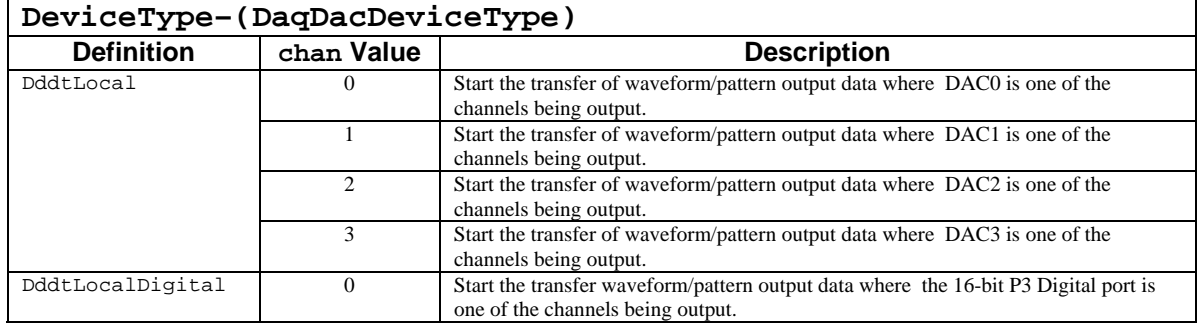

#### **Returns**

DerrNoError No error

## **Function Usage**

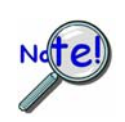

**The term** *waveform/pattern output* **is used extensively throughout the entries for the functions of the form daqDac…. This refers to an analog waveform output modes and/or digital pattern output modes. These terms describe output to digital-to-analog converter (DAC) channels and/or digital input/output (DIO) channels that are synchronously updated by a clock source defined by the application.** 

The waveform/pattern output transfer will be performed from the waveform/pattern output buffer configured using the daqDacWaveSetBuffer function to the device's internal output FIFO. This transfer will continue until:

- The entire waveform/pattern output buffer has been transferred to the internal output FIFO on the device.
- The transfer is halted (with the daqDacTransferStop function).
- The waveform/pattern output is disarmed (with the daqDacWaveDisarm function).

The waveform output can be specified for any DAC channel or the 16-bit DIO channel located on the P3 port, However, the transfer is initiated for all channels configured for dynamic waveform/pattern output mode (DdomDynamicWave). The daqDacSetOutputMode function should be used to set the output mode to DdomDynamicWave prior to calling this function.

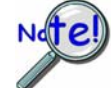

**This function should be used only with waveform/pattern output modes.** 

## **Prototypes**

## **C/C++**

daqDacTransferStart(DaqHandleT handle, DaqDacDeviceType deviceType, DWORD chan);

## **Visual BASIC**

VBdaqDacTransferStart&(ByVal handle&, ByVal deviceType&, ByVal chan&)

## **Program References**

None

# **daqDacTransferStop**

#### *Also See***: daqDacWaveSetBuffer, daqDacTransferGetStat, daqDacTransferStart, daqDacWaveDisarm**

## **Format**

daqDacTransferStop(handle, deviceType, chan)

## **Purpose**

daqDacTransferStop stops a dynamic waveform/pattern output transfer for the specified DAC or digital output channel if one is currently active.

#### **Parameter Summary**

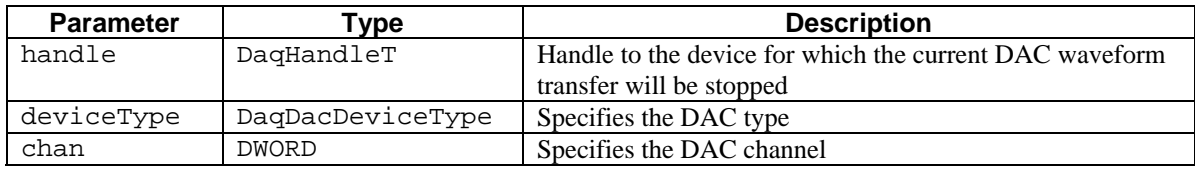

## **Parameter Values**

handle: obtained from the daqOpen function

deviceType: see table below

chan: valid values depend on the value chosen for the deviceType parameter; see the deviceType table below

## **Parameter Type Definitions**

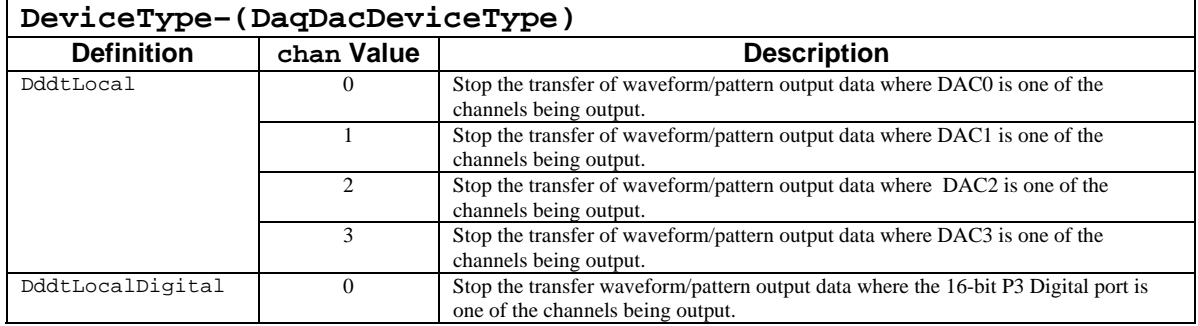

#### **Returns**

DerrNoError No error

## **Function Usage**

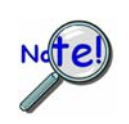

**The term** *waveform/pattern output* **is used extensively throughout the entries for the functions of the form daqDac…. This refers to an analog waveform output modes and/or digital pattern output modes. These terms describe output to digital-to-analog converter (DAC) channels and/or digital input/output (DIO) channels that are synchronously updated by a clock source defined by the application.** 

The daqDacTransferStop function will terminate the transfer of waveform/pattern output data; however, it will not halt the waveform output on the specified channel. Output data already sent to the devices waveform/pattern output FIFO will continue to be output until there is no more data in the FIFO. The transfer may be re-initiated for the same waveform/pattern output transfer buffer or another buffer by again calling the daqDacTransferStart function. To terminate the waveform output as well as the transfer, refer to the daqDacWaveDisarm function. The output mode must be set to DdomDynamicWave via the daqDacSetOutputMode function prior to calling this function.

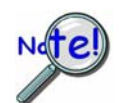

**This function should be used only with waveform/pattern output modes.** 

## **Prototypes**

## **C/C++**

daqDacTransferStop(DaqHandleT handle, DaqDacDeviceType deviceType, DWORD chan);

## **Visual BASIC**

VBdaqDacTransferStop&(ByVal handle&, ByVal deviceType&, ByVal chan&)

## **Program References**

None

# **daqDacWaveArm**

## **Format**

*Also See***: daqDacWaveDisarm**

daqDacWaveArm(handle, deviceType)

## **Purpose**

daqDacWaveArm arms a waveform/pattern output for all channels configured for waveform/pattern output modes for the specified device.

#### **Parameter Summary**

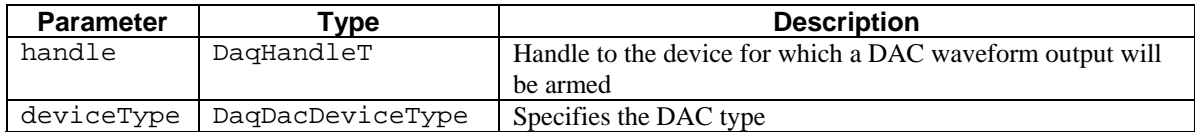

#### **Parameter Values**

handle: obtained from the daqOpen function deviceType: see table below

#### **Parameter Type Definitions**

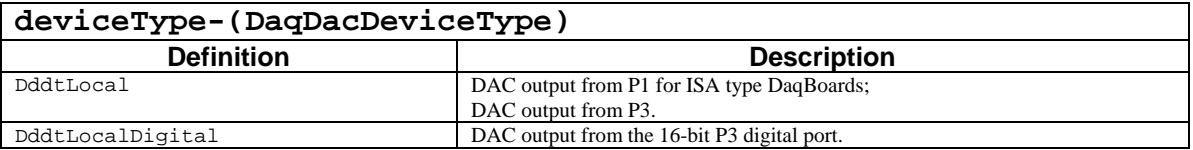

#### **Returns**

DerrNoError No error

## **Function Usage**

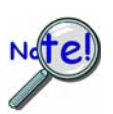

**The term** *waveform/pattern output* **is used extensively throughout the entries for the functions of the form daqDac…. This refers to an analog waveform output modes and/or digital pattern output modes. These terms describe output to digital-to-analog converter (DAC) channels and/or digital input/output (DIO) channels that are synchronously updated by a clock source defined by the application.** 

The daqDacWaveArm function enables a waveform/pattern output based upon the current waveform/pattern output channel configuration. Channels configured for waveform/pattern output need to be set either DdomStaticWave or DdomDynamicWave output mode to be included in the waveform/pattern output operation

(see daqDacSetOutputMode for more details on configuration channel output modes).

#### **Before Invoking** daqDacWaveArm

This function requires that all waveform channels are properly set to the correct modes and that the waveform/pattern output trigger events, the output modes, and the update clock are all set before this function is invoked. Specifically, the following steps need to be performed before calling this function:

- Configure all the output channels to be included in the waveform/pattern output as static or dynamic output mode (DdomStaticWave or DdomDynamicWave) via the daqDacSetOutputMode function.
- If streaming output from a file, then set the disk file using the daqDacWaveSetDiskFile for each channel that as been configured for waveform/pattern output (the disk file should name should be the same for all output channels).
- Set the waveform/pattern output clock source for each output channel via the daqDacWaveSetClockSource function.
- If the selected clock source uses the internal waveform/pattern output pacer clock, then set the output update frequency using the daqDacWaveSetFreq function.
- Set the trigger event which will initiate the waveform/pattern output via the daqDacWaveSetTriq function.
- Configure the update mode and waveform/pattern output termination conditions using the daqDacWaveSetMode function.
- Though it is not required, it is also recommended that the transfer buffer is allocated and the transfer is enabled prior to invoking this function (daqDacWaveSetBuffer and the daqDacTransferStart functions.

#### **Aft er Invoking daqDacWaveArm**

Once the preliminary steps have been taken to setup up daqDacWaveArm, it can be used to arm the device configured as DdtsImmediate). The trigger event is configured using the daqDacWaveSetTrig for waveform/pattern output. However, the device will not begin the actual output of data to the ports configured for waveform/pattern output until the trigger event has occurred (unless the trigger event is function.

to have already transferred at least the first block of data from the application allocated output transfer buffer to daqDacTransferStart. While the waveform/pattern output operation is occurring, the progress of the Once triggered, the device will begin outputting data from its internal output FIFO. Therefore, it is important the device's internal output buffer before the trigger event occurs. For more information on transferring data from the application to the internal output FIFO, see daqDacWaveSetBuffer and waveform/pattern output may be monitored using the daqDacTransferStart function.

function. Regardless of the update mode, however, any waveform/pattern output may be terminated by issuing The waveform/pattern output will terminate based upon the update mode set by the daqDacWaveSetMode the daqDacWaveDisarm function for the device.

waveform/pattern output configuration is performed when this function is invoked, any potential configuration problems or parameter value conflicts will be detected here. When this function is invoked, the driver determines if there are any problems with any of the waveform/pattern output configuration parameters issued by application. Since the bulk of the actual

## **Prototypes**

## **C/C++**

daqDacWaveArm(DaqHandleT handle, DaqDacDeviceType deviceType);

## **Visual BASIC**

VBdaqDacWaveArm&(ByVal handle&, ByVal deviceType&)

## **Program References**

DAQDACEX02.CPP, DAQDACEX03.CPP

# **daqDacWaveDisarm**

#### **Format**

daqDacWaveDisarm(handle, deviceType)

#### **Purpose**

daqDacWaveDisarm disarms a waveform/pattern output if one is active on the specified device.

#### **Parameter Summary**

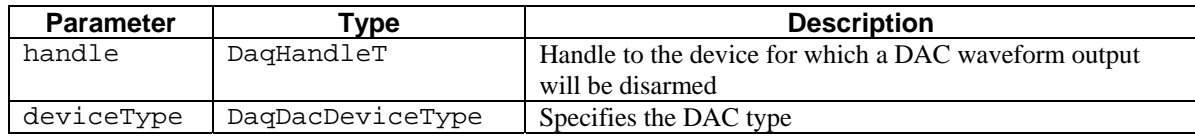

#### **Parameter Values**

handle: obtained from the daqOpen function deviceType: see table below

#### **Parameter Type Definitions**

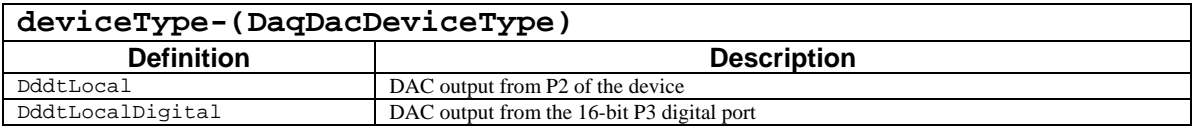

#### **Returns**

DerrNoError No error

#### **Function Usage**

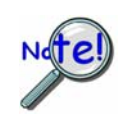

**The term** *waveform/pattern output* **is used extensively throughout the entries for the functions of the form daqDac…. This refers to an analog waveform output modes and/or digital pattern output modes. These terms describe output to digital-to-analog converter (DAC) channels and/or digital input/output (DIO) channels that are synchronously updated by a clock source defined by the application.** 

The daqDacWaveDisarm function will disable the waveform/pattern output on the specified device and terminate any output buffer transfers that are currently active (see daqDacTransferStop for more details on output buffer transfer termination). Waveform/pattern output will be terminated immediately, regardless of the current state of the waveform/pattern output or the state of the digital-to-analog converter (DAC) or digital input/output (DIO) channels from which the waveform/pattern output is being generated.

## **Prototypes**

#### **C/C++**

daqDacWaveDisarm(DaqHandleT handle, DaqDacDeviceType deviceType);

#### **Visual BASIC**

VBdaqDacWaveDisarm&(ByVal handle&, ByVal deviceType&)

## **Program References**

DAQDACEX02.CPP, DAQDACEX03.CPP

*Also See***: daqDacWaveArm**

#### *Also See:* **daqDacWaveArm, daqDacWaveDisarm, daqDacWaveSetFreq**

## **Format**

daqDacWaveGetFreq(handle, deviceType, chan, freq)

#### **Purpose**

daqDacWaveGetFreq retrieves the current setting for the waveform/pattern output update frequency (in Hz) for the specified device (selected by daqDacWaveSetClockSource).

#### **Parameter Summary**

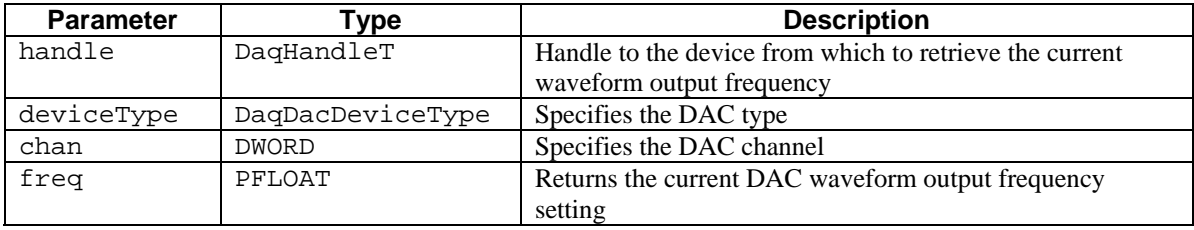

## **Parameter Values**

handle: obtained from the daqOpen function

- deviceType: see table below
- chan: valid values depend on the values chosen for the deviceType parameter; see the deviceType table below
- freq: pointer to a single precision floating point value (4 bytes) that will store the update frequency update upon return from this function.

#### **Parameter Type Definitions**

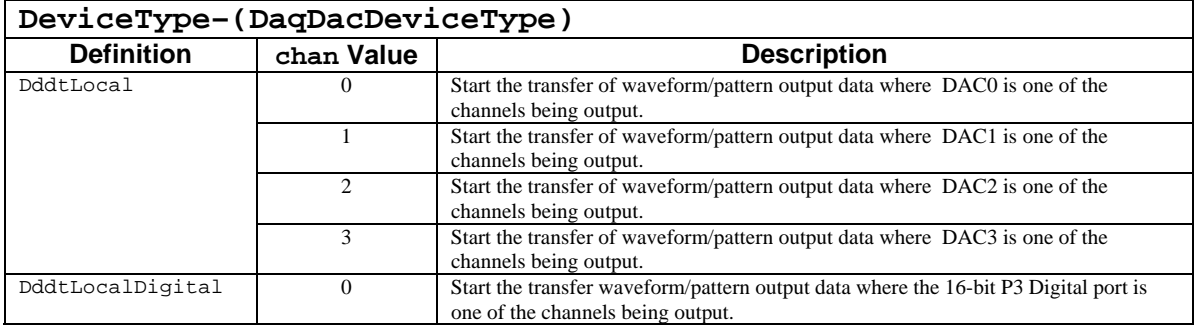

#### **Returns**

DerrNoError No error

## **Function Usage**

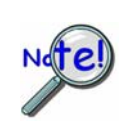

**The term** *waveform/pattern output* **is used extensively throughout the entries for the functions of the form daqDac…. This refers to an analog waveform output modes and/or digital pattern output modes. These terms describe output to digital-to-analog converter (DAC) channels and/or digital input/output (DIO) channels that are synchronously updated by a clock source defined by the application.** 

The daqDacWaveGetFreq function returns the frequency via the freq parameter, The frequency is dependent upon the clock source chosen for the selected device (see daqDacWaveSetClockSource. The freq parameter is a pointer to a single-precision floating point variable that must be allocated by the calling application. The waveform/pattern output update frequency is programmed with the daqDacWaveSetFreq function.

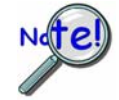

**The returned frequency value (freq) will not be valid until the waveform is armed with the daqDacWaveArm function.**

## **Getting the Actual Output Update Frequency**

The frequency programmed using the daqDacWaveSetFreq function may not be obtainable. The reason for this is that either the frequency specified was outside of the operating update frequency of the output pacer clock, or the frequency is not attainable due to the resolution of the pacer clock. If the latter is the case, then the output pacer clock will be programmed to the nearest attainable frequency. If the frequency is outside of the operating range of the pacer clock, then an error will be generated. See the daqDacWaveGetFreq function for more information on the actual setting of the output pacer clock frequency.

The specifications section of the device user's manual provides the frequency settings for the device.

## **Prototypes**

#### **C/C++**

daqDacWaveGetFreq(DaqHandleT handle, DaqDacDeviceType deviceType, DWORD chan, PFLOAT freq);

#### **Visual BASIC**

VBdaqDacWaveGetFreq&(ByVal handle&, ByVal deviceType&, ByVal chan&, freq!)

#### **Program References**

None

# **daqDacWaveSetBuffer**

*Also See:* **daqDacTransferStart, daqDacTransferStop**

#### **Format**

```
daqDacWaveSetBuffer(handle, deviceType, chan, buf, scanCount, 
transferMask)
```
#### **Purpose**

daqDacWaveSetBuffer configures a waveform/pattern output transfer buffer for the specified device and channel.

#### **Parameter Summary**

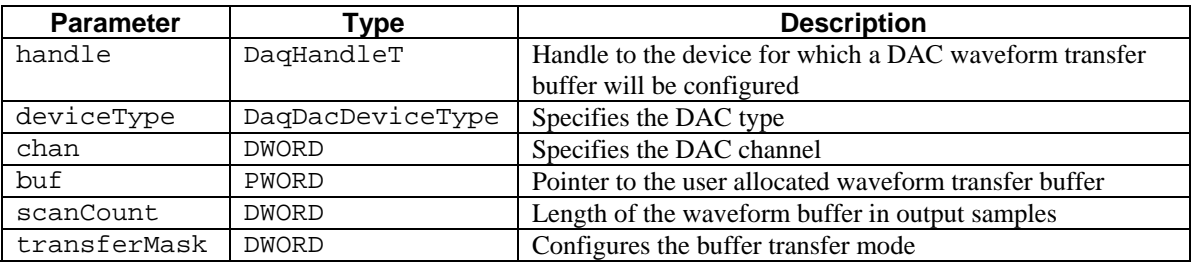

#### **Parameter Values**

handle: obtained from the daqOpen function

deviceType: see table below

- chan: valid values depend on the values chosen for the deviceType parameter; see the deviceType table below
- buf: pointer to buffer which contains scanCount updates for each channel in waveform/pattern output mode
- scanCount: length of the buffer in updates for each channel can be 1 to 4,294,967,295; however, memory limitations may apply

transferMask: see table below

## **Parameter Type Definitions**

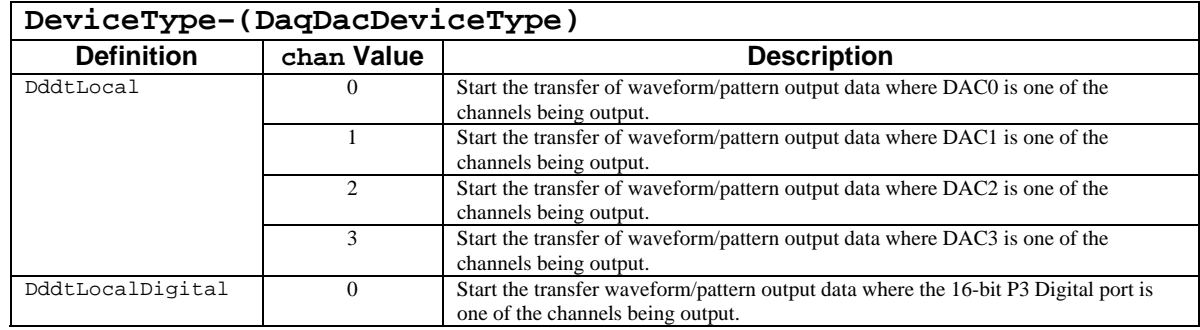

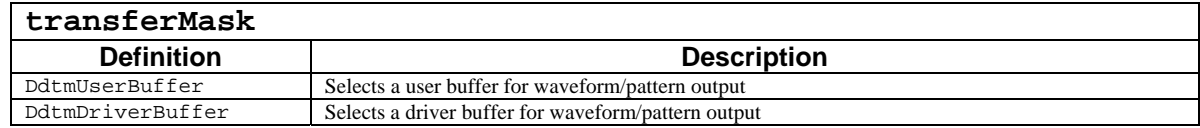

## **Returns**

DerrNoError No error

## **Function Usage**

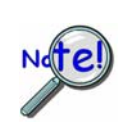

**The term** *waveform/pattern output* **is used extensively throughout the entries for the functions of the form daqDac…. This refers to an analog waveform output modes and/or digital pattern output modes. These terms describe output to digital-to-analog converter (DAC) channels and/or digital input/output (DIO) channels that are synchronously updated by a clock source defined by the application.** 

The daqDacWaveSetBuffer function allows you to configure a waveform/pattern output transfer buffer for the specified device and channel. This function may be used to configure a user-supplied buffer for transferring user supplied data to any of the output channels capable of performing waveform or streamed output.

#### **Buffer Location, Length, and Settings**

The buf parameter is the address of the waveform/pattern output transfer buffer allocated by the application. If the application is supplying the buffer, then this value must be an address to an adequately allocated buffer

The scanCount parameter is the total length of the output transfer buffer in updates per channel. The number of channels configured for waveform/pattern output determines the total number of samples required for each update. Therefore the buffer size to be allocated (in bytes):

> scanCount \* (number of output channels configured for waveform/pattern output) \* (the sample size: 2 bytes)

#### **Buffer Management**

Buffer management for waveform/pattern output depends upon the output mode setting, described as follows:

#### **Static Waveform/Pattern Mode**

If the waveform/pattern output mode has been defined to be static (see daqDacSetOutputMode, then the following steps must be performed to complete the static waveform/pattern output operation:

- Specify the output transfer buffer location and details with the daqDacWaveSetBuffer function. The specified buf parameter must point to memory which has already been allocated by the application prior to calling this function. The allocated buffer must be large enough to hold all of the output updates required for each channel to complete the entire static waveform/pattern output, as determined by the current waveform/pattern output channel configuration. The output data must fit entirely within the internal waveform/pattern output FIFO on the device.
- Configure any waveform/pattern settings (such as update mode, trigger sources, frequency settings that need to be configured.
- Call the daqDacTransferStart function to download the output transfer buffer into the internal waveform/pattern output FIFO on the device.
- Arm the waveform/pattern output by issuing the daqDacWaveSetTriq function.
- Trigger the waveform/pattern output (if necessary).
- The status of the static waveform/pattern output can be monitored by calling the daqDacTransferGetStat function.

#### **Dynamic Waveform/Pattern Mode with Circular Buffer**

If the waveform/pattern output mode has been defined to be dynamic (see daqDacSetOutputMode) and a circular output transfer buffer is to be used, then the following will need to be performed to complete the dynamic waveform/pattern output operation:

- Specify the output transfer buffer location and details with the daqDacWaveSetBuffer function. The specified buf parameter must point to memory which has already been allocated by the application prior to calling this function. The allocated buffer must be large enough to hold the number of output updates for each channel required for the block of data to be transferred as determined by the current waveform/pattern output channel configuration.
- Configure any waveform/pattern settings (such as update mode, trigger sources, frequency settings that need to be configured
- Call the dagDacTransferStart function to download the output transfer buffer into the internal waveform/pattern output FIFO on the device.
- Arm the waveform/pattern output by issuing the daqDacWaveSetTriq function.
- Trigger the waveform/pattern output (if necessary).
- Monitor status of the dynamic waveform/pattern output calling the daqDacTransferGetStat function. The total amount of data transferred from the circular output transfer buffer to the waveform/pattern output FIFO on the device will be returned in the retCount parameter. The current position of the next data block to be written to the waveform/pattern output FIFO o n the device can be calculated using the value of the retCount parameter. Please refer to the daqDacTransfe rGetStat function for a complete discussion of calculating the current write position pointer.

In general, the size allocated should be at least large enough to handle any delays that may be encountered application to frequently update the buffer, and the update rate at which the outputs are clocked. However, a feeding new data updates to the buffer portions which have already been written but not updated. This function between buffer updates by the application without the buffer running completely empty. As the waveform/pattern output progresses, the waveform/pattern output FIFO on the device will be filled by emptying the unread data in the output transfer buffer. This value can vary, depending upon the ability of the good general rule is to make the size of the output transfer buffer at least that of the size of the waveform/pattern output FIFO on the device.The filling of the output FIFO with data in the output transfer buffer is performed automatically by the driver without checking whether the application has updated the buffer. Therefore, the application needs to be aware of the current write position within the buffer, as well as should be called with the DdtmCycleOn flag set.

#### **Dyn amic Output Transfer Buffer Organization**

data is ordered according to the output channel for which it will be output. Each update data block is ordered as follows: The output transfer buffer is organized into sequences of update data blocks. Each update data block represent the sample data necessary to update all output channels configured for waveform/pattern output. The sample

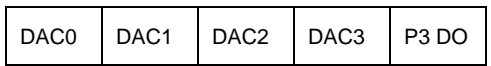

If any of the above channels is not configured for waveform/pattern output, then it will simply not be included in the update data block--however, the channel ordering will not change. If, for example, a waveform/pattern output is configured for DAC0, DAC2 and P3 DO will have the following update data block:

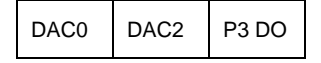

The transfer output buffer is organized into update data blocks. When the output update clock fires, the next available update data block is loaded from the internal waveform/pattern output FIFO on the device to the port, which then presents the values to either the DAC or digital port for output.

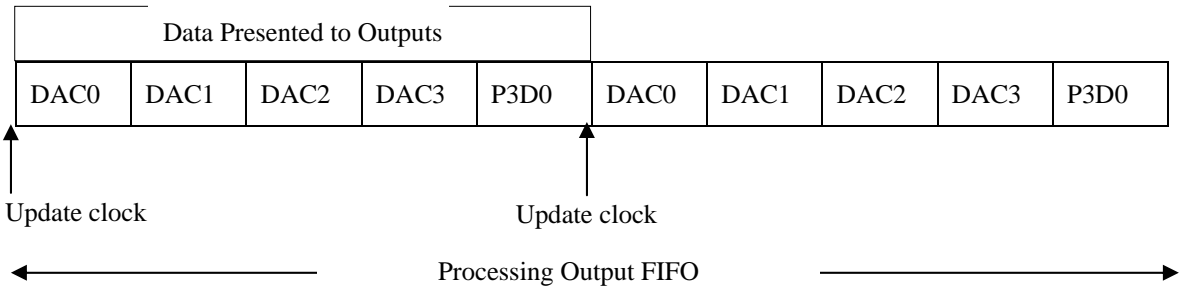

Likewise, the buffer is organized in a similar manner.

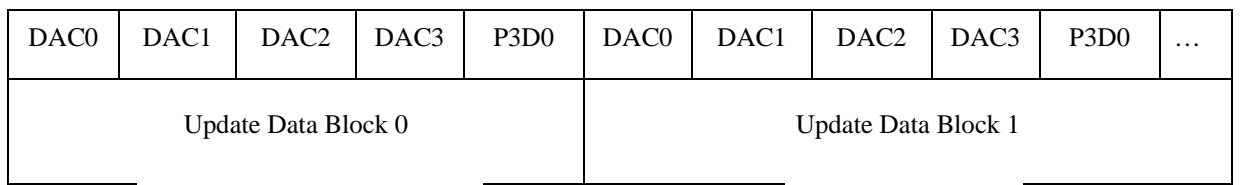

As the output FIFO empties, the driver will automatically transfer data from the output transfer buffer to the output FIFO on the device. This transfer process will continue until either the waveform/pattern output transfer is stopped via the daqDacTransferStop function, the waveform/pattern output is halted with the daqDacWaveDisarm function or the waveform/pattern output is normally terminated as defined by the daqDacWaveSetMode function.

## **Buffer Output Channel Data Format**

The format for each update sample in the buffer is a 16-bit integer. This parameter is an integer value ranging from 0 to 65,535. This is a 16-bit value and the 16-bit value spans the range over which the output can vary, depending upon the specified range of the port for the device.

Some DAC channels use 16-bit D/A converters--in these converters, each bit in the 16-bit integer corresponds to one bit programmed to the D/A converter. However, some DAC channels have 12-bit D/A converters. In this case, the low order nibble (4-bits) of the 16-bit sample will be ignored.

The specifications section of the device user's manual provides the ranges and the associated resolution values for the device.

## **Prototypes**

## **C/C++**

daqDacWaveSetBuffer(DaqHandleT handle, DaqDacDeviceType deviceType, DWORD chan, PWORD buf, DWORD scanCount, DWORD transferMask);

#### **Visual BASIC**

VBdaqDacWaveSetBuffer&(ByVal handle&, ByVal deviceType&, ByVal chan&, buf%(), ByVal scanCount&, ByVal transferMask&)

## **Program References**

DAQDACEX02.CPP

*Also See***: daqDacWaveSetFreq, daqDacWaveGetFreq** 

## **Format**

daqDacWaveSetClockSource(handle, deviceType, chan, clockSource)

#### **Purpose**

daqDacWaveSetClockSource sets the clock source for waveform/pattern output to the digital-to-analog converter channels (DAC) and the digital input/output (DIO) channels.

## **Parameter Summary**

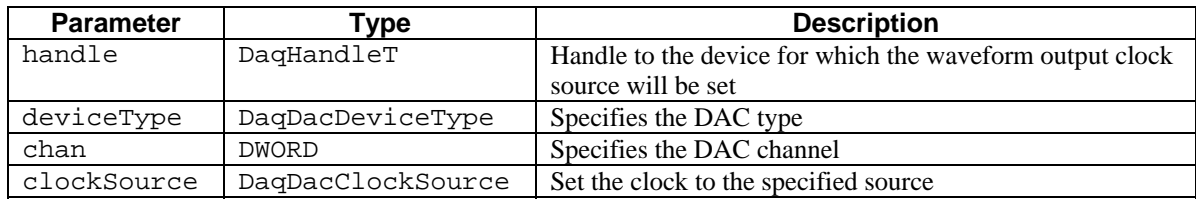

## **Parameter Values**

handle: obtained from the daqOpen function

deviceType: see table below

chan: valid values depend on the values chosen for the deviceType parameter; see the deviceType table below

clockSource: see table below

## **Parameter Type Definitions**

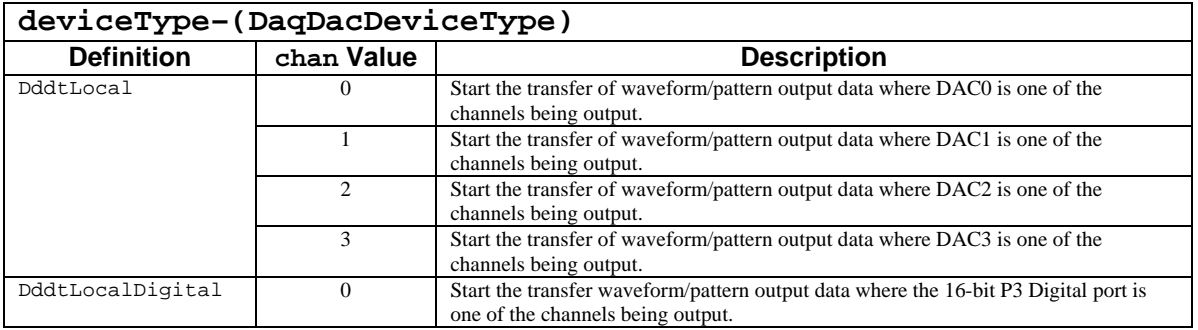

#### **clockSource-(DaqDacClockSource)**

Note: For daq9513 specific commands [used only for DaqBoard and DaqBooks of the 100 and 200 Series] refer to Appendix D.

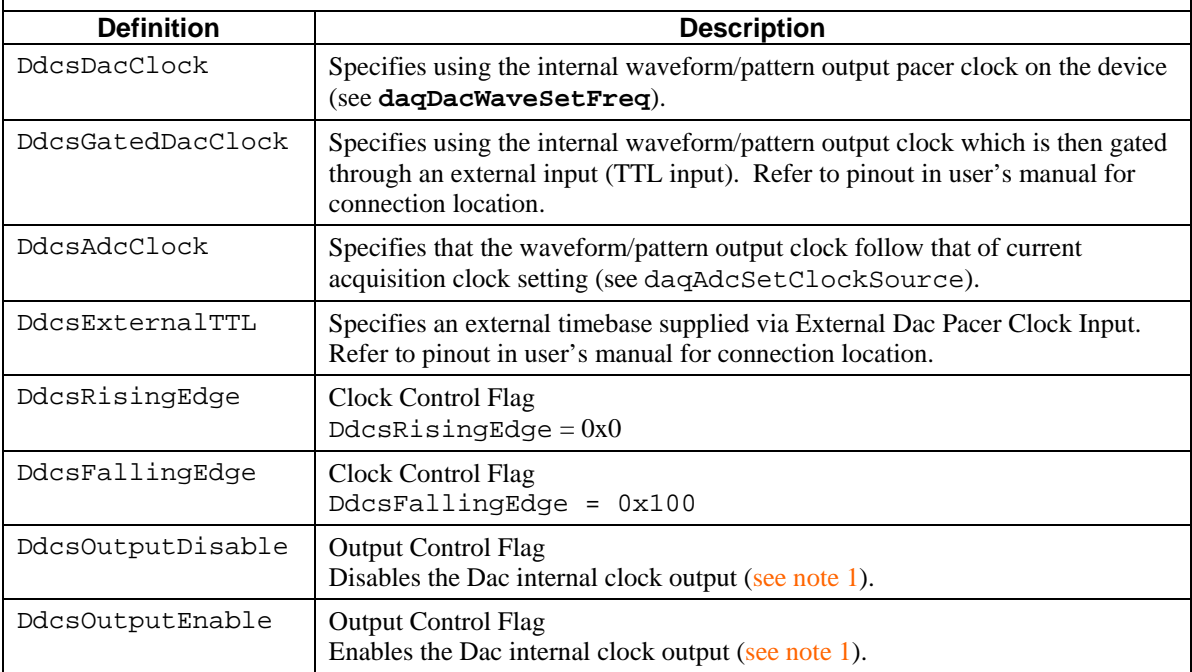

**Note 1**: This note applies to the Daq Devices listed in the first block of the above table.

To enable the pacer output you must include the clock source with a parameter that enables the output clock; in other words, you have to write your **daqDacWaveSetClockSource** command as follows:

 $C/C++$  Style:

**daqDacWaveSetClockSource (handle, deviceType, chan, DdcsDacClock | DdcsOutputEnable);** 

Visual Basic Style:

**VBdaqDacWaveSetClockSource (handle, deviceType, chan, DdcsDacClock + DdcsOutputEnable);** 

The **DdcsOutputEnable** parameter is defined in the header file in the Daqx.bas module (VB):

' DaqBoard/2000 Output Control Flags

**Global Const DdcsOutputDisable = 0** 

Disables the Dac internal clock output. **Global Const DdcsOutputEnable = &H1000** Enables the Dac internal clock output.

#### **Returns**

DerrNoError No error

## **Function Usage**

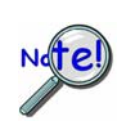

**The term** *waveform/pattern output* **is used extensively throughout the entries for the functions of the form daqDac…. This refers to an analog waveform output modes and/or digital pattern output modes. These terms describe output to digital-to-analog converter (DAC) channels and/or digital input/output (DIO) channels that are synchronously updated by a clock source defined by the application.** 

The daqDacWaveSetClockSource function's clockSource parameter specifies the clock source to use for updating all DAC/DIO channels which have been configured for waveform/pattern output. Regardless of the clock source selected, all channels configured for waveform/pattern output (see daqDacSetOutputMode will be synchronously updated upon each update clock pulse.

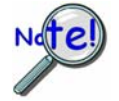

**If using DaqBoard(ISA): If the more than one DAC channel waveform/pattern output is active, the update frequency for each channel is this rate divided by the total number of active DAC waveform output channels.** 

## **Prototypes**

## **C/C++**

daqDacWaveSetClockSource(DaqHandleT handle, DaqDacDeviceType deviceType, DWORD chan, DaqDacClockSource clockSource);

#### **Visual BASIC**

VBdaqDacWaveSetClockSource&(ByVal handle&, ByVal deviceType&, ByVal chan&, ByVal clockSource&)

## **Program References**

DAQDACEX02.CPP, DAQDACEX03.CPP

#### *Also See***: daqDacWaveSetBuffer, daqDacSetOutputMode, daqDacTransferGetStat**

## **Format**

```
daqDacWaveSetDiskFile(handle, deviceType, chan, filename, numUpdateCycles, 
offsetBytes, offsetUpdateCycles, dataFormat)
```
#### **Purpose**

daqDacWaveSetDiskFile configures a waveform/pattern output for streaming from a file.

## **Parameter Summary**

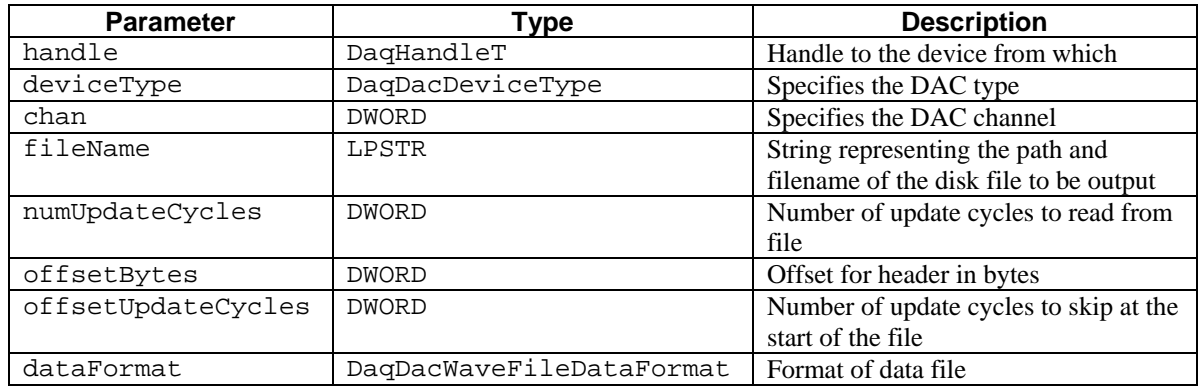

#### **Parameter Values**

hnadle: obtained from the daqOpen function

deviceType: see table below

chan: valid values depend on the values chosen for the deviceType parameter; see the deviceType table below

fileName: pointer to a valid string containing the path and file name of the output data file

numUpdateCycles: the number of usable updates cycles in the file can range from 0 to 4,294,967,295; however, disk memory limitations may apply. If set to 0, will read all cylces from the file

offsetBytes: the number of bytes to skip at the beginning of the file range from 0 to 4,294,967,295; however, disk memory limitations may apply

offsetUpdateCycles: the number of update cycles to skip at the beginning of the file range from 0 to 4,294,967,295, however, disk memory limitations may apply

dataFormat: see table below

## **Parameter Type Definitions**

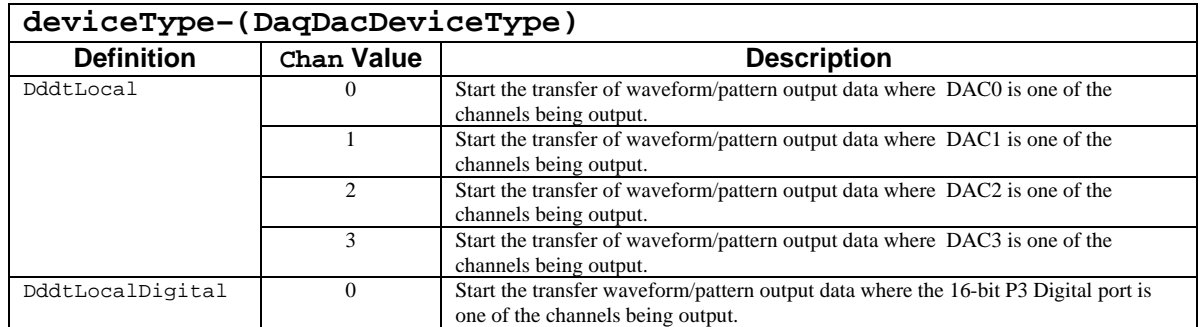

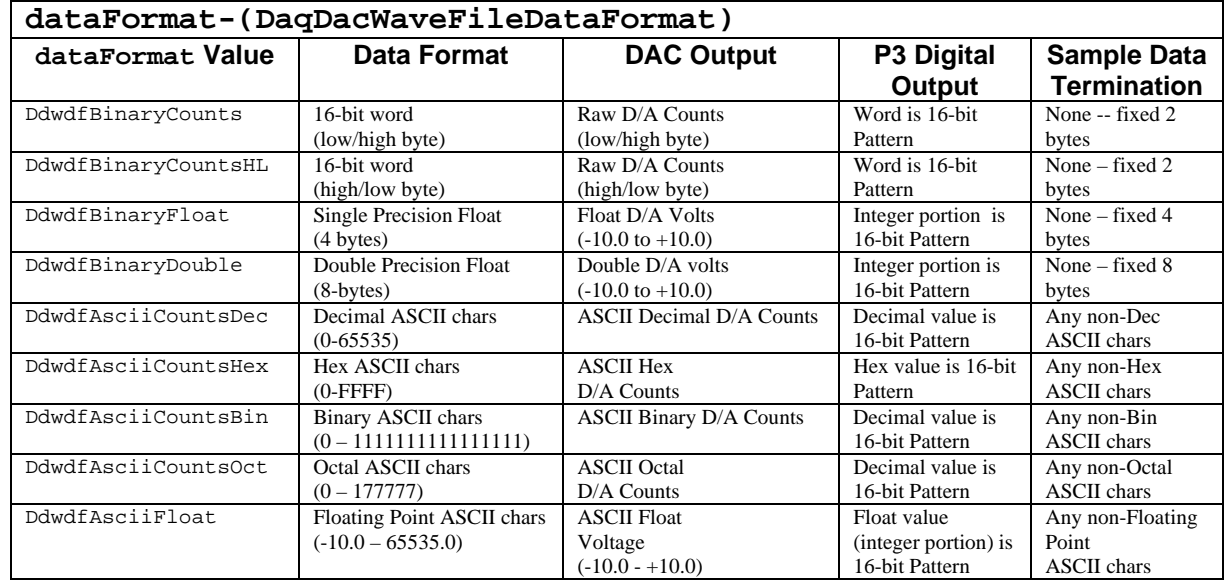

## **Returns**

DerrNoError No error

## **Function Usage**

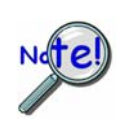

**The term** *waveform/pattern output* **is used extensively throughout the entries for the functions of the form daqDac…. This refers to an analog waveform output modes and/or digital pattern output modes. These terms describe output to digital-to-analog converter (DAC) channels and/or digital input/output (DIO) channels that are synchronously updated by a clock source defined by the application.** 

The daqDacWaveSetDiskFile function has two prerequisites: first, the appropriate channels have been configured for waveform/pattern output using dynamic output mode (see the daqDacSetOutputMode function) and second, the daqDacWaveSetBuffer function must be set to DdtmDriverBuffer. Generally, the waveform/pattern should be configured in the same manner as a standard transfer from a PC memory-based buffer, with the exception that no transfer buffer needs to be allocated. The driver will automatically transfer all data from the specified file to the internal output FIFO on the device while the output transfer is active.

#### **File Location**

The filename parameter specifies the location of the waveform/pattern output file. This is a string variable that contains the path and file name to open. The path may be any valid local or network path name. However, it should be noted, that a path to a network file may have intrinsic file I/O delays associated with it that would hinder the output process under high throughput configurations. Care should be exercised when specifying a file that is not local to the PC controlling the waveform/pattern output operation.

#### **File Organization**

The following sections describe the layout and format of the source file for the waveform/pattern output operation from file. This function supports a number of different data formats for the source file, as well as providing mechanisms to output any contiguous block of update output data within the file.

#### **File Layout**

The offsetBytes and the offsetUpdateCycles parameters allow the start of the update data to be offset from the beginning of the file. The offsetBytes parameter indicates that a certain number of bytes appear at the beginning of the file that should be ignored. These bytes may be file header information or other data but are not valid output samples. If there is no file header information or non-output data, then offsetBytes should be set to 0. The offsetUpdateCycles parameter indicates that a certain amount of output update cycle data should be ignored. The value of this parameter specifies the number of output cycles that should be ignored at the beginning of the file. If the offsetBytes is non-zero, then these output update cycles may follow the header or other information in the file. An output cycle consists of an update data block which consists of all channel data necessary for one update clock output for all configured channels. The numUpdateCycles parameter indicates the number of output update cycles to output from the file *after* the offset data. This value does not indicate the number of total output cycles to perform during the output from file operation, it simply indicates the number of cycles in the file that should be output for each iteration of the file.

The following table shows how the entire file is organized. The arrows indicate the iterations of the valid output cycle data within the file when the file is being output to the device.

> • In the following table, the shaded areas indicate the portion of the file that is to be ignored for the waveform/pattern output from file operation.

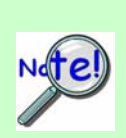

- If the **numUpdateCycles** value is set to 0, then all the data *after* the offset data and before the end of the file will be used during the output operation.
- The following table represents a file that has sample data for DAC0, DAC1, DAC2, DAC3 and P3 Digital Output channels. A file with data for a different channel configuration will change accordingly. The number of cycles to ignore will be based upon the waveform/pattern output channels that are currently configured(see **daqDacSetOutputMode** function).

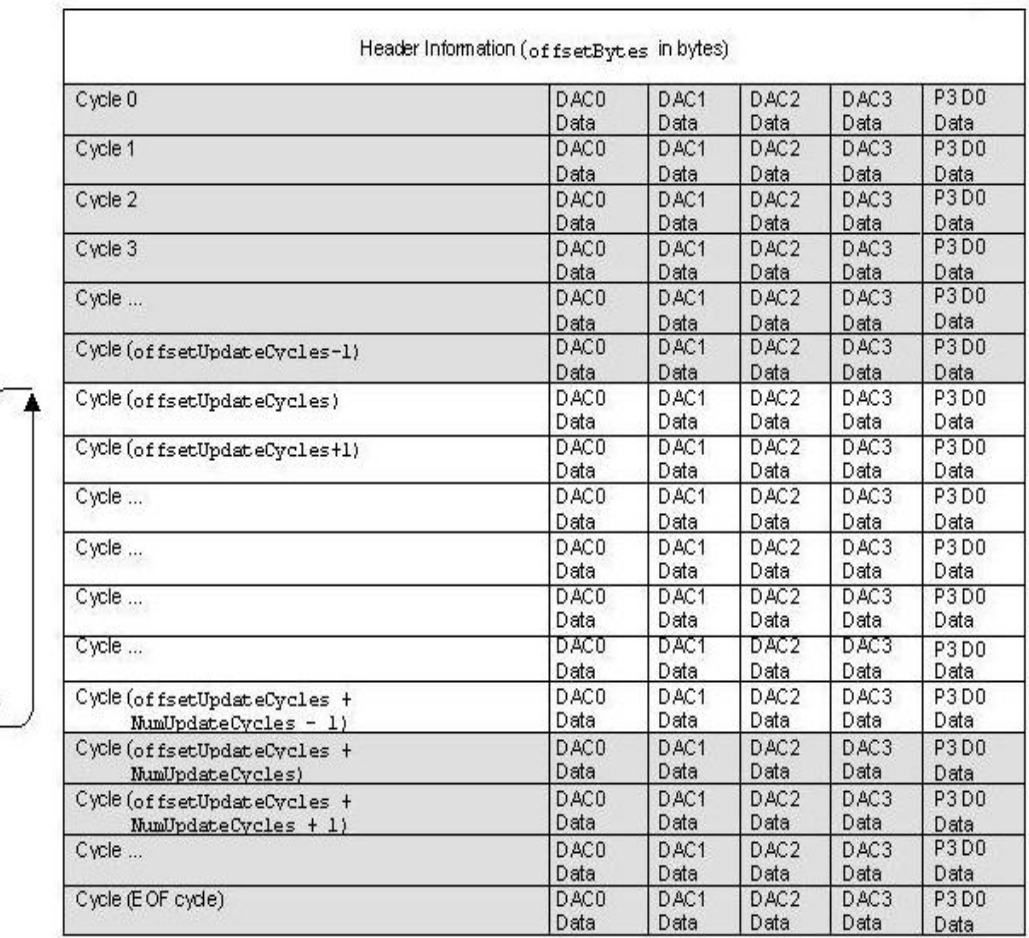

The driver will automatically calculate the number of complete output update cycles in the file using the offset information, the number of channels currently configured for waveform/pattern output, the size of the data samples and the total file size.

## **Update Cycle Data Blocks**

The waveform/pattern output file is organized into sequences of update data blocks. Each update data block represent the sample data necessary to update all output channels configured for waveform/pattern output for one output cycle. Each output cycle is initiated by an update clock pulse (see daqDacWaveSetFreq and daqDacWaveSetClockSource). The sample data is ordered according to the output channel for which it will be output. Each update data block is ordered as follows:

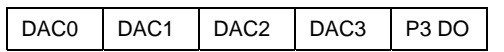

If any of the above channels is not configured for waveform/pattern output then it will simply not be included in the update data block, however, the channel ordering will not change. If for example a waveform/pattern output is configured for DAC0, DAC2 and P3 DO will have the following update data block:

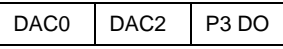

#### **Update/Sample Data Format**

The dataFormat parameter allows the selection of the format of the output sample data that applies to the file. The file must have the its sample data formatted in one of the following valid formats in order to be used for a waveform/pattern output from file operation. The while the layout of the output file is fixed, the format of the output sample data can vary greatly. Several output sample data formats are available in both binary and ASCII data formats.

#### **Output From File Operation**

Once the waveform/pattern output has been configured and the output from file has been setup using this function, the waveform/pattern output operation can be armed using the daqDacWaveArm function. When the waveform/pattern output operation is armed, the driver will transfer as much output data as possible to the internal output FIFO on the device. Once the waveform/pattern output operation is triggered, the driver will then refill the internal output FIFO as room becomes available from the specified output data file. The cycle data transferred from the output data file to the internal output FIFO is read from the valid output cycle data area defined by the file layout table in the "File Layout" section (unshaded update cylces)

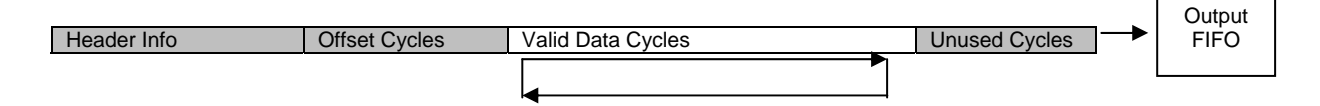

While the waveform/pattern output operation is active, the driver will continue to fill the internal output FIFO with output cycle data until the waveform/pattern output termination condition is satisfied. The waveform/pattern output termination is configured by setting the appropriate update mode using the daqDacWaveSetMode function. Once cycle data is transferred to the internal output FIFO on the device, the device is responsible for maintaining the output FIFO and updating the output channels every update clock pulse. When the output update clock "fires", the next available update data block is loaded from the internal waveform/pattern output FIFO on the device to the port, which then presents the values to the DAC or digital port for output.

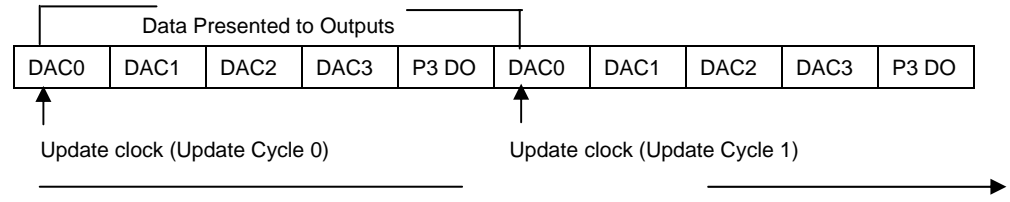

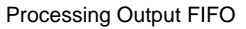

The status of a waveform/pattern output operation can be monitored using the daqDacTransferGetStat function. When in waveform/pattern output-from-file mode, the retCount parameter *indicates the number of iterations of the file and not the total number of update cycles.* 

The amount of data transferred of the will automatically calculate the number of complete output update cycles in the file using the offset information, the number of channels currently configured for waveform/pattern output, the size of the data samples and the total file size.

## **Prototypes**

#### **C/C++**

daqDacWaveSetDiskFile(DaqHandleT handle, DaqDacDeviceType deviceType, DWORD chan, LPSTR filename, DWORD numUpdateCycles, DWORD OffsetBytes, DWORD OffsetUpdateCycles, DaqDacWaveFileDataFormat dataFormat);

#### **Visual BASIC**

VBdaqDacWaveSetDiskFile&(ByVal handle&, ByVal deviceType&, ByVal chan&, ByVal filename\$, ByVal numUpdateCycles&, ByVal OffsetBytes&, ByVal OffsetUpdateCycles&, ByVal dataFormat&)

## **Program References**

None

# **daqDacWaveSetFreq**

*Also See***: daqDacWaveGetFreq, daqDacWaveSetClockSource** 

## **Format**

```
daqDacWaveSetFreq(handle, deviceType, chan, freq)
```
#### **Purpose**

daqDacWaveSetFreq sets the waveform/pattern output update frequency (in Hz) for the specified device.

## **Parameter Summary**

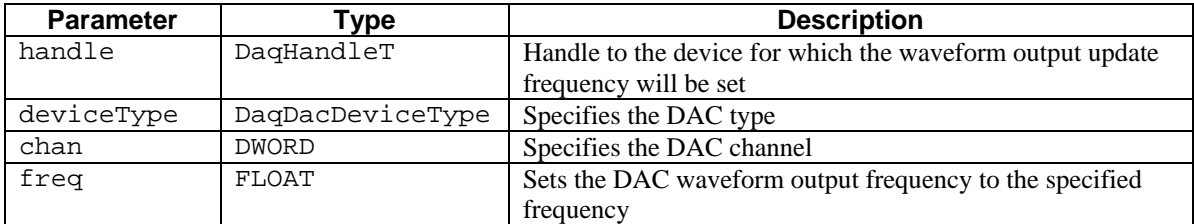

#### **Parameter Values**

handle: obtained from the daqOpen function

- deviceType: see table below
- chan: valid values depend on the values chosen for the deviceType parameter; see the deviceType table below
- freq: single precision floating point value (4 bytes) that contains the update frequency from 0.0 to 500000.0 Hz

## **Parameter Type Definitions**

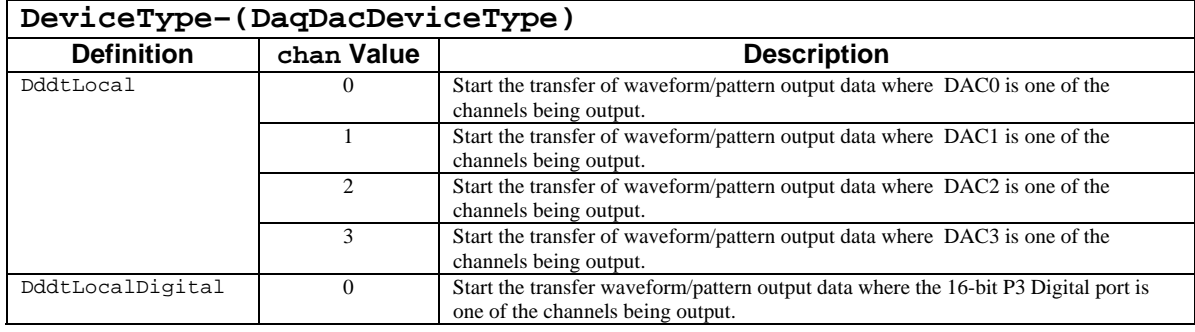

## **Returns**

DerrNoError No error

## **Function Usage**

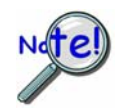

**The term** *waveform/pattern output* **is used extensively throughout the entries for the functions of the form daqDac…. This refers to an analog waveform output modes and/or digital pattern output modes. These terms describe output to DAC and/or digital output channels that are synchronously updated by a clock source defined by the application.** 

The frequency is set via the freq parameter and is dependent upon the clock source chosen for the selected device. The clock source can be configured via the daqDacWaveSetClockSource function. The waveform/pattern output update frequency is the rate at which samples are sent from the internal output FIFO to a single output channel.

#### **Setting the Output Update Frequency**

The output update frequency is set via the freq parameter. This parameter sets the internal waveform/pattern output pacer clock (in Hz) and represents the frequency at which all channels configured for waveform/pattern output will be updated. Each time the configured waveform/pattern output pacer clock fires, a sample for each channel will be loaded from the internal FIFO into the appropriate DAC or digital output device and output.

The frequency programmed using the freq function may not be obtainable. The reason for this is that either the frequency specified is outside of the operating update frequency of the output pacer clock, or, due to the resolution of the pacer clock, the frequency is not attainable. If the latter is the case, then the output pacer clock will be programmed to the nearest attainable frequency. If the frequency is outside of the operating range of the pacer clock, then an error will be generated. See the daqDacWaveGetFreq function for more information on setting the output pacer clock frequency.

The specifications section of the device user's manual provides the acceptable frequency values for the device.

## **Prototypes**

#### **C/C++**

daqDacWaveSetFreq(DaqHandleT handle, DaqDacDeviceType deviceType, DWORD chan, FLOAT freq);

#### **Visual BASIC**

VBdaqDacWaveSetFreq&(ByVal handle&, ByVal deviceType&, ByVal chan&, ByVal freq!)

## **Program References**

DAQDACEX02.CPP, DAQDACEX03.CPP

# **daqDacWaveSetMode**

*Also See***: daqDacWaveSetTrig, daqDacWaveSetFreq**

## **Format**

daqDacWaveSetMode(handle, deviceType, chan, mode, updateCount)

## **Purpose**

daqDacWaveSetMode sets the waveform/pattern update mode for the output operation.

## **Parameter Summary**

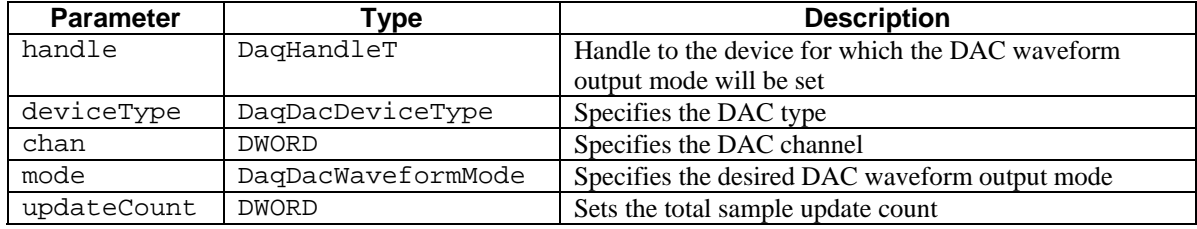

#### **Parameter Values**

handle: obtained from the daqOpen function

deviceType: see table below

chan: valid values depend on the values chosen for the deviceType parameter; see the deviceType table below

mode: see table below

updateCount: the total number update samples per channel to output can range from 1 to 4,294,967,295; however, memory limitations may apply

## **Parameter Type Definitions**

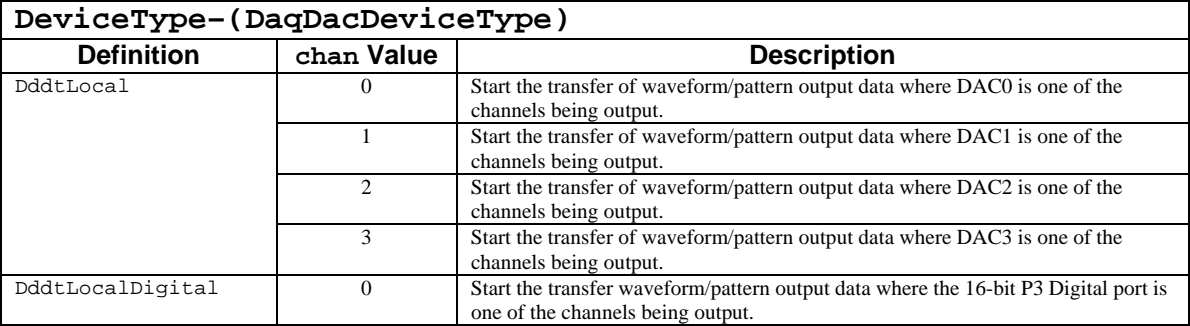

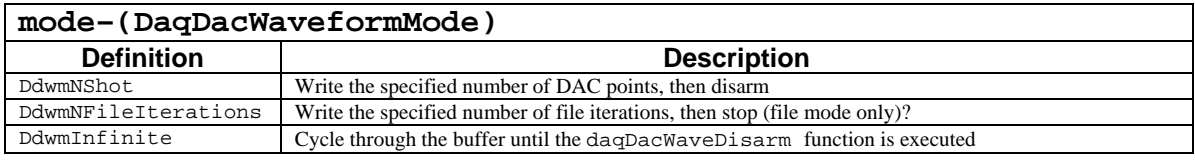

#### **Returns**

DerrNoError No error
# **Function Usage**

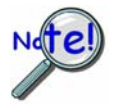

**The term** *waveform/pattern output* **is used extensively throughout the entries for the functions of the form daqDac…. This refers to an analog waveform output modes and/or digital pattern output modes. These terms describe output to DAC and/or digital output channels that are synchronously updated by a clock source defined by the application.** 

The daqDacWaveSetMode function controls how the waveform/pattern is going to proceed and how the waveform/pattern output will terminate.

## **Setting the Update Mode**

The mode parameter defines the state in which the waveform/pattern is to proceed and under what conditions it should terminate. Here, there are two basic modes that can be set with the mode parameter. The first, set by the value DdwmNShot, will continue the waveform/pattern output until a specified update count has been satisfied. The second, set by the value DdwmInfinite, will continue the waveform/pattern output indefinitely until explicitly terminated by the application. The deviceType and chan parameters must correspond with a channel that has been configured for waveform/pattern output using the daqDacSetOutputMode function. The mode values are defined as follows:

DdwmNShot – Continues generating waveform/pattern output until updateCount number of samples have been output to each channel. Upon completion of the specified amount of updates, the waveform/pattern output will automatically terminate and disarm the waveform/pattern output for all channels. For more information on configuring channels for waveform/pattern output operation, see daqDacSetOutputMode. Since each output update clock initiates an output on each channel concurrently, the updateCount parameter indicates the number of sample updates that are to occur on each channel before the waveform/pattern output operation is terminated.

DdwmInfinite *–* Continues generating waveform/pattern output indefinitely. The waveform/pattern output will continue indefinitely until the application issues a daqDacWaveDisarm function or a fatal error condition occurs during the waveform/pattern output operation. In this mode the updateCount parameter is ignored.

DdwmNFileIterations – Continues generating waveform/pattern output until the the specified number of file interations are written, then stops. This setting only works in file mode. Note that, while in this mode, the updateCount parameter of the daqWaveSetMode function will return values in terms of file iterations instead of updates (an update consists of all data required to update all channels during a single output clock pulse).

With either mode, the waveform/pattern output will not actually begin until the waveform/pattern output operation has been properly armed (daqDacWaveArm) and triggered (daqDacWaveSetTrig)

## **Prototypes**

## **C/C++**

daqDacWaveSetMode(DaqHandleT handle, DaqDacDeviceType deviceType, DWORD chan, DaqDacWaveformMode mode, DWORD updateCount);

#### **Visual BASIC**

VBdaqDacWaveSetMode&(ByVal handle&, ByVal deviceType&, ByVal chan&, ByVal mode&, ByVal updateCount&)

#### **Program References**

DAQDACEX02.CPP, DAQDACEX03.CPP

# **daqDacWaveSetPredefWave**

## **Format**

*Also See***: daqDacWaveSetUserWave** 

```
daqDacWaveSetPredefWave(handle, deviceType, chan, waveType, amplitude, 
offset, dutyCycle, phaseShift)
```
## **Purpose**

daqDacWaveSetPredefWave specifies a pre-defined waveform for DAC waveform output on the specified device channel.

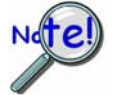

**daqDacWaveSetMode is used to set the update rate and cycling mode for this waveform.** 

## **Parameter Summary**

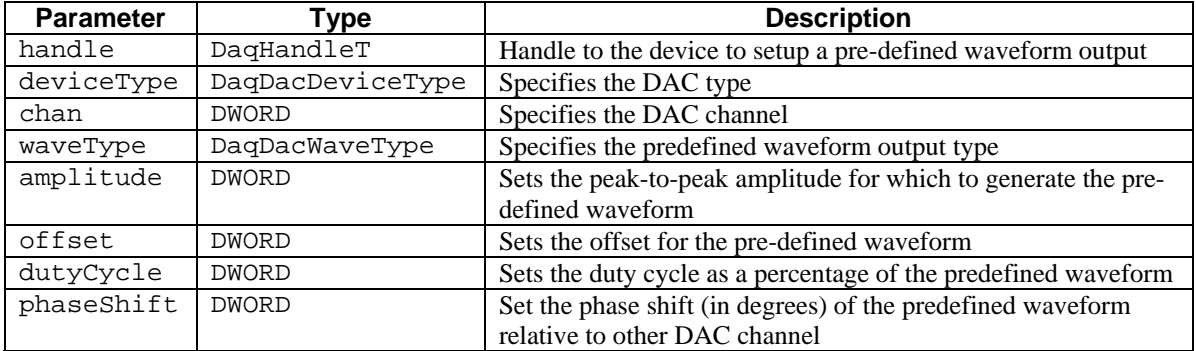

## **Parameter Values**

handle: obtained from the daqOpen function

deviceType: see table below

chan: valid values depend on the values chosen for the deviceType parameter; see the deviceType table below

waveType: see table below

amplitude: valid values range from 0 to 65,535 (in D/A counts)

offset: valid values range from 0 to 65,535 (representing the voltage level in D/A counts)

dutyCycle: duty cycle is a percentage of the predefined waveform and can range from 1 to 100

phaseShift: phase shift is degrees to shift the predefined waveform from 0 to 360

# **Parameter Type Definitions**

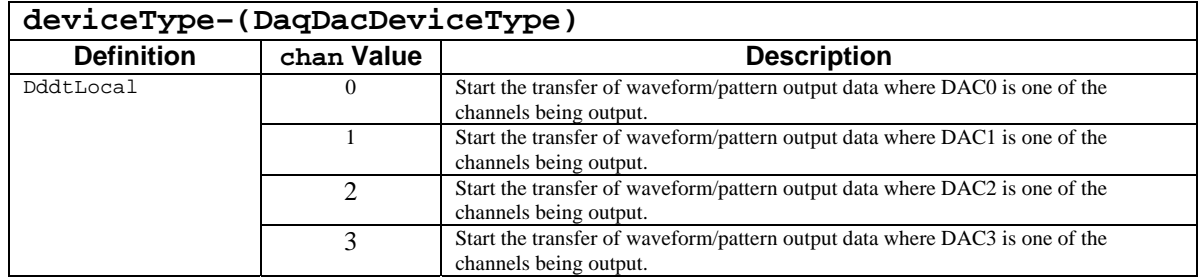

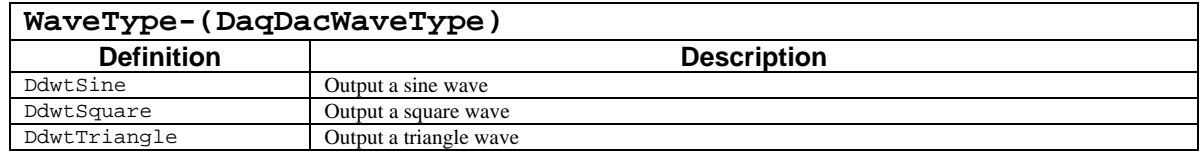

## **Returns**

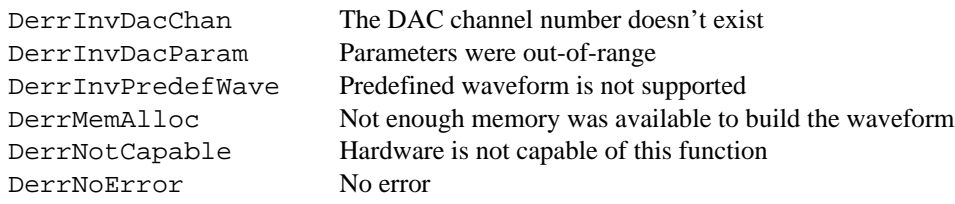

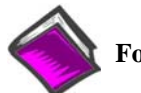

**For more details on error messages refer to the Daq Error Table.** 

# **Function Usage**

The daqDacWaveSetPredefWave function creates the defined waveform on the specified channel buffer as soon as the acquisition is armed—however, this function should only be used in static output mode.

## **DaqBoard (ISA-Type), DaqBook/2000 Series, DaqBoard/2000 Series, and cPCI DaqBoard/2000c Series**

When using the daqDacWaveSetPredefWave function with the DaqBoard(ISA) devices, it is important to note that they use 12-bit DAC's. However, for consistancy, all functions use 16-bit values. The driver will convert 16-bit parameters to appropriate 12-bit values for the DaqBoard (ISA), while the 16-bit value is passed directly to 1000 Series and 2000 Series devices.

Thus, an amplitude or offset value of 0 corresponds to the **minimum output** of the DAC, as follows:

- -10V for DaqBoard/2000 Series
- 0V for DaqBoard (ISA-type)

A value of 65,535 corresponds to the maximum output of the DAC, as follows:

- 10V for DaqBoard/2000 Series
- 5V for DaqBoard (ISA-type)

The specifications section of the device user's manual provides the resolution values for the device; for example: the voltage for a DaqBoard/2000 Series devices has a resolution of approximately 0.305 mV  $(20 V / 65, 535)$ .

## **Prototypes**

## **C/C++**

daqDacWaveSetPredefWave(DaqHandleT handle, DaqDacDeviceType deviceType, DWORD chan, DaqDacWaveType waveType, DWORD amplitude, DWORD offset, DWORD dutyCycle, DWORD phaseShift);

#### **Visual BASIC**

VBdaqDacWaveSetPredefWave&(ByVal handle&, ByVal deviceType&, ByVal chan&, ByVal waveType&, ByVal amplitude&, ByVal offset&, ByVal dutyCycle&, ByVal phaseShift&)

# **Program References**

DAQDACEX02.CPP, DAQDACEX03.CPP

# **daqDacWaveSetTrig**

## **Format**

*Also See***: daqDacWaveSetMode** 

daqDacWaveSetTrig(handle, deviceType, chan, triggerSource, rising)

## **Purpose**

daqDacWaveSetTrig sets the trigger event for the waveform/pattern output operation.

### **Parameter Summary**

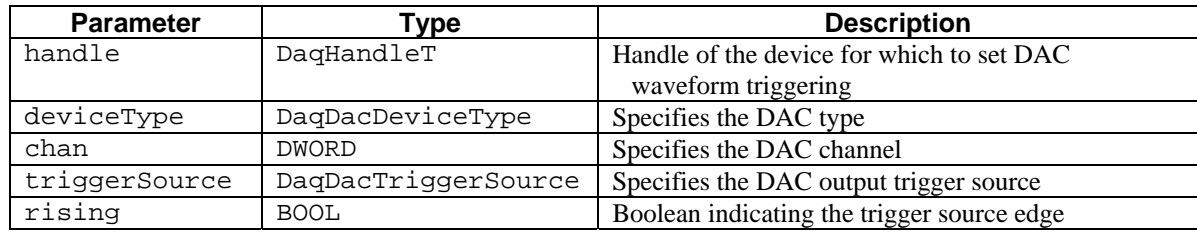

# **Parameter Values**

handle: obtained from the daqOpen function

deviceType: see table below

chan: valid values depend on the values chosen for the deviceType parameter; see the deviceType table below

triggerSource: see table below

rising: this parameter is ignored with the current trigger source definitions available with this command

## **Parameter Type Definitions**

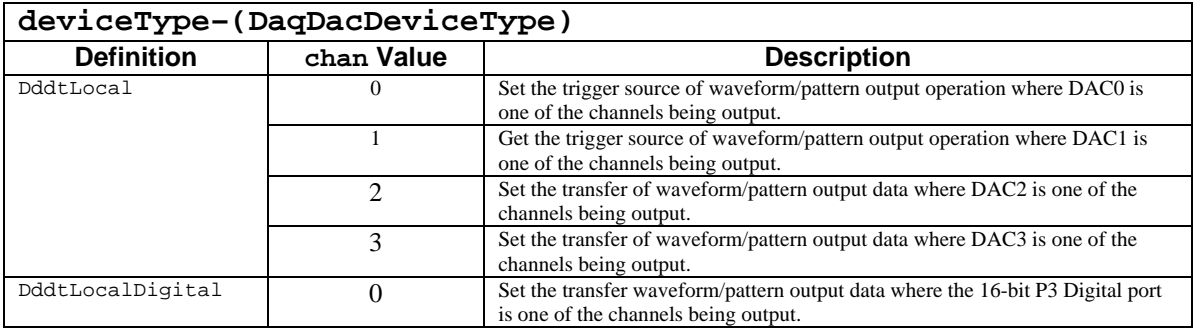

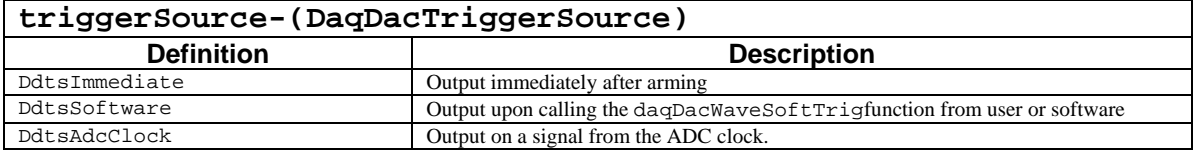

## **Returns**

DerrNoError No error

# **Function Usage**

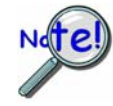

**The term** *waveform/pattern output* **is used extensively throughout the entries for the functions of the form daqDac…. This refers to an analog waveform output modes and/or digital pattern output modes. These terms describe output to DAC and/or digital output channels that are synchronously updated by a clock source defined by the application.** 

The daqDacWaveSetTrig function is used to setup the trigger event to initiate a waveform/pattern output for all channels which have been configured for waveform/pattern output mode. For more information on configuring channels for waveform/pattern output, see the daqDacSetOutputMode function.

## **Setting the Waveform/pattern Output Trigger Event**

The triggerSource parameter specifies the source of the event that will trigger the waveform/pattern output operation. Currently, there are only two valid trigger events that can be set with the triggerSource parameter. The first, set with the value DdtsImmediate, indicates that the waveform/pattern output operation should trigger immediately upon being armed. The second, set with the value DdtsImmediate, indicates that the waveform/pattern output operation should be triggered upon the application issuing a command to do so. The deviceType and chan parameters must correspond with a channel that has been configured for waveform/pattern output using the daqDacSetOutputMode function. The trigger event values are defined as follows:

DdtsImmediate – Trigger the waveform/pattern output operation immediately upon execution of the daqDacWaveArm function. This trigger source is used to trigger the waveform/pattern output immediately upon successfully arming the operation. Since, however, many of the configuration error conditions and conflicts are detected during the arm operation, it is important to handle error conditions properly when using this trigger source.

DdtsSoftware – Trigger the waveform/pattern output operation upon execution of the daqDacWaveSoftTrig function. This trigger source requires that the daqDacWaveArm function be issued before the daqDacWaveSoftTrig function. Once armed, the application may trigger the waveform/pattern output operation at any time by issuing daqDacWaveSoftTriq function.

DdtsAdcClock – Trigger on the ADC clock, useful when trying to synchronize the waveform/pattern output with the ADC clock. This trigger source is valid only for Daq 2000 Series devices.

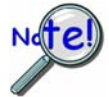

**The rising flag is currently ignored and is reserved for future use.** 

## **Prototypes**

#### **C/C++**

daqDacWaveSetTrig(DaqHandleT handle, DaqDacDeviceType deviceType, DWORD chan, DaqDacTriggerSource triggerSource, BOOL rising);

#### **Visual BASIC**

VBdaqDacWaveSetTrig&(ByVal handle&, ByVal deviceType&, ByVal chan&, ByVal triggerSource&, ByVal rising&)

## **Program References**

DAQDACEX02.CPP, DAQDACEX03.CPP

#### *Also See***: daqDacWaveSetPredefWave**

# **Format**

daqDacWaveSetUserWave(handle, deviceType, chan)

## **Purpose**

daqDacWaveSetUserWave configures a user-defined buffer for DAC waveform output.

## **Parameter Summary**

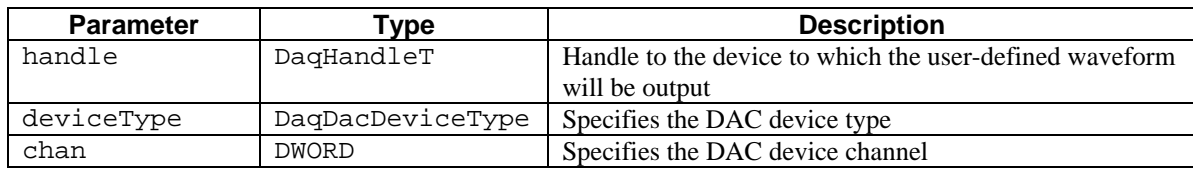

# **Parameter Values**

handle: obtained from the daqOpen function

deviceType: see table below

chan: valid values depend on the values chosen for the deviceType parameter; see the deviceType table below

# **Parameter Type Definitions**

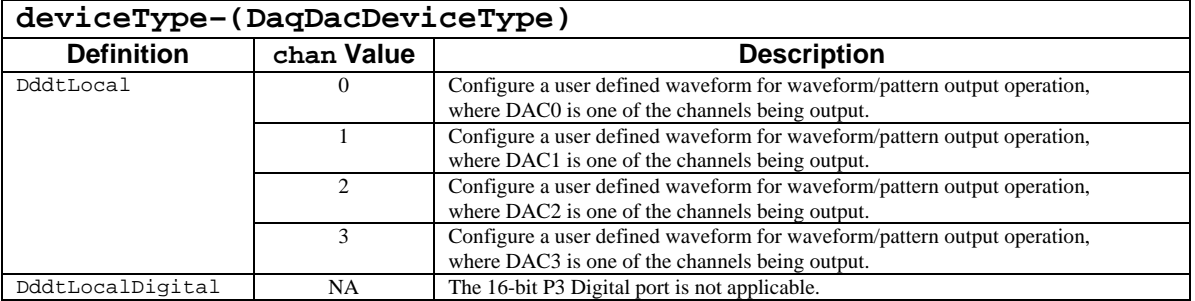

## **Returns**

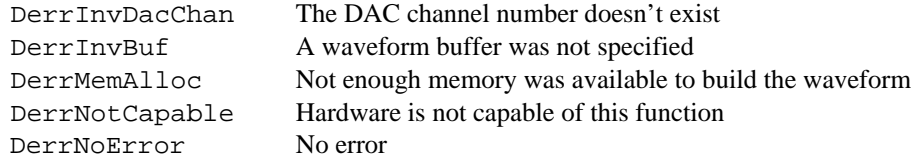

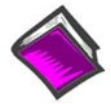

**For more details on error messages refer to the Daq Error Table.** 

# **Function Usage**

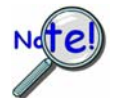

**The term** *waveform/pattern output* **is used extensively throughout the entries for the functions of the form daqDac…. This refers to an analog waveform output modes and/or digital pattern output modes. These terms describe output to DAC and/or digital output channels that are synchronously updated by a clock source defined by the application.** 

Any arbitrary waveform can be built in an array. daqDacWaveSetUserWave can then be called by specifying pointers to the beginning of the waveform, the size of the array, and the target DAC channel to send the waveform.

The data value should be 16-bit WORD which will be converted to the corresponding voltage by the D/A converter. Reference the device user's manual in regard to D/A range and resolution.

For example; the voltage for a DaqBoard/2000 Series board has a resolution of approximately 0.305 mV (20 V / 65,535).

## **Prototypes**

## **C/C++**

daqDacWaveSetUserWave(DaqHandleT handle, DaqDacDeviceType deviceType, DWORD chan);

#### **Visual BASIC**

VBdaqDacWaveSetUserWave&(ByVal handle&, ByVal deviceType&, ByVal chan&)

## **Program References**

DAQDACEX03.CPP

## **Format**

daqDacWaveSoftTrig(handle, deviceType, chan)

## **Purpose**

daqDacWaveSoftTrig activates a software trigger for the waveform/pattern output operation on the specified device.

# **Parameter Summary**

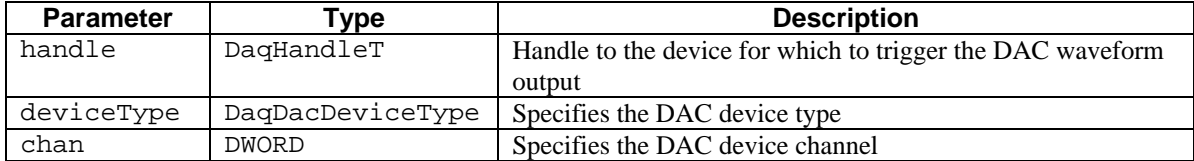

## **Parameter Values**

handle: obtained from the daqOpen function

- deviceType: see table below
- chan: valid values depend on the values chosen for the deviceType parameter; see the deviceType table below

# **Parameter Type Definitions**

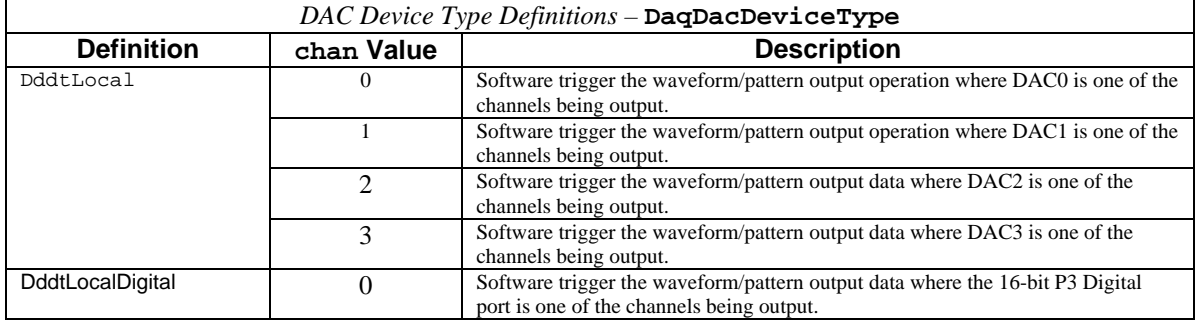

## **Returns**

DerrNoError No error

# **Function Usage**

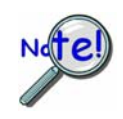

**The term** *waveform/pattern output* **is used extensively throughout the entries for the functions of the form daqDac…. This refers to an analog waveform output modes and/or digital pattern output modes. These terms describe output to DAC and/or digital output channels that are synchronously updated by a clock source defined by the application.** 

The trigger event must first have been configured for software triggering with the daqDacWaveSetTrig function prior to calling this function, and the trigger source must have been set to DdtsSoftware*.* Once issued, the waveform/pattern output operation will begin; the updating of all channels configured for waveform/pattern output will also begin. The deviceType and chan parameters must correspond with a channel that has been configured for waveform/pattern output using the daqDacSetOutputMode function.

## **Prototypes**

## **C/C++**

daqDacWaveSoftTrig(DaqHandleT handle, DaqDacDeviceType deviceType, DWORD chan);

## **Visual BASIC**

VBdaqDacWaveSoftTrig&(ByVal handle&, ByVal deviceType&, ByVal chan&)

## **Program References**

DAQDACEX03.CPP

*Also See***: daqDacWtMany**

## **Format**

daqDacWt(handle, deviceType, chan, dataVal)

### **Purpose**

daqDacWt sets the output value of a local or expansion DAC channel.

#### **Parameter Summary**

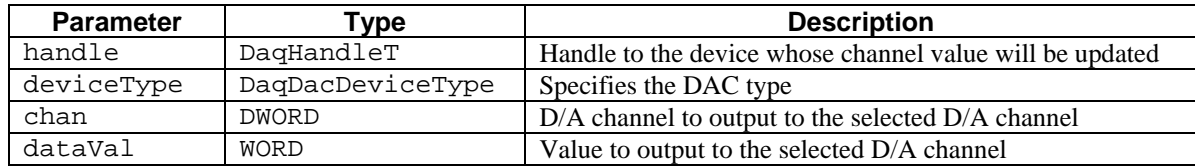

# **Parameter Values**

handle: obtained from the daqOpen function

deviceType: see the table in the "Selecting the Output Channel" section below

chan: valid values depend on the values chosen for the deviceType parameter; see the deviceType table in the "Selecting the Output Channel" section below

dataVal: valid values range from 0 to 65,535

## **Returns**

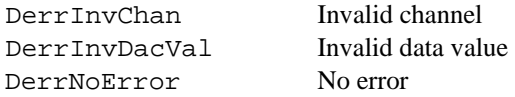

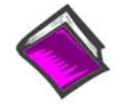

**For more details on error messages refer to the Daq Error Table.** 

## **Function Usage**

The channel specified by the daqDacWt function must be an appropriate DAC channel type, and the channel must have been configured as a direct output channel prior to calling this function. See daqDacSetOutputMode for setting the output mode to be direct (using the DdomVoltage value).

#### **Setting the DAC Value**

The value of the DAC channel is written using the dataVal parameter. This parameter is an integer value ranging from 0 to 65,535. This is a 16-bit value, and it spans the range over which the output can vary, depending upon the specified range of the port for the device.

Some devices use 16-bit D/A converters, in which case each bit in the 16-bit integer corresponds to one bit programmed to the D/A converter. However, some devices have 12-bit D/A converters. In this case, the low order nibble (4-bits) of the programmed dataVal value will be ignored when the D/A is programmed.

The specifications section of the device user's manual provides the ranges and the associated resolution values for the device.

## **Selecting the Output Channel**

The chan and the deviceType parameters determine which output channel's voltage will be set. The device type is represented by predefined settings described below. The channel is simply an integer (starting at 0) which represents the channel location relative to the first channel of the same type. The table below describes this relationship:

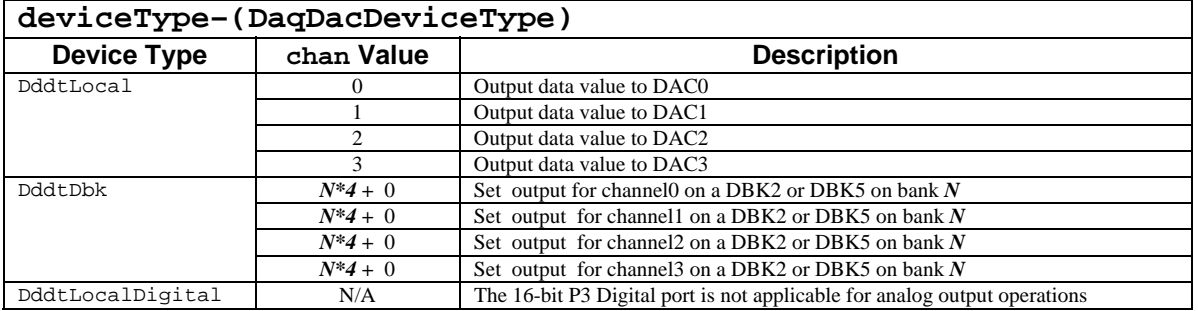

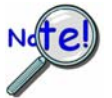

**If using an analog hardware trigger with DaqBook, TempBook or DaqBoard(ISA) products, the DAC channel 1 (deviceType = DddtLocal and chan = 1) is not available to be programmed. The reason for this is that the DAC channel 1 is used to configure the trigger level for the acquisition.** 

## **Prototypes**

## **C/C++**

daqDacWt(DaqHandleT handle, DaqDacDeviceType deviceType, DWORD chan, WORD dataVal);

## **Visual BASIC**

VBdaqDacWt&(ByVal handle&, ByVal deviceType&, ByVal chan&, ByVal dataVal%)

## **Program References**

DAQEX.FRM (VB)

# **daqDacWtMany**

*Also See***: daqDacWt** 

## **Format**

daqDacWtMany(handle, deviceTypes, chans, dataVals, count)

## **Purpose**

daqDacWtMany sets the output values of multiple local or expansion DAC channels.

## **Parameter Summary**

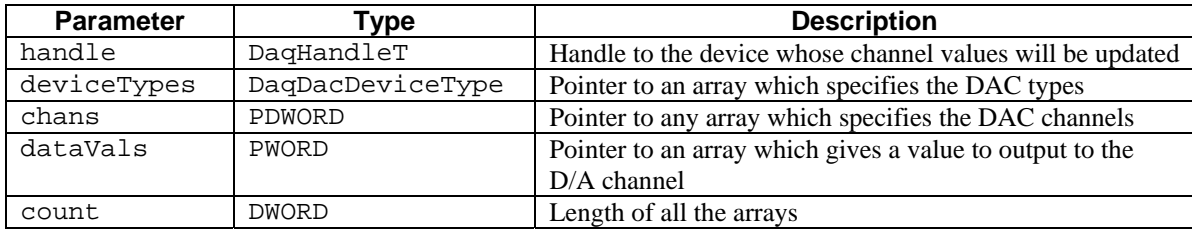

## **Parameter Values**

handle: obtained from the daqOpen function

deviceTypes: see table below

chans: pointer to an array of output channel numbers; for channel number values, refer to the

deviceTypes table below

dataVals: valid values range from 0 to 65,535

count: the total number of analog channels to output range from 1 to 512

# **Parameter Type Definitions**

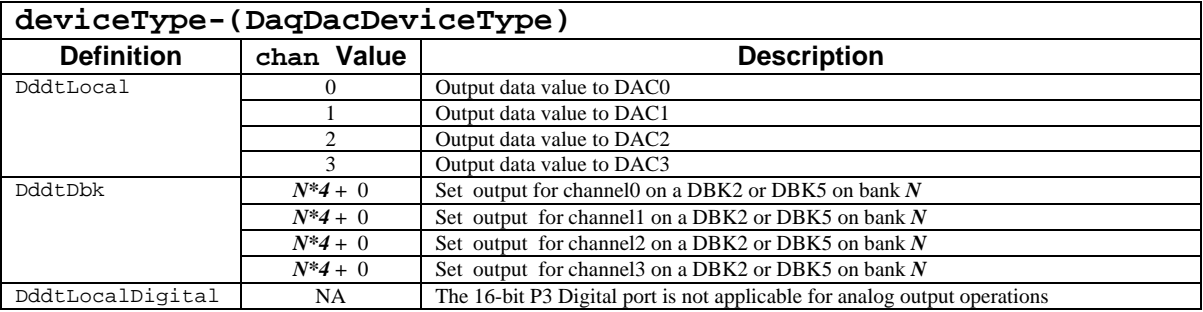

## **Returns**

DerrInvDacVal Invalid data value DerrNoError No error

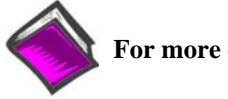

**For more details on error messages refer to the Daq Error Table.** 

# **Function Usage**

The channels specified by the daqDacWtMany function must be the appropriate DAC channel types, and the channels must have been configured as direct output channels prior to calling this function. See daqDacSetOutputMode for setting the output mode to be direct (DdomVoltage).

The daqDacWtMany function operates in a similar manner to the single output version of the function, daqDacWt. Here, the deviceTypes and chans parameters are arrays of DAC channel types and channel numbers. The dataVals parameter is an array of output values corresponding to the deviceTypes and chans arrays. The total number of channels to update (which should be equivalent to the number of entries in each array) is set by the count parameter. Since this function is a multichannel version of the daqDacWt function, please refer to the daqDacWt function for a complete description of the parameters and other settings.

## **Prototypes**

#### **C/C++**

daqDacWtMany(DaqHandleT handle, DaqDacDeviceType \*deviceTypes, PDWORD chans, PWORD dataVals, DWORD count);

#### **Visual BASIC**

VBdaqDacWtMany&(ByVal handle&, deviceTypes&, chans&, dataVals&, ByVal count&)

## **Program References**

DAQDACEX01.CPP, DBK02Ex.cpp, DBK05Ex.Cpp DAQEX.FRM (VB)

#### *Also See***: daqGetLastError, daqProcessError, daqSetDefaultErrorHandler**

## **Format**

daqDefaultErrorHandler(handle, errCode)

## **Purpose**

daqDefaultErrorHandler displays an error message and then exits the application program.

### **Parameter Summary**

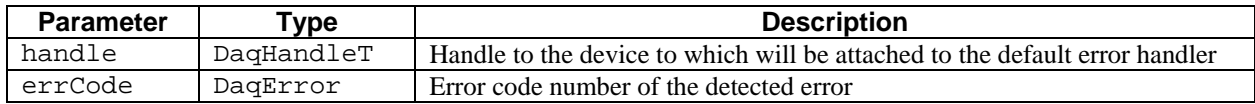

## **Parameter Values**

handle: obtianed form the daqOpen function errCode: valid return values can be found in the Daq Error Table

## **Returns**

None

## **Function Usage**

When the device library is loaded, it invokes the default error handler whenever it encounters an error. The error handler may be changed with daqSetErrorHandler.

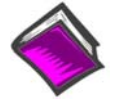

**For more details on error messages refer to the Daq Error Table.** 

# **Prototypes**

#### **C/C++**

daqDefaultErrorHandler(DaqHandleT handle, DaqError errCode);

#### **Visual BASIC**

VBdaqDefaultErrorHandler(ByVal handle&, ByVal errCode&)

## **Program References**

DAQADCEX05.CPP, DAQADCEX06.CPP

# **daqDeleteDevice**

# *Format*

daqDeleteDevice(AliasName)

# *Purpose*

daqDeleteDevice deletes the specified device from the Windows Registry

## *Parameter Summary*

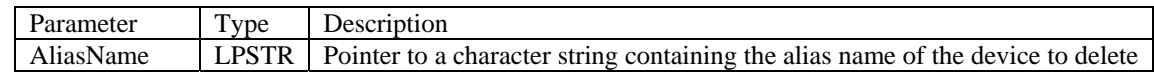

## *Parameter Values*

AliasName: Pointer to a character string containing the alias name of the device to delete

## *Returns*

DerrNoError if successful or a DaqError error code (see the DaqError table at the end of chapter 4).

# *Function Usage*

This function deletes the specified device from the Windows Registry. Devices created using the daqCreateDevice function or the DaqX control panel applet can be deleted with this function.

# *Prototypes*

#### **C/C++**

daqDeleteDevice(LPSTR AliasName);

#### **Visual BASIC**

VBdaqDeleteDevice&(ByVal AliasName\$)

## *Program References*

# **daqFormatError**

#### *Also See*: **daqSetDefaultErrorHandler, daqSetErrorHandler, daqProcessError, daqGetLastError, daqDefaultErrorHandler**

## **Format**

daqFormatError (errorNum, msg)

## **Purpose**

daqFormatError returns the text-string equivalent for the specified error condition code**.** 

#### **Parameter Summary**

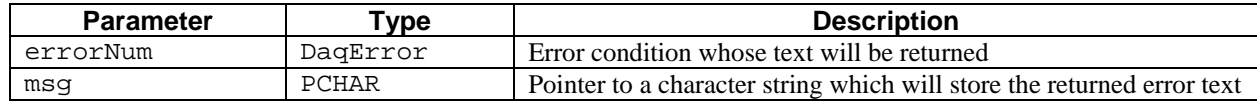

## **Parameter Values**

errorNum: see the Daq Error Table

msg: pointer to a character string which will hold error text; see the Daq Error Table for more details

#### **Returns**

DerrNoError No error

## **Function Usage**

The error condition is specified by the errorNum parameter. The error text will be returned in the character string pointed to by the msg parameter. The character string space must have been previously allocated by the application before calling this function. The allocated character string should be, at minimum, 64 bytes in length.

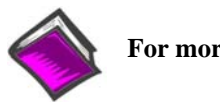

**For more details on error messages refer to the Daq Error Table.** 

## **Prototypes**

## **C/C++**

daqFormatError(DaqError errorNum, PCHAR msg)

## **Visual BASIC**

VBdaqFormatError&(ByVal errorNum&, ByRef msg As Byte)

## **Program References**

# **daqGetChannelType**

# *Format*

daqGetChannelType(handle, chan, option, pChSubType)

# *Purpose*

daqGetChannelType gets the channel type and sub type of the specified channel of the current device

## *Parameter Summary*

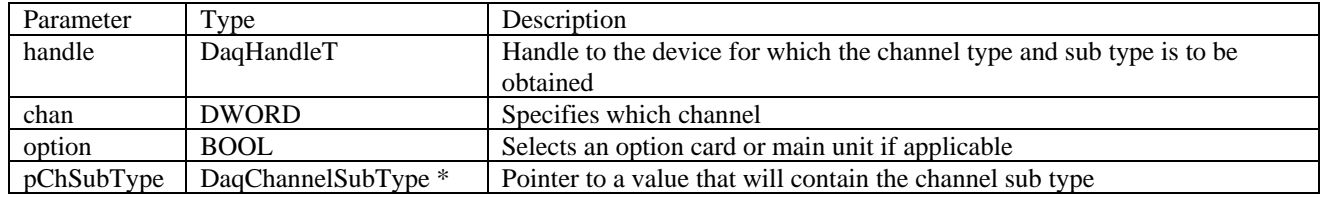

## *Parameter Values*

handle: obtained from the daqOpen function

channel: from 0 to the maximum number of channels available on the system

option: 0 for the main unit or non-zero for an option card

pChSubType: Pointer to a value that will contain the channel sub type or NULL if the channel sub type is not desired (see DaqAdcExpSubType of the daqGetHardwareInfo function)

# *Returns*

The channel type of the specified channel of the current device (see DaqAdcExpType of the daqGetHardwareInfo function)

# *Function Usage*

This function gets the channel type and sub type of the current device.

# *Prototypes*

#### **C/C++**

daqGetChannelType(DaqHandleT handle, DWORD chan, BOOL option, DaqAdcExpSubType \*pChSubType);

#### **Visual BASIC**

VBdaqGetChannelType&(ByVal handle&, ByVal chan&, ByVal bOption&, ChSubType&)

# *Program References*

# **daqGetDeviceCount**

## **Format**

*Also See*: **daqGetDeviceList, daqOpen** 

daqGetDeviceCount (deviceCount)

### **Purpose**

daqGetDeviceCount returns the number of currently configured devices**.** 

#### **Parameter Summary**

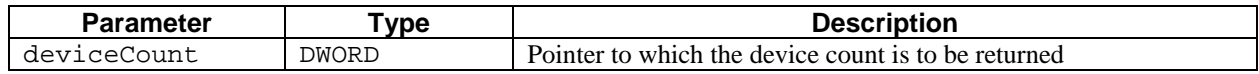

#### **Parameter Values**

deviceCount: a pointer to a single value ranging from 1 to 4

## **Returns**

DerrNoError No error

## **Function Usage**

The daqGetDeviceCount function will return the number of devices currently configured in the system. The devices do not need to be opened for this function to properly detect the number of devices configured. If the number returned does not seem appropriate, the device configuration list should be checked via the **Daq\* Configuration** applet located in the Control Panel. Refer to the configuration section in your device's user manual for more details (also see daqOpen for the **Daq\* Configuration** applet example).

### **Prototypes**

## **C/C++**

daqGetDeviceCount(DWORD deviceCount);

#### **Visual BASIC**

VBdaqGetDeviceCount&(devCount As Long)

#### **Program References**

DAQADCEX01.CPP

# **daqGetDeviceInfo**

# *Format*

daqGetDeviceInfo(handle, pDevInfo)

# *Purpose*

daqGetDeviceInfo gets the device information for the currently opened device

## *Parameter Summary*

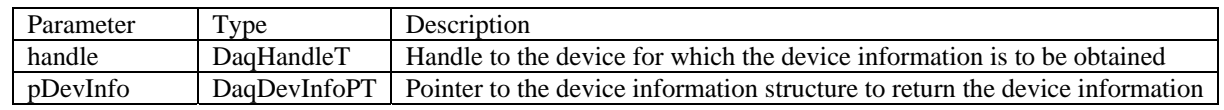

# *Parameter Values*

handle: obtained from the daqOpen function pDevInfo: see the DaqDevInfoT table of the daqCreateDevice function

# *Returns*

DerrNoError if successful or a DaqError error code (see the DaqError table at the end of chapter 4)

# *Function Usage*

This function will get the device information of the device actually connected. This information may be slightly different than the information contained in the Windows Registry. For example, if a WaveBook/516A was created using the DaqX control panel applet, but a WaveBook/512A is actually connected, the device information structure returned by this function will reflect the WaveBook/512A.

# *Prototypes*

#### **C/C++**

daqGetDeviceInfo(DaqHandleT handle, DaqDevInfoPT pDevInfo);

#### **Visual BASIC**

VBdaqGetDeviceInfo&(ByVal handle&, DevInfo As DaqDevInfoT)

# *Program References*

# *Format*

daqGetDeviceInventory(pInfoList, pInfoListCount, pMatchInfo, flags)

## *Purpose*

daqGetDeviceInventory builds a device information list of devices that exist in the Windows Registry and/or devices that can be dynamically detected

## *Parameter Summary*

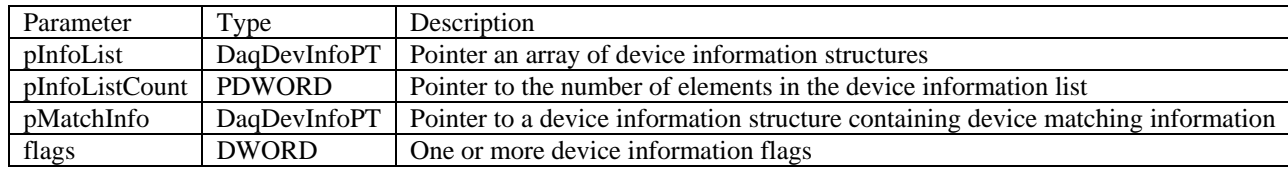

## *Parameter Values*

**pInfoList**: a pointer to an array of DaqDevInfoT structures (see the DaqDevInfoT table of the daqCreateDevice function)

- **pInfoListCount**: upon entry, the value that pInfoListCount points to should be set to the number of elements in the information list array; upon exit, the value that pInfoListCount points to will be set to the number of elements in the information list that were modified
- **pMatchInfo**: if any of the match info flags are set in the flags parameter, pMatchInfo should point to a device information structure containing the appropriate match information, otherwise pMatchInfo can be NULL

**flags**: see the DaqDevInfoFlagsT table below

# *Parameter Type Definitions*

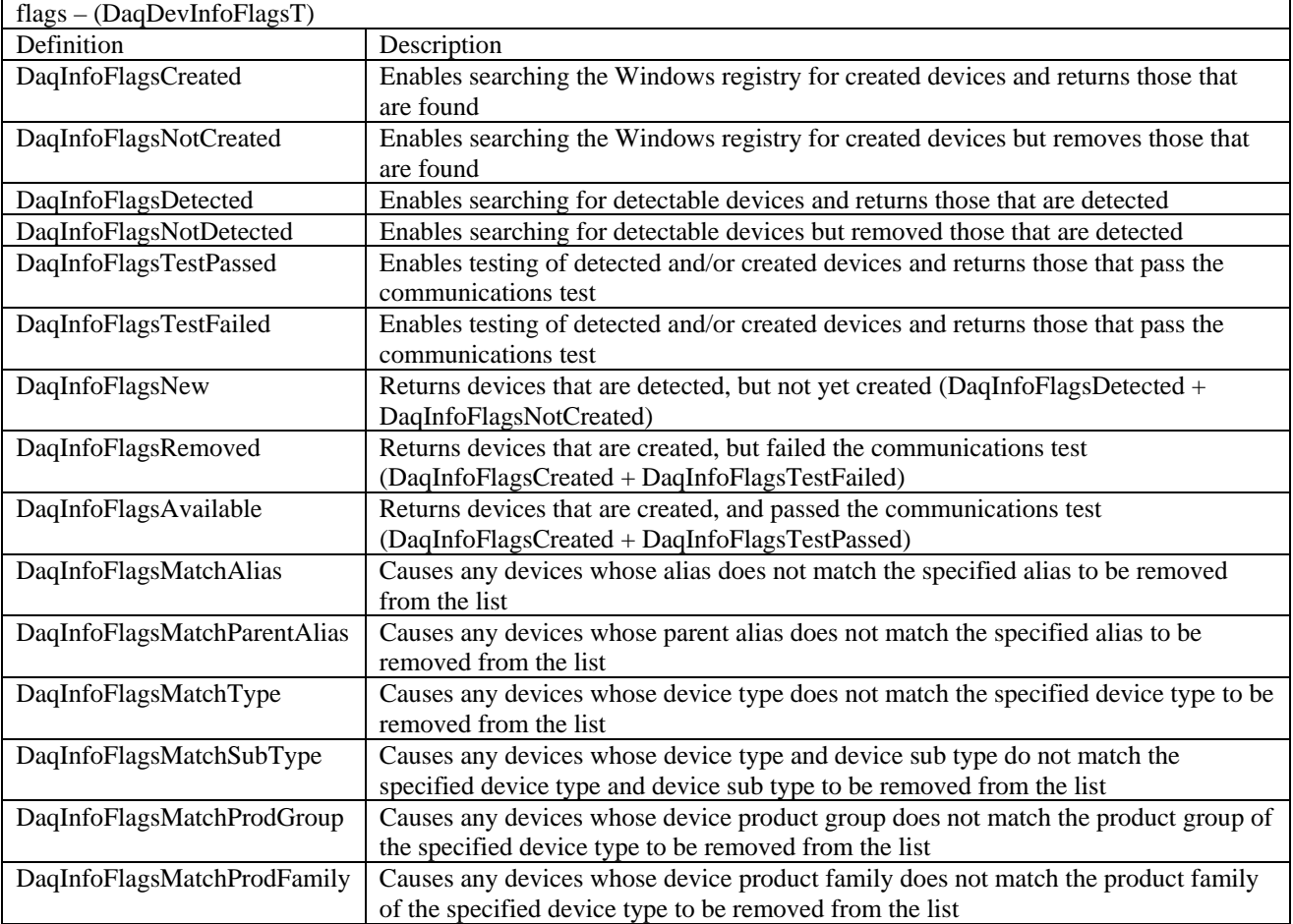

## *Returns*

DerrNoError if successful or a DaqError error code (see the DaqError table at the end of chapter 4)

## *Function Usage*

This function will return the subset of created and detected devices specified by the flags parameter. At least one of the DaqInfoFlagsCreated, DaqInfoFlagsNotCreated, DaqInfoFlagsDetected or DaqInfoFlagsNotDetected flags must be specified and no more than one of the DaqInfoFlagsMatch flags can be specified (see preceding table).

The AliasName element of the pMatchInfo structure must be set if the DaqInfoFlagsMatchAlias or DaqInfoFlagsMatchParentAlias flag is set.

The DeviceType element of the pMatchInfo structure must be set if the DaqInfoFlagsMatchType, DaqInfoFlagsMatchSubType, DaqInfoFlagsMatchProdGroup or DaqInfoFlagsMatchProdFamily flag is set.

The DeviceSubType element of the pMatchInfo structure must be set if the DaqInfoFlagsMatchSubType flag is set.

## *Prototypes*

**C/C++** 

daqGetDeviceInventory(DaqDevInfoPT pInfoList, PDWORD pInfoListCount, DaqDevInfoPT pMatchInfo, DWORD flags);

#### **Visual BASIC**

VBdaqGetDeviceInventory&(InfoList() As DaqDevInfoT, InfoListCount As Long, ByVal Flags As Long, MatchInfo As DaqDevInfoT)

## *Program References*

# **daqGetDeviceList**

## **Format**

daqGetDeviceList (deviceList, deviceCount)

## **Purpose**

daqGetDeviceList returns a list of currently configured device names.

## **Parameter Summary**

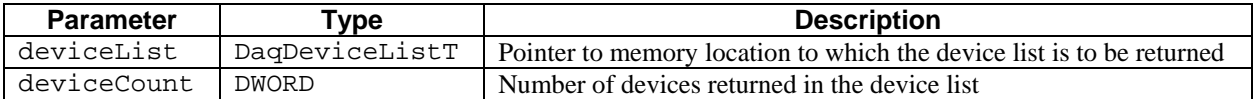

## **Parameter Values**

deviceList: pointer to an array of returned device names, each name containing up to 64 characters deviceCount: valid values range from 1 to 4

## **Returns**

DerrNoError No error

## **Function Usage**

The daqGetDeviceList function will return the device names in the deviceList parameter for the number of devices returned by the deviceCount parameter. The deviceList entry contains an array of device names each consisting of up to 64 characters. Each device name can then be used with the daqOpen function to open the specific device. The DaqDeviceListT parameter must point to an appropriately sized memory area which can hold all the names for all the configured devices before calling this function. If it is not known how many devices are configured, then call the daqGetDeviceCount function before calling this function.

If the number returned does not seem appropriate, the device configuration list should be checked via the **Daq\* Configuration** applet located in the Control Panel. Refer to the configuration section in your device's user manual for more details.

## **Prototypes**

#### **C/C++**

daqGetDeviceList(DaqDeviceListT \*deviceList, DWORD \*deviceCount);

#### **Visual BASIC**

VBdaqGetDeviceList&(devList As DaqDeviceListT, devCount As Long)

#### **Program References**

DAQADCEX01.CPP

# **daqGetDeviceProperties**

# **Format**

daqGetDeviceProperties(daqName, deviceProps)

# **Purpose**

daqGetDeviceProperties returns the properties for a specified device.

## **Parameter Summary**

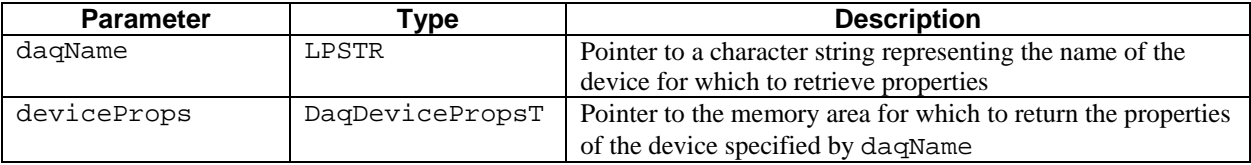

# **Parameter Values**

daqName: a pointer to a string of characters—no effective range of values applies deviceProps: see table below

## **Parameter Type Definitions**

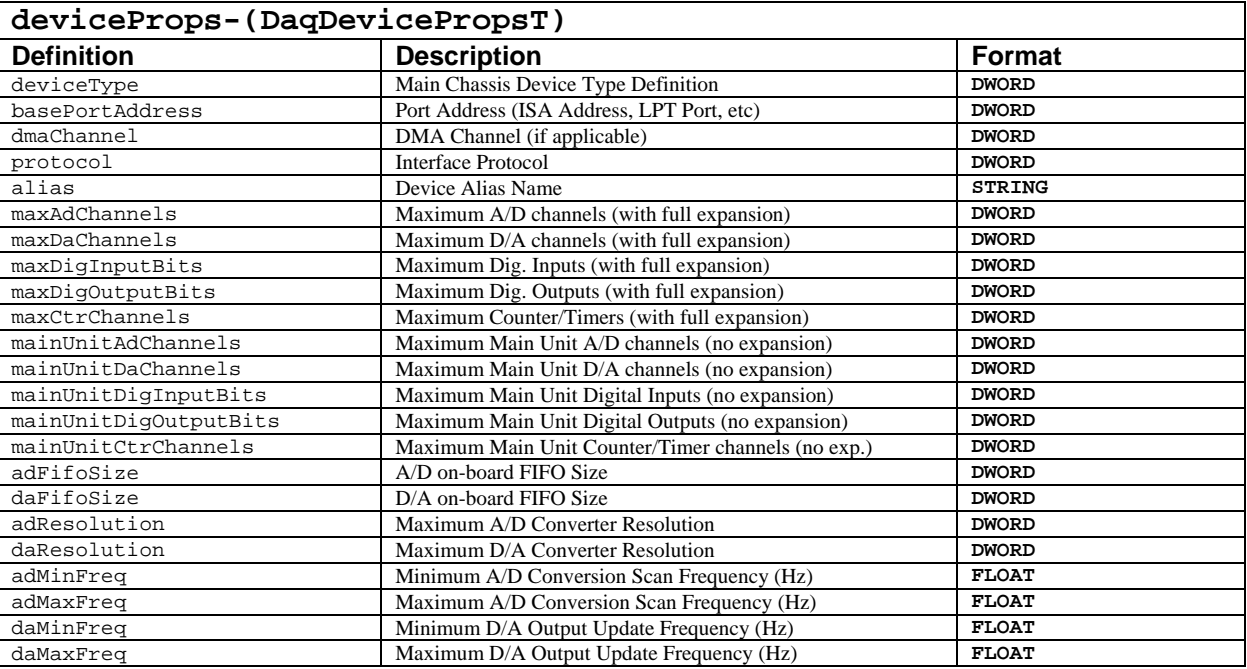

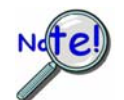

**If this function fails, make sure the daqName parameter references a valid device that is currently configured. This can be checked via the Daq\* Configuration applet located in the Control Panel. Refer to the configuration section in your device's user manual for more details.** 

# **Returns**

DerrNoError No Error

# **Function Usage**

Passing the name of the device in the daqName parameter specifies the device. This name should be a valid name of a configured device. The properties for the device are returned in the deviceProps parameter. The deviceProps parameter is a pointer to an application-allocated memory area which will hold the deviceproperties structure. This memory must have been allocated before calling this function. Upon return, the memory area pointed to by the deviceProps parameter will contain the properties for the device.

## **Prototypes**

## **C/C++**

daqGetDeviceProperties(LPSTR daqName, DaqDevicePropsT \*deviceProps);

### **Visual BASIC**

VBdaqGetDeviceProperties(daqName\$, deviceProps as DaqDevicePropsT)

# **Program References**

DAQADCEX01.CPP

# **daqGetDriverVersion**

## **Format**

daqGetDriverVersion (version)

## **Purpose**

daqGetDriverVersion retrieves the revision level of the driver currently in use.

# **Parameter Summary**

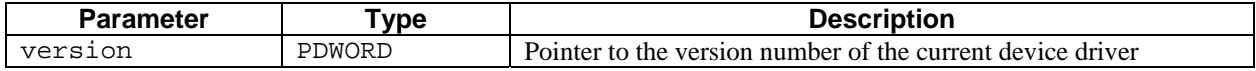

## **Parameter Values**

version: a pointer to a value from 100 to 10,000

## **Returns**

DerrNoError No error

## **Prototypes**

### **C/C++**

daqGetDriverVersion(PDWORD version);

#### **Visual BASIC**

VBdaqGetDriverVersion&(version&)

# **Program References**

# **Format**

daqGetHardwareInfo(handle, whichInfo, info)

## **Purpose**

daqGetHardwareInfo retrieves hardware information for the specified device.

#### **Parameter Summary**

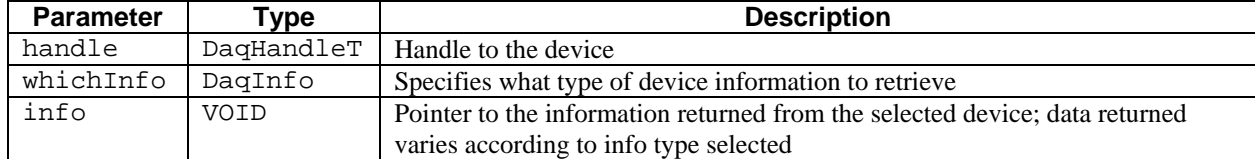

## **Parameter Values**

handle: obtained from the daqOpen function

whichInfo: see table below

info: pointer to a returned value; value ranges depend on information requested

## **Parameter Type Definitions**

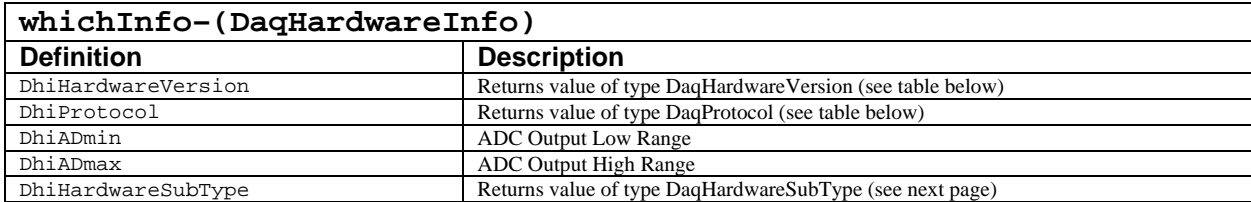

The following tables give the possible return values when DaqHarwareInfo is set to<br>DhiHardwareVersion or DhiProtocol DagSubTyne information follows DaqSubType information follows the table below.

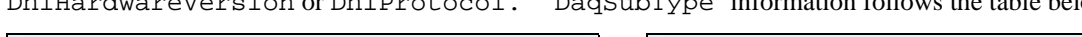

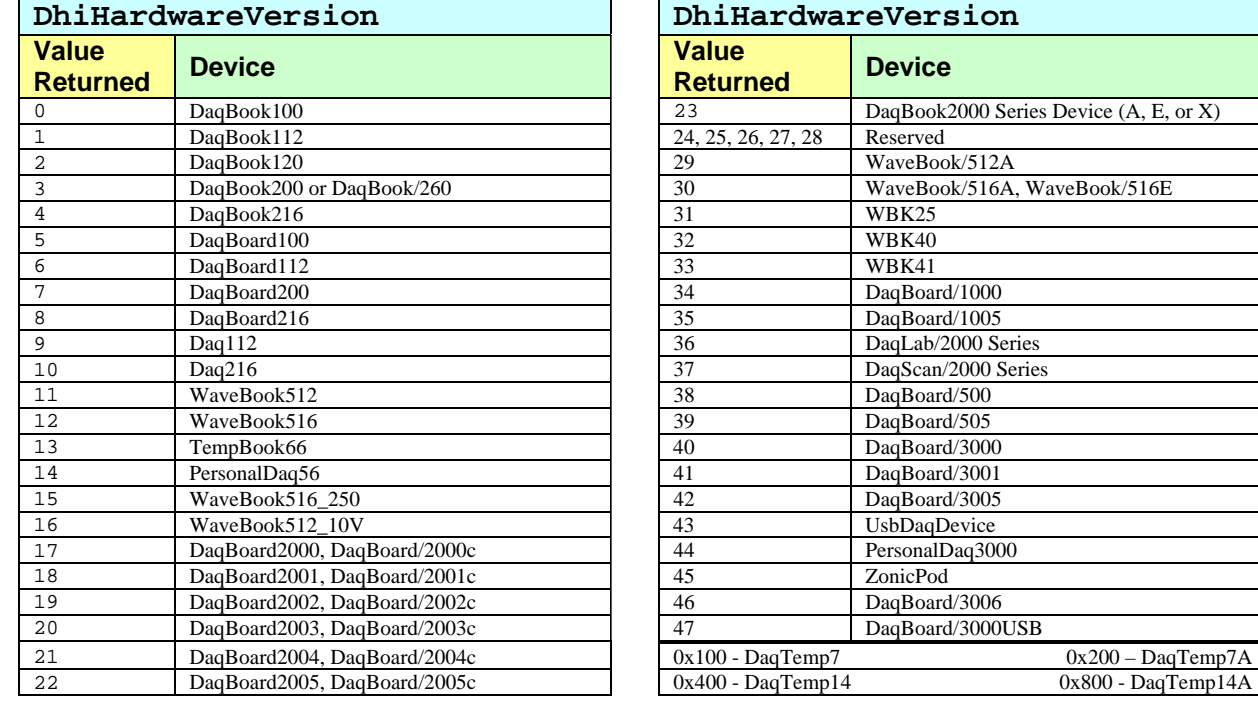

#### **Hardware Sub Type Definitions**

typedef enum {

 // a hardware sub type of DaqSubTypeDefault indicates that the hardware device type // is defined by the hardware version  $DaqSubTypeDefault = 0,$ 

#### **// sub types for the DaqBook2000 main type**

 DaqSubTypeDaqBook2000A = 0, // DaqBook/2000A or DaqBook/2000X DaqSubTypeDaqBook2000E = 1, // DaqBook/2000E DaqSubTypeDaqBook2001 = 2, // DaqBook/2001 DaqSubTypeDaqBook2020 = 3, // DaqBook/2020 DaqSubTypeDaqBook2005 =  $4$ , // DaqBook/2005

#### **// sub types for the DaqLab2000 main type**

DaqSubTypeDaqLab2001 =  $0$ , // DaqLab/2001 DaqSubTypeDaqLab2005 =  $1$ , // DaqLab/2005

#### **// sub types for the DaqScan2000 main type**

DaqSubTypeDaqScan2001 =  $0$ , // DaqScan/2001 DaqSubTypeDaqScan2002 = 1, // DaqScan/2002 DaqSubTypeDaqScan2004 = 2, // DaqScan/2004 DaqSubTypeDaqScan2005 = 3, // DaqScan/2005

#### **// sub types for the WaveBook516A main type**

 DaqSubTypeWaveBook516A = 0, // WaveBook/516A DaqSubTypeWaveBook516E = 1, // WaveBook/516E DaqSubTypeZonicBook618 = 2, // ZonicBook/618

#### **// sub types for the DaqBoard2000 main type**

 DaqSubTypeDaqBoard2000 = 0, // DaqBoard/2000 DaqSubTypeDaqTemp7A = 1, // DaqTemp/7A

#### **// sub types for the DaqBoard2001 main type**

 DaqSubTypeDaqBoard2001 = 0, // DaqBoard/2001 DaqSubTypeDaqTemp14A = 1, // DaqTemp/14A

#### **// sub types for the DaqBoard2005 main type**

 DaqSubTypeDaqBoard2005 = 0, // DaqBoard/2005 DaqSubTypeDaqTemp7 =  $1$ , // DaqTemp/7 DaqSubTypeDaqTemp14  $= 2$ , // DaqTemp/14

#### **// sub types for the UsbDaqDevice main type**

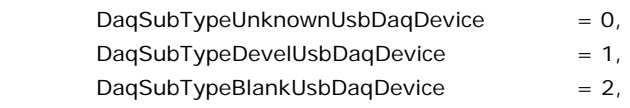

#### **// sub types for the PersonalDaq3000 main type**

DaqSubTypePersonalDaq3001 =  $0,$ DaqSubTypePersonalDaq3005 = 1,

#### **// sub types for the ZonicPod main type**

 $DaqSubTypeZonicPod4 = 0,$ 

DaqSubTypeZonicPod8 = 1,

#### **// sub types for the DaqBoard3000USB main type**

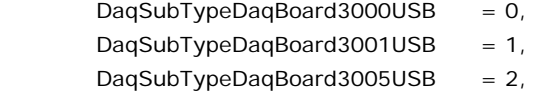

} DaqHardwareSubType;

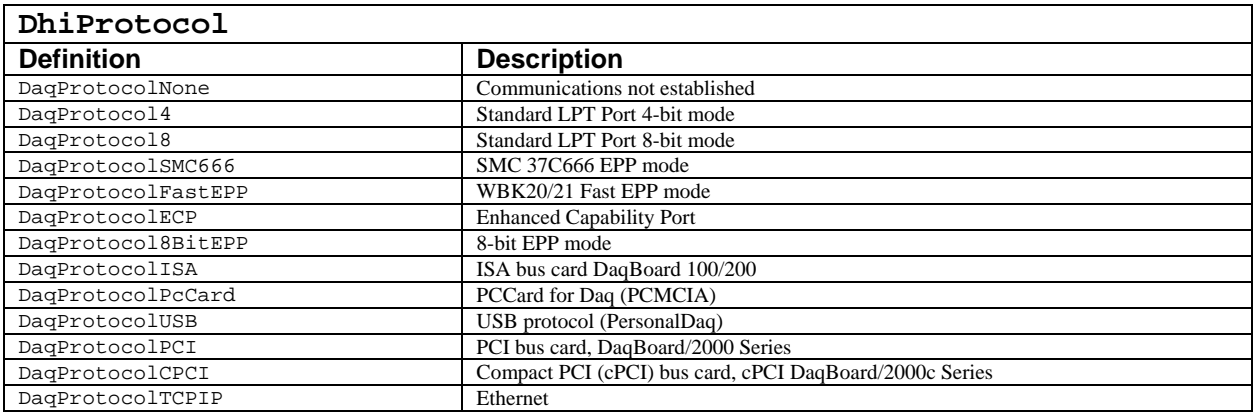

## **Returns**

DerrNoError No error

# **Function Usage**

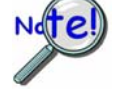

**This function has been obsoleted by the daqGetInfo function, and his presented here only as a reference. See daqGetInfo for more details.** 

The daqGetHardwareInfo function retrieves hardware information for the device specified by the handle parameter. The device must have been opened previously to calling daqGetHardwareInfo by the daqOpen function.

# **Prototypes**

## **C/C++**

daqGetHardwareInfo(DaqHandleT handle, DaqInfo whichInfo, VOID \*info);

## **Visual BASIC**

VBdaqGetHardwareInfo&(ByVal handle&, ByVal whichInfo&, info As Any)

# **Program References**

# *Format*

daqGetHardwareType(handle, pHwSubType)

# *Purpose*

daqGetHardwareType gets the device type and sub type of the current device

# *Parameter Summary*

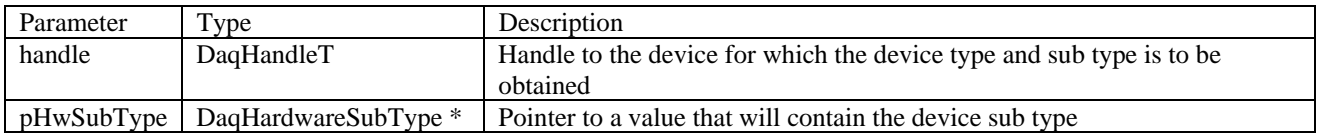

# *Parameter Values*

handle: obtained from the daqOpen function

pHwSubType: Pointer to a value that will contain the device sub type or NULL if the device sub type is not desired (see DaqHardwareSubType of the daqGetHardwareInfo function)

## *Returns*

The device type of the current device (see DaqHardwareVersion of the daqGetHardwareInfo function)

# *Function Usage*

This function gets the device type and sub type of the current device.

# *Prototypes*

#### **C/C++**

daqGetHardwareType(DaqHandleT handle, DaqHardwareSubType \*pHwSubType);

#### **Visual BASIC**

VBdaqGetHardwareType&(ByVal handle&, HwSubType&)

## *Program References*

# **daqGetInfo**

*Also See*: **daqGetDriverVersion, daqOpen, daqGetHardwareInfo** 

# **Format**

daqGetInfo(handle, chan, whichInfo, info)

## **Purpose**

daqGetInfo retrieves specific information for the specified device.

# **Parameter Summary**

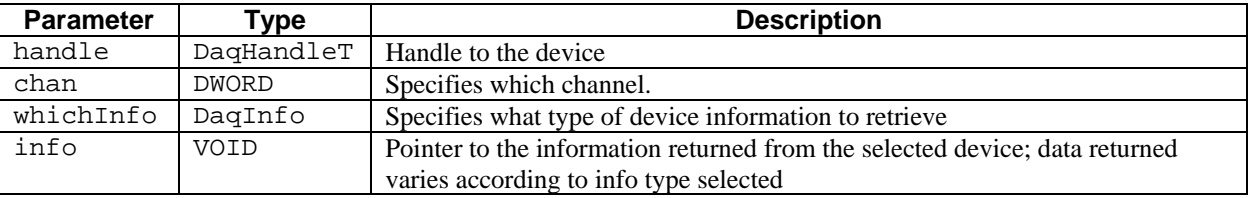

# **Parameter Values**

handle: obtained from the daqOpen function chan: valid values range from 0 to 511 whichInfo: see table below info: pointer to a returned value; value ranges depend on information requested

# **Parameter Type Definitions**

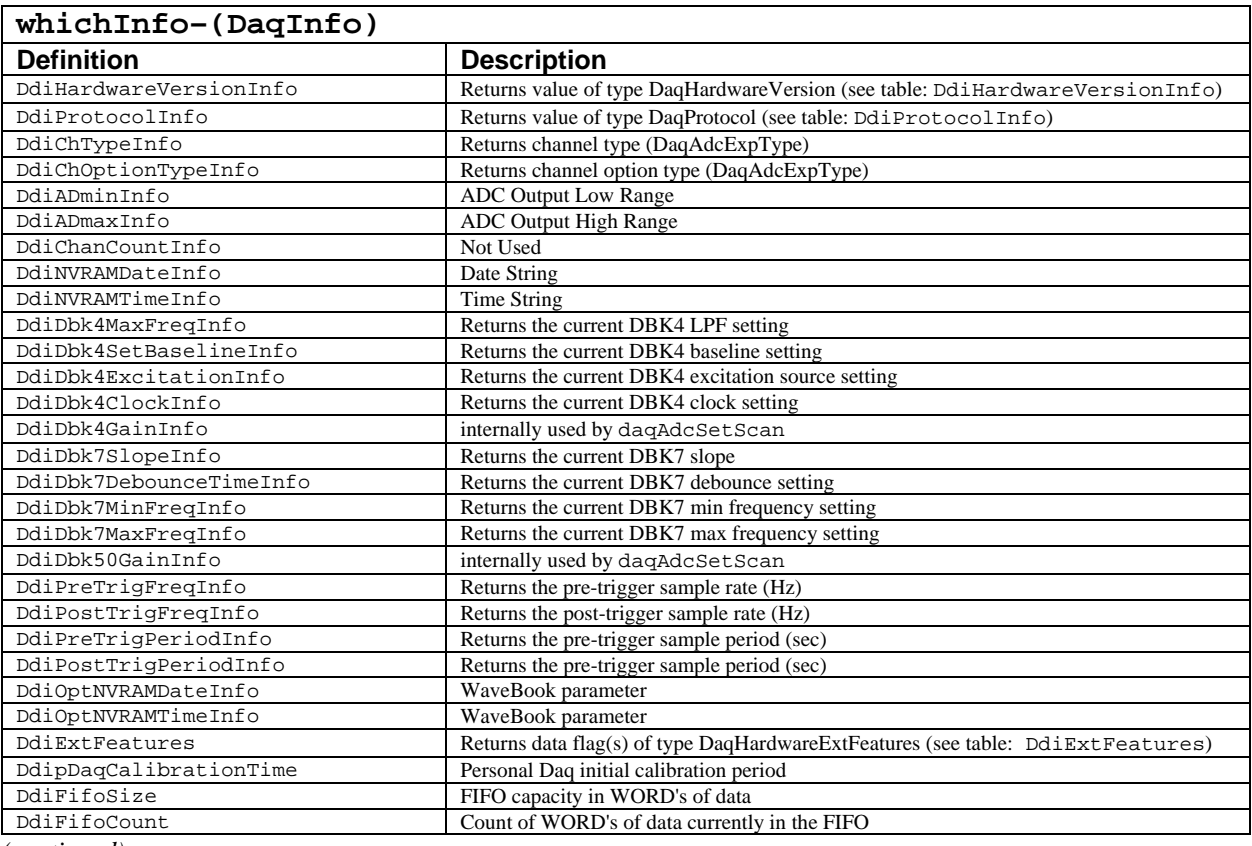

*(continued)* 

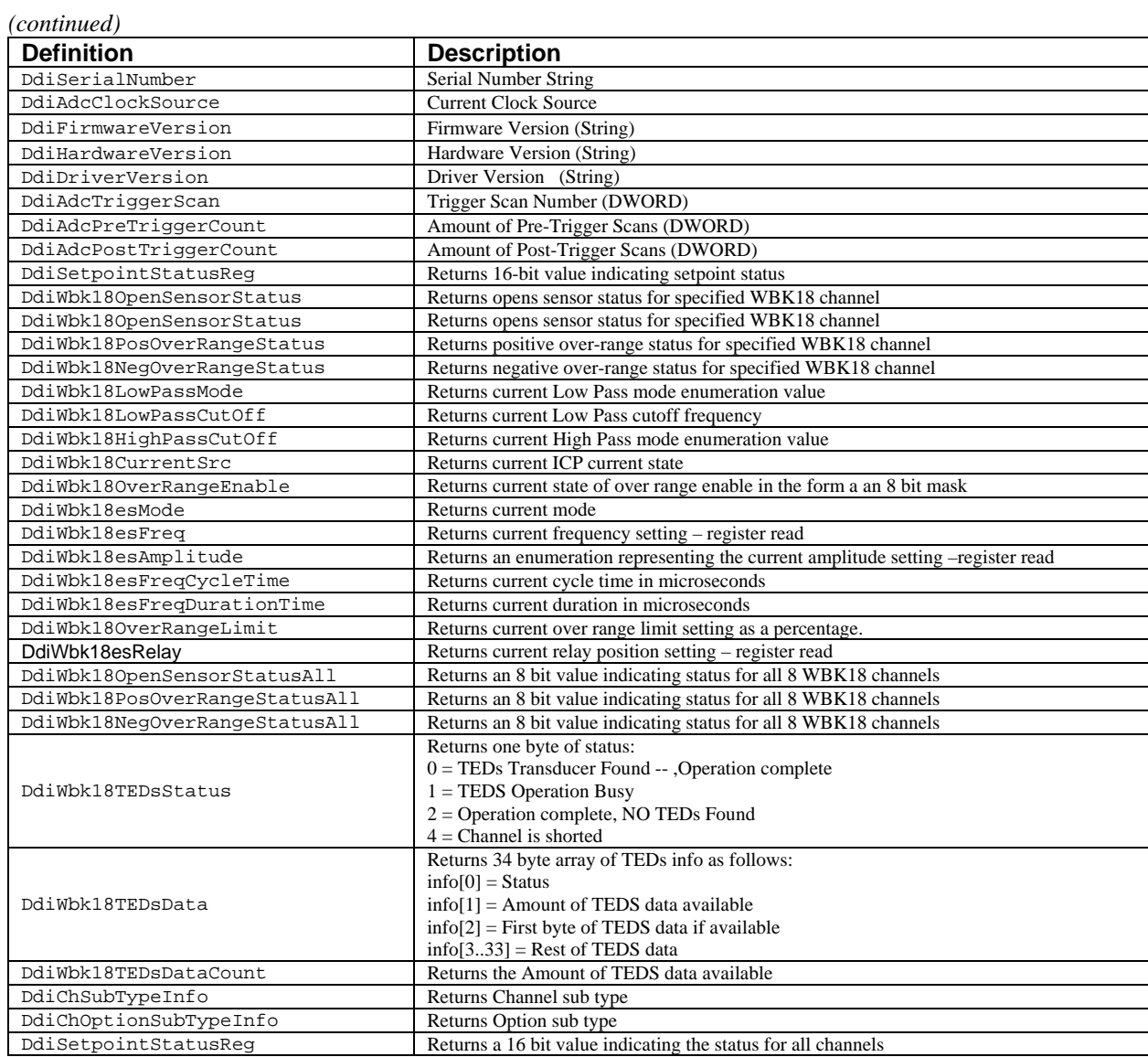

The following table lists the possible return values when DaqGetInfo is set to DdiChTypeInfo, or is set to DdiChOptionTypeInfo.

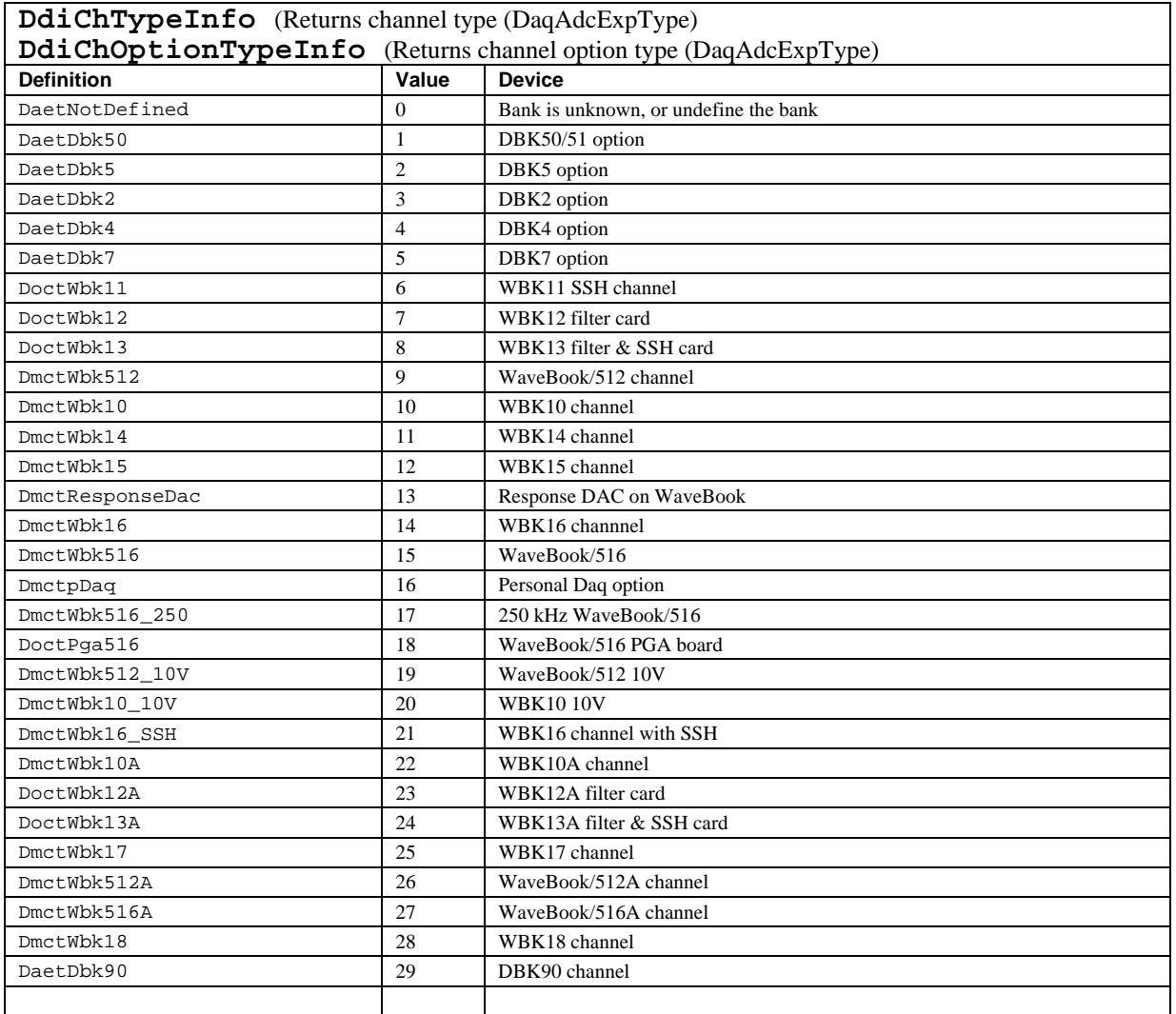

The following tables give the possible return values when DaqGetInfo is set to DdiHardwareVersionInfo, DdiProtocolInfo, or DdiExtFeatures.

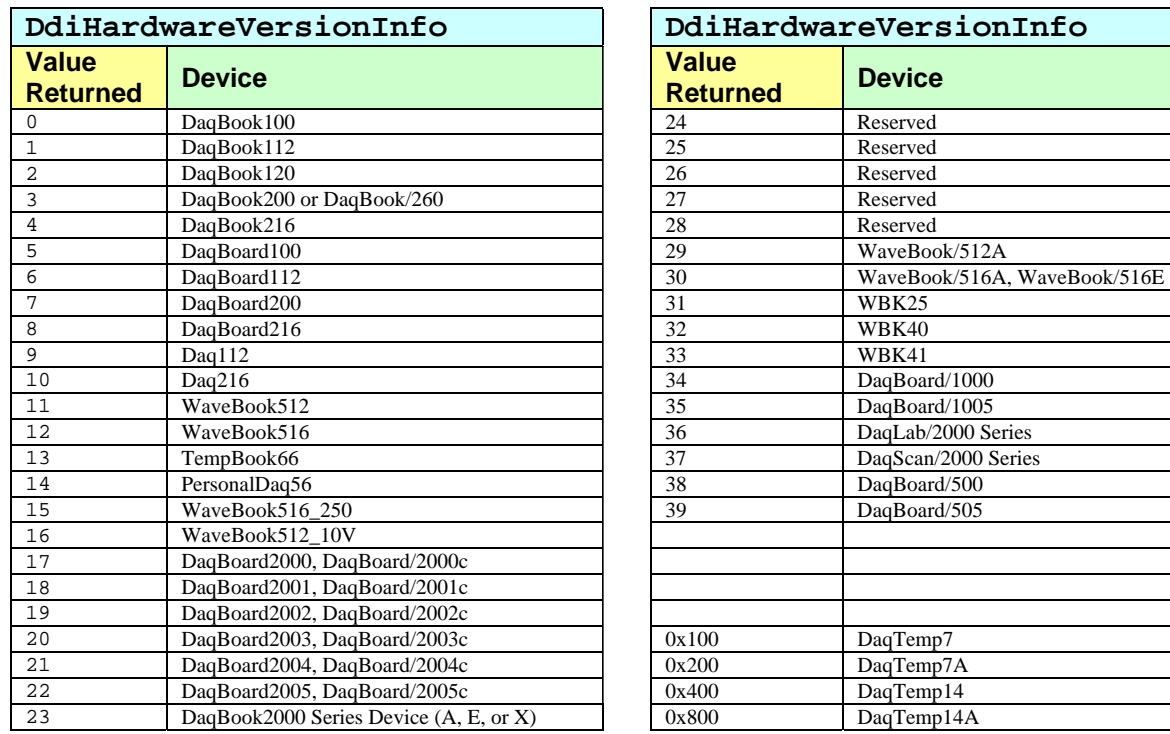

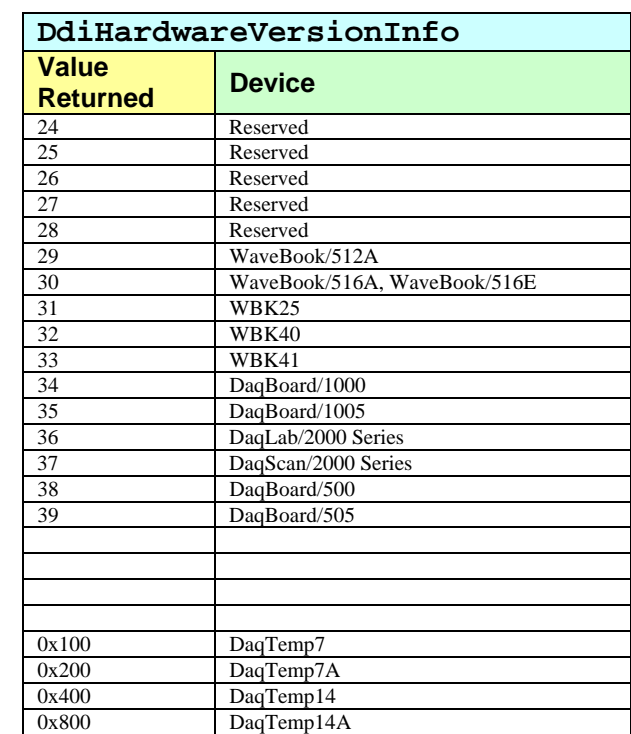

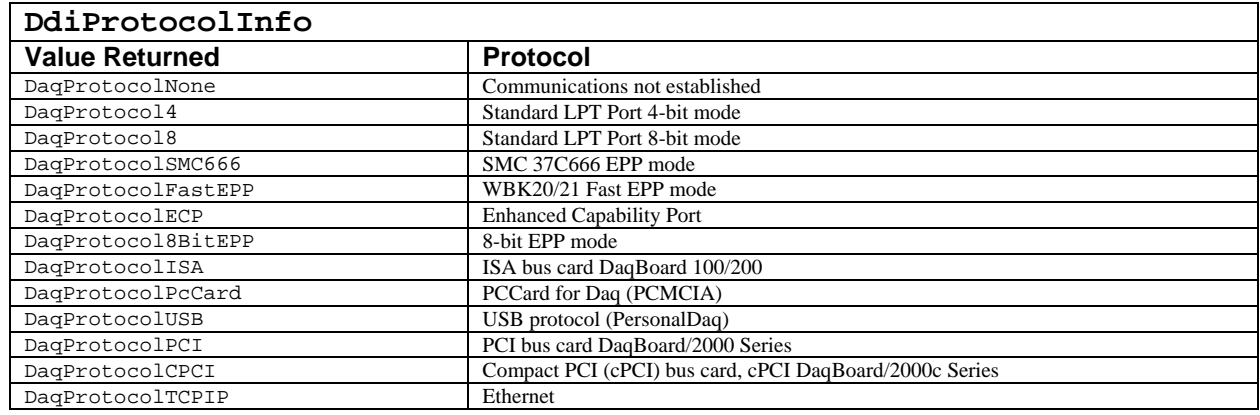

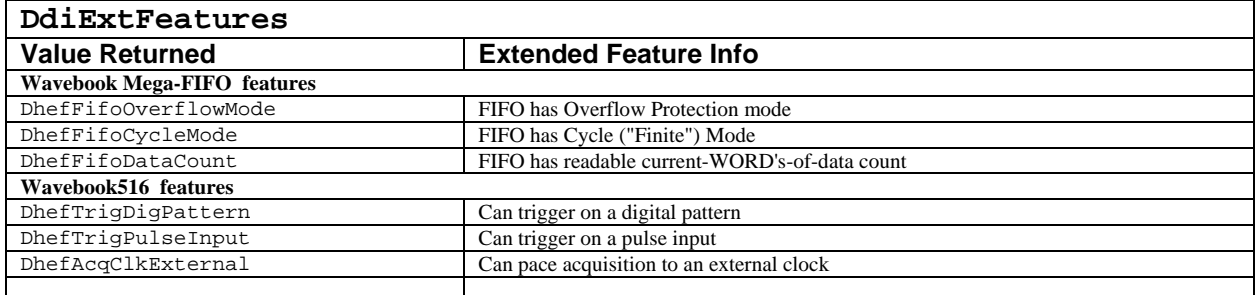

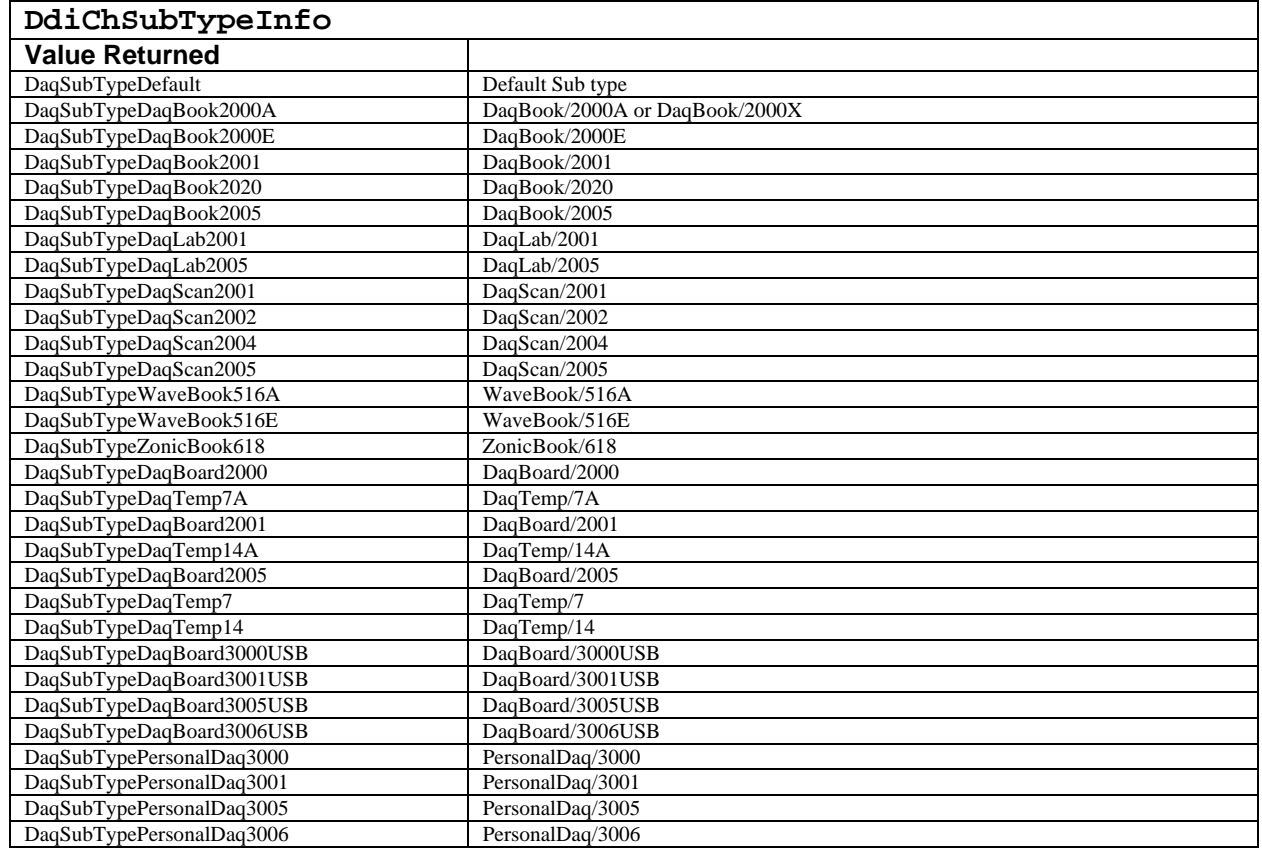

## **Returns**

DerrNoError No error

# **Function Usage**

The daqGetInfo function retrieves specific information for the device specified by the handle parameter. The device must have been opened previously to calling daqGetInfo by the daqOpen function. The values returned vary in data type. If it is not specified by the whichInfo table in the "Parameter Type Definitions" section above, the returned data type remains the same as the type it was originally set as.

When the whichInfo parameter is set to DdiHardwareVersionInfo, the result is the same as using the daqGetHardwareInfo function.

The daqGetInfo function should be used instead of daqGetHardwareInfo.

## **Prototypes**

### **C/C++**

daqGetInfo(DaqHandleT handle, DWORD chan, DaqInfo whichInfo, VOID \*info);

## **Visual BASIC**

VBdaqGetInfo&(ByVal handle&, ByVal chan&, ByVal whichInfo&, info As Any)

## **Program References**
## **daqGetLastError**

*Also See*: **daqDefaultErrorHandler, daqProcessError, daqSetDefaultErrorHandler** 

#### **Format**

daqGetLastError (handle, errCode)

#### **Purpose**

daqGetLastError retrieves the last error condition code registered by the driver**.**

#### **Parameter Summary**

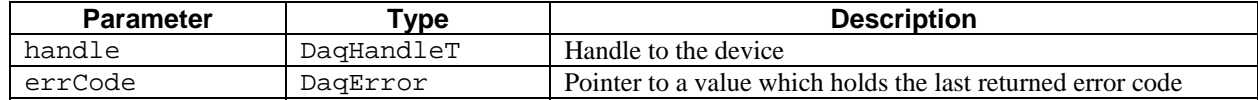

#### **Parameter Values**

handle: obtained from the daqOpen function errCode: pointer to a valid error code ranging from 0 to 1,000

#### **Returns**

DerrNoError No error

#### **Function Usage**

This function will return the last error registered by the driver against the device specified by the handle parameter. The last error registered against the device will be returned in the memory pointed to by the errorCode parameter.

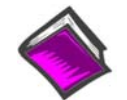

**For more details on error messages refer to the Daq Error Table.** 

## **Prototypes**

### **C/C++**

daqGetLastError(DaqHandleT handle, DaqError \*errCode);

#### **Visual BASIC**

VBdaqGetLastError&(ByVal handle&, errCode&)

### **Program References**

None

# **daqIOGet8255Conf**

#### *Also See***: daqIORead, daqIOReadBit, daqIOWrite, daqIOWriteBit, daqSetOption**

#### **Format**

daqIOGet8255Conf(handle, portA, portB, portCHigh, portCLow, config)

#### **Purpose**

daqIOGet8255Conf sets and retrieves the configuration for the specified 8255 device with the specified port configurations.

#### **Parameter Summary**

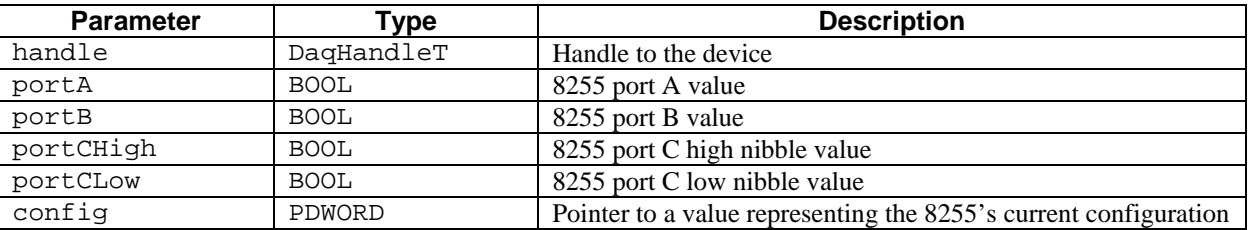

## **Parameter Values**

handle: obtained from the daqOpen function portA: valid values are either true  $(\neq 0)$  or false (=0) portB: valid values are either true  $( \neq 0)$  or false  $( = 0)$ partCHigh: valid values are either true  $( \neq 0)$  or false  $( = 0)$ portCLow: valid values are either true  $( \neq 0)$  or false  $( = 0)$ config: a pointer to the configuration value ranging from 0 to  $65,535$ 

### **Returns**

DaqError See Daq Error Table

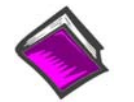

**For more details on error messages refer to the Daq Error Table.** 

## **Function Usage**

The configuration is returned in the configuration and will indicate the current configuration of the 8255. This configuration must then be written to the control register of the desired 8255 with the daqIOWrite function. When set to true, the portA, portB, portCHigh and portCLow flags will configure the respective port as an input port. If the flag is set to false, the port will be configured as an output.

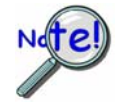

**daqSetOption will work for single byte use.** 

## **Prototypes**

## **C/C++**

daqIOGet8255Conf(DaqHandleT handle, BOOL portA, BOOL portB, BOOL portCHigh, BOOL portCLow, PDWORD config);

### **Visual BASIC**

VBdaqIOGet8255Conf&(ByVal handle&, ByVal portA&, ByVal portB&, ByVal portCHigh&, ByVal portCLow&, config&)

## **Program References**

DAQDIGIOEX01.CPP, DBK20\_21EX.CPP, DBK23\_24EX.CPP, DAQEX.FRM (VB)

# **daqIORead**

#### *Also See***: daqIOReadBit, daqIOWrite, daqIOWriteBit, daqSetOption**

## **Format**

daqIORead(handle, devType, devPort, whichDevice, whichExpPort, value)

## **Purpose**

daqIORead reads the specified port on the selected device.

#### **Parameter Summary**

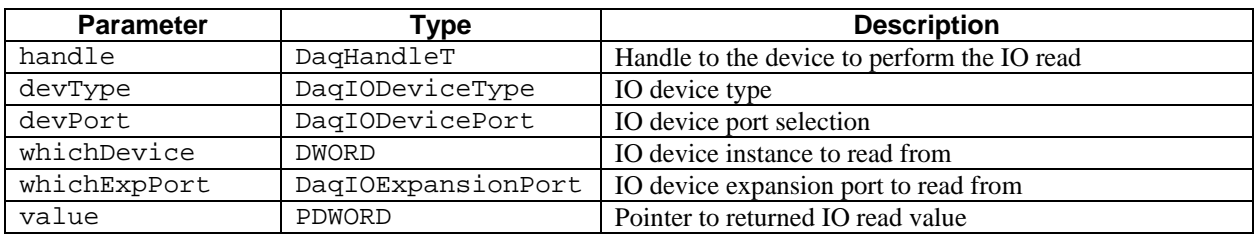

### **Parameter Values**

handle: obtained from the daqOpen function devType: see table below devPort: see table below whichDevice: valid values range from 0 to 171 whichExpPort: see table below value: pointer to a value ranging from 0 to 65,535

### **Parameter Type Definitions**

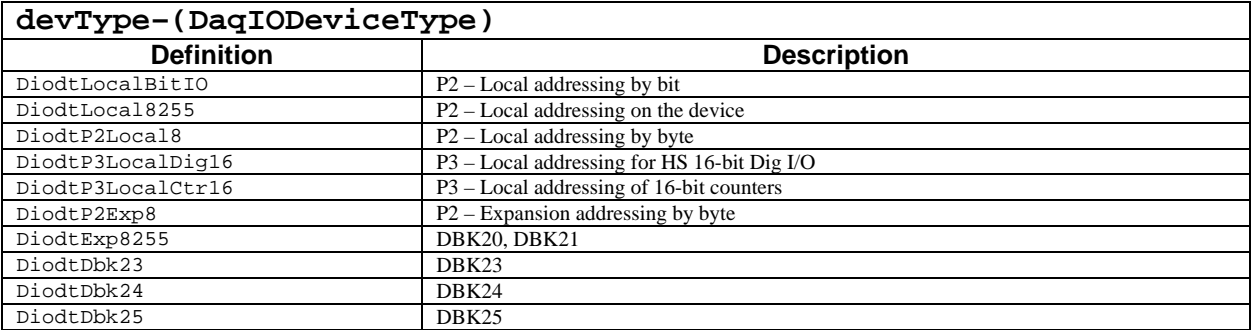

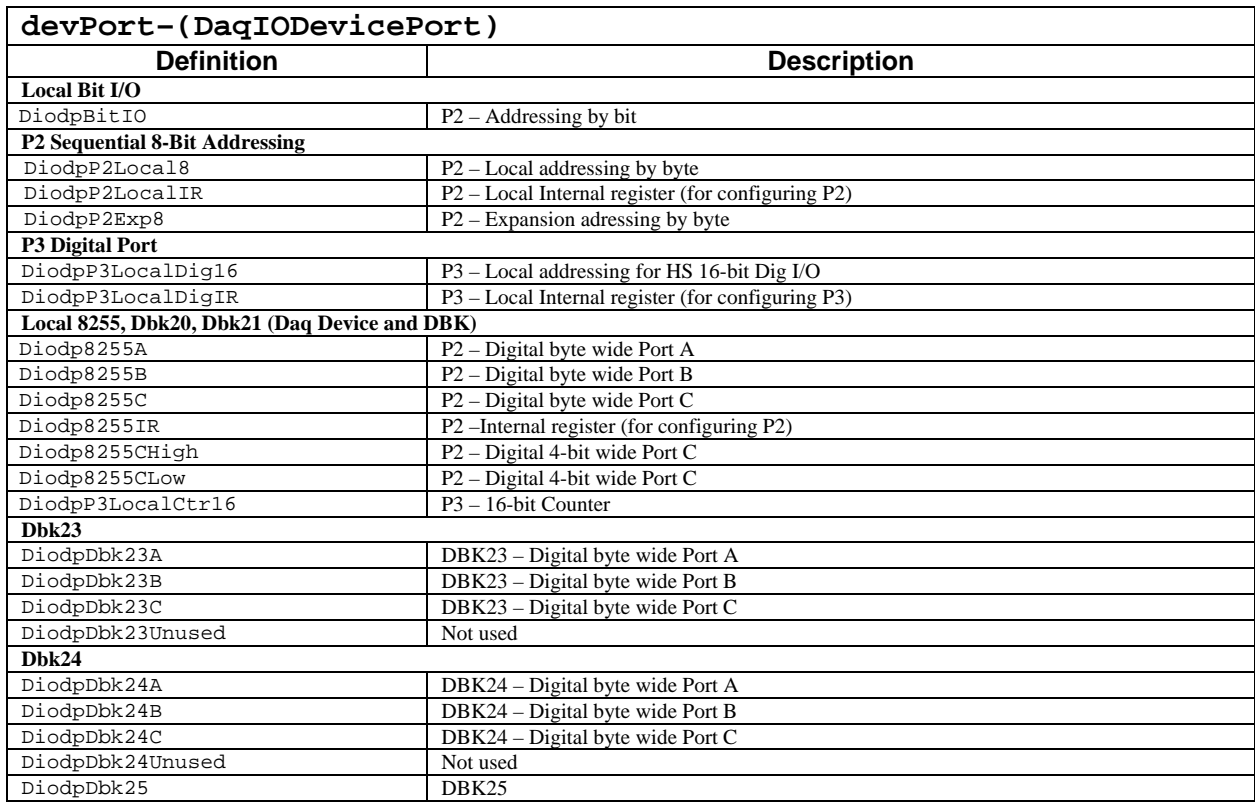

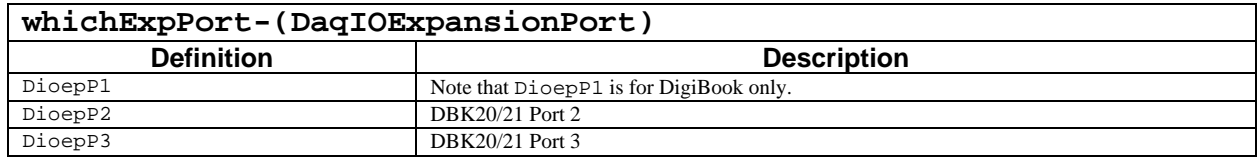

### **Function Usage**

The daqIORead function will return the current state of the port in the value parameter. Normally, if the selected port is a byte-wide port, the port state will occupy the low-order byte of the value parameter. Digital IO channels for the port corresponds to each bit within this low-order byte. If the bit is set, it indicates the channel is in a high state. If the bit is not set, the channel is indicated to be in a low state. This function requires that daqIOGet8255Conf or daqSetOption be called prior to invocation to configure the specifed port as an input port.

#### **Local I/O**

Those devices which support the P2 port have built-in Intel 8255C chips which can be used as general purpose I/O. The 8255C has 3 configurable DIO ports (PortA, PortB, PortC). These ports are 8-bit ports which can be individually programmed as either input or output ports. All three of the local P2 ports can be read asynchronously using the daqIORead function.

Additionally, there is a 16-bit Digital port on P3 of the main unit.\* If devices allow this port to be used as a high speed digital port which can be scanned synchronously along with other analog channels in a acquisition.

Some devices, such as the DaqBook/2000 Series, DaqLab/2000 Series, DaqScan/2000 Series, DaqBoard/2000 Series [and 2000c Series] products, can also access this port asynchronously as a general purpose DIO port. If using the DaqBoard/2000 Series [or 2000c Series] products, the daqIORead function can be used to read this port asynchronously.

\***Note**: P3 for DaqBoard/2000 Series boards is obtained by connecting an appropriate DBK200 Series board to the DaqBoard/2000 Series board's P4 connector, via cable.

## **Expansion I/O**

There are several expansion options (DBK2x) that allow the DIO to be expanded on the main unit of the device. These expansion units operate off of the P2 port of the main unit (if the main unit supports P2) and can be accessed asynchronously. These expansion cards vary in numbers of DIO as well as DIO connectivity and isolation characteristics (see the User Manual on characterstics of your particular DBK2x card). All of the DBK2x series expansion cards can be accessed asynchronously.

**When using a DBK20 Series expansion card on P2, the Local P2 port becomes inaccessible.** 

The following table describes typical port settings. **"n" is the expansion card's position in a system.** In a three card system the first card would have  $n = 0$ , the second card  $n = 1$ , and the third card  $n = 2$ .

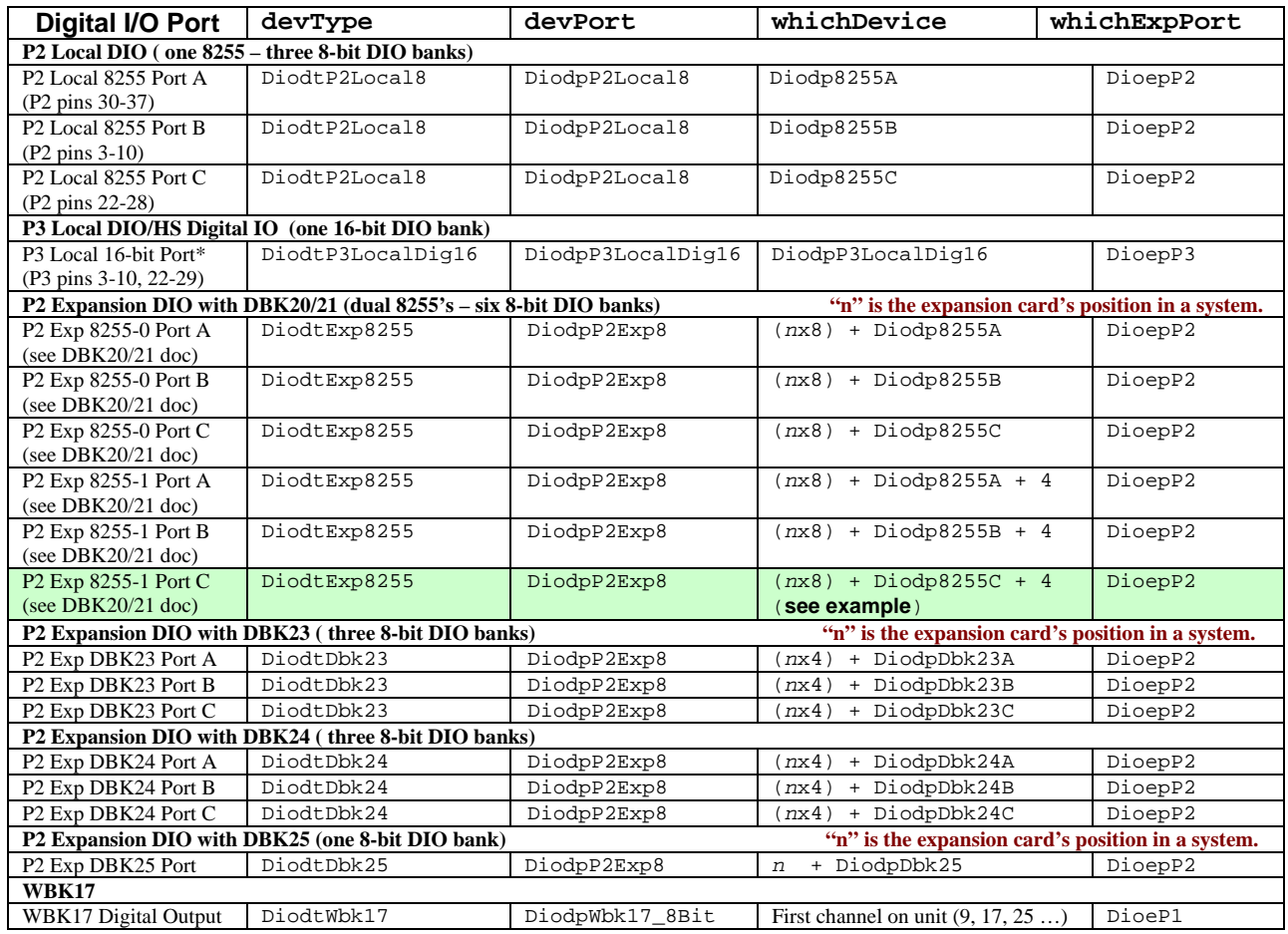

#### **Example of Calculating "whichDevice" for three DBK20 P2 Exp 8255-1 Port C banks.**

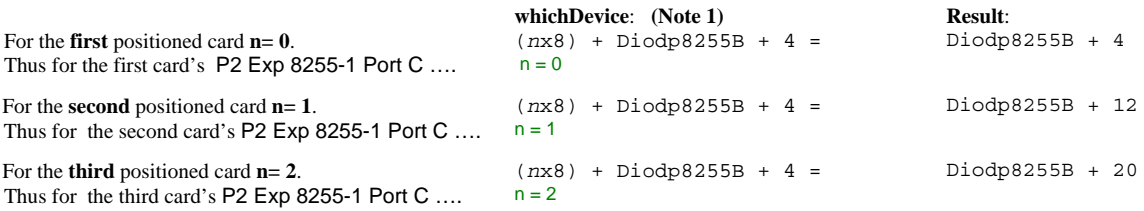

**Note 1:** The equation is from the *whichDevice* column and "P2 Exp 8255-1" row (shaded), in the preceding table.

### **Returns**

DerrNoError No error

## **Prototypes**

#### **C/C++**

daqIORead(DaqHandleT handle, DaqIODeviceType devType, DaqIODevicePort devPort, DWORD whichDevice, DaqIOExpansionPort whichExpPort, PDWORD value);

#### **Visual BASIC**

VBdaqIORead&(ByVal handle&, ByVal devType&, ByVal devPort&, ByVal whichDevice&, ByVal whichExpPort&, value&)

## **Program References**

DAQDIGIOEX01.CPP, DAQDIGIOEX02.CPP, DBK20\_21EX.CPP, DBK23\_24EX.Cpp, DBK25EX.CPP, DAQEX.FRM (VB)

# **daqIOReadBit**

### **Format**

daqIOReadBit(handle, devType, devPort, whichDevice, whichExpPort, bitNum, bitValue)

#### **Purpose**

daqIOReadBit reads a specified bit on the selected device and port.

#### **Parameter Summary**

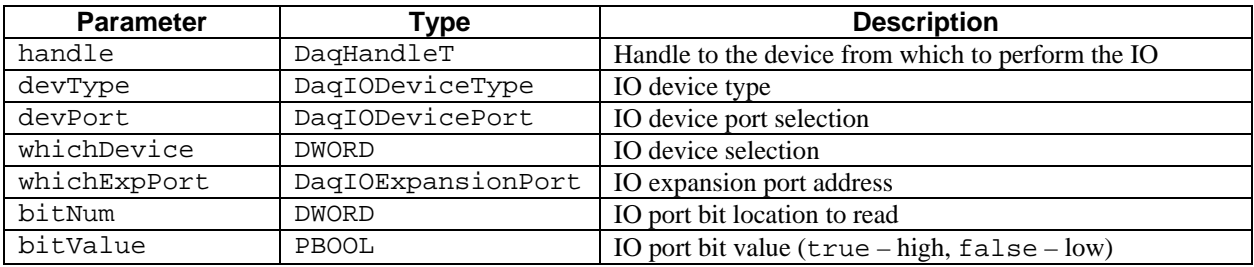

## **Parameter Values**

handle: obtained from the daqOpen function devType: see table below devPort: see table below whichDevice: valid values range from 0 to 171 whichExpPort: see table below bitNum: valid values range from 1 to 16 bitValue: valid values are either true ( $\neq$ 0) or false (=0)

## **Parameter Type Definitions**

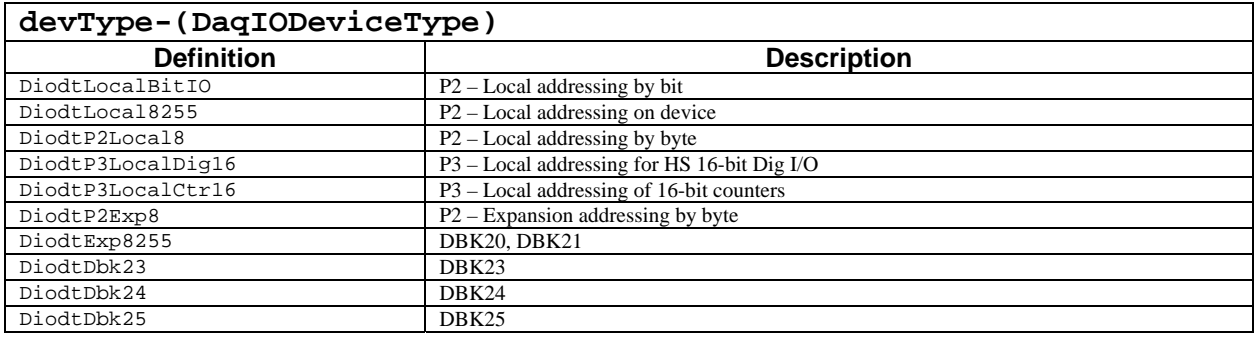

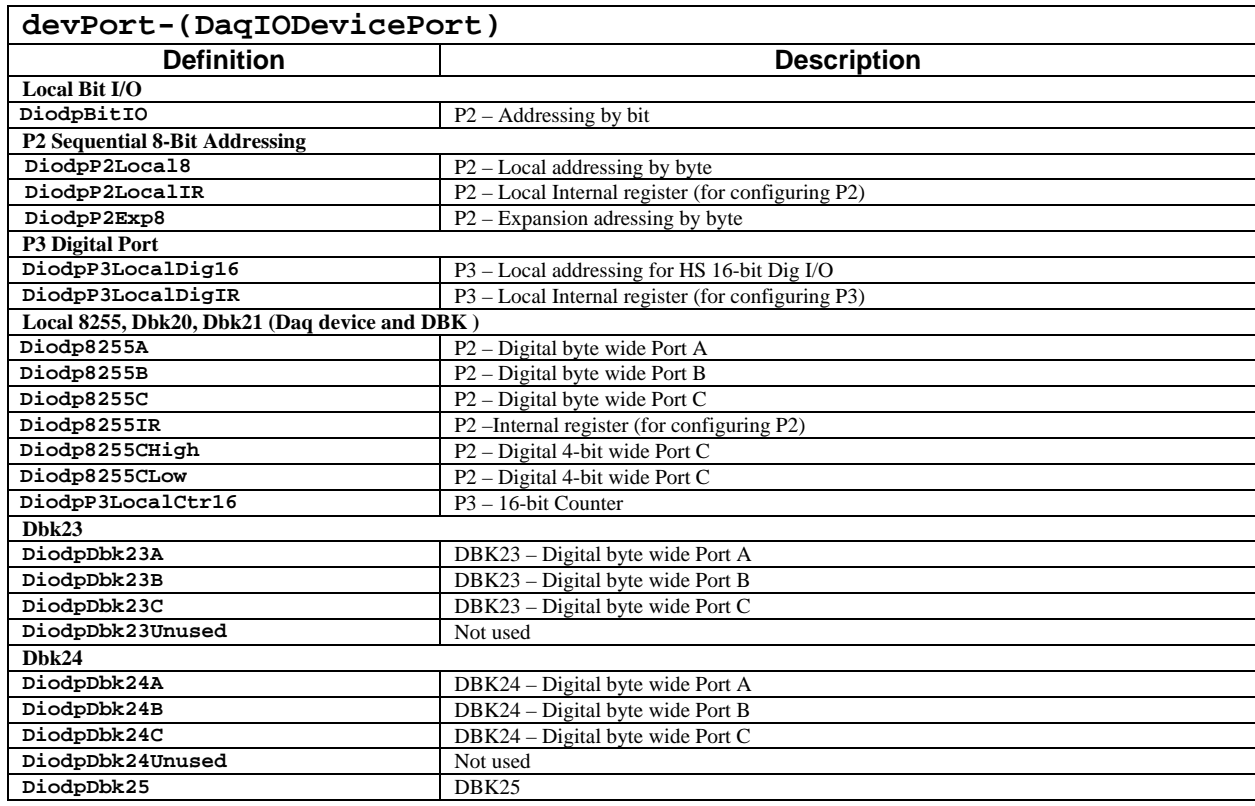

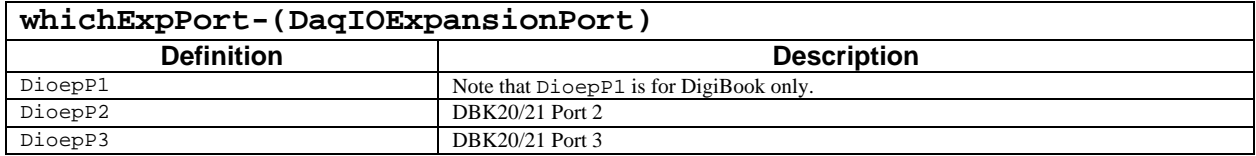

#### **Returns**

DaqError See Daq Error Table

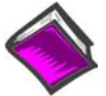

**For more details on error messages refer to the Daq Error Table.** 

## **Function Usage**

The daqIOReadBit function will return the current state of the selected bit in the bitValue parameter. The selected bit (specified by the bitNum parameter) corresponds to the input/output (I/O) channel on the port which is to be read. The bitValue will be true indicating a high state or false indicating a low state. This function requires that daqIOGet8255Conf or daqSetOption be called prior to invocation to configure the specifed port as an input port.

#### **Local I/O**

Those devices which support the P2 port have built-in Intel 8255C chips which can be used as general purpose I/O. The 8255C has 3 configurable digital input/output (DIO) ports (PortA, PortB, PortC). These ports are 8-bit ports which can be individually programmed as either input or output ports. All three of the local P2 ports can be read asynchronously using the daqIOReadBit function.

Additionally, there is a 16-bit Digital port on P3 of the main unit.\* If devices allow this port to be used as a high speed digital port which can be scanned synchronously along with other analog channels in a acquisition.

Some devices, such as the DaqBook/2000 Series, DaqLab/2000 Series, DaqScan/2000 Series, DaqBoard/2000 Series [and 2000c Series] products, can also access this port asynchronously as a general purpose DIO port. If using the DaqBoard/2000 Series [or 2000c Series] products, the daqIORead function can be used to read this port asynchronously.

\***Note**: P3 for DaqBoard/2000 Series boards is obtained by connecting an appropriate DBK200 Series board to the DaqBoard/2000 Series board's P4 connector, via cable.

#### **Expansion I/O**

There are several expansion options (DBK2x) that allow the DIO to be expanded on the main unit of the device. These expansion units operate off of the P2 port of the main unit (if the main unit supports P2) and can be accessed asynchronously. These expansion cards vary in numbers of DIO as well as DIO connectivity and isolation characteristics (see the User Manual on characterstics of your particular DBK2x card). All of the DBK2x series expansion cards can be accessed asynchronously.

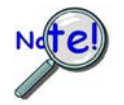

**When using a DBK20 Series expansion card on P2, the Local P2 port becomes inaccessible.** 

The following table describes typical port settings. **"n" is the expansion card's position in a system.** In a three card system the first card would have  $n = 0$ , the second card  $n = 1$ , and the third card  $n = 2$ .

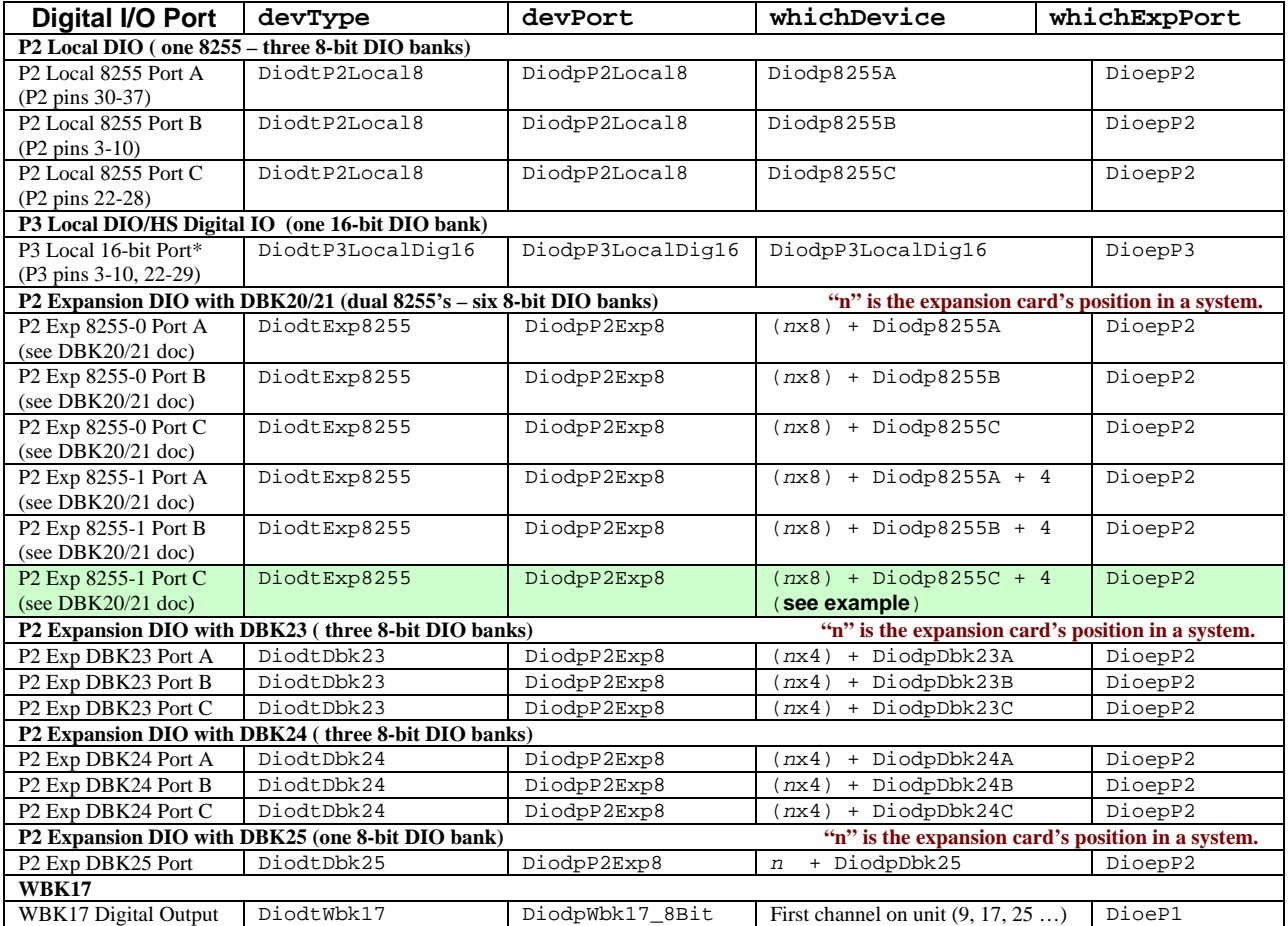

#### **Example of Calculating "whichDevice" for three DBK20 P2 Exp 8255-1 Port C banks.**

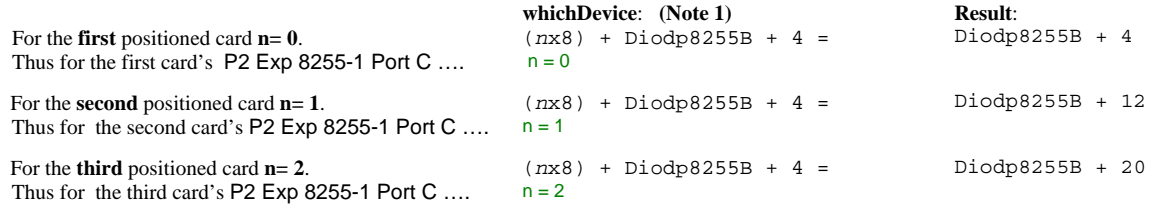

**Note 1**: The equation is from the *whichDevice* column and "P2 Exp 8255-1" row (shaded), in the preceding table.

## **Prototypes**

#### **C/C++**

daqIOReadBit(DaqHandleT handle, DaqIODeviceType devType, DaqIODevicePort devPort, DWORD whichDevice, DaqIOExpansionPort whichExpPort, DWORD bitNum, PBOOL bitValue);

#### **Visual BASIC**

VBdaqIOReadBit&(ByVal handle&, ByVal devType&, ByVal devPort&, ByVal whichDevice&, ByVal whichExpPort&, ByVal bitNum&, bitValue&)

## **Program References**

DAQEX.FRM (VB)

# **daqIOWrite**

## **Format**

.

daqIOWrite(handle, devType, devPort, whichDevice, whichExpPort, value)

#### **Purpose**

daqIOwrite writes to the specified port on the selected device.

## **Parameter Summary**

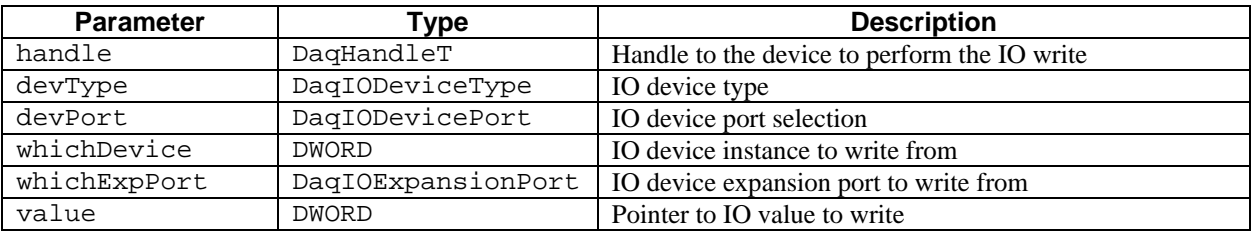

## **Parameter Values**

handle: obtained from the daqOpen function devType: see table below devPort: see table below whichDevice: valid values range from 0 to 171 whichExpPort: see table below value: valid values range from 0 to 65,535

## **Parameter Type Definitions**

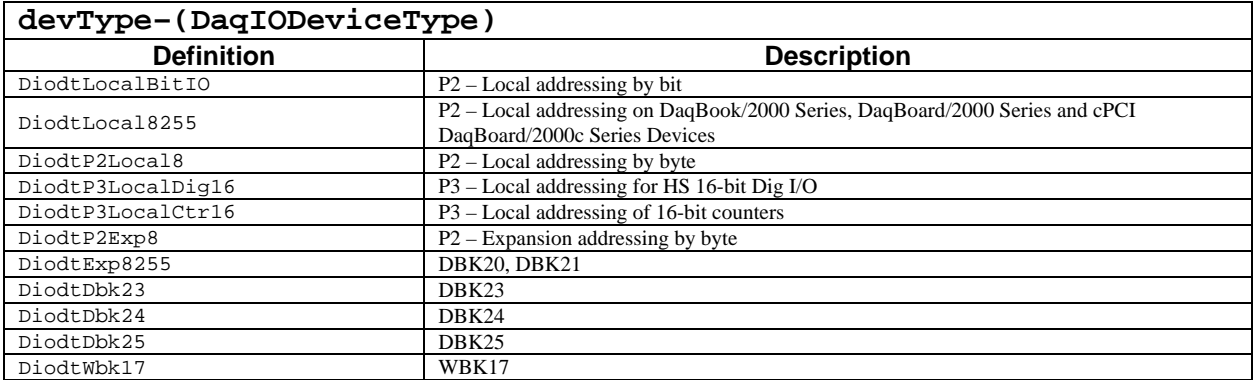

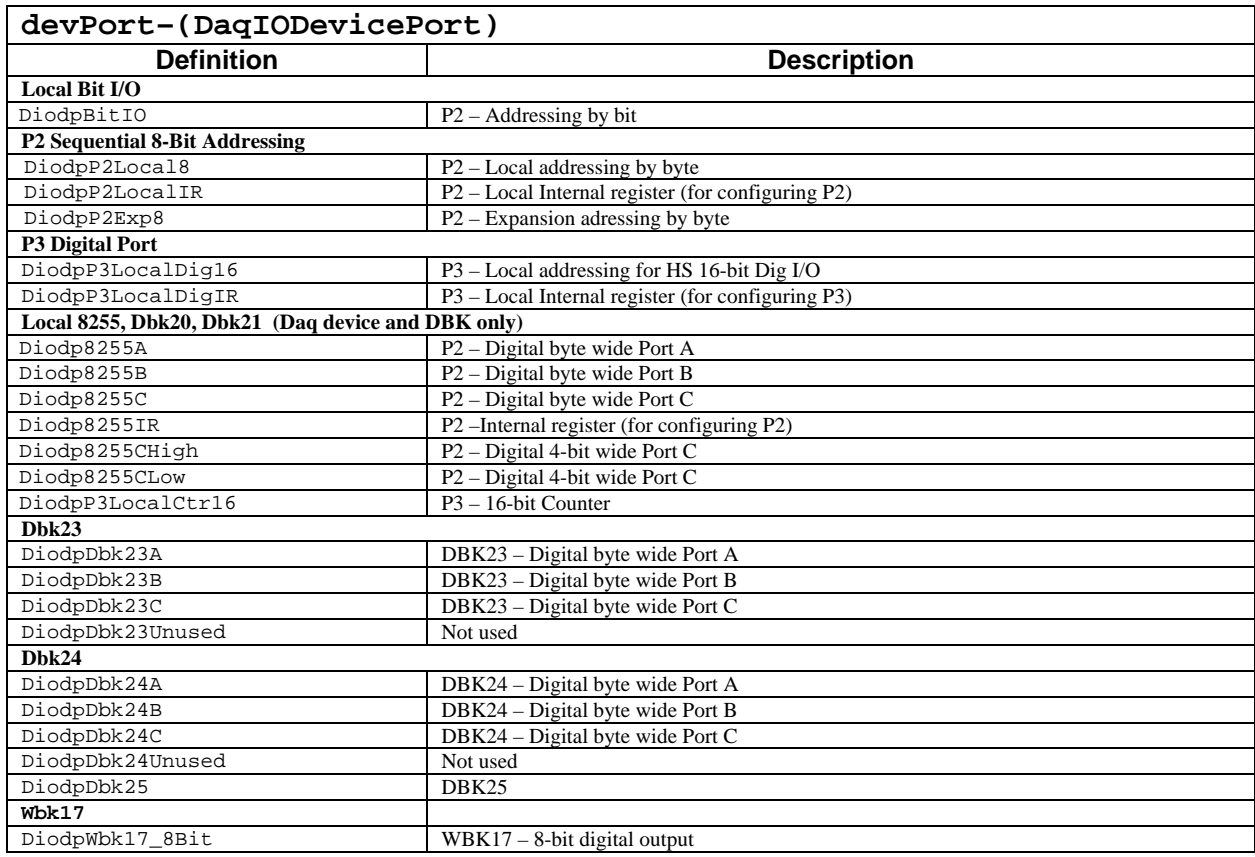

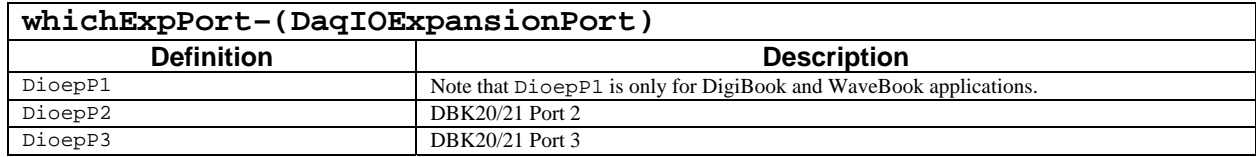

#### **Returns**

DaqError See Daq Error Table

**For more details on error messages refer to the Daq Error Table.** 

## **Function Usage**

The daqIOWrite function will output to the port the bit battern represented by the value parameter. Normally, if the selected port is a byte-wide port, the port state will occupy the low-order byte of the value parameter. Digital I/O channels for the port corresponds to each bit within this low-order byte. If the bit is set, it indicates the channel is in a high state. If the bit is not set, the channel is indicated to be in a low state. This function requires that daqIOGet8255Conf or daqSetOption be called prior to invocation to configure the specifed port as an output port.

## **Local I/O**

Those devices which support the P2 port have built-in Intel 8255C chips which can be used as general purpose I/O. The 8255C has 3 configurable DIO ports (PortA, PortB, PortC). These ports are 8-bit ports which can be individually programmed as either input or output ports. All three of the local P2 ports can be written asynchronously using the daqIOWrite function.

Additionally, there is a 16-bit Digital port on P3 of the main unit.\* If P3 is supported, the DaqBook/100 Series, DaqBook/200 Series, Daq PC-Card, ISA-type DaqBoard, DaqBook/2000 Series, DaqBoard/2000 Series\*, and cPCI DaqBoard/2000c Series devices allow this port to be used as a high speed digital port which can be scanned synchronously along with other analog channels in a acquisition.

Some devices, such as the DaqBook/2000 Series, DaqBoard/2000 Series [and 2000c Series] products, can also access this port asynchronously as a general purpose DIO port. If using the DaqBoard/2000 Series [or 2000c Series] products, the daqIORead function can be used to read this port asynchronously.

\***Note**: P3 for DaqBoard/2000 Series boards is obtained by connecting an appropriate DBK200 Series board to the DaqBoard/2000 Series board's P4 connector, via cable.

### **Expansion I/O**

There are several options that allow for DIO expansion. These expansion options, referred to as the DBK20 Series cards, operate off of the main unit's P2 port and can be accesssed asynchronously. The expansion cards vary in number of DIO, connectivity, and isolation characteristics. Refer to the *DBK Cards and Options User's Manual* (p/n 457-0905) in regard to the specifics of your particular DBK20 Series card.

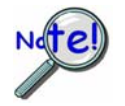

#### **When using a DBK20 Series expansion card on P2, the Local P2 port becomes inaccessible.**

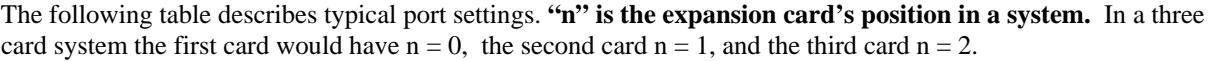

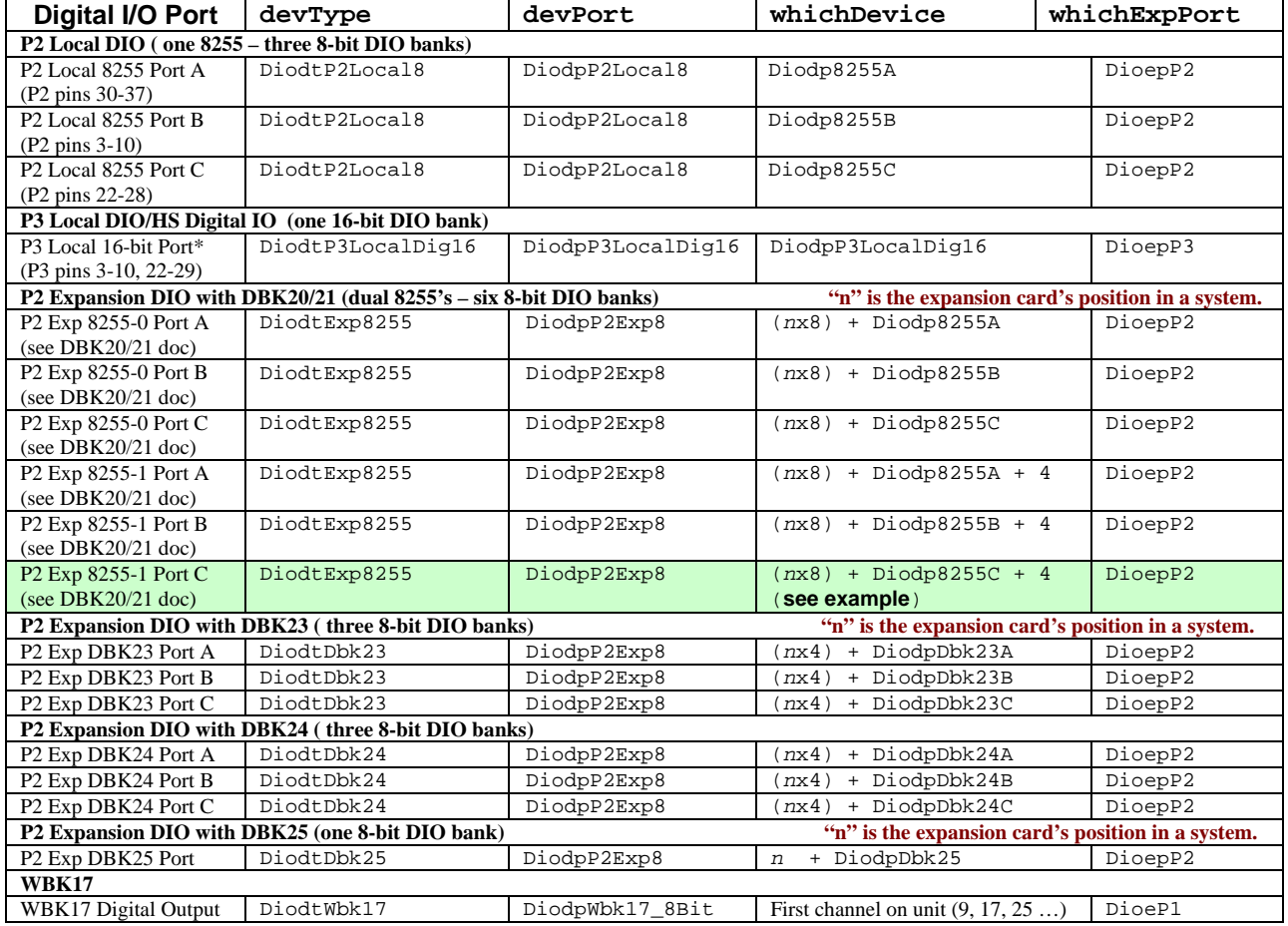

#### **Example of Calculating "whichDevice" for three DBK20 P2 Exp 8255-1 Port C banks.**

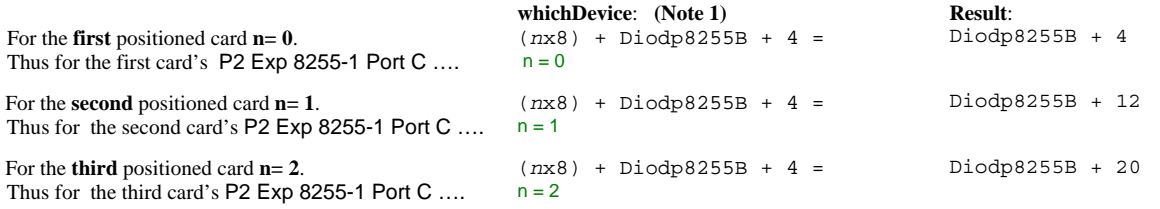

**Note 1**: The equation is from the *whichDevice* column and "P2 Exp 8255-1" row (shaded), in the preceding table.

## **Prototypes**

### **C/C++**

daqIOWrite(DaqHandleT handle, DaqIODeviceType devType, DaqIODevicePort devPort, DWORD whichDevice, DaqIOExpansionPort whichExpPort, DWORD value);

#### **Visual BASIC**

VBdaqIOWrite&(ByVal handle&, ByVal devType&, ByVal devPort&, ByVal whichDevice&, ByVal whichExpPort&, ByVal value&)

#### **Program References**

DAQDIGIOEX01.CPP, DBK20\_21EX.CPP, DBK23\_24EX.CPP, DAQEX.FRM (VB)

## **Format**

daqIOWriteBit(handle, devType, devPort, whichDevice, whichExpPort, bitNum, bitValue)

## **Purpose**

daqIOWriteBit writes a specified bit on the selected device and port.

## **Parameter Summary**

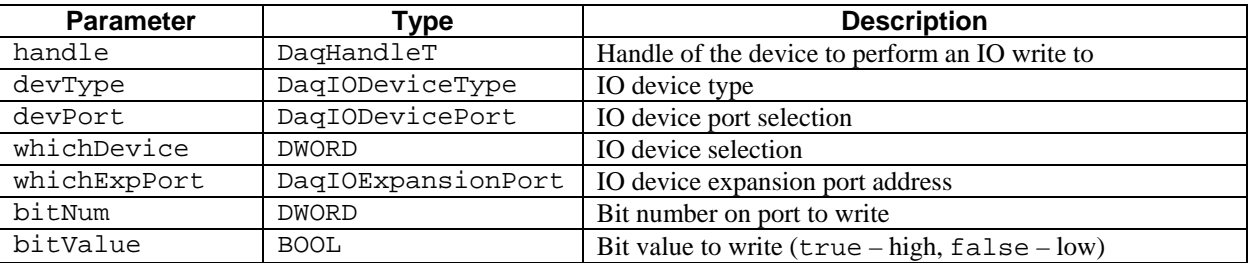

### **Parameter Values**

handle: obtained from the daqOpen function devType: see table below devPort: see table below whichDevice: valid values range from 0 to 171 whichExpPort: see table below bitNum: valid value range from 1 to 16 bitValue: valid values are either true  $( \neq 0)$  or false  $( = 0)$ 

## **Parameter Type Definitions**

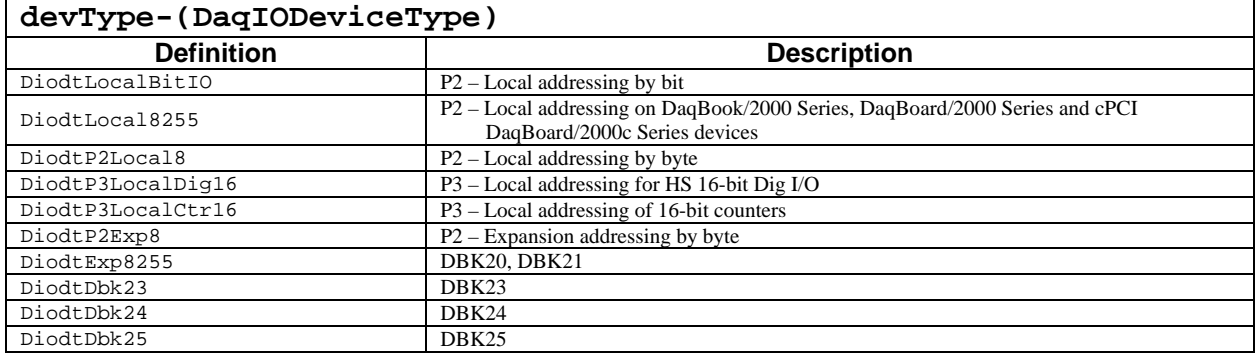

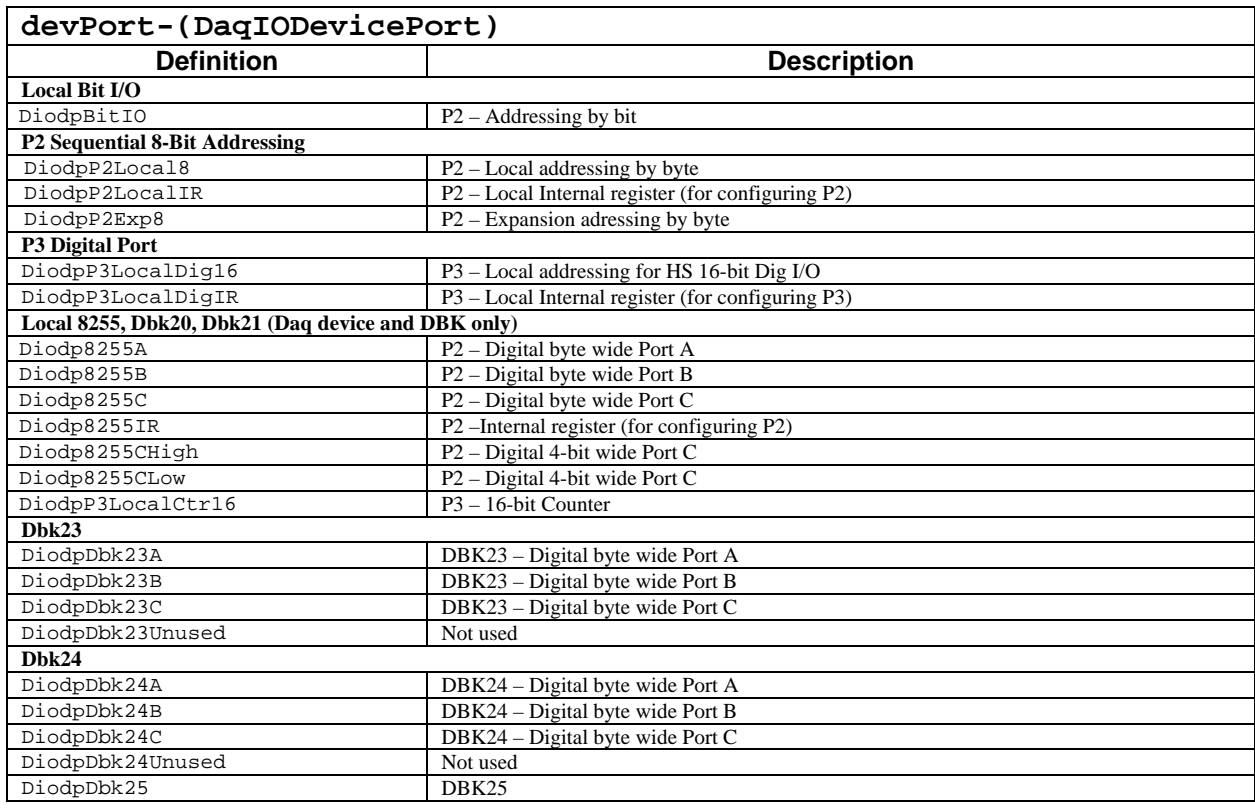

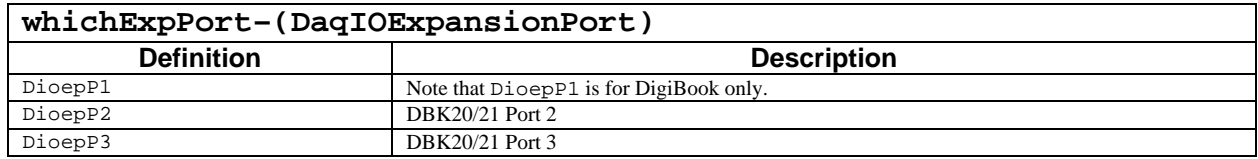

#### **Returns**

DaqError See Daq Error Table

### **Function Usage**

The daqIOWriteBit function will set the current state of the selected bit in the bitValue parameter. The selected bit (specified by the bitNum parameter) corresponds to the I/O channel on the port which is being written to. The bitValue can be set to true indicating a high state or false indicating a low state. This function requires that daqIOGet8255Conf or daqSetOption be called prior to invocation to configure the specifed port as an output port.

#### **Local I/O**

Those devices which support the P2 port have built-in Intel 8255C chips which can be used as general purpose I/O. The 8255C has 3 configurable DIO ports (PortA, PortB, PortC). These ports are 8-bit ports which can be individually programmed as either input or output ports. All three of the local P2 ports can be programmed asynchronously using the daqIOWriteBit function.

Additionally, there is a 16-bit Digital port on P3 of the main unit.\* If devices allow this port to be used as a high speed digital port which can be scanned synchronously along with other analog channels in a acquisition.

\***Note**: P3 for DaqBoard/2000 Series boards is obtained by connecting an appropriate DBK200 Series board to the DaqBoard/2000 Series board's P4 connector, via cable.

Some devices, such as the DaqBook/2000 Series, DaqLab/2000 Series, DaqScan/2000 Series, DaqBoard/2000 Series [and 2000c Series] products, can also access this port asynchronously as a general purpose DIO port. If using the DaqBoard/2000 Series [or 2000c Series] products, the daqIORead function can be used to read this port asynchronously.

## **Expansion I/O**

There are several expansion options (DBK2x) that allow the DIO to be expanded on the main unit of the device. These expansion units operate off of the P2 port of the main unit (if the main unit supports P2) and can be accessed asynchronously. These expansion cards vary in numbers of DIO as well as DIO connectivity and isolation characteristics (see the User Manual on characterstics of your particular DBK2x card). All of the DBK2x series expansion cards can be accessed asynchronously.

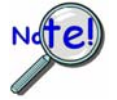

## **When using a DBK20 Series expansion card on P2, the Local P2 port becomes inaccessible.**

The following table describes typical port settings. **"n" is the expansion card's position in a system.** In a three card system the first card would have  $n = 0$ , the second card  $n = 1$ , and the third card  $n = 2$ .

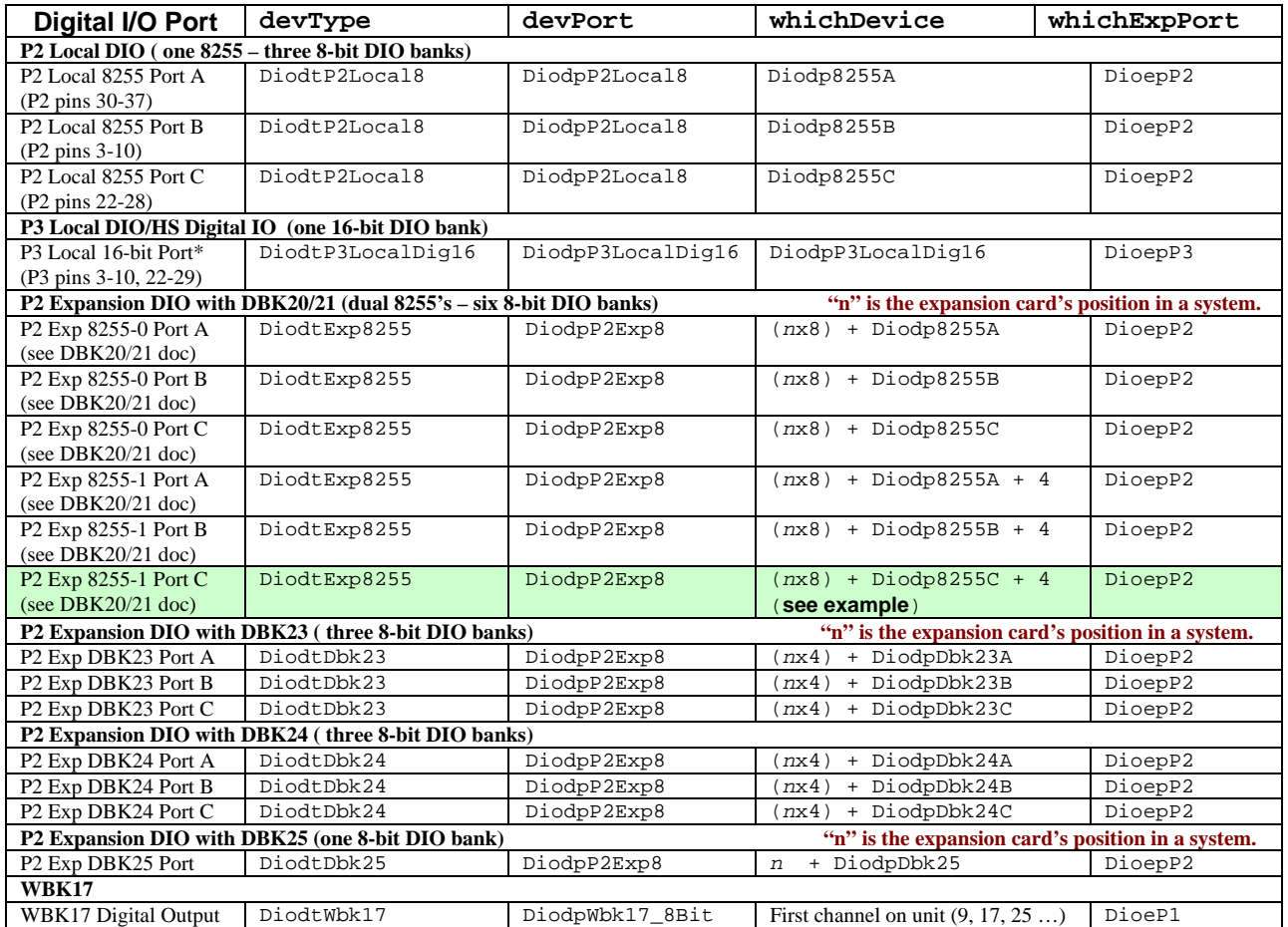

### **Example of Calculating "whichDevice" for three DBK20 P2 Exp 8255-1 Port C banks.**

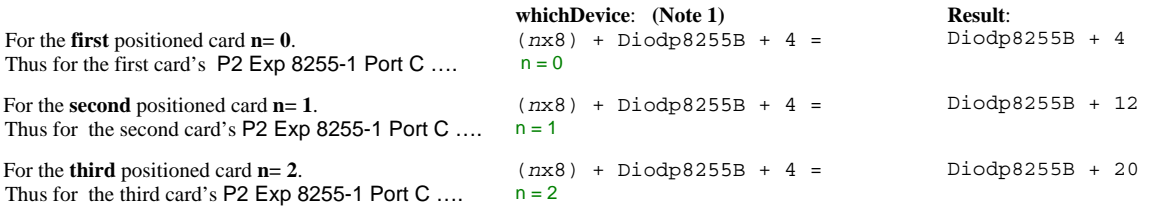

**Note 1**: The equation is from the *whichDevice* column and "P2 Exp 8255-1" row (shaded), in the preceding table.

## **Prototypes**

## **C/C++**

daqIOWriteBit(DaqHandleT handle, DaqIODeviceType devType, DaqIODevicePort devPort, DWORD whichDevice, DaqIOExpansionPort whichExpPort, DWORD bitNum, BOOL bitValue);

### **Visual BASIC**

VBdaqIOWriteBit&(ByVal handle&, ByVal devType&, ByVal devPort&, ByVal whichDevice&, ByVal whichExpPort&, ByVal bitNum&, ByVal bitValue&)

## **Program References**

DAQEX.FRM (VB)

# **daqOnline**

## **Format**

daqOnline(handle, online)

## **Purpose**

daqOnline determines if a device is online.

### **Parameter Summary**

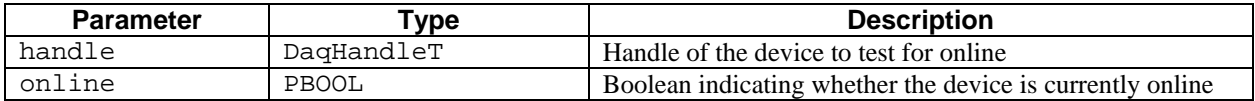

## **Parameter Values**

handle: obtained from the daqOpen function online: a pointer to a boolean value; values are either  $true ( \neq 0)$  or  $false (= 0)$ 

### **Returns**

DerrNoError No error

## **Function Usage**

The handle parameter for this function must be a valid device handle which has been opened using the daqOpen function. The online parameter indicates the current online state of the device  $(\text{true} = \text{device online})$ ; false = device not online).

## **Prototypes**

#### **C/C++**

daqOnline(DaqHandleT handle, PBOOL online);

### **Visual BASIC**

VBdaqOnline&(ByVal handle&, online&)

## **Program References**

None

# **daqOpen**

#### **Format**

daqOpen(LPSTR daqName)

#### **Purpose**

daqOpen opens an installed device for operation.

#### **Parameter Summary**

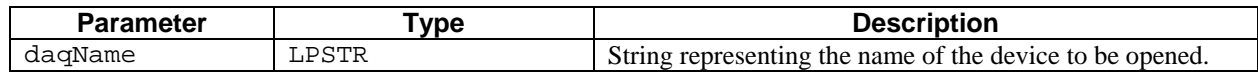

### **Parameter Values**

daqName: a pointer to a string of characters—no effective range of values applies

#### **Returns**

handle A handle to the specified device (-1 if open failed).

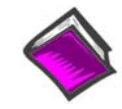

**For more details on error messages refer to the Daq Error Table.** 

### **Function Usage**

The daqOpen function will initiate a session for the device name specified by the daqName parameter by opening the device, initializing it, and preparing it for further operation. The daqName specified must reference a currently configured device. Refer to **Daq Configuration** utility sections of your user's manual (on the CD-ROM) if needed. An example of assigning a new Device Name follows shortly.

## **Example of Accessing and Using the Daq Configuration Control Panel Applet**

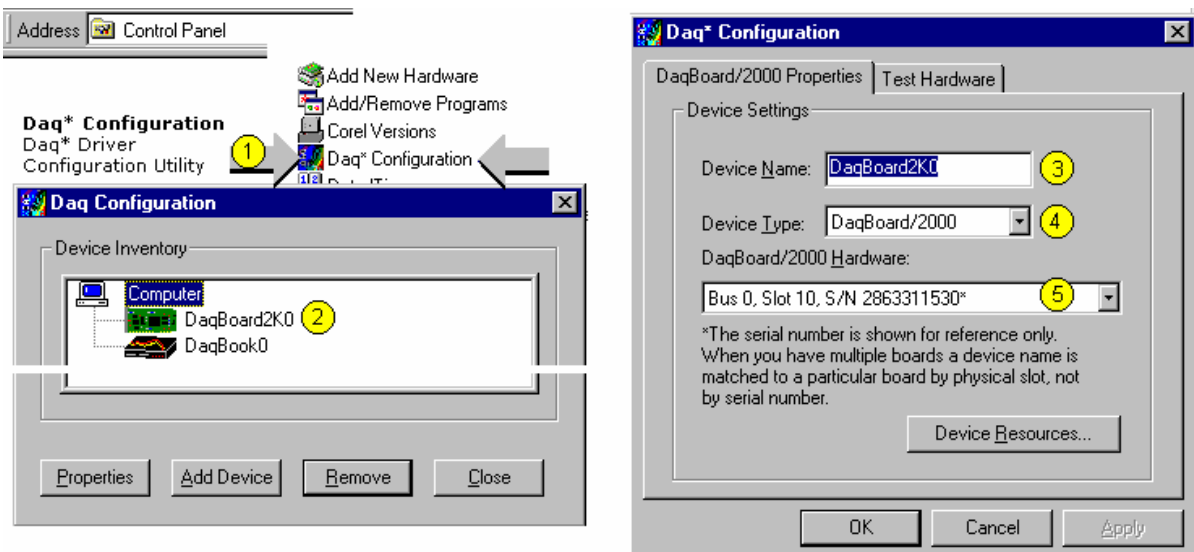

To access the **Daq Configuration** applet and change its device name:

- Run the **Daq Configuration** control panel applet. Navigation from the desktop to the applet is as follows:
	- **Start** ⇒ **Settings** ⇒ **Control Panel** ⇒ **Daq Configuration**
- Double-click on the Device Inventory's DaqBoard2K0 icon. The **DaqBoard/2000 Properties** tab will appear.

• Enter a device name in the text box, or use the default "DaqBoard2K0." **Device Name** is for identifying the specific DaqBoard/2000 Series board [ or cPCI DaqBoard/2000c Series board]. Note that **Device Name** actually refers to the PCI[cPCI] slot and not to the actual DaqBoard/2000 Series board[or cPCI DaqBoard/2000c].

#### **Programming Note:**

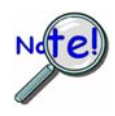

It should be noted that the daqName parameter of daqOpen should correspond to the name of the device presented here. In this case, "DaqBoard2K0" should be used as the daqName to open the DaqBoard/2000 Series board [or cPCI DaqBoard/2000c] represented here. Notice the device named "DaqBook0" directly under the "DaqBoard2k0" device. To open the this device the daqName parameter of daqOpen should be set to "DaqBook0"

- Verify "DaqBoard/2000**"** is listed as the **Device Type.** Note that available device types can be viewed via the pull-down list.
- Confirm that the DaqBoard/2000 text box shows a Bus #, Slot #, and Serial Number.
- Verify that the DaqBoard/2000's serial number matches the serial number obtained in step 5.

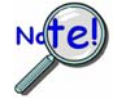

Steps 5 and 6 apply only to DaqBoard/2000 Series [and 2000c Series] devices.

## **Obtaining a Device's handle**

daqOpen should be performed prior to any other operation performed on the device. This function will return a device handle that is used by other functions to reference the device. Once the device has been opened, the device handle should be used to perform subsequent operations on the device. If successful, this function will return a nonnegative handle which can then be used in subsequent API calls.

Most functions in this manual require a device handle in order to perform their operation. When the device session is complete, daqClose may be called with the device handle to close the device session.

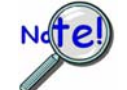

If a -1 is returned as the handle then daqOpen function failed to properly open the device. If this occurs, the **returned handle is not valid and cannot be used** in any other handle based function. The -1 handle constitutes a fatal error condition and the device cannot be further accessed.

### **Prototypes**

### **C/C++**

daqOpen (LPSTR daqName);

#### **Visual BASIC**

VBdaqOpen& (ByVal daqName\$)

### **Program References**

DAQADCEX01.CPP, DAQADCEX02.CPP, DAQDIGIOEX01.CPP, DAQDIGIOEX02.CPP, DAQEX.FRM (VB)

## **daqProcessError**

*Also See*: **daqSetDefaultErrorHandler, daqGetLastError, daqDefaultErrorHandler** 

#### **Format**

daqProcessError (handle, errCode)

#### **Purpose**

daqProcessError initiates an error for processing by the driver.

### **Parameter Summary**

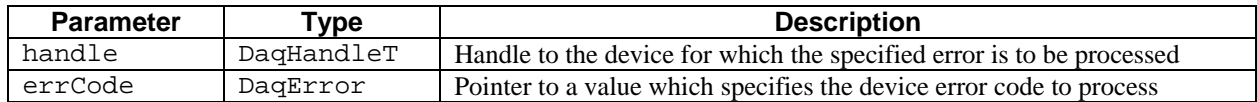

#### **Parameter Values**

handle: obtained from the daqOpen function errCode: a pointer to a value ranging from 0 to 1,000

#### **Returns**

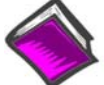

**For more details on error messages refer to the Daq Error Table.** 

### **Function Usage**

The daqProcessError function can be used to initiate processing for a device-defined error.

#### **Prototypes**

#### **C/C++**

daqProcessError(DaqHandleT handle, DaqError errCode);

#### **Visual BASIC**

VBdaqProcessError&(ByVal handle&, ByVal errCode&)

#### **Program References**

None

*Also See*: **daqCalSetup, daqCalConvert, daqCalSetupConvert** 

## **Format**

daqReadCalFile (handle, calfile)

### **Purpose**

daqReadCalFile is the initialization function for reading in the calibration constants from the calibration text file.

#### **Parameter Summary**

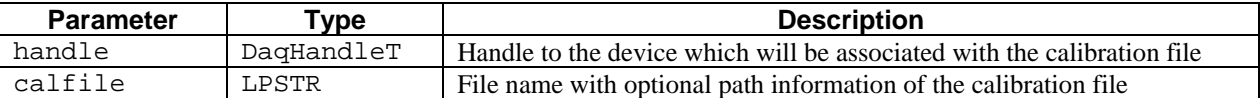

### **Parameter Values**

handle: obtained from the daqOpen function

calfile: a pointer to a string of characters; if the value of calfile is null or empty (""), the default calibration file DAQBOOK.CAL will be read.

### **Returns**

DerrInvCalfile Error occurred while opening or reading calibration file DerrNoError No error

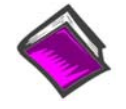

**For more details on error messages refer to the Daq Error Table.** 

## **Function Usage**

The daqReadCalFile function (usually called once at the beginning of a program) will read all the calibration constants from the specified file. The calfile parameter specifies the path\filename of the calibration file to read. If calibration constants for a specific channel number and gain setting are not contained in the file, ideal calibration constants will be used—essentially performing no calibration for that channel. If an error occurs while trying to open the calibration file, ideal calibration constants will be used for all channels and a non-zero error code will be returned by the daqReadCalFile function.

### **Prototypes**

#### **C/C++**

daqReadCalFile(DaqHandleT handle, LPSTR calfile);

#### **Visual BASIC**

VBdaqReadCalFile&(ByVal handle&, ByVal calfile\$)

## **Program References**

DBK19EX.CPP, DBK52EX.CPP

# **daqSetDefaultErrorHandler**

*Also See*: **daqDefaultErrorHandler, daqGetLastError, daqProcessError, daqSetErrorHandler** 

#### **Format**

daqSetDefaultErrorHandler(handler)

#### **Purpose**

daqSetDefaultErrorHandler sets the driver to use the default error handler specified for all devices.

#### **Parameter Summary**

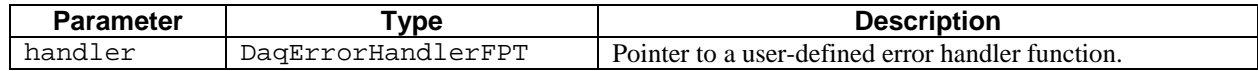

### **Parameter Values**

handler: a pointer to a user-defined function

#### **Returns**

DerrNoError No error

## **Function Usage**

The daqSetDefaultErrorHandler function allows you to set the driver to use a default error handler specified by the DaqErrorHandleFPT. The DaqErrorHandleFPT parameter should point to the function defined by the application that will be used to process the error codes passed to it. This parameter should be set prior to calling the function. This function can also be used to disable on-screen error reporting by setting the DaqErrorHandleFPT to null(0).

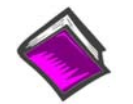

**For more details on error messages refer to the Daq Error Table.** 

### **Prototypes**

**C/C++** 

daqSetDefaultErrorHandler(DaqErrorHandlerFPT handler);

#### **Visual BASIC**

VBdaqSetDefaultErrorHandler&(ByVal handler&)

#### **Program References**

None

# **daqSetErrorHandler**

#### *Also See*: **daqSetDefaultErrorHandler, daqDefaultErrorHandler, daqGetLastError, daqProcessError**

## **Format**

vdaqSetErrorHandler (handle, handler)

### **Purpose**

daqSetErrorHandler specifies the routine to call when an error occurs in any function for the specified device**.**

## **Parameter Summary**

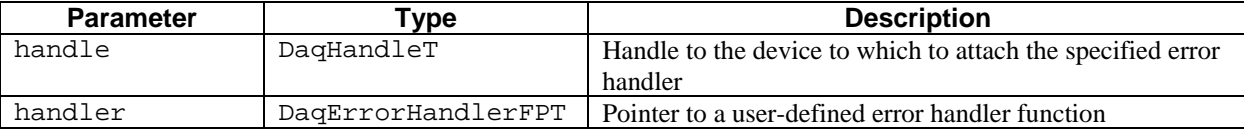

### **Parameter Values**

handle: obtained from the daqOpen function handler: a pointer to a user-defined function

### **Returns**

DerrNoError No error

## **Function Usage**

The daqSetErrorHandler function specifies an error handler for the device currently open with the handle parameter. It should be used if it is desirable to use a error handler other than the default error handler for a specific device. This function allows the application to specify its own routine to be called when errors occur on processing commands for the device. If it is desirable to have no action occur when a command error is detected on the device, use this function with a null (0) parameter. The default error routine is daqDefaultErrorHandler.

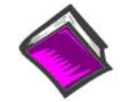

**For more details on error messages refer to the Daq Error Table.** 

## **Prototypes**

### **C/C++**

daqSetErrorHandler(DaqHandleT handle, DaqErrorHandlerFPT handler);

### **Visual BASIC**

VBdaqSetErrorHandler&(ByVal handle&, ByVal handler&)

### **Program References**

DAQADCEX05.CPP, DAQADCEX06.CPP, DAQEX.FRM (VB)

# **daqSetOption**

#### *Also See*: **daqAdcExpSetBank**

## **Format**

daqSetOption (handle, chan, flags, optionType, optionValue)

#### **Purpose**

daqSetOption allows the setting of options for a device's channel/signal path configuration.

#### **Parameter Summary**

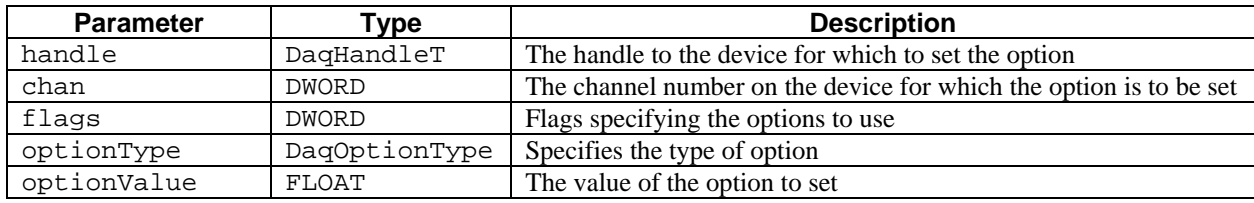

#### **Parameter Values**

handle: obtained from the daqOpen function.

chan: valid values range from 0 to 271

flags: see table below

optionType: see table below

optionValue: values available depend on optionType parameter --see optionType table below

## **Parameter Type Definitions**

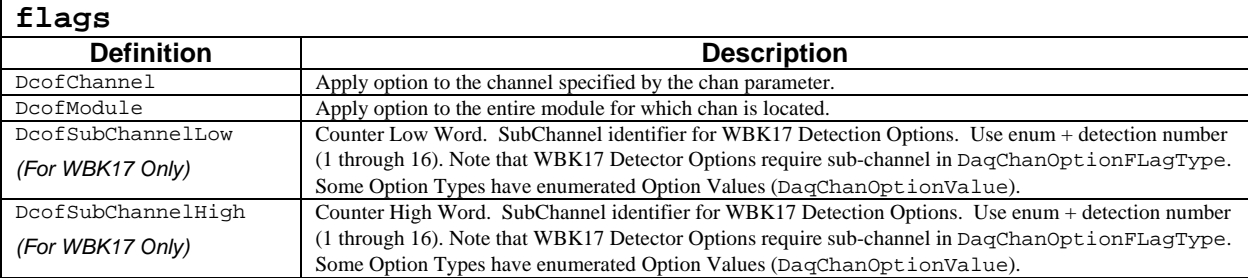

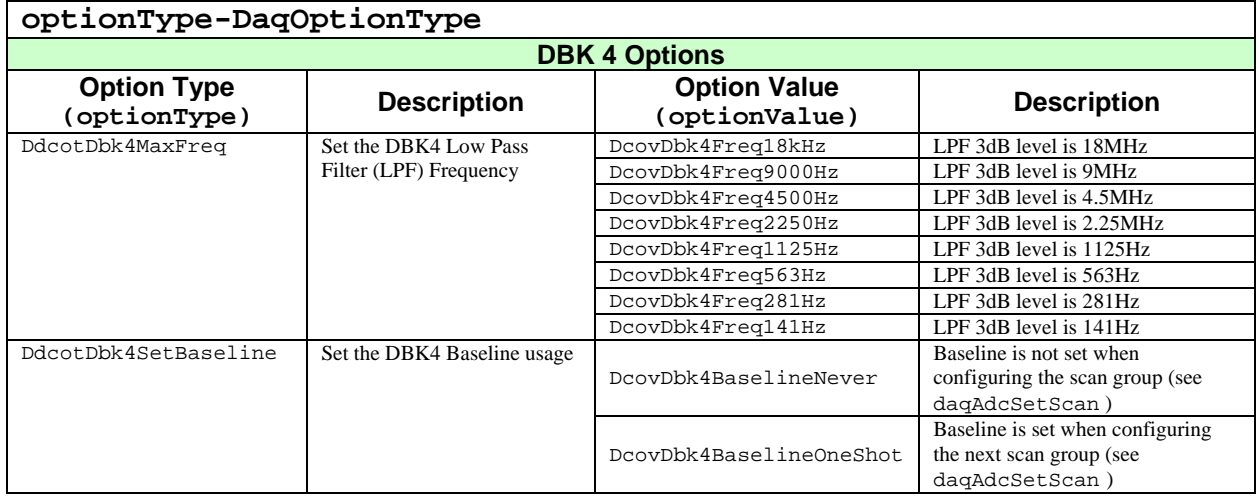

*(continued)* 

*(DBK4 Continued)* 

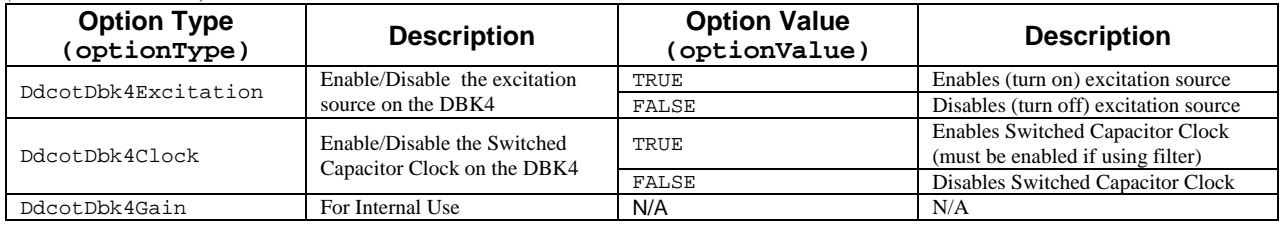

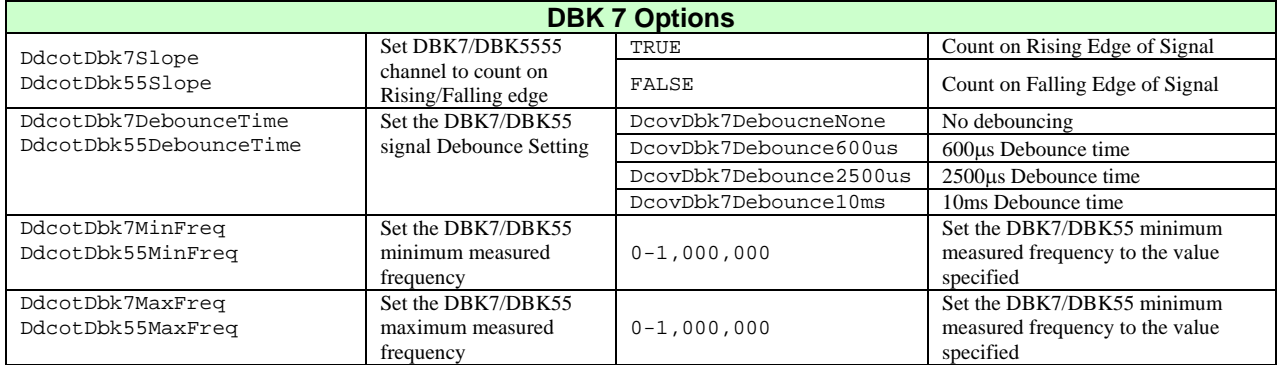

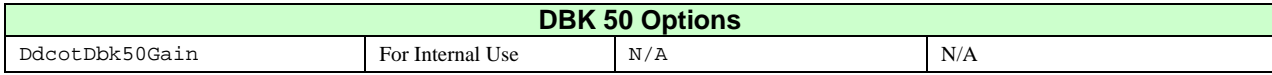

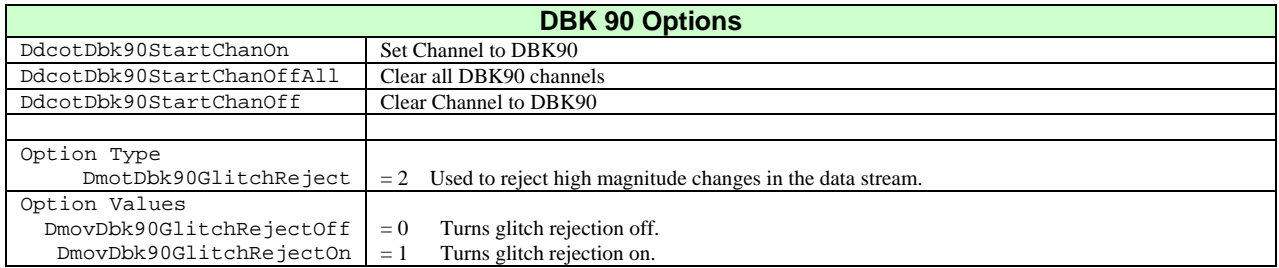

## **DBK 100 Options**

Note: DBK100 devices make use of the DBK90 Option Types and Values. See preceding DBK90 section.

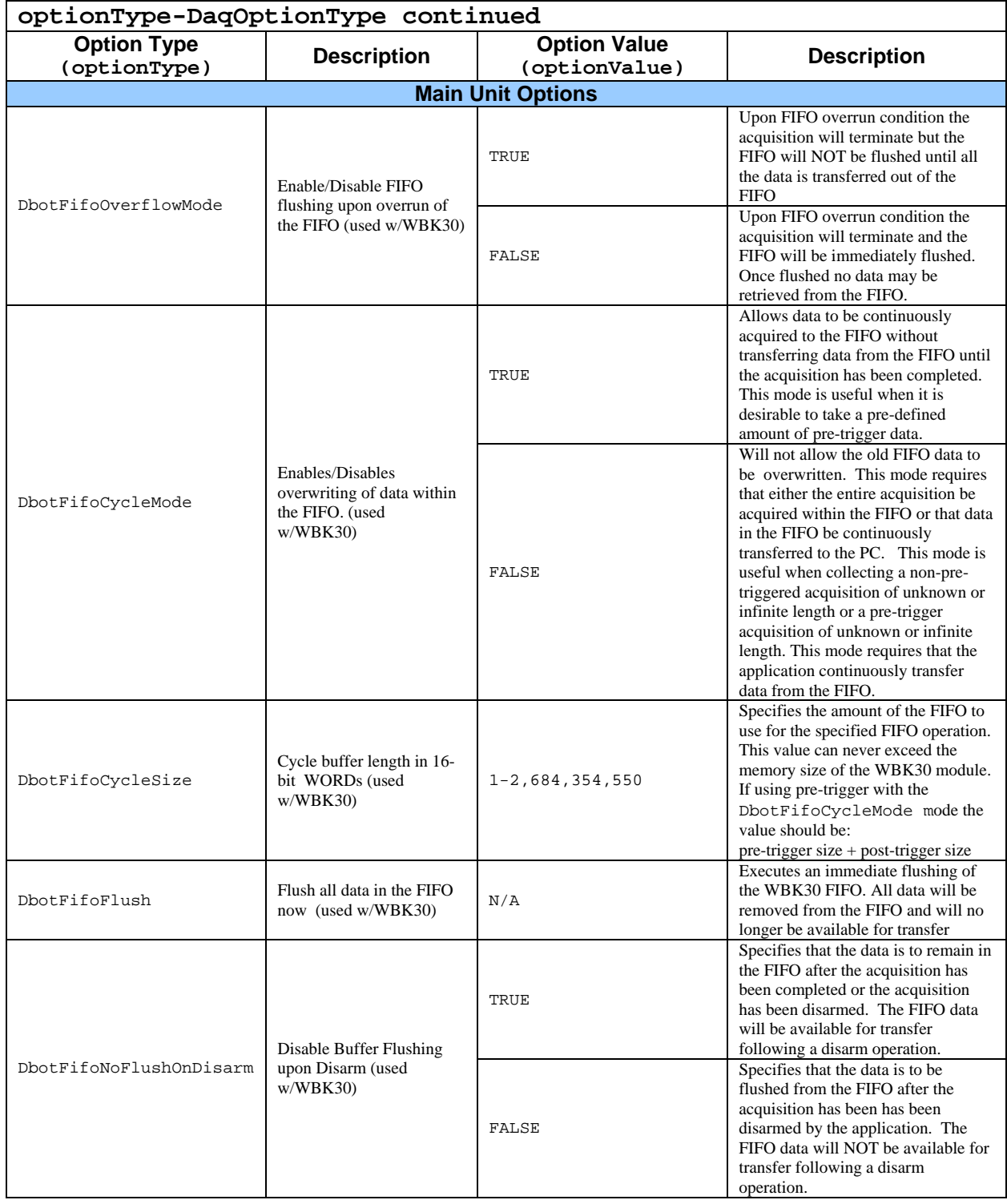

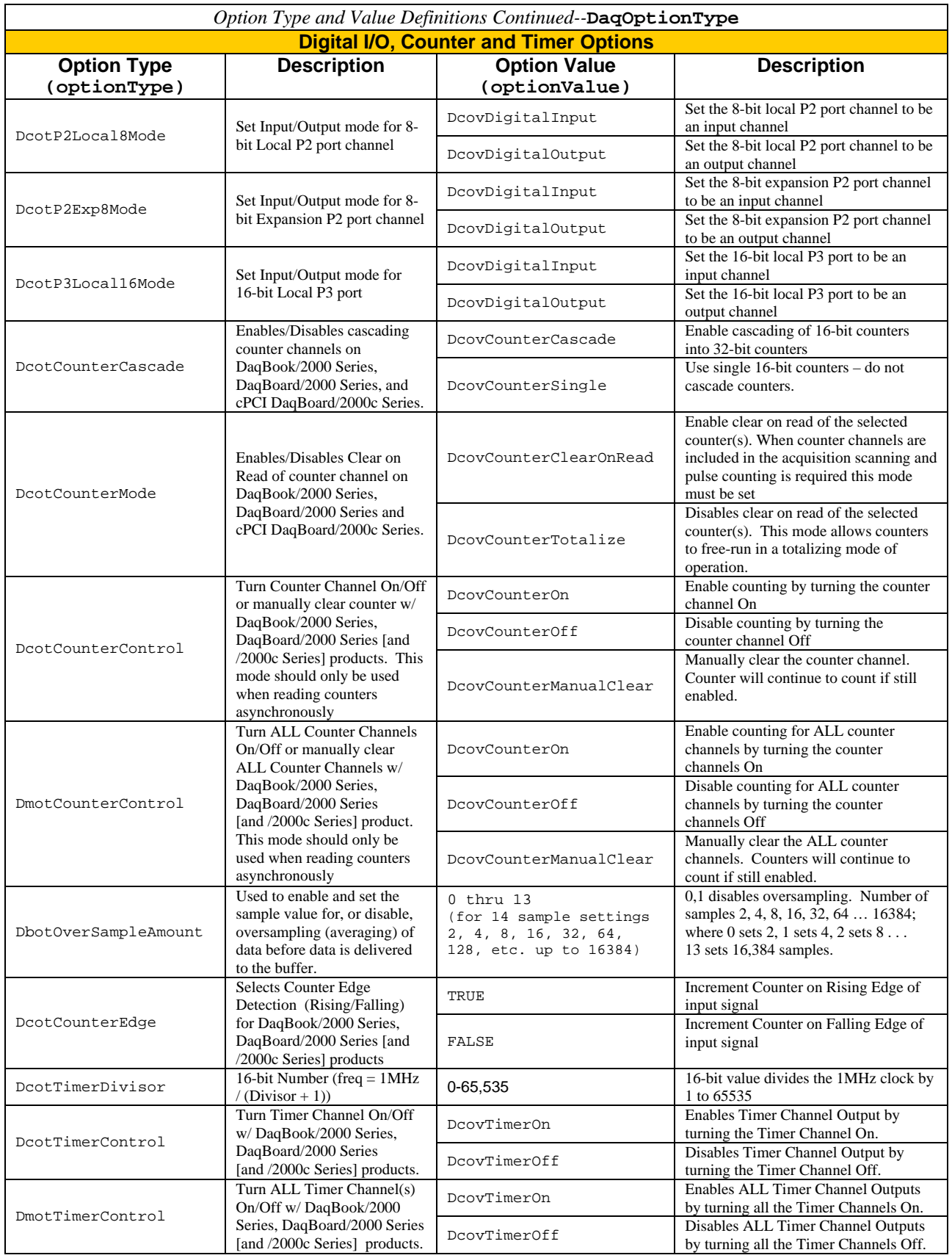

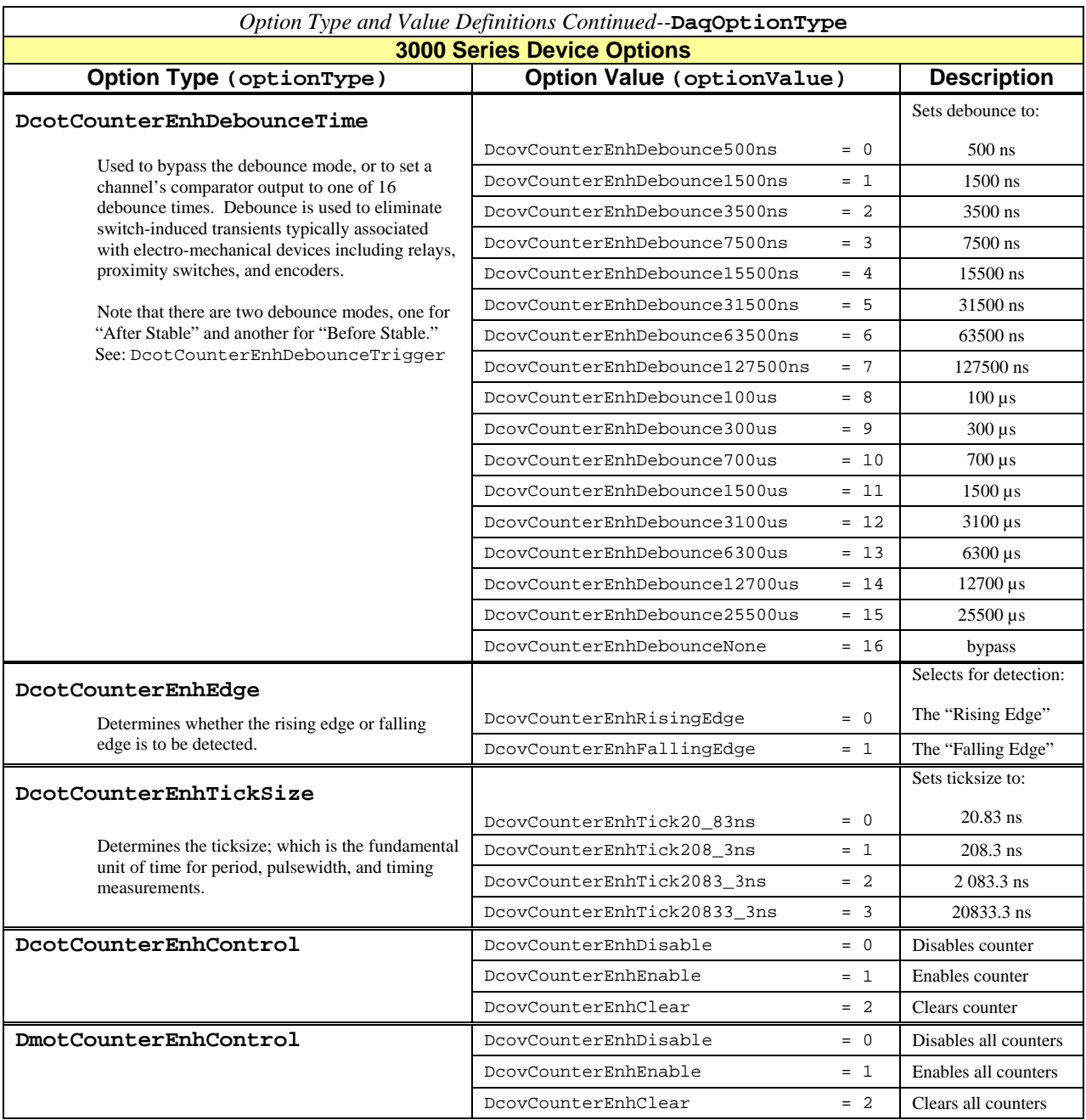

**Usage Note**: Combine the applicable mode with the desired *mode-specific* settings via option values. The following three option values are available for all Option Types listed above.

> DcovCounterEnhMode\_Counter DcovCounterEnh\_ClearOnRead DcovCounterEnhModeMask\_32Bit

## *Option Type and Value Definitions Continued--***DaqOptionType 3000 Series Device Options** *(continued)* **Option Type (optionType) DcotCounterEnhDebounceTrigger** Sets the mode of the debounce module to Trigger After Stable, or to Trigger Before Stable. Option Value (optionValue) DcovCounterEnhTriggerAfterStable = 0 DcovCounterEnhTriggerAfterStable selects the "Trigger After Stable" mode. This mode rejects glitches and only passes state transitions after a specified period of stability (the debounce time). This mode is used with electro-mechanical devices like encoders and mechanical switches to reject switch bounce and disturbances due to a vibrating encoder that is not otherwise moving. The debounce time should be set short enough to accept the desired input pulse but longer than the period of the undesired disturbance. Option Value (optionValue) DcovCounterEnhTriggerBeforeStable = 1 DcovCounterEnhTriggerBeforeStable selects the Trigger Before Stable mode. Use this mode when the input signal has groups of glitches and each group is to be counted as one. The trigger before stable mode will recognize and count the first glitch within a group but reject the subsequent glitches within the group if the debounce time is set accordingly. In this case the debounce time should be set to

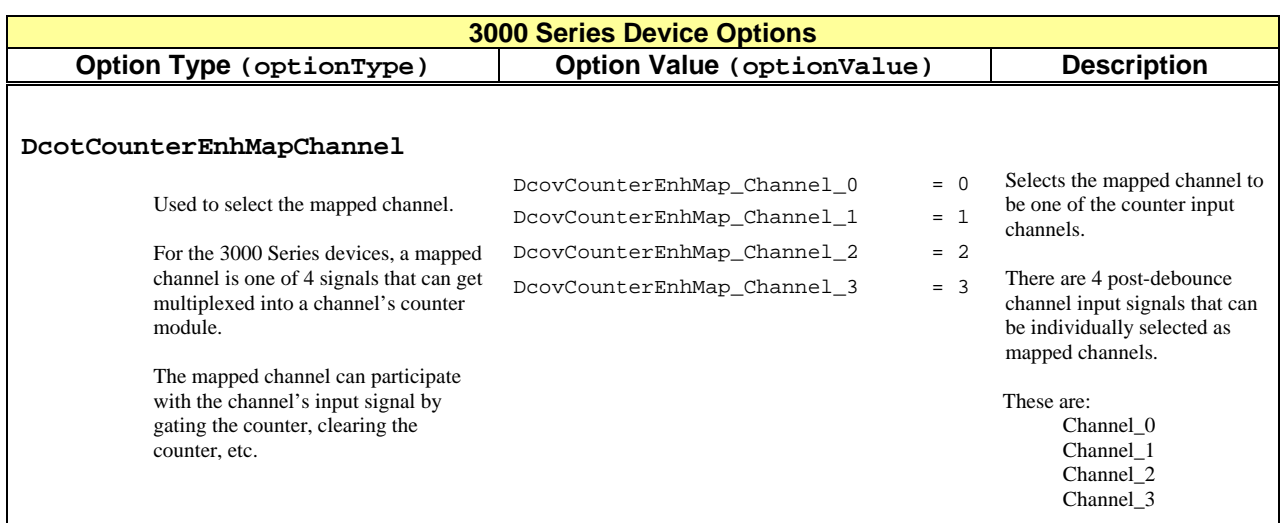

encompass one entire group of glitches.

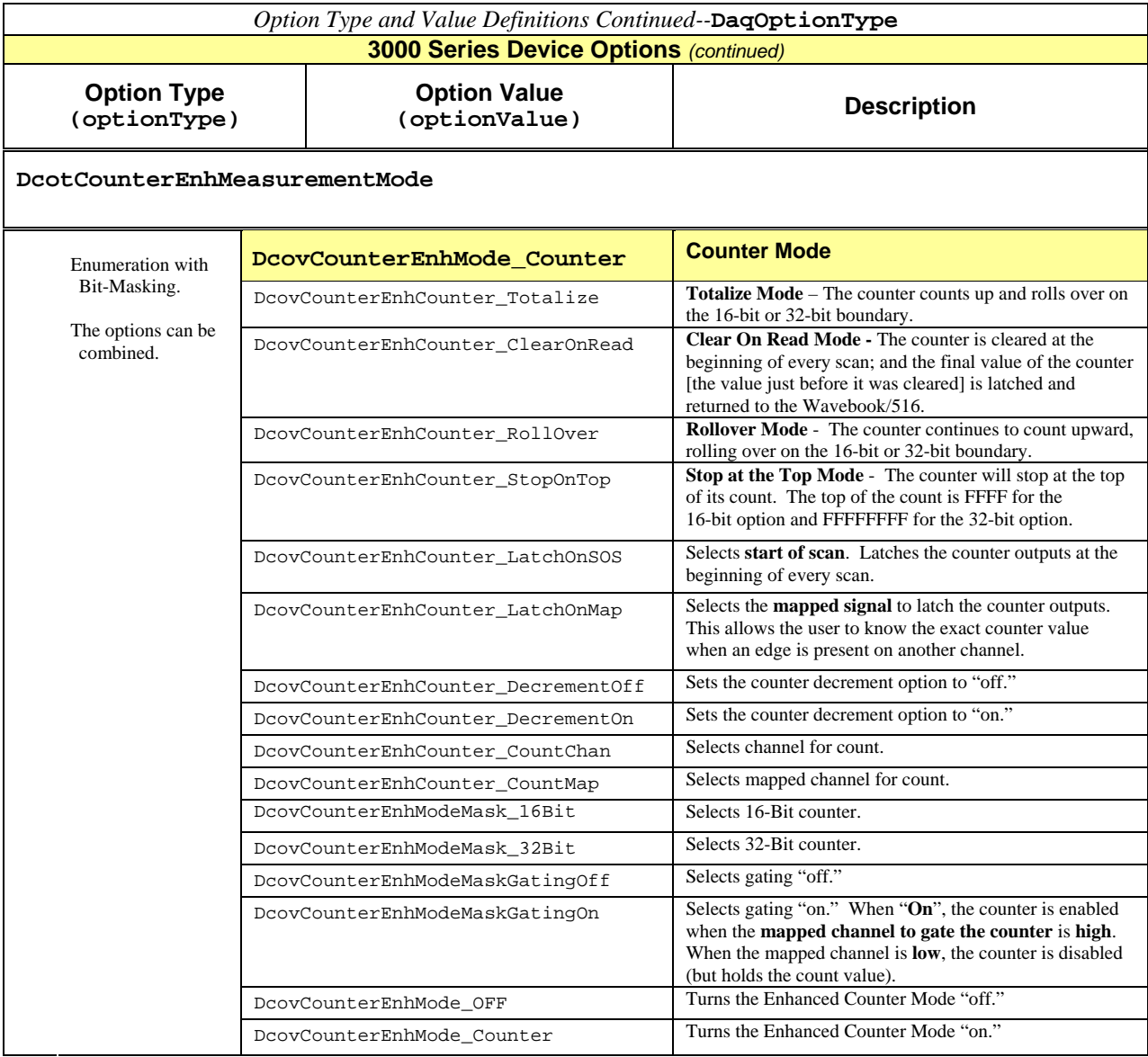

**DcotCounterEnhMeasurementMode** *(continued)*

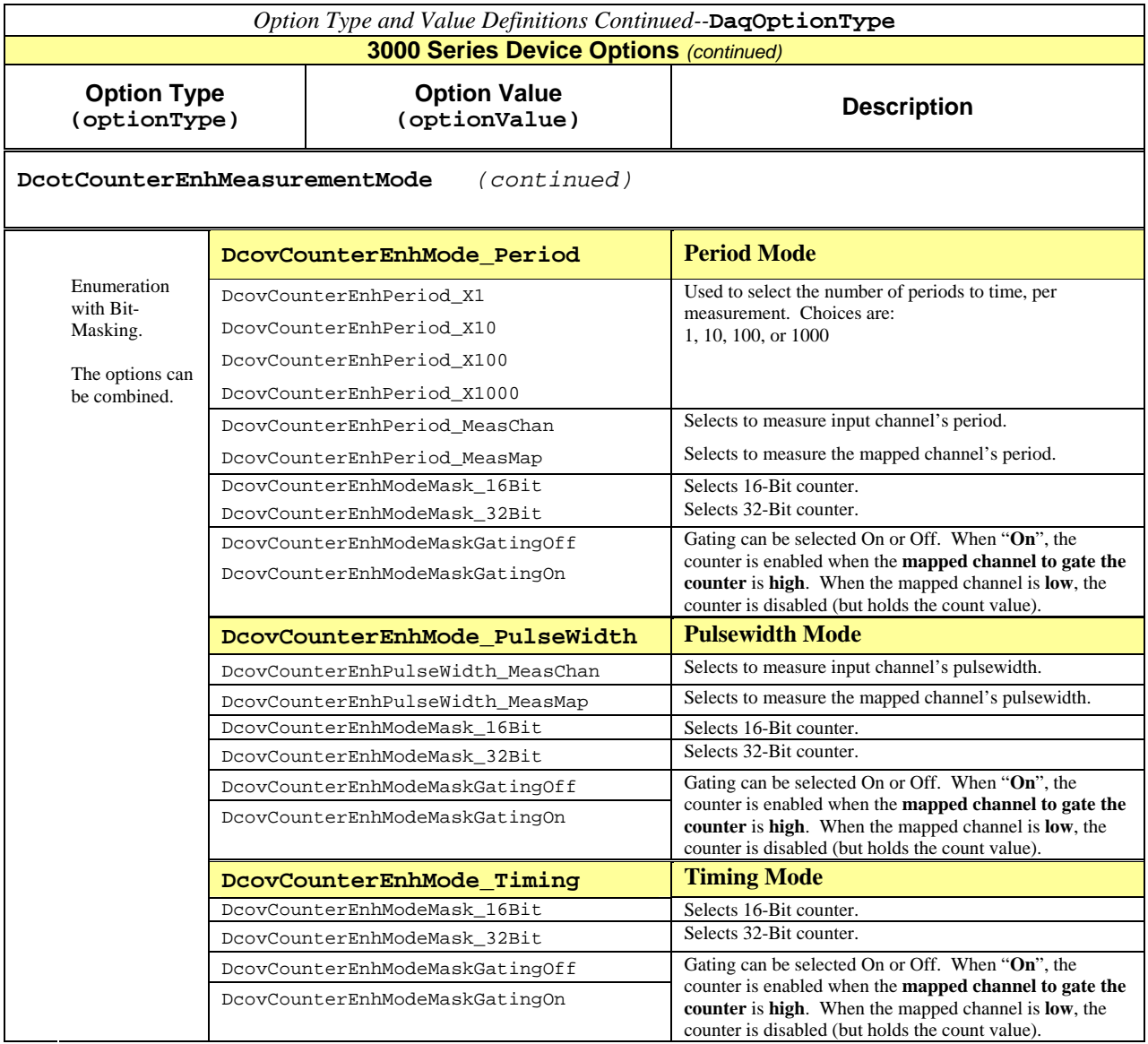

## **DcotCounterEnhMeasurementMode** *(continued)*

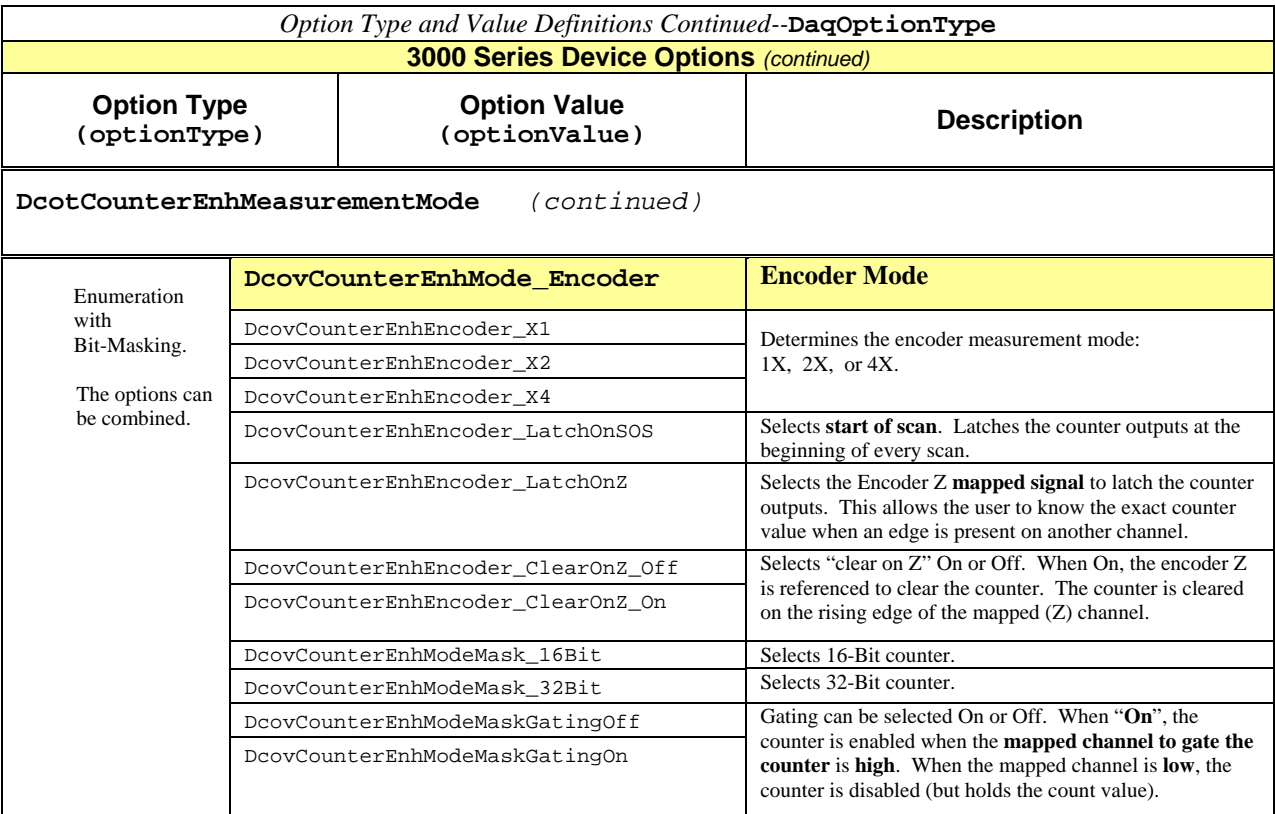

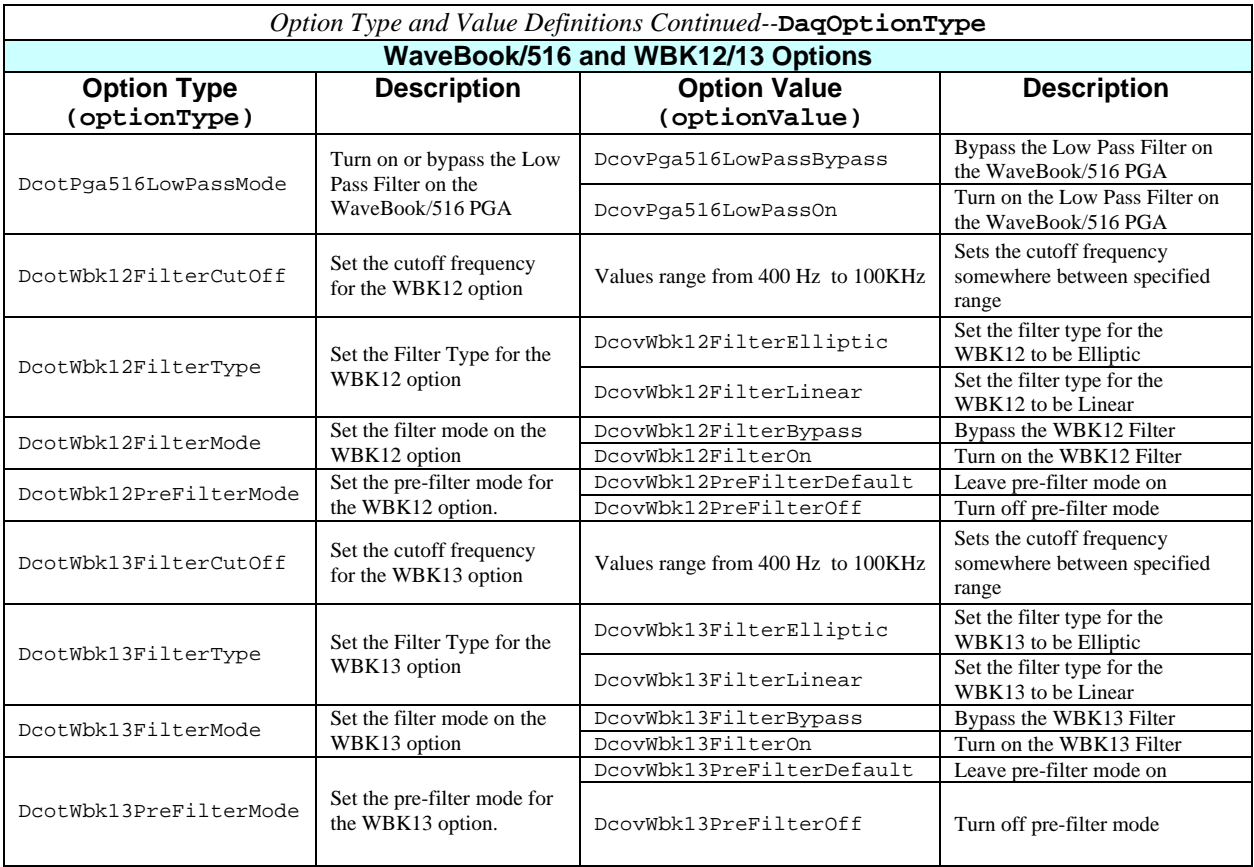
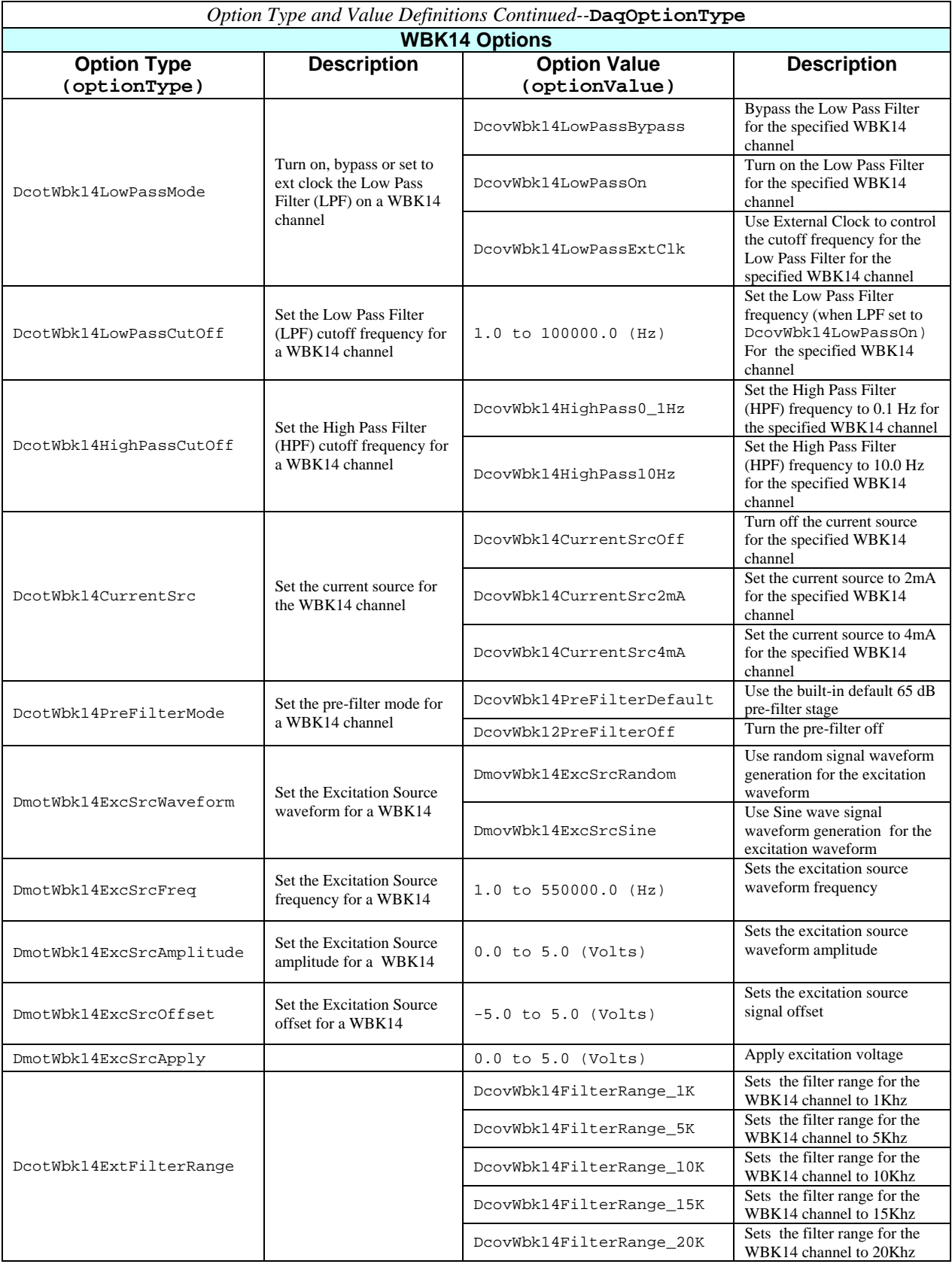

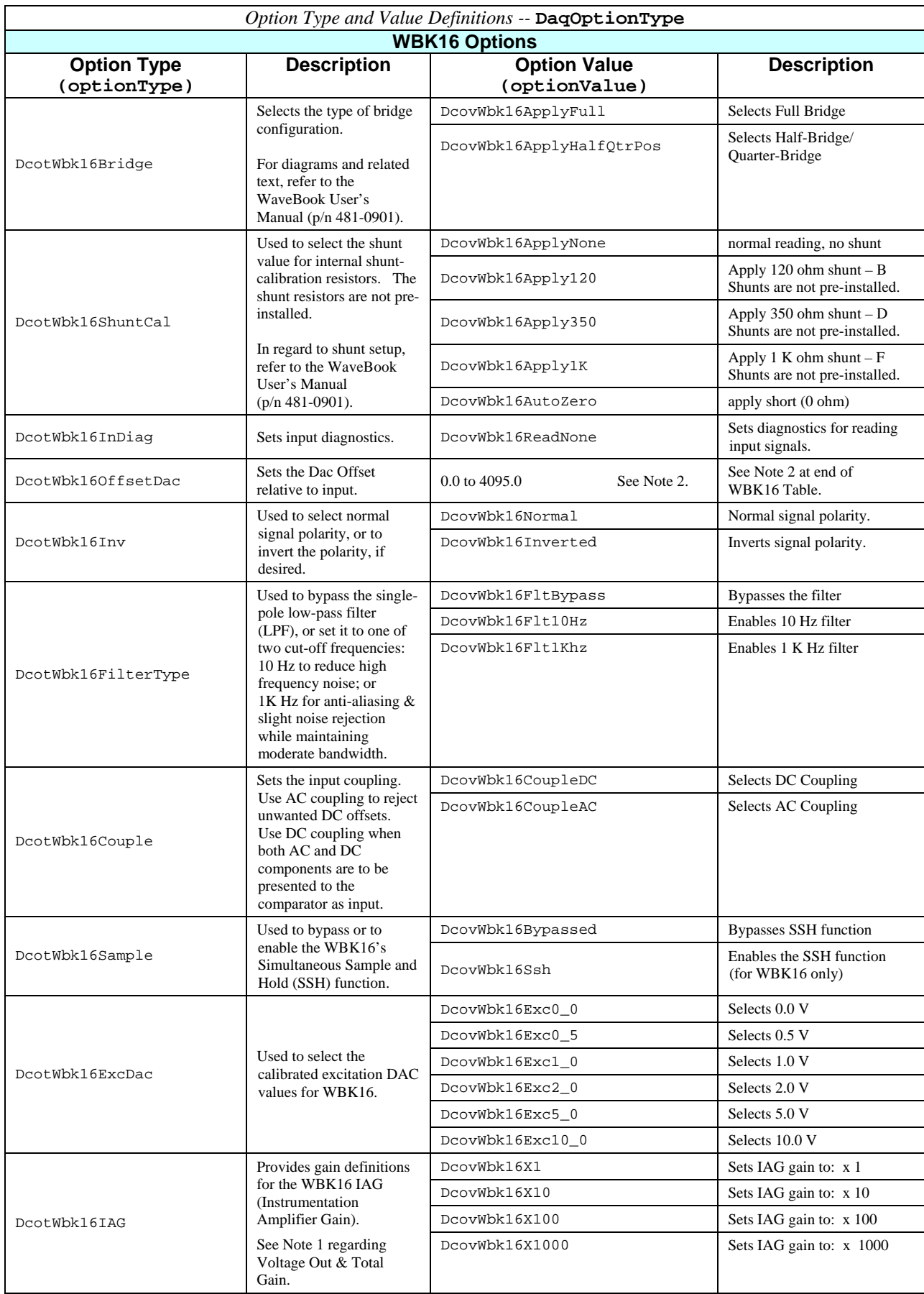

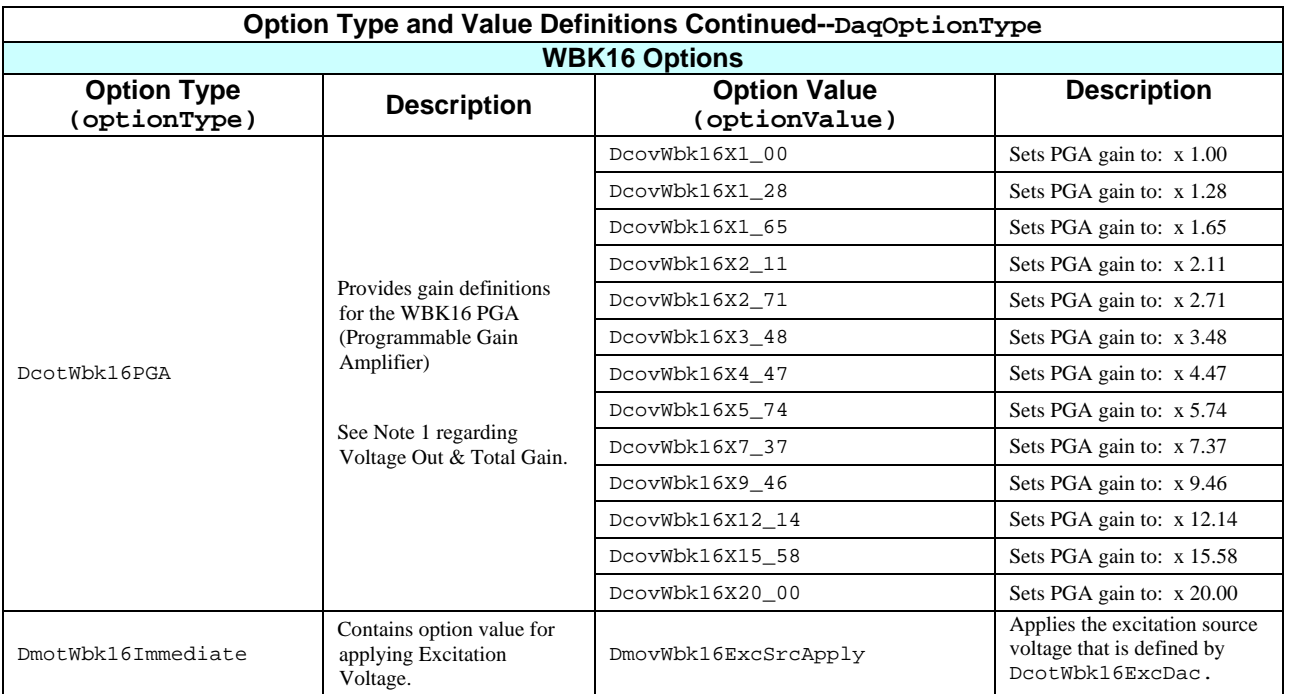

**Note 1:**  $V_{OUT} = [(V_{IN} \times IAG) + DacOffset_{SCALED}] \times PGA$ 

Where:  $V_{OUT}$  is Voltage Out, and  $V_{IN}$  is Voltage In

#### **Note 2:** Software Function for Dac Offset (Bridge Offset)

This note pertains to the DcotWbk16OffsetDac option type that is discussed in the preceding table. The Dac Offset, also referred to as *bridge offset*, can be set to values in the range of -3.0 volts to +3.0 volts, divided by the gain of the Instrumentation Amplifier (IAG). To do so, the following conversion is used:

#### **Offset Value = [(Offset Voltage) x IAG x 682.5] + 2047.5**

Where: Offset Value is a number in the range of 0.0 to 4095.0.

#### *Example:*

In this example we will determine the Offset Value; i.e., an integer in the range of 0 to 4095 that will give us a desired offset of 0.25 volts. We will make use of the following considerations. Actual applications will vary, accordingly.

- the Instrumentation Amplifier Gain (IAG) is set to x 10, i.e., DcovWbk16X10
- the desired Offset Voltage is 0.25 volts

Using the above equation we find that our offset value is 3754. The solution follows.

 $(0.25 \times 10 \times 682.5) + 2047.5 = 3754$ 

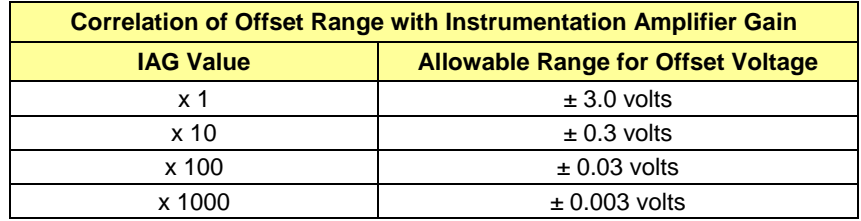

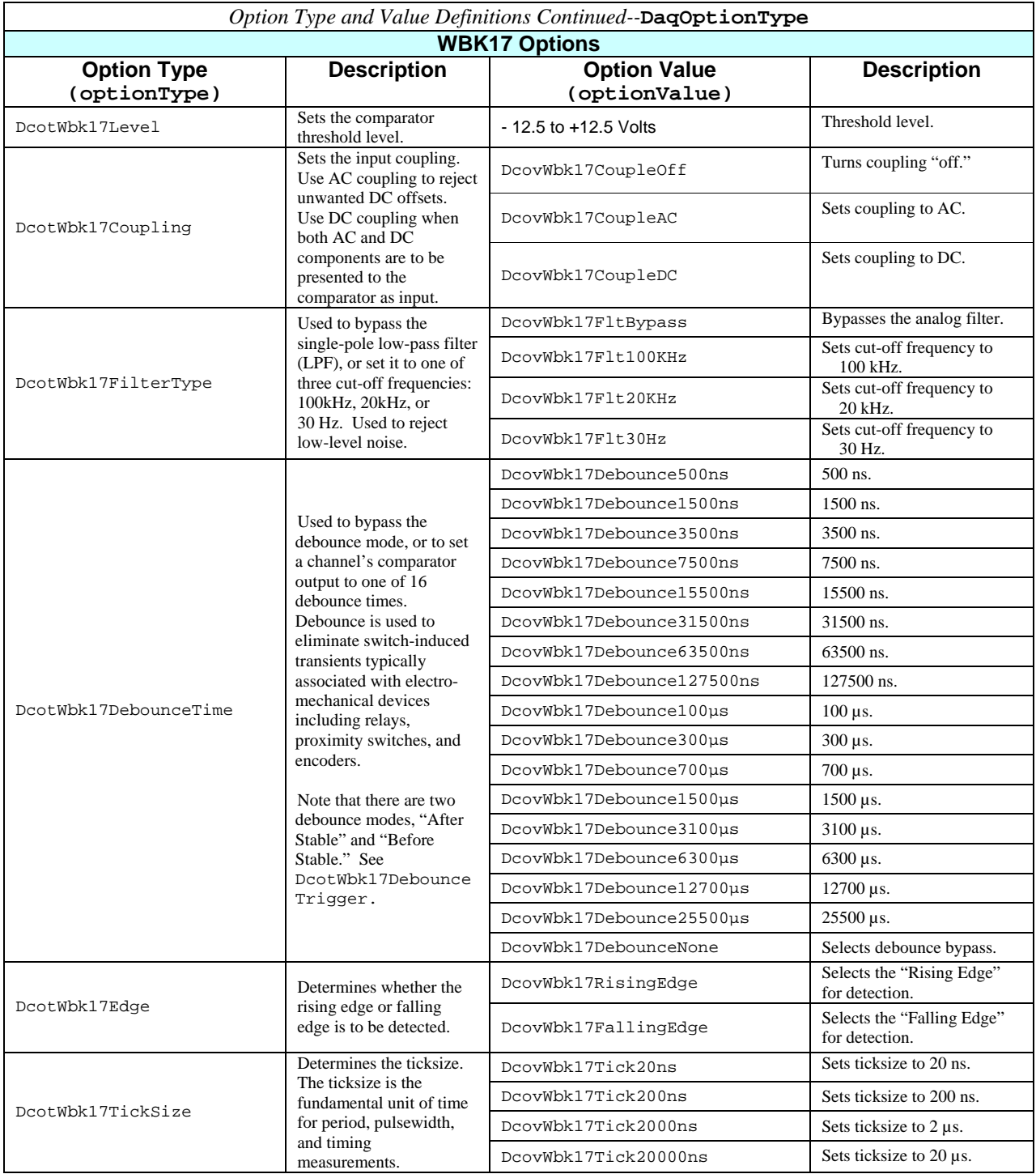

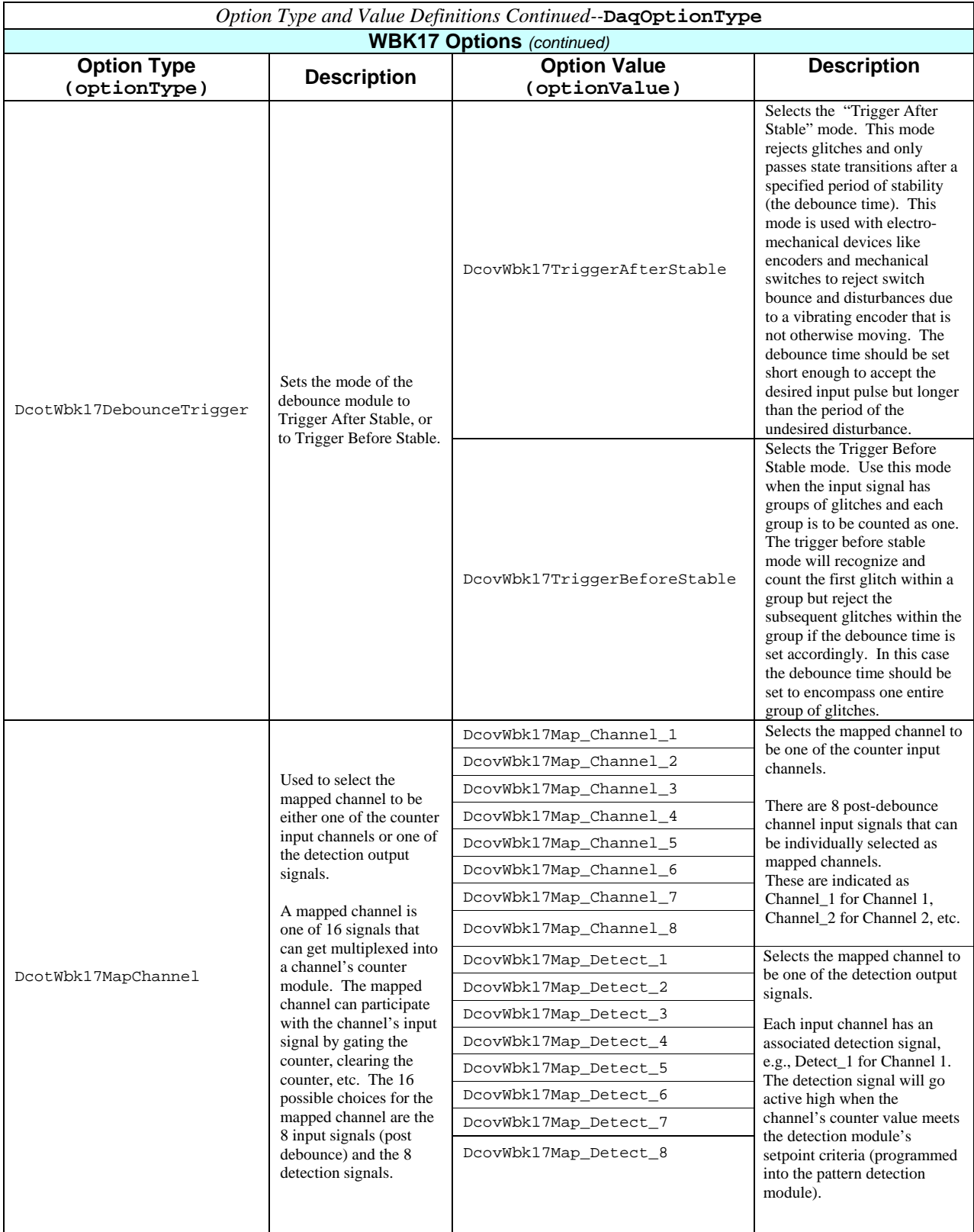

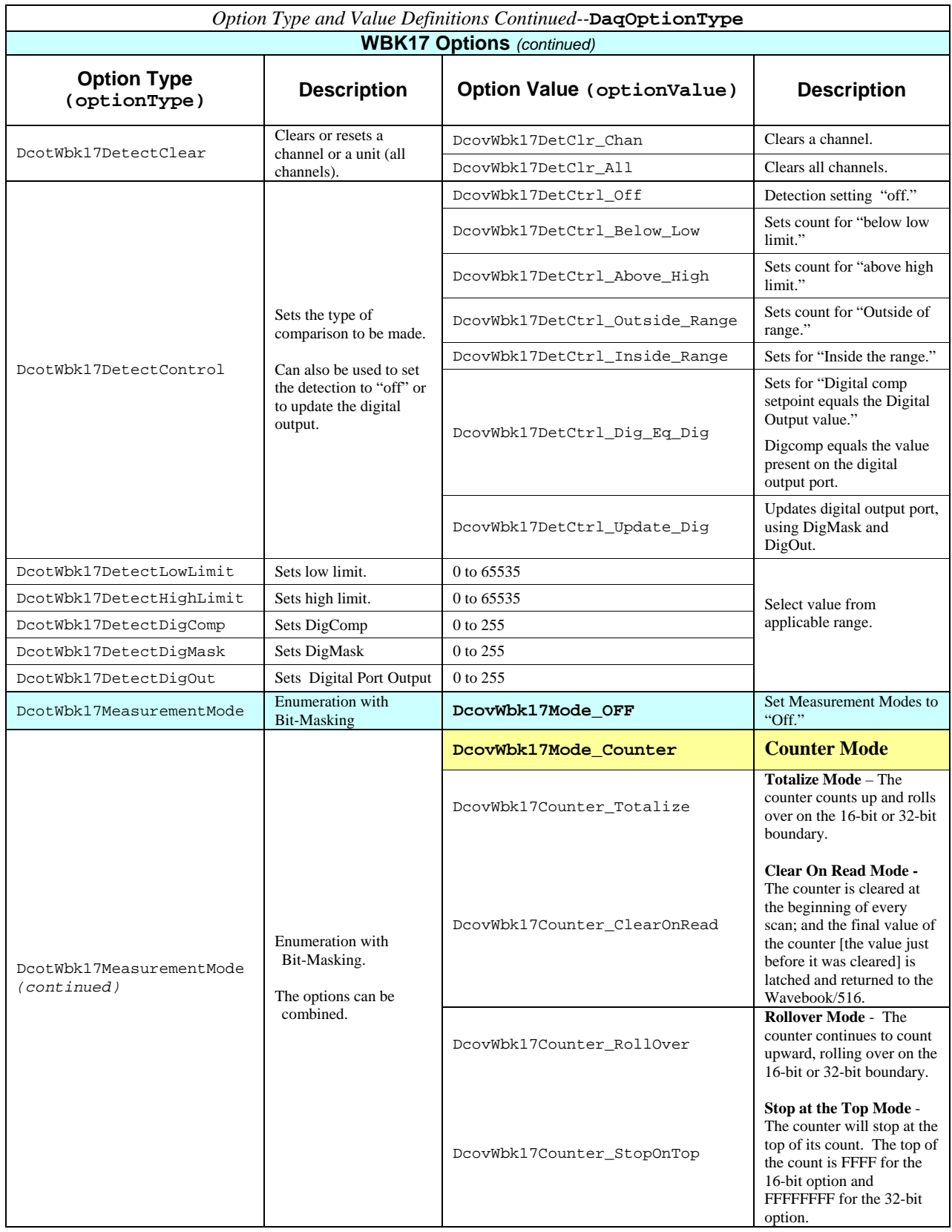

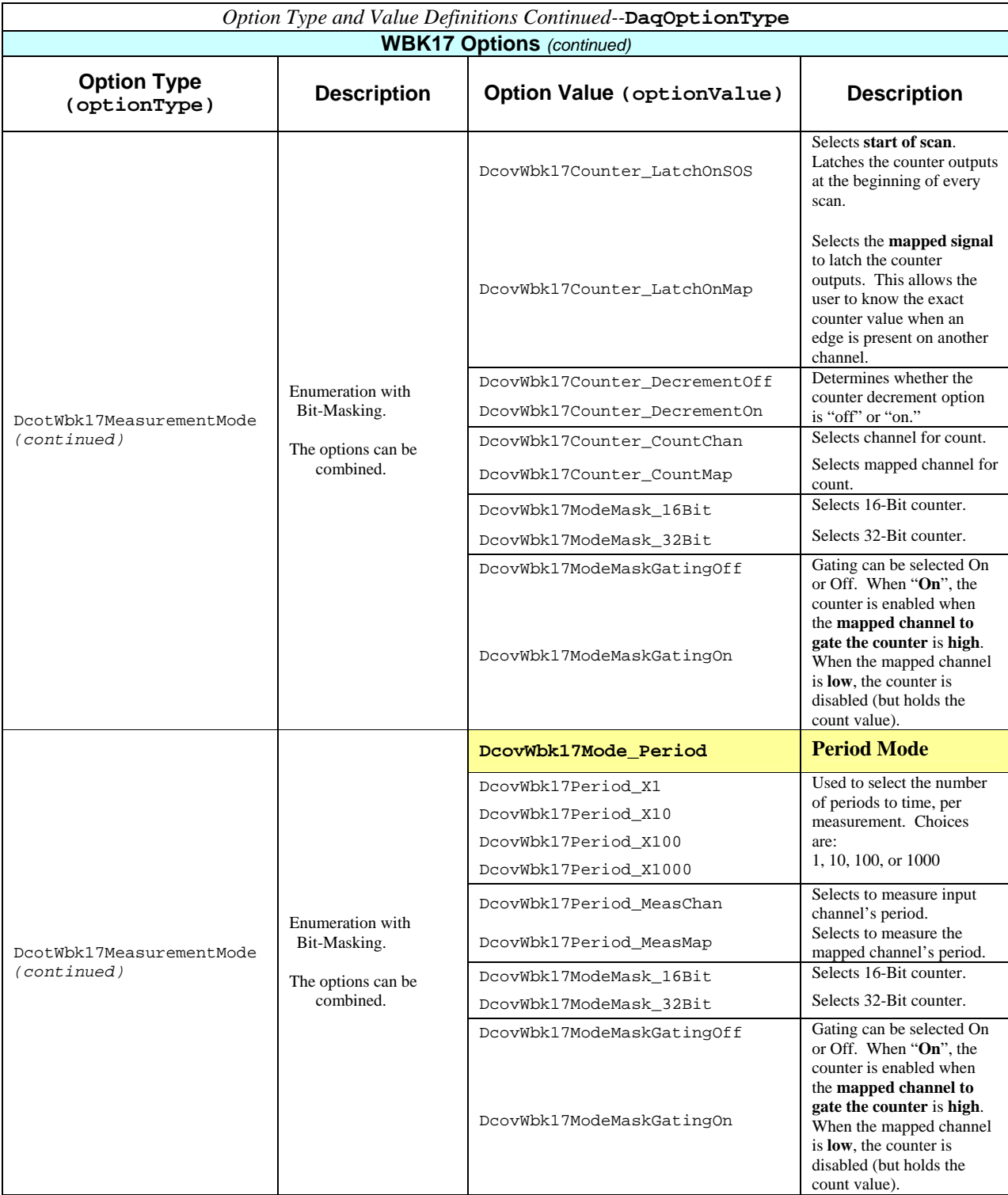

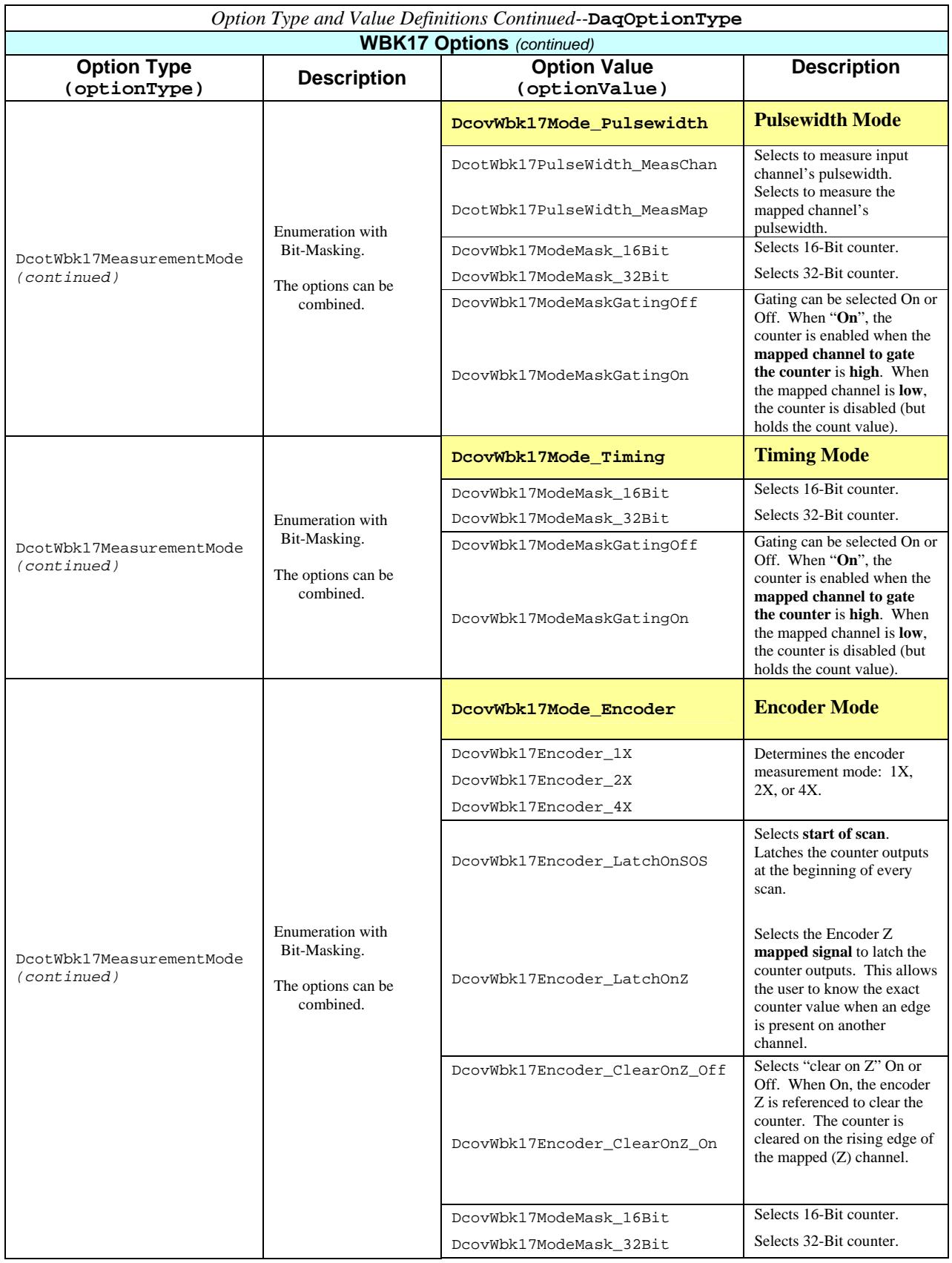

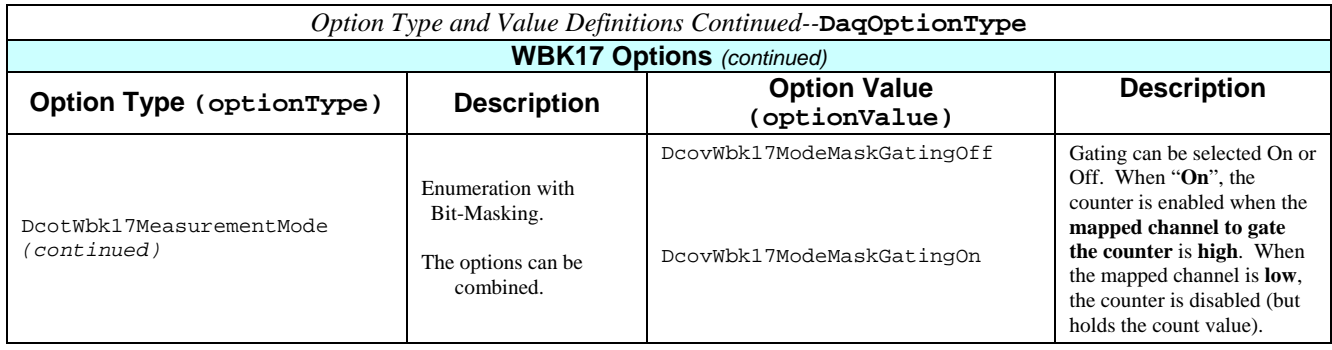

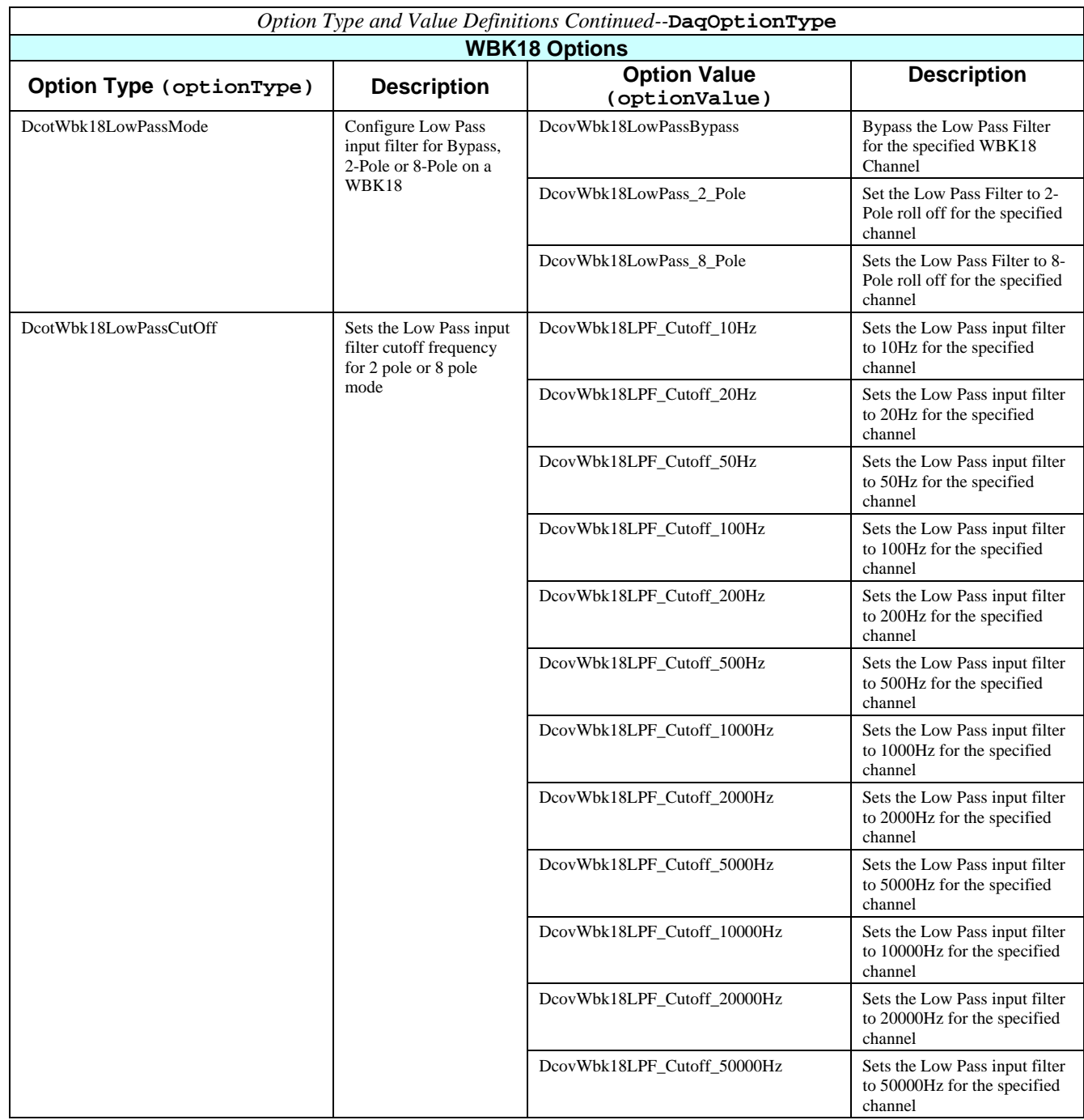

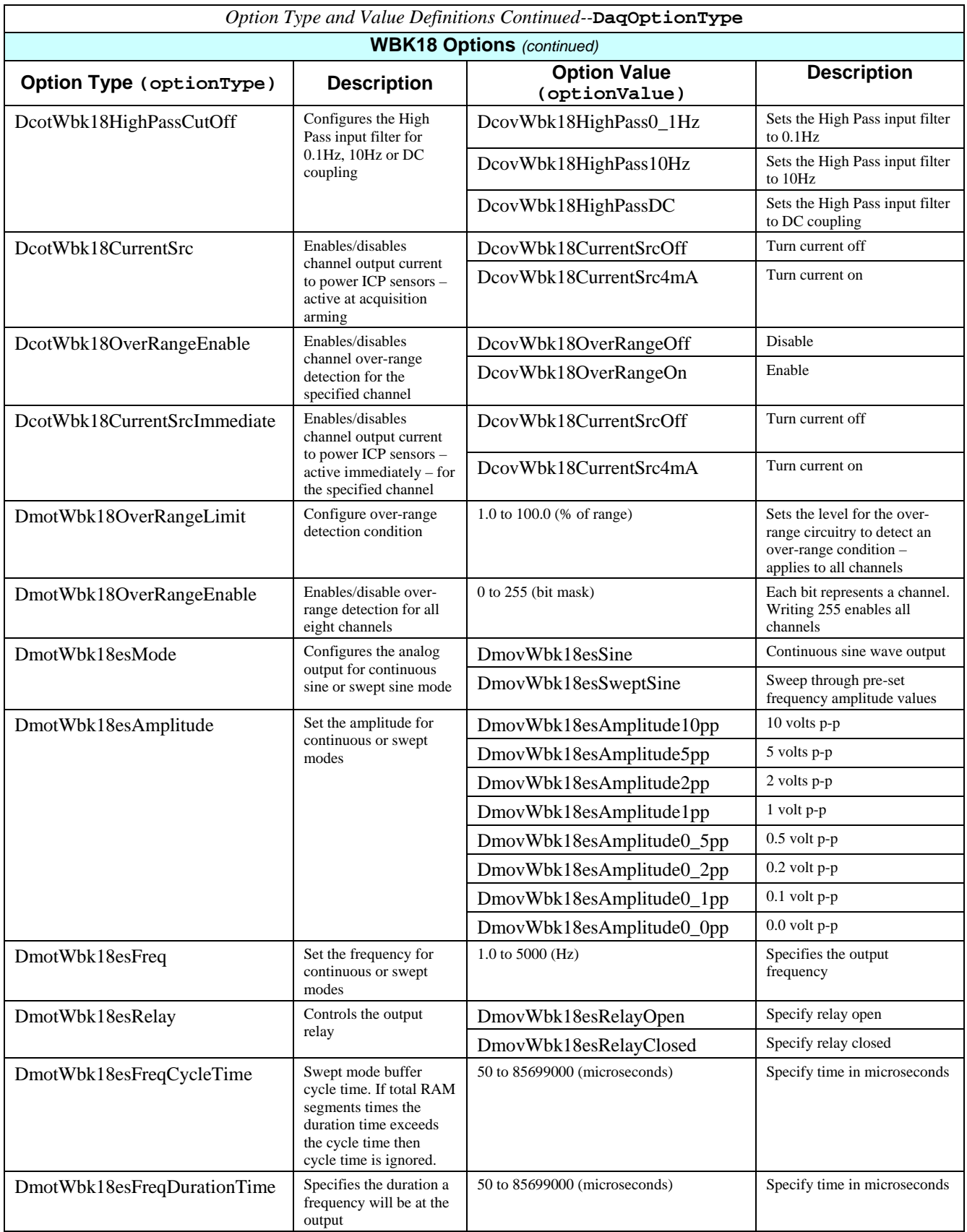

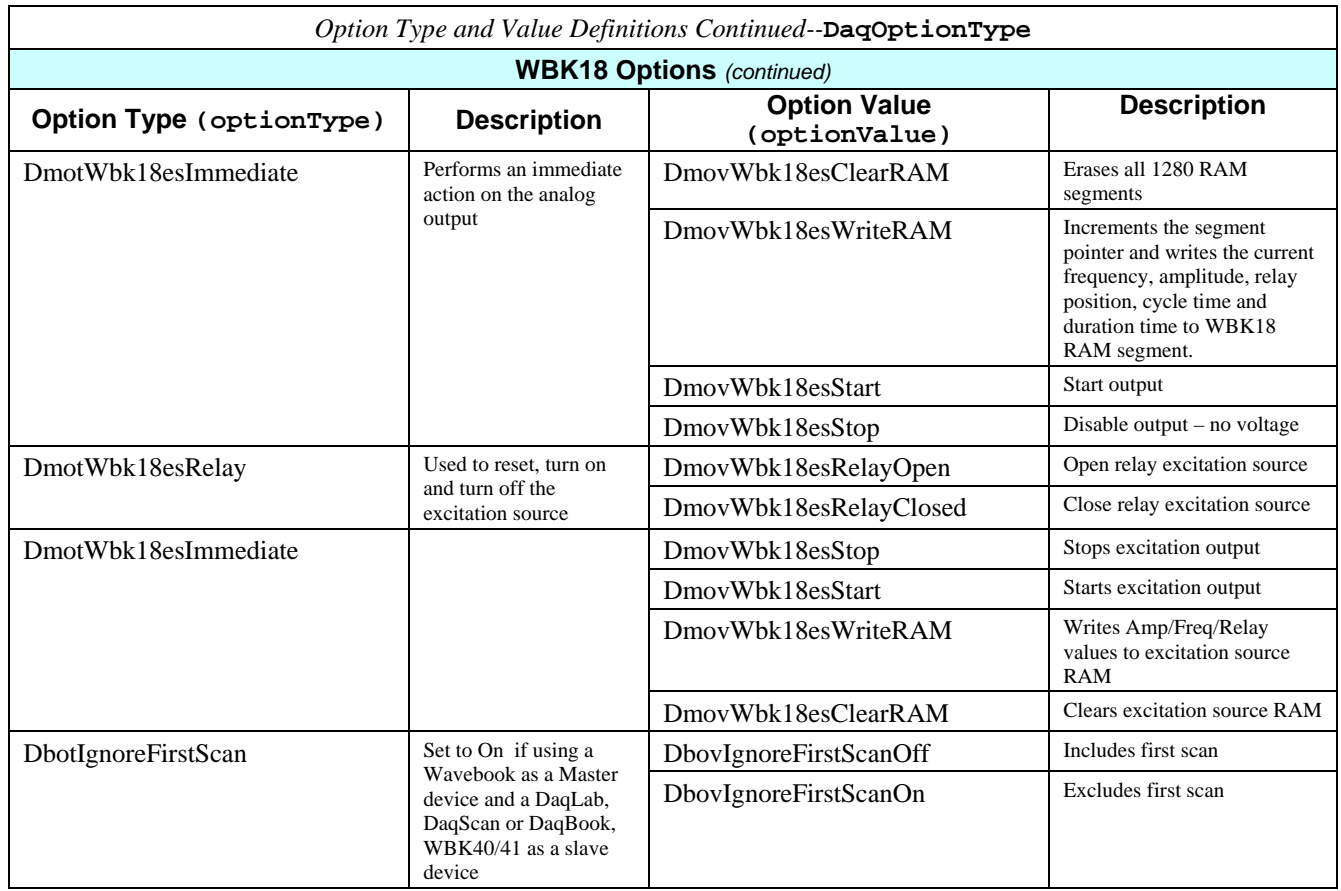

#### **Function Usage**

The daqSetOption function may be used to set options or configuration settings for a device, module or channel. Generally, this function allows setting states or configuration information for a particular feature for a given device, module or channel that cannot or should not be set using normal scan configuration settings.

When configuring options which relate to module or channel configurtions, this function should be called to set the option prior to arming the acquisition (see daqAdcArm) . The device should have already been opened prior to calling this function (see daqOpen) and the handle parameter indicates the device for which the option is to apply.

The flags parameter indicates if the option applies to a channel or an entire channel bank according to the module used. The flags parameter may be set to the following:

DcofChannel -- Apply option to the channel specified by the chan parameter. DcofModule -- Apply option to the entire module for which chan is located.

The optionType specifies which option to apply. See the table in the "Parameter Type Definitions" section for a complete description of valid option types.

The optionValue parameter specifies the value to set the option specfied by optionType (if applicable). See the table in the "Parameter Type Definitions" section for more detailed description of the valid option values for the desired option type.

#### **Returns**

DerrNoError No error

# **Prototypes**

#### **C/C++**

daqSetOption(DaqHandleT handle, DWORD chan, DWORD flags, DaqOptionType optionType, FLOAT optionValue);

#### **Visual BASIC**

VBdaqSetOption&(ByVal handle&, ByVal chan&, ByVal flags&, ByVal optionType&, ByVal optionValue!)

### **Program References**

DAQTMREX01.CPP, DBK04EX.CPP, DBK07EX.CPP

# **daqSetTimeout**

#### *Also See*: **daqWaitForEvent, daqWaitForEvents, daqAdcTransferBufData, daqAdcRdN**

#### **Format**

daqSetTimeout (handle, mSecTimeout)

#### **Purpose**

daqSetTimeout sets the time-out for waiting on either a single event or multiple events.

#### **Parameter Summary**

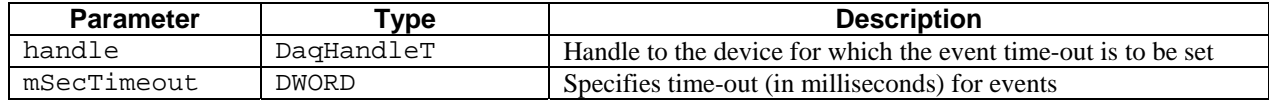

#### **Parameter Values**

handle: obtained from the **DaqOpen** function

mSecTimeout: valid values range from 1 to 4,294,967,295; however, large values will cause timeout to be excessively long

#### **Function Usage**

The daqSetTimeout function can be used in conjunction with the daqWaitForEvent and daqWaitForEvents functions to specify a maximum amount of time to wait for the event(s) to be satisfied.

The mSecTimeout parameter specifies the maximum amount of time (in milliseconds) to wait for the event(s) to occur. If the event(s) do not occur within the specified time-out, the daqWaitForEvent and/or daqWaitForEvents will return.

If this function is not called, a default timeout of 10,000 milleseconds (10 seconds) will be used.

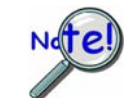

**The daqSetTimeout function can be used for daqAdcRdN functions.**

#### **Returns**

DerrNoError No error

# **Prototypes**

#### **C/C++**

daqSetTimeout(DaqHandleT handle, DWORD mSecTimeout);

#### **Visual BASIC**

VBdaqSetTimeout&(ByVal handle&, ByVal mSecTimeout&)

#### **Program References**

DAQADCEX04.CPP, DAQADCEX05.CPP, DAQADCEX06.CPP

#### *Also See***: daqAdcSetScan, daqAdcSetTrig, daqAdcSetTrigEnhanced**

## **Format**

```
daqSetTriggerEvent(handle, trigSource, trigSensitivity, channel, gainCode, 
flags, channelType, level, variance, event)
```
#### **Purpose**

daqSetTriggerEvent sets an acquisition trigger start event or an acquisition stop event.

#### **Parameter Summary**

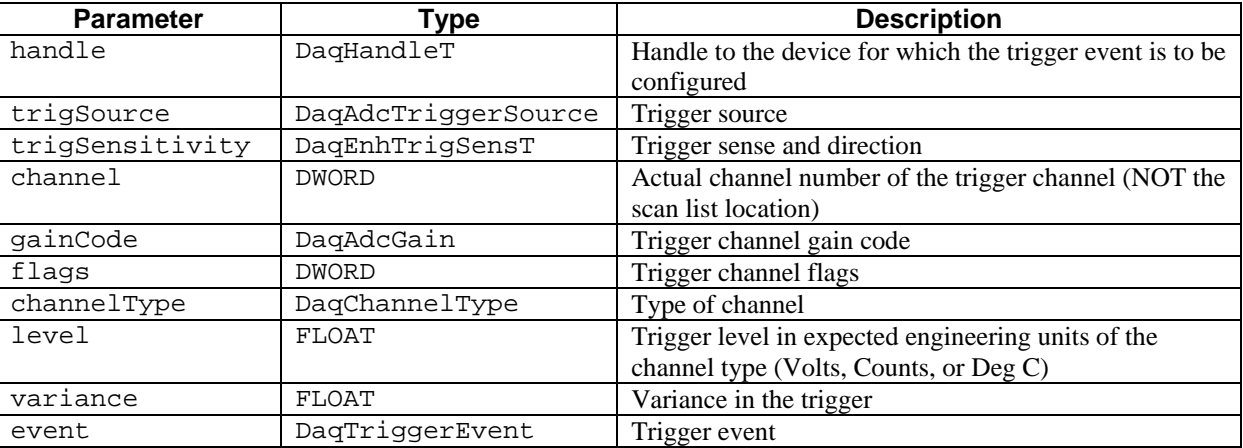

#### **Parameter Values**

handle: obtained from the **DaqOpen** function

trigSource: see table below

trigSenseitivity: see table below

channel: valid values range from 0 to 271

gainCode: see ADC Gain Definition table for gain parameter values

flags: see ADC Flag Definition table for flags parameter values

channelType: see table below

level: valid values depend on channel type—see channelType table below

variance: valid values depend on channel type—see channelType table below

event: valid values indicate either a start trigger event (daqStartEvent) or a stop trigger event (daqStopEvent)

# **Parameter Type Definitions**

# **triggerSource-(DaqAdcTriggerSource)**

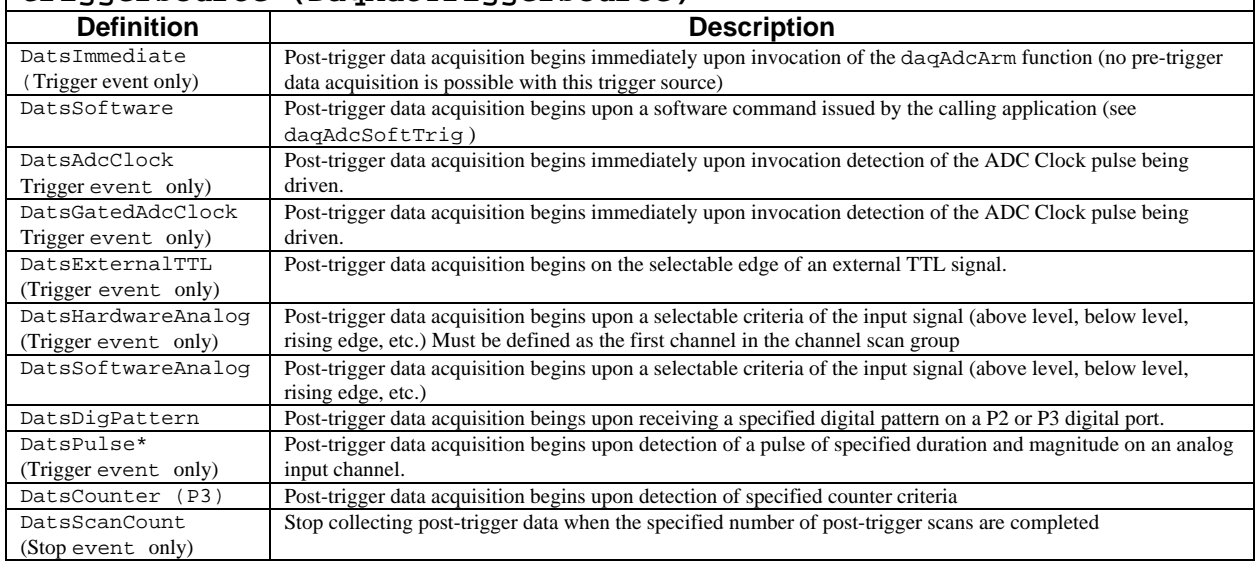

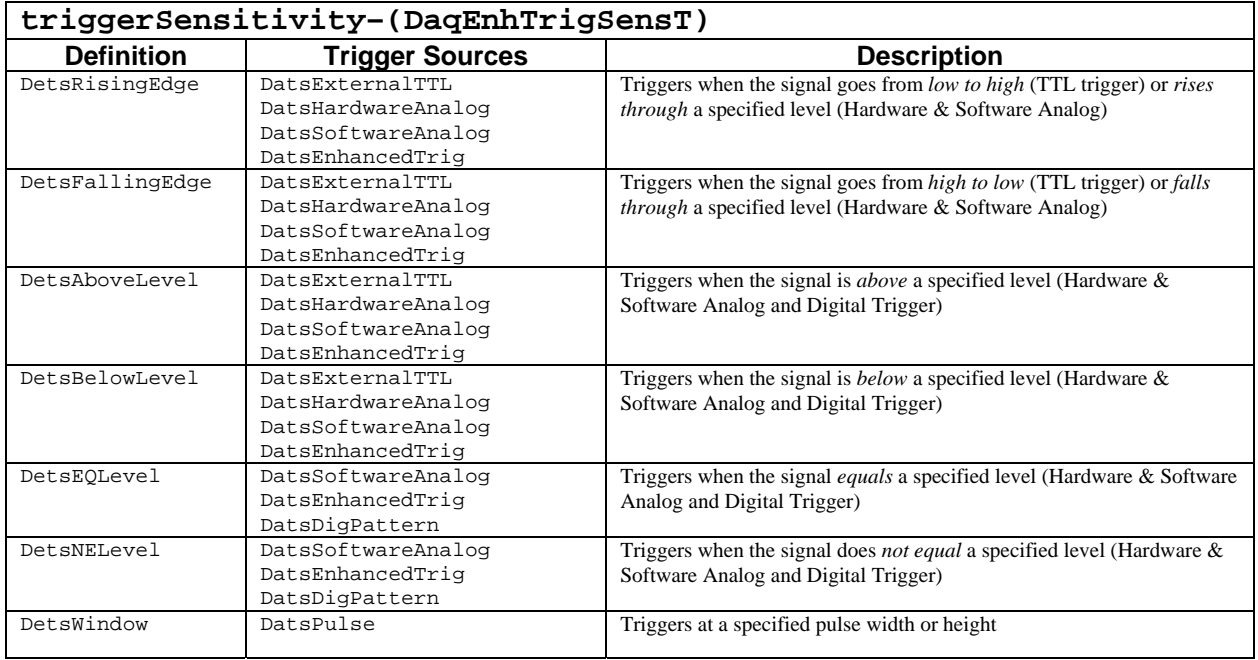

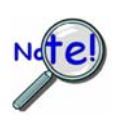

**The data ranges described in the following table represent the maximum range over which the level and variance parameters can be set for the channel type selected. The ranges for the particular channel may be actually smaller depending upon the maximum A/D range of main unit, the gain, the polarity and/or other range settings for which the actual input channel is configured.** 

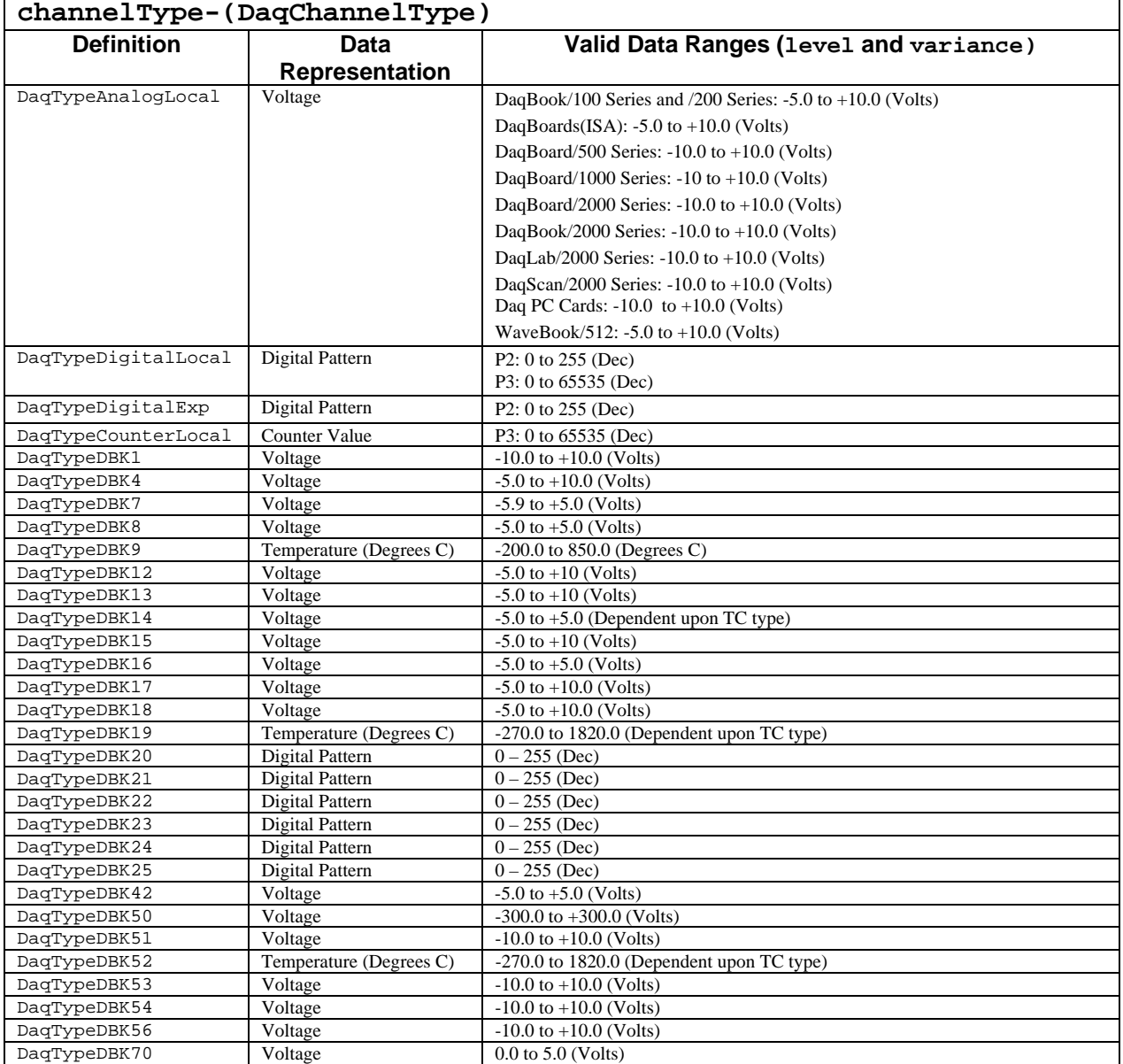

#### **Returns**

DerrNoError No error

# **Function Usage**

#### **Defining the Trigger Channel**

The channel parameter selects the trigger channel. The trigger channel must be a configured channel in the scan list (see daqAdcSetScan). The type of channel selected can be set by the channelType parameter. The channel type will be used to properly interpret the value against which the device should be triggered (see the "Setting the Trigger Level" and "Setting the Trigger Variance" sections below) in the context of the channel type selected. For instance, if the channel is an thermocouple channel then the level and variance parameters will be interpreted as values in degrees Celsius. The flags parameter defines the configured settings for the channel and should match the flags setting for the trigger channel configured using the daqAdcSetScan function. Likewise, the gainCode parameter should match the gain code setting when the channel was configured using the dagAdcSetScan function. If the same channel is in the scan multiple times, the  $1<sup>st</sup>$  occurrence of the channel will be used as the trigger channel.

#### **Error Checking**

It is important to note that only basic error checking in done when daqSetTriggerEvent is called. Full verification against the scan list and acquisition mode will take place during the daqAdcArm function.

#### **Selecting the Trigger Event**

The event parameter selects the definition of the trigger event to be either a start trigger event (DaqStartEvent) or a stop trigger event (DaqStopEvent). The start trigger event defines the conditions under which post-trigger acquisition data collection should be initiated or triggered. Stop events are events which signal the current data acquisition process to terminate.

#### **Setting the Trigger Source**

The trigSource parameter specifies the trigger source to use as the start or stop trigger event. The start and stop trigger event sources are both programmed using selected definitions from the daqAdcTriggerSource data type. As described below, start and stop trigger event definitions may differ from device to device, so it is important to note which start and stop trigger events can be configured for your device.

#### **Setting the Start Trigger Event Source**

The start trigger event defines the conditions under which post-trigger acquisition data collection should be initiated or triggered. The start trigger event can vary in complexity from starting immediately, to starting on complex channel value definitions. See the table in the "Setting the Trigger Variance" section for a list of some valid start and stop trigger event definitions.

#### **Setting the Stop Event Source**

Stop events are events which signal the current data acquisition process to terminate. Here again, the stop event can be as simple as that of a scan count, or as complex as involving a channel value level condition. Generally, there are fewer options with stop event definitions than start event definitions. However, the DaqBook/2000 Series and DaqBoard/2000 series products do provide a rich set of stop event features based upon software channel value definitions.

#### **Setting the Trigger Level**

The level parameter is used for those trigger types who depend on an input channel comparison to detect the trigger start or stop event. The level parameter is a single precision floating point value which represents, in engineering units, the level at (or around which) the trigger event should be detected. The actual level at which the trigger event is detected depends upon trigger sensing and variability discussed later. Below is a table describing the various ranges of possible values for the level paramter based on the trigger source:

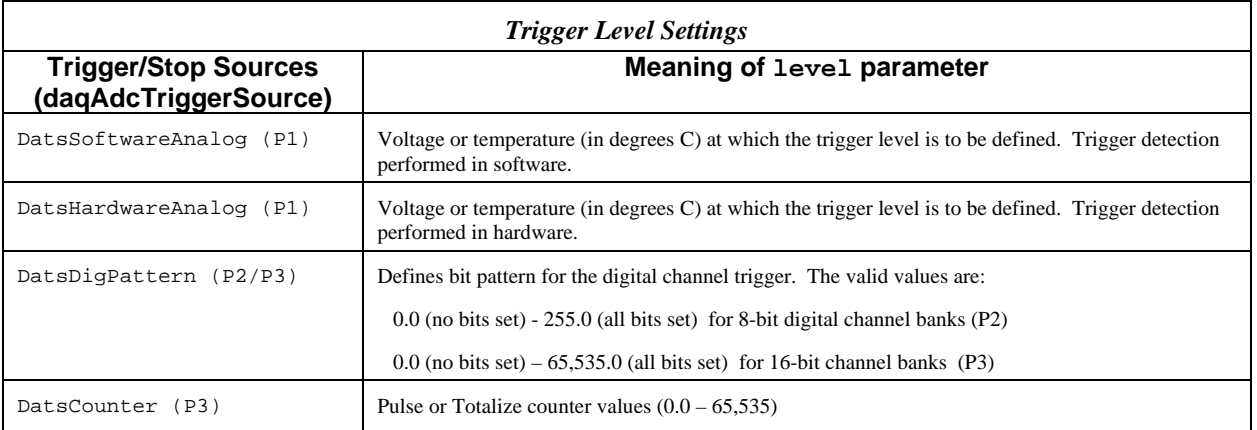

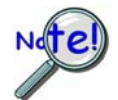

#### **DaqBooks, TempBooks, DaqBoard (ISA) and Daq PC Cards have a fixed hardware based hysteresis value, so the variance parameter is ignored for those devices when using with DatsHardwareAnalog trigger source.**

#### **Setting the Trigger Sensitivity**

Some trigger sources require a trigger sensitivity setting. The trigSensitivity setting is only required for trigger sources which are based upon an input signal. The trigger sensitivity normally defines the way in which a trigger event is detected based upon the characteristics of the trigger input signal. Often, it defines the way in which the trigger input signal(s) should be compared to the trigger level parameter value.

#### **Setting the Trigger Variance**

While the trigSense parameter indicates the direction of the input signal relative to the level parameter, the variance parameter specifies the degree to which the input signal can vary relative to level parameter. The variance parameter is a single-precision floating point value which represents, in engineering units, the amount that the trigger event can vary from the level parameter.

The range of trigger values defined by the variance and level parameters depends also upon the trigSensitivity setting and the type of input channel that is configured as the trigger channel. The following table describes how the the trigSource and trigSensitivity parameters influence the trigger values established by the level and variance parameters.

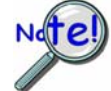

**DatsHardwareAnalog can only be used when the trigger channel is first channel in the scan group configuration (see daqAdcSetScan)**

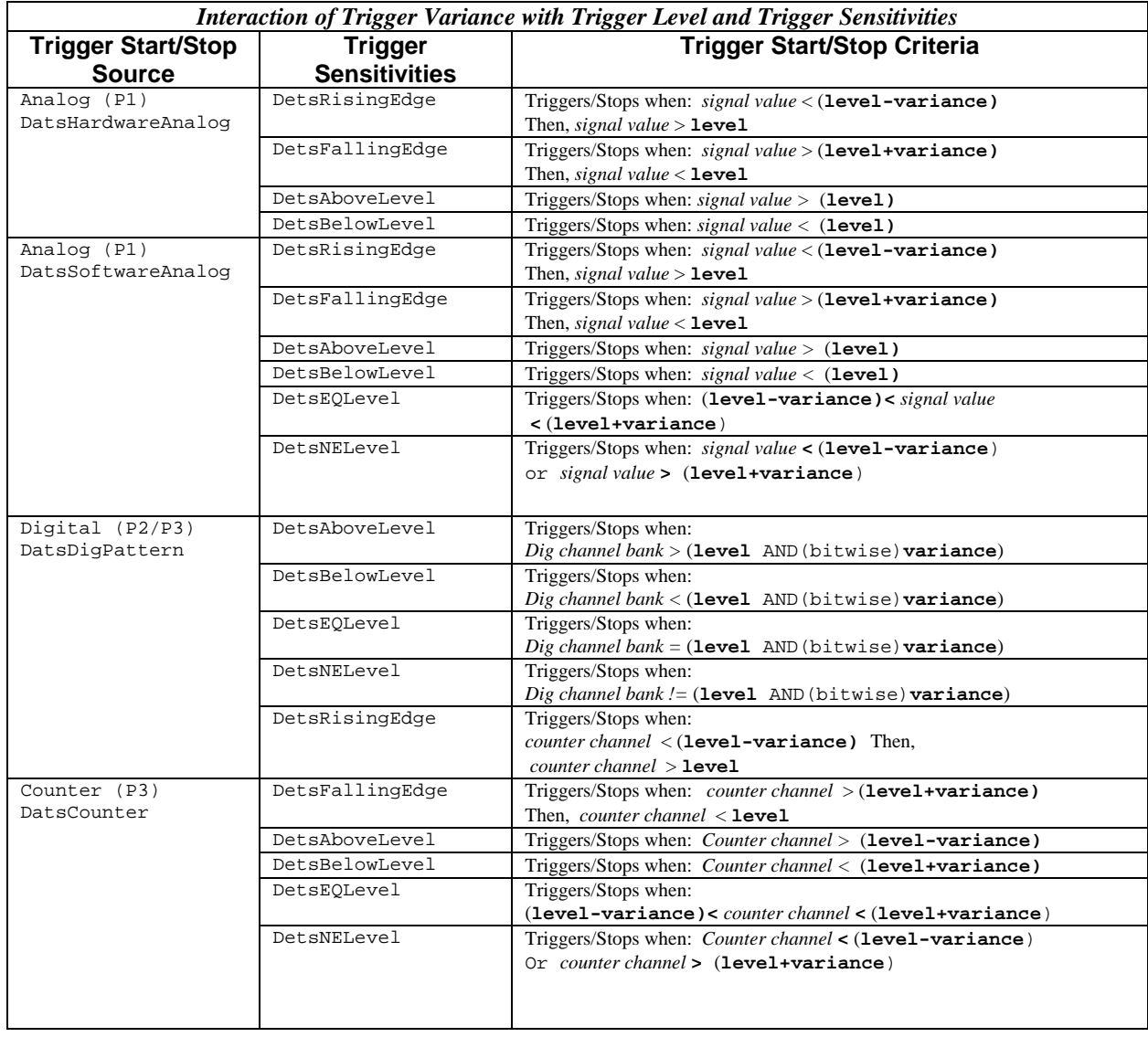

# **Prototypes**

#### **C/C++**

daqSetTriggerEvent(DaqHandleT handle, DaqAdcTriggerSource trigSource, DaqEnhTrigSensT trigSensitivity, DWORD channel, DaqAdcGain gainCode, DWORD flags, DaqChannelType channelType, FLOAT level, FLOAT variance, DaqTriggerEvent event)

#### **Visual BASIC**

VBdaqSetTriggerEvent&(ByVal handle&, ByVal trigSource&, ByVal trigSensitivity&, ByVal channel&, ByVal gainCode&, ByVal flags&, ByVal channelType&, ByVal level!, ByVal variance!, ByVal trigEvent&)

#### **Program References**

DAQADCEX01.CPP, DAQADCEX02.CPP, DAQADCEX03.CPP, DAQADCEX05.CPP, DAQADCEX06.CPP, DAQADCEX07.CPP, DBK04EX.CPP, DBK07EX.CPP, DBK08EX.CPP, DBK09EX.CPP, DBK12\_13EX.CPP, DBK15EX.CPP, DBK16EX.CPP, DBK17EX.CPP, DBK18EX.CPP, DBK19EX.CPP, DBK42EX.CPP, DBK43EX.CPP, DBK44EX.CPP, DBK45EX.CPP, DBK50EX.CPP, DBK51EX.CPP, DBK52EX.CPP, DBK53\_54EX.CPP

# **daqTest**

#### **Format**

daqTest(handle, command, count, cmdAvailable, result)

#### **Purpose**

daqTest tests a device for specific functionality.

#### **Parameter Summary**

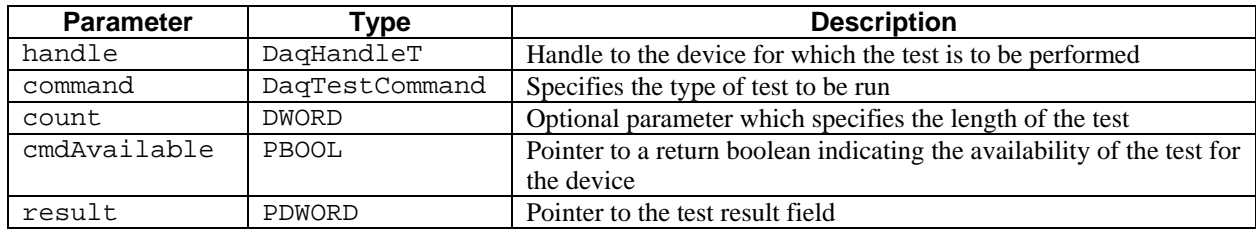

#### **Parameter Values**

handle: obtained from the **DaqOpen** function

command: see table below

count: valid values range from 1 to 4,294,967,295; however, large values will result in excessively long tests cmdAvailable: pointer to a boolean value; values are either  $true ( \neq 0)$  or  $false (= 0)$ result: a pointer to a value ranging from 0 to 4,294,967,295

### **Parameter Type Definitions**

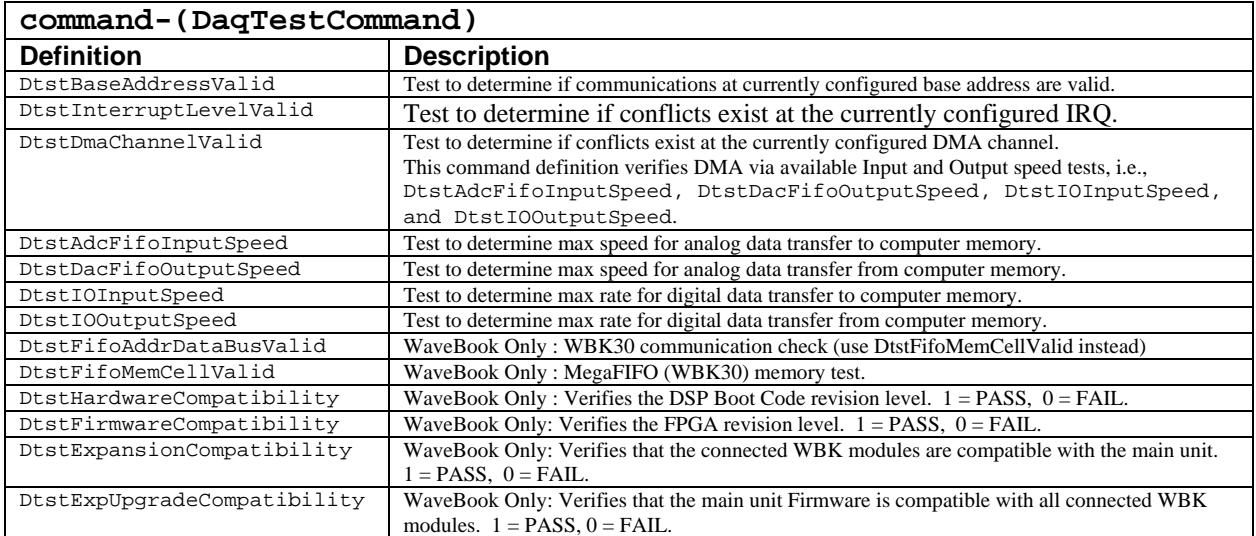

#### **Returns**

DerrNoError No Error

# **Function Usage**

Test types performed by the daqTest function vary; test results are based on the type of test requested. Tests can only be performed on valid, opened devices. If there are problems with the test, be sure to check that the device is properly configured, that the device is powered-on, and that it is properly connected.

The command parameter specifies the test to run. There are two main types of tests: resource and performance. The cmdAvailable parameter is a pointer to a Boolean value that indicates whether or not the specified test is available for the device.

The count parameter can be used to indicate the duration or length of the test. For instance, a resource test will be run count times; and if any one iteration of the test fails, it will indicate an overall failure of the test. For a performance test, the count parameter will indicate the number of times to run the test, and the test result will be an average of all the tests performed.

#### **Resource Tests**

Resource tests are pass/fail and are useful in determining if the device has the appropriate resources to function efficiently. If one or more of the resource tests fail, the **Daq Configuration** utility (found in the operating system's Control Panel) may be used to change the resource settings related to the problem. Valid resource test types are defined as follows:

DtsBaseAddressValid - This test will indicate if there is a problem communicating with the device at its currently specified base address. A non-zero in the result parameter will indicate a failed condition. For DaqBook/2000 Series, DaqBoard/2000 Series and cPCI DaqBoard/2000c Series this command definition returns the bus and slot code of the hardware as "slot  $+$  (bus  $*$  256)."

DtsInterruptLevelValid - This test is not available for DaqBook/2000 Series, DaqBoard/2000 Series or cPCI DaqBoard/2000c Series boards. For other devices the test will indicate if there is a problem with performing acquisitions using interrupts. A non-zero in the result parameter will indicate a failed condition. If this is the case, the interrupts may not be properly configured (if the device is a DaqBook, the LPT interrupts may not be enabled on the system) or an interrupt conflict exists with another device.

DtsDmaChannelValid - (DaqBoards only) This test will indicate if there is a problem with performing acquisitions through DMA transfers with the currently configured DMA channel for the device. A non-zero in the result parameter will indicate a failed condition. If this is the case, DMA may not be enabled for the device or a conflict may exist with another device. For DaqBook/2000 Series, DaqBoard/2000 Series and cPCI DaqBoard/2000c Series, this command definition verifies DMA via available Input and Output speed tests, i.e., DtstAdcFifoInputSpeed, DtstDacFifoOutputSpeed, DtstIOInputSpeed, and DtstIOOutputSpeed. See the following *Performance Tests* section for more information.

#### **Performance Tests**

Performance tests measure the speed at which certain operations can be performed on the device. In general, the performance test results indicate the maximum rate at which the operation can be performed on the device. The valid performance test types are defined as follows:

DtsAdcFifoInputSpeed - This test will determine the maximum rate at which analog input can be acquired and transferred to system memory. Analog input performance results will be returned in the result parameter with units of samples/second. (Note 1).

DtsDacFifoOutputSpeed - (DaqBoards only) This test will determine the maximum rate at which analog output data can be read from system memory and transferred to the device's DAC FIFO. Analog output performance results will be returned in the result parameter with units of samples/second. (Note 1).

DtsIOInputSpeed - This test will determine the maximum rate at which digital input can be read from the device's DIO port and transferred to system memory. Digital input performance results will be returned in the result parameter with units of bytes/second. (Note 1).

DtsIOOutputSpeed - This test will determine the maximum rate at which digital output can be read from system memory and output to the device's DIO port. Digital output performance results will be returned in the result parameter with units of bytes/second. (Note 1).

**Note 1**: For DaqBook/2000 Series, DaqBoard/2000 Series and cPCI DaqBoard/2000c Series the results are limited to 200 kHz and are only available on the correct hardware.

# **Prototypes**

# **C/C++**

```
daqTest(DaqHandleT handle, DaqTestCommand command, DWORD count, PBOOL 
cmdAvailable, PDWORD result);
```
#### **Visual BASIC**

```
VBdaqTest&(ByVal handle&, ByVal command&, ByVal count&, cmdAvailable&, 
result&)
```
# **Program References**

# **daqWaitForEvent**

*Also See:* **daqWaitForEvents, daqSetTimeout** 

# **Format**

daqWaitForEvent(handle, event)

## **Purpose**

daqWaitForEvent waits on a specific event to occur on the specified device.

#### **Parameter Summary**

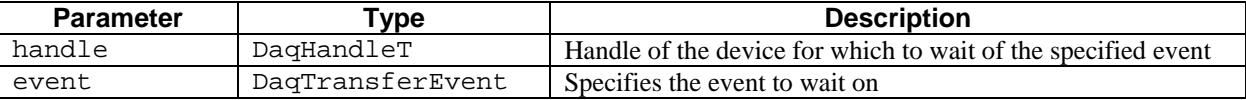

# **Parameter Values**

handle: obtained from the **DaqOpen** function event: see table below

#### **Parameter Type Definitions**

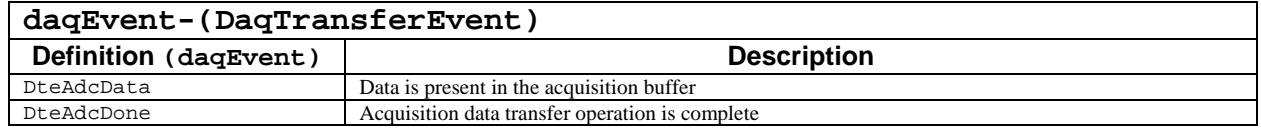

#### **Returns**

DerrNoError No Error

# **Function Usage**

The daqWaitForEvent function will not return until the specified event (event) has occurred or the wait has timed out— whichever comes first. The event time-out can be set with the function.

**Note**: The default timeout is 5 seconds.

#### **Prototypes**

#### **C/C++**

daqWaitForEvent(DaqHandleT handle, DaqTransferEvent event);

#### **Visual BASIC**

VBdaqWaitForEvent&(ByVal handle&, ByVal daqEvent&)

# **Program References**

DAQADCEX04.CPP, DAQADCEX05.CPP, DAQADCEX06.CPP, DAQEX.FRM (VB)

#### **Format**

```
daqWaitForEvents(handles, events, eventCount, eventSet, waitMode)
```
#### **Purpose**

daqWaitForEvents waits on specific device events to occur on the specified devices.

#### **Parameter Summary**

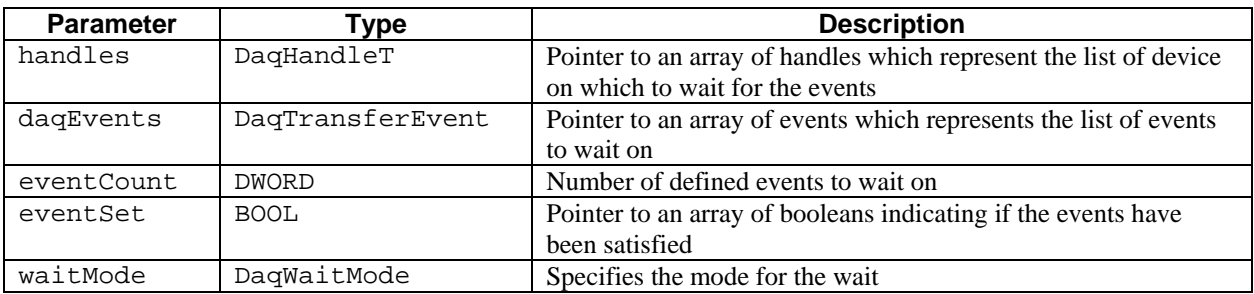

#### **Parameter Values**

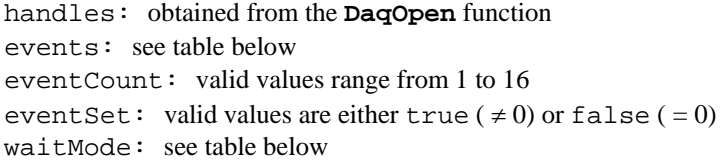

# **Parameter Type Definitions**

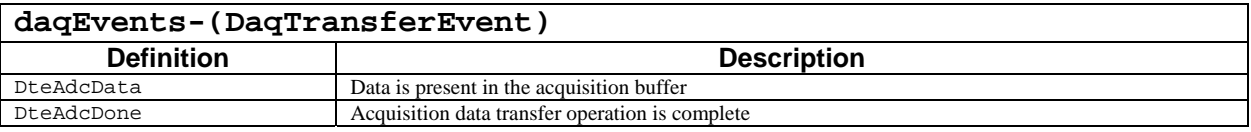

## **waitMode-(DaqWaitMode)**

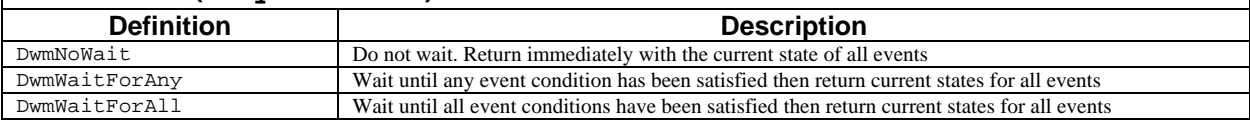

#### **Returns**

DerrNoError No Error

# **Function Usage**

This function will wait on the specified events and will return based upon the criteria selected with the waitMode parameter. A time-out for all events can be specified using the function. Events to wait on are specified by passing an array of event definitions in the events parameter. The number of events is specified with the eventCount parameter.

**Note**: The default timeout is 10 seconds.

# **Prototypes**

## **C/C++**

daqWaitForEvents(DaqHandleT \*handles, DaqTransferEvent \*events, DWORD eventCount, BOOL \*eventSet, DaqWaitMode waitMode);

#### **Visual BASIC**

```
VBdaqWaitForEvents&(handles&(), events&(), ByVal eventCount&, eventSet&(), 
ByVal waitMode&)
```
# **Program References**

# **daqZeroConvert**

#### *Also See*: **daqZeroSetup,daqZeroSetupConvert daqAutoZeroCompensate**

#### **Format**

daqZeroConvert (counts, scans)

#### **Purpose**

daqZeroConvert compensates one or more scans according to the previously called daqZeroSetup function.

#### **Parameter Summary**

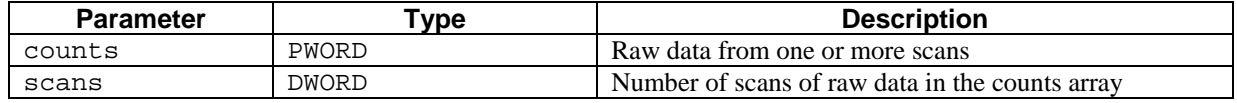

#### **Parameter Values**

counts: a pointer to an array ranging from 0 to 65,535 scans: valid values range from 1 to 4,295,967,295; however, memory limitiations may apply

#### **Returns**

DerrZCInvParam Invalid parameter value DerrNoError No error

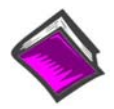

**For more details on error messages refer to the Daq Error Table.** 

## **Function Usage**

This function will modify the array of data passed to it.

#### **Prototypes**

#### **C/C++**

daqZeroConvert(PWORD counts, DWORD scans);

#### **Visual BASIC**

VBdaqZeroConvert&(counts%, ByVal scans&)

#### **Program References**

# **daqZeroSetup**

*Also See*: **daqZeroConvert,daqZeroSetupConvert, daqAutoZeroCompensate** 

## **Format**

daqZeroSetup (nscan, zeroPos, readingsPos, nReadings)

## **Purpose**

daqZeroSetup defines which channels will be zeroed within a scan, the location of the shorted channel, the size of the scan, and the number of readings to zero.

#### **Parameter Summary**

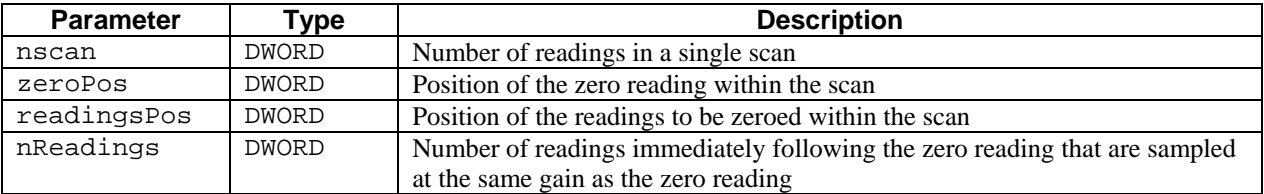

#### **Parameter Values**

nscan: valid values range from 1 to 272 zeroPos: valid values range from 1 to 272 readingsPos: valid values range from 1 to 272 nReadings: valid values range from 1 to 270

#### **Returns**

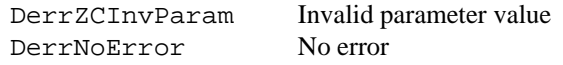

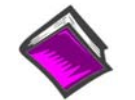

**For more details on error messages refer to the Daq Error Table.** 

# **Function Usage**

This function does not do the actual conversion. A non-zero return value indicates an invalid parameter error.

#### **Prototypes**

#### **C/C++**

daqZeroSetup(DWORD nscan, DWORD zeroPos, DWORD readingsPos, DWORD nReadings);

#### **Visual BASIC**

```
VBdaqZeroSetup&(ByVal nscan&, ByVal zeroPos&, ByVal readingsPos&, ByVal 
nReadings&)
```
# **Program References**

# **daqZeroSetupConvert**

 *Also See*: **daqZeroSetup, daqZeroConvert, daqAutoZeroCompensate** 

#### **Format**

daqZeroSetupConvert (nscan, zerroPos, readingsPos, nReadings, counts, scans)

#### **Purpose**

daqZeroSetupConvert performs both the setup and convert steps with one call.

#### **Parameter Summary**

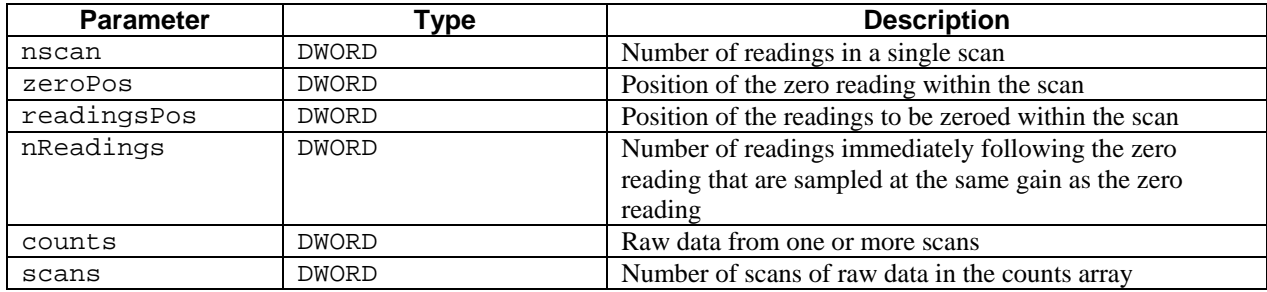

## **Parameter Values**

nscan: valid values range from 1 to 272 zeroPos: valid values range from 1 to 272 readingsPos: valid values range from 1 to 272 nReadings: valid values range from 1 to 270 counts: a pointer to an array ranging from 0 to  $65,535$ scans: valid values range from 1 to 4,295,967,295; however, memory limitiations may apply

#### **Returns**

DerrZCInvParam Invalid parameter value DerrNoError No error

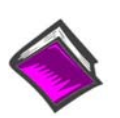

**For more details on error messages refer to the Daq Error Table.** 

# **Function Usage**

This is useful when the zero compensation needs to be performed multiple times because data was read from channels at different gains or from different boards.

## **Prototypes**

#### **C/C++**

daqZeroSetupConvert(DWORD nscan, DWORD zeroPos, DWORD readingsPos, DWORD nReadings, PWORD counts, DWORD scans);

#### **Visual BASIC**

```
VBdaqZeroSetupConvert&(ByVal nscan&, ByVal zeroPos&, ByVal readingsPos&, 
ByVal nReadings&, counts%(), ByVal scans&)
```
# **Program References**

# **API Error Codes - daqError**

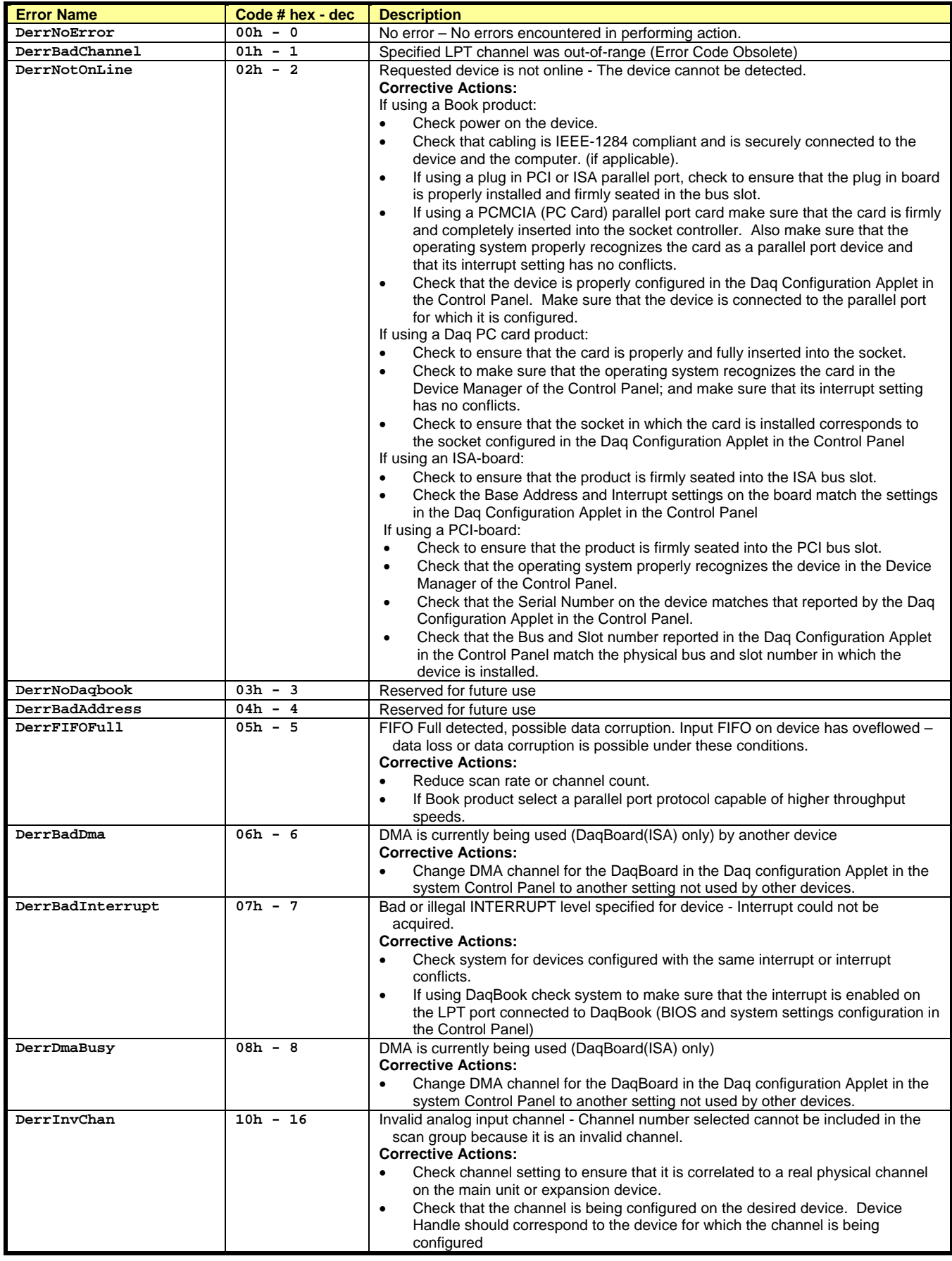

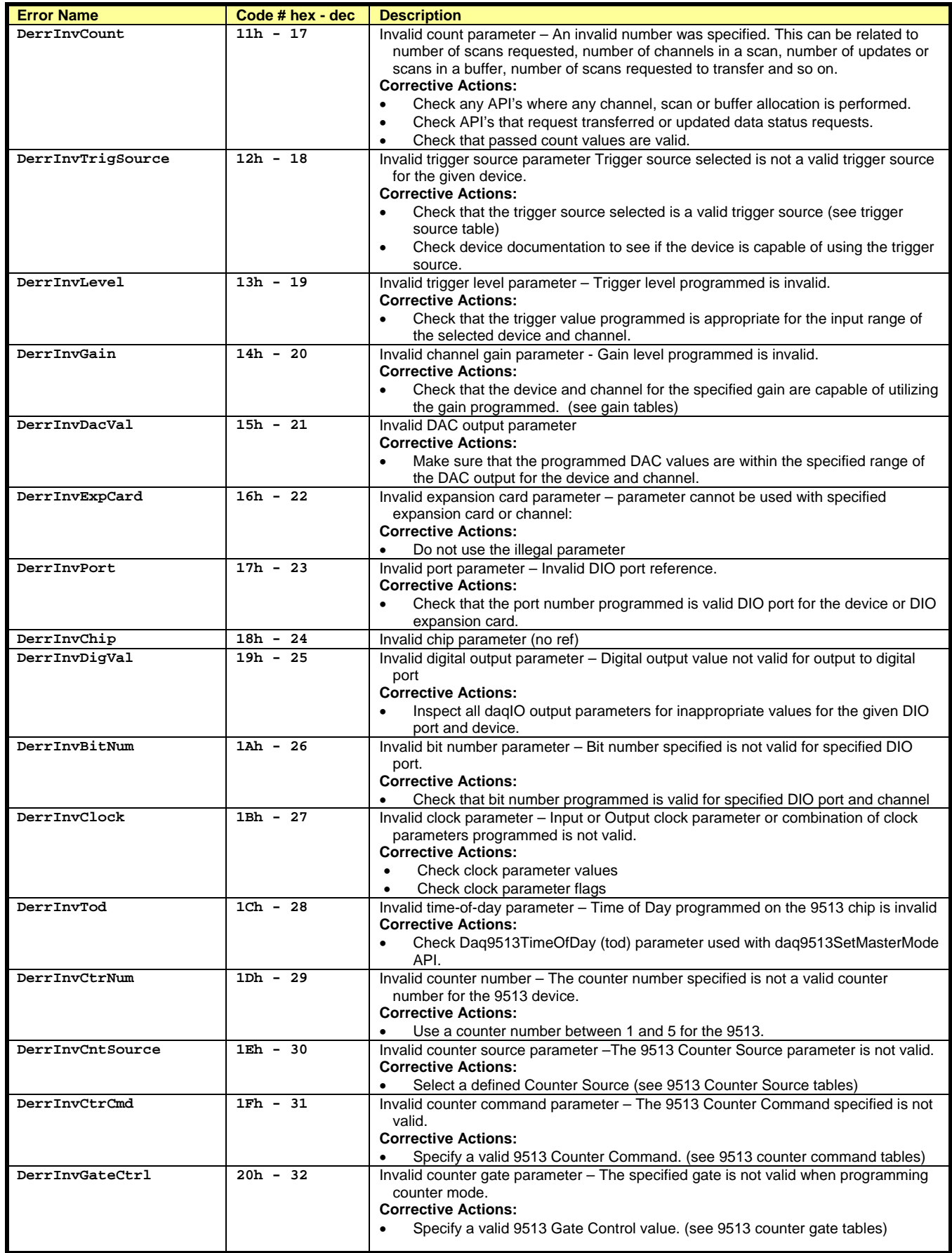

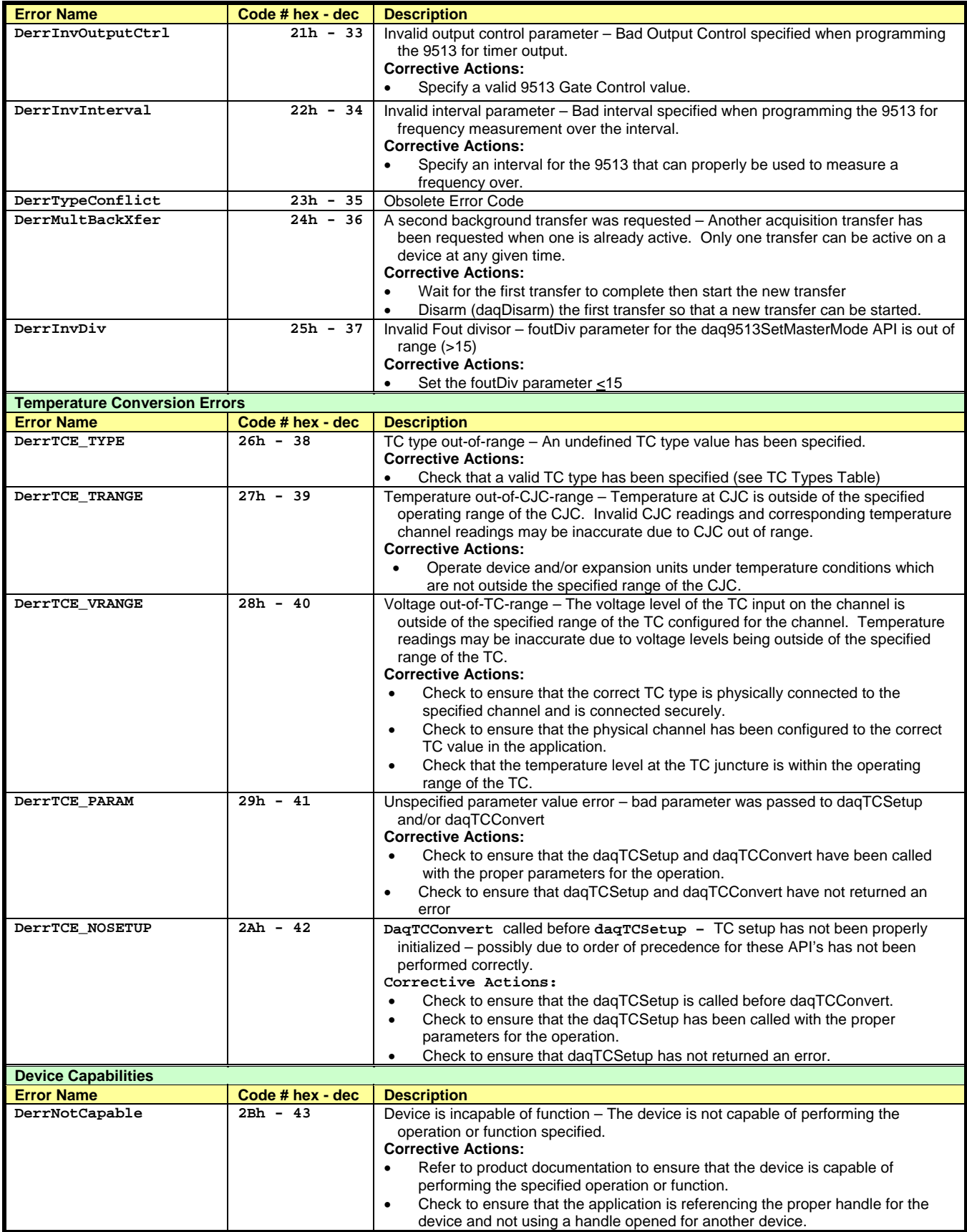

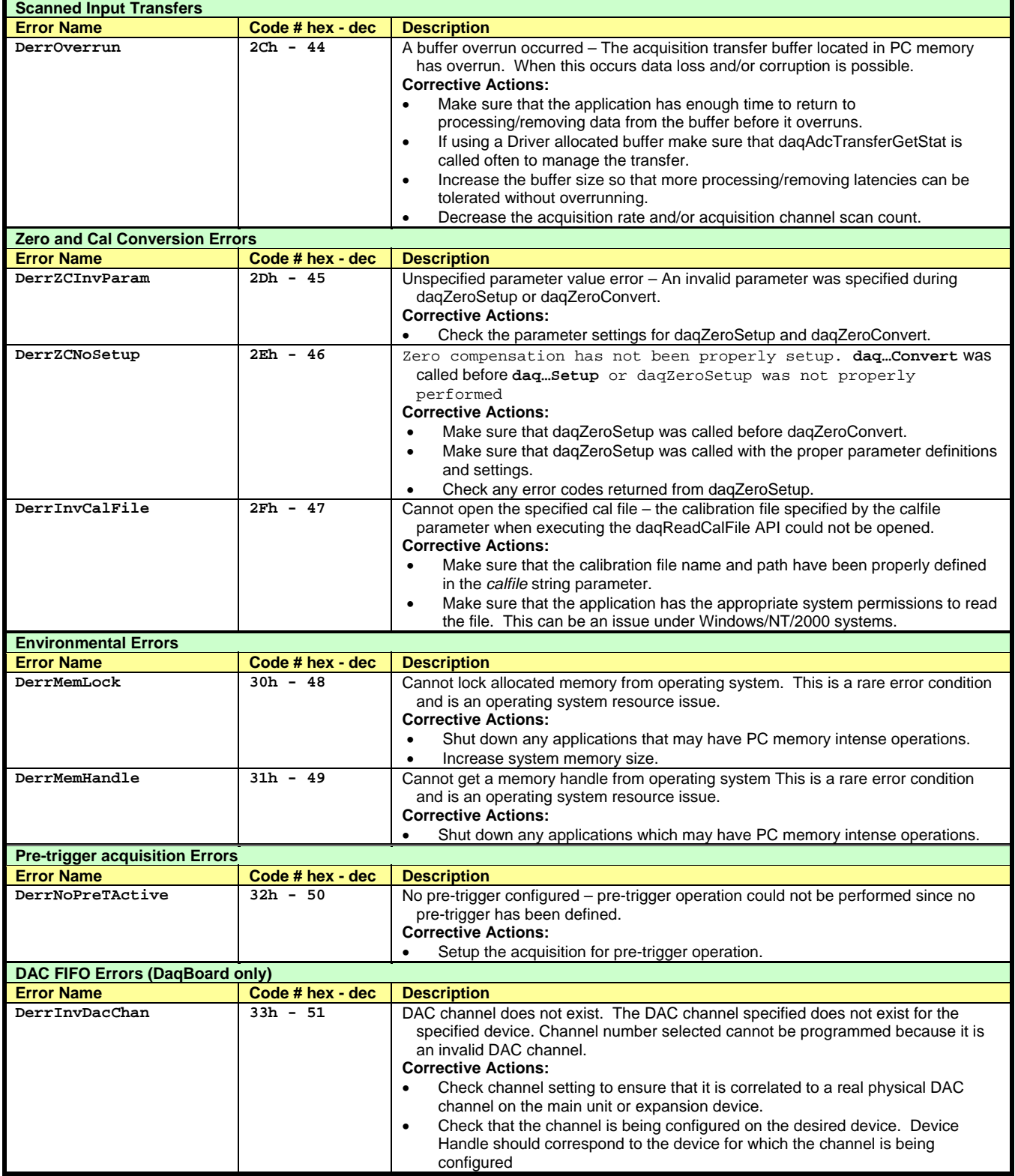

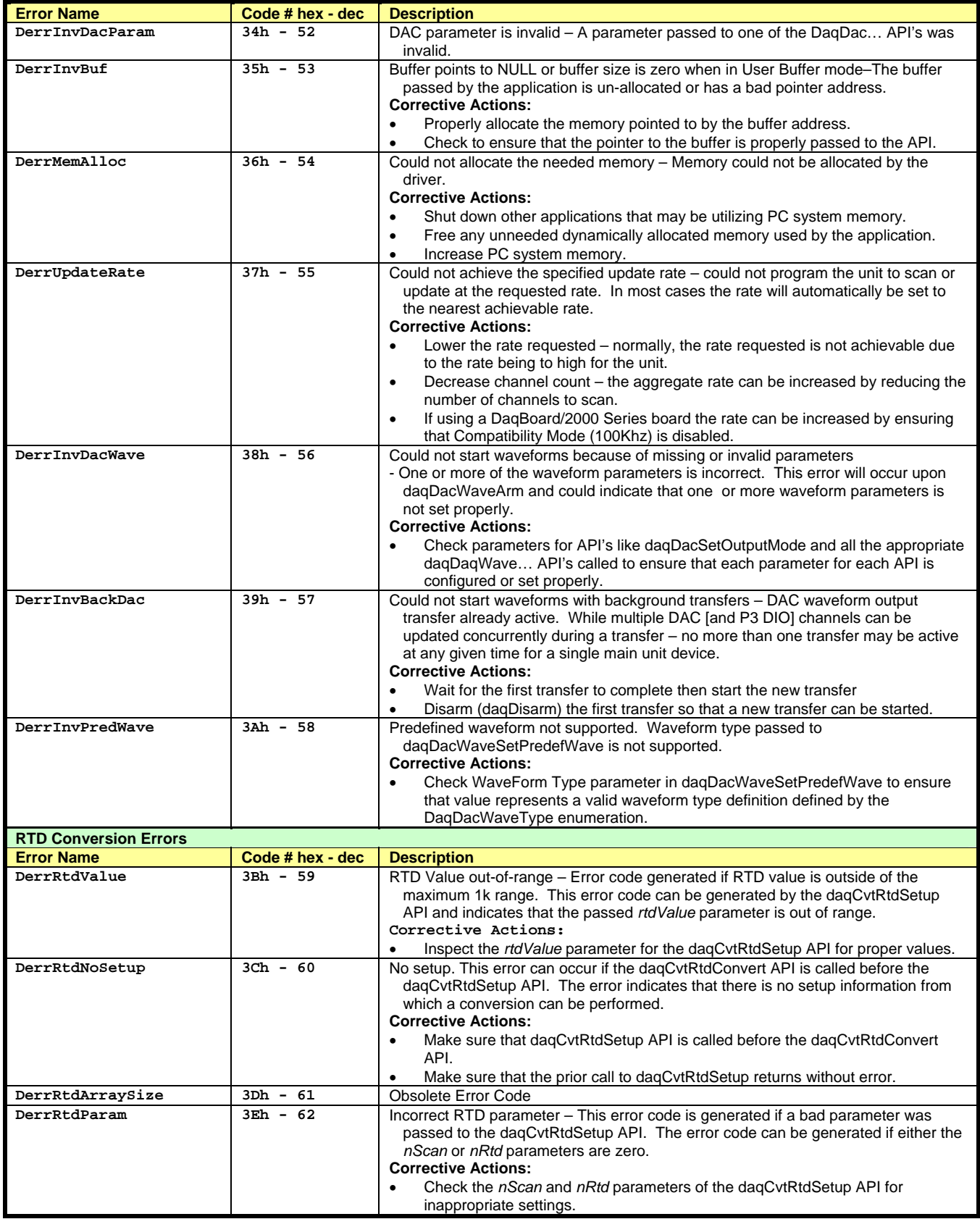

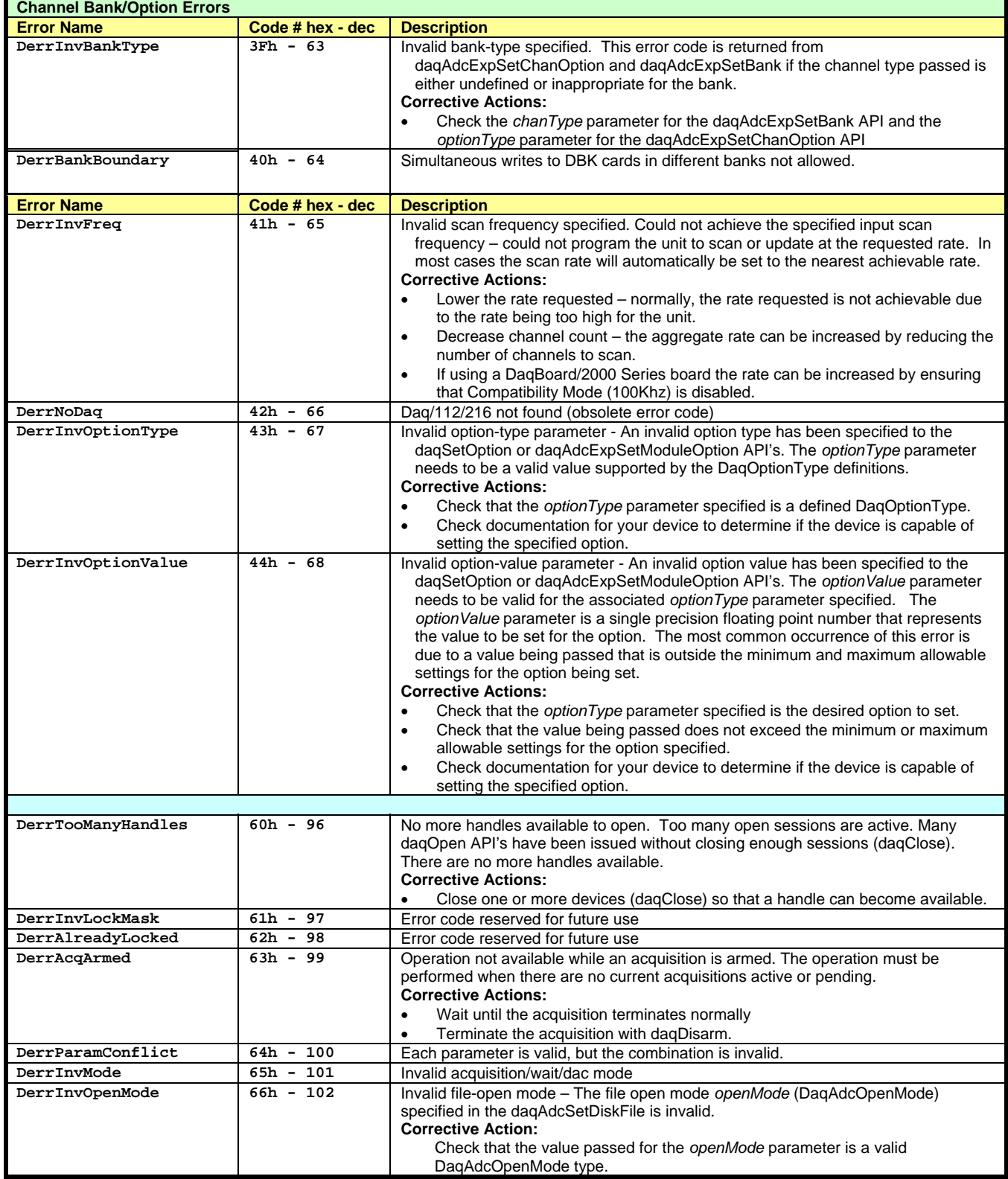
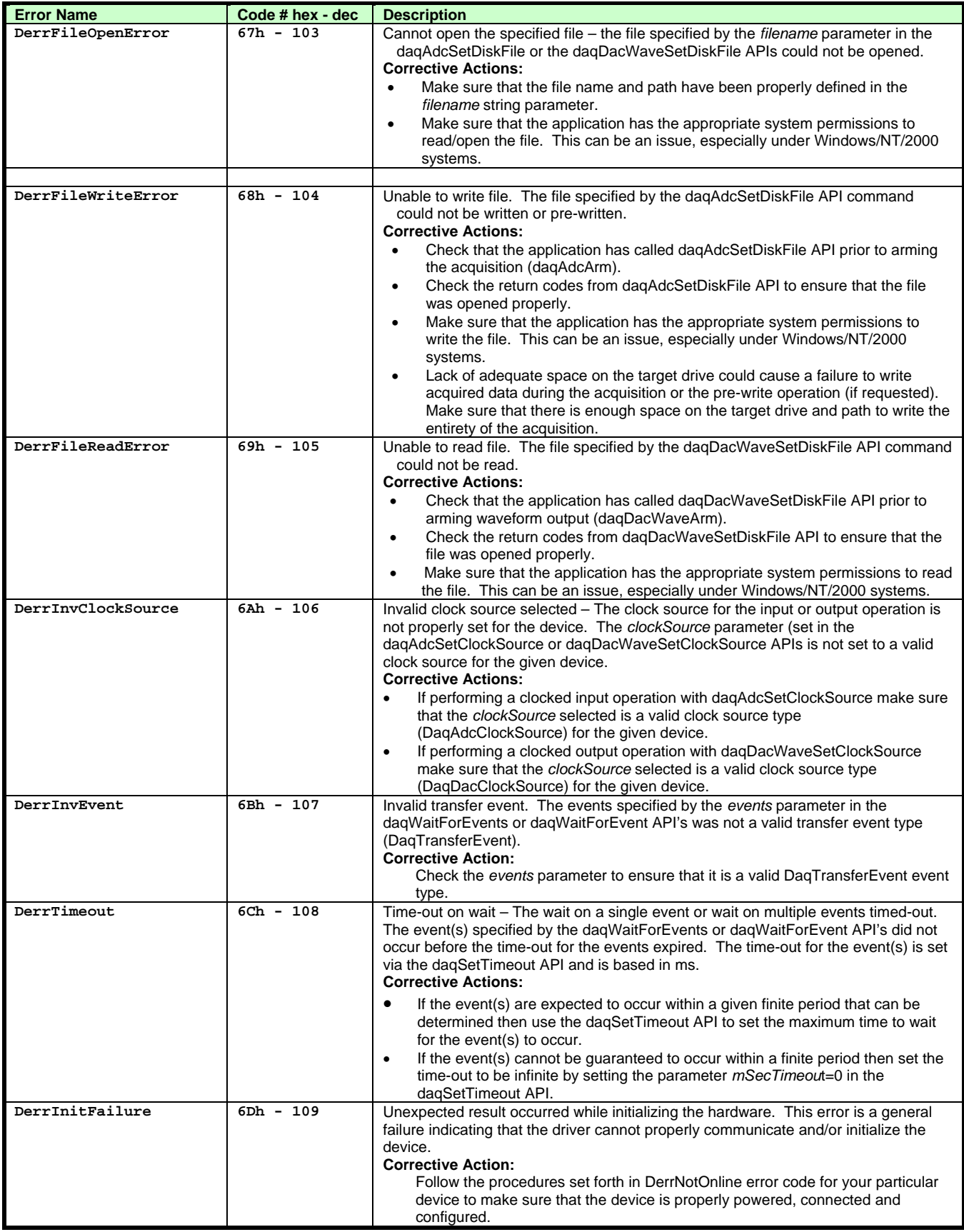

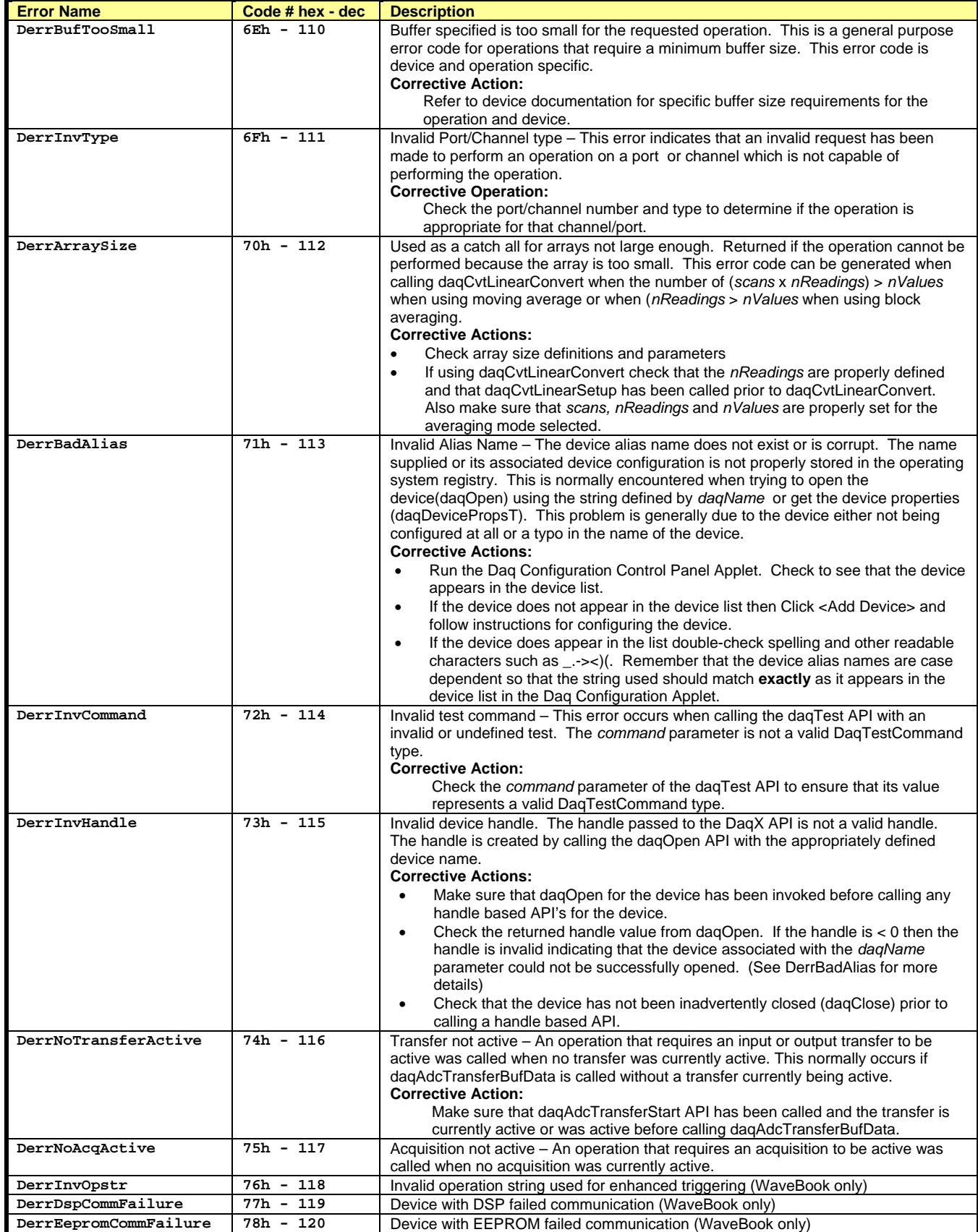

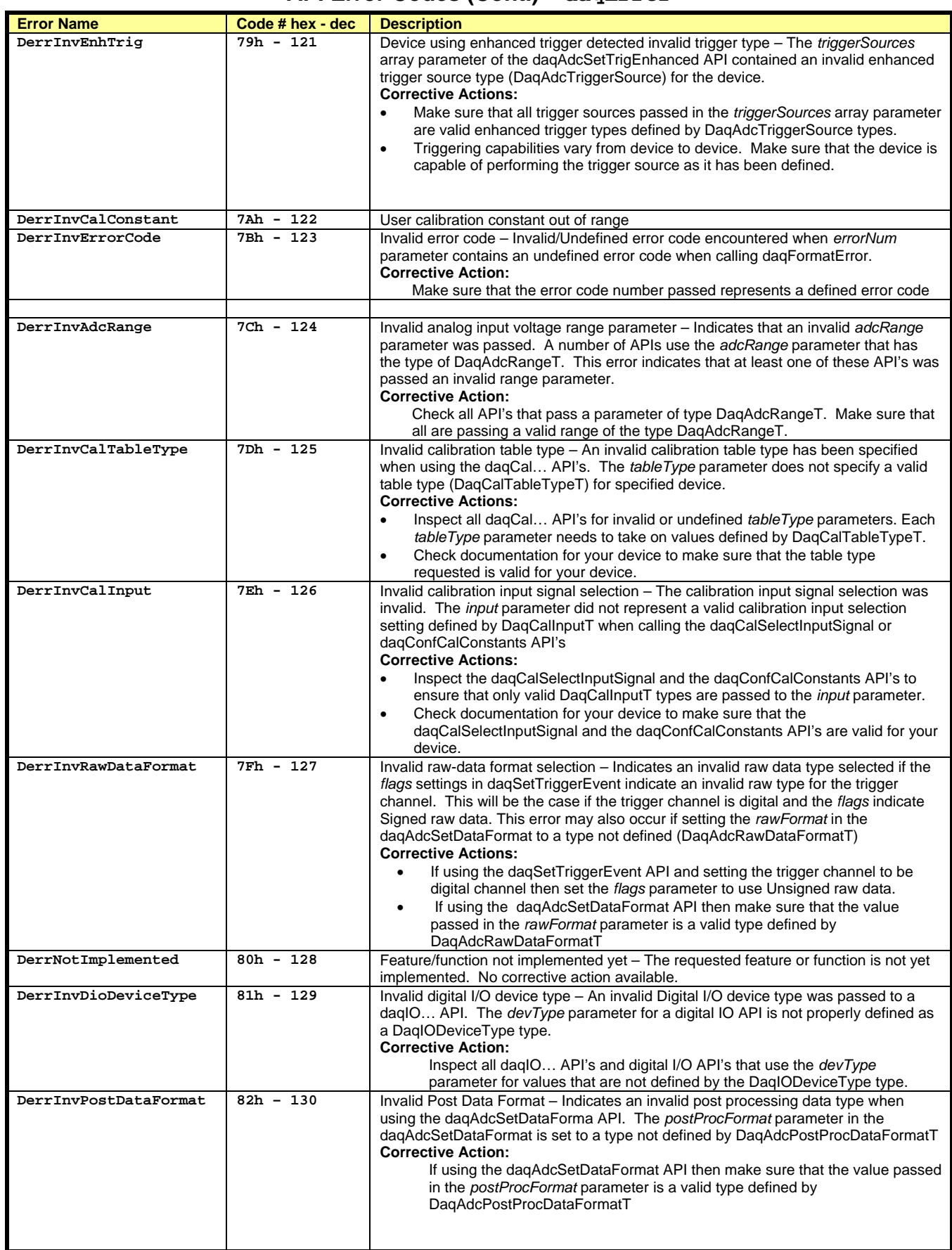

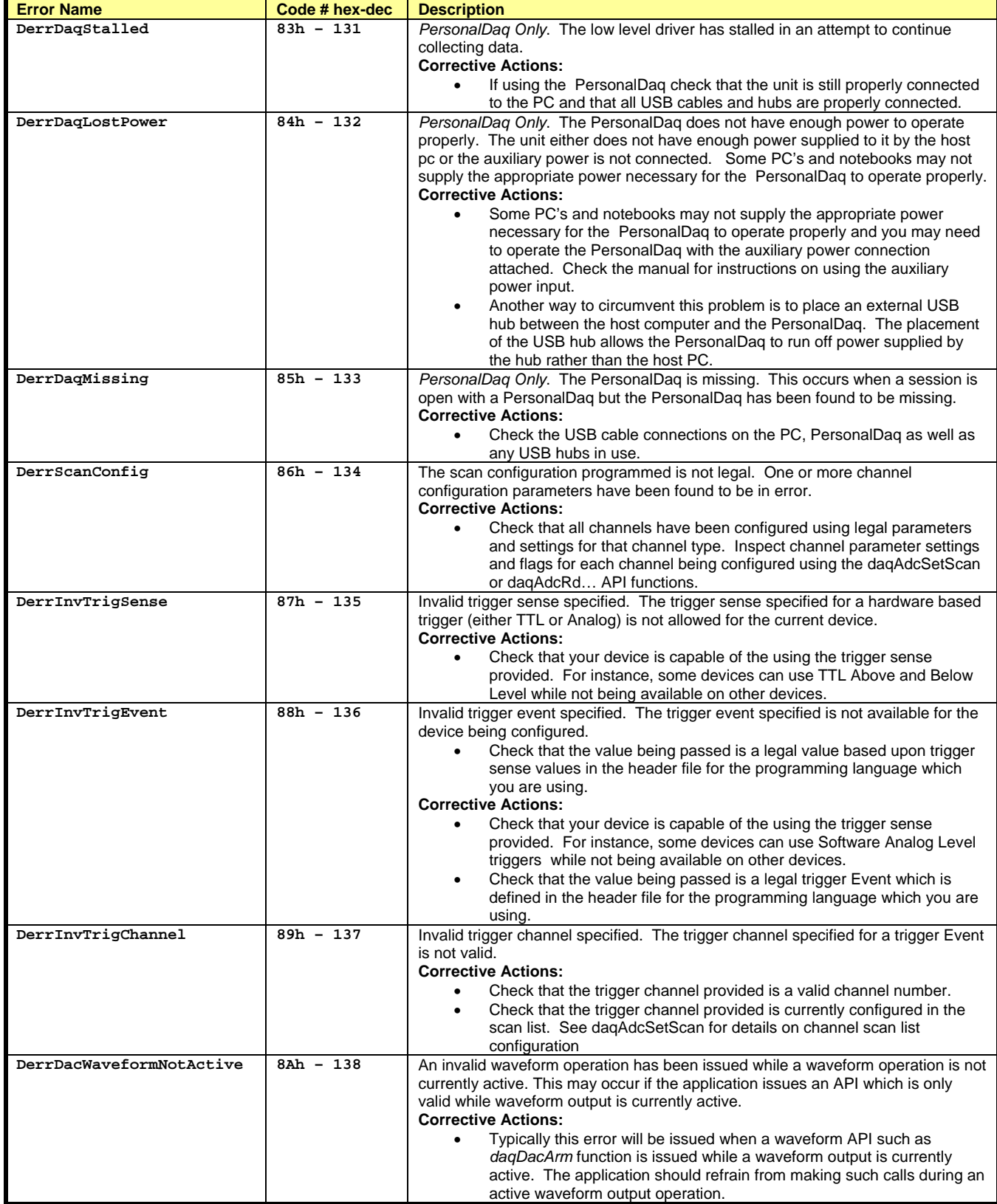

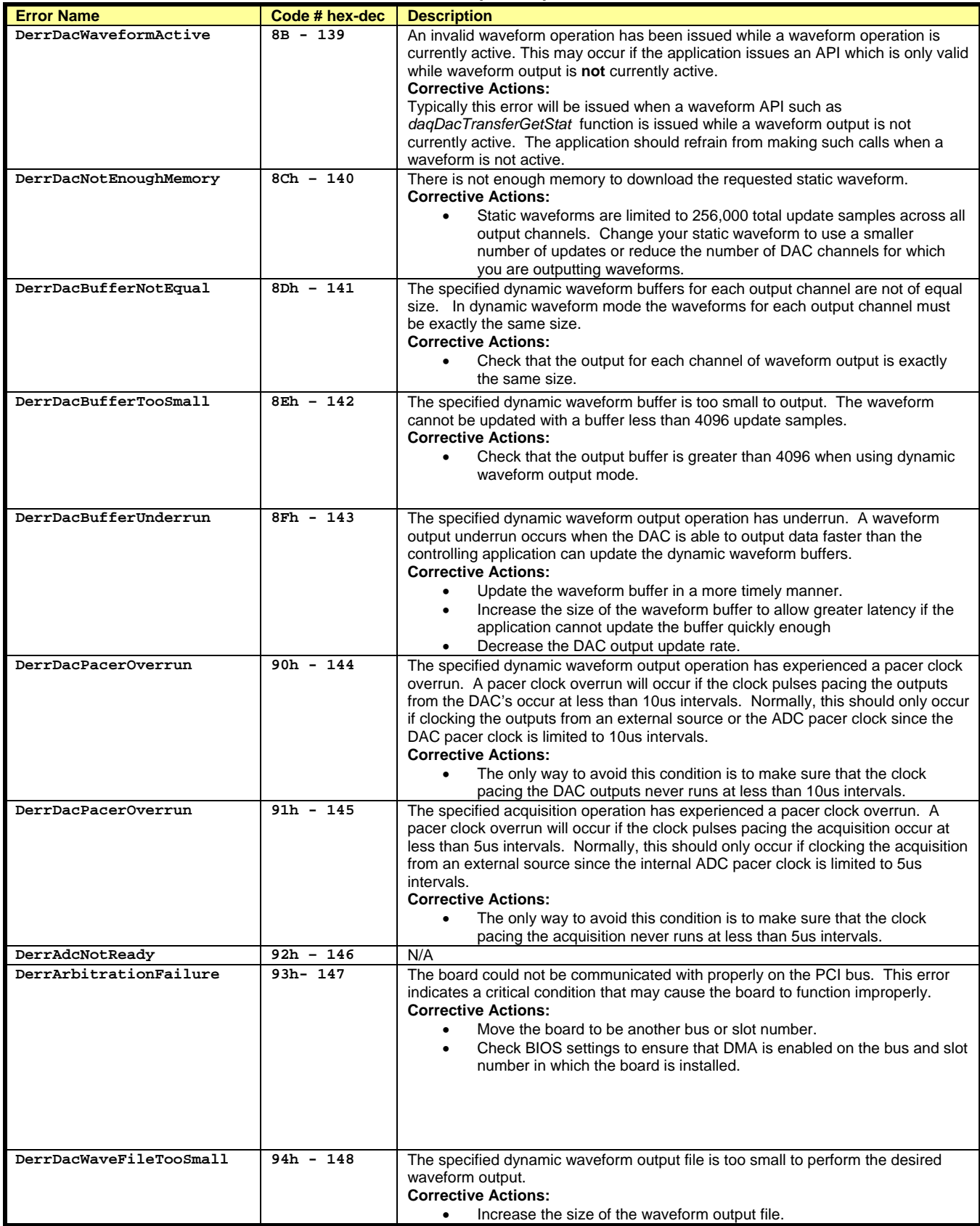

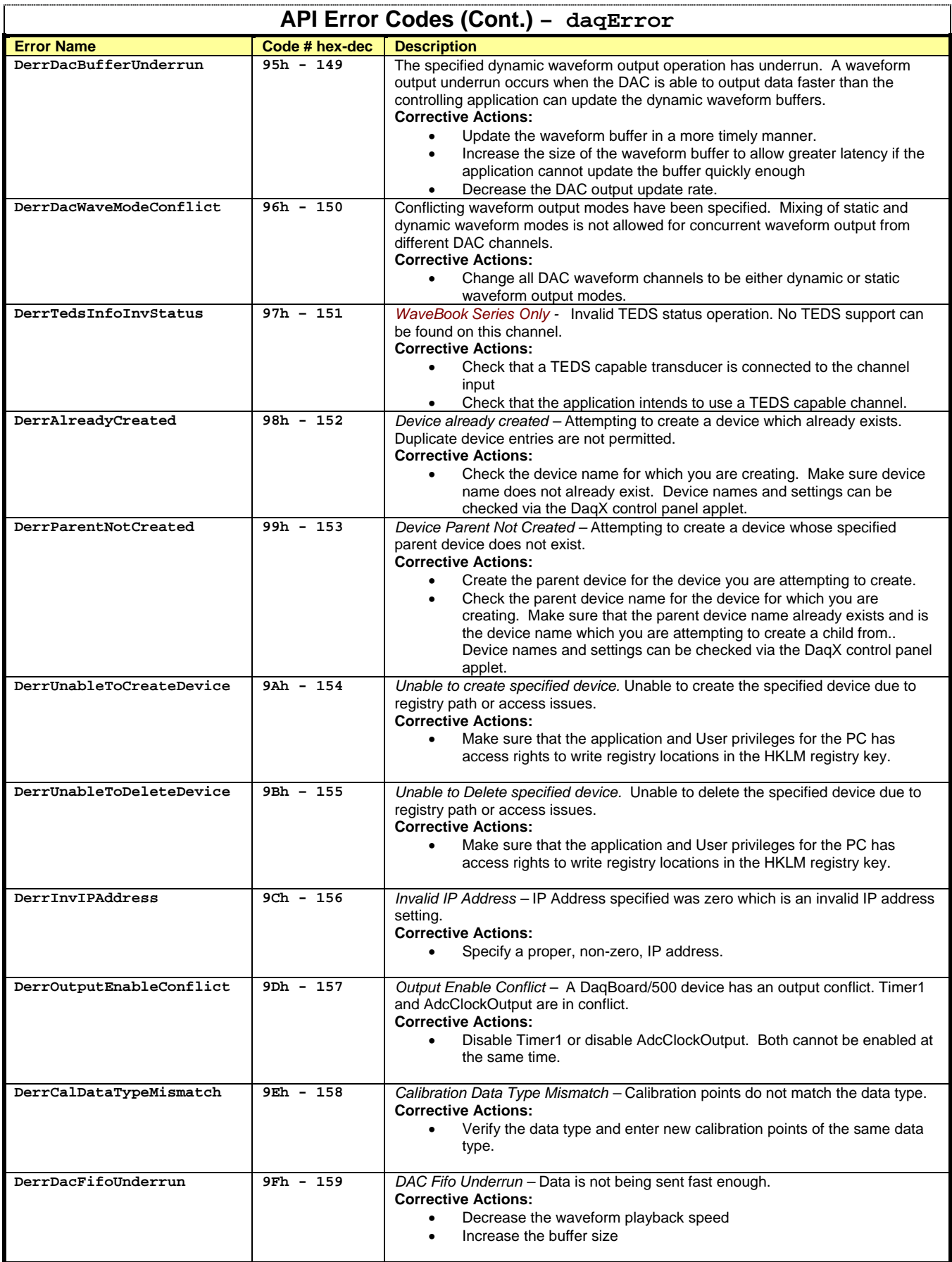

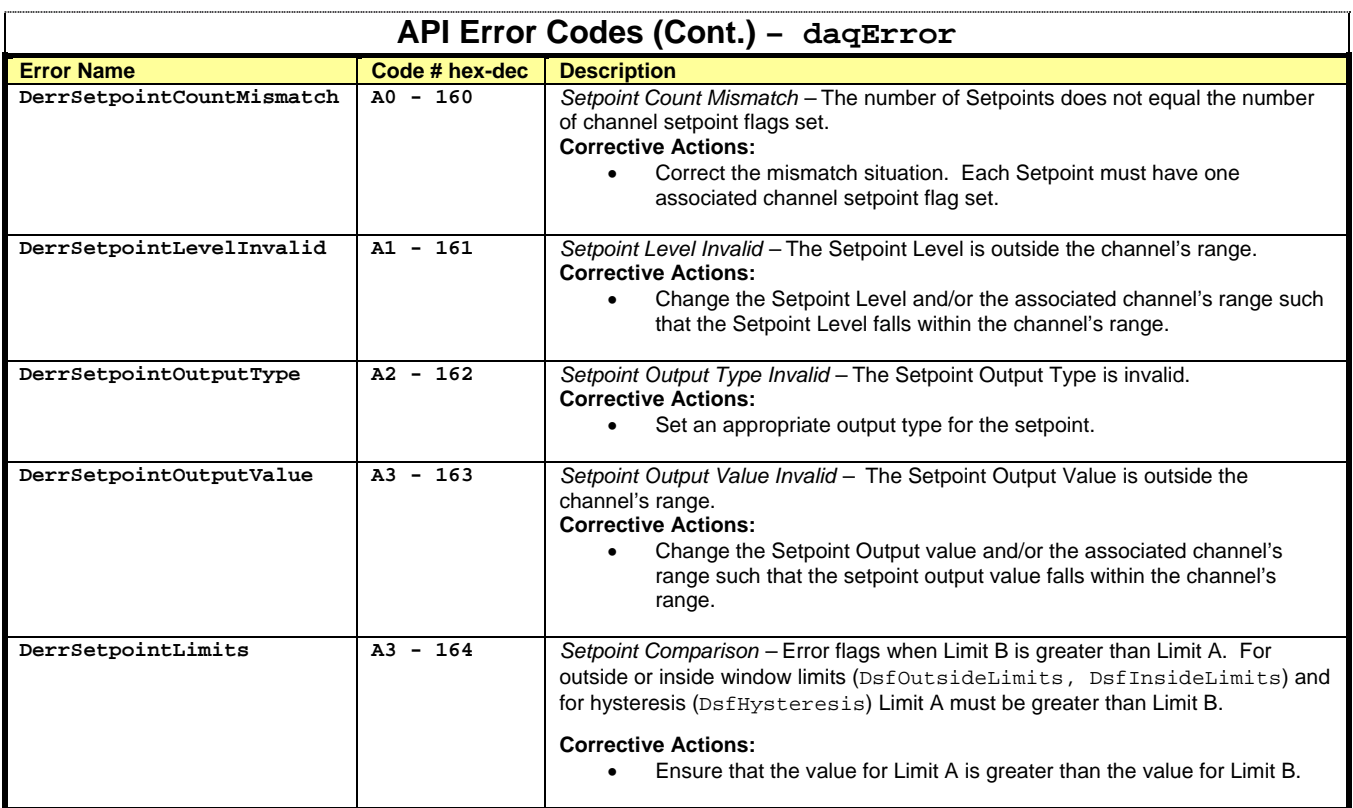

*This page is intentionally blank.*

Appendix A was removed due to outdated material.

This appendix illustrates beginning a project with 32-bit Borland C++ Builder V5.0. Subsequent or previous versions of Borland C++ may require changes or modifications to these procedures. In this case, please consult Borland C++ documentation. However, though the project build procedures may differ, other 32-bit versions of Borland  $C_{++}$  (4.0, 6.0 or later) should function as well.

- **Note:** The **DaqX.DLL** has been developed and built using Microsoft Visual C++. However, a Borland C++ compatible export library **BCB5DaqX.LIB** is available.
- **Note:** BCB5DaqX.LIB and other language support files and examples are located in: **<InstallDirectory>\DaqX\Programming Language Support\daq\C\32-bit Enhanced API\...**

To begin your first project, perform the following**:** 

- 1) Launch Borland C++ IDE.
- 2) Under the **File** menu, select **New**.
- 3) Select the project type that best meets your needs; or if building an existing DaqX example, select **Console Wizard** and use the following settings:
	- **Source Type**: C++
	- **Use VCL**: NO
	- **Multi Threaded**: NO
	- **Console Application**: YES
	- **Specify project source**: YES
	- Select the DaqX example file of interest.
- 4) Under the **Project** menu, select **Add to Project.**
- 5) Add **..\lib\BCB5DaqX.LIB** to the project by browsing to the DaqX Programming Language Support directory described above.
- 6) If using an existing DaqX example, include the file **..\include\DaqRoutines.CPP**

**Note: \_kbhit()** may not be defined; use **kbhit()** instead.

- 7) If creating a new **.cpp** file, place an include statement for **DaqX.H** before any references to the DaqX API functions.
- 8) Under **Compiler Options**, set the **"Pre-compiled header"** option to **"None"**
- 9) **IMPORTANT!** Under **Compiler Options**, set the "**Treat enum types as ints**" option to **true**.
- 10) **Save** the project.

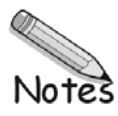

This appendix consists of two parts. Both outline the procedures required for custom reseller hardware and driver installation and distribution; and both include the names of driver files and their locations.

- o Part 1 applies to USB devices operating under a Windows 2000 or Windows XP operating system.
- o Part 2 applies to non-USB devices operating under a Windows 9x, Me operating system, or under a Windows NT/2000/XP system, with device exceptions as noted.

## *Part 1 – USB Devices Operating under Windows 2000 or XP*

Applies to:

**Personal Daq/3000 Series devices DaqBoard/3000USB Series devices** 

The following files are required for installation by OEM.

PDaq3K.inf (requested when the hardware is detected) DaqClIn.dll DaqCoIn.dll PDaq3KLD.sys PDaq3K.sys DaqX.dll

File Installation is automated for the Personal Daq/3000 and DaqBoard/3000USB Series devices on plug-and-play operating systems.

## *Part 2 – Non-USB Devices Operating under Windows 9x, Me, or Windows NT, 2000, XP Systems*

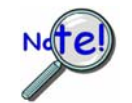

**Installation by OEM excludes TempBook, Daq PC-Card, Personal Daq, WaveBook, WBK20, and DBK35.**

This section applies to non-USB devices with exclusions as noted above. The following files are required for installation by OEM.

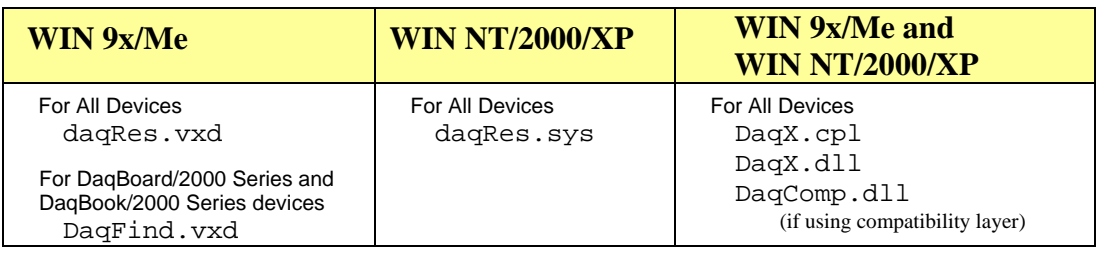

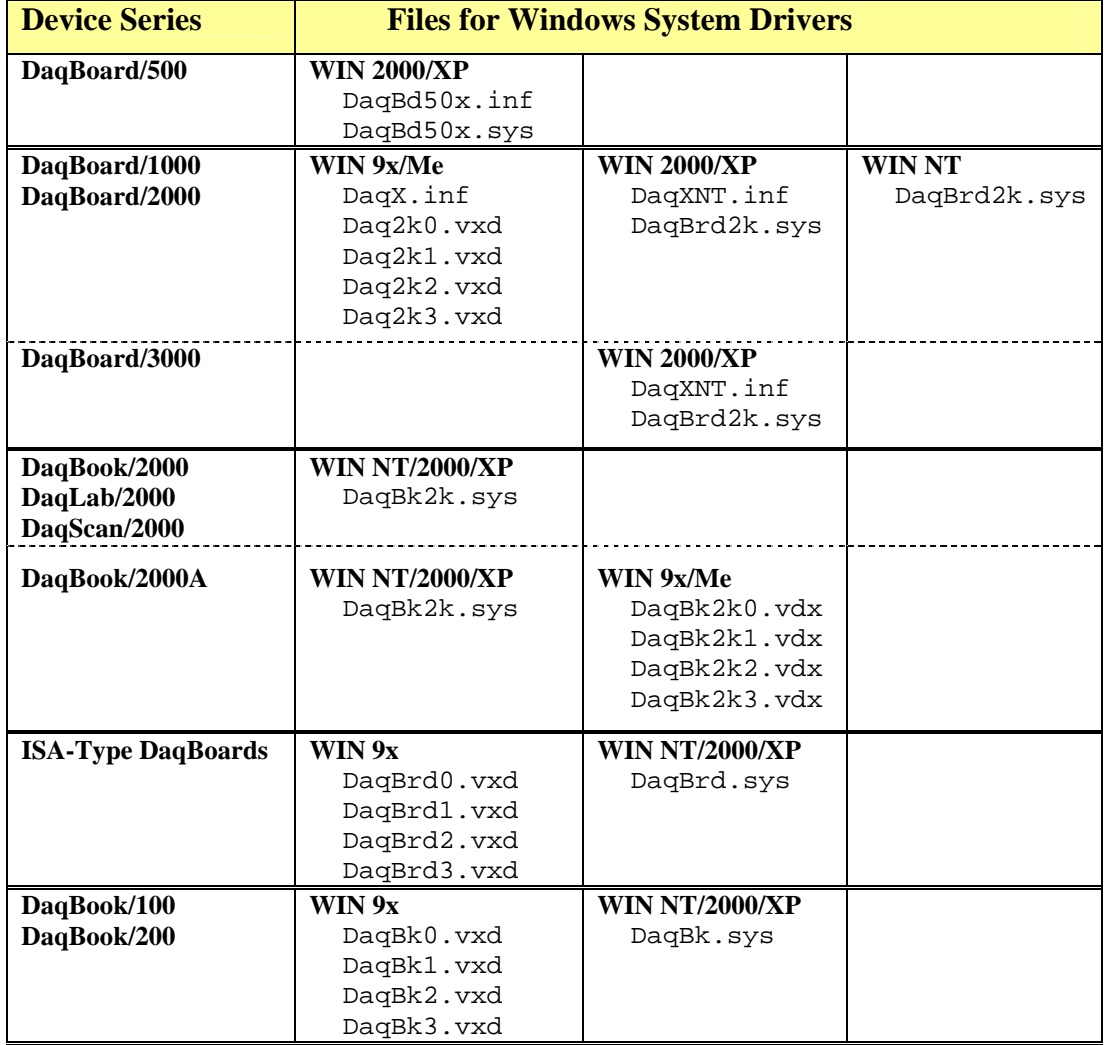

## **Installation Locations:**

Place all .DLLs and .CPLs into C:\Windows\System (9X/Me) or C:\Windows\System32 (NT/2000/XP) Place all .VxDs into C:\Windows\System (9X/Me Only) Place all .SYSs into C:\Windows\System32\Drivers (NT/2000/XP Only)

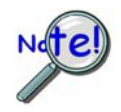

**You must reboot the computer and then configure the device via the Daq Configuration applet in the Control Panel. Refer to the applicable device user's manual for more information.** 

**PDF versions of the manuals are included on the data acquisition CD and can be accessed from the CD's intro-screen using the <View PDFs> button.** 

File Installation is automated via the .INF files for the DaqBoard/500, /1000, and /2000 Series Boards under plug-and-play operating systems.

File Installation is automated for the Personal Daq/3000 and DaqBoard/3000USB Series devices on plugand-play operating systems.

*This page is intentionally blank.* 

**API Programming Model for 9513 Counter-Timer Chip Devices …… D-1**

**daq9513GetHold …… D-3** 

**daq9513MultCtrl …… D-4** 

**daq9513SetAlarm …… D-6** 

**daq9513SetCtrMode …… D-7** 

**daq9513SetHold …… D-12**

**daq9513SetLoad …… D-13** 

**daq9513SetMasterMode …… D-14** 

**This appendix only applies to product versions that make use of a 9513 counter-timer chip.** 

**The 9513 counter-timer chip devices include the following:** 

- **DaqBook/100 Series**
- **DaqBook/200 Series**
- **DaqBoard/100 Series**
- **DaqBoard/200 Series**

## **API Programming Model for 9513 Counter-Timer Chip Devices**

## **Variable Rate, Variable Duty-Cycle Square-Wave Output**

**This section demonstrates the use of the counter/timer section of a DaqBook/100/200 or of a** Initialize 9513 master daq9513SetMasterMode **DaqBoard/100A/200A with the P3 port**. After mode register. configuring the counter and setting the load and hold registers, the counter is armed. At this point, program daq9513SetCtrMode Configure the counter. execution continues while the counter outputs the signal. This example generates a variable rate, variable dutydag9513SetLoad Set the load register. cycle square wave. Functions used include: • **Vbdaq9513SetMasterMode&(handle&,deviceType& ,whichDevice&,foutDiv&, cntSource&, comp1&,**  daq9513SetHold Set the hold register. **comp2&, tod&)**  • **Vbdaq9513SetCtrMode&(handle&,deviceType&,wh** daq9513MultCtrl Load and arm counter 1. **ichDevice&, ctrNum&,gayeCtrl&, cntEdge&, cntSource&, specGate&, reload&, cntRepeat&, cntType&, cntDir&, outputCtl&)**  User program code • **Vbdaq9513SetHold&(handle&, deviceType&,whichDevice&, ctrNum&, ctrVal%)**  • **Vbdaq9513SetLoad&(handle&,deviceType&,which** No Stop counter? **Device&, ctrNum&, ctrVal%)**  • **Vbdaq9513MultCtrl&(handle&,deviceType&,whic** Yes **hDevice&, ctrCmd&, ctr1&, ctr2&, ctr3&, ctr4&, ctr5&)**  dag9513MultCtrl Disable counter output. daq9513SetMasterMode

Initialize the 9513 master mode register fout divider: 10, fout source: DcsF2 (100 kHz), compare1: no, compare 2: no, time of day disabled. This will place a 10 kHz pulse on the oscillator output. The **daq9513SetMasterMode** function will initialize the counter/timer section and configure several of its parameters. This is a system-wide function that affects all 5 counter timers.

Aside from initializing the counter/timer section, this application does not use most of the capabilities of the **daq9513SetMasterMode** function. The first two arguments in this function select a clock source for the fout signal found on connector P3, then select a divider for that signal. F2 in this application is a fixed, internal frequency source of 100 kHz. Our example divides this fixed frequency by 10 yielding a signal on fout of 10 kHz.

#### **ret& = VBdaq9513SetMasterMode&(handle&, DiodtLocal9513&, 0, 10, DcsF2&, 0, 0, DtodDisabled&)**

The **daq9513SetCtrMode** function configures an individual counter in the 9513. The first argument specifies the counter to be configured; the second argument specifies the internal operation of the gate control. Our application does not use the gate, so it is disabled. The fixed 100 kHz internal clock (F1) is used as the source. By setting the reload parameter to 1, the counter will use the 'load' register and the 'hold' register to generate the pulse train. When the counter is armed, the 'load' register value is loaded then decremented on every edge of the F1 clock. The output signal will be high during this phase. When the terminal count is reached, the 'hold' register is loaded then decremented on every edge of the F1 clock. The output signal is low during this phase. If the reload argument is set to 0, only the 'load' register is used, always yielding a 50% duty-cycle pulse train. The **cntRepeat** argument specifies whether the pulse train should execute once or repeat continuously. The counter interprets the load and load register as either binary or BCD, depending on the value of the **cntType** argument. The **cntDir** specifies whether the internal counter should count up or down to reach the terminal count. A value of 5 counted down has the same effect as a value of 65,530 counted up.

```
ret& = VBdaq9513SetCtrMode&(handle&, DiodtLocal9513&, 0, 1, DgcNoGating&, 1, 
 DcsF1&, 0, 1, 1, 0, 0, DocTCToggled&)
```
Set the load register to 75 and the hold register to 25. This produces a high duty-cycle of 75% and (with 100 total counts to count down) a frequency of 10 kHz.

```
' Load the load register: 75 low counts & hold register with 25 counts 
ret& = VBdaq9513SetLoad&(handle&, DiodtLocal9513, 0, 1, 75) 
ret& = VBdaq9513SetHold&(handle&, DiodtLocal9513, 0, 1, 25)
```
The daq9513MultCtrl function will arm counter 1.

```
ret& = VBdaq9513MultCtrl&(handle&, DiodtLocal9513&, 0, DmccLoadArm&, 1, 0, 
 0, 0, 0)
```
Continue the pulse train until user terminates it.

```
Print "A 10Khz 25% duty cycle square wave is on the counter 1 output.": 
 Print 
MsgBox "Click to halt counter 1 output.", , "Counter 1" 
     ' Halt all output 
ret& = VBdaq9513MultCtrl&(handle&, DiodtLocal9513&, 0, DmccDisarm&, 1, 0, 
 0, 0, 0) 
ret& = VBdaq9513SetMasterMode&(handle&, DiodtLocal9513&, 0, 0, DcsF2&, 0, 0, 
 DtodDisabled&) 
Print "Outputs disabled."
```
# **daq9513GetHold**

#### *Also See***: daq9513SetCtrMode**

## **Format**

daq9513GetHold(handle, deviceType, whichDevice, ctrNum, ctrVal)

#### **Purpose**

daq9513GetHold reads the hold register of the specified counter.

### **Parameter Summary**

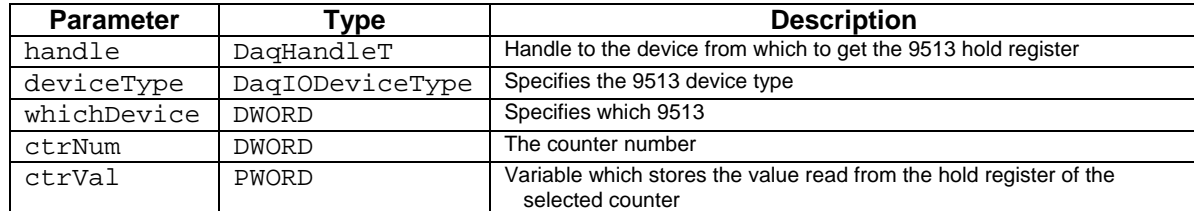

## **Parameter Values**

handle: obtained from the daqOpen function. deviceType: must be set to value DiodtLocal9513 whichDevice: valid value for all current devices is 0 ctrNum: valid values range from 1 to 5 ctrVal: pointer to a varible in which the contents of the hold register will be placed; valid values for the hold register range from 0 to 65,535

## **Returns**

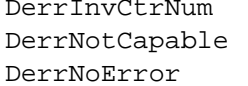

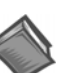

For more details on error messages, please refer to the Daq Error Table.

Invalid counter No 9513 available

No error

## **Function Usage**

The hold register read by daq9513GetHold is used in event-counting applications to store counter values accumulated by the daq9513MultCtrl function. daq9513GetHold can read the hold register while the count process is running without interrupting the process.

## **Prototypes**

## **C/C++**

daq9513GetHold(DaqHandleT handle, DaqIODeviceType deviceType, DWORD whichDevice, DWORD ctrNum, PWORD ctrVal);

## **Visual BASIC**

```
VBdaq9513GetHold&(ByVal handle&, ByVal deviceType&, ByVal whichDevice&, 
ByVal ctrNum&, ctrVal%)
```
## **Program References**

None

# **daq9513MultCtrl**

*Also See***: daq9513SetCtrMode, daq9513SetMasterMode** 

## **Format**

```
daq9513MultCtrl(handle, deviceType, whichDevice, ctrCmd, ctr1, ctr2, ctr3, 
ctr4, ctr5)
```
### **Purpose**

daq9513MultCtrl can arm or disarm specified counters, can save data from the specified counters to the load and/or hold register, or can load data from the load and/or hold register to the specified counters; each parameter can be activated for multiple counters simultaneously.

#### **Parameter Summary**

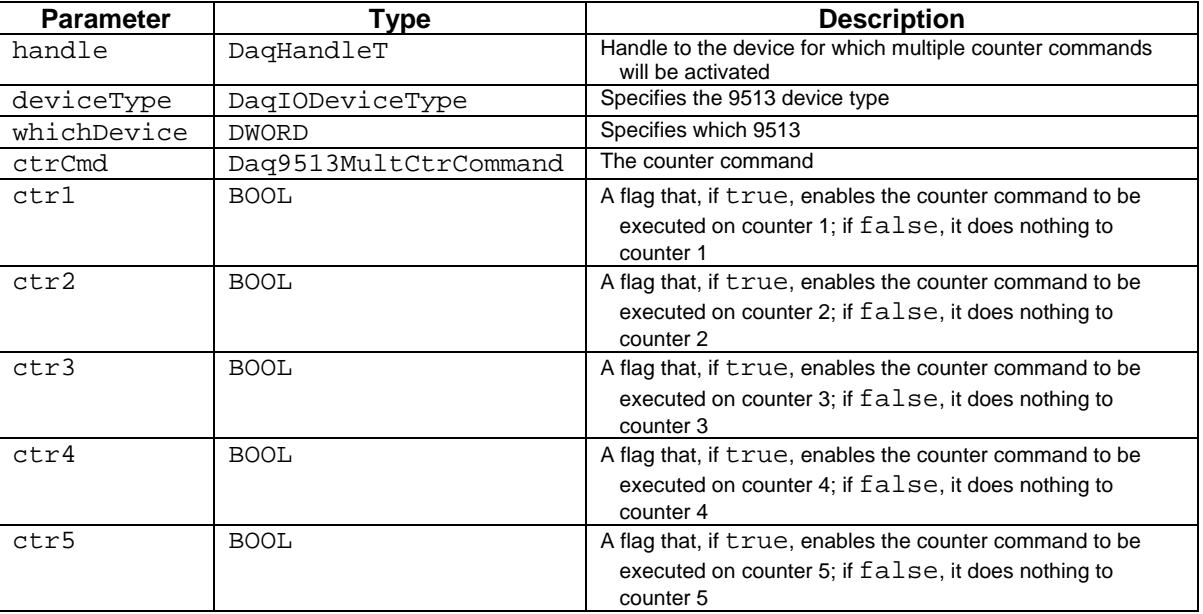

## **Parameter Values**

handle: obtained from the daqOpen command deviceType: must be set to value DiodtLocal9513 whichDevice: valid value for all devices is 0 ctrCmd: see table below ctr1-ctr5: valid values are either true  $( \neq 0)$  or false  $( = 0)$ .

## **Parameter Type Definitions**

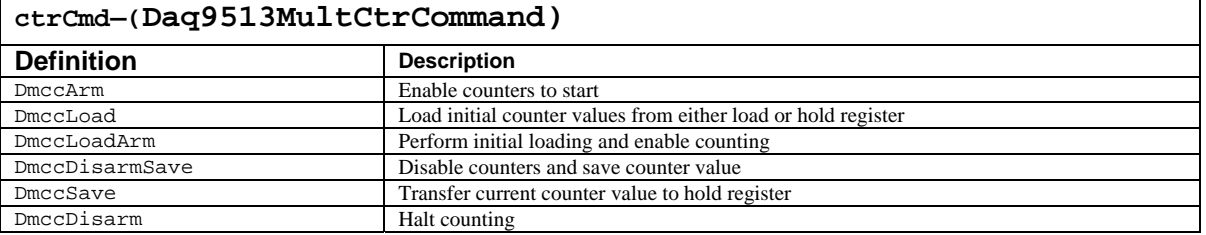

## **Returns**

DerrNotCapable No 9513 available DerrNoError No error

DerrInvCtrCmd Invalid counter command

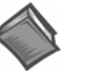

For more details on error messages, please refer to the Daq Error Table.

## **Prototypes**

## **C/C++**

daq9513MultCtrl(DaqHandleT handle, DaqIODeviceType deviceType, DWORD whichDevice, Daq9513MultCtrCommand ctrCmd, BOOL ctr1, BOOL ctr2, BOOL ctr3, BOOL ctr4, BOOL ctr5);

## **Visual BASIC**

VBdaq9513MultCtrl&(ByVal handle&, ByVal deviceType&, ByVal whichDevice&, ByVal ctrCmd&, ByVal ctr1&, ByVal ctr2&, ByVal ctr3&, ByVal ctr4&, ByVal ctr5&)

## **Program References**

9513EX01.CPP, 9513EX01.FRM (VB)

# **daq9513SetAlarm**

#### *Also See***: daq9513SetMasterMode**

#### **Format**

```
daq9513SetAlarm(handle, deviceType, whichDevice, alarmNum, alarmVal);
```
### **Purpose**

daq9513SetAlarm sets the specified alarm register.

### **Parameter Summary**

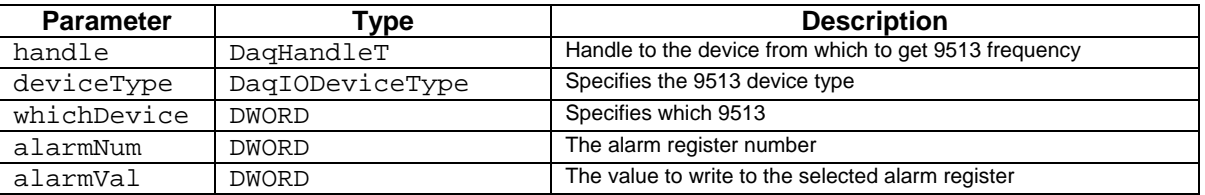

### **Parameter Values**

handle: obtained from the daqOpen function deviceType: must be set to value DiodtLocal9513 whichDevice: valid value for all devices is 0 alarmNum: valid values range from 1 to 2 alarmVal: valid values range from 0 to 65,535

### **Returns**

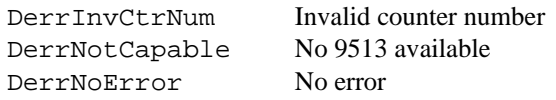

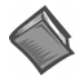

For more details on error messages, please refer to the Daq Error Table.

## **Function Usage**

The alarm register set by daq9513SetAlarm is only used if the corresponding comparator has been enabled using the daq9513SetMasterMode function. The alarm register can then be used with the comparators described in the entry for daq9513SetMasterMode.

## **Prototypes**

#### **C/C++**

daq9513SetAlarm(DaqHandleT handle, DaqIODeviceType deviceType, DWORD whichDevice, DWORD alarmNum, DWORD alarmVal);

#### **Visual BASIC**

VBdaq9513SetAlarm&(ByVal handle&, ByVal deviceType&, ByVal whichDevice&, ByVal alarmNum&, ByVal alarmVal&)

#### **Program References**

None

# **daq9513SetCtrMode**

#### *Also See:* **daq9513SetHold,daq9513MultCtrl**

## **Format**

daq9513SetCtrMode (handle, deviceType, whichDevice, ctrNum, gateCtr1, cntEdge, cntSource, specGate, reload, cntRepeat, cntType, cntDir, outputCtrl)

#### **Purpose**

daq9513SetCtrMode sets the 9513's mode register for a specified counter. Setting this register defines how the specific counter works for a variety of square waves, pulse generation, and event counting.

#### **Parameter Summary**

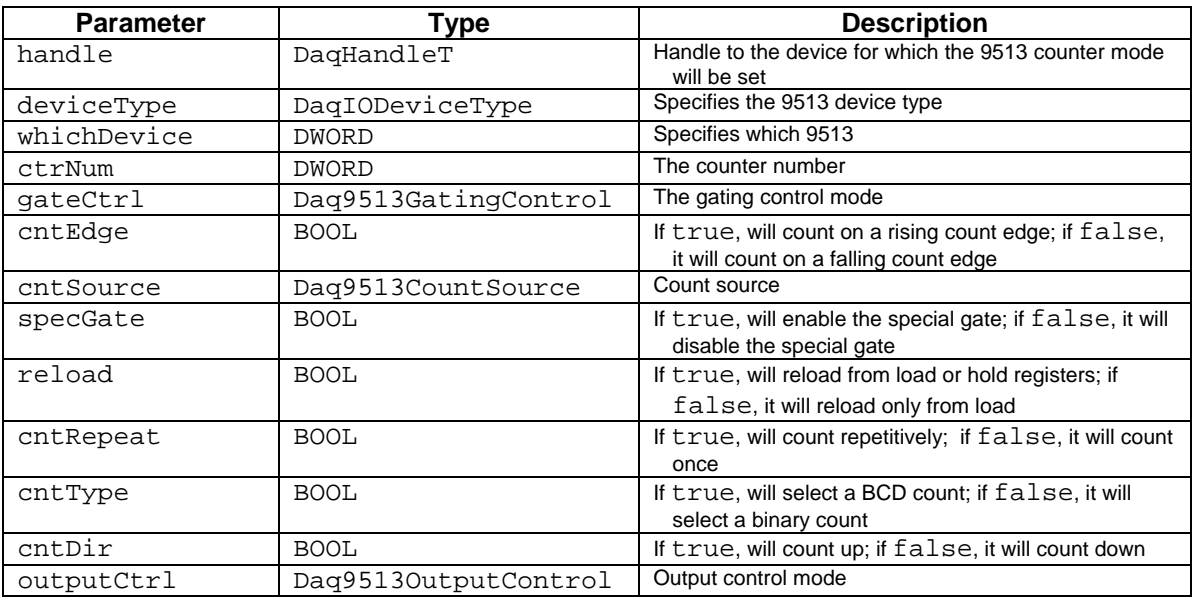

#### **Parameter Values**

handle: obtained from the daqOpen function deviceType: must be set to value DiodtLocal9513 whcihDevice: valid value for all devices is 0 ctrNum: valid values range from 1 to 5. gateCtrl: see table below cntEdge: valid values are true ( $\neq$ 0) or false (=0) cntSource: see table below specGate: valid values are true  $(\neq 0)$  or false  $( = 0)$ reload: valid values are true  $(\neq 0)$  or false (=0) cntRepeat: valid values are true  $(\neq 0)$  or false (=0) cntType: valid values are true  $(\neq 0)$  or false  $( = 0)$ cntDir: valid values are true ( $\neq$ 0) or false (=0) outputCtrl: see table below

## **Parameter Type Definitions**

## **gateCtrl-(Daq9513GatingControl)**

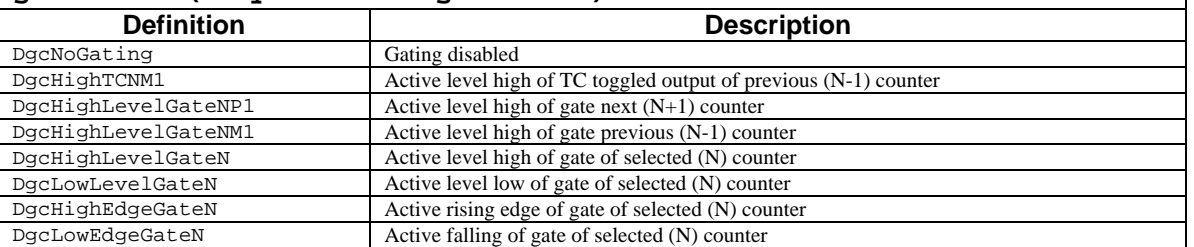

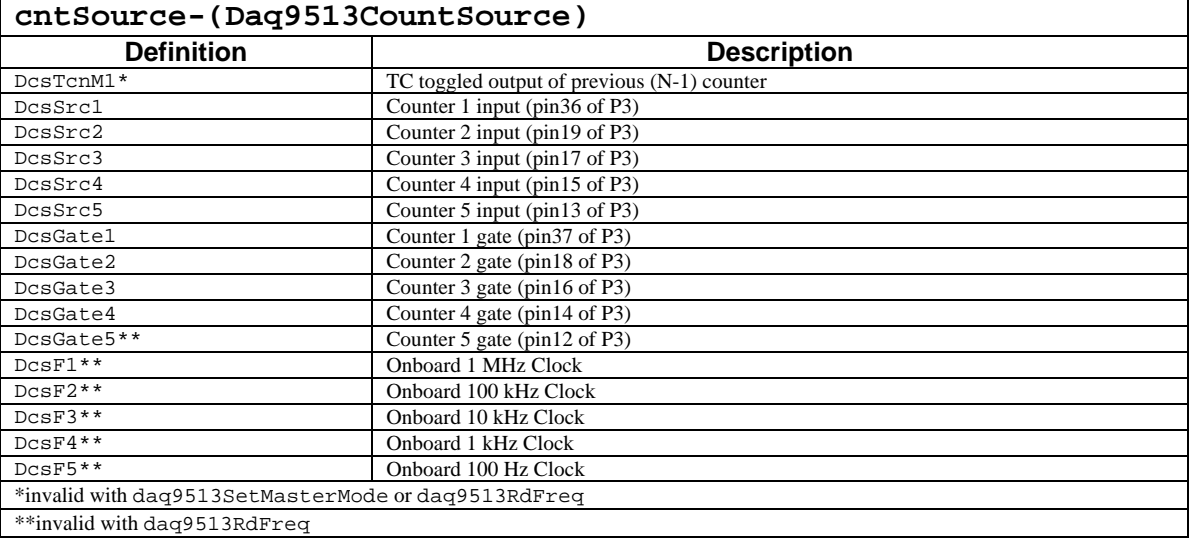

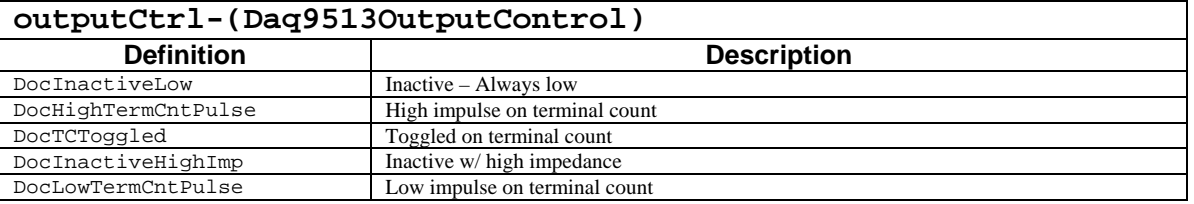

## **Returns**

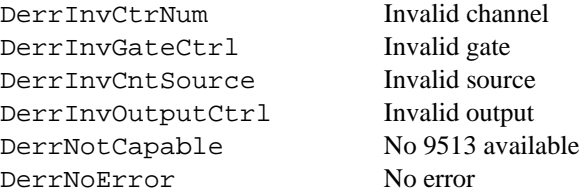

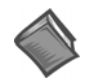

For more details on error messages, please refer to the Daq Error Table.

## **Function Usage**

## **Input/Output Parameters**

The gate control ( $qateCtrl$ ) parameter dictates how the counter will use its gate input (P3 pins 37, 18, 16, 14 and 12) or another counter's gate input. Possible settings are as follows:

- If the gate is disabled using the DgcNoGating definition, it will be ignored and the counter will run as long as it is armed.
- If a level gate control is selected (using the DgcHighLevelGateNPI, DgcHighLevelGateNMI, DgcHighLevelGateN, or DgcLowLevelGateN definitions), the counter will operate only while armed and the selected high or low level is applied to the gate.
- If an edge-sensitive gate control is selected using the DgcHighEdgeGate or DgcHighEdgeGateN definitions, the counter will operate after a rising or falling edge is detected on the gate input.

Most gate control modes select gate N (gate of the selected counter) or gate inputs of the previous (N-1) and next (N+1) counters. Thus, counter 3 could use the gate input of counter 2 by selecting N-1, counter 4 by selecting N+1, or its own gate input by selecting N. Counter 1 and counter 5 are considered adjacent when selecting gate input N+1 or N-1. The final gate control mode allows the TC-toggled output (see the following description of the output control parameter) of the previous counter (N-1) to be the gate. The selected counter will operate only when the previous counter's TC-toggled output is high.

The output control (outputCtrl) parameter controls the state of the counter output (P3 pins 35, 34, 33, 32, 31). There are 2 inactive and 3 active output modes. If inactive, the output can be driven to low impedance, or increased to high impedance. The active modes are all associated with the terminal count (TC) which is the moment in time when the counter reaches 0. This can happen by counting above 65,535 in binary count mode (9,999 in BCD count mode) or counting down below 1. The output can be either driven high during the TC and low otherwise, driven low during the TC and high otherwise, or toggled every time a TC occurs. The TC-toggled mode is used to generate variable duty-cycle square waves.

#### **Counter Parameters**

The count source (cntSource) parameter selects the source used as input to the specified counter. The count source can be any one of the following:

- the counter inputs-- $Src1$  to  $Src5$  (P3 pins 36, 19, 17, 15 or 13)
- the counter gates--Gate1 to Gate5 (P3 pins 37, 18, 17, 16 or 14)
- an internal frequency--F1 to F5
- the TC-toggled output of the previous counter  $(N-1)$

The internal frequencies are divide-by-10 divisions of the onboard oscillator which is by default 1 MHz, but can be jumpered to 10 MHz. The sources F1 through F5 correspond to the frequencies 1 MHz, 100 kHz, 10 kHz, 1 kHz and 100 Hz. The TC-toggled output of the previous counter can be used as a source allowing counters to be cascaded without external connections.

The cntEdge, cntDir, cntType, cntRepeat, reload, and specGate parameters all take boolean value types. For the follwoing discussions, if any of these parameters has a non-zero value, it is understood to be true; if a parameter has a value of zero, it is understood to be false.

The count edge (cntEdge) parameter selects whether the counter will count when it receives a rising or falling edge on its count source (see the count source parameter description above).When set to true, a rising count edge will be used; if the value of cntEdge is false, and falling count edge will be used.

The count direction ( $cntDir$ ) parameter selects whether the counter will count up or down. If  $cntDir$  is set to true, the count will go up; if the value of cntDir is false, the count will go down. The counter is normally configured for down counting when generating a pulse or square wave. The load register would be set to a positive value that would descent in decrements to zero, defining the duration or width of the waveform. In event counting, the counter would initially be set to zero and configured to count up (in this case, the hold register would contain the number of events received).

The count type (cntType) parameter selects either binary or binary-coded decimal (BCD) counting. A value of true for this parameter selects a BCD count, while a value of false will select a binary count. Binary format accepts a 16-bit number ranging from 0 to 65,535. BCD format accepts four 8-bit numbers representing 0 to 9, ranging from 0 to 9,999. In this format, each of the 8-bit numbers represents a placeholder in a base-10 system—for instance, if the thousands bit is 2, the hundreds bit is 5, the tens bit is 7, and the ones bit is 9, then the value of the four bits together is 2,579.

The count repeat (cntRepeat) parameter causes the counter to re-arm after TC occurs if true, and does not re-arm the counter after TC if false. Applications such as software re-triggerable 1-shots would disable the repeat flag so the 1-shot occurs only after the counter arm command is sent. Other applications (such as rate generators, square waves and hardware re-triggerable 1-shots) would enable the count repeat so that the counter will run until disarmed.

The reload (reload), special gate(specGate)and gate control (gateCtrl)parameters can be used together to configure the counter. Using these three commands, the counter can be configured in one of four ways:

- If the reload parameter is set to false, then the counter will only use the contents of the load register for counting.
- If the reload parameter is true and the special gate parameter is false, then the counter will alternate between registers.
- If both the reload and the special gate parameters are true, and the gate control parameter is inactive, then the counter will use the hold register for counting if the counter's gate is high, or to use the load register if the gate is low.
- If both the reload and the special gate parameters are true, and the gate control parameter is active, then the operation is dependent on the gateCtrl parameter value.

The chart below summarizes the various configurations of counter mode operation.

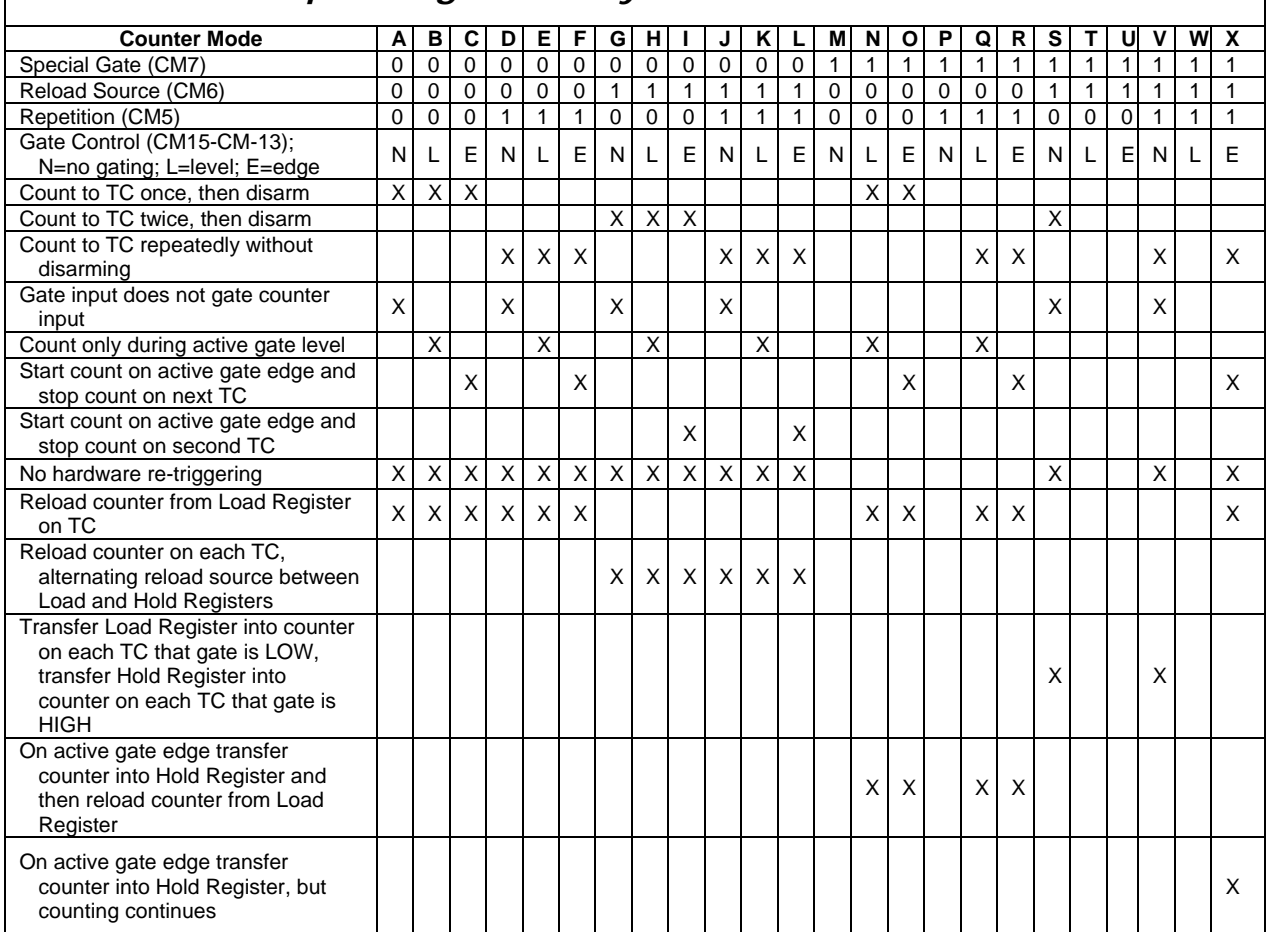

## *Counter Mode Operating Summary*

## **Prototypes**

## **C/C++**

daq9513SetCtrMode(DaqHandleT handle, DaqIODeviceType deviceType, DWORD whichDevice, DWORD ctrNum, Daq9513GatingControl gateCtrl, BOOL cntEdge, Daq9513CountSource cntSource, BOOL specGate, BOOL reload, BOOL cntRepeat, BOOL cntType, BOOL cntDir, Daq9513OutputControl outputCtrl);

## **Visual BASIC**

VBdaq9513SetCtrMode&(ByVal handle&, ByVal deviceType&, ByVal whichDevice&, ByVal ctrNum&, ByVal gateCtrl&, ByVal cntEdge&, ByVal cntSource&, ByVal specGate&, ByVal reload&, ByVal cntRepeat&, ByVal cntType&, ByVal cntDir&, ByVal outputCtrl&)

## **Program References**

DAQEX.FRM (VB)

# **daq9513SetHold**

*Also See***: daq9513SetCtrMode, daq9513SetMasterMode** 

**Format** 

daq9513SetHold (handle, deviceType, whichDevice, ctrNum, ctrVal)

## **Purpose**

daq9513SetHold outputs a value to the hold register of the specified counter.

#### **Parameter Summary**

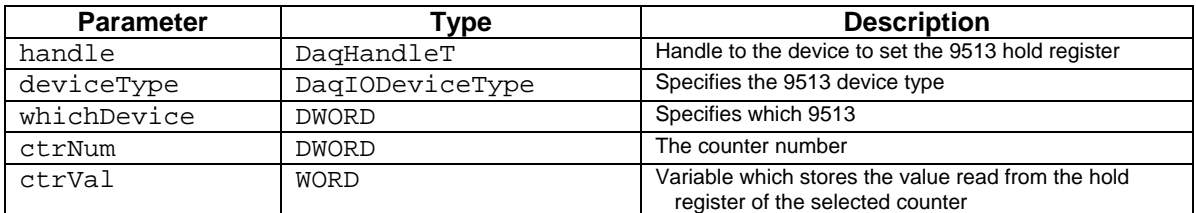

## **Parameter Values**

handle: obtained from the daqOpen function deviceType: must be set to value DiodtLocal9513 whichDevice: valid value for all current devices is 0 ctrNum: valid values range from 1 to 5 crtVal: pointer to a variable from which the hold register will be set. Valid values for the hold register range from 0 to 65,535

#### **Returns**

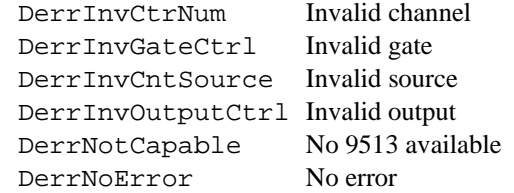

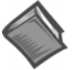

For more details on error messages, please refer to the Daq Error Table.

## **Function Usage**

The hold register can be used to set the counter's initial value using the daq9513MultCtrl function. Please see the daq9513SetMasterMode and daq9513SetCtrMode function entries for a description of various uses for the hold register.

#### **Prototypes**

## **C/C++**

daq9513SetHold(DaqHandleT handle, DaqIODeviceType deviceType, DWORD whichDevice, DWORD ctrNum, WORD ctrVal);

#### **Visual BASIC**

VBdaq9513SetHold&(ByVal handle&, ByVal deviceType&, ByVal whichDevice&, ByVal ctrNum&, ByVal ctrVal%)

## **Program References**

9513EX01.CPP, 9513EX01.FRM (VB)

# **daq9513SetLoad**

*Also See*: **daq9513SetCtrMode, daq9513SetMasterMode** 

### **Format**

daq9513SetLoad (handle, deviceType, whichDevice, ctrNum, ctrVal)

#### **Purpose**

daq9513SetLoad outputs a value to the load register of the specified counter.

#### **Parameter Summary**

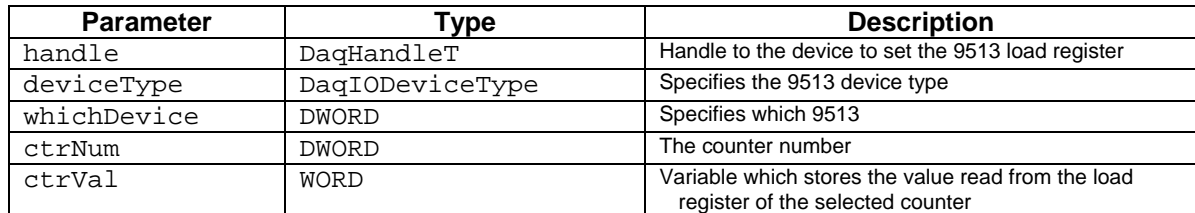

### **Parameter Values**

handle: obtained from the daqOpen function deviceType: must be set to value DiodtLocal9513 whichDevice: valid value for all devices is 0 ctrNum: valid values range from 1 to 5 ctrVal: pointer to a variable from which the load register will be set. Valid values for the load register range from 0 to 65,535

### **Returns**

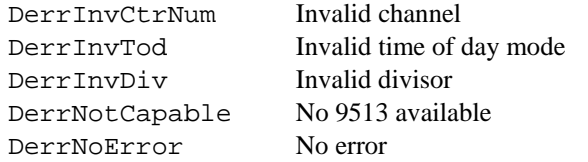

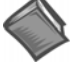

For more details on error messages, please refer to the Daq Error Table.

## **Function Usage**

The load register can be used to set the counter's initial value using the daq9513MultCtrl. Please see the daq9513SetMasterMode and daq9513SetCtrMode function entries for a description of various uses for the load register.

## **Prototypes**

#### **C/C++**

daq9513SetLoad(DaqHandleT handle, DaqIODeviceType deviceType, DWORD whichDevice, DWORD ctrNum, WORD ctrVal);

#### **Visual BASIC**

Vbdaq9513SetLoad&(ByVal handle&, ByVal deviceType&, ByVal whichDevice&, ByVal ctrNum&, ByVal ctrVal%)

## **Program References**

9513EX01.CPP, 9513EX01.FRM (VB)

## **daq9513SetMasterMode**

*Also See*: **daq9513SetLoad, daq9513MultCtrl, daq9513GetHold, daq9513SetCtrMode** 

## **Format**

daq9513SetMasterMode (handle, deviceType, whichDevice, foutDiv, cntSource, comp1, comp2, tod)

#### **Purpose**

daq9513SetMasterMode is used to set the counter's master mode register, which is used to configure the frequency output pin (P3 pin 30), the comparators of counter 1 and 2, and the time-of-day operation of the 9513 chip.

## **Parameter Summary**

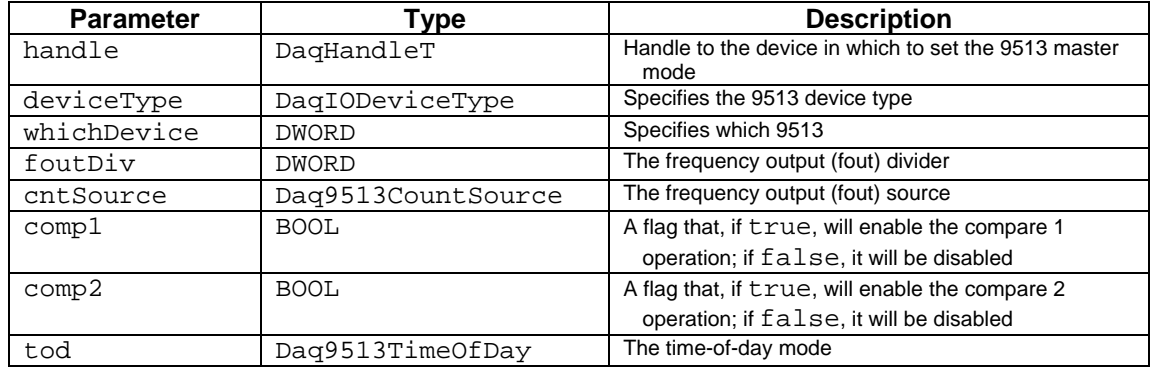

#### **Parameter Values**

handle: obtained from the daqOpen function deviceType: must be set to value DiodtLocal9513 whichDevice: valid value for all devices is 0 foutDiv: valid values range from 1 to 16; 0 selects divider of 16 cntSource:see table below comp1: valid values are either true  $( \neq 0)$  and false  $( = 0)$ comp2: valid values are either true  $( \neq 0)$  and false  $( = 0)$ tod: see table below

## **Parameter Type Definitions**

## **cntSource-(Daq9513CountSource)**

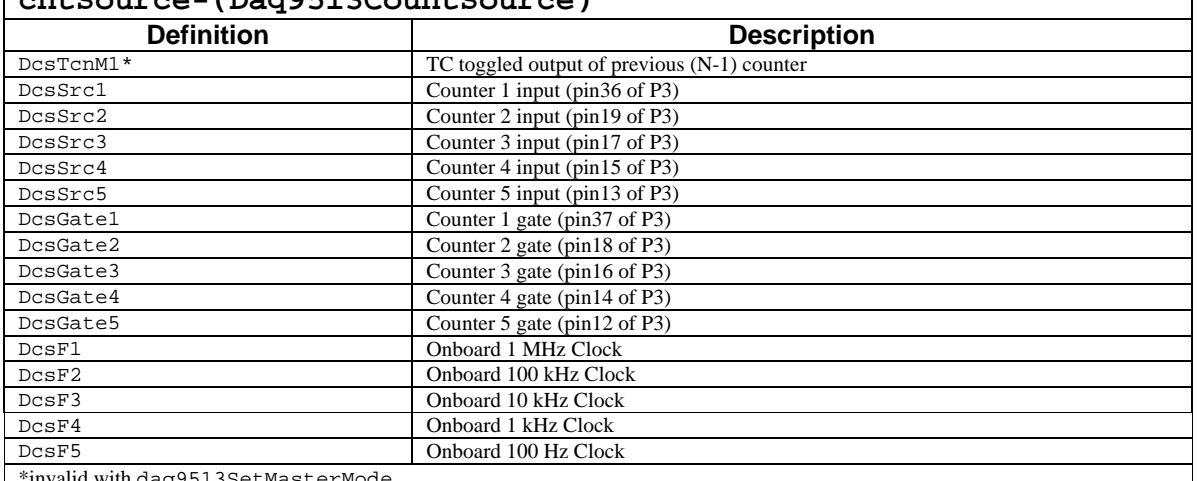

\*invalid with daq9513SetMasterMode

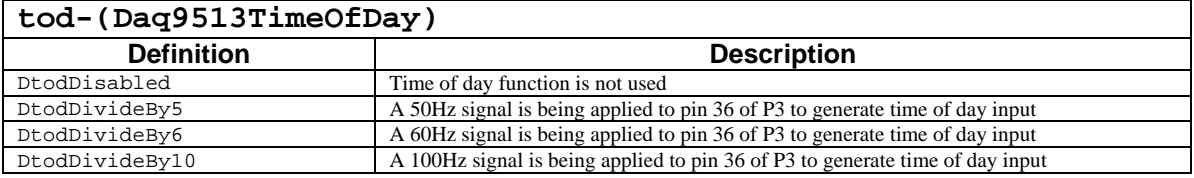

#### **Returns**

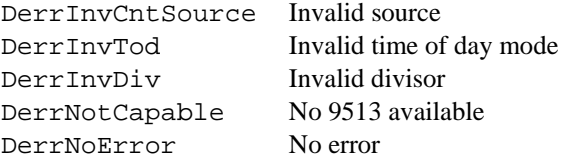

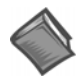

For more details on error messages refer to the Daq Error Table. The table precedes Appendix A.

## **Function Usage**

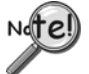

All daq9513SetMasterMode parameters default to zero after daqOpen.

## **Configuring the Frequency Output Pin and Comparators**

The frequency output source (cntSource) parameter selects what signal will be output on the frequency output (fout) pin. The fout source can be any one of the following:

- the counter inputs--Src1 to Src5 (P3 pins 36, 19, 17, 15 or 13)
- the counter gates--Gate1 to Gate5 (P3 pins 37, 18, 17, 16 or 14)
- an internal frequency--F1 to F5

The sources F1 through F5 correspond to the frequencies 1 MHz, 100 kHz, 10 kHz, 1 kHz and 100 Hz. The fout divider will divide the selected source by 1 to 16 before outputting the signal on the fout pin.

The 2 comparator flags (comp1 and comp2) control the comparators associated with counters 1 and 2. If a comparator is set to true, the value in the corresponding alarm register (set with the daq9513SetAlarm function) will be compared with the value in the counter. The output of the corresponding counter will become true when the value in the counter reaches the value in the alarm register; the output remains true until the counter value changes. The polarity of the output depends on the output control (set with the

daq9513SetCtrMode function). When either the output control is high, the terminal count pulsed, or the terminal count toggled, then the output will be high while the comparator is true. When the output control is low and terminal count pulsed, the output will be low while the comparator is true.

## **Using the Time-Of-Day Parameter**

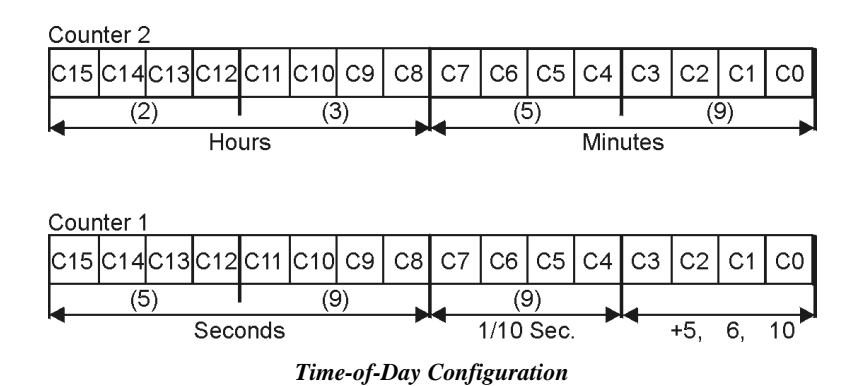

The time-of-day (tod) parameter is used to enable or disable the time-of-day operation. The time-of-day operation is a special mode which causes counters 1 and 2 to turn over at counts that generate 24-hour time-of-day accumulations. A 10 Hz clock source is needed to drive the time-of-day clock. Therefore, if a 100 Hz, 60 Hz or 50 Hz signal is applied to the input of counter 1 (P3 pin 36), the appropriate divide-by mode (DtodDivideBy10, DtodDivideBy6 and DtodDivideBy5, respectively) must be activated. So, if a 60 Hz signal is being used, the tod parameter must be set to divide by 6 (DtodDivideBy6). The resolution of the time-of-day operation is 0.1 seconds. The hold registers of counters 1 and 2 will hold the 24-hour time.

The following steps must be performed to use the time-of-day operation:

- 1. Set the master mode register as described above.
- 2. For general-purpose time keeping, configure counter 1 using daq9513SetCtrMode with the following parameters: no gating, count on rising edge, special gating disabled, reload from hold only, count repetitively, BCD counting and count up. The count source can be any of the available sources. The output control does not affect time-of-day operation.
- 3. Set the mode of counter 2 with the same settings as counter 1, except that the count source should be TC toggled of the previous (N-1) counter. This allows internal concatenation of counter 1 to counter 2.
- 4. Set the load registers of counter 1 and 2 to zero, using the daq9513SetLoad function.
- 5. Initialize the current 24-hour time-of-day by setting the load registers of counters 1 and 2, using the format shown in the figure above (again using daq9513SetLoad).
- 6. Repeat step 4.

## **Prototypes**

## **C/C++**

daq9513SetMasterMode(DaqHandleT handle, DaqIODeviceType deviceType, DWORD whichDevice, DWORD foutDiv, Daq9513CountSource cntSource, BOOL comp1, BOOL comp2, Daq9513TimeOfDay tod);

## **Visual BASIC**

VBdaq9513SetMasterMode&(ByVal handle&, ByVal deviceType&, ByVal whichDevice&, ByVal foutDiv&, ByVal cntSource&, ByVal comp1&, ByVal comp2&, ByVal tod&)

## **Program References**

9513EX01.CPP, 9513EX01.FRM

 *This page is intentionally blank.*

## **Glossary**

This list of terms is intended to give a brief background on some of the terms used throughout the Daq Programmers Manual. These definitions should prove a highly informative primer for those unfamiliar with the data acquisition terminology.

#### **8255**

Refers to Intel 8255 chip. This chip (or emulation of the chip) is used in Daq products for P2 Digital I/O support.

#### **9513**

Refers to the Texas Instruments 9513 chip. This chip is used by DaqBook/100 Series, DaqBook/200 Series, and ISA-type DaqBoard products for Counter/Timer operations.

#### **A/D**

A/D refers to an "analog-to-digital" converter. A/D's convert a voltage over a specific range to a digitized reading. The value of the digitized reading depends upon the resolution of the A/D device. Most A/D devices have resolution of 12 or 16 bits. The range over which the conversion is performed depends upon the gain and polarity selected.

#### **A/D Resolution**

With 12-bit A/D's, the significant values of the converted reading can range from 0 to 4,095 over the specified voltage range. With 16-bit A/D's, the significant values of the converted reading can range from 0 to 65,535 over the specified voltage range.

#### **A/D Data Representation**

At times, the presentation of A/D values may differ, depending on the device or the current mode of the device. For instance, a 12-bit reading may be normalized to a 16-bit ranging from 0 to 65,535, where the 4 least significant bits are not relevant to the actual value of the reading. Also, a reading may be signed if the range specified is a bipolar voltage, where the digitized reading will range from  $-32,768$  to  $+32,767$  rather than from 0 to 65,535.

#### **Acquisition**

An acquisition is the collection of analog, digital or counter input based upon a common input synchronization event. The common synchronization event can be an internal time-base generated by an on-board clock, or it can be an external signal. The start event (also referred to as the "trigger event") for an acquisition may take one of several forms—triggers can be based on input channel values, external events, or programmatically defined events. Likewise, the end of an acquisition (also referred to as the "stop event") may be based on similar criteria.

#### **Acquisition Frequency**

The rate at which an acquisition takes place, measured in terms of frequency (Hz).

#### **Acquisition Period**

The rate at which an acquisition takes place, measured in terms of period (nanoseconds).

#### **Acquisition Rate**

The rate (in frequency or period) at which channel scans are to be taken, if using an internal clock source for the acquisition.

#### **ADC acquisition**

See **Acquisition**.

#### **Analog**

A signal of varying voltage or current that communicates data (compare with **Digital**).

#### **API (Application Program Interface)**

The interface program within the Daq system's driver that includes function calls specific to Daq hardware and can be used with user-written programs (several languages supported)

#### **Arm**

An action that enables a device to detect the trigger/start event specified.

#### **Array**

A collection of quantities [of the same data type] that are located in contiguous memory.

## **Asynchronous**

Describes an event or action that is not temporally related to other events or actions. Normally, this describes an event or action that uses no synchronization method (such as an external or internal clock) to coordinate the event or action with other events or actions.

## **BCD (Binary Coded Decimal)**

Refers to a data format where each byte represents a digit from 0 to 9. This is used mostly in reference to the counter mode selection for the 9513 chip. If used, 4 bytes are available, each byte representing a digit between 0 and 9 multiplied by subsequent powers of 10, from 0 to 3. Thus, the range for this number would be from 0 to 9,999 (dec).

### **Bit Mask**

A collection of bits (usually 8 to 32-bits long) that is used to configure devices, channels or operations. A bit mask can also represents the state of certain operations, and events detected by the device. In a bit mask, each bit has special meaning that can be interpreted using the bit mask enumerations located in each specific programming language's API header files.

## **BOOL**

A 32-bit Boolean (4 bytes) quantity that can take on either true ( $\neq$  0) or false (= 0) values. This parameter type should be *passed by value* according to the dictates of the programming language used.

### **Boolean**

A value that indicates a binary state of either true (see **true**) or false (see **false**).

### **Buffer (circular)**

A buffer that will continue the reading or writing operation upon reaching the end of the buffer by starting again at the beginning of the buffer. This style of buffer is normally useful when there is not enough memory available to hold the entire acquisition input or waveform/pattern output data.

## **Buffer (linear)**

A buffer that will terminate the reading or writing operation upon reaching the end of the buffer. Once the end of the buffer has been reached, no more data may be read from or written to the buffer. This style of buffer is normally useful when there is enough memory available to hold the entire acquisition input or waveform/pattern output data.

#### **Buffer Position**

The current position of the read or write operation of the buffer. If the buffer is being used to hold acquisition input data, then this position refers to the write (or head) position within the buffer at which the driver will store the next available data block. If the buffer is being used to buffer waveform/pattern output data, then this position refers to the read (or tail) position within the buffer from which the driver will retrieve the next available data block.

#### **Channel**

In reference to Daq products, a channel refers to a single *input*, or *output* entity. In a broader sense, an *input channel* is a signal path between the transducer at the point of measurement and the data acquisition system. A channel can go through various stages (buffers, multiplexers, or signal conditioning amplifiers and filters). Input channels are periodically sampled for readings. An *output channel* from a device can be digital or analog. Outputs can vary (as dictated by a program) in response to an input channel signal.

## **Channel Scan Configuration**

See **Channel Scan Group**.

## **Channel Scan Group**

A list of input channel configurations that fully define each individual channel's configuration for a particular data acquisition operation.
# **CJC (Cold Junction Compensation) Channel**

A Cold Junction Compensation channel is used to correct Cold Junction offset during temperature correction when using thermocouple channels.

## **CTR (Counter) channel**

A16-bit or cascaded 32-bit counter input channel on a device.

## **Command**

A DaqX API command. Commands are accessible through the DaqX API support files.

### **Comparator**

A device that can compare an input value to a specified programmed value. Often used in reference to 9513 counter operations.

### **D/A**

A digital-to-analog converter. D/A's convert digital values (binary bits) into analog signals, manifested as a voltage output. The voltage level generated depends upon the voltage range of D/A converter, the resolution of the D/A converter, and the digital value passed to the D/A converter. Most D/A devices have resolution of 12 or 16 bits.

# **D/A Data Representation**

At times, the presentation of digital values may differ according to the device, or the current mode of the device. For instance, a 12-bit digital quantity may be normalized to a 16-bit digital quantity ranging from 0 to 65,535, where only the 12 most significant bits are passed to the D/A. Also, a digital value may be signed if the device has been placed into a signed data format mode. If this is the case, then the voltage generated may correspond to a signed digital integer value ranging from  $-32,768$  to  $+32,767$  rather than 0 to 65,535.

# **D/A Resolution**

With 12-bit D/A's, the digital value passed to the D/A can range from 0 to 4,095 where each bit in the digital value is equal to the D/A's voltage range divided by 4,095. With 16-bit D/A's, the digital values passed to the D/A can range from 0 to 65,535 where each bit in the digital value is equal to D/A's voltage range divided by 65,536.

# **DAC (D/A Converter) Channel**

A channel that corresponds to a D/A on the device or expansion module.

### **Daq\***

Any hardware device supported by the DaqX API. These devices include: DaqBooks, DaqBoards (ISA-type), Daq PC Cards, TempBooks, WaveBooks, DaqBoard/2000 Series boards, and cPCI DaqBoard/2000c Series boards.

### **Data type**

The format of the parameters being passed into the API function/command.

### **Device**

Specifies main unit devices, such as DaqBooks, DaqBoards, WaveBooks, TempBooks and Daq PC Cards.

### **Differential Mode (DE)**

Differential mode measures a voltage between 2 signal lines for a single channel (compare with **Single-Ended Mode**).

### **Digital**

A digital signal is one of discrete value, in contrast to a varying signal. Combinations of binary digits (0s and 1s) represent digital data.

### **DIO channel**

A digital input or output channel.

#### **Disarm**

An action that disables the ability of the device to detect the trigger/start event specified. If the trigger/event has already occurred, the disarm action will stop the current operation.

## **DOUBLE**

A 64-bit double precision (8 bytes) floating point number. This parameter type should be *passed by value* according to the dictates of the programming language used.

# **DWORD**

A 32-bit unsigned integer (4 bytes) quantity that can range from 0 to 4,294,967,295. This parameter type should be *passed by value* according to the dictates of the programming language used.

# **External clock**

The external clock is a device that uses pulses to drive synchronized input or output operations. The pulses originate in a foreign device, such as a machine, to which the external clock is connected.

### **Falling/Negative edge**

Describes an event in which an input signal has exceeded or reached a particular level with a negative slope. This normally refers to a trigger or start event, or the manner in which a counter detects an event that should be counted.

#### **False**

The "false" value of a Boolean data type (= 0). Also See **True** and **Boolean***.*

#### **Flag**

See **Bit Mask**.

### **FIFO (First In, First Out)**

A mechanism for buffering input or output data on the device. This mechanism alleviates possible loss of data when transmitting clocked or synchronous data due to inherent system latencies in either the PC or controlling application.

#### **FLOAT**

A 32-bit single precision (4 bytes) floating point number. This parameter type should be *passed by value* according to the dictates of the programming language used.

### **Frequency Output (fout)**

The output frequency programmed for a particular timer output channel. The frequency represents the rate at which the timer generates an output pulse.

#### **Function**

Normally, this refers to a DaqX API command. The command or function is accessible through the DaqX API support files.

#### **Gain**

The degree to which an input signal is amplified (or attenuated) to allow greater accuracy and resolution; can be expressed as  $\times$  n (where n is some integer), or  $\pm dB$ . In terms of programming, most device channels can have their gain value programmed. Gain codes are provided in the API for each device gain applicable.

#### **Handle**

An integer that represents the device when the device is being accessed, after the device session has been opened. The handle to the device may be obtained via the daqOpen command.

### **Hardware Trigger**

A trigger event that is detected on the device. Usually, these triggers take the form of an analog level or TTL level signal. These types of triggers normally result in lower trigger detection latencies, but are not as flexible as software trigger events.

### **Hold Register**

Represents the hold register of the 9513.

#### **Input Sample**

The data for a *single* input channel that is part of a scanned channel acquisition.

### **Internal clock**

The internal clock resides in the acquisition device and can be set (programmed) through software. The pulse from the internal clock is used to drive synchronized input or output operations.

#### **Linearization**

Some transducers produce a voltage in linear proportion to the condition measured. Other transducers (e.g., thermocouples) have a nonlinear response. Converting nonlinear signals into accurate readings requires software to calibrate several points in the range used, and then interpolate values between these points.

#### **Load Register**

Represents the load register of the 9513.

### **LONG**

A 32-bit signed integer (4 bytes) quantity that can range from -2,147,483,648 to +2,147,483,647. This parameter type should be *passed by value* according to the dictates of the programming language used.

### **LPSTR**

A pointer to a character string. This parameter type should be *passed by reference* according to the dictates of the programming language used. This parameter is normally a pointer to a device name or other ASCII string value.

#### **Multiplexer (MUX)**

A device that collects signals from several inputs and outputs them on a single channel.

#### **Parameter**

An element of the function, or of the command prototype, that is passed into the function.

### **PBOOL**

A pointer to a 32-bit Boolean (4 bytes) quantity or an array of 32-bit Boolean quantities that take on false  $( = 0)$  or true( ≠ 0) values. This parameter type should be *passed by reference* according to the dictates of the programming language used.

### **PDOUBLE**

A pointer to a 64-bit double precision (8 bytes) floating point number or an array of 64-bit double precision floating point numbers. This parameter type should be *passed by reference* according to the dictates of the programming language used.

### **PDWORD**

A pointer to a 32-bit unsigned integer (4 bytes) or an array of 32-bit unsigned integer quantities that can range from 0 to 4,294,967,295. This parameter type should be *passed by reference* according to the dictates of the programming language used.

### **PFLOAT**

A pointer to a 32-bit single precision (4 bytes) floating point number or an array of 32-bit single-precision floating point numbers. This parameter type should be *passed by reference* according to the dictates of the programming language used.

### **PLONG**

A pointer to a 32-bit signed integer (4 bytes) or an array of 32-bit signed integer quantities that range from: -2,147,483,648 to 2,147,483,647. This parameter type should be *passed by reference* according to the dictates of the programming language used.

# **Pointer**

The address of the value [or variable quantity] in memory, rather than the actual value or variable itself.

# **Post-trigger**

The data [or state of an acquisition] after the occurrence of the trigger event. If referencing data, the post-trigger data was the data collected after or during the occurrence of the trigger event. If referencing the acquisition state, then the device has been triggered.

# **Pre-trigger**

The data or state of an acquisition before the occurrence of the trigger event. If referencing data, the pre-trigger data was the data collected before the trigger event occurred. If referencing the acquisition state, then the device has currently not been triggered.

# **PSHORT**

A pointer to a 16-bit signed integer (2 bytes) or array of 16-bit signed integer quantities, ranging from –32,768 to +32,768. This parameter type should be *passed by reference* according to the dictates of the programming language used.

# **PWORD**

A pointer to a 16-bit unsigned integer (2 bytes) or array of 16-bit unsigned integer quantities, ranging from 0 to 65,535. This parameter type should be *passed by reference* according to the dictates of the programming language used.

# **Rising/Positive Edge**

An event in which an input signal has reached [or exceeded] a particular level with a positive slope. This normally refers to a trigger or start event, or the manner in which a counter detects an event that should be counted.

# **RTD (Resistance Temperature Detector)**

An RTD is a 3 or 4 wire transducer that uses resistance to produce 3 voltage inputs that can then be converted to a temperature, using known transfer functions in software. Both 3 and 4 wire configurations may be used. For programming, this term generally refers to a channel (using a DBK9) that has an RTD connected to it.

# **RTD (Resistance Temperature Detector) channel**

Describes an RTD channel on a DBK9 temperature expansion module.

### **Sample**

The value of a signal on an input or output channel at an instant in time.

#### **Scan**

Either the channels that are configured for acquisition (see **Channel Scan Group**), or the data retrieved during the acquisition for a single channel scan group.

### **Sequencer**

A programmable device that manages input channels and channel-specific settings for devices that multiplex their input channels (MUX).

### **SHORT**

A 16-bit signed integer (2 bytes) quantity that can range from –32,768 to +32,768. This parameter type should be *passed by value* according to the dictates of the programming language used.

# **Simultaneous Sample and Hold (SSH)**

An operation that gathers samples from multiple channels at the same instant and holds these values until all are sequentially converted to digital values.

### **Single-Ended Mode (SE)**

The single-ended mode measures a voltage between a signal line and a common reference that may be shared with other channels (compare with **Differential Mode**).

## **Software Trigger**

A trigger event that is detected in the DaqX driver-software. These types of triggers normally result in higher trigger detection latencies but are much more flexible than hardware trigger events.

# **Stop Event**

An event that terminates the acquisition of post-trigger data. This event, when satisfied, will cause the device to stop collecting post-trigger data.

# **T/C (Thermocouple)**

A thermocouple is a transducer that produces a voltage relative to temperature at the junction of two dissimilar metals. Various types of thermocouples are available, each having characteristics particular to certain temperature ranges. For programming, this term generally refers to a channel that has a thermocouple connected to it.

# **T/C (Thermocouple) Channel**

A thermocouple channel on a temperature measurement module or temperature expansion card.

# **Transistor-Transistor Logic (TTL)**

Transistor-Transistor Logic (TTL) is a circuit in which a multiple-emitter transistor has replaced the multiple diode cluster (of the diode-transistor logic circuit); typically used to communicate logic signals at 5 V.

# **Trigger/Start Event**

An event that initiates the acquisition of post-trigger data. This event, when satisfied, will cause the device to begin to collect post-trigger data.

### **Unipolar**

A range of analog signals that is always zero or positive (e.g., 0 to 10 V). Evaluating a signal in the right range (unipolar or bipolar) allows greater resolution by using the full-range of the corresponding digital value. Also see **bipolar**.

# **Update Block**

The data for *all* output channels that are part of a waveform/pattern output operation.

# **Update Clock**

A pulse from an internal or external source that causes all waveform/pattern output channels to be updated synchronously.

# **Update Rate/Frequency**

The rate at which update blocks should be presented to the outputs when using an internal clock source for the waveform/pattern output operation.

# **Update Sample**

The data for just *one* output channel that is part of a waveform/pattern output operation.

### **Waveform/pattern output**

A clocked, synchronous output operation [from PC memory or disk file] to one or more valid DAC or Digital Output channels. D/A and digital output data are output synchronously from the device's built-in output FIFO, which is fed from PC memory or disk file. Output updates are presented synchronously to each of the output ports based upon an external or internal clock pulse.

### **WORD**

A 16-bit unsigned integer (2 bytes) quantity that can range from 0 to 65,535. This parameter type should be *passed by value* according to the dictates of the programming language used.

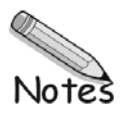